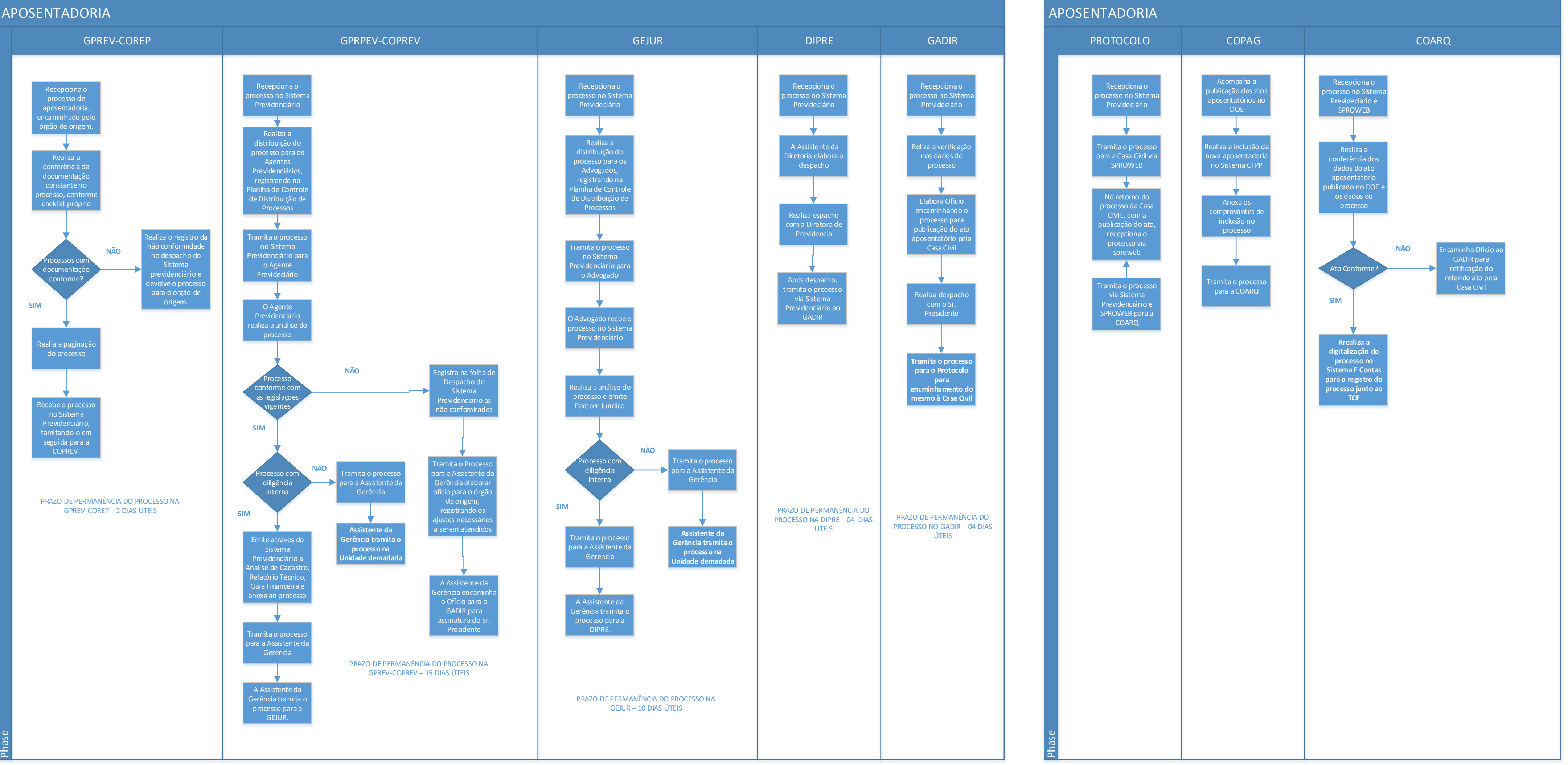

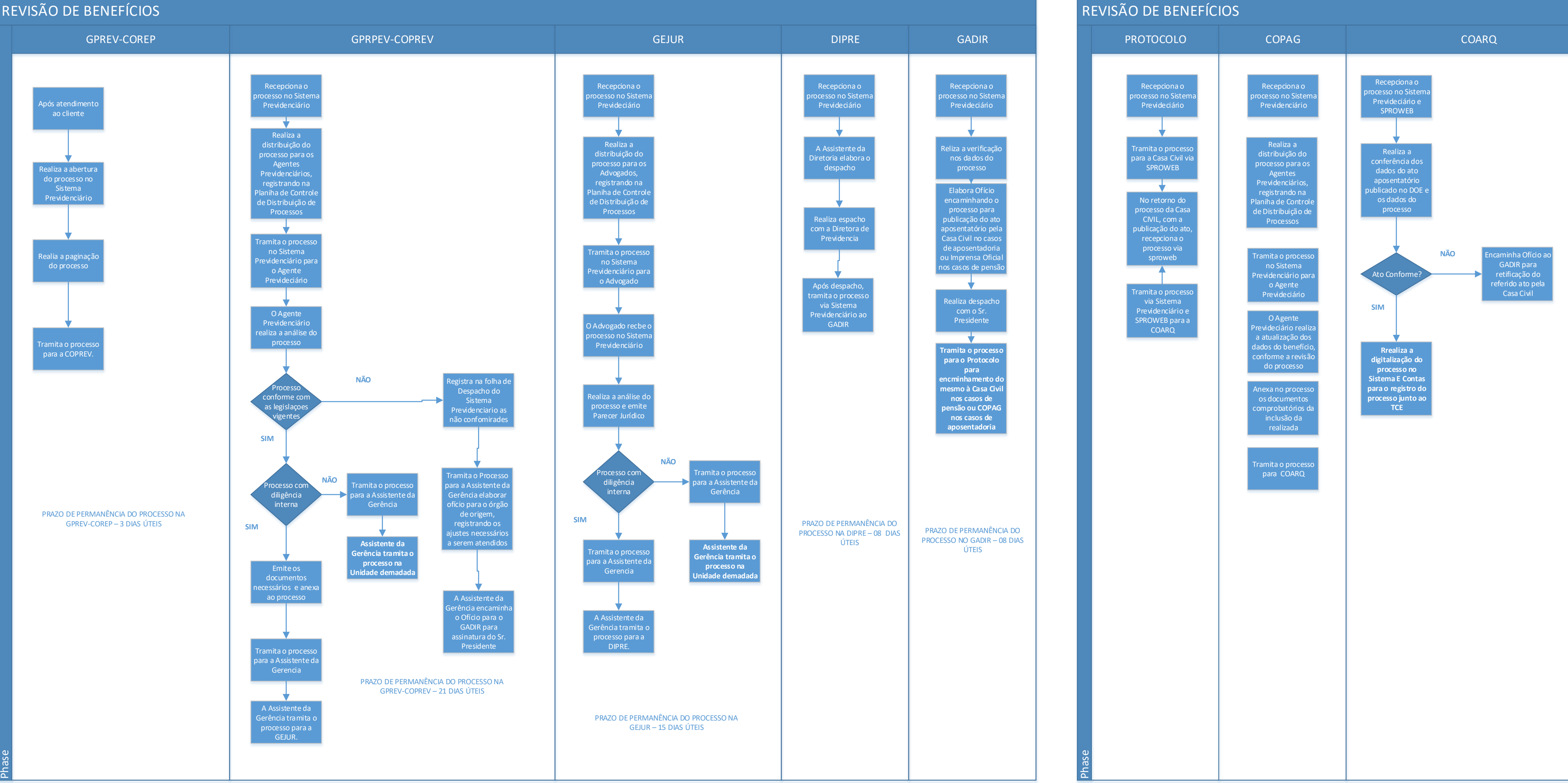

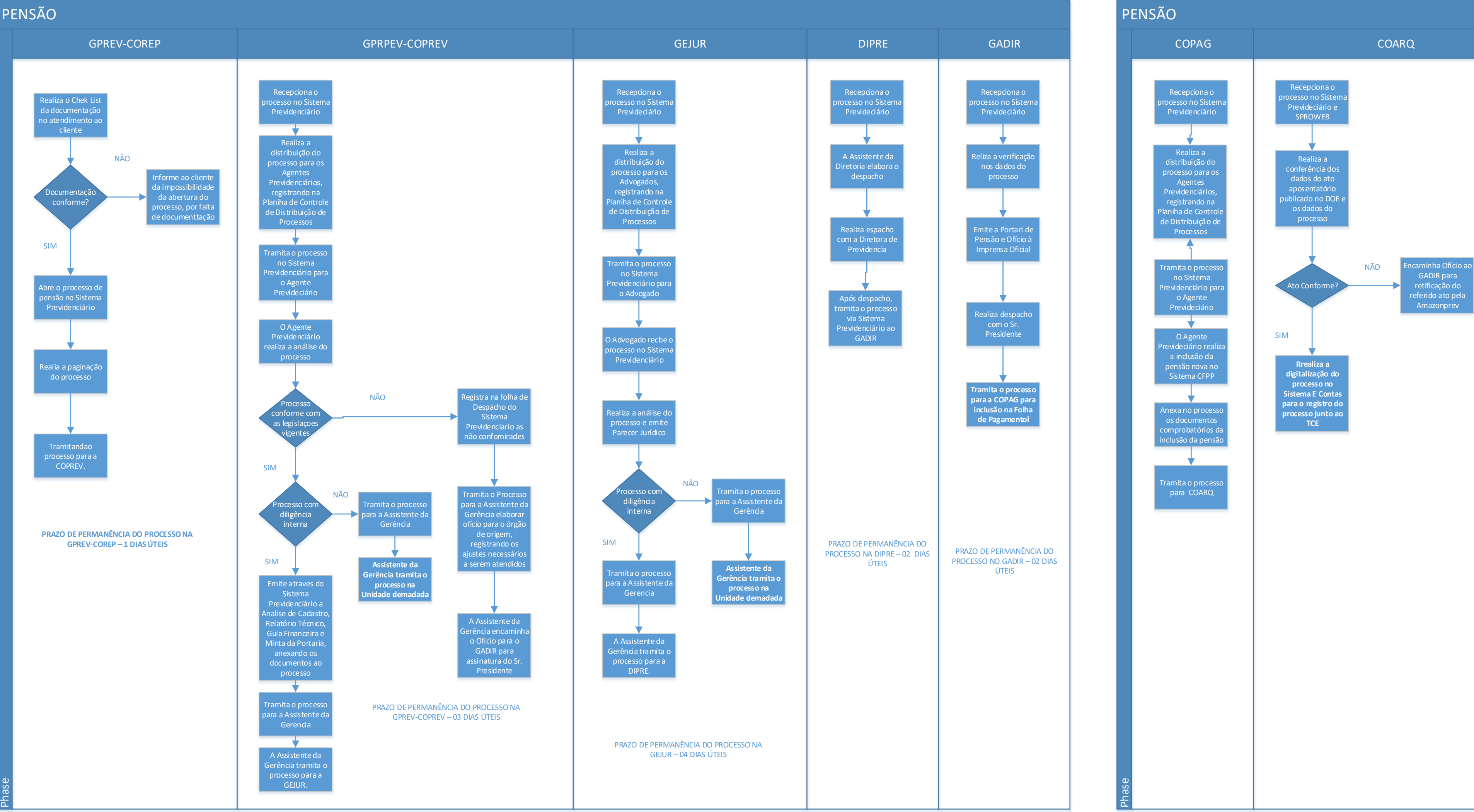

# INCLUSÃO DE APOSENTADORIA

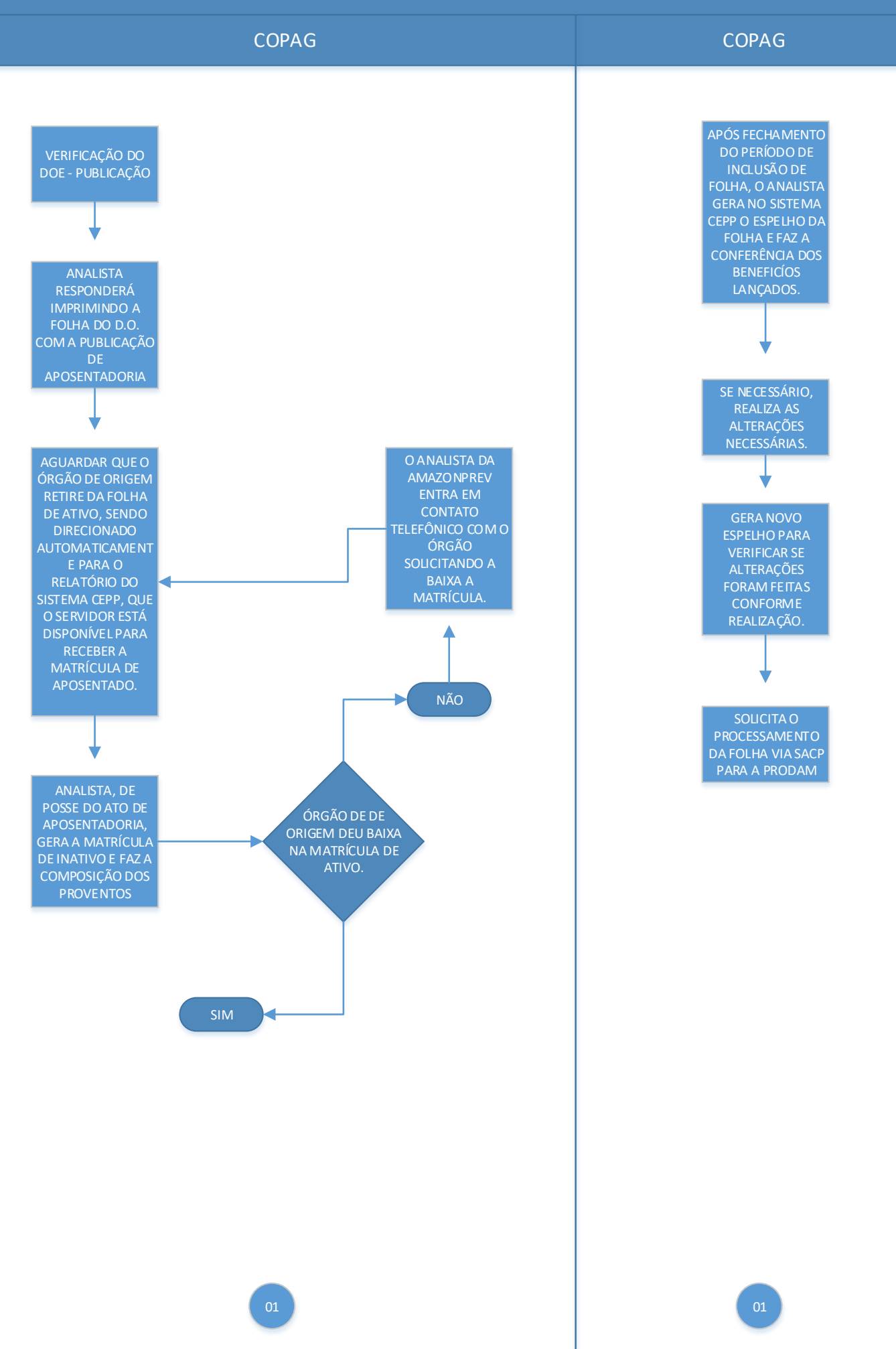

# CONCESSÃO DE PENSÃO

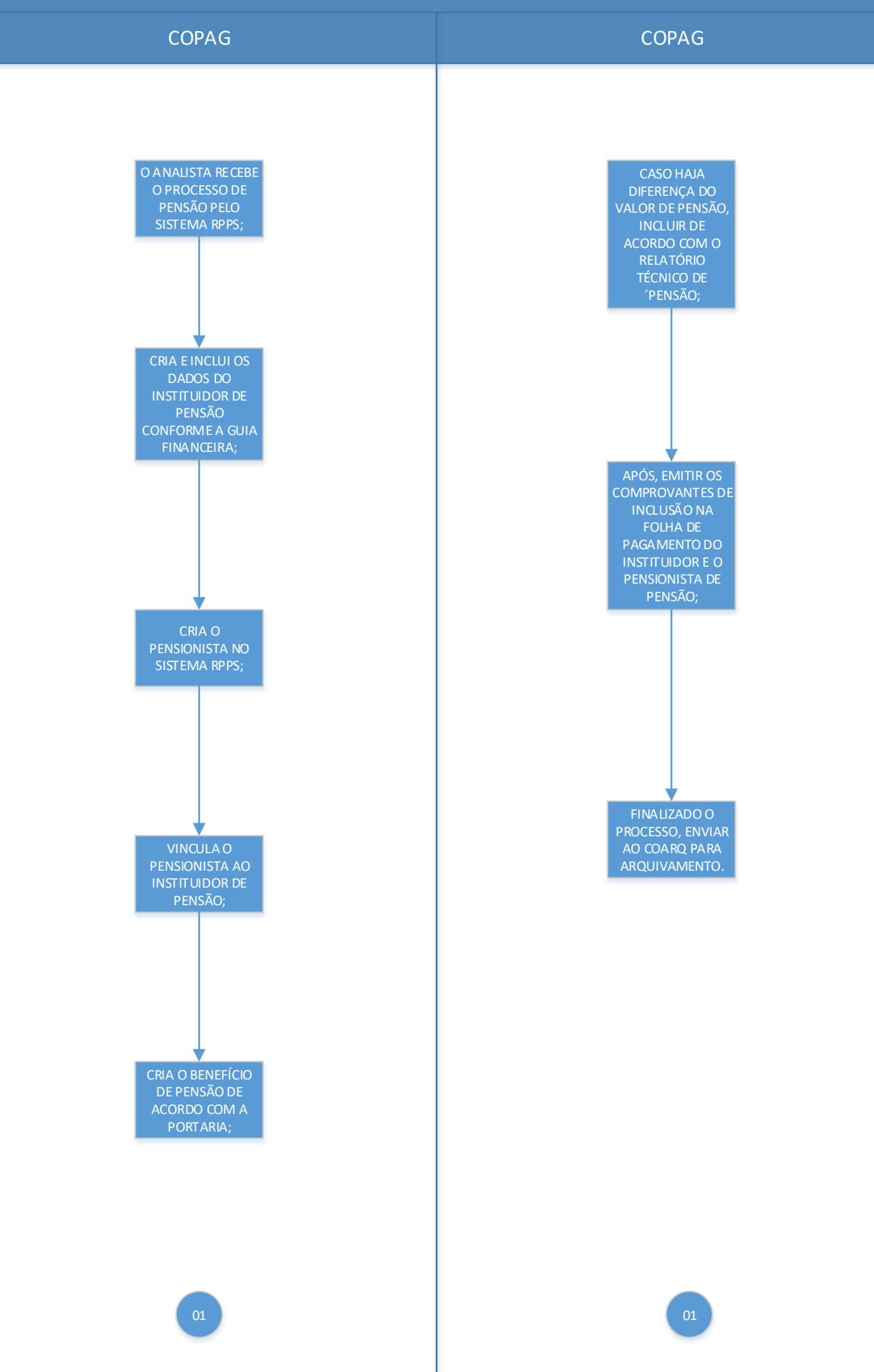

# REVISÃO DE APOSENTADORIA

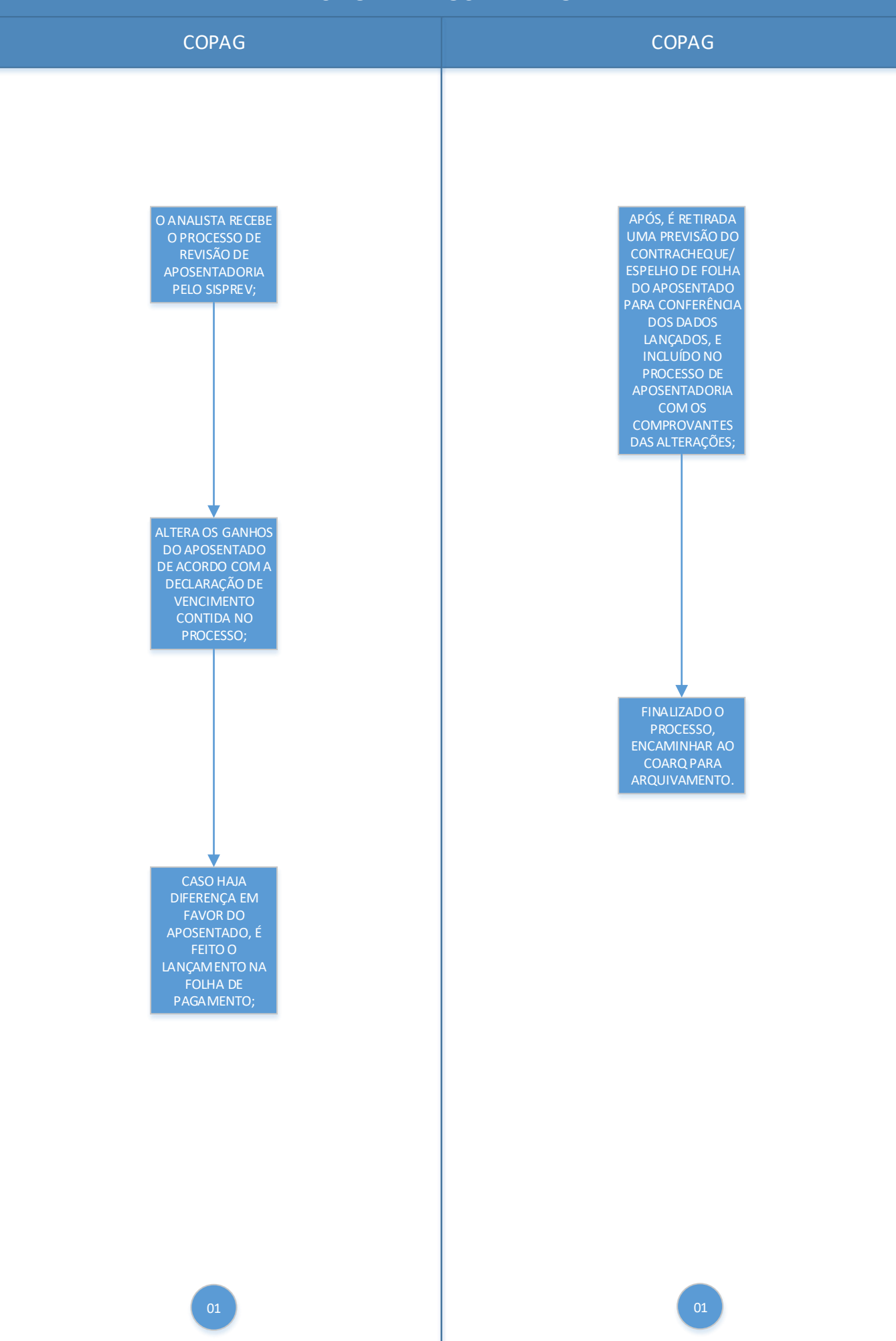

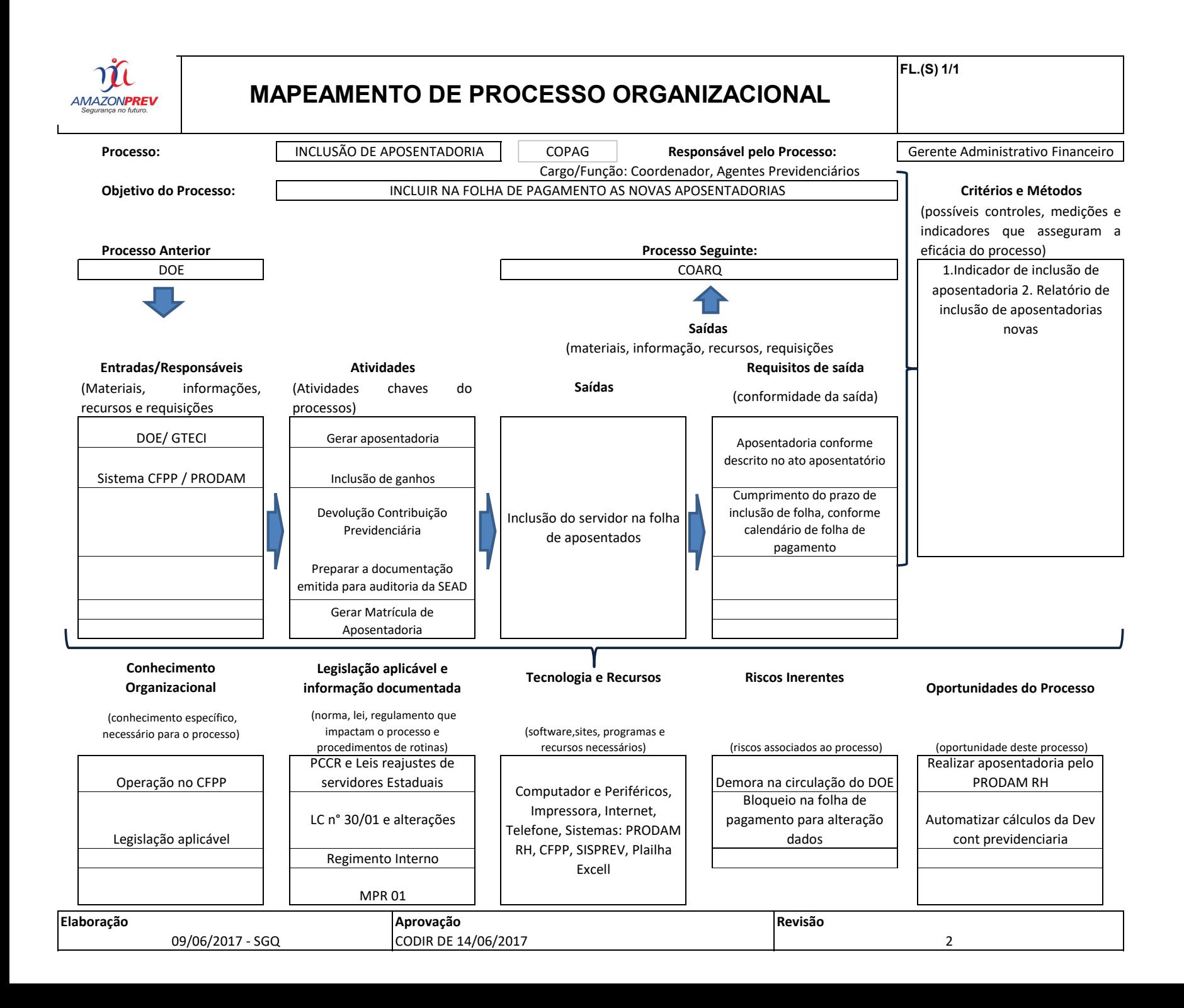

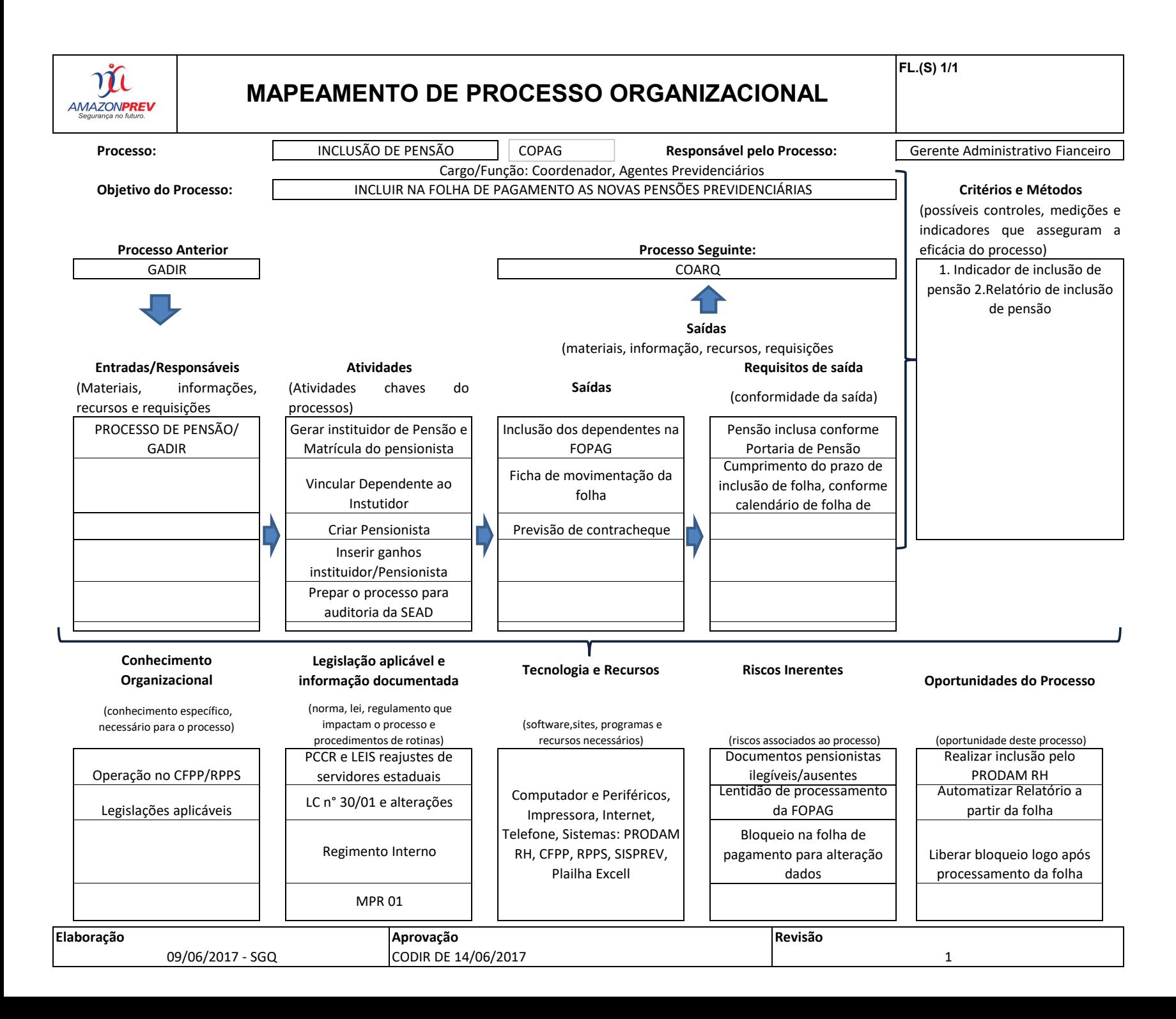

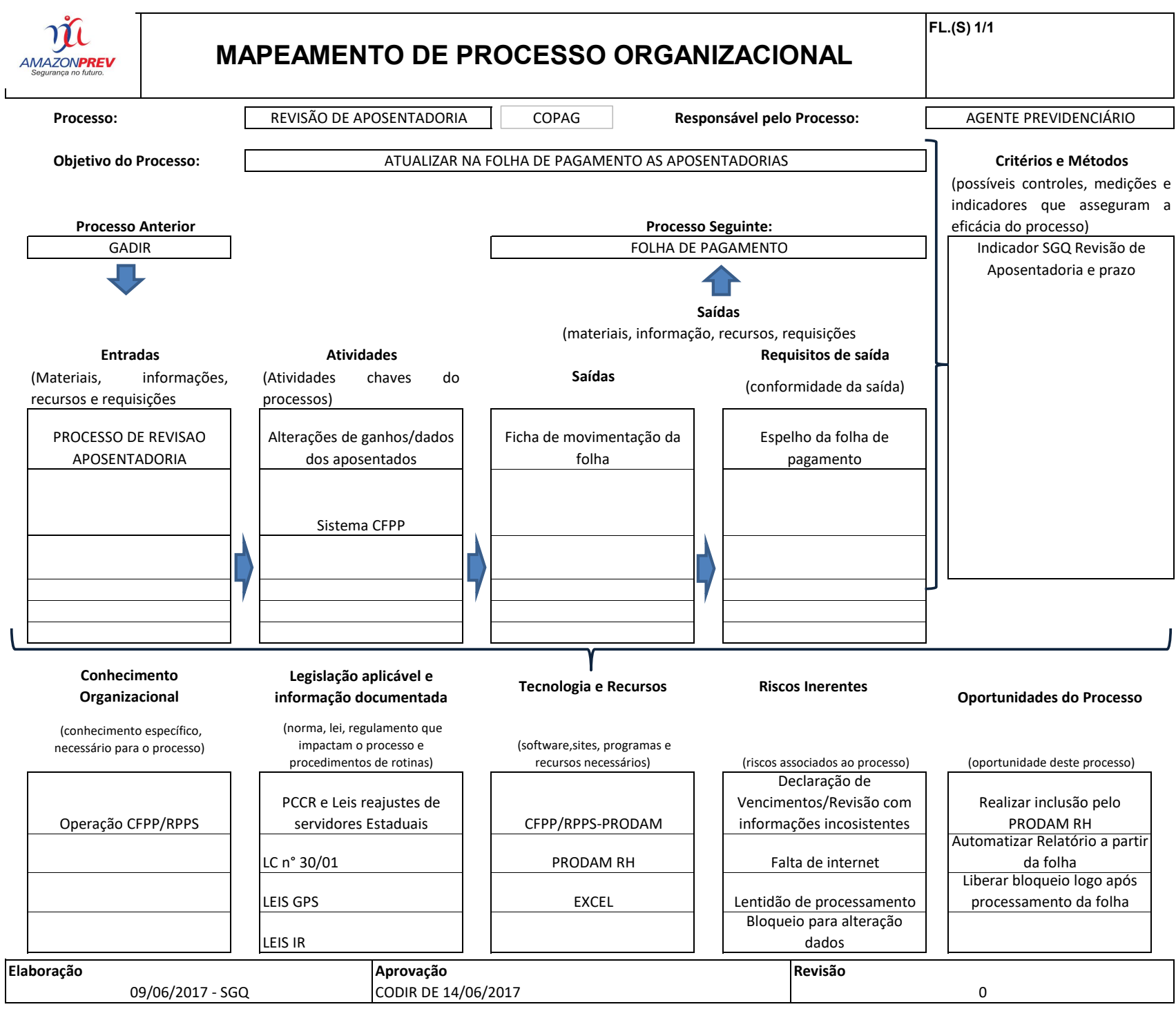

<span id="page-9-0"></span>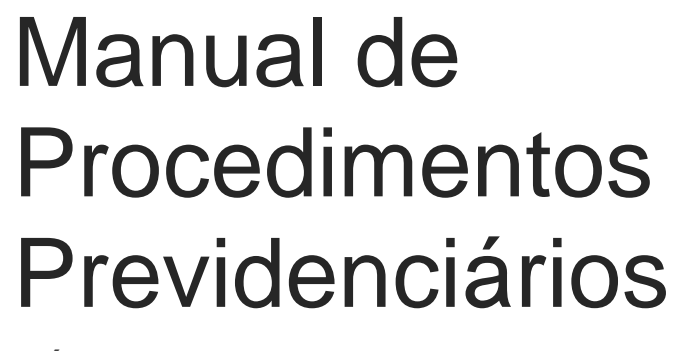

Código MPR 01

Fundação AMAZONPREV

**MPR 01**

## **MANUAL DE PROCEDIMENTOS**

**REVISÃO: 69 PREVIDENCIÁRIOS** 

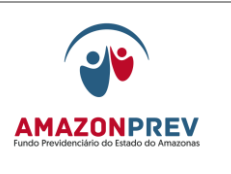

ÍNDICE

## **APOSENTADORIA E PENSÃO**

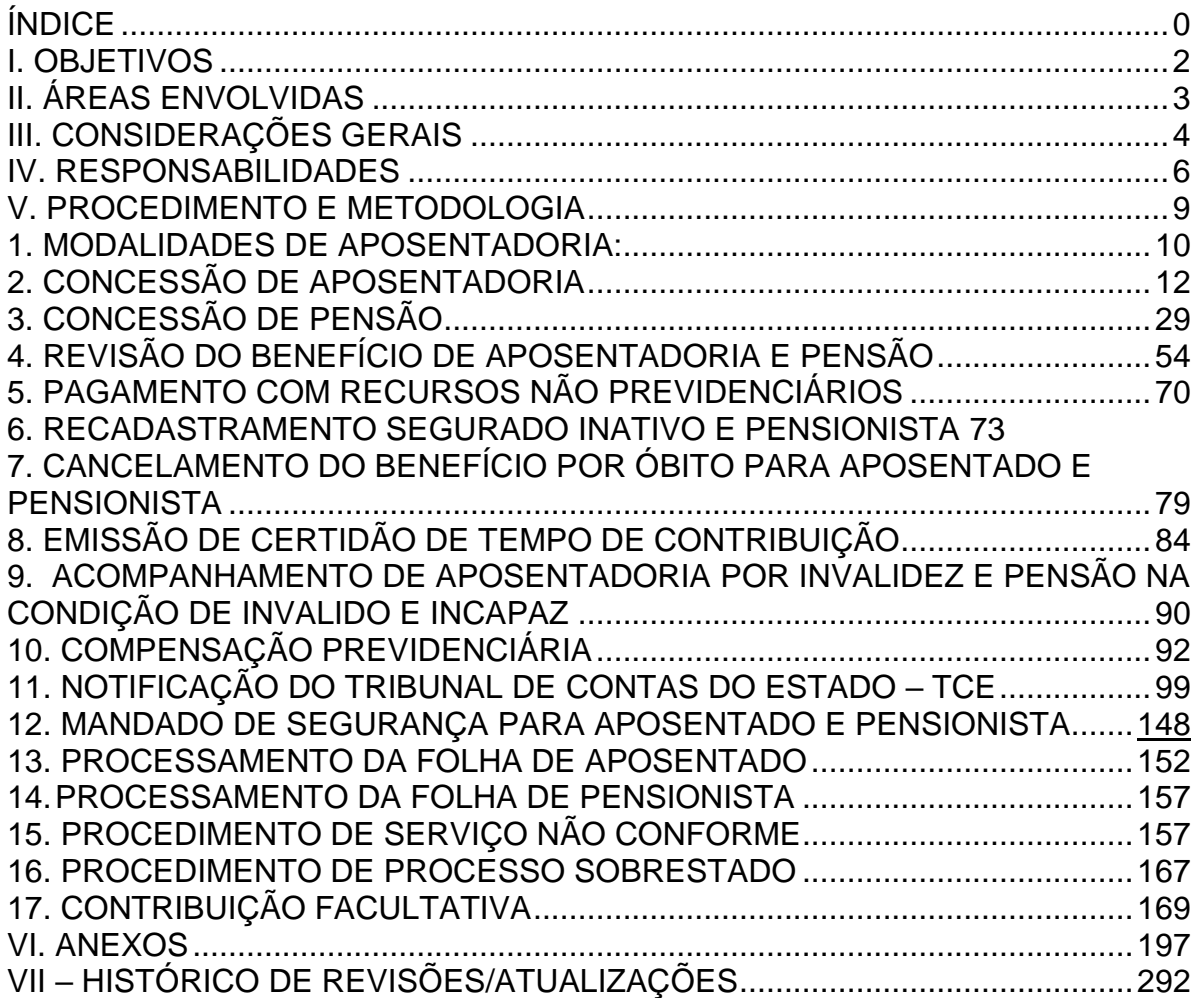

**MPR 01**

# **MANUAL DE PROCEDIMENTOS**

### **REVISÃO: 69 PREVIDENCIÁRIOS**

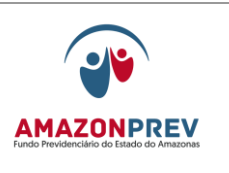

## I. OBJETIVOS

- 1. O presente Manual de Procedimentos visa apresentar a metodologia da concessão, manutenção e revisão dos benefícios previdenciários pela AMAZONPREV no Sistema de Gestão de Qualidade em atendimento aos requisitos 7.1, 7.2, 7.5.1, 7.5.3, 7.5.4, 7.5.5, 8.2.4 e 8.3 do padrão normativo NBR ISO 9001:2008. (Sistema de Gestão da Qualidade – Requisitos).
- 2. O presente Manual de Procedimentos Previdenciários corresponde a todas as rotinas executadas nos segmentos de aposentadoria e pensão compreendendo todas as fases de solicitação, cadastramento, análise dos aspectos legais, análise dos cálculos, deliberação, inclusão para pagamento, encaminhamento ao TCE e arquivamento, destacando ainda todos os procedimentos relativos ao Recadastramento de aposentados e pensionistas, Compensação Previdenciária, dentre outros.
- 3. Os procedimentos descritos nos módulos de aposentadoria e pensão têm a finalidade de dotar a AMAZONPREV de instrumentos norteadores das ações executadas por todas as Unidades que participam do fluxo operacional de ambos os módulos, respectivamente, possibilitando o atendimento ágil, eficiente e seguro das solicitações/necessidades apresentadas pelo público-alvo dentro das orientações institucionais e legislação previdenciária vigente.
- 4. Como um instrumento de contínua utilização por todos os colaboradores da AMAZONPREV e parte integrante de um processo dinâmico, este Manual deverá sofrer sistemáticas e constantes atualizações, sempre que alguma alteração ocorra ou haja inclusão de nova matéria de conformidade com a legislação vigente ou normas aprovadas pelo Conselho Diretor. As Gerências devem ficar atentas a possíveis modificações, a fim de encaminhar tempestivamente a GETEC sugestão de atualização que após análise será submetida à apreciação da Diretoria.
- 5. Constitui um instrumento de trabalho com a finalidade de orientar e direcionar com segurança e responsabilidade, os colaboradores envolvidos na execução das atividades.

**REVISÃO: 69 PREVIDENCIÁRIOS** 

.

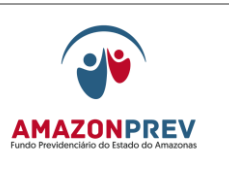

## II. ÁREAS ENVOLVIDAS

- 1. De acordo com a estrutura organizacional do Amazonprev as Unidades administrativas envolvidas são:
	- 1.1 Presidência;
	- 1.2 Diretoria de Administração e Finanças;
	- 1.3 Diretoria de Previdência;
	- 1.4 Gabinete da Diretoria;
	- 1.5 Gerência Técnica;
	- 1.6 Gerência Administrativa e Financeira;
	- 1.7 Gerência Jurídica;
	- 1.8 Gerência de Previdência;
	- 1.9 Gerência de Controle Interno; *(inclusão aprovada pelo CODIR EM 29.06.2021)*
	- 1.10 Todas as Coordenadorias subordinadas as Gerências.

**REVISÃO: 69 PREVIDENCIÁRIOS** 

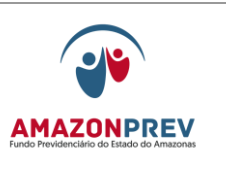

## III. CONSIDERAÇÕES GERAIS

- 1. Com base no que dispõe a Lei Complementar nº 30/01 texto consolidado sobre plano de benefícios a ser executado pelo Amazonprev descrevemos:
	- 1.1. Aposentadoria é devida ao segurado após cumprido os requisitos para sua percepção. É assegurada a contagem recíproca do tempo de contribuição na administração pública e na atividade privada, rural e urbana, hipótese em que os diversos regimes de previdência social se compensarão financeiramente, segundo critérios estabelecidos em lei.
	- 1.2. Pensão é assegurada aos dependentes ocasionados por morte, morte presumida ou ausência do segurado.
	- 1.3. Auxilio Doença é devido ao segurado que, em decorrência de doença ou acidente em serviço, ficar incapacitado para o desempenho das atribuições do cargo efetivo de que é titular por mais de 15 (quinze) dias consecutivos.
	- 1.4. Salário Maternidade será devido à segurada que se afastar das atividades do cargo efetivo de que é titular em virtude de parto ou adoção.
	- 1.5. Auxilio reclusão será pago aos dependentes do servidor segurado ativo recolhido à prisão, que percebia remuneração igual ou inferior a R\$ 586,19 (quinhentos e oitenta e seis reais e dezenove centavos), valor este a ser corrigido pelos mesmos índices aplicados aos benefícios do Regime Geral de Previdência.
	- 1.6. Para fins de mensuração dos indicadores da Qualidade: Concessão de Aposentadoria, Pensão e Revisão de Aposentadoria e Pensão, a contagem do prazo encerra-se quando da conclusão e encaminhamento do processo pelo Gabinete da Diretoria – GADIR a unidade destino.
	- 1.7. Os prazos dos processos de concessão de aposentadoria, pensão e revisão de aposentadoria e pensão estão descritos nos procedimentos deste Manual, e consolidados na Tabela de prazos de processos **[\(MPR](http://amazonprev/intranet/adm/imgeditor/File/FORMULARIO%20DE%20PREVIDENCIA/tabela%20consolidado%20de%20prazos%20-(MPR01%20F63).doc)  [01 F63\).](http://amazonprev/intranet/adm/imgeditor/File/FORMULARIO%20DE%20PREVIDENCIA/tabela%20consolidado%20de%20prazos%20-(MPR01%20F63).doc)**
- 2. A concessão de aposentadoria é realizada com a participação integrada dos órgãos de origem do servidor (instrução do processo), Amazonprev (análise e cálculo do benefício) Casa Civil (concessão) e Tribunal de Contas do Estado – TCE (homologação).
- 3. O processo previdenciário é sobrestado em função da dependência de informações, as quais serão obtidas por meio de consultas pertinentes realizadas

 ELABORAÇÃO INICIAL: GPREV DATA: 29.07.04

CÓPIA CONTROLADA APROVAÇÃO INICIAL:CODIR DATA: 13.09.04

**MPR 01**

#### **MANUAL DE PROCEDIMENTOS**

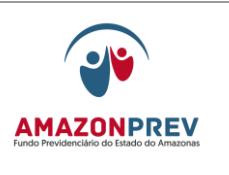

**REVISÃO: 69 PREVIDENCIÁRIOS** 

a órgãos externos, objetivando sua conclusão, cujo resultado será aplicado aos casos análogos e devidamente incluídos ou alterados nos respectivos manuais de normas previdenciárias, podendo ainda ser regulamentados através de Resoluções do Conselho Diretor, sendo a contagem de tempo reiniciada quando da deliberação para análise.

- 4. Os processos que retornarem entre as Gerências/Coordenadorias em diligência interna, terá o prazo de até 02 dias uteis para retorno a partir da data do recebimento do processo, dentro do prazo definido na gerência.
- 5. Os processos relativos à concessão de benefício, concessão de benefício anterior, outros processos previdenciários, processos judiciais e administrativos, para garantir o rastreamento e o histórico do processo, devem ter sua tramitação realizadas através do sistema Sisprev, sempre realizando a tramitação da sequinte forma:
	- 5.1. Das Secretarias para os Gerentes, Advogados e/ou Agentes e dos Gerentes, Advogados e /ou Agentes para as Secretarias;
	- 5.2. Dos responsáveis pela recepção, controle e tramitação de processo para os Gerentes, Advogados, Coordenador e/ou Agentes e dos Gerentes, Coordenador, Advogado e/ou Agente para os responsáveis pela recepção, controle e tramitação de processos.
- 6. Os Gerentes e/ou Coordenadores terão até 02 dias úteis do prazo da gerência para despacho dos processos.
- 7. Para garantir a ordem no ambiente de trabalho e a segurança das informações contidas nos processos que tramitam nesta Fundação, só devem permanecer na estação de trabalho os processos analisados durante o expediente, ao término do mesmo, os processos deverão ser armazenados nos armários reservados para guarda dos mesmos.
- 8. A distribuição dos processos previdenciários nas Gerências de Previdência, Jurídica e Financeira (COPAG) deve ser realizada utilizando a Planilha de Controle de Distribuição de Processos para Analistas **(MPR 01 F88),** garantindo o controle e equilíbrio da distribuição dos mesmos. *(Aprovado pelo CODIR em 29/01/2016)*

CÓPIA CONTROLADA APROVAÇÃO INICIAL:CODIR DATA: 13.09.04

**REVISÃO: 69 PREVIDENCIÁRIOS** 

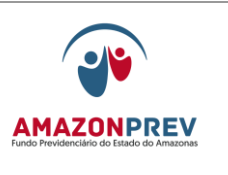

#### IV. RESPONSABILIDADES

- 1. Diretor Presidente
	- 1.1. Autorizar a concessão dos benefícios de pensão auxilio reclusão, auxilio doença e salário maternidade.
	- 1.2. Autorizar a manutenção e revisão de benefícios previdenciários.
	- 1.3. Submeter ao Governador do Estado a concessão do benefício de aposentadoria, bem como a retificação do decreto de aposentadoria motivada por processos administrativos por decisões do TCE ou de cisões judiciais.
- 2. Diretoria de Administração e Finanças DIRAF
	- 2.1. Autorizar os pagamentos de benefícios concernentes a sua alçada.
- 3. Diretoria de Previdência DIPRE
	- 3.1. Autorizar os pagamentos de benefícios concernentes a sua alçada.
- 4. Gabinete da Diretoria GADIR
	- 3.1. Revisar os processos que serão submetidos ao Diretor Presidente e ao Conselho Diretor.
- 5. Gerência Jurídica GEJUR
	- 8.1. Realizar a análise da legalidade jurídica da concessão, manutenção e revisão dos benefícios previdenciários.
- 9. Gerência de Previdência GPREV
	- 9.1. Realizar a análise documental, cadastral e o cálculo da concessão, manutenção e revisão dos benefícios previdenciários;
	- 9.2. Articulação com os órgãos de Origem do Servidor estreitando o relacionamento com o objetivo de aprimorar a qualidade e eficiência da instrução dos processos de concessão, manutenção e revisão de benefícios;
	- 9.3. Manter relacionamento amplo e pessoal com os segurados e dependentes objetivando a interação dos mesmos com o Amazonprev, centralizando na GPREV/COREP todo e qualquer assunto relativo ao segurado.

CÓPIA CONTROLADA APROVAÇÃO INICIAL:CODIR DATA: 13.09.04

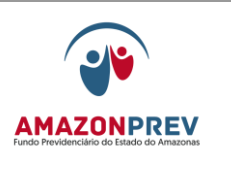

- 5.3.1. Na impossibilidade do assunto ser solucionado pelo atendente, deverá este consultar seu superior imediato para avaliar a necessidade de convocação de representante de outras gerências.
- 5.3.2. Quando ocorrer a ausência do Gerente por doença ou participação em curso ocorrerá à substituição do mesmo, pelo Coordenador (a) ou Assessor (a) indicado (a), sem a necessidade de ato formal, com responsabilidade quanto à condução de providências da Unidade*.*
- 10. Gerência Administrativa Financeira GERAF
	- 10.1. Implantar e manter a folha de pagamento dos benefícios previdenciários concedidos aos segurados / dependentes;
	- 10.2. Manter a guarda dos processos previdenciários.
- 11. Gerência Técnica GETEC
	- 11.1. Realizar a análise da legalidade jurídica da concessão, manutenção e revisão dos benefícios previdenciários.
- 12. Gerencia de Controle Interno CONTRIN **(inclusão aprovada pelo codir em 29.06.2021)**
	- 12.1. Elaborar parecer técnico, Planejamento Estratégico e realizar o controle e manutenção no setor de TI- Tecnologia da Informação
	- 12.2. Cabe ao CONTRIN, após deliberação da Diretoria, efetuar a formatação, distribuição e controle dos procedimentos a todas as Unidades da AMAZONPREV para a imediata substituição/alteração no Manual de Procedimentos Previdenciários.
	- 12.3. A Gerência de Controles Internos CONTRIN, órgão de assessoramento técnico subordinado operacionalmente ao CODIR e administrativamente ao CONAD, visa garantir que os objetivos e metas da Fundação AMAZONPREV sejam atingidos de maneira eficaz, eficiente e com a necessária economicidade.
	- 12.4. As atribuições básicas do CONTRIN, elencadas a seguir, são transferidas para a GETEC, por força do Decreto nº 38.399/17, que passa a ser denominada de GTECI, respeitada a competência da Controladoria Geral do Estado - CGE, conforme Anexo I do Decreto nº 38.385, de 29 de novembro de 2017:

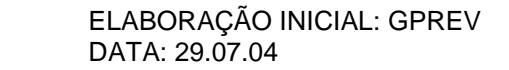

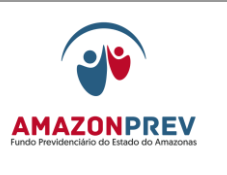

- 12.4.1. Criar, renovar, implementar procedimentos e acompanhamentos eficazes e eficientes relativos às atividades desenvolvidas pela AMAZONPREV;
- 12.4.2. Receber e processar as sugestões, reclamações e denúncias sobre a licitude, a probidade e a eficiência da atuação previdenciária da instituição, bem como de sua gestão administrativa, financeira, contábil, patrimonial, atuarial e de recursos humanos;
- 12.4.3. Promover atividades de acompanhamento e avaliação da gestão administrativa, financeira, contábil, patrimonial, atuarial e de recursos humanos, formulando as sugestões pertinentes;
- 12.4.4. Verificar a adoção e cumprimento das normas e rotinas internas;
- 12.4.5. Acompanhar as atividades desenvolvidas, visando avaliar se os objetivos da AMAZONPREV estão sendo alcançados e se os limites legais estão sendo cumpridos;
- 12.4.6. Elaborar relatório contendo as conclusões dos exames realizados, as recomendações com relação a deficiências e cronograma para as correções;
- 12.4.7. Criar e implementar procedimentos de Controles Internos visando o monitoramento efetivo inerente às operações da instituição
- 12.4.8. Acompanhar e avaliar as atividades da Gestão Administrativa, Financeira, Contábil e Patrimonial, assim como as atividades Previdenciárias formulando as soluções pertinente

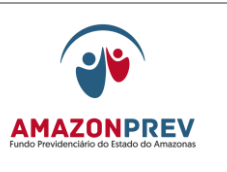

### V. PROCEDIMENTO E METODOLOGIA

- 1. Modalidades de Aposentadoria;
- 2. Concessão de Aposentadoria;
- 3. Concessão de Pensão;
- 4. Revisão de Benefícios Retificação de aposentadoria /pagamento de diferença de aposentadoria e pensão
- 5. Pagamento com Recursos não Previdenciários Auxilio Funeral;
- 6. Recadastramento de aposentados, reformados e pensionistas;
- 7. Cancelamento do Benefício por Óbito de aposentado e pensionista;
- 8. Emissão de Certidão de Tempo de contribuição;
- 9. Acompanhamento de aposentadoria por Invalidez e pensão na condição de invalido e incapaz;
- 10. Compensação Previdenciária;
- 11. Notificação do Tribunal de Contas do Estado TCE;
- 12. Mandado de Segurança;
- 13. Processamento da Folha de aposentado;
- 14. Procedimento da Folha de pensionista.

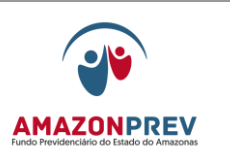

# 1. MODALIDADES DE APOSENTADORIA:

#### 1.1. VOLUNTÁRIA

- 1.1.1. Por Idade e tempo de contribuição com proventos integrais;
	- 1.1.1.1. Se mulher 55 anos de idade e 30 anos de contribuição;
	- 1.1.1.2. Se homem 60 anos de idade e 35 anos de contribuição;
	- 1.1.1.3. Para ambos: 10 anos de serviço público e 05 anos no cargo em que se dará a aposentadoria.
- 1.1.2. Por tempo de contribuição integral (regra de transição):
	- 1.1.2.1. Se mulher 48 anos de idade e 30 anos de contribuição;
	- 1.1.2.2. Se homem 53 anos de idade e 35 anos de contribuição;
	- 1.1.2.3. Pedágio de 20/% sobre o tempo que faltava em 16/12/1998 para completar o tempo mínimo de contribuição respectivamente para homem e mulher.
- 1.1.3. Por idade:
	- 1.1.3.1. Se mulher 60 anos com exercício de no mínimo 10 anos no serviço público estadual e 05 anos no cargo efetivo em que se dará o benefício;
	- 1.1.3.2. Se homem 65 anos idade com exercício de no mínimo 10 anos no serviço público estadual e 05 anos no cargo efetivo em que se dará o benefício.

#### 1.2. COMPULSÓRIA

1.2.1. Por implemento de idade, é devida ao segurado em atividade que completar 70 anos de idade.

 ELABORAÇÃO INICIAL: GPREV DATA: 29.07.04

CÓPIA CONTROLADA APROVAÇÃO INICIAL:CODIR DATA: 13.09.04

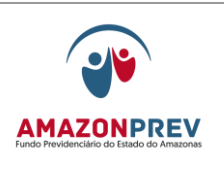

#### 1.3. POR INVALIDEZ PERMANENTE

1.3.1. É devida ao segurado ativo que for considerado definitivamente incapaz para o trabalho, ocasião em que, terá proventos proporcionais ao tempo de contribuição, salvo quando decorrer de acidente em serviço, moléstia profissional ou doença grave, contagiosa ou incurável, hipóteses em que os proventos serão integrais.

#### 1.4. ESPECIAIS

- 1.4.1. Dos Professores devida aos que comprovarem exclusivamente tempo de efetivo exercício das funções de Magistério na educação infantil e no ensino fundamental e médio observado os art. 21 e 22 da Lei Complementar nº 30:
	- 1.4.1.1. Se mulher 25 anos, de contribuição e 50 anos de idade mínima;
	- 1.4.1.2. Se homem 30 anos de contribuição e 55 anos de idade mínima;
	- 1.4.1.3. Dos Militares Estaduais, devida aos militares da Policia Militar e do Corpo de Bombeiros, conforme Art. 16 da Lei Complementar nº 30/2001 e Lei nº 1154/75.
- 1.4.2. Dos Policias Civis Estaduais, conforme Lei Complementar nº 77 de 05 de agosto de 2010.
	- 1.4.2.1. Se mulher 25 anos de contribuição, 20 anos no exercício de Policial Civil;
	- 1.4.2.2. Se homem 30 anos de contribuição, 20 anos no exercício de Policial Civil;

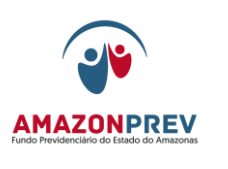

# 2. CONCESSÃO DE APOSENTADORIA

- 2.1. SOLICITAÇÃO
	- 2.1.1. No caso de aposentadoria voluntária, o segurado faz a solicitação no seu órgão de origem com os seguintes documentos obrigatórios:
		- 2.1.1.1. Requerimento do Servidor apresentado pelo mesmo ou gerado pelo SISPREV **(MPR 01S01)** ao titular do órgão para submeter ao Governador do Estado, se servidor do Poder Executivo. Para os demais poderes ao Presidente do Tribunal de Justiça – TJ, Presidente da Assembléia Legislativa, ao Chefe Procurador do Ministério Público do Estado – MPE, ao Presidente do Tribunal de Contas do Estado – TCE.
		- 2.1.1.2. Documentos Pessoais: cópias do RG, CPF e PIS/PASEP, comprovante de residência.
	- 2.1.2. No caso de aposentadoria compulsória, o próprio órgão de acordo com o Artigo XX da LC 30/01, identifica o servidor em condições de adquirir o beneficio emitindo o documento da autoridade competente para Diretoria do Órgão atestando que o mesmo atingirá a idade limite de 70 anos, solicitando do servidor cópia dos documentos pessoais: RG, CPF, PIS/PASEP e comprovante de de residência;
	- 2.1.3. No caso de aposentadoria por invalidez, o Servidor faz a solicitação no seu órgão de origem com os seguintes documentos:
		- 2.1.3.1. Laudo Médico expedido pela Junta Médica do Estado para professores readaptados, deverão apresentar também o Laudo de Readaptação.
		- 2.1.3.2. Documentos Pessoais: cópias do RG, CPF e PIS/PASEP e Comprovante de residência.

CÓPIA CONTROLADA APROVAÇÃO INICIAL:CODIR DATA: 13.09.04

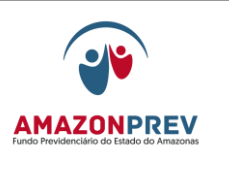

### 2.2. APARELHAMENTO DO PROCESSO

- 2.2.1. Órgão de origem
	- 2.2.1.1. Instrui o processo com os seguintes documentos de acordo com a modalidade da Aposentadoria:
		- a. Check list de Aposentadoria **(MPR 01 S02**) onde constam registrados os documentos anexados ao processo*;*
		- b. Certidão de Casamento (sexo feminino) somente se houver mudança de sobrenome;
		- c. Certidão de Tempo de Contribuição (obrigatório);
		- d. Certidão de Direitos Adquiridos, de acordo com a regra de em que se dará a aposentadoria (obrigatório);
		- e. Certidão de Cargo de Confiança (direito de Vantagem Pessoal de Quintos), somente para aqueles que exercem a função;
		- f. Certidão de Tempo de Contribuição do Regime Geral de Previdência Social (RGPS) averbado no órgão de origem;
		- g. Cópia da Ficha Funcional (obrigatório*);*
		- h. Certidão de Tempo de Contribuição de outro Regime Próprio de Previdência Social (RPPS), acompanhada dos respectivos atos comprobatórios, averbado no órgão de origem;
		- i. Documento Comprobatório de Ingresso no Estado ou Contrato de Trabalho (obrigatório);
		- j. Decreto de Enquadramentos (obrigatório);

 ELABORAÇÃO INICIAL: GPREV DATA: 29.07.04

CÓPIA CONTROLADA APROVAÇÃO INICIAL:CODIR DATA: 13.09.04

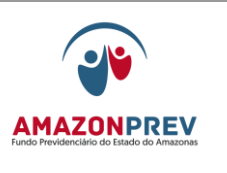

- k. Portarias, Decretos de Nomeação e Exoneração (CC e FG), somente para aqueles que exercem a função;
- l. Cópia das Fichas Financeiras até 1.987;
- m. Cópia das Fichas Financeiras Ocupantes de Cargo de Confiança / Função Gratificada, somente para aqueles que exercem a função;
- n. Declaração de Bens (CC e FG), somente para aqueles que exercem a função;
- o. Certificados/Diplomas Policiais Civis;
- p. Folha de Freqüência p/ comprovação de Tempo Averbado -1/3 Noturno e/ou Justificação Judicial;
- q. Certificado e histórico de aluno aprendiz, acompanhado do documento de autorização de funcionamento da Instituição Profissionalizante e comprovante da retribuição financeira percebida pelo aluno aprendiz.
- 2.2.1.2. Verifica se todas as xerocópias estão devidamente legíveis e autenticadas conforme o original, em papel tamanho A4 ou Ofício 2;
- 2.2.1.3. Organiza os documentos em ordem cronológica;
- 2.2.1.4. Atualiza o cadastro do servidor no SISPREV e gera o número do processo e afixa a etiqueta na capa;
- 2.2.1.5. Encaminha o processo ao Amazonprev.

**REVISÃO: 69 PREVIDENCIÁRIOS** 

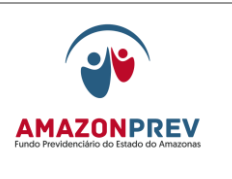

2.2.2. Recebimento do processo no Amazonprev:

- 2.2.2.1. O analista da GPREV/COREP recebe o processo aparelhado diretamente do órgão de origem e confere a documentação, observando a existência de todos os documentos constantes no "checklist**", (MPR 01 S02)** definido para cada modalidade de aposentadoria;
- 2.2.2.2. Caso o processo apresente falta de documentos o analista da GPREV/COREP devolve ao representante do Órgão Origem registrando na folha de despacho do Sisprev a documentação em desacordo com o check list e no formulário de Controle de Processos não conforme **[\(MPR 01](http://amazonprev/intranet/adm/imgeditor/File/FORMULARIO%20DE%20PREVIDENCIA/MODELO%20DE%20CONTROLE%20DE%20PROCESSO%20NAO%20CONFORME%20f49.xls)  [F49\)](http://amazonprev/intranet/adm/imgeditor/File/FORMULARIO%20DE%20PREVIDENCIA/MODELO%20DE%20CONTROLE%20DE%20PROCESSO%20NAO%20CONFORME%20f49.xls)**;
- 2.2.2.3. Se a documentação estiver conforme, o analista da GPREV/COREP mantém o processo com mesma organização e numeração originária do órgão;
- 2.2.2.4. Recepciona o processo registrando o recebimento no SISPREV e, na capa do processo, afixa a direita a etiqueta com formato próprio em cor azul, carimba recebido do Amazonprev com data de recebimento e realiza os seguintes procedimentos:
	- a. Efetua renumeração das paginas com o carimbo do AMAZONPREV;
	- b. Verifica todas as xerocópias se estão legíveis e devidamente autenticadas.
	- 2.2.2.5. O prazo para a permanência do processo na GPREV/COREP é de 02 (dois) dias úteis para tramitação interna até a conclusão do procedimento escrito acima.
	- 2.2.2.6. Após efetuar os procedimentos do item 2.2.2, tramita o processo para a GPREV/COPREV, através do sistema Sisprev.

#### 2.3. ANÁLISE CADASTRAL E CALCULO DO BENEFICIO

 ELABORAÇÃO INICIAL: GPREV DATA: 29.07.04

CÓPIA CONTROLADA APROVAÇÃO INICIAL:CODIR DATA: 13.09.04

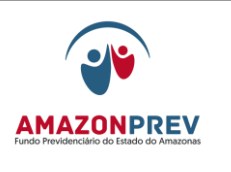

### **REVISÃO: 69 PREVIDENCIÁRIOS**

- 2.3.1. O responsável pela recepção, controle e tramitação de processo da GPREV/COPREV registra o recebimento na planilha de acompanhamento de processos previdenciários, recebe e tramita o processo no SISPREV para cada analista.
- 2.3.2. O analista recebe o processo pelo SISPREV e efetua análise do objeto da concessão do benefício (Requerimento, Laudo Médico, Expediente do Órgão de Origem, etc.) e verifica se a documentação está de acordo com o "check list" constante no processo, correspondendo à modalidade de aposentadoria do servidor, identificando a existência de todas as informações necessárias.
- 2.3.3. Efetua a verificação cadastral e financeira, consulta a matricula do requerente no sistema CFPP verificando se as informações estão completas e atualizadas.
- 2.3.4. Verifica em qual regra e quais vantagens o servidor faz jus e que constam dos autos, bem como, a data em que o mesmo está solicitando a aposentadoria, observando também a integralidade, proporcionalidade, paridade, média aritmética, etc. conforme a legislação em que se está concedendo o benefício.
- 2.3.5. Analisa as Certidões de Tempo de Serviço/Contribuição e das Certidões das vantagens a serem incorporadas, calculando se o servidor apresenta tempo de serviço/contribuição e idade suficiente para cada regra de aposentadoria, enquadrando-se na legislação previdenciária mais adequada que preserve os seus direitos conquistados durante a vida laboral.
	- 2.3.5.1. Caso haja incorreções somente na Certidão de Tempo de Contribuição, o analista verifica os ajustes necessários e emite através do sistema SISPREV (**MPR01 S79)**, anexando ao processo. A certidão anterior, emitida pelo Órgão de Origem, será tornada SEM EFEITO.
- 2.3.6. Analisa os Atos Administrativos, Decretos, Portarias, Contratos, etc, que regem a vida funcional do servidor.

 ELABORAÇÃO INICIAL: GPREV DATA: 29.07.04

CÓPIA CONTROLADA APROVAÇÃO INICIAL:CODIR DATA: 13.09.04

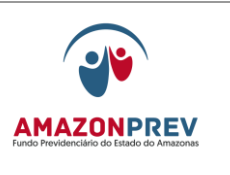

- 2.3.7. Analisa a Ficha Funcional do servidor para calcular o acréscimo tempos fictos à contagem, como licença especial, e se o servidor faz jus ou não aos mesmos, como também para esclarecimentos da vida funcional.
- 2.3.8. Analisa a remuneração do servidor, audita e calcula a remuneração de direito do segurado;
- 2.3.9. Em caso de divergências, inconsistências ou ausência de documentos que sirvam de subsídios para avaliar a situação funcional do servidor ou dúvidas jurídicas relacionadas à legalidade de atos no processo o analista elabora a folha de despacho **(MPR 01 S03)** através do SISPREV para posteriormente o processo ser devolvido ao órgão de origem ou encaminhado a GEJUR, conforme o caso;
- 2.3.10. O analista tramita o processo pelo SISPREV para o responsável pela recepção, controle e tramitação de processo que entrega para o coordenador da COPREV para despacho com o gerente da GPREV;
- 2.3.11. No caso do processo devolvido ao órgão de origem, o responsável pela recepção, controle e tramitação de processos GPREV/COPREV registra na planilha de acompanhamento de processos previdenciários, carimba "diligência/externa" e entrega a secretária da GPREV que adota os procedimentos abaixo:
	- a. A secretária da GPREV elabora carta, aguarda assinatura Gerente ou Presidente, e tramita o processo através do SISPREV para o PROTOCOLO que tramita o processo através do SISPREV para o órgão de origem;
	- b. Quando do retorno do órgão de origem, o PROTOCOLO, carimba "retorna/diligência, tramita o processo para a GPREV/COPREV para re-análise da situação constante da diligência, iniciando nova contagem do prazo a partir do reingresso.
- 2.3.13. O responsável pela recepção, controle e tramitação de processo da Gprev/Coprev registra o recebimento na planilha

 ELABORAÇÃO INICIAL: GPREV DATA: 29.07.04

CÓPIA CONTROLADA APROVAÇÃO INICIAL:CODIR DATA: 13.09.04

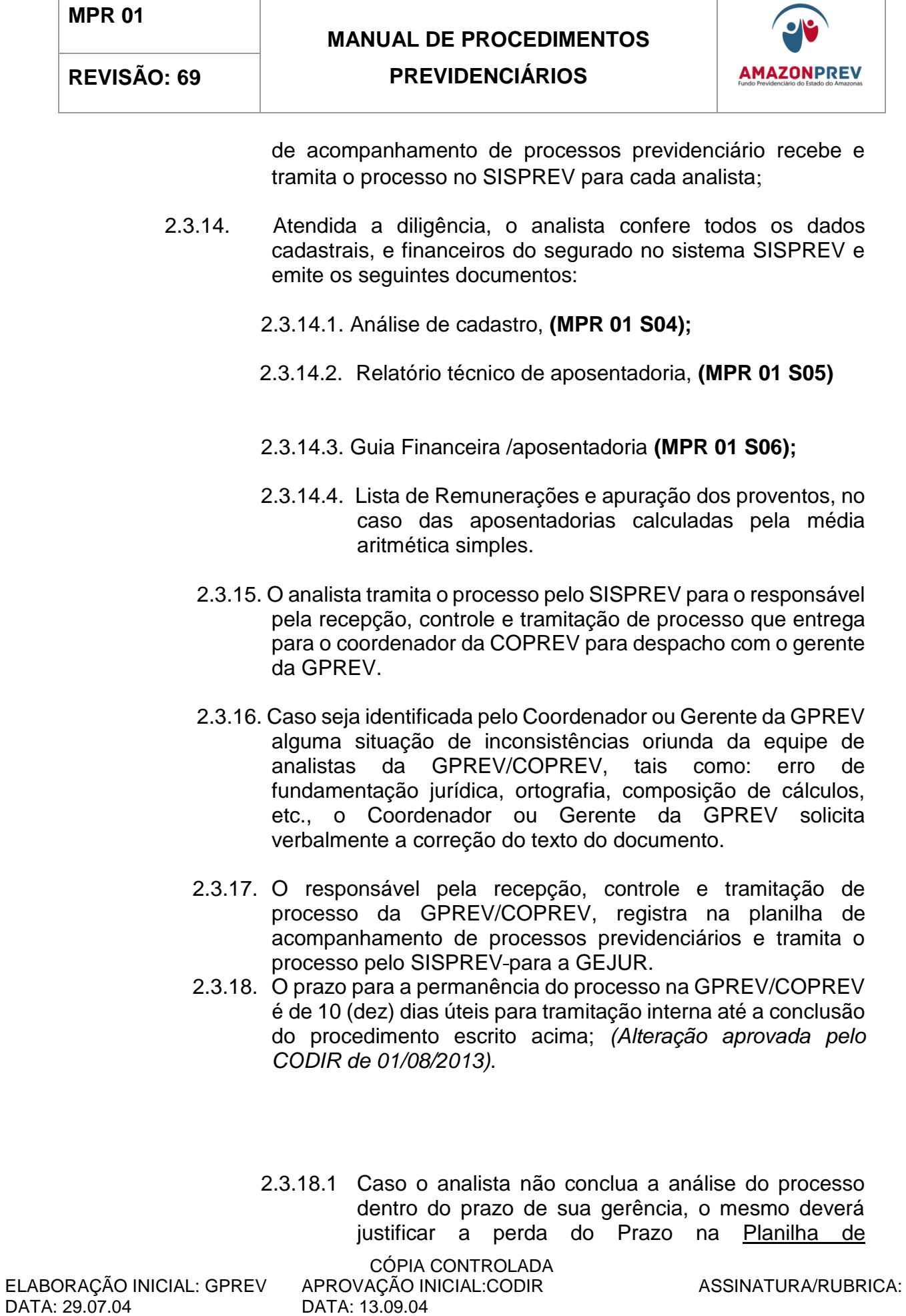

 $\mathbf{r}$ 

T

DATA: 13.09.04

Ė

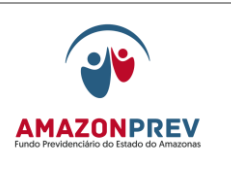

Acompanhamento de Processos analisados fora do prazo **[\(MPR01 F81\),](http://amazonprev/intranet/adm/imgeditor/File/FORMULÁRIO%20DO%20MANUAL%20DE%20PROCEDIMENTOS%20PREVIDENCIÁRIO%20-MPR%2001/justificativa%20processo%20fora%20do%20prazo%20(MPR%2001%20F81).xls)** no campo Justificativa do Colaborador, datar e assinar. Após o preenchimento, o analista encaminha a Planilha para o posicionamento do Gerente.

- 2.3.18.2 O Gerente emite posicionamento e solicita ao colaborador responsável pelo acompanhamento dos processos previdenciários que verifique se ao final de todo o trâmite o referido processo ficou fora do prazo da AMAZONPREV.
- 2.3.18.3 Caso isso ocorra, o responsável pelo acompanhamento dos processos previdenciários encaminha a planilha com a justificativa do analista e posicionamento do Gerente ao Representante da Direção -RD no Sistema da Gestão da Qualidade.
- 2.3.18.4 O RD analisará as justificativas e elaborará relatório mensal para conhecimento e Deliberação da Diretoria, bem como acompanhará por meio de gráficos o desempenho dos processos que ficarem fora do prazo.
- 2.4. FORMALIZAÇÃO JURÍDICA
	- 2.4.1. O responsável pela recepção, controle e tramitação de processos da GEJUR recebe o processo, registra o recebimento no sistema SISPREV, e na planilha de acompanhamento de processos previdenciários, assim como todos os eventos realizados efetuando a distribuição para análise dos advogados.
	- 2.4.2. Caso o advogado necessite de informações complementares elabora folha de despacho através do SISPREV **(MPR 01 S03)** para GPREV/COPREV e encaminha para despacho da Gerente Jurídica.
	- 2.4.3. O responsável pela recepção, controle e tramitação de processos da GEJUR, registra a saída no sistema SISPREV e na planilha de acompanhamento de processos previdenciários e envia o processo para a GPREV/COPREV.

 ELABORAÇÃO INICIAL: GPREV DATA: 29.07.04

CÓPIA CONTROLADA APROVAÇÃO INICIAL:CODIR DATA: 13.09.04

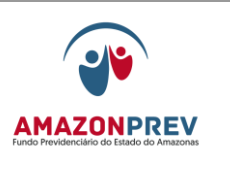

- 2.4.4. O advogado efetua a análise jurídica emitindo o parecer **(MPR 01 S07)** sobre o assunto ratificando os cálculos e documentos expedidos pela GPREV/COPREV, no caso de deferimento, elaborando a minuta do Decreto **(MPR 01 S08)** e envia para despacho da Gerente Jurídica.
- 2.4.5. Caso seja identificada pela Gerente da GEJUR alguma situação de inconsistência oriunda da equipe de advogados da GEJUR, tais como: erro de fundamentação jurídica, ortografia, etc., a Gerente da GEJUR solicita verbalmente a correção do texto do documento.

#### 2.5. PROCESSOS INDEFERIDOS

- 2.5.1. O responsável pela recepção, controle e tramitação de processos da GEJUR, efetua a numeração do parecer jurídico, **(MPR 01 S07),** registra a saída no Sistema SISPREV e na planilha de acompanhamento de processos previdenciários e envia o processo ao GADIR para ciência e despacho da PRESIDÊNCIA.
	- 2.5.1.1. No caso de pedido de reconsideração de parecer jurídico a secretária da GEJUR recebe o processo através do SISPREV e distribui para um Advogado que não tenha emitido a manifestação anterior;

#### 2.6. PROCESSOS DEFERIDOS

- 2.6.1. O responsável pela recepção, controle e tramitação de processos da GEJUR, efetua a numeração do parecer jurídico **(MPR 01 S07),** registra a saída no Sistema SISPREV e na planilha de acompanhamento de processos previdenciários e envia o processo ao GADIR para ciência e despacho da PRESIDÊNCIA.
- *2.6.2.* O prazo para a permanência do processo na GEJUR é de 07 (sete) dias úteis para tramitação interna até a conclusão do procedimento escrito acima. *(Alteração aprovada pelo CODIR de 10/09/2013).*
- 2.6.3. Caso o advogado não conclua a análise do processo dentro do prazo de sua gerência, o mesmo deverá justificar a perda do Prazo na Planilha de Acompanhamento de Processos analisados fora do prazo **[\(MPR01 F81\),](http://amazonprev/intranet/adm/imgeditor/File/FORMULÁRIO%20DO%20MANUAL%20DE%20PROCEDIMENTOS%20PREVIDENCIÁRIO%20-MPR%2001/justificativa%20processo%20fora%20do%20prazo%20(MPR%2001%20F81).xls)** no campo Justificativa do Colaborador, datar e assinar. Após o preenchimento, o

 ELABORAÇÃO INICIAL: GPREV DATA: 29.07.04

CÓPIA CONTROLADA APROVAÇÃO INICIAL:CODIR DATA: 13.09.04

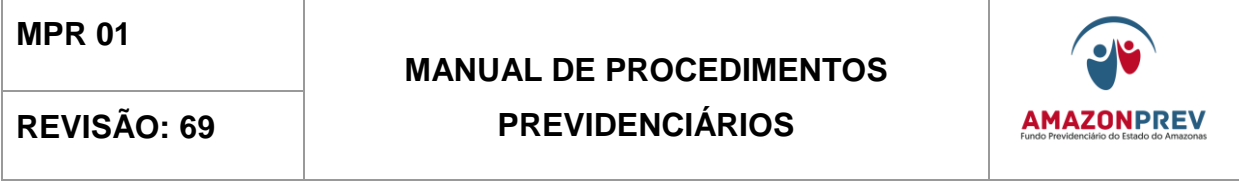

analista encaminha a Planilha para o posicionamento do Gerente.

- 2.6.4. O Gerente emite posicionamento e solicita ao colaborador responsável pelo acompanhamento dos processos previdenciários que verifique se ao final de todo o trâmite o referido processo ficou fora do prazo da AMAZONPREV.
- 2.6.5. Caso isso ocorra, o responsável pelo acompanhamento dos processos previdenciários encaminha a planilha com a justificativa do advogado e posicionamento do Gerente ao Representante da Direção - RD no Sistema da Gestão da Qualidade.
- 2.6.6. O RD analisará as justificativas e elaborará relatório mensal para conhecimento e Deliberação da Diretoria, bem como acompanhará por meio de gráficos o desempenho dos processos que ficarem fora do prazo.

#### 2.7. DELIBERAÇÃO DA DIRETORIA

2.7.1. O responsável pela recepção, controle e tramitação de processos do GADIR recebe o processo, registra no sistema através do SISPREV, assim como todos os eventos realizados, efetuando a distribuição para que os analistas adotem os seguintes procedimentos, para os servidores do Poder Executivo.

#### 2.8. PROCESSOS INDEFERIDOS

- 2.8.1. O Analista registra no sistema SISPREV que o processo está sobre sua análise.
- 2.8.2. Analisa todo o processo, encaminhando para a Gerente do GADIR para despacho do Presidente.
- 2.8.3. Após despacho do Presidente, o responsável pela recepção, controle e tramitação de processos do GADIR, tramita o processo através do SISPREV para GPREV.
- 2.8.4. A Secretária da GPREV recebe o processo através do SISPREV, elabora carta, aguarda assinatura do Presidente ou da Gerente, registra o andamento e tramita o processo para o PROTOCOLO.

 ELABORAÇÃO INICIAL: GPREV DATA: 29.07.04

CÓPIA CONTROLADA APROVAÇÃO INICIAL:CODIR DATA: 13.09.04

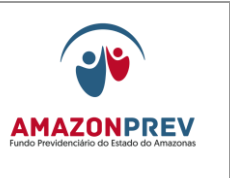

2.8.5. O PROTOCOLO registra a saída do processo através do SISPREV para o órgão de origem.

#### 2.9. PROCESSOS DEFERIDOS

- 2.9.1. O analista analisa todo o processo envolvendo documentação e cálculos, inclusive a minuta do DECRETO e emite despacho do Presidente encaminhando para Casa Civil **[\(MPR 01 F80\)](http://amazonprev/intranet/adm/imgeditor/File/FORMULÁRIO%20DO%20MANUAL%20DE%20PROCEDIMENTOS%20PREVIDENCIÁRIO%20-MPR%2001/formulario%20-%20despacho%20do%20Presidente%20enc.%20para%20Casa%20Civi%20-%20(MPR%2001%20F80)%5b1%5d.doc)** e carta de encaminhamento à Casa Civil **[\(MPR 04 F10\)](http://amazonprev/intranet/adm/imgeditor/File/FORMULÁRIO%20DE%20COMUNICAÇÃO%20ADMINISTRATIVA%20MPR%2004/CARTA%20(MPR%2004%20F10)(4).doc)**, encaminhando à gerente para despacho com o Presidente.
- 2.9.2. Em caso de divergências ou inconsistências constantes do processo, elabora folha de despacho **(MPR 01 S03)** através do SISPREV as áreas pertinentes relatando todas as situações, detectadas para posterior devolução ao GADIR após as correções devidas.
- 2.9.3. Caso seja identificada pela Gerente do GADIR alguma situação de inconsistência oriunda da equipe de analistas do GADIR, tais como: erro de ortografia, situações não identificada pelo analista, etc., a Gerente do GADIR solicita verbalmente a correção do texto do documento ou encaminhamento do processo para diligência, conforme o caso*.*
- 2.9.4. O responsável pela recepção, controle e tramitação de processos do GADIR, registra a tramitação do processo ao PROTOCOLO, através do SISPREV e na planilha de acompanhamento de processos previdenciários que deve proceder ao envio ao Gabinete do Governador para assinatura e publicação no DOE.
- 2.9.5. Para os demais poderes ao Presidente do Tribunal de Justiça TJ, Presidente da Assembléia Legislativa, ao Chefe Procurador do Ministério Público do Estado – MPE, ao Presidente do Tribunal de Contas do Estado – TCE.
	- 2.9.6. O prazo para a permanência do processo no GADIR é de 04 (quatro) dias úteis para tramitação interna até a conclusão do procedimento escrito acima. *(Alteração aprovada pelo CODIR de 01/08/2013)*
	- 2.9.6.1 Caso o analista não conclua a análise do processo dentro do prazo de sua gerência, o mesmo deverá justificar a perda do Prazo na Planilha de Acompanhamento de Processos analisados fora do
- ELABORAÇÃO INICIAL: GPREV DATA: 29.07.04

CÓPIA CONTROLADA APROVAÇÃO INICIAL:CODIR DATA: 13.09.04

**MPR 01**

#### **MANUAL DE PROCEDIMENTOS**

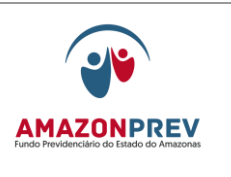

prazo **[\(MPR1 F81\),](http://amazonprev/intranet/adm/imgeditor/File/FORMULÁRIO%20DO%20MANUAL%20DE%20PROCEDIMENTOS%20PREVIDENCIÁRIO%20-MPR%2001/justificativa%20processo%20fora%20do%20prazo%20(MPR%2001%20F81).xls)** no campo Justificativa do Colaborador, datar e assinar. Após o preenchimento, o analista encaminha a Planilha para o posicionamento do Gerente.

- 2.9.6.2 O Gerente emite posicionamento e solicita ao colaborador responsável pelo acompanhamento dos processos previdenciários que verifique se ao final de todo o trâmite o referido processo ficou fora do prazo da AMAZONPREV.
- 2.9.6.3 Caso isso ocorra, o responsável pelo acompanhamento dos processos previdenciários entrega a planilha com a justificativa do analista e posicionamento do Gerente ao Representante da Direção -RD no Sistema da Gestão da Qualidade.
- 2.9.6.4 O RD analisará as justificativas e elaborará relatório mensal para conhecimento e Deliberação da Diretoria, bem como acompanhará por meio de gráficos o desempenho dos processos que ficarem fora do prazo.
- 2.9.7. O PROTOCOLO registra a saída do processo através do SISPREV à Casa Civil.
- 2.10. INCLUSÃO DE NOVA APOSENTADORIA (Poder Executivo, TCE, TJ e MPE)
	- 2.10.1. A GERAF/COPAG acompanha diariamente no Diário Oficial a publicação de aposentadoria para inclusão na folha do mês subsequente a publicação em decorrência do fechamento da folha ocorrer no inicio de cada mês, efetuando os seguintes procedimentos:
		- 2.10.1.1. O colaborador preenche os insere os seguintes dados na planilha de acompanhamento de publicação aposentadorias: **(MPR 01 F85)**  *(exclusão aprovada pelo CODIR em 07.05.2013)*
		- 2.10.1.2. Após a inserção dos dados na planilha eitados anteriormente, o servidor da COPAG efetua a mudança de status na matrícula ativa do servidor através da opção "APOSENTADORIA" para o código F4 –

 ELABORAÇÃO INICIAL: GPREV DATA: 29.07.04

CÓPIA CONTROLADA APROVAÇÃO INICIAL:CODIR DATA: 13.09.04

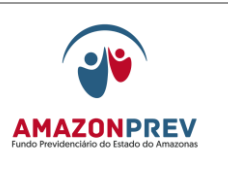

Demitido por aposentadoria. *(exclusão aprovada pelo CODIR em 07.05.2013)*

- 2.10.1.3. Feito o procedimento anterior, gera-se automaticamente um novo seqüencial de matrícula, aposentando, de fato, o servidor, e a mudança do status da matrícula de ativo para código F\$ - Demitido por aposentadoria. *(inclusão aprovada pelo CODIR em 07.05.2013)*
- 2.10.1.4. Já na matrícula de aposentado(a), o servidor insere os ganhos de acordo com o Decreto de Aposentadoria.
- 2.10.2. Quanto a situação do segurado cujo decreto de aposentadoria for publicado e não estiver na situação A0-EXERCÍCIO REGULAR, na matrícula publicada, a GERAF/COPAG adotará os seguintes procedimentos:
	- 2.10.2.1. Encaminha oficio a SEAD solicitando a adoção de providencias para retorno do segurado a situação "A0- EXERCÍCIO REGULAR" de forma que possa conceder a matricula de inativo.
	- 2.10.2.2. Reitera o Oficio após 10 dias do envio, se caso não sejam tomadas às devidas providências.
	- 2.10.2.3. Regularizada a situação, a GERAF/COPAG adotará os procedimentos dos itens 2.10.1.
- 2.10.3. Ao final das inclusões das novas aposentadorias na folha, são inseridas no "Relatório de Aposentadorias incluídas no mês". **(MPR 01 F86).**
- 2.10.4. Realiza o pagamento na data estabelecida conforme Calendário de Pagamento.
- 2.11. COMUNICADO DE CONCESSÃO DE BENEFICIO DE APOSENTADORIA
	- 2.11.1. Após a publicação do Decreto no Diário Oficial do Estado, o COPREV coleta as informações e lança em uma planilha de Controle de Publicação de Aposentadoria **[\(MPR 01 F64\)](http://amazonprev/intranet/adm/imgeditor/File/FORMULARIO%20DE%20PREVIDENCIA/PLANILHA%20DE%20CONTROLE%20DE%20PUBLICAÇÃO%20DE%20APOSENTADORIA%20(MPR%2001F64).xls)** todos os Decretos de aposentadoria publicados e encaminha através de CEI para os Coordenadores do COPAG e COREP as informações coletadas quinzenalmente para adocão dos sequintes coletadas quinzenalmente para adoção dos procedimentos:

 ELABORAÇÃO INICIAL: GPREV DATA: 29.07.04

CÓPIA CONTROLADA APROVAÇÃO INICIAL:CODIR DATA: 13.09.04

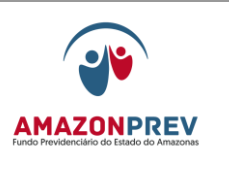

- 2.11.2.1. O COREP após recebimento das informações acessa SISPREV para gerar automaticamente o Comunicado de Concessão de Beneficio **(MPR 01 S65)** devendo apenas incluir manualmente no Comunicado, a data da Publicação do Decreto que concedeu a aposentadoria.
- 2.11.2.2. Feitos os ajustes, o analista do COREP no prazo de 03 dias úteis deverá imprimir e encaminhar via PROTOCOLO o Comunicado de Concessão de Benefícios para envio aos correios através de um AR (Aviso de Recebimento);

Página: 05.02.14

- 2.11.2.3. A GERAF/COPAG recebendo a Planilha de Controle de Publicação de Aposentadoria **[\(MPR 01 F64\)](http://amazonprev/intranet/adm/imgeditor/File/FORMULARIO%20DE%20PREVIDENCIA/PLANILHA%20DE%20CONTROLE%20DE%20PUBLICAÇÃO%20DE%20APOSENTADORIA%20(MPR%2001F64).xls)** via CEI do COPREV, confere todos os lançamentos realizados para folha de pagamento do mês subseqüente e compara com os dados fornecidos. Caso o aposentado não tenha sido incluído na folha, o Coordenador do COPAG tem até 03 dias úteis, após fechamento, para informa ao COREP para o mesmo elabore um comunicado retificador.
- 2.11.2.4. O COREP recebendo a AR (Aviso de Recebimento) do PROTOCOLO encaminha para o COARQ para ser digitalizado e incluído eletronicamente no processo do segurado.
- 2.12. RETORNO DO PROCESSO DA CASA CIVIL E DOS OUTROS PODERES
	- 2.12.1. O PROTOCOLO recebe os processos através do SISPREV encaminhados pela Casa Civil;
	- 2.12.2. Se o processo estiver com o decreto assinado e publicado tramita o processo através do SISPREV para o COMPREV que verificará se o mesmo possui compensação previdenciária, logo após encaminha o mesmo para a GERAF/COARQ para adoção das diligências cabíveis;
	- 2.12.3. A GERAF/COARQ recebe o processo publicado, através do SISPREV e executa as rotinas a seguir:

 ELABORAÇÃO INICIAL: GPREV DATA: 29.07.04

CÓPIA CONTROLADA APROVAÇÃO INICIAL:CODIR DATA: 13.09.04

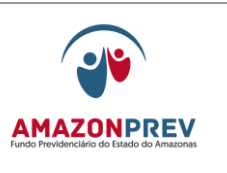

- 2.12.3.1. Verifica se o decreto de aposentadoria publicado está de acordo com a minuta apresentada pela AMAZONPREV, caso apresente incorreções, registra no sistema SISPREV no documento folha de despacho no formulário de verificação publicação de decreto de aposentadoria **[\(MPR 01 F52\)](http://amazonprev/intranet/adm/imgeditor/File/FORMULÁRIO%20DO%20MANUAL%20DE%20PROCEDIMENTOS%20PREVIDENCIÁRIO%20-MPR%2001/FORMULÁRIO%20DE%20VERIFICAÇÃO%20DE%20PUBLICAÇÃO%20DE%20DECRETO%20DE%20APOSENTADORIA%20(MPR%2001%20F52).xls)** e tramita o processo a GADIR para solicitar à Casa Civil da retificação do decreto, estando ok, adota os seguintes procedimentos:
	- a. Providencia a digitalização do processo de aposentandoria dos seguintes documentos do processo, quais sejam:
		- I. Requerimentos de solicitação, constante no processo do órgão de origem;
		- II. Todas as certidões de direitos adquiridos, constante no processo do órgão de origem;
		- III. Todos os documentos constantes no processo expedido pela AMAZONPREV.
	- b. Estando o decreto ok, elabora carta de encaminhamento dos processos originais ao TCE, separados em dois tipos, um com compensação previdenciária e outro sem compensação previdenciária e solicita do GADIR as providencias para assinatura do Presidente;
	- c. Registra a saída do processo no sistema SISPREV e encaminha ao TCE, através do PROTOCOLO, até o 30º dia do mês subseqüente ao da publicação do Decreto no Diário Oficial;
	- d. Caso o processo não contenha o Decreto de publicação da aposentadoria, o PROTOCOLO tramita a GEJUR através do SISPREV para exame das ocorrências registradas pela Casa Civil para posterior devolução ao referido órgão;
	- e. Se necessário, tramita o processo à GPREV através do SISPREV para ajustes e devolução a GEJUR que tramitará ao GADIR para o retorno à Casa Civil.

#### 2.13. ARQUIVAMENTO

 ELABORAÇÃO INICIAL: GPREV DATA: 29.07.04

CÓPIA CONTROLADA APROVAÇÃO INICIAL:CODIR DATA: 13.09.04
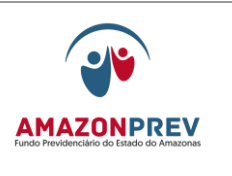

- 2.13.1.A GERAF/COARQ adotará os seguintes procedimentos para disponibilização do processo digitalizado para consulta dos setores interessados:
	- 2.13.1.1. Registra o recebimento através do sistema SISPREV.
	- 2.13.1.2*.*O colaborador responsável encaminha para pasta na Intranet/public/ os processos digitalizados de aposentadorias concedidas para consulta dos setores do Amazonprev interessados na pesquisa dos referidos processos.

## **2.14. RESTITUIÇÃO DE CONTRIBUIÇÃO PREVIDENCIÁRIA DE NOVA APOSENTADORIA (Poder Executivo, ALE/AM).** *(Inclusão de todo o item aprovado pelo CODIR de 10/08/2015)*

- 2.14.1 Este procedimento será adotado nos casos de Restituição de Contribuição Previdenciária, excetuando aposentadorias por invalidez e compulsória, que deverão seguir o procedimento descrito no item 4 deste Manual.
- 2.14.2 A GERAF/COPAG, após a inclusão no Sistema de Cadastro e Folha de Pagamento Pessoal – CFPP da nova aposentadoria e inclusão do sequencial da matricula de inativo, realiza o lançamento dos dados na Planilha de Restituição de Contribuição Previdenciária (**MPR 01 F087**)
- 2.14.3 Calcula o valor da restituição com base no pagamento da contribuição previdenciária do mês da publicação do ato aposentatório e dos meses anteriores caso existam.
- CÓPIA CONTROLADA 2.14.4 O referido valor da contribuição é extraído da matrícula de ativo do CFPP que gerou a aposentadoria.

 ELABORAÇÃO INICIAL: GPREV DATA: 29.07.04

APROVAÇÃO INICIAL:CODIR DATA: 13.09.04

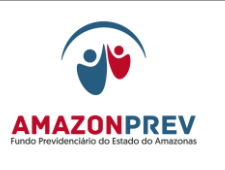

- 2.14.5 A restituição previdenciária é limitada por competência de pagamento da matrícula de ativo, ao valor máximo de contribuição do Regime Geral de Previdência.
- 2.14.6 A restituição é calculada proporcionalmente ao dia da publicação.
- 2.14.7 Após a inserção dos dados na planilha, o servidor realiza o lançamento do valor a ser restituído no CFPP em código específico.
- 2.14.8 Realiza a restituição na folha de pagamento do mês de inclusão da aposentadoria no CFPP na data estabelecida conforme Calendário de Pagamento de benefícios.

CÓPIA CONTROLADA APROVAÇÃO INICIAL:CODIR DATA: 13.09.04

# **REVISÃO: 69 PREVIDENCIÁRIOS**

## 3. CONCESSÃO DE PENSÃO

#### 3.1. **BENEFICIÁRIOS**

- 3.1.1. Na condição de dependente preferencial do ex-segurado:
	- 3.1.1.1. Cônjuge ou companheiro (a), enquanto pendurar o casamento ou união estável;
	- 3.1.1.2. Cônjuge separado de fato, ex-cônjuge ou excompanheiro (a), desde que credores de alimentos.
	- 3.1.1.3. O enteado e o menor que esteja legalmente sob sua tutela, mediante declaração escrita do segurado, desde que comprovada à dependência econômica, que esteja legalmente sob sua tutela e não possua renda suficiente para o próprio sustento e educação;
	- 3.1.1.4. Os filhos menores de 21 anos, não emancipados de qualquer condição, ou inválidos, desde que a invalidez seja pré-existente ao óbito do segurado;
	- 3.1.1.5. O nascituro, cuja filiação seja reconhecida, terá assegurada a sua condição de dependente*.*
- 3.1.2. Inexistindo os dependentes citados no item 3.1.1:
	- 3.1.2.1. Pais, devidamente inscritos como dependentes;
	- 3.1.2.2. Irmãos não emancipados de qualquer condição, menores de 21 anos ou inválidos, desde que a invalidez seja pré-existente ao óbito do segurado, devidamente inscritos como dependentes.
- 3.2. DOCUMENTAÇAO GERAL (original e cópia ou Copia autenticada)
	- 3.2.1. O interessado deverá apresentar os documentos conforme abaixo:
		- 3.2.1.1. Carteira de Identidade e CPF do ex-segurado (a), do Interessado, e do Representante Legal –, sendo Tutor, ou Curador;

 ELABORAÇÃO INICIAL: GPREV DATA: 29.07.04

CÓPIA CONTROLADA APROVAÇÃO INICIAL:CODIR DATA: 13.09.04

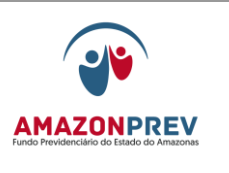

- 3.2.1.1 No caso de procurador a procuração deverá esta dentro do prazo de 6 meses, apresentando no momento do atendimento o RG original e ou carteira da OAB quando se tratar da procuração de advogado.
- 3.2.1.2 Comprovante de conta corrente individual em nome do interessado;
- 3.2.1.3 PIS PASEP do ex-Segurado caso não esteja constando no cadastro funcional;
- 3.2.1.4 Comprovante de residência atual: do Interessado (a);
- 3.2.1.5 Certidão de óbito do Ex-Segurado (a);
- 3.2.1.6 Ato Aposentatório para ex-segurado inativo (Decreto publicado no Diário Oficial);
- 3.2.1.7 Declaração de existência e/ou inexistência de benefício (na capital), e quando de municípios ou outras UF's, declaração do RPPS ou Prefeitura.
- 3.2.2. Para os casos de ex-segurado falecido em atividade solicitar do interessado os seguintes documentos:
	- 3.2.2.1. Documento de ingresso no serviço público e/ou ato de nomeação/integração ao regime estatutário e ato do último enquadramento, publicados no Diário Oficial do Estado;
	- 3.2.2.2. Ficha Funcional (cópia autenticada pelo Órgão).
- 3.2.3. Para os servidores ativos da ALE, TJA, PGJ E TCE além da documentação enumeradas no item 3.2., solicitar declaração de vencimentos (junto ao órgão de origem) constando na mesma qual foi o último pagamento feito ao ex-segurado.
- 3.2.4. NO CASO DE PENSÃO NA CONDIÇÃO DE CÔNJUGE, ALÉM DA DOCUMENTAÇÃO NO ITEM 3.2.1. DEVERÁ SER APRESENTADA DOCUMENTAÇÃO ABAIXO:
	- 3.2.4.1. CERTIDÃO DE CASAMENTO CIVIL; (CASO ENCONTRAR-SE RASURADA OU

 ELABORAÇÃO INICIAL: GPREV DATA: 29.07.04

CÓPIA CONTROLADA APROVAÇÃO INICIAL:CODIR DATA: 13.09.04

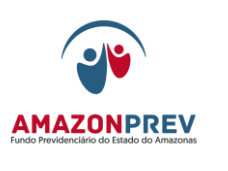

## INELEGÍVEL DEVERÁ APRESENTAR CERTIDÃO ATUALIZADA)

#### 3.2.4.2. PROVA DO MESMO DOMICÍLIO, NO MÊS ANTERIOR A DATA DO ÓBITO: ÁGUA, TELEFONE, IPTU, FATURAS DE CARTÃO DE CRÉDITO OU DE LOJAS COMERCIAIS;

- 3.2.5. No caso de pensão na condição de companheiro (a) além da documentação no item 3.2.1., deverão ser apresentados no mínimo três dos seguintes documentos:
	- 3.2.5.1. Certidão de nascimento de filhos havidos em comum com o ex-segurado;
	- 3.2.5.2. Certidão de Casamento religioso se houver;
	- 3.2.5.3. Declaração de Imposto de Renda do(a) Ex-Segurado (a), em que conste o(a) interessado(a) como seu dependente;
	- 3.2.5.4. Procuração ou fiança reciprocamente outorgada;
	- 3.2.5.5. Prova do mesmo domicílio, no mês anterior a data do óbito: água, telefone, IPTU, faturas de cartão de crédito, lojas comerciais,
	- 3.2.5.6. Disposições Testamentárias;
	- 3.2.5.7. Anotação, registro ou inscrição constante de ficha, cadastro ou livro de registro de empregado, onde conste o (a) interessado (a) como dependente;
	- 3.2.5.8. Conta bancária conjunta;
	- 3.2.5.9. Ficha ou fatura de tratamento em instituição de assistência médica, da qual conste o (a) interessado (a) como dependente do ex-segurado (a);
	- 3.2.5.10. Escritura de compra e venda de imóvel pelo exsegurado (a) em nome do (a) dependente;
	- 3.2.5.11. Quaisquer outros documentos que possam levar a convicção do fato a comprovar.
- 3.2.6. No caso de pensão na condição de enteados e tutelados menores de 21 anos, além da documentação do item 3.2.1, deverá ser apresentada a documentação abaixo:

 ELABORAÇÃO INICIAL: GPREV DATA: 29.07.04

CÓPIA CONTROLADA APROVAÇÃO INICIAL:CODIR DATA: 13.09.04

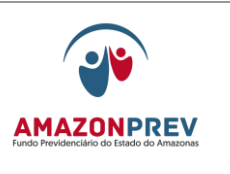

- 3.2.6.1. Certidão de nascimento;
- 3.2.6.2. Certidão de casamento civil, com a última atualização, se houver do padrasto ou madrasta, no caso de Enteados.
- 3.2.6.3. Inscrição do menor no Fundo Previdenciário do Estado – AMAZONPREV;
- 3.2.6.4. Termo de Tutela;
- 3.2.7. No caso de pensão na condição de filhos não emancipados menores de 21 anos ou inválidos, além da documentação do item 3.2.1, deverá ser apresentada a documentação abaixo:
	- 3.2.7.1. Certidão de Nascimento;
	- 3.2.7.2. Documento que comprove o estado civil de solteiro (a);
	- 3.2.7.3. Se maior invalido, atestado médico descrevendo o tipo de invalidez, se temporária ou permanente e o tempo de surgimento dessa invalidez ou incapacidade;
	- 3.2.7.4. Se maior inválido e incapaz curatela emitida pelo Poder Judiciário.
- 3.2.8. No caso de pensão na condição de credor(a) de alimento de excônjuge ou ex-companheiro(a), além da documentação do item 3.2.1, deverá ser apresentada a documentação abaixo:
	- 3.2.8.1. Documento onde conste o valor dos alimentos provisórios/provisionais/definitivos concedidos voluntariamente ou por via judicial;
- 3.2.9. No caso de pensão na condição de pais, além da documentação do item 3.2.1., deverá ser apresentada a documentação abaixo:
	- 3.2.9.1. Comprovação de que os pais estão inscritos (anterior à data do óbito) como dependentes do ex-segurado no Fundo Previdenciário;

CÓPIA CONTROLADA APROVAÇÃO INICIAL:CODIR DATA: 13.09.04

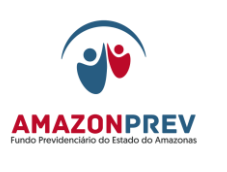

- 3.2.9.2. Prova do mesmo domicílio com o ex-segurado, do mês anterior ao óbito, água, telefone, IPTU, faturas de cartão de crédito, ou de lojas comerciais;
- 3.2.9.3. Declaração de Imposto de Renda onde conste o(a) interessado como dependente do(a) ex-segurado, caso seja declarante;
- 3.2.9.4. Declaração de dependência econômica concedida anterior a data de óbito pela Vara de Família Vara Cível, ou por autoridade competente onde não houver Varas especializadas;
- 3.2.9.5. Certidão de casamento civil, seja casado (a);
- 3.2.10. No caso de pensão na condição de irmãos, além da documentação do item 3.2.1., deverá ser apresentada a documentação abaixo:
	- 3.2.10.1. Inscrição (anterior à data do óbito) como dependente do ex-segurado no Fundo Previdenciário do Estado do Amazonas – AMAZONPREV;
	- 3.2.10.2. Prova de mesmo domicilio com o ex-segurado, do mês anterior ao óbito: água, telefone, IPTU, faturas de cartão de crédito, lojas comerciais;
	- 3.2.10.3. Comprovante de que o(s) irmão(s) possui (em) renda mensal inferior ao salário mínimo vigente;
	- 3.2.10.4. Declaração de Imposto de Renda do ex-segurado em que conste o (a) interessado (a) como seu dependente, caso seja declarante;
	- 3.2.10.5. Declaração de dependência econômica concedida anterior a data do obtido pela vara de família ou vara cível, ou por autoridade competente onde não houver varas especializadas;
	- 3.2.10.6. Documento que comprove o estado civil de solteiro (a);
- 3.3. SOLICITAÇÃO E FORMALIZAÇÃO DO PROCESSO

 ELABORAÇÃO INICIAL: GPREV DATA: 29.07.04

CÓPIA CONTROLADA APROVAÇÃO INICIAL:CODIR DATA: 13.09.04

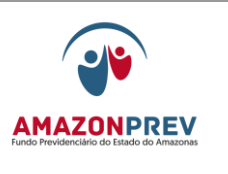

- 3.3.1. O interessado faz a solicitação de pensão na GPREV/COREP que fará a análise da documentação obrigatória conforme o check list de pensão **(MPR01 S57)** e a condição do dependente, apondo carimbo nos documentos "conforme com o original" nas cópias apresentadas;
- 3.3.2. Estando conforme, o atendente da GPREV/COREP adota os seguintes procedimentos:
	- 3.3.2.1. Atualiza os dados cadastrais do ex-segurado e do interessado no SISPREV, RPPS e o vincula como dependente;
	- 3.3.2.2. Verifica a existência de processo de pensão. Caso positivo, gera o número do processo vinculado ao anterior com o subtipo de Concessão de Pensão/Rateio. Caso contrário, gera o novo número de processo;
	- 3.3.2.3. Emite o Check list **(MPR 01 S57)**, o requerimento **(MPR 01 S11)** e a etiqueta através do SISPREV, informa ao interessado que será enviado comunicado **[\(MPR 01 F48\)](http://amazonprev/intranet/adm/imgeditor/File/FORMULARIO%20DE%20PREVIDENCIA/MODELO%20%20COMUNICADO%20%20MPR%2001%20F48.doc)** com as informações do benefício requerido e entrega o comprovante de protocolo;
	- 3.3.2.4. Verifica se o ex-segurado consta como falecido no sistema de processamento de dados, caso negativo, efetua o cancelamento do pagamento.
	- 3.3.2.5. Organiza a documentação com o Check list **(MPR 01 S57)** e a via do requerimento **(MPR 01 S11)**; numera as páginas e afixa na capa as etiquetas do número do processo e da pensão na cor amarela;
	- 3.3.2.6. Tramita o processo através do SISPREV para a GPREV/COPREV;
- 3.3.3. No caso da documentação estar incompleta, o atendente da GPREV/COREP entrega o Check list de Pensão **(MPR 01 S57)**  ao interessado, e requisita que providencie os documentos pendentes que foram sinalizados;
- 3.3.4. Quando o interessado retornar com a documentação para solicitar a pensão, o atendente da GPREV/COREP analisa a

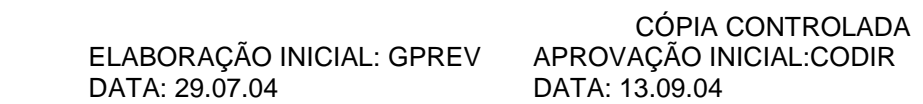

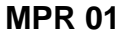

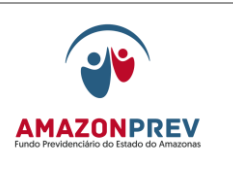

**REVISÃO: 69 PREVIDENCIÁRIOS** 

documentação e adota os procedimentos dos itens 3.3.2.1 a 3.3.2.6;

- 3.3.5. No caso da documentação estar incompleta e o interessado insistir em formalizar o pedido, o atendente da GPREV/COREP emite a declaração de documentos pendentes **[\(MPR 01 F20\)](http://amazonprev/intranet/adm/imgeditor/File/FORMULARIO%20DE%20PREVIDENCIA/DECLARAÇÃO%20DE%20DOCUMENTOS%20PENDENTES%20(MPR%2001%20F20)%5b1%5d(1).doc)**; anexa uma via no processo e entrega outra via ao interessado e; adota os procedimentos dos itens 3.3.2.1 a 3.3.2.5*;*
- 3.3.6. O atendente da GPREV/COREP registra na planilha de acompanhamento de processos previdenciários, carimba "diligência/externa" e tramita através do SISPREV no setor para aguardar o prazo determinado para entrega da documentação pendente:
	- 3.3.6.1. Quando o interessado retornar com a documentação, o atendente da GPREV/COREP; resgata o processo através do SISPREV; anexa à documentação no processo, carimba "retorno/diligência"; registra na planilha de acompanhamento de processos previdenciários e tramita para a GPREV/COPREV, iniciando nova contagem do prazo para a concessão da pensão;
	- 3.3.6.2. Quando do não comparecimento do interessado no prazo, o atendente da GPREV/COREP carimba "retorno/diligência"; registra na planilha de acompanhamento de processos previdenciários; resgata e tramita o processo através do SISPREV para a GEJUR;
- 3.3.7. No caso de dependente na condição de inválido, o atendente da GPREV/COREP analisa a documentação; elabora carta de encaminhamento para a Junta Médica e adota os procedimentos dos 3.3.2.1 a 3.3.2.5;
- 3.3.8. O atendente da GPREV/COREP entrega uma via da carta ao interessado, anexa uma cópia no processo com o registro do recebimento e adota os seguintes procedimentos:
	- 3.3.8.1. Registra no controle de visitas/Junta Médica e na planilha de acompanhamento de processos previdenciários, carimba "diligência/externa" na capa do processo e tramita através do SISPREV no setor para aguardar o Laudo Médico;

 ELABORAÇÃO INICIAL: GPREV DATA: 29.07.04

CÓPIA CONTROLADA APROVAÇÃO INICIAL:CODIR DATA: 13.09.04

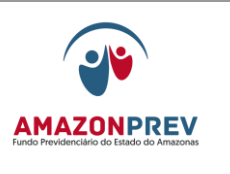

3.3.8.2. Ao receber o Laudo Médico, resgata o processo através do SISPREV, anexa o laudo, carimba "retorno/diligência"; registra no controle de visitas/Junta Médica, registra na Planilha de acompanhamento de processo previdenciários e tramita para a GPREV/COPREV, iniciando nova contagem do prazo para a concessão da pensão*.* 

#### 3.4. CALCULO DO BENEFÍCIO

- 3.4.1. O responsável pela recepção, controle e tramitação de processo da GPREV/COPREV, registra o recebimento na planilha de acompanhamento de processos previdenciários, recebe e tramita o processo no SISPREV para cada analista.
- 3.4.2. O analista da GPREV/COPREV recebe o processo através do SISPREV, realiza a analise dos documentos, e adota os seguintes procedimentos:
	- 3.4.2.1. Efetua a verificação cadastral e financeira, consulta a matricula do ex-segurado no sistema de processamento de dados e emite as respectivas telas;

Página: 05.03.08

- 3.4.2.2. Verifica a quantidade de dependentes, o cargo do ex-segurado, a data do óbito, a data do requerimento, observando se o interessado terá direito ao beneficio a partir do falecimento ou não, se o óbito deu-se em atividade ou na inatividade para calcular o valor do beneficio conforme a legislação vigente;
- 3.4.2.3. Se necessário para subsidiar a análise, solicita da GERAF/COARQ os demais processos/ documentos existentes de outros pensionistas, por telefone, que de imediato providenciará a entrega da pasta dossiê/processos:
	- *a.* Caso necessário, o analista solicita a GERAF/COARQ que anexe o processo através do SISPREV, caso contrário devolve;
- 3.4.2.4. Analisa a Declaração de Vencimentos, nos casos de servidores ativos da ALE, TJA, PGJ E TCE, o ato de

 ELABORAÇÃO INICIAL: GPREV DATA: 29.07.04

CÓPIA CONTROLADA APROVAÇÃO INICIAL:CODIR DATA: 13.09.04

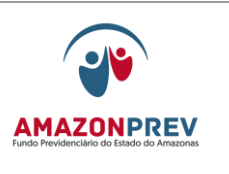

**REVISÃO: 69 PREVIDENCIÁRIOS** 

aposentadoria, e demais documentos funcionais exigidos no Check list para os servidores falecidos em atividade de acordo com a legislação e enquadramentos vigentes;

- 3.4.2.5. Analisa a remuneração do ex-segurado, calcula a remuneração de direito do benefício, e das diferenças a pagar ou a restituir;
- 3.4.2.6. Observa o cronograma de fechamento da Folha de Pagamento pelo COPAG de pensionista e preenche o Relatório Técnico de Pensão **[\(MPR 01 F22\)](http://amazonprev/intranet/adm/imgeditor/File/FORMULÁRIO%20DO%20MANUAL%20DE%20PROCEDIMENTOS%20PREVIDENCIÁRIO%20-MPR%2001/Relatório%20Técnico%20Pensão%20-%20MPR%2001%20F22%5b1%5d.doc)** conforme cada caso abaixo:
	- a. O beneficio será calculado para folha normal do mês em curso quando restarem até 03 (três) dias úteis para o fechamento da Folha de Pagamento, esgotado esse prazo será calculado para folha de pagamento especial **[\(MPR 01 F55\)](http://amazonprev/intranet/adm/imgeditor/File/FORMULÁRIO%20DO%20MANUAL%20DE%20PROCEDIMENTOS%20PREVIDENCIÁRIO%20-MPR%2001/FOLHA%20DE%20PAGAMENTO%20ESPECIAL%20(MPR%2001%20F55).xls)**, caso não haja o processamento de folha para o ex-segurado ou pensionistas para o mês em referência.
	- b. Caso tenha havido o processamento, os cálculos deverão ser realizados para a folha normal do mês subseqüente.
	- c. Caso haja diferença de valores a receber ou a restituir, os mesmos deverão ser pagos em folha normal*;*
- 3.4.2.7. Emite os seguintes documentos:
	- a. Análise de cadastro, **(MPR 01 S04);**
	- b. Guia Financeira/Pensão **(MPR 01 S59);**
	- c. Relatório Técnico de Pensão, com os dados funcionais do ex-segurado e pensionista, cota/percentual do valor da pensão, aplicação no cálculo o limite máximo do RGPS, valores pagos indevidamente, diferenças e demonstrativo de parcelamento;

 ELABORAÇÃO INICIAL: GPREV DATA: 29.07.04

CÓPIA CONTROLADA APROVAÇÃO INICIAL:CODIR DATA: 13.09.04

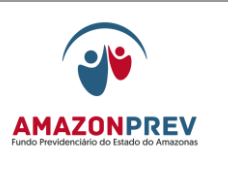

- d. Minuta da Portaria de concessão da Pensão **[\(MPR](http://amazonprev/intranet/adm/imgeditor/File/FORMULARIO%20DE%20PREVIDENCIA/MODELO%20DE%20MINUTA%20DA%20PORTARIA%20DE%20CONCESSÃO%20DE%20PENSÃO%20-%20MPR%2001%20F23.rtf)  [01 F23\)](http://amazonprev/intranet/adm/imgeditor/File/FORMULARIO%20DE%20PREVIDENCIA/MODELO%20DE%20MINUTA%20DA%20PORTARIA%20DE%20CONCESSÃO%20DE%20PENSÃO%20-%20MPR%2001%20F23.rtf)**;
- e. Comunicado **[\(MPR 01 F48](http://amazonprev/intranet/adm/imgeditor/File/FORMULARIO%20DE%20PREVIDENCIA/MODELO%20%20COMUNICADO%20%20MPR%2001%20F48.doc)***),* da concessão dos benefícios com o respectivo cálculo.
- 3.4.2.8. Encaminha o comunicado ao PROTOCOLO para envio ao beneficiário, através de AR.
- 3.4.2.9. Nos casos de rateio de pensão elabora comunicado **[\(MPR 01 F48\)](http://amazonprev/intranet/adm/imgeditor/File/FORMULARIO%20DE%20PREVIDENCIA/MODELO%20%20COMUNICADO%20%20MPR%2001%20F48.doc)** dando ciência ao outro beneficiário da divisão/restituição de valores, conforme sinalizado no Relatório Técnico de pensão*.*
- 3.4.3. Em caso de divergências, inconsistências ou ausência de documentos que sirvam de subsídios para a situação funcional do ex-segurado/pensionista ou dúvidas jurídicas relacionadas à legalidade de atos no processo, elabora folha de despacho **(MPR 01 S03)** através do SISPREV relatando todas as situações detectadas, tramita a GPREV/COREP, para solicitação junto ao interessado através de comunicado ou visita domiciliar, a GPREV para diligência externa ou a GEJUR para manifestação jurídica;

Página: 05.03.10

- 3.4.3.1. No caso de diligência para a GPREV/COREP, o responsável pela recepção, controle e tramitação de processos da GPREV/COPREV registra na planilha de acompanhamento de processos previdenciários, carimba "diligência/externa", tramita o processo através do SISPREV para a GPREV/COREP que adota os procedimentos abaixo:
	- a. Para emissão de comunicado a GPREV/COREP adota os seguintes procedimentos:
		- I. O analista da GPREV/COREP recebe o processo e tramita-o pelo SISPREV no setor, registrando sua localização a fim de aguardar elaboração de comunicado;
		- II. O analista elabora o comunicado registrando o resumo dos motivos que levaram à diligência **[\(MPR 01 F48\),](http://amazonprev/intranet/adm/imgeditor/File/FORMULARIO%20DE%20PREVIDENCIA/MODELO%20%20COMUNICADO%20%20MPR%2001%20F48.doc)** concedendo o prazo de 20 (vinte) dias, em atendimento ao estabelecido no artigo 5º,

 ELABORAÇÃO INICIAL: GPREV DATA: 29.07.04

CÓPIA CONTROLADA APROVAÇÃO INICIAL:CODIR DATA: 13.09.04

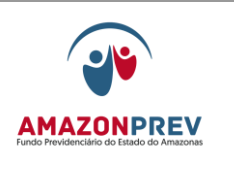

incisos, LIV e LV da Constituição Federal de 1988;

- III. Envia uma via através de AR (aviso de recebimento) ao PROTOCOLO e outra via anexa ao processo. Quando o segurado/interessado for representado por procurador/tutor/guardião/curador o comunicado deverá ser emitido para os mesmos;
- b. Resgata e tramita o processo pelo SISPREV na unidade, registrando sua localização a fim de aguardar retorno do AR (aviso de recebimento) /interessado;
- c. Anexa no processo o AR (aviso de recebimento) e/ou o registro da ciência do beneficiário e aguarda o esgotamento do prazo 20 (vinte dias) dias definido no comunicado/ciência no processo, através do carimbo 1 **[\(MPR 01 F76\),](http://amazonprev/intranet/adm/imgeditor/File/FORMULÁRIO%20DO%20MANUAL%20DE%20PROCEDIMENTOS%20PREVIDENCIÁRIO%20-MPR%2001/CARIMBO%20DE%20CIENCIA%20(3%20MODELOS)%20-(MPR%2001%20F76).doc)** a contar do recebimento. O prazo concedido poderá ser prorrogado uma vez por igual período pela Gerente de Previdência mediante justificativa expressa do segurado/interessado.
	- I. Caso o comunicado não seja entregue e/ou recusa da ciência, o analista elabora a citação por Edital **[\(MPR 01 F77\)](http://amazonprev/intranet/adm/imgeditor/File/FORMULÁRIO%20DO%20MANUAL%20DE%20PROCEDIMENTOS%20PREVIDENCIÁRIO%20-MPR%2001/EDITAL%20DE%20NOTIFICAÇÃO%20PROCESSOS%20PREVIDENCIARIOS%20MPR%2001%20F77.doc)** concedendo o prazo de 15 dias, tramitando o processo via SISPREV ao GADIR para assinatura pelo Presidente e posterior envio a imprensa oficial, após a publicação anexa uma via da citação por edital e devolve o processo via SISPREV a GPREV/COREP.
	- II. O Prazo concedido poderá ser prorrogado uma vez por igual período pela gerente de previdência mediante iustificativa expressa do segurado/interessado.
- d. Atendida a solicitação ou não, no prazo estabelecido de 20 dias, o analista tramita o processo através do SISPREV para unidade

 ELABORAÇÃO INICIAL: GPREV DATA: 29.07.04

CÓPIA CONTROLADA APROVAÇÃO INICIAL:CODIR DATA: 13.09.04

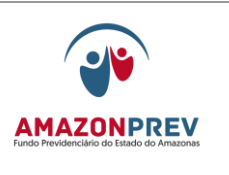

**REVISÃO: 69 PREVIDENCIÁRIOS** 

solicitante para re-análise da situação constante da diligência iniciando nova contagem do prazo a partir do atendimento da solicitação.

- e. Para realização de visita domiciliar a GPREV/COREP adota os seguintes procedimentos:
	- I. o colaborador da GPREV efetua o preenchimento do relatório de visita **[\(MPR 01](http://amazonprev/intranet/adm/imgeditor/File/FORMULARIO%20DE%20PREVIDENCIA/Relatório%20de%20Visita.doc)  [F19\)](http://amazonprev/intranet/adm/imgeditor/File/FORMULARIO%20DE%20PREVIDENCIA/Relatório%20de%20Visita.doc)**, sinaliza as ocorrências que deverão ser verificadas, carimba "diligência/externa" e registra no controle de visitas/Junta Médica **[\(MPR 01 F58\)](http://amazonprev/intranet/adm/imgeditor/File/FORMULARIO%20DE%20PREVIDENCIA/MODELO%20CONTROLE%20DE%20VISITA.JUNTA%20MEDICA%20MPR%2001%20F58.xls)** e na planilha de acompanhamento de processos previdenciários;
	- II. O colaborador da GPREV realiza a visita no prazo de até 02 (dois) dias úteis para os interessados residentes na capital. Após a realização da visita, anexa ao processo o relatório de visita **[\(MPR 01 F19\)](http://amazonprev/intranet/adm/imgeditor/File/FORMULARIO%20DE%20PREVIDENCIA/Relatório%20de%20Visita.doc)** devidamente concluído e referendado pela coordenadora;
	- III. No caso de interessados residentes fora da Capital, será realizada solicitação através de C.I e deliberação da Presidência, com prazo para realização da visita de até 15 dias, podendo ser prorrogado por igual período, considerando o local, o grau de dependência e/ou documentos complementares;
	- a. O colaborador da GPREV carimba "retorno/diligência", registra no controle de visitas/Junta Médica **[\(MPR 01 F58\)](http://amazonprev/intranet/adm/imgeditor/File/FORMULARIO%20DE%20PREVIDENCIA/MODELO%20CONTROLE%20DE%20VISITA.JUNTA%20MEDICA%20MPR%2001%20F58.xls)**, na planilha de acompanhamento de processos previdenciários**,** tramita o processo através do SISPREV para a GPREV/COPREV, iniciando nova contagem do prazo para a concessão da pensão.
- 3.4.3.2. No caso de diligência externa, o responsável pela recepção, controle e tramitação de processos da GPREV/COPREV registra na planilha de acompanhamento de processos previdenciários;

 ELABORAÇÃO INICIAL: GPREV DATA: 29.07.04

CÓPIA CONTROLADA APROVAÇÃO INICIAL:CODIR DATA: 13.09.04

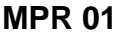

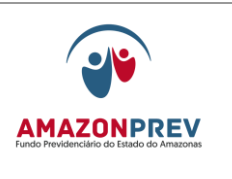

#### **REVISÃO: 69 PREVIDENCIÁRIOS**

carimba "diligência/externa" e tramita o processo através do sistema SISPREV para GPREV que adota os procedimentos abaixo para elaborar carta ao órgão:

- a. A secretária da GPREV recebe o processo pelo SISPREV; elabora carta, aguarda assinatura da gerente ou Presidente, registra a ocorrência da diligência no sistema SISPREV, encaminha carta ao protocolo, anexa cópia da carta no processo e aguarda retorno da resposta do órgão;
- b. Caso não ocorra a resposta do órgão, efetua reiteração da Carta no prazo de 20 dias para Capital e 30 dias para interior;
- c. Decorrido o prazo acima sem resposta do Órgão, a secretária da GPREV, carimba "retorno/diligência" ; através do SISPREV elabora folha de despacho **(MPR 01 S03)** e tramita a unidade solicitante para re-análise da situação constante da diligência iniciando nova contagem do prazo;
- d. Quando do retorno da resposta da carta, o PROTOCOLO encaminha a GPREV;
- e. A secretária da GPREV anexa a resposta da carta no processo e tramita o mesmo através do SISPREV para a GPREV/COPREV, iniciando nova contagem do prazo a partir do recebimento e adoção das providencias dos procedimentos do item 3.4.1. e 3.4.2. e 3.4.4.;
- 3.4.4. O analista tramita o processo pelo SISPREV para o responsável pela recepção, controle e tramitação de processo que entrega para o coordenador da COPREV para despacho com o gerente da GPREV.
	- 3.4.4.1. Caso seja identificada pelo coordenador ou Gerente da GPREV alguma situação de inconsistência oriunda da equipe do analista, tais como: erro de fundamentação jurídica, ortografia, composição de cálculos, etc., o Gerente da GPREV ou Coordenador solicita verbalmente a correção do texto do documento;

 ELABORAÇÃO INICIAL: GPREV DATA: 29.07.04

CÓPIA CONTROLADA APROVAÇÃO INICIAL:CODIR DATA: 13.09.04

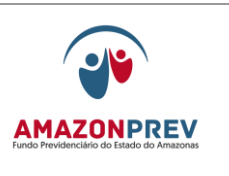

#### **REVISÃO: 69 PREVIDENCIÁRIOS**

- 3.4.4.2. O responsável pela recepção, controle e tramitação de processos da GPREV/COPREV recebe e tramita o processo para a GEJUR através do SISPREV e registra na planilha de acompanhamento de processos previdenciários;
- 3.4.4.3. O prazo para a permanência do processo na GPREV/COPREV é de até 02 (dois) dias úteis para tramitação interna até a conclusão do procedimento descrito acima.
- 3.4.4.4. Caso o analista não conclua a análise do processo dentro do prazo de sua gerência, o mesmo deverá justificar a perda do Prazo na Planilha de Acompanhamento de Processos analisados fora do prazo **[\(MPR01 F81\),](http://amazonprev/intranet/adm/imgeditor/File/FORMULÁRIO%20DO%20MANUAL%20DE%20PROCEDIMENTOS%20PREVIDENCIÁRIO%20-MPR%2001/justificativa%20processo%20fora%20do%20prazo%20(MPR%2001%20F81).xls)** no campo Justificativa do Colaborador, datar e assinar. Após o preenchimento, o analista encaminha a Planilha para o posicionamento do Gerente.
- 3.4.4.5. O Gerente emite posicionamento e solicita ao colaborador responsável pelo acompanhamento dos processos previdenciários que verifique se ao final de todo o trâmite o referido processo ficou fora do prazo da AMAZONPREV.
- 3.4.4.6. Caso isso ocorra, o responsável pelo acompanhamento dos processos previdenciários encaminha a planilha com a justificativa do analista e posicionamento do Gerente ao Representante da Direção - RD no Sistema da Gestão da Qualidade.
- 3.4.4.7. O RD analisará as justificativas e elaborará relatório mensal para conhecimento e Deliberação da Diretoria, bem como acompanhará por meio de gráficos o desempenho dos processos que ficarem fora do prazo.

## 3.5. FORMALIZAÇÃO JURÍDICA

3.5.1. O responsável pela recepção, controle e tramitação de processos da GEJUR, registra o recebimento no sistema SISPREV e na planilha de acompanhamento de processo previdenciários, assim como todos os eventos realizados

 ELABORAÇÃO INICIAL: GPREV DATA: 29.07.04

CÓPIA CONTROLADA APROVAÇÃO INICIAL:CODIR DATA: 13.09.04

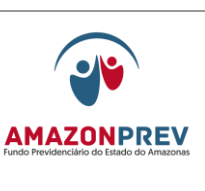

**REVISÃO: 69 PREVIDENCIÁRIOS** 

efetuando a tramitação distribuição para análise dos Advogados que verificará de acordo com a situação abaixo:

- 3.5.1.1. Processos com diligências da GPREV/COPREV:
	- a. O Advogado recebe o processo através do SISPREV, realiza a analise dos documentos, e adota os seguintes procedimentos.
	- b. O advogado efetua analise jurídica emitindo parecer **(MPR 01 S07)** sobre o assunto em atendimento à diligência da GPREV/COPREV e se manifestará em até 02 (dois) dias a partir do recebimento do processo e encaminha para despacho da Gerente Jurídica e tramita o processo pelo SISPREV para o responsável pela recepção, controle e tramitação de processo.
	- c. No caso de diligência externa o advogado responsável pela análise, elabora Carta **[\(MPR 04](http://amazonprev/intranet/adm/imgeditor/File/FORMULÁRIO%20DE%20COMUNICAÇÃO%20ADMINISTRATIVA%20MPR%2004/CARTA%20(MPR%2004%20F10)(4).doc)  [F10\)](http://amazonprev/intranet/adm/imgeditor/File/FORMULÁRIO%20DE%20COMUNICAÇÃO%20ADMINISTRATIVA%20MPR%2004/CARTA%20(MPR%2004%20F10)(4).doc)** ao órgão e encaminha para despacho da Gerente da GEJUR e tramita o processo pelo SISPREV para o responsável pela recepção, controle e tramitação de processo.
	- d. O responsável pela recepção, controle e tramitação de processos da GEJUR, efetua a numeração da Carta **[\(MPR 04 F10\),](http://amazonprev/intranet/adm/imgeditor/File/FORMULÁRIO%20DE%20COMUNICAÇÃO%20ADMINISTRATIVA%20MPR%2004/CARTA%20(MPR%2004%20F10)(4).doc)** registra a saída no sistema SISPREV e na planilha de acompanhamento de processos previdenciários e envia o processo ao GADIR para assinatura da Carta.
	- e. Após assinatura da Carta **[\(MPR 04 F10\)](http://amazonprev/intranet/adm/imgeditor/File/FORMULÁRIO%20DE%20COMUNICAÇÃO%20ADMINISTRATIVA%20MPR%2004/CARTA%20(MPR%2004%20F10)(4).doc)** pelo Sr. Diretor Presidente, o GADIR devolve o processo para GEJUR que providenciará o envio da mesma ao PROTOCOLO junto com o formulário de Relação de Cartas Encaminhadas ao Protocolo **[\(MPR03 F33\)](http://amazonprev/intranet/adm/imgeditor/File/FORMULÁRIO%20DE%20PROCEDIMENTOS%20DE%20RECURSOS%20MATERIAIS-%20MPR%2003/RELAÇÃO%20DE%20CARTAS%20ENCAMINHADAS%20-%20COD%20MPR03%20F33.xls)**.
	- f. O PROTOCOLO após o envio da Carta **[\(MPR 04](http://amazonprev/intranet/adm/imgeditor/File/FORMULÁRIO%20DE%20COMUNICAÇÃO%20ADMINISTRATIVA%20MPR%2004/CARTA%20(MPR%2004%20F10)(4).doc)  [F10\)](http://amazonprev/intranet/adm/imgeditor/File/FORMULÁRIO%20DE%20COMUNICAÇÃO%20ADMINISTRATIVA%20MPR%2004/CARTA%20(MPR%2004%20F10)(4).doc)** ao órgão devolve para a GEJUR uma via original, que deverá ser encaminhada ao GADIR. Antes do envio da Carta **[\(MPR 04 F10\)](http://amazonprev/intranet/adm/imgeditor/File/FORMULÁRIO%20DE%20COMUNICAÇÃO%20ADMINISTRATIVA%20MPR%2004/CARTA%20(MPR%2004%20F10)(4).doc)** ao GADIR

 ELABORAÇÃO INICIAL: GPREV DATA: 29.07.04

CÓPIA CONTROLADA APROVAÇÃO INICIAL:CODIR DATA: 13.09.04

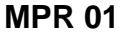

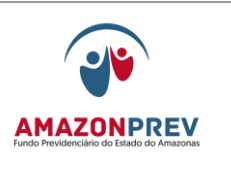

**REVISÃO: 69 PREVIDENCIÁRIOS** 

uma cópia da mesma deverá ser anexada ao processo.

- g. O responsável pela recepção, controle e tramitação de processos da GEJUR registra a ocorrência da diligência externa no sistema SISPREV, na planilha de acompanhamento de processos previdenciários e na Capa do Processo, no campo de andamento com o carimbo de Diligência/Externa e encaminha o processo ao advogado.
- h. O Advogado recebe o processo através do SISPREV.Caso não ocorra a resposta do órgão, o advogado efetua reiteração da Carta **[\(MPR 04 F10\)](http://amazonprev/intranet/adm/imgeditor/File/FORMULÁRIO%20DE%20COMUNICAÇÃO%20ADMINISTRATIVA%20MPR%2004/CARTA%20(MPR%2004%20F10)(4).doc)** no prazo de 20 dias Capital e 30 dias para interior e tramita o processo pelo SISPREV para o responsável pela recepção, controle e tramitação de processo;
- i. Decorrido o prazo de 30 dias sem resposta do Órgão efetua análise para indeferimento por falta de informações necessárias para análise.
- j. O advogado efetua a análise jurídica emitindo o parecer jurídico **(MPR 01 S07)** sobre o assunto e encaminha para despacho da Gerente Jurídica.
- k. Caso seja identificada pela Gerente da GEJUR alguma situação de inconsistência oriunda da equipe de advogados da GEJUR, tais como: erro de fundamentação jurídica, ortografia, etc., a Gerente da GEJUR solicita verbalmente a correção do texto do documento.
- I. PROCESSOS INDEFERIDOS:
	- O responsável pela recepção, controle e tramitação de processos da GEJUR, efetua a numeração do parecer jurídico, **(MPR 01 S07)** registra a saída no sistema SISPREV e na planilha de acompanhamento de processos previdenciário e envia o processo ao GADIR para ciência e despacho da PRESIDÊNCIA, para posterior envio a GPREV/COREP para ciência do interessado.

 ELABORAÇÃO INICIAL: GPREV DATA: 29.07.04

CÓPIA CONTROLADA APROVAÇÃO INICIAL:CODIR DATA: 13.09.04

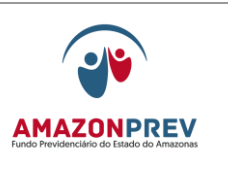

- No caso de pedido de reconsideração de parecer jurídico a secretária da GEJUR recebe o processo através do SISPREV, registra a entrada na planilha de acompanhamento de processos previdenciários e distribui para um Advogado que não tenha emitido a manifestação anterior.
- II. PROCESSOS DEFERIDOS:
	- O responsável pela recepção, controle e tramitação de processos da GEJUR, efetua a numeração do parecer jurídico **(MPR 01 S07)** registra a saída no SISPREV e na planilha de acompanhamento de processos previdenciários e envia o processo ao GADIR para ciência e despacho da PRESIDENCIA.
	- Caso seja identificada pela Gerente da GEJUR alguma situação de inconsistência oriunda da equipe de advogados da GEJUR, tais como: erro de fundamentação jurídica, ortografia, etc., a Gerente da GEJUR solicita verbalmente a correção do texto do documento.
		- I. O prazo para permanência do processo na GEJUR é de até 02 (dois) dias úteis após a data do recebimento para tramitação interna até a conclusão do procedimento escrito acima.
		- II. Caso o advogado não conclua a análise do processo dentro do prazo de sua gerência, o mesmo deverá justificar a perda do Prazo na Planilha de Acompanhamento de Processos analisados fora do prazo **[\(MPR01 F81\),](http://amazonprev/intranet/adm/imgeditor/File/FORMULÁRIO%20DO%20MANUAL%20DE%20PROCEDIMENTOS%20PREVIDENCIÁRIO%20-MPR%2001/justificativa%20processo%20fora%20do%20prazo%20(MPR%2001%20F81).xls)** no campo Justificativa do Colaborador, datar e assinar. Após o preenchimento, o analista encaminha a Planilha para o posicionamento do Gerente.
		- III. O Gerente emite posicionamento e solicita ao colaborador responsável pelo acompanhamento dos processos previdenciários que verifique se ao final

 ELABORAÇÃO INICIAL: GPREV DATA: 29.07.04

CÓPIA CONTROLADA APROVAÇÃO INICIAL:CODIR DATA: 13.09.04

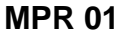

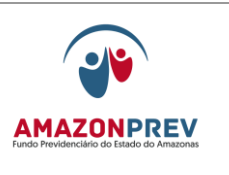

de todo o trâmite o referido processo ficou fora do prazo da AMAZONPREV.

- IV. Caso isso ocorra, o responsável pelo acompanhamento dos processos previdenciários encaminha a planilha com a justificativa do analista e posicionamento do Gerente ao Representante da Direção -RD no Sistema da Gestão da Qualidade.
- V. O RD analisará as justificativas e elaborará relatório mensal para conhecimento e Deliberação da Diretoria, bem como acompanhará por meio de gráficos o desempenho dos processos que ficarem fora do prazo.

## 3.6. DELIBERAÇÃO DA DIRETORIA

- 3.6.1. O responsável pela recepção, controle e tramitação de processos do GADIR recebe o processo no sistema SISPREV e registra na planilha de acompanhamento de processos previdenciários, assim como todos os eventos realizados efetuando a análise e adotando os seguintes procedimentos:
	- 3.6.1.1. PROCESSOS INDEFERIDOS
		- a. O analista registra no sistema SISPREV que o processo está sob sua analise;
			- 1. Analisa todo o processo, encaminhando para o Gerente do GADIR para despacho com o Presidente;
			- 2. Após Deliberação Superior o responsável pela recepção, controle e tramitação de processos do GADIR, tramita o processo, através do SISPREV, e registra na planilha de acompanhamento de processos

 ELABORAÇÃO INICIAL: GPREV DATA: 29.07.04

CÓPIA CONTROLADA APROVAÇÃO INICIAL:CODIR DATA: 13.09.04

**MPR 01**

#### **MANUAL DE PROCEDIMENTOS**

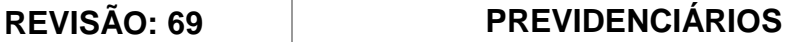

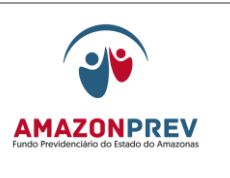

previdenciários, para a GPREV/COREP que adotará o seguinte:

I.O analista elabora o comunicado **(MPR 01 F48)** de indeferimento em duas vias, registrando o resumo dos motivos que levaram ao indeferimento do pleito, concedendo o prazo de 20 dias, em atendimento ao estabelecido no artigo 5º, incisos, LIV e LV da Constituição Federal de 1988;

- II. Uma via através de AR (aviso de recebimento) ao PROTOCOLO e a outra via anexa ao processo. Quando o segurado/interessado for representado por procurador/tutor/guardião/curador o comunicado deverá ser emitido para os mesmos;
- III. Anexa no processo o documento de confirmação do recebimento do AR e aguarda o esgotamento do prazo de 20 (vinte) dias definido no comunicado/ciência no processo, através do carimbo 1 **[\(MPR 01 F76\).](http://amazonprev/intranet/adm/imgeditor/File/FORMULÁRIO%20DO%20MANUAL%20DE%20PROCEDIMENTOS%20PREVIDENCIÁRIO%20-MPR%2001/CARIMBO%20DE%20CIENCIA%20%20-%20DIREITO%20AO%20CONTRADITORIO%20-(3%20MODELOS)%20-%20PROPOSTA%5b1%5d.doc)** O prazo concedido poderá ser prorrogado uma vez por igual período pela Gerente de Previdência mediante justificativa expressa do segurado/interessado.
- IV. Caso o comunicado não seja entregue, o analista elabora a citação por Edital **[\(MPR](http://amazonprev/intranet/adm/imgeditor/File/FORMULÁRIO%20DO%20MANUAL%20DE%20PROCEDIMENTOS%20PREVIDENCIÁRIO%20-MPR%2001/EDITAL%20DE%20NOTIFICAÇÃO%20PROCESSOS%20PREVIDENCIARIOS%20MPR%2001%20F77.doc)  [01 F77\)](http://amazonprev/intranet/adm/imgeditor/File/FORMULÁRIO%20DO%20MANUAL%20DE%20PROCEDIMENTOS%20PREVIDENCIÁRIO%20-MPR%2001/EDITAL%20DE%20NOTIFICAÇÃO%20PROCESSOS%20PREVIDENCIARIOS%20MPR%2001%20F77.doc)** concedendo o prazo de 20 (vinte) dias, tramitando o processo via SISPREV ao GADIR para assinatura pelo Presidente e posterior envio a imprensa oficia;
- V. Após a publicação o GADIR anexa no processo uma via da citação por edital e

 ELABORAÇÃO INICIAL: GPREV DATA: 29.07.04

CÓPIA CONTROLADA APROVAÇÃO INICIAL:CODIR DATA: 13.09.04

## **REVISÃO: 69 PREVIDENCIÁRIOS**

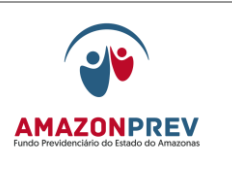

tramita o processo via SISPREV para GPREV/COREP.

- VI. Quando do comparecimento do segurado/interessado querendo exercer o direito ao contraditório o processo é tramitado através do sistema SISPREV para a GEJUR.
- VII. O pedido de reconsideração pode ser feito, apenas 01 vez, e desde que sejam apresentados fatos/documentos novos que justifiquem o pedido. Caso ocorra mais de 01 (um) pedido de reconsideração será gerado um processo de revisão, tendo em vista que o interessado/segurado já tomou conhecimento da conclusão do processo e adoção das providências, através do carimbo 2 **[\(MPR 01 F76\)](http://amazonprev/intranet/adm/imgeditor/File/FORMULÁRIO%20DO%20MANUAL%20DE%20PROCEDIMENTOS%20PREVIDENCIÁRIO%20-MPR%2001/CARIMBO%20DE%20CIENCIA%20(3%20MODELOS)%20-(MPR%2001%20F76).doc)** ou comunicado.
- O pedido de reconsideração terá efeito suspensivo no AMAZONPREV, se interposto dentro do prazo de 20 (vinte) dias, bem como, no período de reanalise, e não será conhecido quando interposto fora do prazo ou por quem não seja legitimado.
- VIII. Não ocorrendo o comparecimento no prazo de 20 (vinte) dias, encaminha o processo a GERAF/COARQ para arquivamento.

#### 3.6.1.2. PROCESSOS DEFERIDOS

- a. O analista registra no sistema SISPREV que o processo está sob sua analise.
- b. Analisa todo o processo, emite a portaria definitiva e a resenha e deliberação do Presidente concedendo o beneficio **[\(MPR 01 F78\)](http://amazonprev/intranet/adm/imgeditor/File/FORMULÁRIO%20DO%20MANUAL%20DE%20PROCEDIMENTOS%20PREVIDENCIÁRIO%20-MPR%2001/formulário%20-%20Deliberação%20do%20Presidente%20concedendo%20o%20benefício%20(MPR%2001%20F78).doc)** encaminhando a Gerente do GADIR para despacho do Presidente;

 ELABORAÇÃO INICIAL: GPREV DATA: 29.07.04

CÓPIA CONTROLADA APROVAÇÃO INICIAL:CODIR DATA: 13.09.04

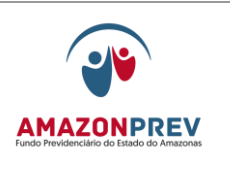

- I. Em caso de divergências ou inconsistências constantes do processo, elabora folha de despacho **(MPR 01 S03),** através do Sisprev para as áreas pertinentes relatando todas as situações não conformes no mesmo dia em que ingressou no setor para posterior devolução ao GADIR, após as correções devidas;
- c. Caso seja identificado pelo Gerente do GADIR alguma situação de inconsistência oriunda da equipe de analistas do GADIR, tais como: erro de ortografia, situações não identificada pelo analista, etc., o Gerente do GADIR solicita verbalmente a correção do texto do documento ou encaminhamento do processo para diligência, conforme o caso;
- d. Após Deliberação Superior o analista elabora carta para imprensa oficial para publicação da portaria no mesmo dia em que foi despachado ou no dia subseqüente.
- e. O responsável pela recepção, controle e tramitação de processos do GADIR, registra na planilha de acompanhamento e tramita o processo no mesmo dia em que foi despachado ou no dia subseqüente através do SISPREV para:

I. GERAF/COPAG efetuar o lançamento na folha de pagamento;

- 3.6.2. O prazo para a permanência do processo no GADIR é de 02 (dois dias) úteis para tramitação interna até a conclusão do procedimento escrito acima;
- 3.6.3. Caso o analista não conclua a análise do processo dentro do prazo de sua gerência, o mesmo deverá justificar a perda do Prazo na Planilha de Acompanhamento de Processos analisados fora do prazo **[\(MPR01 F81\),](http://amazonprev/intranet/adm/imgeditor/File/FORMULÁRIO%20DO%20MANUAL%20DE%20PROCEDIMENTOS%20PREVIDENCIÁRIO%20-MPR%2001/justificativa%20processo%20fora%20do%20prazo%20(MPR%2001%20F81).xls)** no campo Justificativa do Colaborador, datar

 ELABORAÇÃO INICIAL: GPREV DATA: 29.07.04

CÓPIA CONTROLADA APROVAÇÃO INICIAL:CODIR DATA: 13.09.04

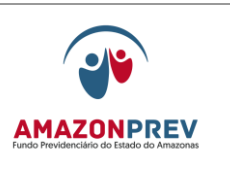

**REVISÃO: 69 PREVIDENCIÁRIOS** 

e assinar. Após o preenchimento, o analista encaminha a Planilha para o posicionamento do Gerente.

- 3.6.4. O Gerente emite posicionamento e solicita ao colaborador responsável pelo acompanhamento dos processos previdenciários que verifique se ao final de todo o trâmite o referido processo ficou fora do prazo da AMAZONPREV.
- 3.6.5. Caso isso ocorra, o responsável pelo acompanhamento dos processos previdenciários encaminha a planilha com a justificativa do analista e posicionamento do Gerente ao Representante da Direção - RD no Sistema da Gestão da Qualidade.
- 3.6.6. O RD analisará as justificativas e elaborará relatório mensal para conhecimento e Deliberação da Diretoria, bem como acompanhará por meio de gráficos o desempenho dos processos que ficarem fora do prazo.

## 3.7. INCLUSÃO NA FOLHA

- 3.7.1. A GERAF/COPAG recebe o processo do GADIR, com a assinatura do Presidente, com o respectivo registro de cada etapa no SISPREV e efetua as rotinas a seguir no sistema RPPS:
	- 3.7.1.1. Em caso de divergências ou inconsistências constantes do processo, elabora folha de despacho de imediato **(MPR 01 S03)** através do Sisprev para as áreas pertinentes relatando todas as situações não conformes para posterior devolução ao COPAG, após as correções devidas;
	- 3.7.1.1. Implanta, pensão a ser paga no sistema RPPS, observando o relatório técnico e adota os seguintes Procedimentos:
		- a) Cria o Instituidor de pensão atualizando os dados cadastrais disponíveis.
		- b) Cria o dependente e insere os dados cadastrais.

 ELABORAÇÃO INICIAL: GPREV DATA: 29.07.04

CÓPIA CONTROLADA APROVAÇÃO INICIAL:CODIR DATA: 13.09.04

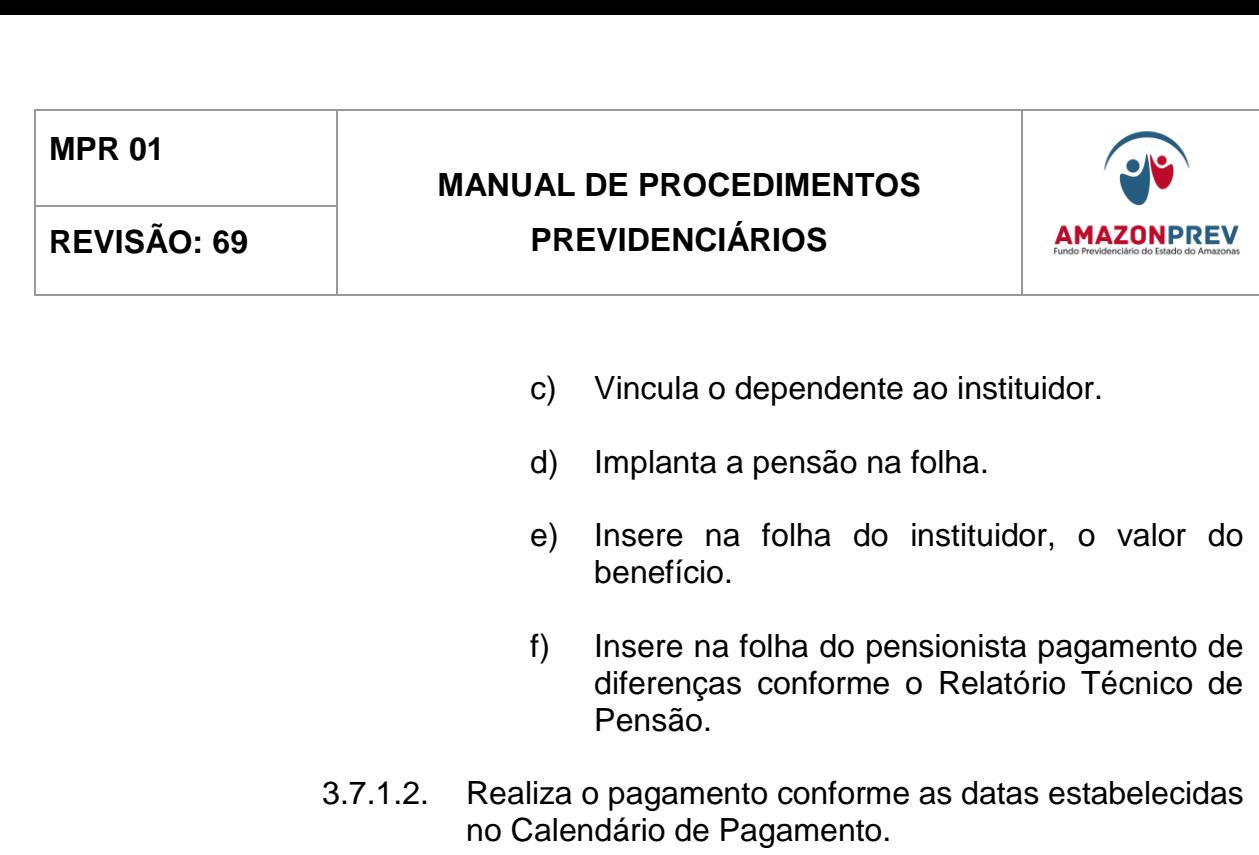

- a) Após a efetivação do beneficio a GERAF/COPAG, adota os procedimentos do item 3.7.1.1
- b) Emite as telas de inclusão da pensão anexando ao processo e inclui as pensões no relatório de pensão nova;
- c) Registra saída do processo no sistema SISPREV e encaminha o processo a GERAF/COARQ;
- 3.7.1.4. O prazo para a permanência do processo na GERAF é de 07 (sete) dias após a data do recebimento para tramitação interna até a conclusão do procedimento descrito acima.

#### 3.8. ARQUIVAMENTO DO PROCESSO

- 3.8.1. A GERAF/COARQ recebe o processo através do SISPREV e adota os seguintes procedimentos.
- 3.8.2. Providencia cópia dos seguintes documentos do processo, quais sejam:
	- 3.8.2.1. Requerimento do interessado;

 ELABORAÇÃO INICIAL: GPREV DATA: 29.07.04

CÓPIA CONTROLADA APROVAÇÃO INICIAL:CODIR DATA: 13.09.04

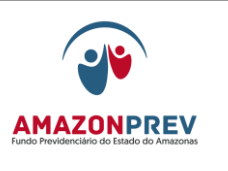

- 3.8.2.2. Documentos pessoais do ex-segurado, RG, CPF, contracheque, certidão de óbito;
- 3.8.2.3. Documentos pessoais do interessado: RG, CPF, Certidão casamento, certidão nascimento, comprovante de residência, comprovante de conta corrente;
- 3.8.2.4. Ato Aposentatório se for o caso (Decreto publicado no Diário Oficial);
- 3.8.2.5. Decreto publicado no Diário Oficial, referente à eventual alteração na nomenclatura do cargo referido no ato aposentatório;
- 3.8.2.6. Documento de ingresso no serviço público e/ou ato de nomeação/integração ao regime estatutário e decreto de enquadramentos;
- 3.8.2.7. Ficha Funcional (cópia autenticada pelo Órgão);
- 3.8.2.8. Parecer da GEJUR;
- 3.8.2.9. Análise de cadastro, Guia Financeira e Planilha de Cálculo;
- 3.8.2.10. Portaria de concessão;
- 3.8.2.11. Cadastro de inclusão na Folha de Pagamento;
- 3.8.2.12. Publicação da Portaria;
- 3.8.2.13. Carta de encaminhamento ao TCE.
- 3.8.3. Nos casos de processos que foram encontrados inconsistências no momento do atesto da legalidade do benefício pela GEJUR, deverão ser encaminhados para o TCE os documentos que foram retificados;
- 3.8.4. Elabora carta de encaminhamento dos processos ao TCE e solicita do GADIR as providencias para assinatura do Presidente.

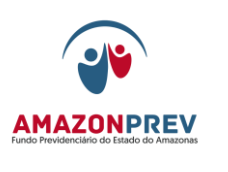

- 3.8.5. Registra a ocorrência no sistema SISPREV e encaminha as cópias ao TCE, através da GERAF, até o 30º dia do mês subseqüente ao da publicação da portaria no Diário Oficial.
- 3.8.6. Emite o dorso da AMAZONPREV, e fixa na lateral da pasta transparente, identificando de acordo com sistema de classificação do arquivo.
- 3.8.7. Arquiva o processo conforme o sistema de arquivamento, através do sistema SISPREV, tramitando o processo através do SISPREV para o TCE.
- 3.8.8. Os processos são acondicionados em arquivos deslizantes com a respectiva identificação física, sendo estes preservados contra danos e deteriorização.
- 3.8.9. Trimestralmente a GERAF/COARQ faz uma verificação das condições de preservação dos processos armazenados, preenchendo o "check-list" de conservação do acervo documental **[\(MPR01 F10\)](http://amazonprev/intranet/adm/imgeditor/File/FORMULÁRIO%20DO%20MANUAL%20DE%20PROCEDIMENTOS%20PREVIDENCIÁRIO%20-MPR%2001/Check%20List%20Conservação%20do%20Acervo%20Documental.out.%20(MPR%2001%20F10).doc)**.
- 3.8.10. Caso seja identificado alguma situação não conforme, a GERAF/COARQ registra no próprio "check-list" as ações imediatas tomadas.
- 3.9. REATIVAÇÃO DE PENSÃO POR MANDADO DE SEGURANÇA NA CONDIÇÃO DE UNIVERSITÁRIO.
	- 3.9.1. A GEJUR recebe a liminar e efetua análise para identificar se consta nos autos declaração atualizada da Instituição de ensino*.*
	- 3.9.2. Em caso de inexistência da declaração atualizada, elabora carta para a instituição de ensino solicitando documento comprobatório da condição de universitário;
	- 3.9.3. A GEJUR cumpre a liminar, solicitando a reativação da Pensão a GERAF/COPAG;
	- 3.9.4. Após a resposta da carta e caso o impetrante não esteja cursando a faculdade a GEJUR irá formalizar carta ao Juízo e aguardar resposta para o devido cancelamento da decisão judicial;

 ELABORAÇÃO INICIAL: GPREV DATA: 29.07.04

CÓPIA CONTROLADA APROVAÇÃO INICIAL:CODIR DATA: 13.09.04

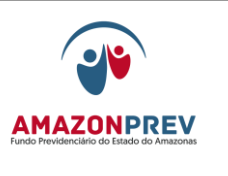

- 3.9.5. A GEJUR efetua o acompanhamento da pensão reativada por Decisão Judicial (Universitário):
	- 3.9.5.1. A GEJUR solicita semestralmente da e GETEC o relatório de pensões reativadas por Decisão Judicial (universitário) e repassa ao COREP.
	- 3.9.5.2. O COREP emite carta à Instituição de ensino escolar para confirmação da freqüência regular na condição de universitário.
	- 3.9.5.3. Após o retorno da carta pela Instituição de Ensino, o COREP solicita o processo de Mandado de Segurança a GEJUR, anexa a resposta no processo a GEJUR, sendo que esta unidade adota as providências para cada caso abaixo:
		- a. Caso o impetrante não esteja freqüentando regularmente o curso, a GEJUR adota as providências para o cancelamento do benefício conforme o item 3.9.4.;
		- b. Caso haja a confirmação da freqüência regular do curso, a GEJUR arquiva o processo até o período determinado para o novo acompanhamento;

## 4. REVISÃO DO BENEFÍCIO DE APOSENTADORIA E PENSÃO

- 4.1. SOLICITAÇÃO
	- 4.1.1. O interessado faz a solicitação na no AMAZONPREV através de Requerimento **[\(MPR 01 F24\)](http://amazonprev/intranet/adm/imgeditor/File/FORMULARIO%20DE%20PREVIDENCIA/requerimento%20(MPR%2001F24)(1).xls)** ou requerimento apresentado pelo mesmo, de revisão do beneficio ou de restituição de contribuição previdenciária;
	- 4.1.2. Autentica as cópias mediante a apresentação dos originais dos documentos com o carimbo confere com original;
	- 4.1.3. No caso de Procurador, a procuração deve está dentro do prazo de 6 meses, apresentando no momento do atendimento o RG original ou a carteira da OAB quando se tratar de procuração de Advogado.
	- 4.1.4. No caso de revisão, o atendente verifica a existência de processo em tramite.Caso seja detectado o mesmo pedido, anexa o

 ELABORAÇÃO INICIAL: GPREV DATA: 29.07.04

CÓPIA CONTROLADA APROVAÇÃO INICIAL:CODIR DATA: 13.09.04

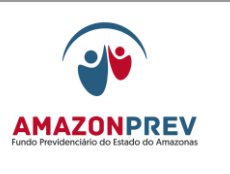

requerimento no processo já existente e carimba na capa do processo "recebido amazonprev" com a data do recebimento.

- 4.1.5. O atendente gera o número do processo pelo SISPREV e entrega a via do comprovante de protocolo ao interessado.
- 4.2. APARELHAMENTO DO PROCESSO
	- 4.2.1. O analista da GPREV/COREP organiza a documentação do pedido, numera as páginas e afixa na capa do processo as etiquetas do número do processo e no caso da revisão na cor verde adotando os seguintes procedimentos:
		- 4.2.1.1. Caso o processo de concessão não esteja digitalizado e disponível na intranet/ AMPREV/Processos de Aposentadoria Digitalizados, o atendente solicita-o para a GERAF/COARQ que terá o prazo de até 3 (três) dias para entrega do processo solicitado, anexando via SISPREV no processo de revisão gerado*;*
		- 4.2.1.2. Anexa fisicamente o processo de revisão no processo recebido do COARQ;
		- 4.2.1.3. Efetua a tramitação do processo para a GPREV/COPREV através do SISPREV, verificando se o processo solicitado da GERAF/COARQ está anexado virtualmente.
		- 4.2.1.4. O prazo para permanência do processo na GPREV/COREP é de até 03 (três) dias úteis para tramitação interna até a conclusão do procedimento escrito acima*; (Alteração aprovada pelo CODIR de 01/08/2013)*
- 4.3. ANÁLISE CADASTRAL E CÁLCULO DO BENEFÍCIO
	- 4.3.1. O responsável pela recepção, controle e tramitação de processo da GPREV/COPREV registra o recebimento na planilha de acompanhamento de processos previdenciários para revisão e na planilha de acompanhamento de processos diversos para processo de restituição de contribuição previdenciária, recebe e tramita o processo pelo SISPREV para cada analista;

 ELABORAÇÃO INICIAL: GPREV DATA: 29.07.04

CÓPIA CONTROLADA APROVAÇÃO INICIAL:CODIR DATA: 13.09.04

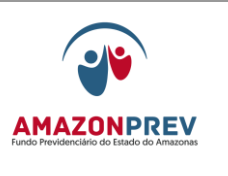

- 4.3.2. O analista recebe o processo pelo SISPREV, efetua análise do pedido e da documentação subsidiada ou não pelo processo anexado e adota os seguintes procedimentos:
	- 4.3.2.1. Efetua a verificação cadastral e financeira nos sistemas de processamentos de dados e emite as respectivas telas;
- 4.3.3. Se necessário solicita da GERAF/COARQ os demais processos/ documentos existentes. A GERAF/COARQ tem o prazo de até 3 (três) dias dentro do prazo definido para a unidade solicitante para entrega do processo solicitado;
- 4.3.4. Consulta Pareceres e Decisões Judiciais para os casos específicos ou análogos;
- 4.3.5. Analisa os documentos para verificar o direito do requerente nas respectivas legislações, conforme seu pedido;
- 4.3.6. Analisa os financeiros do segurado verificando se houve contribuição na parcela/objeto do pedido;
- 4.3.7. Em caso de falecimento do beneficiário, o analista elabora folha de despacho **(MPR 01 S03)** através do SISPREV para providências quanto ao arquivamento do processo;
- 4.3.8. Em caso de divergências, inconsistências ou ausência de documentos que sirvam de subsídios para a situação funcional do aposentado, ex-segurado/pensionista ou dúvidas jurídicas relacionadas à legalidade de atos no processo, elabora folha de despacho **(MPR 01 S03)** através do SISPREV relatando todas as situações detectadas, tramita a GPREV/COREP, para solicitação junto ao segurado e ou pensionista, a GPREV para diligência externa ou a GEJUR para manifestação jurídica.
- 4.3.9. No caso de diligência para a GPREV/COREP, o responsável pela recepção, controle e tramitação de processos da GPREV/COPREV registra na planilha de acompanhamento de processos previdenciários para revisão e na planilha de acompanhamento de processos diversos para processo de restituição de contribuição previdenciária, carimba "diligência/externa" e tramita o processo através do SISPREV para a GPREV/COREP que adotará o item 3.4.3.1.

CÓPIA CONTROLADA APROVAÇÃO INICIAL:CODIR DATA: 13.09.04

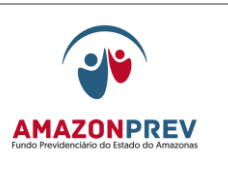

## **REVISÃO: 69 PREVIDENCIÁRIOS**

- 4.3.10. No caso de diligência externa, o responsável pela recepção, controle e tramitação de processos da GPREV/COPREV registra na planilha de acompanhamento de processos previdenciários para revisão e na planilha de acompanhamento de processos diversos para processo de restituição de contribuição previdenciária, carimba "diligência/externa" e tramita o processo através do sistema SISPREV para GPREV que adota os procedimentos do item 3.4.3.2.para elaborar carta ao órgão;
	- 4.3.10.1. Caso ocorra o item 4.3.8., o responsável pela recepção, controle e tramitação de processo da GPREV/COPREV, registra o recebimento na planilha de acompanhamento de processos previdenciários para revisão e na planilha de acompanhamento de processos diversos para processo de restituição de contribuição previdenciária, recebe e tramita o processo pelo SISPREV para o analista;
	- 4.3.10.2. No caso de Retificação do Decreto de Aposentadoria, o analista emite os seguintes documentos:
		- a. Certidão de gratificação de vantagem; **[\(MPR 01](http://amazonprev/intranet/adm/imgeditor/File/FORMULARIO%20DE%20PREVIDENCIA/MODELO%20CERTIDAO%20DE%20VANTAGEM%20-%20MPR%2001%20F%2060.xls)  [F60\)](http://amazonprev/intranet/adm/imgeditor/File/FORMULARIO%20DE%20PREVIDENCIA/MODELO%20CERTIDAO%20DE%20VANTAGEM%20-%20MPR%2001%20F%2060.xls)***(*
		- b. Relatório técnico de aposentadoria **(MPR 01 S05)**;
		- c. Guia Financeira de aposentadoria **(MPR 01 S06)**;
	- 4.3.10.3. No caso de cálculo da diferença, o analista utiliza o seguinte critério de parcelamento:
		- a. Aposentados e ou pensionistas com idade até 70 anos, o valor da parcela terá como limite até 200% do valor de seus respectivos proventos;
		- b. Aposentado e ou pensionista a partir de 70 anos, o valor da parcela terá como limite de até 300% de seus respectivos proventos.

 ELABORAÇÃO INICIAL: GPREV DATA: 29.07.04

CÓPIA CONTROLADA APROVAÇÃO INICIAL:CODIR DATA: 13.09.04

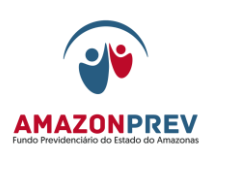

#### **REVISÃO: 69 PREVIDENCIÁRIOS**

- 4.3.10.4. O analista emite os seguintes documentos para cálculo de diferença:
	- a. Declaração de vencimentos **[\(MPR 01 61\)](http://amazonprev/intranet/adm/imgeditor/File/FORMULARIO%20DE%20PREVIDENCIA/MODELO%20DECLARAÇÃO%20DE%20VENCIMENTOS%20SEFAZ-%20MPR01%20F%2061.xls)** para os processos oriundos da SEFAZ e declaração de vencimentos **[\(MPR 01 F25\)](http://amazonprev/intranet/adm/imgeditor/File/FORMULARIO%20DE%20PREVIDENCIA/MODELO%20DECLARAÇÃO%20DE%20VENCIMENTOS%20-%20MPR%2001F25.xls)** para os demais órgãos;
	- b. Planilha de Cálculo de Diferença de Aposentadoria **[\(MPR 01 F26\)](http://amazonprev/intranet/adm/imgeditor/File/FORMULARIO%20DE%20PREVIDENCIA/MODELO%20PLANILHA%20DE%20CÁLCULOS%20DE%20DIFERENÇA%20DE%20APOSENTADORIA%20-MPR01F26.xls)** ou Planilha de Cálculo de Diferença de Pensão **[\(MPR 01 F62\)](http://amazonprev/intranet/adm/imgeditor/File/FORMULARIO%20DE%20PREVIDENCIA/MODELO%20DE%20PLANILHA%20DE%20CALCULO%20DE%20DIFERENÇA%20DE%20PENSÃO%20MPR%2001%20F%2062.xls)**;
	- c. Revisão **[\(MPR 01 F27\);](http://amazonprev/intranet/adm/imgeditor/File/FORMULARIO%20DE%20PREVIDENCIA/REVISÃO%20(MPR%2001%20F27)(1).doc)**
- 4.3.11. No caso de Restituição de Contribuição Previdenciária, o analista emite a Revisão **[\(MPR 01 F27\);](http://amazonprev/intranet/adm/imgeditor/File/FORMULARIO%20DE%20PREVIDENCIA/REVISÃO%20(MPR%2001%20F27)(1).doc)**
- 4.3.12. Nos casos de pedido de reconsideração do parcelamento de diferença, o analista efetua novo cálculo com 02 (duas) opções de parcelamento, que será encaminhado ao GADIR para apreciação e deliberação da Presidência.
- 4.3.13. O analista tramita o processo para o responsável pela recepção, controle e tramitação de processo e o entrega para o coordenador da COPREV para despacho com o gerente da GPREV.
- 4.3.14. Caso seja identificada pelo coordenador ou Gerente da GPREV alguma situação de inconsistência oriunda da equipe de analistas da COPREV, tais como: erro de fundamentação, ortografia, composição de cálculos, etc. o coordenador ou o Gerente da GPREV solicita verbalmente a correção do texto do documento.
- 4.3.15. O responsável pela recepção, controle e tramitação de processos da GPREV/COPREV efetua a tramitação do processo através do SISPREV para a GEJUR e registra na planilha de acompanhamento de processos previdenciários para revisão e na planilha de acompanhamento de processos diversos para processo de restituição de contribuição previdenciária.
- 4.3.16. O prazo para a permanência do processo na GPREV/COPREV é de até 18 (dezoito) dias úteis para tramitação interna até a conclusão do procedimento escrito acima. *(Alteração aprovada pelo CODIR de 01/08/2013)*

 ELABORAÇÃO INICIAL: GPREV DATA: 29.07.04

CÓPIA CONTROLADA APROVAÇÃO INICIAL:CODIR DATA: 13.09.04

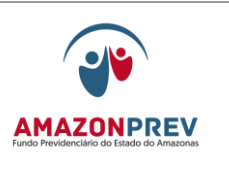

- 4.3.17. Caso o analista não conclua a análise do processo dentro do prazo de sua gerência, o mesmo deverá justificar a perda do Prazo na Planilha de Acompanhamento de Processos analisados fora do prazo **[\(MPR01 F81\),](http://amazonprev/intranet/adm/imgeditor/File/FORMULÁRIO%20DO%20MANUAL%20DE%20PROCEDIMENTOS%20PREVIDENCIÁRIO%20-MPR%2001/justificativa%20processo%20fora%20do%20prazo%20(MPR%2001%20F81).xls)** no campo Justificativa do Colaborador, datar e assinar. Após o preenchimento, o analista encaminha a Planilha para o posicionamento do Gerente.
- 4.3.18. O Gerente emite posicionamento e solicita ao colaborador responsável pelo acompanhamento dos processos previdenciários que verifique se ao final de todo o trâmite o referido processo ficou fora do prazo da AMAZONPREV.

Página: 05.04.05

- 4.3.19. Caso isso ocorra, o responsável pelo acompanhamento dos processos previdenciários encaminha a planilha com a justificativa do analista e posicionamento do Gerente ao Representante da Direção - RD no Sistema da Gestão da Qualidade.
- 4.3.20. O RD analisará as justificativas e elaborará relatório mensal para conhecimento e Deliberação da Diretoria, bem como acompanhará por meio de gráficos o desempenho dos processos que ficarem fora do prazo.

## 4.4. FORMALIZAÇÃO JURÍDICA

- 4.4.1. O responsável pela recepção, controle e tramitação de processos da GEJUR recebe o processo, registra o recebimento no sistema SISPREV, e na planilha de acompanhamento de processos previdenciários ou diversos ou sobrestados assim como todos os eventos realizados efetuando a distribuição para análise dos advogados.
- 4.4.2. O Advogado recebe o processo através do SISPREV. Caso o advogado necessite de informações complementares emite folha de despacho através do SISPREV **(MPR 01 S03)** para GPREV/COPREV e tramita o processo pelo SISPREV para o responsável pela recepção, controle e tramitação de processo.
- 4.4.3. O responsável pela recepção, controle e tramitação de processos da GEJUR, registra a saída no sistema SISPREV e na planilha de acompanhamento de processos previdenciários ou diversos ou sobrestados e envia o processo a GPREV/COPREV.

CÓPIA CONTROLADA APROVAÇÃO INICIAL:CODIR DATA: 13.09.04

**MPR 01**

## **MANUAL DE PROCEDIMENTOS**

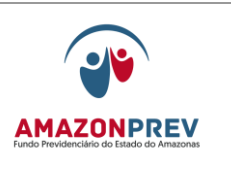

- 4.4.4. Em caso de divergências, inconsistências ou ausência de documentos que sirvam de subsídios para a situação funcional do segurado e ou ex-segurado/pensionista ou dúvidas jurídicas relacionadas à legalidade de atos no processo, o advogado elabora folha de despacho através do SISPREV **(MPR 01 S03)** relatando todas as situações detectadas encaminhando ao GPREV/COREP, que adotará os procedimentos do item 3.4.3.1., para solicitação junto ao aposentado e ou pensionista.
- 4.4.5. O responsável pela recepção, controle e tramitação de processos da GEJUR, registra a saída no sistema SISPREV e na planilha de acompanhamento de processos previdenciários ou diversos ou sobrestados e envia o processo a GPREV/COREP. Página: 05.04.06
- 4.4.6. No caso de diligência externa o advogado responsável pela análise, elabora carta **[\(MPR 04 F10\)](http://amazonprev/intranet/adm/imgeditor/File/FORMULÁRIO%20DE%20COMUNICAÇÃO%20ADMINISTRATIVA%20MPR%2004/CARTA%20(MPR%2004%20F10)(4).doc)** ao órgão e encaminha para despacho da Gerente da GEJUR.
- 4.4.7. Caso seja identificada pela Gerente da GEJUR alguma situação de inconsistência oriunda da equipe de advogados da GEJUR, tais como: erro de fundamentação jurídica, ortografia, etc., a Gerente da GEJUR solicita verbalmente a correção do texto do documento.
- 4.4.8. O responsável pela recepção, controle e tramitação de processos da GEJUR, efetua a numeração da Carta **[\(MPR 04 F10\)](http://amazonprev/intranet/adm/imgeditor/File/FORMULÁRIO%20DE%20COMUNICAÇÃO%20ADMINISTRATIVA%20MPR%2004/CARTA%20(MPR%2004%20F10)(4).doc)**, registra a saída no sistema SISPREV e na planilha de acompanhamento de processos previdenciários ou diversos ou sobrestados e envia o processo ao GADIR para assinatura da Carta **[\(MPR 04 F10\)](http://amazonprev/intranet/adm/imgeditor/File/FORMULÁRIO%20DE%20COMUNICAÇÃO%20ADMINISTRATIVA%20MPR%2004/CARTA%20(MPR%2004%20F10)(4).doc)**.
- 4.4.9. Após assinatura da Carta **[\(MPR 04 F10\)](http://amazonprev/intranet/adm/imgeditor/File/FORMULÁRIO%20DE%20COMUNICAÇÃO%20ADMINISTRATIVA%20MPR%2004/CARTA%20(MPR%2004%20F10)(4).doc)** pelo Sr. Diretor Presidente, o GADIR devolve o processo para GEJUR que providenciará o envio da mesma ao PROTOCOLO junto com o formulário de Relação de Cartas Encaminhadas ao Protocolo **[\(MPR 03 F33\).](http://amazonprev/intranet/adm/imgeditor/File/FORMULÁRIO%20DE%20PROCEDIMENTOS%20DE%20RECURSOS%20MATERIAIS-%20MPR%2003/RELAÇÃO%20DE%20CARTAS%20ENCAMINHADAS%20-%20COD%20MPR03%20F33.xls)**
	- 4.4.10. O PROTOCOLO após o envio da Carta **[\(MPR 04 F10\)](http://amazonprev/intranet/adm/imgeditor/File/FORMULÁRIO%20DE%20COMUNICAÇÃO%20ADMINISTRATIVA%20MPR%2004/CARTA%20(MPR%2004%20F10)(4).doc)** ao órgão devolve para a GEJUR uma via original, que deverá ser encaminhada ao GADIR. Antes do envio da Carta **[\(MPR 04 F10\)](http://amazonprev/intranet/adm/imgeditor/File/FORMULÁRIO%20DE%20COMUNICAÇÃO%20ADMINISTRATIVA%20MPR%2004/CARTA%20(MPR%2004%20F10)(4).doc)** ao GADIR uma cópia da mesma deverá ser anexada ao processo.
	- 4.4.11. O responsável pela recepção, controle e tramitação de processos da GEJUR registra a ocorrência da diligência externa no sistema SISPREV, na planilha de acompanhamento de processos previdenciários ou diversos ou sobrestados e na

 ELABORAÇÃO INICIAL: GPREV DATA: 29.07.04

CÓPIA CONTROLADA APROVAÇÃO INICIAL:CODIR DATA: 13.09.04

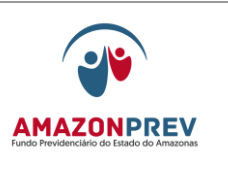

Capa do Processo, no campo de andamento com o carimbo de Diligência/Externa, tramita o processo pelo sistema SISPREV ao advogado.

- 4.4.12. O Advogado recebe o processo através do SISPREV. Caso não ocorra a resposta do órgão, o advogado efetua reiteração da Carta **[\(MPR 04 F10\)](http://amazonprev/intranet/adm/imgeditor/File/FORMULÁRIO%20DE%20COMUNICAÇÃO%20ADMINISTRATIVA%20MPR%2004/CARTA%20(MPR%2004%20F10)(4).doc)** no prazo de 20 dias Capital e 30 dias para interior, e tramita o processo pelo SISPREV para o responsável pela recepção, controle e tramitação de processo;
- 4.4.13. Decorrido o prazo de 30 dias sem resposta do Órgão efetua análise para indeferimento por falta de informações necessária para analise.
- 4.4.14. O advogado efetua a análise jurídica emitindo o parecer **(MPR 01 S07)** sobre o assunto ratificando os cálculos e documentos expedidos pela GPREV/COPREV, no caso de deferimento, elaborando a minuta do Decreto de retificação nos casos de retificação de aposentadoria **(MPR 01 S08)** e encaminha para despacho da gerente jurídica*.*
- 4.4.15. Caso seja identificada pela Gerente da GEJUR alguma situação de inconsistência oriunda da equipe de advogados da GEJUR, tais como: erro de fundamentação jurídica, ortografia, etc., a Gerente da GEJUR solicita verbalmente a correção do texto do documento.
- 4.5. PROCESSOS INDEFERIDOS
	- 4.5.1. O responsável pela recepção, controle e tramitação de processos da GEJUR, efetua a numeração do parecer jurídico **(MPR 01 S07),**  registra a saída no sistema SISPREV e na planilha de acompanhamento de processos previdenciários/diversos/sobrestados e, envia o processo ao GADIR para ciência e despacho da PRESIDÊNCIA*.*
	- 4.5.2. No caso de pedido de reconsideração de parecer jurídico a secretária da GEJUR recebe o processo através do SISPREV e distribui para um Advogado que não tenha emitido a manifestação anterior*.*
- 4.6. PROCESSOS DEFERIDOS
	- 4.6.1. O responsável pela recepção, controle e tramitação de processos da GEJUR, efetua a numeração do parecer jurídico **(MPR 01 S07)**, registra a saída no sistema SISPREV e na planilha de

 ELABORAÇÃO INICIAL: GPREV DATA: 29.07.04

CÓPIA CONTROLADA APROVAÇÃO INICIAL:CODIR DATA: 13.09.04

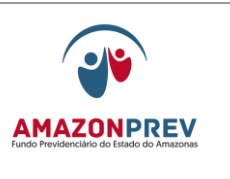

acompanhamento de processos previdenciários ou diversos ou sobrestados, e encaminha o processo conforme o caso:

- 4.6.1.1. Redução do benefício, alteração/exclusão de vantagens ou retificação do Decreto de aposentadoria à DIPRE para despacho e posteriormente ao GADIR para ciência e despacho da PRESIDÊNCIA;
- 4.6.1.2. Alçada da GPREV (até R\$ 10.000,00), a GERAF/COPAG, para lançamento na folha de pagamento;
- 4.6.1.3. Alçada DIPRE, valores até R\$ 20.000,00 (vinte mil reais);
- 4.6.1.4. Alçada PRESI, valores de R\$ 20.001,00 a R\$ 30.000,00 (de vinte mil e um reais a trinta mil reais);
- 4.6.1.5. Alçada CODIR, valores acima de R\$ 30.000,00 (acima de trinta mil reais).
- 4.6.1.6. O prazo para a permanência do processo na GEJUR é de até 14 (quatorze) dias úteis para tramitação interna até a conclusão do procedimento escrito acima. *(Alteração aprovada pelo CODIR de 01/08/2013)*
- 4.6.1.7. Caso o advogado não conclua a análise do processo dentro do prazo de sua gerência, o mesmo deverá justificar a perda do Prazo na Planilha de Acompanhamento de Processos analisados fora do prazo **[\(MPR01 F81\),](http://amazonprev/intranet/adm/imgeditor/File/FORMULÁRIO%20DO%20MANUAL%20DE%20PROCEDIMENTOS%20PREVIDENCIÁRIO%20-MPR%2001/justificativa%20processo%20fora%20do%20prazo%20(MPR%2001%20F81).xls)** no campo Justificativa do Colaborador, datar e assinar. Após o preenchimento, o analista encaminha a Planilha para o posicionamento do Gerente.
- 4.6.1.8. O Gerente emite posicionamento e solicita ao colaborador responsável pelo acompanhamento dos processos previdenciários que verifique se ao final de todo o trâmite o referido processo ficou fora do prazo da AMAZONPREV.
- 4.6.1.9. Caso isso ocorra, o responsável pelo acompanhamento dos processos previdenciários encaminha a planilha com a justificativa do advogado e posicionamento do

 ELABORAÇÃO INICIAL: GPREV DATA: 29.07.04

CÓPIA CONTROLADA APROVAÇÃO INICIAL:CODIR DATA: 13.09.04
# **MANUAL DE PROCEDIMENTOS**

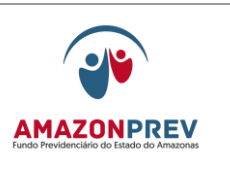

Gerente ao Representante da Direção -RD no Sistema da Gestão da Qualidade.

4.6.1.10. O RD analisará as justificativas e elaborará relatório mensal para conhecimento e Deliberação da Diretoria, bem como acompanhará por meio de gráficos o desempenho dos processos que ficarem fora do prazo.

# 4.7. DELIBERAÇÃO DA DIRETORIA

4.7.1. O responsável pela recepção, controle e tramitação de processos do GADIR recebe o processo no sistema SISPREV, alimenta na planilha de acompanhamento, assim como todos os eventos realizados efetuando a distribuição para os analistas adotem os seguintes procedimentos para os servidores do Poder Executivo.

## 4.8. PROCESSOS INDEFERIDOS

- 4.8.1. O analista registra no sistema SISPREV que o processo está sob sua analise.
- 4.8.2. Analisa todo o processo, encaminhando para a Gerente do GADIR para despacho do Presidente.
- 4.8.3. Após Deliberação Superior o responsável pela recepção, controle e tramitação de processos do GADIR tramita o processo através do SISPREV para a GPREV/COREP que adotará:
	- 4.8.3.1. Os procedimentos descritos no item 3.6.1.1. subitens I a VI;
		- a. O pedido de reconsideração terá efeito suspensivo no AMAZONPREV, se interposto dentro do prazo de 20 (vinte) dias, bem como, no período de reanalise, e não será conhecido quando interposto fora do prazo ou por quem não seja legitimado.

# 4.9. PROCESSOS DEFERIDOS:

- 4.9.1. O analista registra no sistema SISPREV que o processo está sob sua analise;
- 4.9.2. Analisa todo o processo, elabora a Deliberação Superior e encaminha para a Gerente do GADIR para despacho da alçada conforme item 4.7.

CÓPIA CONTROLADA ELABORAÇÃO INICIAL: GPREV DATA: 29.07.04 APROVAÇÃO INICIAL:CODIR DATA: 13.09.04

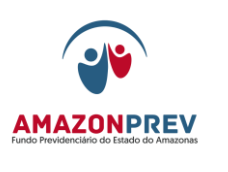

- 4.9.3. Após Deliberação Superior o responsável pela recepção, controle e tramitação de processos do GADIR tramita o processo através do SISPREV para:
	- 4.9.3.1. GERAF/COPAG para lançamento na folha de pagamento quando não ocorrer redução /exclusão de vantagens;
	- 4.9.3.2. GPREV/COREP nos casos de redução do benefício exclusão de vantagens e retificação de decreto de aposentadoria (que ocorra redução), para adotar os procedimentos do item 3.6.1.1. subitens I a IV para emissão de comunicado da conclusão do processo;
	- 4.9.3.3. Quando do comparecimento o aposentado e ou pensionista querendo exercer o direito ao contraditório o processo é tramitado através do sistema SISPREV para a GEJUR:
		- a. Caso o segurado/interessado autorize o prosseguimento do processo, através do carimbo 3 **(MPR 01 F76),** encaminha a GERAF/COPAG para lançamento na folha de pagamento;
		- b. Nos casos de retificação do decreto de aposentadoria encaminha ao GADIR para emissão de carta;
	- 4.9.3.4. Não ocorrendo o comparecimento ou não exerça o direito ao contraditório no prazo de 09 (nove) dias úteis, para os casos que ocorra redução/exclusão de vantagens e retificação do Decreto (que ocorra redução), adota o seguinte:
		- a. A GPREV/COREP elabora folha de despacho informando os procedimentos adotados e encaminha, através do SISPREV, o processo ao GADIR para apreciação e deliberação do Presidente;
		- b. O GADIR após deliberação do Presidente, tramita o processo através do SISPREV a GERAF/COPAG para os que ocorram redução/exclusão de vantagens, e para o Protocolo para os processos de retificação de decreto de aposentadoria.

CÓPIA CONTROLADA APROVAÇÃO INICIAL:CODIR DATA: 13.09.04

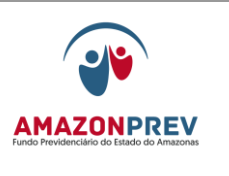

- 4.9.4. Em caso de divergências ou inconsistências constantes do processo, são elaboradas folha de despacho **(MPR 01 S03)**, através do SISPREV as áreas pertinentes relatando todas as situações detectadas para posterior devolução ao GADIR, após as correções devidas.
- 4.9.5. Caso seja identificada pela Gerente do GADIR alguma situação de inconsistência oriunda da equipe de analistas do GADIR, tais como: erro de ortografia, situações não identificada pelo analista, etc., a Gerente do GADIR solicita verbalmente a correção do texto do documento ou encaminhamento do processo para diligência, conforme o caso.
- 4.9.6. O prazo para a permanência do processo no GADIR é de até 09 (nove) dias úteis para tramitação interna até a conclusão do procedimento escrito acima. *(Alteração aprovada pelo CODIR de 01/08/2013)*
- 4.9.7. Caso o analista não conclua a análise do processo dentro do prazo de sua gerência, o mesmo deverá justificar a perda do Prazo na Planilha de Acompanhamento de Processos analisados fora do prazo **[\(MPR01](http://amazonprev/intranet/adm/imgeditor/File/FORMULÁRIO%20DO%20MANUAL%20DE%20PROCEDIMENTOS%20PREVIDENCIÁRIO%20-MPR%2001/justificativa%20processo%20fora%20do%20prazo%20(MPR%2001%20F81).xls)  [F81\),](http://amazonprev/intranet/adm/imgeditor/File/FORMULÁRIO%20DO%20MANUAL%20DE%20PROCEDIMENTOS%20PREVIDENCIÁRIO%20-MPR%2001/justificativa%20processo%20fora%20do%20prazo%20(MPR%2001%20F81).xls)** no campo Justificativa do Colaborador, datar e assinar. Após o preenchimento, o analista encaminha a Planilha para o posicionamento do Gerente;
- 4.9.8. O Gerente emite posicionamento e solicita ao colaborador responsável pelo acompanhamento dos processos previdenciários que verifique se ao final de todo o trâmite o referido processo ficou fora do prazo da AMAZONPREV;
- 4.9.9. Caso isso ocorra, o responsável pelo acompanhamento dos processos previdenciários encaminha a planilha com a justificativa do analista e posicionamento do Gerente ao Representante da Direção - RD no Sistema da Gestão da Qualidade;
- 4.9.10. O RD analisará as justificativas e elaborará relatório mensal para conhecimento e Deliberação da Diretoria, bem como acompanhará por meio de gráficos o desempenho dos processos que ficarem fora do prazo;
- 4.9.11. O responsável pela recepção, controle e tramitação de processos do GADIR para os casos de retificação do decreto de aposentadoria quando do retorno da GPREV/COREP, após assinatura da carta pelo Presidente, tramita o processo ao PROTOCOLO, através do SISPREV e na planilha de acompanhamento que deve proceder ao envio a Casa Civil para publicação no DOE.

CÓPIA CONTROLADA APROVAÇÃO INICIAL:CODIR DATA: 13.09.04

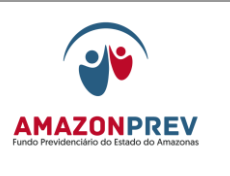

- 4.9.12. Para os demais: ao Presidente do Tribunal de Justiça TJ, Presidente da Assembléia Legislativa, ao Chefe Procurador do Ministério Público do Estado – MPE, ao Presidente do Tribunal de Contas do Estado – TCE.
- 4.10. RETORNO DO PROCESSO DE RETIFICAÇÃO DO DECRETO DE APOSENTADORIA DA CASA CIVIL E DOS OUTROS PODERES
	- 4.10.1. O PROTOCOLO recebe os processos através do SISPREV encaminhados pela Casa Civil.
	- 4.10.2. Se o processo estiver com o decreto de retificação de aposentadoria assinado e publicado tramita o processo através do SISPREV tramita o processo para GERAF/COARQ.
	- 4.10.3. O analista da GERAF/COARQ recebe o processo assinado e publicado., através do SISPREV e executa as rotinas a seguir:
		- 4.10.3.1. Verifica se o decreto de aposentadoria publicado está de acordo com a minuta apresentada pela AMAZONPREV, caso apresente incorreções, tramita o processo a GADIR para solicitar à Casa Civil da retificação do decreto, estando conforme, providencia cópia do processo:
			- a. Elabora carta de encaminhamento do processo ao TCE e solicita do GADIR as providências para assinatura do Presidente;
			- b. Após assinatura da carta, registra no sistema SISPREV que o processo original foi encaminhado ao TCE, e caso conste no requerimento solicitação de diferença encaminha a GPREV/COPREV para cálculo, caso contrário efetua o arquivamento;
			- c. Encaminha o processo ao TCE através do protocolo, até o 30º dia do mês subseqüente ao da publicação do Decreto de retificação no Diário Oficial;
			- d. Caso a Casa Civil devolva o processo em diligência, tramita a GEJUR através do sistema SISPREV para exame das ocorrências registradas pela Casa Civil para posterior devolução ao referido órgão, se necessário, tramita o processo à

CÓPIA CONTROLADA APROVAÇÃO INICIAL:CODIR DATA: 13.09.04

## **MANUAL DE PROCEDIMENTOS**

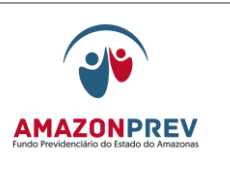

GPREV para ajustes que tramitará ao GADIR para o retorno à Casa Civil.

# 4.11. ARQUIVAMENTO

- 4.12.1. A GERAF/COARQ adotará os seguintes procedimentos para arquivamento de acordo com a modalidade.
- 4.12.2. Registra o recebimento através do sistema SISPREV.
- 4.12.3. Acondiciona o processo anexando ao ultimo processo existente, guardando em pasta plástica transparente com elástico.
- 4.12.4. Emite o dorso da AMAZONPREV, e fixa na lateral da pasta transparente, identificando de acordo com o Sistema de classificação de arquivo.
- 4.12.5. Os processos são acondicionados em arquivos deslizantes com a respectiva identificação física, sendo estes preservados contra danos e deteriorização.
- 4.12.6. Trimestralmente a GERAF/COARQ faz uma verificação das condições de preservação dos processos armazenados, preenchendo o Check-List de Conservação do acervo documental **[\(MPR01 F10\)](http://amazonprev/intranet/adm/imgeditor/File/FORMULÁRIO%20DO%20MANUAL%20DE%20PROCEDIMENTOS%20PREVIDENCIÁRIO%20-MPR%2001/Check%20List%20Conservação%20do%20Acervo%20Documental.out.%20(MPR%2001%20F10).doc)**.
- 4.12.7. Caso seja identificada alguma situação não conforme, a GERAF/COARQ registra no próprio "check-list" **[\(MPR01 F10\)](http://amazonprev/intranet/adm/imgeditor/File/FORMULÁRIO%20DO%20MANUAL%20DE%20PROCEDIMENTOS%20PREVIDENCIÁRIO%20-MPR%2001/Check%20List%20Conservação%20do%20Acervo%20Documental.out.%20(MPR%2001%20F10).doc)** as ações imediatas tomadas.

#### 4.13. INCLUSÃO NA FOLHA

- 4.13.1. A GERAF/COPAG recebe da Diretoria ou GPREV, conforme alçada, o Processo de diferença, registra no SISPREV, adotando os seguintes procedimentos.
	- 4.13.1.1. Atualiza os proventos de aposentadoria/pensão de acordo com a declaração de vencimento constante no processo;

Página: 05.04.14

4.13.1.2. Faz-se inclusão na Folha e emite as telas de inclusão com as alterações, anexando no Processo;

CÓPIA CONTROLADA ELABORAÇÃO INICIAL: GPREV DATA: 29.07.04 APROVAÇÃO INICIAL:CODIR DATA: 13.09.04

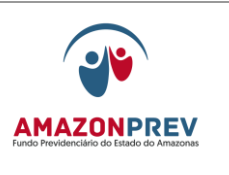

- 4.13.1.3. Inclui na planilha de controle de movimentação de aposentados/pensão MPR 01 F83 e MPR 01 F84 as informaçoes relativas aos processos.
- 4.13.1.4. Encaminha o processo de Pensão ao COARQ para arquivamento, e disponibiliza os processo de aposentadoria para Auditoria da SEAD que após auditado é tramitada ao COARQ.
- 4.13.1.5. O prazo para inclusão na folha é;
	- a. até 03 (três) dias últeis após o efetivo recebimento do processo pela Copag.
	- b. até 08 (oito) dias últeis após o efetivo recebimento do processo pela Copag para os casos que a folha esteja no período de fechamento/processamento.

#### **4.14. APURAÇÃO DE PAGAMENTOS DE VALORES A MAIOR POR ERRO DA ADMINISTRAÇÃO:**

- 4.14.1. O analista da GPREV/COPREV identifica durante a análise que o aposentado/pensionista recebe o benefício além do devido, realiza o encontro de contas e emite Planilha de Cálculo de Diferença de Aposentadoria /pensão (**MPR01F62**):
	- 4.14.1.2. Emite folha de Diligência/Informação com relato (**MPR01S03**) da situação e tramita o processo previdenciário a GEJUR.
	- 4.14.2 Na GEJUR o responsável pela recepção do processo, registra no SISPREV e efetua a distribuição para análise dos advogados.
		- 4.14.2.1 Caso o advogado necessite de informações complementares tramita o processo a unidade competente, emitindo Folha de Diligencia/informação **(MPR01S03)**;
		- 4.14.2.2 O advogado efetua a análise jurídica, emitindo o Parecer **MPR04F08**) ou **Despacho (MPR 01 S07)**  sobre o assunto ratificando ou não os cálculos e documentos expedidos pela GPREV/COPREV com a recomendação de apuração interna da causa do pagamento indevido e encaminha para apreciação do Gerente;

 ELABORAÇÃO INICIAL: GPREV DATA: 29.07.04

CÓPIA CONTROLADA APROVAÇÃO INICIAL:CODIR DATA: 13.09.04

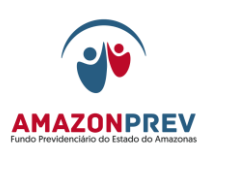

- 4.14.2.3 Após a manifestação do Gerente sobre o assunto o Assistente/estagiário envia o processo previdenciário ao GADIR para ciência e despacho da PRESIDÊNCIA*.*
- 4.14.3 No GADIR o responsável pela recepção do processo, registra no SISPREV e distribui para análise;
	- 4.14.3.1 Após a análise, o analista emite Despacho com a recomendação para abertura de processo administrativo;
	- 4.14.3.2 A partir do despacho do Presidente, determinando a apuração interna, o GADIR gera um processo administrativo, indicando o código específico para o assunto e anexa as cópias dos documentos:
		- a) Despacho do Diretor Presidente
		- b) Planilha de Cálculo;
		- c) Folha de Despacho GPREV;
		- d) Parecer/Despacho GEJUR;
	- 4.14.3.3 Anexa no processo previdenciário o Despacho do Diretor Presidente e emite Folha de Diligencia/informação **(MPR01S03)**, informando o número do processo administrativo para encaminhamento ao COTEP;
	- 4.14.3.4 Efetua a tramitação do processo previdenciário para:
		- a) GERAF/Coarq para arquivamento caso não existam providências a serem adotadas pela COREP ou COPAG;
		- b) GPREV/COREP ou COPAG em caso de providencias, de acordo com o procedimento item 4.9.3, deste manual.
	- 4.14.3.5 Encaminha o(s) processo(s) administrativo(s) ao Coordenador do COTEP para análise e verificação da situação.
- 4.14.4 O Coordenador do COTEP recebe o(s) processo(s) administrativo(s) e na reunião ordinária, efetua a distribuição igualitária aos membros do Comitê e registra na planilha de

CÓPIA CONTROLADA APROVAÇÃO INICIAL:CODIR DATA: 13.09.04

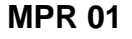

## **MANUAL DE PROCEDIMENTOS**

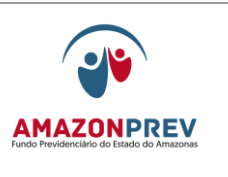

controle disponível na AMPREV/COTEP para acompanhamento das providências.

- 4.14.5 O membro relator analisa o assunto e adota os seguintes procedimentos:
	- 4.14.5.1 Solicita posicionamento da(s) unidade(s) envolvida(s) e ou servidor sobre a situação relatada no processo, através de Folha de Diligencia/informação **(MPR01S03)**, com retorno no prazo de 10 (dez) dia úteis:
		- a) Caso a ocorrência exija a manifestação de órgão externo, unidade encaminha Oficio (**MPR04F10**) solicitando os devidos esclarecimentos.
	- 4.14.5.2 No retorno dos posicionamentos emite, em até 10 (dez) dias úteis parecer para apreciação dos membros do Comitê, disponibilizando na pasta do COTEP, em 5 dias úteis da realização da reunião ordinária.
	- 4.14.6 O COTEP analisa o parecer com as recomendações do relator, emite o De acordo ou manifestação complementar, com assinatura de todos os membros e encaminha ao GADIR para deliberação do CODIR, no prazo de 5 dias úteis;
- 4.14.7 Após a deliberação do CODIR, o GADIR encaminha a Deliberação as unidades envolvidas para adoção das providencias recomendadas.
	- a) Caso o CODIR não acolha as recomendações, o GADIR retorna processo ao COTEP no prazo estipulado pelo CODIR.
- 4.14.8 Após a conclusão das providências as unidades emitem relatório encaminhando ao GADIR para conhecimento da Diretoria.
	- a) Caso o CODIR acolha o relatório, o GADIR procede o arquivamento do processo no Gabinete;
	- b) Caso não acolha o relatório, o GADIR retorna o processo a unidade envolvida para complementações e devolução ao CODIR.

# 5. PAGAMENTO COM RECURSOS NÃO PREVIDENCIÁRIOS

 ELABORAÇÃO INICIAL: GPREV DATA: 29.07.04

CÓPIA CONTROLADA APROVAÇÃO INICIAL:CODIR DATA: 13.09.04

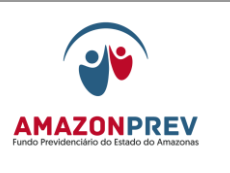

#### 5.1. AUXÍLIO FUNERAL

- 5.1.1. Solicitação:
	- 5.1.1.1. O interessado faz a solicitação diretamente na SEAD;
	- 5.1.1.2. A SEAD adotará as providências necessárias para as seguintes situações:
		- a. Organiza a documentação, inclusive com o número da conta corrente e efetua a análise do pedido;
		- b. Nos casos de indeferimento dá ciência ao interessado e procede ao arquivamento do processo;
		- c. Nos casos de deferimento do pleito encaminha o processo ao AMAZONPREV para a adoção das providencias relativas ao pagamento.

#### 5.1.1. ENTRADA DO PROCESSO NA AMAZONPREV

- 5.1.1.1. O analista da GPREV/COREP recebe o processo e gera o número através do SISPREV e afixa a etiqueta na capa; carimba "Processo Recebido" com a data do recebimento; renumera as páginas e tramita para a GPREV/COPREV;
- 5.1.1.2. O prazo para a permanência do processo na GPREV/COREP é de até 4 (quatro) dias para tramitação interna até a conclusão do procedimento escrito acima.

#### 5.1.2. ANÁLISE CADASTRAL E CÁLCULO:

- 5.1.2.1. O responsável pela recepção, controle e tramitação de processo da GPREV/COPREV registra o recebimento na planilha de controle de processos diversos, recebe e tramita o processo no SISPREV para cada analista;
- 5.1.2.2. O analista recebe o processo pelo SISPREV efetua consulta das matrículas no sistema de

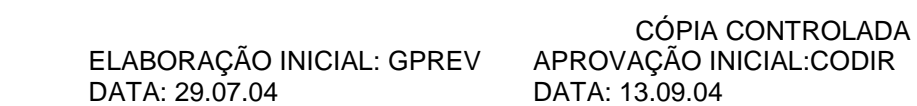

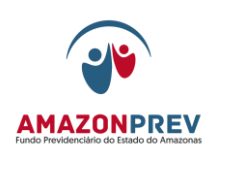

**REVISÃO: 69 PREVIDENCIÁRIOS** 

processamento de dados e emite do último financeiro e Revisão **[\(MPR 01 F27\);](http://amazonprev/intranet/adm/imgeditor/File/FORMULARIO%20DE%20PREVIDENCIA/REVISÃO%20(MPR%2001%20F27)(1).doc)**

- b. Em caso de divergências, inconsistências ou ausência de documentos que sirvam de subsídios para a conclusão da análise do processo, elabora folha de despacho **(MPR 01 S03)** através do SISPREV relatando todas as situações detectadas, tramita a GPREV/COREP, para solicitação junto ao interessado que adotará o procedimento do item 3.4.3.1.
- c. O analista tramita o processo para o responsável pela recepção, controle e tramitação de processo e o entrega para o coordenador da COPREV para despacho com o gerente da GPREV.
- d. Caso seja identificada pelo coordenador ou Gerente da GPREV alguma situação de inconsistência oriunda da equipe de analistas da COPREV, tais como: erro de fundamentação, ortografia, composição de cálculos, etc. o coordenador ou o Gerente da GPREV solicita verbalmente a correção do texto do documento;
- e. O responsável pela recepção, controle e tramitação de processos da GPREV/COPREV registra na planilha de acompanhamento de processos diversos e efetua a tramitação do processo através do SISPREV para a COFIN;
- f. O prazo para a permanência do processo na GPREV/COPREV é de até 15 (quinze) dias para tramitação interna até a conclusão do procedimento escrito acima;
- g. A GERAF/COFIN confirma os dados constantes do processo e solicita da SEAD, através de carta institucional, os recursos necessários para pagamento do valor informado pela GPREV. O COFIN deve aguardar o repasse do recurso solicitado para efetuar o pagamento do auxílio funeral;

CÓPIA CONTROLADA APROVAÇÃO INICIAL:CODIR DATA: 13.09.04

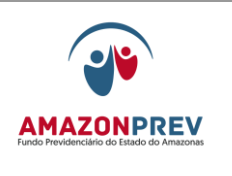

# **REVISÃO: 69 PREVIDENCIÁRIOS**

- h. Após a realização do pagamento, o processo deve ser tramitado do COFIN para o CODAC, com o seu respectivo comprovante de pagamento;
- i. O CODAC tira cópias dos documentos necessários para a contabilização do pagamento do processo de auxílio funeral e, executados os registros contábeis, tramita o processo ao COARQ para que se proceda ao arquivamento do auxílio funeral.

# 6. ARQUIVAMENTO

- 5.1. O COARQ registra o recebimento através do sistema SISPREV;
- 5.2. Pesquisa se existe pasta dossiê cadastrada, caso positivo, o processo é anexado ao ultimo processo existente, guardando em pasta plástica transparente com elástico.
- 5.3. Caso não haja cadastro de pasta dossiê, o processo é arquivado nas caixas de processos de auxilio funeral.
- 5.4. As pastas dossiês são acondicionados em arquivos deslizantes com a respectiva identificação física, sendo estes preservados contra danos e deteriorização.
- 5.5. Trimestralmente a GERAF/COARQ faz uma verificação das condições de preservação dos processos armazenados, preenchendo o "check-list" de Conservação de Documentos.
- 5.6. Caso seja identificada alguma situação não conforme, a GERAF/COARQ registra no próprio "check-list" as ações imediatas tomadas.

# 6. RECADASTRAMENTO SEGURADO INATIVO E PENSIONISTA

- 6.1. O recadastramento é realizado anualmente no mês do aniversário do Segurado inativo/pensionista.
- 6.2. O segurado inativo/pensionista apresenta os documentos comprobatórios: RG, CPF e Comprovante de residência;
- 6.3.
- 6.3.1. No caso de recadastramento por representante legal, o mesmo deverá apresentar os seguintes documentos:

 ELABORAÇÃO INICIAL: GPREV DATA: 29.07.04

CÓPIA CONTROLADA APROVAÇÃO INICIAL:CODIR DATA: 13.09.04

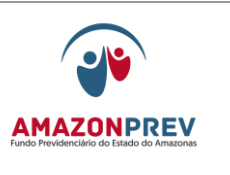

- 6.3.1.1. Procurador: a procuração deve está dentro do prazo de validade de 6 meses;
- 6.3.1.2. Curador: curatela definitiva;
	- a. No caso de curatela provisória, após 2(dois) anos da data de emissão, deverá apresentar o documento que comprove a validade da referida curatela;
	- b. Tutor/Guardião: tutela/termo de guarda;
	- c. Após 2(dois) anos da data da emissão, deverá apresentar o documento que comprove a validade da referida tutela/termo de guarda;
- 6.3.1.3. Pais: RG, CPF e Comprovante de residência;
- 6.4. Se detectado devolução de contra cheques pelos correios o atendente da GPREV/COREP adota os seguintes procedimentos:
	- 6.4.1. Verifica o motivo pelo qual o contra cheque foi devolvido pelos Correios, consulta no sistema SISPREV se o endereço corresponde com o informado pelo segurado inativo/pensionista no momento do recadastramento;
	- 6.4.2. Efetua a entrega dos contracheques devolvidos pelos correios ao segurado inativo/pensionista;
	- 6.4.3. Caso o endereço esteja correto, sinaliza a coordenadora para adotar as providências junto aos Correios;
- 6.5. O atendente atualiza os dados cadastrais, captura a foto do segurado inativo/pensionista, se necessário, no sistema SISPREV e adota os seguintes procedimentos:
	- 6.5.1. Seleciona o tipo de recadastramento (Presencial, Representante Legal, Correspondência);
	- 6.5.2. No caso de recadastramento presencial, o atendente confirma os dados, emite o formulário de recadastramento inativo/pensionista **(MPR 01 S74),** solicita a assinatura e/ou digital do segurado inativo/pensionista e entrega o comprovante;

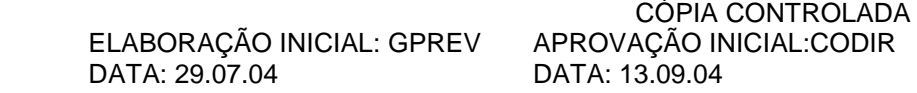

#### **MANUAL DE PROCEDIMENTOS**

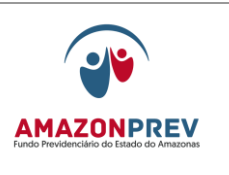

- 6.5.3. No caso de recadastramento por representante legal (procurador e curador), o atendente insere/atualiza os dados do procurador, confirma os dados do segurado inativo/pensionista, emite o formulário de recadastramento inativo/pensionista **(MPR 01 S74),** providencia a cópia do documento comprobatório da condição de representante legal, solicita a assinatura do representante legal e entrega o comprovante;
- 6.5.4. O atendente para os casos do item anterior deverá entregar o formulário de recadastramento inativo/pensionista **(MPR 01 S74),** com a cópia do documento comprobatório da condição de representante legal, a coordenadora da COREP para programação de visita domiciliar de acordo com o cronograma de atuação do PROPAC da capital e do interior, das outras UF's emissão de carta aos RPPS de cada Estado solicitando a parceria para confirmação do recadastramento;
- 6.5.5. Após a realização da visita, adota os seguintes procedimentos:
	- 6.5.5.1. Se confirmada vida e residência, o atendente registra no sistema SISPREV a confirmação do recadastramento;
	- 6.5.5.2. Se identificada alguma situação de anormalidade o colaborador emite relatório **[\(MPR 04 F09\)](http://amazonprev/intranet/adm/imgeditor/File/FORMULÁRIO%20DE%20COMUNICAÇÃO%20ADMINISTRATIVA%20MPR%2004/RELATÓRIO%201(MPR%2004%20F09).doc)** de imediato narrando a situação detectada, formaliza o processo, submetendo para a apreciação da Coordenadora da GPREV/COREP que submeterá a gerente da GPREV.
- 6.6. No ato do recadastramento do aposentado, o atendente irá informá-lo sobre a existência da Carteira Estadual do Aposentado e de sua possível apresentação no ato do próximo recadastramento*.*
	- 6.6.1. Caso o segurado inativo optar em adquirir a carteira do Aposentado, o atendente adota os seguintes procedimentos:
		- 6.6.1.1. No campo observações do cadastro de pessoa do do Sisprev, informa que o aposentado está adquirindo a carteira do aposentado e define qual a via está sendo entregue;

 ELABORAÇÃO INICIAL: GPREV DATA: 29.07.04

CÓPIA CONTROLADA APROVAÇÃO INICIAL:CODIR DATA: 13.09.04

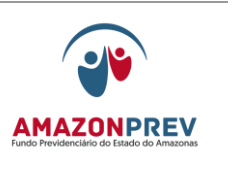

- 6.6.1.2. Entrega o formulário de recadastramento ao Coordenador ou analista responsável pela impressão da carteira do aposentado;
- 6.6.1.3. O coordenador ou Analista de posse do formulário acessa o Sisprev no campo recadastramento consulta o nome do aposentado, verifica os dados e imprime a carteira do aposentado.
- 6.6.1.4. O Coordenador/Analista devolve a carteira ao atendente para que o mesmo ou através do "Posso Ajudar" realize a entrega da carteira ao aposentado.
- 6.7. A coordenadora/Analista da GPREV/COREP, mensalmente, emite através do sistema SISPREV o relatório dos segurados inativos/pensionistas para recadastramento no mês do aniversário, os pendentes do mês anterior e solicita para GETEC divulgação no contracheque e na mídia.
- 6.8. No caso dos segurados inativos e pensionistas residentes na capital, o analista/coordenadora da GPREV/COREP elabora roteiros de visitas para pendentes de recadastramento do mês anterior, dando prioridade aos maiores de 70 anos.
- 6.9. A equipe do PROPAC, devidamente identificada pela Identidade Funcional e Carta de Apresentação **(MPR 01 F89)** realiza visita domiciliar para o recadastramento do segurado inativo/pensionista. *(Alteração aprovada pelo CODIR de 29/01/2016)*
	- 6.9.1. Se for localizado, a equipe do PROPAC solicita documentação e efetua o preenchimento da Ficha para Atualização Cadastral **[\(MPR 01 F28\)](http://amazonprev/intranet/adm/imgeditor/File/FORMULARIO%20DE%20PREVIDENCIA/FICHA%20DE%20ATUALIZAÇÃO%20CADASTRAL%20(MPR%2001%20F28).doc)**, bem como efetua a pesquisa de satisfação, conforme **[\(MPR 01 F46\):](http://amazonprev/intranet/adm/imgeditor/File/FORMULÁRIO%20DO%20MANUAL%20DE%20PROCEDIMENTOS%20PREVIDENCIÁRIO%20-MPR%2001/FORMULÁRIO%20DE%20PESQUISA%20DE%20SATISFAÇÃO%20(MPR%2001%20F46).pdf)**adotando os seguintes procedimentos: Página: 05.06.03
		- 6.9.1.1. Solicita que o segurado assine a referida ficha, de acordo com a carteira de identidade, ou na impossibilidade apõe a digital;
		- 6.9.1.2. Caso o segurado não esteja em condições de assinar ou apor a digital, o colaborar registra na ficha o motivo da impossibilidade, assinando e referendando o recadastramento.
		- 6.9.1.3. Efetua a pesquisa de satisfação **(MPR 01 F46)**

CÓPIA CONTROLADA APROVAÇÃO INICIAL:CODIR DATA: 13.09.04

**MANUAL DE PROCEDIMENTOS** 

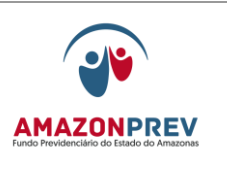

- 6.10. Após a realização da visita efetua o recadastramento no sistema SISPREV de acordo com os dados da Ficha de Atualização Cadastral **(MPR01 F28)** no prazo de até 02 (dois) dias úteis.
- 6.11. Anexa a ficha de Atualização Cadastral ao formulário de recadastramento inativo/pensionista efetuado no sistema SISPREV para as providências de envio ao COARQ para arquivamento nas caixas de recadastramento do corrente ano e formulário da pesquisa de satisfação para envio a GETEC.
- 6.12. Se constatado o óbito, ou desconhecimento do paradeiro do inativo/pensionista, o colaborador informa imediatamente a coordenadora da GPREV/COREP que emite C.I. à Gerência da GERAF/COPAG para cancelar o beneficio (de posse da certidão de óbito) sustar o benefício (em casos de informações por vizinhos e que não possua a certidão de óbito ou desconhece o paradeiro).
- 6.13. Nos casos de dificuldade de locomoção ou doença grave do segurado inativo/pensionista que solicitarem agendamento de visita através da central telefônica, a equipe do PROPAC efetua o recadastramento em domicílio, adotando os procedimentos do item 6.8 e 6.9.
- 6.14. No caso dos segurados inativos/pensionistas residentes no Interior e fora do Estado, não recadastrados, o analista/Coordenador da GPREV/COREP adota os seguintes procedimentos*:*
	- 6.14.1. Para o interior, encaminha carta a SEDUC de cada município através do convênio, com a respectiva relação e o ficha de Atualização Cadastral **(MPR 01 F28)**, bem como, o formulário de pesquisa de satisfação **(MPR01 F46):**
	- 6.14.2. Para os segurados inativos/ pensionistas em outros Estados encaminha no prazo de 30 dias antes da data do aniversário previsto para recadastramento, envia comunicado, anexando o formulário de pesquisa de satisfação e o formulário de recadastramento conforme abaixo:
		- 6.14.2.1. Aposentados/reformados; **[\(MPR 01 F29\)](http://amazonprev/intranet/adm/imgeditor/File/FORMULÁRIO%20DO%20MANUAL%20DE%20PROCEDIMENTOS%20PREVIDENCIÁRIO%20-MPR%2001/RECADASTRAMENTO%20PARA%20APOSENTADO%20OU%20REFORMADO%20(MPR%2001%20F29).doc)**;
		- 6.14.2.2. [Cônjuge/Companheiro \(a\)/Conivente](http://www.amazonprev.am.gov.br/amazonprev2008/pdf/rec_conjuge_companheiro_convivente.doc) **[\(MPR 01 F30\);](http://amazonprev/intranet/adm/imgeditor/File/FORMULÁRIO%20DO%20MANUAL%20DE%20PROCEDIMENTOS%20PREVIDENCIÁRIO%20-MPR%2001/FORMULÁRIO%20DE%20RECADASTRAMENTO%20DO%20CONJUGE%20OU%20COMPANHEIRA%20(MPR%2001%20F30).doc)**
		- 6.14.2.3. [Filho menor de 21 anos](http://www.amazonprev.am.gov.br/amazonprev2008/pdf/rec_filhos_menores_21_anos.doc) **[\(MPR 01 F31\);](http://amazonprev/intranet/adm/imgeditor/File/FORMULÁRIO%20DO%20MANUAL%20DE%20PROCEDIMENTOS%20PREVIDENCIÁRIO%20-MPR%2001/RECADASTRAMENTO%20DE%20FILHO%20MENOR%20DE%2021%20ANOS%20(%20MPR%2001%20F31).doc)**
		- 6.14.2.4. [Filha maior solteira e sem renda](http://www.amazonprev.am.gov.br/amazonprev2008/pdf/rec_filha_maior_solteira_sem_renda.doc) **[\(MPR 01 F32\);](http://amazonprev/intranet/adm/imgeditor/File/FORMULÁRIO%20DO%20MANUAL%20DE%20PROCEDIMENTOS%20PREVIDENCIÁRIO%20-MPR%2001/RECASTRAMENTO%20DA%20FILHA%20MAIOR%20SOLTEIRA%20E%20SEM%20RENDA%20(%20MPR%2001%20F32).doc)**
		- 6.14.2.5. [Filho \(a\) inválido \(a\) ou incapaz](http://www.amazonprev.am.gov.br/amazonprev2008/pdf/rec_filho_invalido_incapaz.doc) **[\(MPR 01 F33\);](http://amazonprev/intranet/adm/imgeditor/File/FORMULÁRIO%20DO%20MANUAL%20DE%20PROCEDIMENTOS%20PREVIDENCIÁRIO%20-MPR%2001/RECADASTRAMENTO%20DO%20FILHO%20INVALIDO%20INCAPAZ%20(MPR%2001%20F33).doc)**
		- 6.14.2.6. Tutelado ou menor sob guarda **[\(MPR 01 F34\);](http://amazonprev/intranet/adm/imgeditor/File/FORMULÁRIO%20DO%20MANUAL%20DE%20PROCEDIMENTOS%20PREVIDENCIÁRIO%20-MPR%2001/RECADASTRAMENTO%20DE%20TUTELADO%20OU%20MENOR%20SOB%20GUARDA%20(MPR%2001%20F34).doc)**
		- 6.14.2.7. Pai/Mãe **[\(MPR01 F35\);](http://amazonprev/intranet/adm/imgeditor/File/FORMULÁRIO%20DO%20MANUAL%20DE%20PROCEDIMENTOS%20PREVIDENCIÁRIO%20-MPR%2001/RECADASTRAMENTO%20DE%20PAI%20OU%20MAE%20(MPR01%20F35).doc)**

 ELABORAÇÃO INICIAL: GPREV DATA: 29.07.04

CÓPIA CONTROLADA APROVAÇÃO INICIAL:CODIR DATA: 13.09.04

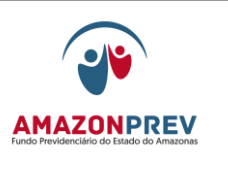

- 6.15. Os respectivos formulários podem também ser acessados e baixados no site da instituição<http://www.amazonprev.am.gov.br/> no menu *serviços* e link *formulários.*
- 6.16. O analista/Coordenador da GPREV/COREP recepciona os formulários da SEDUC, SEAS e de outros Estados, bem como, o formulário de pesquisa de satisfação confere os dados do formulário e adota as medidas a seguir:
	- 6.16.1.Se o formulário estiver conforme, efetua o recadastramento no sistema SISPREV, adotando os procedimentos descritos no item 6.5.
	- 6.16.2.Se o formulário não estiver conforme, devolve a SEDUC ou ao segurado e inativo/pensionista efetua os devidos registros das ocorrências identificadas através de comunicado.
- 6.17. Caso seja identificada alguma situação de anormalidade que possam apresentar risco ao programa de concessão de benefícios ou a imagem Institucional, no recadastramento na sede, nos PAC'S, no PROPAC da Capital e no itinerante pelas secretarias conveniadas, denúncias na central telefônica, denúncias recebidas por e-mail, o colaborador emite relatório **[\(MPR 04 F09\)](http://amazonprev/intranet/adm/imgeditor/File/FORMULÁRIO%20DE%20COMUNICAÇÃO%20ADMINISTRATIVA%20MPR%2004/RELATÓRIO%201(MPR%2004%20F09).doc)** de imediato narrando a situação detectada, formaliza o processo, submetendo para a apreciação da Coordenadora da GPREV/COREP que submeterá a gerente da GPREV;
- 6.18. A coordenadora da GPREV/COREP juntamente com a gerente submetem no prazo de até 03 três dias úteis o assunto para apreciação do Sr. Presidente com as sugestões preliminares que deverão ser adotadas, bem como sinaliza a necessidade de manifestação de outras unidades.
- 6.19. Decorrido o prazo de 60(sessenta) dias após o mês do aniversário, a coordenadora e gerente da GPREV/COREP solicita nova listagem para os que ainda ficaram pendentes de recadastramento e adota os seguintes procedimentos:
	- 6.19.1. Elabora parecer, para apreciação da Diretoria, dos segurados inativos/pensionistas pendentes de recadastramento após 60 (sessenta) dias ao mês do aniversário;

CÓPIA CONTROLADA APROVAÇÃO INICIAL:CODIR DATA: 13.09.04

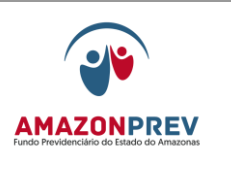

# **REVISÃO: 69 PREVIDENCIÁRIOS**

- 6.19.2. Após a publicação de convocação nos jornais de circulação, a GETEC intensifica a divulgação, através dos jornais, rádios, televisão e Internet:
	- 6.19.2.1. Decorrido o prazo final estipulado na convocação, a coordenadora e gerente da GPREV/COREP elabora relatório final com a relação dos e segurados inativos/pensionistas que não realizaram o recadastramento, para adoção das diligências operacionais e administrativas visando à suspensão do beneficio, encaminhando para a apreciação e Deliberação da Diretoria.
- 6.20. A GERAF/COPAG efetua a suspensão/cancelamento do pagamento até que o segurado inativo/pensionista compareça a GPREV/COREP para regularizar a situação.
- 6.21. Quando ocorrer o comparecimento a GPREV/COREP elabora C.I. para GERAF/COPAG que efetuará a reativação do beneficio no sistema, pagando o valor total retroativo.
- 6.22. A GERAF/COPAG procede à mudança de status do ou segurado inativo/pensionista no sistema de folha de pagamento, anexando à documentação gerada e encaminha ao GERAF/COARQ para arquivamento no dossiê.

# 7. CANCELAMENTO DO BENEFÍCIO POR ÓBITO PARA APOSENTADO E **PENSIONISTA**

- 7.1. Quando do comparecimento do dependente do ex-segurado aposentado para verificação da documentação necessária para a concessão do beneficio de pensão:
	- 7.1.1. O analista da GPREV/COREP quando do atendimento do dependente para prestar informações, e de posse da confirmação do óbito adota os seguintes procedimentos:
		- 7.1.1.1. Solicita do interessado a certidão de óbito para providenciar cópia;
		- 7.1.1.2. Caso o interessado não queira fornecer a certidão, solicita a compra para a GERAF/COMAP;
		- 7.1.1.3. De posse da certidão entrega para o Coordenador adotar o cancelamento do benefício

 ELABORAÇÃO INICIAL: GPREV DATA: 29.07.04

CÓPIA CONTROLADA APROVAÇÃO INICIAL:CODIR DATA: 13.09.04

# **MANUAL DE PROCEDIMENTOS**

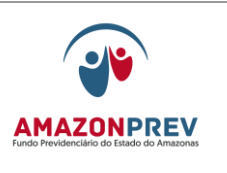

**REVISÃO: 69 PREVIDENCIÁRIOS** 

no sistema CFPP, conferindo os dados pessoais da certidão de óbito (nome da mãe e do pai) com o cadastro do ex-segurado no sistema, adotando os seguintes procedimentos, nos casos de aposentados e reformados:

- a. Entra no sistema CFPP na Tela índice das opções disponíveis – Item 12 – Manutenção de arquivo de usuário – digita enter;
- b. Digita a matricula do segurado, com o seqüencial e órgão de origem e digita enter – tela 01, e enter novamente para entrar na tela 2 - Informe os Dados Necessários para Alterar o Funcionário;
- c. No campo situação no item COD. digita a letra F e o nº cinco (F5), no item data inicio digita a data da exclusão, e pressiona a tela de função F5 para confirmar a exclusão;
- d. Após exclusão retorna para a tela Índice das opções disponíveis – Item 01 – Consulta aos servidores, tela enter;
- e. Na tela de Opções de Consultas ao Cadastro de Pessoal digita no campo opção o item 02;
- f. Entra na tela com o nome do funcionário e imprime a tela 04, onde vai constar a exclusão do servidor por falecimento;
- g. Anexa a tela de exclusão na certidão de óbito, verificando se ocorreu pagamento após do óbito, caso negativo, encaminha a certidão para a GERAF/COARQ efetuar o arquivamento no dossiê do ex-segurado;
- h. Caso ocorra pagamento posterior ao mês do óbito, adota os seguintes procedimentos:
	- I. Verifica se o ex-segurado possuía procurador, caso positivo anexar os documentos de procuração, identidade, comprovante de endereço;

# **MANUAL DE PROCEDIMENTOS**

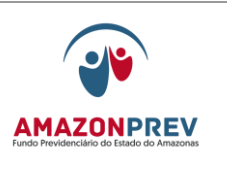

**REVISÃO: 69 PREVIDENCIÁRIOS** 

- II. Verifica se existe pagamento de pensão aos dependentes do ex-segurado, caso negativo, formaliza o processo de Ação de Apropriação indébita, tramitando através do Sisprev para GPREV/COPREV.
- i. Para cancelamento do beneficio de pensão adota os seguintes procedimentos:
	- I. No sistema RPPS (de posse da matricula do o pensionista), entra na Tela Menu Inicial na opção 2 - digite enter, na tela de alteração na opção 2, digite enter e a matricula do pensionista, enter novamente;
	- II. Na tela de alteração da pensão no campo situação digite a letra F e o nº 5 (F5) e no campo observações digita os dados da certidão de óbito, (nº da certidão, fl. Livro e data do óbito) e pressione a tecla F5 para confirma a exclusão da pensão;
	- III. Após exclusão retorne para letra a tela inicial na opção 02 – consulta, digita enter;
	- IV. Na tela de consulta na opção 01 consulta de cadastro, digita enter e nome do expensionista e digita enter novamente e pressione a tecla F10 imprimindo a tela;
	- V. Anexa a tela de exclusão na certidão de óbito, verificando se ocorreu pagamento após do óbito, caso negativo, encaminha a certidão para a GERAF/COARQ efetuar o arquivamento no dossiê do (a) ex-pensionista.
- j. Caso ocorra pagamento posterior ao mês do óbito, adota os procedimentos do item h.
- 7.2. Quanto da formalização do processo de Concessão do Beneficio de pensão:
	- 7.2.1. O analista da GPREV/COREP formaliza o processo de pensão, e tramita através do sistema SISPREV, o processo para a GPREV/COPREV efetuar o encontro de contas quando da concessão do beneficio de pensão.

 ELABORAÇÃO INICIAL: GPREV DATA: 29.07.04

CÓPIA CONTROLADA APROVAÇÃO INICIAL:CODIR DATA: 13.09.04

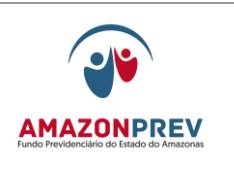

# **REVISÃO: 69 PREVIDENCIÁRIOS**

# 7.3. INFORMAÇÃO PELOS CARTÓRIOS

- 7.3.1. O PROTOCOLO recebe dos cartórios ofício e lista com nomes das pessoas falecidas em determinado período, encaminhando a GPREV para as providências cabíveis.
- 7.3.2. A GPREV recebe o Ofício com a lista, verifica as informações se há aposentados e através do nome do eventual ex-segurado, para evitar a homonímia, verifica também o nome da mãe e a data de nascimento, constante do relatório.
- 7.3.3. Se confirmado como ex-segurado aposentado/reformado ou pensionista, a GPREV envia C.I para a GERAF/COPAG efetuando a mesma a exclusão no sistema CFPP, adotando os procedimentos conforme descritos nos subitens 7.1.1.3. e para o pensionista o alínea i
- 7.4. Informação através de denuncia pela central telefônica, PROPAC, noticias de jornais, e-mails, cartas, correio e outros.
	- 7.4.1. Após a denúncia ser recebida o analista da GPREV/COREP, através do PROPAC efetua visita na residência do ex-segurado aposentado /reformado ou pensionista para averiguar a situação.
	- 7.4.2. Em caso de confirmação, a GPREV/COREP encaminha C.I. a GERAF/COPAG solicitando a exclusão do ex-segurado aposentado/ reformado ou pensionista.
	- 7.4.3. A GERAF/COPAG efetua a exclusão por óbito adotando os procedimentos dos subitens constantes do item 7.1.1.3. para aposentados/reformados e alínea "i" para pensionistas:
		- 7.4.3.1. Após o cancelamento encaminha C.I. a GPREV/COREP informando que o beneficio foi cancelado por óbito;
		- 7.4.3.2. A GPREV/COREP Adota os procedimentos constantes no item h.
- 7.5. INFORMAÇÃO PELO SISOB

CÓPIA CONTROLADA APROVAÇÃO INICIAL:CODIR DATA: 13.09.04

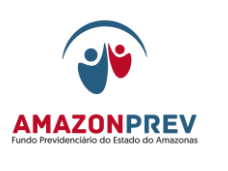

- 7.5.1. No terceiro ou quarto dia útil do mês, a GETEC acessa o site do Ministério da Previdência (MPS) e baixa o arquivo ".txt" dos óbitos do mês anterior, ocorridos no Brasil e informados pelos Cartórios.
- 7.5.2. A GETEC encaminha a PRODAM via e-mail para processarem o arquivo e fazer o cruzamento com o objetivo de verificar a existência dos óbitos aos servidores do Estado.
- 7.5.3. A PRODAM após a verificação retorna um relatório para a GETEC com o cruzamento: arquivo de óbitos (x) servidores aposentados, pensionistas e ativos.
- 7.5.4. A GETEC recebe o relatório e encaminha através de C.I. para GPREV, que adotará os seguintes procedimentos:
	- 7.5.4.1. Se confirmado como ex-segurado aposentado/reformado, envia memorando a GERAF/COPAG para que a mesma efetue a exclusão no sistema CFPP, adotando os procedimentos conforme descritos nos subitens 7.1.1.3. para os pensionistas o alínea "i";
	- 7.5.4.2. Se identificado servidor em atividade, a GERAF/COPAG informar através de oficio - para o órgão de origem;
- 7.6. ANÁLISE E CALCULO DOS VALORES PAGOS APÓS O ÓBITO
	- 7.6.1. O responsável pela recepção, controle e tramitação da GPREV/COPREV recebe o processo e realiza os seguintes procedimentos:
		- 7.6.1.1. Registra o recebimento do processo no sistema SISPREV, assim como todos os eventos realizados e efetua a distribuição dos processos para cada analista tramitando o processo pelo SISPREV;
		- 7.6.1.2. O analista recebe o processo pelo SISPREV, efetua análise prévia da documentação, verificação cadastral no sistema CFPP e emite os financeiros após o óbito e elabora a planilha de cálculo e revisão Técnica de Cálculo.

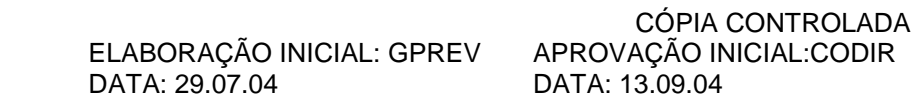

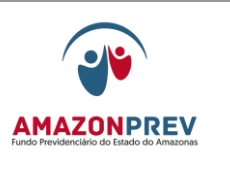

- 7.6.2. O responsável pela recepção, controle e tramitação de processos da GPREV/COPREV Tramita o processo através do SISPREV para a GEJUR.
- 7.7. FORMALIZAÇÃO JURÍDICA AÇÃO DE APROPRIAÇÃO INDEBITA
	- 7.7.1. Nos casos de pagamento após o óbito do ex-segurado a GEJUR recebe da GPREV/COPREV o processo através do SISPREV, adotando os seguintes procedimentos.
	- 7.7.2. Registra o recebimento do processo no sistema SISPREV, assim como todos os eventos realizados.
	- 7.7.3. Ingressa com ação de Apropriação Indébita contra o depositário infiel.
- 7.8. Em caso de divergências ou necessidade de informações complementares devolve o processo a GPREV/COPREV, solicitando diligências, através do SISPREV.

# 8. EMISSÃO DE CERTIDÃO DE TEMPO DE CONTRIBUIÇÃO

- 8.1. CONSIDERAÇÕES GERAIS
	- 8.1.1. Os servidores que perderam o vínculo empregatício (demitidos, dispensado ou exonerado) com o Estado têm por objetivo a obtenção da contagem total do efetivo tempo de contribuição, para efeito de averbação para percepção de benefícios previdenciários junto a outro Regime.
	- 8.1.2. Até que seja instituído o sistema integrado de dados pelo SISPREV que permita a emissão eletrônica de CTC, a certidão deverá ser digitada e conterá numeração única, não podendo conter espaços em branco, emendas, rasuras ou entrelinhas que não estejam ressalvadas antes do seu desfecho.
- 8.2. SOLICITAÇÃO
	- 8.2.1. O ex-segurado faz a solicitação na AMAZONPREV através de Requerimento da emissão de Certidão de Tempo de Contribuição **[\(MPR 01 F36\)](http://amazonprev/intranet/adm/imgeditor/File/FORMULÁRIO%20DO%20MANUAL%20DE%20PROCEDIMENTOS%20PREVIDENCIÁRIO%20-MPR%2001/REQUERIMENTO%20DE%20CERTIDÃO%20DE%20TEMPO%20DE%20CONTRIBUIÇÃO%20(MPR%2001%20F36).xls)** e os documentos comprobatórios e obrigatórios, conforme abaixo:
		- 8.2.1.1. Carteira de Identidade;
		- 8.2.1.2. CPF;

 ELABORAÇÃO INICIAL: GPREV DATA: 29.07.04

CÓPIA CONTROLADA APROVAÇÃO INICIAL:CODIR DATA: 13.09.04

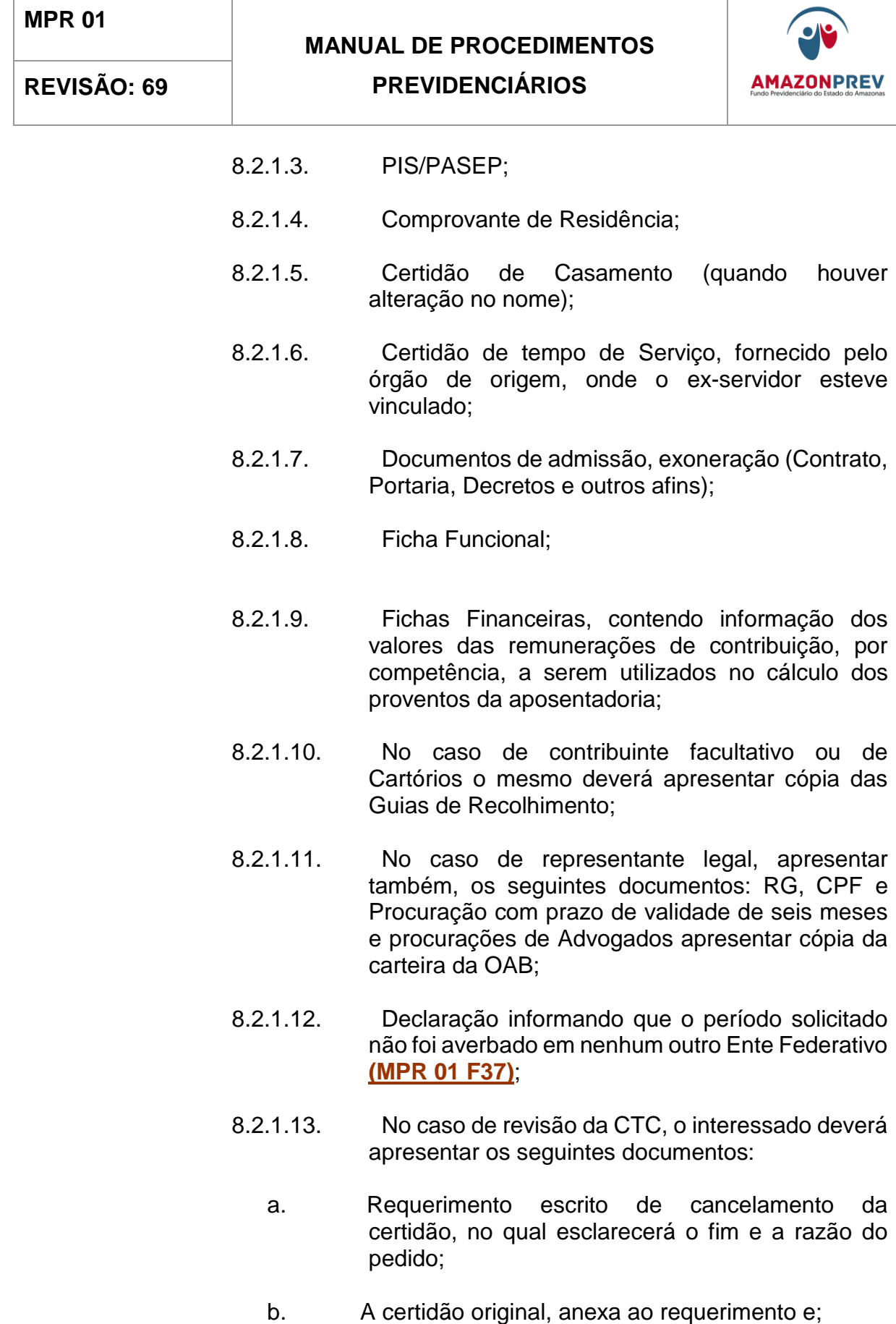

CÓPIA CONTROLADA ELABORAÇÃO INICIAL: GPREV DATA: 29.07.04 APROVAÇÃO INICIAL:CODIR DATA: 13.09.04

## **MANUAL DE PROCEDIMENTOS**

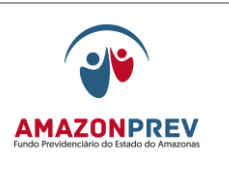

#### **REVISÃO: 69 PREVIDENCIÁRIOS**

- c. Declaração emitida pelo regime previdenciário a que se destinava a certidão contendo informações sobre a utilização, ou não, dos períodos lavrados na certidão e, em caso afirmativo, para que fins foram utilizados.
- 8.2.1.14. No caso de solicitação de 2ª via da CTC, o requerimento deverá expor as razões que justificam o pedido;
- 8.2.1.15. O analista gera o nº do processo através do SISPREV e entregue para o segurado a via do comprovante de protocolo;

# 8.3. APARELHAMENTO DO PEDIDO

- 8.3.1. O analista da GPREV/COREP efetua o aparelhamento da documentação, afixa na capa do processo gerado a etiqueta do nº do processo adotando os seguintes procedimentos:
	- 8.3.1.1. Autentica as cópias mediante a apresentação dos originais dos documentos com o carimbo confere com original:
	- 8.3.1.2. O prazo para a permanência do processo na GPREV/COREP é de 02 (dois) dias úteis para tramitação interna até a conclusão do procedimento escrito acima;
	- 8.3.1.3. Efetua a tramitação do processo através do SISPREV para a GPREV/COPREV.
	- 8.3.1.4. No caso de diligência para a GPREV/COREP, o responsável pela recepção, controle e tramitação de processos da GPREV/COPREV registra na planilha de acompanhamento de processos diversos, carimba "diligência/externa" e tramita o processo através do SISPREV para a GPREV/COREP que adotará o item 3.4.3.1.

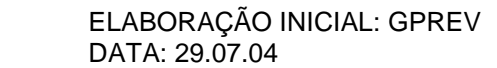

CÓPIA CONTROLADA APROVAÇÃO INICIAL:CODIR DATA: 13.09.04

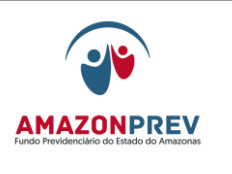

## 8.4.ANALISE CADASTRAL E CALCULO

- 8.4.1. O responsável pela recepção, controle e tramitação de processos da GPREV/COPREV recebe o processo e realiza os seguintes procedimentos:
	- 8.4.1.1. Registra o recebimento do processo no sistema SISPREV, assim como todos os eventos realizados e efetua a distribuição dos processos para cada analista tramitando o processo pelo SISPREV;
	- 8.4.1.2. O analista recebe o processo pelo SISPREV e efetua análise prévia da documentação, bem como uma visão geral de todo o processo;
	- 8.4.1.3. Análise do requerimento, dos documentos apensados no processo, como certidões, Decretos Financeiros e outros;
	- 8.4.1.4. Efetua a verificação cadastral e financeira, consulta a matricula do requerente no sistema CFPP;
	- 8.4.1.5. Em caso de divergências, inconsistências ou ausência de documentos que sirvam de subsídios para a situação funcional do servidor ou dúvidas jurídicas relacionadas à legalidade de atos no processo, neste caso, o analista elabora folha de despacho **(MPR 01 S03)** através do SISPREV relatando todas as situações não conformes, encaminhando ao GPREV/COREP, para solicitação junto ao segurado, a GPREV para diligência externa ou a GEJUR;
	- 8.4.1.6. Estando os documentos conforme, elabora a certidão de Tempo de Contribuição **[\(MPR 01 F38\)](http://amazonprev/intranet/adm/imgeditor/File/FORMULÁRIO%20DO%20MANUAL%20DE%20PROCEDIMENTOS%20PREVIDENCIÁRIO%20-MPR%2001/CTC%20-%20MPR%2001%20F38%20e%20MPR%2001%20F39%5b1%5d%20E%2038.doc)** e a Relação das remunerações de contribuições **[\(MPR 01 F39\)](http://amazonprev/intranet/adm/imgeditor/File/FORMULÁRIO%20DO%20MANUAL%20DE%20PROCEDIMENTOS%20PREVIDENCIÁRIO%20-MPR%2001/CTC%20-%20MPR%2001%20F38%20e%20MPR%2001%20F39%5b1%5d%20E%2038.doc)**, conforme abaixo*:*
		- a. A numeração da CTC deverá ser única **(MPR 01 F40)**;

 ELABORAÇÃO INICIAL: GPREV DATA: 29.07.04

CÓPIA CONTROLADA APROVAÇÃO INICIAL:CODIR DATA: 13.09.04

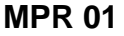

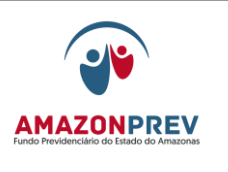

**REVISÃO: 69 PREVIDENCIÁRIOS** 

- b. A CTC deverá ser expedida em duas vias, das quais a primeira será fornecida ao interessado, mediante recibo passado na segunda via, implicando sua concordância quanto ao tempo certificado;
- c. A primeira via original da CTC deverá compor o processo de averbação de tempo de contribuição perante o regime instituidor do benefício, bem como o processo da aposentadoria em que houver a contagem recíproca de tempo de contribuição;
- d. A segunda via da certidão, com recibo do interessado, concordando com o tempo discriminado deverá ser arquivada no processo que gerou a CTC, para fins de controle;

Página: 05.08.04

- 8.4.1.7. Quando solicitado pelo servidor que exerceu cargos constitucionalmente acumuláveis é permitida a emissão de CTC única com destinação do tempo de contribuição para, no máximo, dois regimes previdenciários distintos, devendo constar o período integral de contribuição ao RPPS, bem como os períodos a serem aproveitados em cada um dos regimes instituidores, segundo indicação do requerente;
- 8.4.1.8. A CTC deverá ser expedida em três vias, das quais a primeira e a segunda serão fornecidas ao interessado, mediante recibo passado na terceira via, implicando sua concordância quanto ao tempo certificado.
- 8.4.1.9. Após a conclusão da CTC, o analista deverá emitir Despacho, encaminhando ao GADIR para assinatura do Presidente;
- 8.4.1.10. O Analista deverá salvar uma cópia em PDF e disponibilizar no no "//apserver-06/public\$/CTC/CTC\_para\_internet";
- 8.4.1.11. Caso seja identificada pelo Gerente da GPREV ou Coordenador alguma situação de não-conformidade oriunda da equipe de analistas da COPREV, tais como: erro de fundamentação jurídica, ortografia, composição de cálculos, etc., o Gerente da GPREV ou Coordenador solicita verbalmente a correção do texto do documento;

 ELABORAÇÃO INICIAL: GPREV DATA: 29.07.04

CÓPIA CONTROLADA APROVAÇÃO INICIAL:CODIR DATA: 13.09.04

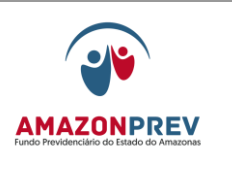

- 8.4.1.12.Prazo para a permanência do processo na GPREV/COPREV é de 10 (dez) dias úteis para tramitação interna até a conclusão do procedimento escrito acima;
- 8.4.1.13. O responsável pela recepção, controle e tramitação de processos da GPREV/COPREV efetua a tramitação do processo através do SISPREV para o GADIR.

## 8.4. DELIBERAÇÃO DA DIRETORIA

- 8.4.1. O responsável pela recepção, controle e tramitação de processos do GADIR recebe o processo no sistema SISPREV, assim como todos os eventos realizados, encaminhando a Gerente para despacho com o Presidente;
- 8.4.2. Após Deliberação Superior o responsável pela recepção, controle e tramitação de processos do GADIR, tramita o processo através do SISPREV para GPREV/COREP, para entrega ao interessado, adotando seguintes procedimentos :
	- 8.4.2.1. O analista elabora o comunicado **[\(MPR 01 F48\),](http://amazonprev/intranet/adm/imgeditor/File/FORMULARIO%20DE%20PREVIDENCIA/MODELO%20%20COMUNICADO%20%20MPR%2001%20F48.doc)** constando a informação da conclusão do processo concedendo o prazo de 20 dias, em atendimento ao estabelecido no artigo 5º, incisos, LIV e LV da Constituição Federal de 1988, envia uma via através de AR (aviso de recebimento) ao PROTOCOLO e outra via anexa ao processo. Quando o interessado for representado por procurador o comunicado deverá ser emitido para os mesmos;
	- 8.4.2.2. Resgata e tramita o processo pelo SISPREV na unidade, registrando sua localização a fim de aguardar retorno do AR (aviso de recebimento) /interessado;
	- 8.4.2.3. Anexa no processo o AR (aviso de recebimento) e aguarda o esgotamento do prazo de 20 (vinte) dias definido no comunicado, a contar do recebimento.
		- a. Caso o comunicado não seja entregue, o analista elabora a citação por Edital **[\(MPR 01 F77\)](http://amazonprev/intranet/adm/imgeditor/File/FORMULÁRIO%20DO%20MANUAL%20DE%20PROCEDIMENTOS%20PREVIDENCIÁRIO%20-MPR%2001/EDITAL%20DE%20NOTIFICAÇÃO%20PROCESSOS%20PREVIDENCIARIOS%20MPR%2001%20F77.doc)** concedendo o prazo de 20 (vinte) dias, tramitando o processo via SISPREV ao GADIR

 ELABORAÇÃO INICIAL: GPREV DATA: 29.07.04

CÓPIA CONTROLADA APROVAÇÃO INICIAL:CODIR DATA: 13.09.04

# **MANUAL DE PROCEDIMENTOS**

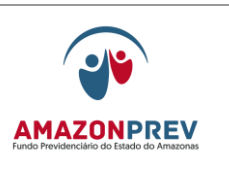

**REVISÃO: 69 PREVIDENCIÁRIOS** 

para assinatura pelo Presidente e posterior envio a Imprensa Oficial;

- b. Após a publicação o GADIR anexa no processo uma via da citação por edital e tramita o processo via SISPREV para GPREV/COREP.
- c. Não ocorrendo o atendimento da solicitação no prazo de 20 (vinte) dias e quando atendido o comunicado, o analista tramita o processo através do SISPREV para a GERAF/COARQ efetuar o arquivamento do processo.
- 8.4.3. No caso de processos indeferidos, são adotados os procedimentos previstos do no item 3.5.1.1 subitens I a VII;
- 8.4.4. Em caso de divergências ou inconsistências constantes do processo, elabora folha de despacho **(MPR01 S03)** através do SISPREV relatando todas as situações não conformes, para posterior devolução ao GADIR, após as correções devidas.
- 8.4.5. O prazo para a permanência do processo no GADIR é de 10 (DEZ) dias úteis para tramitação interna até a conclusão do procedimento escrito acima.

# 9. ACOMPANHAMENTO DE APOSENTADORIA POR INVALIDEZ E PENSÃO NA CONDIÇÃO DE INVALIDO E INCAPAZ

9.1. A GPREV/COREP realiza o acompanhamento:

- 9.1.1. Bienalmente nos casos de invalidez permanente ou pensão na condição de invalido e incapaz.
- 9.1.2. Anualmente nos caso de invalidez temporária ou pensão na condição de invalido e incapaz.
- 9.1.3. A qualquer momento nos casos de verificação de cessação aposentadoria por invalidez, ou morte por denúncia ou pensão na condição de invalido e incapaz.
- 9.2. A GPREV/COREP realiza o acompanhamento de aposentados por invalidez e pensionista na condição de invalido e incapaz da seguinte

 ELABORAÇÃO INICIAL: GPREV DATA: 29.07.04

CÓPIA CONTROLADA APROVAÇÃO INICIAL:CODIR DATA: 13.09.04

#### **MANUAL DE PROCEDIMENTOS**

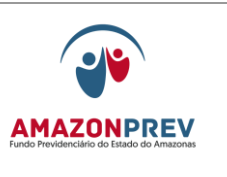

maneira: solicita da GETEC relatório do sistema CFPP da condição de inválido para aposentado e RPPS para pensionista.

- 9.3. De posse do relatório efetua a visita domiciliar a todos que estejam com a avaliação médica vencida conforme o item 9.1.
- 9.4. Informa ao segurado aposentado por invalidez e ou pensionista na condição de invalido e incapaz quanto a necessidade da revisão, conforme art. 41 da Lei Complementar nº 30/01 texto consolidado.
- 9.5. Encaminha através de AR o Comunicado de Comparecimento **[\(MPR 01](http://amazonprev/intranet/adm/imgeditor/File/FORMULARIO%20DE%20PREVIDENCIA/FORMULÁRIO%20DE%20SIMULAÇÃO%20DE%20CONCESSÃO%20DE%20PENSÃO%20(MPR%2001%20F21).doc)  [F21\)](http://amazonprev/intranet/adm/imgeditor/File/FORMULARIO%20DE%20PREVIDENCIA/FORMULÁRIO%20DE%20SIMULAÇÃO%20DE%20CONCESSÃO%20DE%20PENSÃO%20(MPR%2001%20F21).doc)** em duas vias (segurado aposentado/ pensionista e uma via para o Amazonprev) informando ao segurado e ou pensionista do agendamento da consulta com à Junta Médica do Estado - JME.
- 9.6. O segurado aposentado e ou pensionista terá o prazo de até 30 dias para comparecer a J.M.E.
- 9.7. Encaminha através de carta copia do Laudo Médico que concedeu a aposentadoria por invalidez e ou pensionista na condição de invalido e incapaz para a JME que necessite da avaliação solicitando um prazo de 60 dias para avaliação e retorno.
- 9.8. Acompanha mensalmente os processos não retornados no prazo definido para avaliação médica.
- 9.9. Em caso de manutenção da aposentadoria por e ou pensão na condição de invalido e incapaz a GPREV/COREP insere Oficio com Laudo Médico no dossiê e emite Relatório para ciência da Diretoria.
- 9.10. Quando do retorno do processo da Junta Médica, caso o resultado do laudo médico indique a cessação da invalidez e ou pensão na condição de invalido e incapaz, emite Despacho para análise da GEJUR.
- 9.11. Caso o segurado aposentado por invalidez esteja apto para a mesma atividade ou readaptação a GPREV/COREP solicita processo da GERAF/COARQ, insere o Oficio com o Laudo Médico e encaminha a GEJUR par analise e parecer.
- 9.12. A GEJUR emite Parecer e minuta do Decreto de anulação para o aposentado por invalidez e encaminha ao GADIR para apreciação da Diretoria.
- 9.13. O GADIR, após a deliberação da diretoria, encaminha à GPREV /COREP para ciência do segurado:

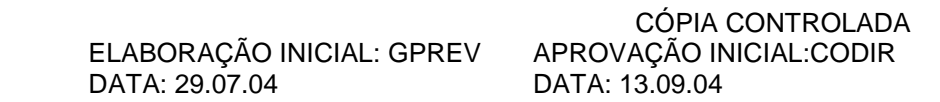

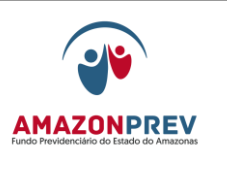

## **REVISÃO: 69 PREVIDENCIÁRIOS**

- 9.13.1. Quando do recebimento do processo na GPREV/COREP deverá ser emitido Comunicado de Comparecimento assinado pela gerente da GPREV sendo encaminhado através dos Correios com AR ao segurado, conforme modelo **[\(MPR 01 F21\)](http://amazonprev/intranet/adm/imgeditor/File/FORMULARIO%20DE%20PREVIDENCIA/FORMULÁRIO%20DE%20SIMULAÇÃO%20DE%20CONCESSÃO%20DE%20PENSÃO%20(MPR%2001%20F21).doc)**;
- 9.13.2. Anexa no processo o documento de confirmação do recebimento do AR e aguarda o esgotamento do prazo de 15 (quinze) dias.
- 9.14. A GPREV/COREP decorrido o prazo definido retorna o processo ao GADIR para envio a Casa Civil para publicação do decreto de Anulação no caso de aposentadoria por invalidez e no caso de revisão na condição de invalido encaminha para a GERAF/COPAG que efetua a suspensão do beneficio.
- 9.15. Após a publicação do Ato a GERAF/COPAG para o segurado aposentado por invalidez:
	- 9.15.1. Efetua o cancelamento no sistema;
	- 9.15.2. Providencia copia do processo e encaminha original a SEAD para que seja realizado o reingresso do servidor à atividade;
	- 9.15.3. Encaminha cópia do processo retornado da Casa Civil a GERAF/COARQ para arquivamento.

# 10. COMPENSAÇÃO PREVIDENCIÁRIA

- 10.1. ANÁLISE DE PROCESSOS DE R.O (REGIME DE ORIGEM)
	- 10.1.1. Os benefícios de aposentadorias ou a pensão dela decorrente concedidos a partir de 05 de outubro de 1988 são passíveis de compensação, desde que tenha havido aproveitamento de tempo de contribuição na hipótese de contagem recíproca, excluído o período concomitante.
	- 10.1.2. Estão excluídas as aposentadorias por invalidez decorrente de acidente em serviço, moléstia profissional ou doença grave, contagiosa ou incurável especificada em lei e a pensão dela decorrente.
	- 10.1.3. O AMAZONPREV fará a compensação somente com o INSS, pois ainda não há regulamentação para os outros regimes.

 ELABORAÇÃO INICIAL: GPREV DATA: 29.07.04

CÓPIA CONTROLADA APROVAÇÃO INICIAL:CODIR DATA: 13.09.04

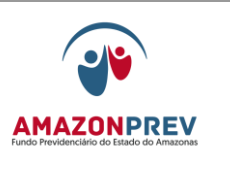

- 10.1.4. O sistema utiliza-se da internet como meio de acesso a todos os usuários, facilitando a formalização dos requerimentos de compensação previdenciária entre os regimes.
- 10.1.5. A permissão de acesso ao COMPREV, para o usuário RPPS, se dá através de assinatura de convênio com o MPAS/INSS.
- 10.1.6. O processo retornado da Casa Civil já com publicação do Decreto de aposentadoria ou revisão será encaminhado pelo PROTOCOLO à COPREV para verificação e identificação sobre a possibilidade de ser compensável.
- 10.1.7. Caso a aposentadoria/revisão seja passível de compensação a capa do processo receberá um carimbo vermelho com a seguinte inscrição "COMPENSAÇÃO PREVIDENCIÁRIA" e fixada uma etiqueta do COMPREV (cor vermelha) na capa do processo.
- 10.1.8. Os processos mencionados no item 10.1.1., deverão ser inscritos na planilha de "Processos Enviados para Homologação", que se encontra na pasta "COMPREV", na AMPREV, para controle do prazo prescricional.
- 10.1.9. Após identificação mencionada no item 10.1.1. do item acima, o processo é tramitado, via SISPREV a GERAF/COARQ que o envia ao TCE para homologação.
- 10.1.10. Ao dar entrada no arquivo do TCE após a homologação, o responsável pelo Arquivo do TCE segrega os processos cuja capa tem etiqueta do COMPREV na cor vermelha.
- 10.1.11. Semanalmente um Analista da GPREV/COPREV se desloca para o TCE com a finalidade de analisar os processos que foram segregados, com etiqueta do COMPREV, no Arquivo do TCE, para marcar as páginas que deverão ser copiadas posteriormente por um colaborador da GERAF/PROTOCOLO. O Analista do COPREV fixa na capa de cada processo a ser copiado um check-list, onde descreve todos os documentos que deverão ser copiados daquele processo, bem como as paginas onde os documentos se encontram dentro do mesmo. O analista da COPREV deverá fazer uma relação com todos os processos identificados para futura conferência quando da entrega das cópias pelo colaborador da GERAF/PROTOCOLO. O colaborador da

CÓPIA CONTROLADA APROVAÇÃO INICIAL:CODIR DATA: 13.09.04

## **MANUAL DE PROCEDIMENTOS**

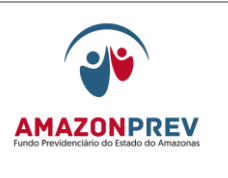

GERAF/PROTOCOLO deverá efetuar as cópias das páginas marcadas no check-list e deverá entregar estas cópias acompanhadas do check-list ao analista da COPREV. Após a conferência das cópias, a lista será desprezada somente após todas as cópias dos processos tiverem sido entregues. Caso alguma cópia não tenha sido entregue, o colaborador da GERAF/PROTOCOLO é acionado para retornar ao TCE e providenciar a cópia ausente, ficando a lista pendente até a entrega, quando então, será descartada. Os documentos necessários são os seguintes: O mesmo efetua a cópia dos documentos necessários à compensação:

- 10.1.11.1. Certidão do INSS para fins de compensação previdenciária;
- 10.1.11.2. Cópia da ficha financeira nos casos em que não há certidão do INSS, mas tem comprovação de desconto na ficha financeira do servidor no órgão de origem;
- 10.1.11.3. Certidão de tempo de serviço com computo de tempo utilizado para aposentadoria para fins de compensação previdenciária;
- 10.1.11.4. Minuta do decreto de aposentadoria;
- 10.1.11.5. Decreto publicado no DOE;
- 10.1.11.6. Homologação do TCE;
- 10.1.11.7. Certidão de vida funcional.
- 10.1.11.8. Portaria de contratação se for contrato CLT;
- 10.1.11.9. Carteira de trabalho se tiver o contrato inicial com o Estado e o mesmo for CLT.
- 10.1.11.10. Ou outros documentos que forem úteis à análise.
- 10.1.12. As cópias são encaminhadas aos analistas responsáveis pela Compensação Previdenciária, são encaminhadas ao AMAZONPREV para providências de compensação.
	- 10.1.12.1. As cópias são conferidas e é preenchido o controle de cópias não conforme (MPR 01 F82), caso

 ELABORAÇÃO INICIAL: GPREV DATA: 29.07.04

CÓPIA CONTROLADA APROVAÇÃO INICIAL:CODIR DATA: 13.09.04

**MANUAL DE PROCEDIMENTOS** 

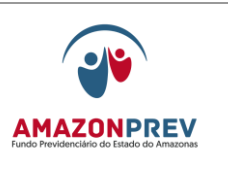

**REVISÃO: 69 PREVIDENCIÁRIOS** 

alguma cópia não esteja em conformidade com o que foi solicitado no check-list.

- 10.1.12.2. Na planilha é registrado quantos processos estão em não conformidade, quem foi o responsável pelas cópias e quando foi resolvido o problema.
- 10.1.12.3. A partir das cópias dos documentos das aposentadorias passíveis de compensação é preenchido o requerimento inicial /revisão/atualização de compensação previdenciária de aposentadoria RGPS regime de origem com os dados constantes nos documentos **(MPR 01 S41)**
- 10.1.13. Os dados do requerimento **(MPR01 S41)** são digitados no Sistema COMPREV. O requerimento é arquivado junto com a cópia dos documentos para controle.
- 10.1.14. As cópias dos documentos são digitalizadas e a imagem transmitida para a base do INSS através do Sistema COMPREV.
- 10.1.15. Em caso de revisão ou atualização de alguma informação, é preenchido um novo requerimento e os dados preenchidos no Sistema COMPREV. Caso haja necessidade, o documento é digitalizado e transmitido para o INSS.
- 10.1.16. O analista da GPREV/COPREV deverá comunicar de imediato através de e-mail ao INSS qualquer revisão no valor do benefício objeto de compensação financeira ou sua extinção total ou parcial. O falecimento pode ser um dos casos de extinção total e são identificados através do sistema CFPP.
	- 10.1.16.1. No caso de falecimento verificar se o servidor gerou benefício de pensão, caso positivo enviar o requerimento solicitando a compensação do mesmo, enviando a documentação do dependente de acordo com o tipo de pensão informada.

#### 10.2. PROCESSAMENTO DE R.O PELO COMPREV

10.2.1.A qualidade das imagens transmitidas é analisada pelo INSS e só então as imagens serão aceitas pelo Sistema para análise;

 ELABORAÇÃO INICIAL: GPREV DATA: 29.07.04

CÓPIA CONTROLADA APROVAÇÃO INICIAL:CODIR DATA: 13.09.04

**MANUAL DE PROCEDIMENTOS** 

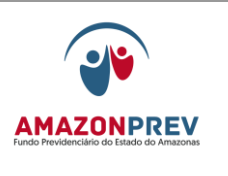

- 10.2.2.O analista da GPREV/COPREV deverá efetuar o acompanhamento sistemático através do sistema COMPREV para identificação dos requerimentos deferidos e indeferidos;
- 10.2.3.O analista do INSS fará analise dos requerimentos após aprovação das imagens para conceder ou indeferir;
- 10.2.4.Se deferido, o sistema COMPREV/INSS gera o relatório de pagamento de concessão de compensação previdenciária **(MPR 01 S66)** no ultimo dia do mês, com a respectiva relação dos processos deferidos no mês de referência;
- 10.2.5.Se indeferido, o sistema COMPREV/INSS gera o relatório de requerimentos indeferidos na competência **(MPR 01 S67)**, sendo os requerimentos reanalizados pelo analista da GPREV/COPREV para avaliar a possibilidade de correção e reenvio;
	- 10.2.5.1. Caso não exista a possibilidade de correção, arquivar o requerimento definitivamente.
- 10.3.ANÁLISE DE REQUERIMENTOS DE RI (REGIME INSTITUIDOR)
	- 10.4.1. Os documentos que deverão ser apresentados através do sistema COMPREV para análise do RI são:
		- 10.4.1.1.Requerimento preenchido corretamente;
		- 10.4.1.2.Resumo dos documentos averbados na aposentadoria/ pensão/ revisão;
		- 10.4.1.3.Certidão que está sendo apresentada para compensar;
		- 10.4.1.4.Caso seja necessário poderá ser solicitado documentos pessoais ou outros documentos que ajudem na análise;
		- 10.4.1.5.Caso o requerimento seja de pensão verificar se foi enviada a documentação do dependente de acordo com o tipo de pensão informada.
	- 10.4.2. Mensalmente devem ser analisados os requerimentos de RI (são os requerimentos enviados pelo RGPS solicitando compensação previdenciária);

CÓPIA CONTROLADA APROVAÇÃO INICIAL:CODIR DATA: 13.09.04

#### **MANUAL DE PROCEDIMENTOS**

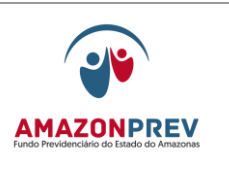

- 10.4.3. Para realizar a análise do RI, o analista da COPREV imprime o requerimento de RI, bem como todos os documentos que foram enviados pelo INSS, após, faz a análise dos dados do requerimento em relação à documentação apresentada, caso haja alguma divergência o requerimento deverá ser indeferido para futura correção ou para solicitação de documentos que corroborem as informações prestadas no requerimento.
- 10.4.4. Caso estejam com toda a documentação correta, os requerimentos devem ser concedidos (aprovados) em quantidade proporcional aos concedidos pelo RGPS ao RO (Regime de origem – no caso o AMAZONPREV.
- 10.4.5. Essa proporção não pode deixar de ser observada, sob pena de não receber os créditos que nos cabem;
- 10.4.6. Caso reste alguma dúvida sobre a certidão fornecida ao INSS documentação, envia carta ao órgão de origem que emitiu a certidão, para que corrobore as informações mediante apresentação de documentos;
- 10.4.7. Após concessão de RI os valores serão apresentados no relatório de Saldo da Compensação **(MPR 01 S68)** a partir do 1º dia útil do mês subseqüente;

#### 10.5. ARQUIVAMENTO

- 10.5.1. Para os requerimentos de R.O, após escanear e enviar os documentos, juntamente com o requerimento ao CP (SISTEMA COMPREV) do INSS, o analista do COPREV registra o requerimento no banco de dados do COMPREV/AMAZONPREV;
- 10.5.2. Para os requerimentos de R.I, o analista do COPREV registra o requerimento no banco de dados do COMPREV/AMAZONPREV;
- 10.5.3. Dá um seqüencial que vai de 00 em diante, preenche o controle de requerimento **[\(MPR 01 F72\)](http://amazonprev/intranet/adm/imgeditor/File/FORMULÁRIO%20DO%20MANUAL%20DE%20PROCEDIMENTOS%20PREVIDENCIÁRIO%20-MPR%2001/CONTROLE%20DE%20REQUERIMENTOS%20%20MPR%2001F72.doc)** e arquiva em pastas transparentes com elástico na GPREV/COPREV, com identificação na lombada para futura localização.
- 10.6. ENVIO DE RELATÓRIO GERENCIAL À GERÊNCIA FINANCEIRA

 ELABORAÇÃO INICIAL: GPREV DATA: 29.07.04

CÓPIA CONTROLADA APROVAÇÃO INICIAL:CODIR DATA: 13.09.04

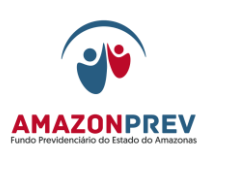

- 10.6.1. No 1º dia útil de cada mês, o analista da GPREV/COPREV emite através do sistema COMPREV os seguintes relatórios referentes ao mês anterior:
	- 10.6.1.1. Saldo da Compensação **(MPR 01 S68)**;
	- 10.6.1.2. Pagamento de Concessão de Compensação Previdenciária **(MPR 01 S66) se houver** concessão;
	- 10.6.1.3. Pagamento do Fluxo de Compensação Previdenciária **(MPR 01 S69);**
	- 10.6.1.4. Relatório de Fechamento Financeiro de Compensação Previdenciária **(MPR 01 S70);**
	- 10.6.1.5. Relatório de Valores do estoque **(MPR 01 S71).**
- 10.6.2. Com base nos relatórios emitidos acima, o analista da GPREV/COPREV emite relatório **(MPR 04 F09),** consolidando todas as informações referentes a receita (RO), despesa (RI), saldo a receber, valores referentes ao estoque e segregação de massa previdenciária e financeira de aposentados e pensionistas;
- 10.6.3. O analista da GPREV/COPREV arquiva na pasta de relatórios os documentos mencionados nos subitens 10.6.1.1 a 1.6.1.5 e item 10.6.2 para fins de consulta.
- 10.6.4. O analista da GPREV/COPREV encaminha o relatório (MPR 04 F09) e o relatório Saldo da Compensação **(MPR 01 S68)** através de C.I. ao gerente da GERAF;
- 10.7. ACOMPANHAMENTO DO PRAZO PRESCRICIONAL DOS PROCESSOS QUE TEM COMPENSAÇÃO
	- 10.7.1. O prazo prescricional para os processos de aposentadoria que tem compensação previdenciária é de 5 (cinco) anos após a publicação do ato.
	- 10.7.2. No início de cada ano, o analista da COPREV, responsável pela compensação previdenciária faz um levantamento dos processos que prescreverão em dois anos, de posse da listagem destes

CÓPIA CONTROLADA APROVAÇÃO INICIAL:CODIR DATA: 13.09.04
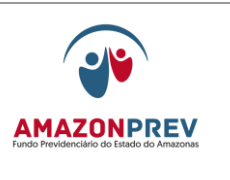

processos, o analista fará a pesquisa no sistema COMPREV para saber quais processos já estão no sistema.

- 10.7.3. Dos processos da relação do item 10.7.2 que não estiverem no sistema COMPREV, deverá ser feita carta ao TCE solicitando agilização na homologação dos mesmos, mencionando o prazo prescricional na correspondência.
- 10.7.4. O acompanhamento dos processos relacionados na correspondência citada no item 10.7.3 deverá ser acompanhado trimestralmente.
- 10.7.5. Quando os processos mencionados neste item 10.7. forem homologados seguirão os procedimentos do item 10.1.9 em diante.

# 11. NOTIFICAÇÃO DO TRIBUNAL DE CONTAS DO ESTADO – TCE

- 11.1. O PROTOCOLO recebe o Ofício do Tribunal de Contas TCE verifica o numero do processo TCE e identifica a existência ou não do processo na planilha de acompanhamento TCE:
	- 11.1.1.Caso já exista o processo TCE registra, no campo de informações adicionais no SISPREV que o oficio se refere a um processo de notificação já existente e encaminha ao GEJUR/TCE no mesmo dia.
	- 11.1.2.Caso não exista processo TCE referente ao segurado formaliza novo processo, afixando na capa, do lado direito do número do processo, a etiqueta de identificação de cor cinza com a descrição NOTIFI. TCE.
- 11.2. O Analista/TCE recebe o processo dá entrada no Sisprev, registra na planilha de acompanhamento dos processos COM UM X de alta e baixa complexidade e efetua a segregação, conforme o grau de complexidade encaminhando a GPREV os de baixa complexidade em até 01 dia:
	- 11.2.1.São considerados processos de baixa complexidade:
		- 11.2.1.1. Cópias de documentos ou processo;
		- 11.2.1.2. Informações financeiras e cadastrais;

 ELABORAÇÃO INICIAL: GPREV DATA: 29.07.04

CÓPIA CONTROLADA APROVAÇÃO INICIAL:CODIR DATA: 13.09.04

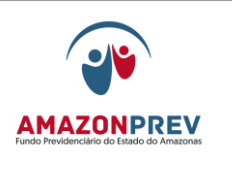

- 11.2.1.3. Guia financeira atualizada;
- 11.2.1.4. Alterações cadastrais;
- 11.2.1.5. Retificação de portaria de pensão (quanto à qualificação do servidor);
- 11.2.1.6. Explicação de fórmula de cálculo;
- 11.2.1.7. Confirmação de contagem de tempo de serviço;
- 11.2.1.8. Outros processos a serem definidos pela Gerência.
- 11.2.2. São considerados processos de alta complexidade os relativos às solicitações de esclarecimentos, retificações de aposentadoria/pensões, anulações, dentre outros devendo ser distribuídos aos advogados para análise e providências pertinentes.
- 11.3. A GPREV/COPREV recebe através do Sisprev os processos de baixa complexidade e efetua a distribuição para o analista, que deverá concluir o processo no prazo de até 06 dias antes da conclusão do prazo estipulado pelo TCE:
	- 11.3.1. Analista solicita a pasta dossiê do segurado da GERAF/COARQ para subsidiar a elaboração da resposta ao TCE os respectivos dossiês através de Planilha Eletrônica constante do Amprev, no prazo de até 01 dia, constando:
		- 11.3.1.1. Nome do segurado e/ou pensionista;
		- 11.3.1.2. Matricula do segurado;
		- 11.3.1.3. Órgão de origem;
		- 11.3.1.4. Data da solicitação;
		- 11.3.1.5. Prazo para resposta ao TCE;
		- 11.3.1.6. Data de atendimento da solicitação de dossiê;
		- 11.3.1.7. Eventuais observações.
	- 11.3.2. O COARQ efetua a localização do dossiê no arquivo e encaminha ao COPREV, no prazo de até 03 dias.

CÓPIA CONTROLADA APROVAÇÃO INICIAL:CODIR DATA: 13.09.04

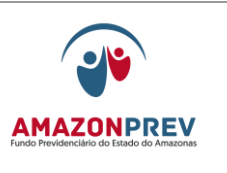

## **REVISÃO: 69 PREVIDENCIÁRIOS**

- 11.3.2.1. Caso o dossiê do aposentado não seja encontrado no Arquivo do Amazonprev, de imediato, solicita o dossiê do órgão de origem ou do Arquivo Público, via carta ou fax;
- 11.3.2.2. Caso necessário, solicita, após análises da notificação pelo advogado/analista, o dossiê do servidor instituidor de pensão falecido em atividade.
- 11.3.2.3. Encaminha despacho via SISPREV a GPREV para o analista responsável informando a não localização com a documentação pertinente e às providencias adotadas.
- 11.4. A GPREV elabora carta ao TCE, numera, data e imprime em 03 vias, e encaminha ao GADIR em até 06 dias antes do prazo concedido na notificação, informando ao TCE a não localização do dossiê no arquivo da Amazonprev e as providências adotadas para a obtenção do mesmo.
	- 11.4.1. O COARQ em caso de não obter resposta do órgão de origem ou arquivo público, deverá no prazo de 20 dias, reiterar a solicitação;
	- 11.4.2. Durante este prazo verificará na planilha de controle de processos ou através do Sisprev se o processo foi concluído, caso afirmativo não fará a reiteração e efetuará a baixa na planilha de solicitações de dossiês no AMPREV.
	- 11.4.3. Decorrido os 20 dias da reiteração, o COARQ encaminhará a GEJUR/GPREV novo despacho via SISPREV informando, em definitivo, que não conseguiu o dossiê do segurado.
	- 11.4.4. Caso a carta tenha recebido numeração, mas tenha sido cancelada, o advogado/analista responsável pela elaboração da carta deverá carimbá-la como "SEM EFEITO" e retorná-la ao GADIR.
- 11.5. A GPREV/GEJUR após recebimento da resposta do COARQ no prazo de 06 dias elabora carta definitiva ao TCE informando que não recebeu resposta do arquivo público/órgão de origem restando prejudicado o atendimento da solicitação e/ou cumprimento da decisão.

CÓPIA CONTROLADA APROVAÇÃO INICIAL:CODIR DATA: 13.09.04

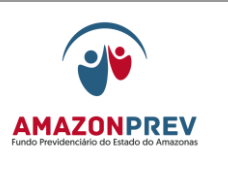

- 11.5.1.Se o dossiê funcional for encontrado no arquivo Amazonprev a GPREV/analista recebe o dossiê, efetua a consulta e emite as telas cadastrais e financeiras, nos sistemas Sisprev, RPPS e CFPP ou providencia cópia de documentos, conforme o caso.
	- 11.5.1.1. Em caso de necessidade de esclarecimentos complementares para subsidiar a resposta, o analista emite:
		- a. No âmbito interno Diligência com os questionamentos pertinentes à gerência competente que emitirá resposta no prazo de até 04 dias; e/ou;
		- b. No âmbito externo Carta que deverá ser reiterada no prazo de 20 dias para a capital e de 30 para o interior, informando ao TCE, no prazo da Notificação as diligencias que estão sendo adotada;
			- I. O protocolo recepciona a resposta da carta registra, no campo de informações adicionais no SISPREV que o oficio se refere a uma resposta de carta do processo de notificação e encaminha a Secretária da Gerência de Origem.
			- c. Após a reiteração aos órgãos externos, caso não haja resposta no prazo de 30 dias (capital) ou 60 dias (interior), será encaminhada resposta ao Tribunal de Contas informando da impossibilidade de atendimento a sua solicitação e informando arquivamento do processo anexando a documentação pertinente, através do GADIR.
	- 11.5.1.2. No caso de necessidade de retificação de portaria concessória de pensão quanto à qualificação do Servidor:
		- a. O analista elabora resenha da portaria carta a Imprensa Oficial para publicação e resposta ao TCE, numera poe data e imprime em 03 vias, e encaminha ao GADIR, no prazo de até 06 dias

CÓPIA CONTROLADA APROVAÇÃO INICIAL:CODIR DATA: 13.09.04

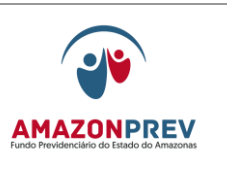

antes do termino do prazo TCE, para assinatura do Presidente e envio a Imprensa Oficial para publicação no DOE.

- 11.5.2.O GADIR recebe o processo e cartas através do Sisprev, para efetuar revisão no prazo de até 03 dias antes do prazo final do TCE:
	- 11.5.2.1. Em caso de necessidade de esclarecimentos complementares/ajustes retorna o processo a GPREV com Despacho do Sisprev, para retorno em até 2 dias antes do prazo TCE.
	- 11.5.2.2. Concluída a revisão submete ao conhecimento e assinatura das cartas pelo Presidente.
	- 11.5.2.3. O GADIR alimenta a planilha de controle registrando a saída da carta para a imprensa:
		- a. Após o recebimento da carta protocolada da Imprensa o GADIR, no prazo de até 02 dias, devolve o processo a GPREV para as diligências cabíveis.
- 11.5.3. O analista acompanha a publicação no diário oficial, providência 02 cópias e anexa a carta assinada pelo Presidente, em 03 vias e dá saída para o TCE.
	- 11.5.3.1. 01 via para o TCE;
	- 11.5.3.2. 01 via para o GADIR;
	- 11.5.3.3. 01 via para ser arquivada no processo da interessada.
- 11.5.4. O analista alimenta a planilha de controle, arquiva a cópia da carta recebida do TCE no processo, encaminhando-o juntamente com o dossiê de pensão ao COARQ, através do Sisprev, para arquivamento.
- 11.6. O analista/TCE recebe o processo registra na planilha de acompanhamento de processos considerados de alta complexidade e distribui aos advogados via SISPREV:
	- 11.6.1.Registrar o número do processo SFP ou SISPREV;

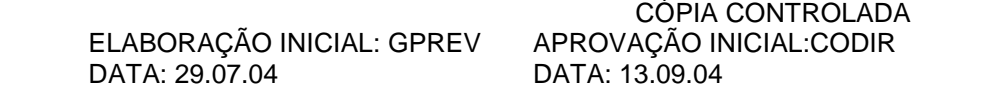

- **REVISÃO: 69 PREVIDENCIÁRIOS** 
	- 11.6.2.Nome do segurado/ ou pensionista;
	- 11.6.3.Data da entrada da notificação;
	- 11.6.4.Numero do Ofício;
	- 11.6.5.Nome do advogado responsável;
	- 11.6.6.Prazo estabelecido pelo TCE; e
	- 11.6.7.Marcar com um "X" na planilha de acompanhamento TCE na AMPREV, os processos considerados de alta complexidade e com um "X" os que forem de baixa complexidade;
	- 11.6.8. Carimba no lado esquerdo superior no verso da capa do Processo, com o Carimbo de Identificação dos Prazos do TCE **(MPR 01 F53)**, preenchendo data de entrada no Amazonprev prazo estipulado pelo TCE, se houve decisão ou não, data de vencimento e prazo gerencial.
	- 11.7. O analista/TCE através de consulta na Planilha de Acompanhamento os processos que estão pendentes de dossiê e solicita da GERAF/COARQ os respectivos dossiês através de planilha de solicitação de processo COARQ na Amprev.
	- 11.8. A GERAF/COARQ efetua a localização do dossiê no arquivo Amazonprev e encaminha a GEJUR:
		- 11.8.1.No prazo de até 03 dias:
			- 11.8.1.1. Para notificações do TCE de 15 e 30 dias.
		- 11.8.2. No prazo de até 05 dias:
			- 11.8.2.1. Para notificações do TCE com 45 dias.
		- 11.8.3.No prazo de até 06 dias:
			- 11.8.3.1. Para notificações do TCE de 60 e 90 dias.
		- 11.8.4.Caso o dossiê do aposentado ou servidor falecido em atividade, não seja encontrado no Arquivo da Amazonprev, de imediato, solicita o dossiê do órgão de origem ou do Arquivo Público, via carta ou fax;

CÓPIA CONTROLADA APROVAÇÃO INICIAL:CODIR DATA: 13.09.04

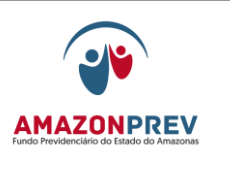

**REVISÃO: 69 PREVIDENCIÁRIOS** 

- 11.8.5.Encaminha despacho via SISPREV a GEJUR informando a não localização com a documentação pertinente e às providencias adotadas.
- 11.8.6.Durante este prazo verificará na planilha de controle de processos ou através do Sisprev se o processo foi concluído, caso afirmativo não fará a reiteração e efetuará a baixa na planilha de solicitações de dossiês no AMPREV.
- 11.9. A GEJUR elabora carta ao TCE, em 03 vias, até 06 dias antes do prazo estabelecido pelo TCE, informando a não localização do dossiê no arquivo do Amazonprev e as providencias adotadas para a obtenção do mesmo.
	- 11.9.1. O COARQ em caso de não obter resposta do órgão de origem ou arquivo público, deverá no prazo de 20 dias, reiterar a solicitação;
	- 11.9.2. Decorrido os 20 dias da reiteração, o COARQ encaminhará a GEJUR novo despacho via SISPREV informando, em definitivo, que não conseguiu o dossiê do segurado.
- 11.10. A GEJUR após recebimento da resposta do COARQ no prazo de 05 (cinco) dias elabora carta definitiva ao TCE informando que não recebeu resposta do arquivo público/órgão de origem restando prejudicado o atendimento da solicitação e/ou cumprimento da decisão.
- 11.11. Caso o dossiê funcional seja encontrado no arquivo Amazonprev o analista/TCE recebe o dossiê e distribui de imediato para o advogado que está responsável pelo processo.
- 11.12. Quando a notificação for relacionada a informações e esclarecimentos, o advogado analisa as informações contidas no dossiê funcional visando embasar a resposta à notificação do TCE;
	- 11.12.1. Em caso de necessidade de esclarecimentos complementares para subsidiar a resposta ou encaminhamento de documentos, encaminha:
		- 11.12.1.1. Despacho com os questionamentos pertinentes a gerência competente que emitirá resposta no prazo de até 03 dias; e/ou

 ELABORAÇÃO INICIAL: GPREV DATA: 29.07.04

CÓPIA CONTROLADA APROVAÇÃO INICIAL:CODIR DATA: 13.09.04

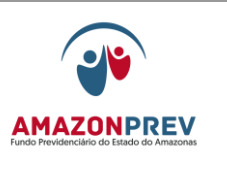

- 11.12.1.2. Carta destinada ao TCE ou aos órgãos externos da Administração Estadual, que deverá ser reiterada pela 1ª vez no prazo de 20 dias para a capital e de 30 para o interior sendo novamente reiterada no prazo supracitado.
	- d. Elabora carta ao TCE, em 03 vias, dentro do prazo concedido na notificação, informando o encaminhamento de carta ao órgão externo, por intermédio do GADIR;
	- e. Após a reiteração aos órgãos externos, caso não haja resposta no prazo de 30 dias (capital) ou 60 dias (interior), a GEJUR/TCE encaminhará resposta definitiva ao Tribunal de Contas informando que restou prejudicado o atendimento da solicitação e/ou cumprimento da decisão e informando o arquivamento do processo, anexando o documentação pertinente, através do GADIR.
- 11.12.2. De posse de toda a documentação o advogado estrutura a resposta definitiva ao TCE, no prazo de até 06 dias antes do prazo concedido na notificação, através de Carta em 03 vias, sendo:
	- 11.12.2.1. 01 via para o TCE;
	- 11.12.2.2. 01 via para o GADIR
	- 11.12.2.3. 01 via para ser arquivada no processo da interessada.
- 11.12.3. Caso a carta tenha recebido numeração, mas tenha sido cancelada, o advogado/analista responsável pela elaboração da carta deverá carimbá-la como "SEM EFEITO" e retorná-la ao GADIR.
- 11.12.4. O analista do TCE alimenta a planilha de controle de processos no Amprev, depois preenche as informações restantes no Carimbo de Identificação dos Prazos TCE **(MPR 01 F53)**, informando data de envio ao Gadir, se o mesmo foi concluído ou não e observações se necessário, depois encaminha-o através do Sisprev para o Gadir, para assinatura do Presidente com a documentação solicitada ao TCE.

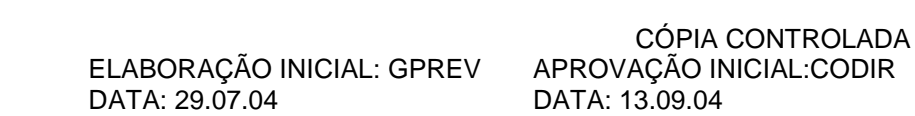

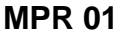

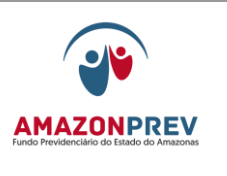

## **REVISÃO: 69 PREVIDENCIÁRIOS**

- 11.12.5. O GADIR recebe o processo, através do Sisprev, para efetuar revisão no prazo de até 03 dias antes do prazo estabelecido pelo TCE:
	- 11.12.5.1. Em caso de necessidade de esclarecimentos complementares/ajustes retorna o processo a Gejur com Despacho do Sisprev, para retorno no mesmo dia;
	- 11.12.5.2. Concluída a revisão submete ao conhecimento e assinatura da carta pelo Presidente enviando a carta com os documentos solicitados ao TCE.
	- 11.12.5.3. O GADIR alimenta a planilha de controle registrando a saída da carta para o TCE.
		- a. Aguarda o retorno da carta protocolada no mesmo dia e anexa uma via no processo, encaminhando ao COARQ que deverá juntála ao dossiê recebido da Gejur para o devido arquivamento.
- 11.12.6. O analista/TCE acompanha, diariamente, a planilha geral de processos verificando os concluídos para retorno dos respectivos dossiês ao COARQ.
- 11.13. No caso de necessidade de Retificação de Portaria concessória de pensão, por intermédio de recomendação ou decisão:
	- 11.13.1. Faz análise das diligências do TCE e, caso entenda pela Retificação da Portaria, elabora Parecer Jurídico, se necessário, bem como correspondência ao Tribunal de Contas informando a concessão ao beneficiário de oportunidade de manifestação, em respeito aos Princípios Constitucionais do Contraditório e Ampla Defesa, no prazo de até 06 dias antes do vencimento.
	- 11.13.2. Na mesma oportunidade, elabora despacho, solicitando ao GADIR que, tão logo retornem as cartas protocoladas pelo Tribunal de Contas, seja encaminhado o processo ao setor COREP para notificação do beneficiário dos termos da manifestação do TCE e do Parecer Jurídico (caso necessário) elaborado pelo advogado, em respeito aos princípios constitucionais do Contraditório e da Ampla Defesa que regem a Administração Pública, o qual poderá apresentar resposta no prazo de 10 dias (capital) e 30 dias (interior).

 ELABORAÇÃO INICIAL: GPREV DATA: 29.07.04

CÓPIA CONTROLADA APROVAÇÃO INICIAL:CODIR DATA: 13.09.04

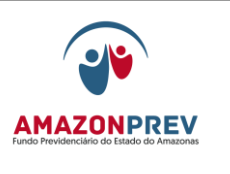

- 11.13.3. Caso haja manifestação do beneficiário e o Amazonprev esteja de acordo com a defesa apresentada, estrutura resposta ao TCE explanando as razões.
- 11.13.4. Caso haja manifestação do beneficiário e o Amazonprev esteja de acordo com a defesa apresentada, estrutura resposta ao TCE explanando suas razões.
- 11.13.5. Transcorrido o prazo, caso suas razões de defesa não sejam acatadas pelo AMAZONPREV ou caso não haja resposta do beneficiário, reitera os termos do Parecer Jurídico, dando ciência ao segurado, e/ou toma as providências no sentido de retificar a Portaria nos termos previstos no item 11.13.5.
- 11.13.6. Caso haja manifestação do beneficiário e o Amazonprev não concorde com a defesa apresentada, estrutura resposta ao beneficiário demonstrando as razões de discordância, tomando as providências no sentido de Retificar a Portaria nos termos previstos no item 11.13.6.
- 11.13.7. O advogado elabora resenha da portaria, carta a Imprensa Oficial para publicação e resposta ao TCE (caso necessária), com numero, data e imprime em 03 vias encaminhando ao GADIR, no prazo de até 06 dias antes do prazo estabelecido pelo TCE, para assinatura do Presidente e envio a Imprensa Oficial para publicação no DOE.
- 11.13.8. O GADIR, tão logo retornem as cartas protocoladas pelo Tribunal de Contas, encaminha o processo ao setor COREP para comunicação ao segurado das providências adotadas.
- 11.13.9. O GADIR recebe o processo e cartas através do Sisprev, para efetuar revisão no prazo de 03 dias antes do prazo estabelecido pelo TCE:
	- 11.13.9.1. Em caso de necessidade de esclarecimentos complementares/ajustes retorna o processo a Gejur com Despacho do Sisprev, para retorno em até 2 dias;
	- 11.13.9.2. Concluída a revisão submete ao conhecimento e assinatura das cartas pelo Presidente.
	- 11.13.9.3. O GADIR alimenta a planilha de controle registrando a saída da carta para a imprensa:

CÓPIA CONTROLADA APROVAÇÃO INICIAL:CODIR DATA: 13.09.04

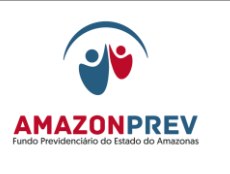

- a. O GADIR, tão logo retornem as cartas protocoladas, encaminha, se necessário, o processo ao setor COREP para comunicação ao segurado das providências adotadas.
- 11.13.10. O analista/TCE acompanha a publicação no diário oficial, providencia 02 cópias e anexa a carta assinada pelo Presidente, em 03 vias e dá saída para o TCE:
	- 11.13.10.1. 01 via para o TCE;
	- 11.13.10.2. 01 via para o GADIR;
	- 11.13.10.3. 01 via para ser arquivada no processo da interessada.
- 11.13.11. O analista TCE alimenta a planilha de controle, arquiva a cópia da carta recebida do TCE no processo, encaminhandoo juntamente com o dossiê de pensão ao COARQ, através do Sisprev, para arquivamento;
- 11.14. No caso de Retificação do Decreto de Aposentadoria, através de recomendação ou decisão, o advogado da GEJUR adota os seguintes procedimentos:
	- 11.14.1. Faz análise das diligências do TCE e, caso entenda pela Retificação do Ato, elabora Parecer Jurídico, se necessário, bem como correspondência ao Tribunal de Contas informando a concessão ao segurado de oportunidade de manifestação, em respeito aos Princípios Constitucionais do Contraditório e Ampla Defesa;
	- 11.14.2. Na mesma oportunidade, elabora despacho, solicitando ao GADIR que, tão logo retornem as cartas protocoladas pelo Tribunal de Contas, seja encaminhado o processo ao setor COREP para notificação do beneficiário em respeito aos princípios constitucionais do Contraditório e da Ampla Defesa que regem a Administração Pública, o qual poderá apresentar resposta no prazo de 10 dias (capital) e 30 dias (interior).
	- 11.14.3. Caso haja manifestação do segurado e o Amazonprev esteja de acordo com a defesa apresentada, estrutura resposta ao TCE explanando as razões pelas quais considera não ser necessária a Retificação da Aposentadoria.

CÓPIA CONTROLADA APROVAÇÃO INICIAL:CODIR DATA: 13.09.04

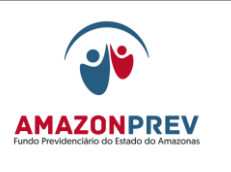

# **REVISÃO: 69 PREVIDENCIÁRIOS**

- 11.14.4. Transcorrido o prazo, caso suas razões de defesa não sejam acatadas pelo AMAZONPREV ou caso não haja resposta do beneficiário, reitera os termos do Parecer Jurídico e/ou toma as providências no sentido de retificar o Ato nos termos previstos no item 11.14.3*.*
- 11.14.5. Elabora minuta do Decreto de Retificação determinado pelo TCE:
	- 11.14.5.1. Caso a retificação exija a averbação/desaverbação de tempo de serviço, elabora a Certidão de Tempo de Serviço e Vida Funcional com as alterações determinadas pelo TCE.
	- 11.14.5.2. Entendendo o advogado pela alta complexidade da Certidão de Tempo de Serviço e Vida Funcional, ou havendo divergência entre a contagem apresentada pelo Tribunal de Contas e a realizada pela GEJUR, elabora despacho ao COPREV, setor especializado na elaboração de tal documento, solicitando análise dos autos e elaboração da susodita Certidão*.*
- 11.14.6. Em caso de necessidade de esclarecimentos complementares para subsidiar a resposta, emite Despacho com os questionamentos pertinentes a Gerência competente que emitirá resposta no prazo de até 03 dias.
- 11.14.7. Estrutura a resposta ao TCE das providencias até então adotadas, através de Carta com numero, data e imprime em 03 vias sendo:
	- 11.14.7.1. 01 via para o TCE;
	- 11.14.7.2. 01 via para o GADIR;
	- 11.14.7.3. 01 via para o processo do interessado.
- 11.14.8. Elabora Carta a Casa Civil com numero, data e em 02 vias encaminhando a minuta do decreto de retificação e guia financeira, sendo:
	- 11.14.8.1. 01 via para a Casa Civil;
	- 11.14.8.2. 01 via para o GADIR.

 ELABORAÇÃO INICIAL: GPREV DATA: 29.07.04

CÓPIA CONTROLADA APROVAÇÃO INICIAL:CODIR DATA: 13.09.04

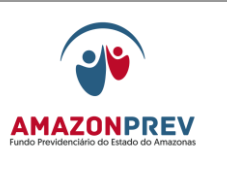

- 11.14.9. O advogado tramita o processo, via Sisprev, ao analista TCE que alimenta a planilha de controle e encaminha o processo ao GADIR, através do Sisprev, para conhecimento e assinatura da carta pelo Presidente e envio das cartas ao TCE e do processo à Casa Civil;
- 11.14.10. O GADIR recebe a carta e o processo, através do Sisprev, para efetuar revisão no prazo de 03 dias.
	- 11.14.10.1. Em caso de necessidade de esclarecimentos complementares/ajustes retorna o processo a Gejur com Despacho do Sisprev, para retorno em até 03 dias.
	- 11.14.10.2. Concluída a revisão submete ao conhecimento e assinatura pelo Presidente enviando a carta com os documentos solicitados ao TCE e o processo a casa civil.
	- 11.14.10.3. O GADIR alimenta a planilha de controle registrando a saída da carta para o TCE e do processo a casa civil, através do Sisprev.
		- a. Aguarda o retorno das cartas protocoladas no mesmo dia para o devido arquivamento e encaminhando a Gejur 01 via da carta do TCE para arquivamento no processo.
- 11.14.11. O analista/TCE acompanha, diariamente, através de link específico da intranet, as publicações no Doe das retificações oriundas das decisões do TCE para alimentação da planilha de acompanhamento.
	- 11.14.11.1.Decorrido o prazo de 30 dias, sem ter havido a publicação do decreto de Retificação, emite minuta carta à Casa Civil com a relação dos processos pendentes de publicação, por meio do GADIR.
- 11.14.12. Após assinatura do Governador do Estado e publicação no D.O.E., o processo retorna da Casa Civil ao AMAZONPREV, através do Protocolo.

CÓPIA CONTROLADA APROVAÇÃO INICIAL:CODIR DATA: 13.09.04

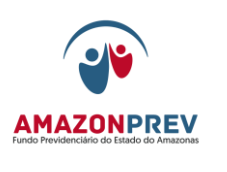

- 11.14.12.1. Quinzenalmente o analista verifica na planilha de acompanhamento os atos publicados cujos processos não retornaram e emite minuta de carta a casa civil com a relação dos mesmos, por meio do GADIR.
- 11.14.13. O Protocolo registra o recebimento do processo no Sisprev e encaminha, de imediato, ao GERAF/COPAG.
- 11.14.14. A Secretária da Geraf recebe o processo dá entrada no Sisprev, alimenta planilha de acompanhamento e tramita para o analista da COPAG, no prazo de 01 dia.
- 11.14.15. O analista da COPAG recebe o processo e verifica os dados a serem incluídos/alterados na folha de pagamento no prazo de até 05 dias:
	- 11.14.15.1. Em caso de necessidade de esclarecimentos complementares/ajustes retorna o processo a Gejur ou Gprev com Despacho do Sisprev, para retorno em até 03 dias.
- 11.14.16. Concluída a verificação dos dados a serem alterados/incluídos a Geraf/Copag efetua os seguintes procedimentos, no prazo de até 02 dias:
	- 11.14.16.1. Consulta o sistema CFPP para verificar a situação atual do segurado;
	- 11.14.16.2. Realiza as alterações devidas de acordo com a decisão do TCE e Ato de Retificação;
	- 11.14.16.3. Emite a tela com as alterações realizadas e anexa no processo;
	- 11.14.16.4. Emite Despacho e tramita o processo através do Sisprev a Geiur.
		- a. Existindo parcelas em desacordo com o Decreto de Retificação e DECISAO DO TCE, a GERAF/COPAG sinaliza à GEJUR para as providências a serem adotadas pelo GEJUR Previdenciário, em processo apartado.

CÓPIA CONTROLADA APROVAÇÃO INICIAL:CODIR DATA: 13.09.04

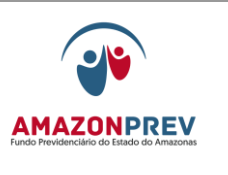

- 11.14.17. O analista GEJUR/TCE recebe o processo, anexa a carta da via TCE e tramita para o advogado responsável, no prazo de 02 dias.
- 11.14.18. O advogado estrutura a resposta definitiva ao TCE, através de Carta numerada, data e em 03 vias impressa no prazo de 02 dias:
	- 11.14.18.1. 01 via para o TCE;
	- 11.14.18.2. 01 via para o GADIR;
	- 11.14.18.3. 01 via para ser arquivada no processo da interessada.
- 11.14.19. O analista/TCE alimenta a planilha de controle e encaminha o processo ao GADIR, através do Sisprev, para conhecimento e assinatura da carta pelo Presidente e envio da carta com os documentos solicitados ao TCE.
- 11.14.20. O GADIR recebe a carta e o processo, através do Sisprev, para efetuar revisão no prazo de 03 dias.
- 11.14.21. Em caso de necessidade de esclarecimentos complementares/ajustes retorna o processo a Gejur com Despacho do Sisprev, para retorno em até 02 dias.
- 11.14.22. Concluída a revisão submete ao conhecimento e assinatura pelo Presidente enviando ao TCE a carta com os documentos comprobatórios do cumprimento da decisão.
- 11.14.23. Alimenta a planilha de controle registrando a saída da carta para o TCE.
	- 11.14.23.1. Aguarda o retorno da carta protocolada no mesmo dia para arquivamento de sua via e anexação de 01 via no processo.
	- 11.14.23.2. Encaminha o processo ao Coarq, via Sisprev, para arquivamento na pasta dossiê.
		- a. Em casos previstos no item 11.14.16.4.a o GADIR retorna os processos a GEJUR para iniciar o processo de revisão junto ao previdenciário.

CÓPIA CONTROLADA APROVAÇÃO INICIAL:CODIR DATA: 13.09.04

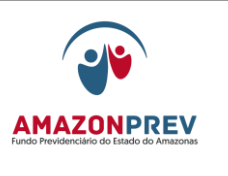

- 11.14.24. O analista/TCE acompanha, diariamente, a planilha geral de processos verificando os concluídos para retorno dos respectivos dossiês ao COARQ.
- 11.15. No caso de anulação do Decreto de Aposentadoria a GEJUR/ TCE, através de decisão, adota os seguintes procedimentos:
	- 11.15.1. Faz análise das diligências do TCE e, caso entenda pela Anulação do Ato, elabora Parecer Jurídico, se necessário, bem como correspondência ao Tribunal de Contas informando a concessão ao segurado de oportunidade de manifestação, em respeito aos Princípios Constitucionais do Contraditório e da Ampla Defesa.
	- 11.15.2. Na mesma oportunidade, elabora despacho, solicitando ao GADIR que, tão logo retornem as cartas protocoladas pelo Tribunal de Contas, seja encaminhado o processo ao setor COREP para notificação do beneficiário em respeito aos princípios constitucionais do Contraditório e da Ampla Defesa que regem a Administração Pública, o qual poderá apresentar resposta no prazo de 10 dias (capital) e 30 dias (interior*).*
		- 11.15.2.1.A notificação se dará primeiramente através de cartas com assinatura do comprovante de recebimento pelo interessado;
		- 11.15.2.2.Caso o destinatário se recuse a assinar o comprovante de recebimento e nos casos de interessados indeterminados, desconhecidos, com domicílio fora do Estado do Amazonas ou no estrangeiro, a intimação será efetuada por meio de publicação no Diário Oficial do Estado.
	- 11.15.3. Em caso de impossibilidade de cumprimento no prazo estabelecido pelo TCE o advogado elabora a carta ao TCE informando que está adotando as providencias no sentido de oferecer a ampla defesa e o contraditório ao servidor.
	- 11.15.4. Caso haja manifestação do segurado e o Amazonprev esteja de acordo com a defesa apresentada, estrutura Resposta ao TCE contra Decisão explanando as razões pelas quais considera não ser necessária a Anulação da aposentadoria*.*
	- 11.15.5. Caso haja Recurso interposto contra a Decisão, o analista alimentará a planilha de controle e acompanhará no D.O.E

CÓPIA CONTROLADA APROVAÇÃO INICIAL:CODIR DATA: 13.09.04

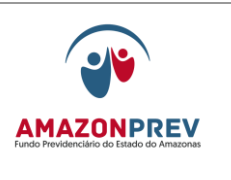

sua admissibilidade e movimentação, juntando ao Processo TCE e dando conhecimento ao advogado para eventuais providências.

- 11.15.6. Transcorrido o prazo, caso suas razões de defesa não sejam acatadas pelo AMAZONPREV ou caso não haja resposta do beneficiário, reitera os termos do Parecer Jurídico e/ou toma as providências no sentido de anular o Ato nos termos previstos no item 11.15.7.
- 11.15.7. Caso haja manifestação do segurado e o Amazonprev não concorde com a defesa apresentada, estrutura resposta ao segurado demonstrando as razões de discordância, tomando as providências no sentido de Anular o Ato nos termos previstos no item 11.15.7.
- 11.15.8. O advogado faz análise das diligências do TCE e caso haja necessidade de esclarecimentos complementares emite Despacho com os questionamentos pertinentes a gerência competente que emitirá resposta no prazo de até 03 dias;
- 11.15.9. Hipótese em que o segurado deve retornar a atividade:
	- 11.15.9.1. O advogado elabora minuta do Decreto de Anulação considerando a determinação pelo TCE, no prazo de até 10 dias;
	- 11.15.9.2. O advogado estrutura a resposta ao TCE das providências até então adotadas, através de Carta em 03 vias, numera, data e imprime:
		- a. 01 via para o TCE;
		- b. 01 via para o GADIR;
		- c. 01 via para ser arquivada no processo do interessado.
	- 11.15.9.3. O Advogado elabora Carta a Casa Civil em 02 vias numera, data e imprime encaminhando a minuta do decreto de anulação, sendo:
		- a. 01 via para a Casa Civil;
		- b. 01 via para o GADIR.

 ELABORAÇÃO INICIAL: GPREV DATA: 29.07.04

CÓPIA CONTROLADA APROVAÇÃO INICIAL:CODIR DATA: 13.09.04

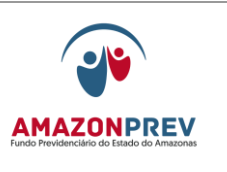

## **REVISÃO: 69 PREVIDENCIÁRIOS**

- 11.15.9.4. O analista/TCE alimenta a planilha de controle e encaminha o processo ao GADIR, através do Sisprev, para conhecimento e assinatura das cartas pelo Presidente e envio das mesmas ao TCE e do processo à Casa Civil;
- 11.15.9.5. O GADIR recebe a carta e o processo, através do Sisprev, para efetuar revisão no prazo de 03 dias antes do prazo estabelecido pelo TCE.
	- a. Em caso de necessidade de esclarecimentos complementares/ajustes retorna o processo a Gejur com Despacho do Sisprev, para retorno em até 01 dia.
	- b. Concluída a revisão submete ao conhecimento e assinatura pelo Presidente enviando a carta com os documentos necessários ao TCE e o processo a Casa Civil.
	- c. Alimenta a planilha de controle registrando a saída da carta para o TCE e do processo a casa civil, através do Sisprev.
	- d. Aguarda o retorno das cartas protocoladas no mesmo dia, para o devido arquivamento, encaminhando a GEJUR 01 via da carta do TCE que deverá anexar no processo quando do retorno
- 11.15.9.6. O analista/TCE acompanha, diariamente, as publicações das anulações oriundas das decisões do TCE, através da intranet para alimentação da planilha de acompanhamento.
	- a. Decorrido o prazo de 30 dias sem ter havido a publicação do decreto de Anulação emite carta a Casa Civil com a relação dos processos pendentes de publicação, por meio do GADIR.
- 11.15.9.7. Após assinatura do Governador do Estado e publicação no D.O.E., o processo retorna da Casa Civil a AMAZONPREV, através do Protocolo.
	- a. Quinzenalmente o analista verifica na planilha de acompanhamento os atos publicados cujos

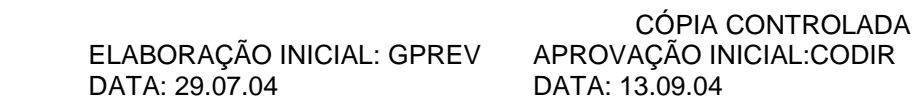

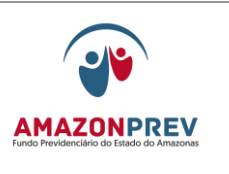

processos não retornaram e emite carta à Casa Civil com a relação dos mesmos, por meio do GADIR.

- 11.15.9.8. O Protocolo registra o recebimento do processo no Sisprev e encaminha de imediato, a GERAF/COPAG.
- 11.15.9.9. O analista da COPAG recebe o processo e verifica os dados a serem incluídos/alterados na folha de pagamento no prazo de até 02 dias úteis:
	- a. Em caso de necessidade de esclarecimentos complementares, retorna o processo a Gejur ou Gprev com Despacho do Sisprev, para retorno em até 03 dias.
- 11.15.9.10. Concluída a verificação dos dados a serem alterados a GERAF/COPAG efetua os seguintes procedimentos, no prazo de até 02 dias úteis:
	- a. Consulta o sistema CFPP para verificar a situação atual do segurado;
	- b. Realiza as alterações devidas de acordo com a decisão do TCE e Ato de Retificação, ou Ato de Retificação decorrente de ato de anulação e aposentação, adotando os procedimentos abaixo. *(Inclusão aprovado pelo CODIR 12.03.2015)*
	- *I-* Atualiza a composição de acordo com a Declaração de Vencimentos. *(Inclusão aprovado pelo CODIR 12.03.2015)*
	- *II-* Emite tela com as alterações referentes e anexa ao processo. *(Inclusão aprovado pelo CODIR 12.03.2015)*

Encaminha, via Oficio as informações à SEAD, por meio de Formulário de Manutenção Cadastral, de que o servidor irá retornar à folha de Ativos.

 ELABORAÇÃO INICIAL: GPREV DATA: 29.07.04

CÓPIA CONTROLADA APROVAÇÃO INICIAL:CODIR DATA: 13.09.04

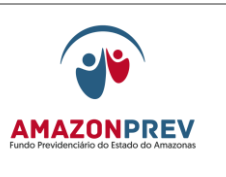

Emite a tela com as alterações realizadas, anexando ao processo; *(Exclusões aprovadas pelo CODIR 12.03.2015)*

- c. Emite Despacho e tramita o processo através do Sisprev a Gejur.
- 11.15.9.11. O analista/TCE dá entrada ao processo e tramita para o advogado responsável.
- 11.15.9.12. O advogado estrutura a resposta ao TCE comunicando o cumprimento final da decisão, através de Carta em 03 vias; numera, data e imprimir:
	- a. 1 via para o TCE;
	- b. 1 via para o GADIR;
	- c. 1 via para ser arquivada no processo do interessado
- 11.15.9.13. O analista/TCE alimenta a planilha de controle e encaminha o processo ao GADIR, através do Sisprev, para conhecimento e assinatura das cartas pelo Presidente e envio das mesmas ao TCE e órgão de origem;
- 11.15.9.14. O GADIR recebe as cartas, e o processo, através do Sisprev, para efetuar revisão no prazo de até 03 dias:
	- a. Em caso de necessidade de esclarecimentos complementares/ajustes retorna o processo a Gejur com Despacho do Sisprev, para retorno em até 02 dias.
	- b. Concluída a revisão submete ao conhecimento e assinatura pelo Presidente enviando a carta com os documentos necessários ao TCE;
	- c. Alimenta a planilha de controle registrando a saída das cartas para o TCE, através do Sisprev.

 ELABORAÇÃO INICIAL: GPREV DATA: 29.07.04

CÓPIA CONTROLADA APROVAÇÃO INICIAL:CODIR DATA: 13.09.04

**MPR 01**

# **MANUAL DE PROCEDIMENTOS**

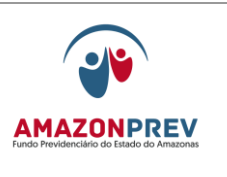

# **REVISÃO: 69 PREVIDENCIÁRIOS**

- d. Aguarda o retorno das cartas protocoladas no mesmo dia, arquiva no processo encaminhando-o ao COARQ.
- e. Aguarda o retorno das cartas protocoladas no mesmo dia, arquiva no processo encaminhando-o ao COARQ para encaminhamento do dossiê do servidor e cópia do processo de anulação de aposentadoria ao órgão de origem.
- 11.15.10. Ao verificar a sinalização no processo da necessidade de encaminhamento das documentações referentes ao segurado ao órgão de origem, o COARQ elaborará a correspondência àquele órgão.
- 11.15.11. Impossibilidade de retorno à atividade em razão da implementação da idade de 70 anos ou advento de invalidez
	- 11.15.11.1. O advogado faz análise em até 10 dias, e em caso de necessidade, solicita de imediato do TCE cópia do processo original de aposentadoria do interessado, além de concessão de novo prazo, através de carta a ser assinada pelo presidente adotando o GADIR os procedimentos já definidos anteriormente com relação ao envio de correspondência ao TCE:
		- a. Caso o TCE não encaminhe a cópia do processo solicitado no prazo de 20 dias o advogado deverá reiterar a solicitação.
	- 11.15.11.2. De posse de cópia do processo de aposentadoria que será anulado, o advogado anexa no processo de notificação do TCE, emite despacho a GPREV/COREP:
		- a. Caso entenda pela possibilidade de nova aposentadoria voluntária (mais benéfica que a compulsória ou por invalidez), o advogado sinalizará ao GPREV/COREP a necessidade de notificação do segurado para opção.
	- 11.15.11.3. A Secretária numera e alimenta a planilha de controle encaminhando o processo a GPREV/COREP para gerar numeração de nova aposentadoria – dentro do mesmo processo – através do sistema SISPREV, no prazo de 01 dia;

 ELABORAÇÃO INICIAL: GPREV DATA: 29.07.04

CÓPIA CONTROLADA APROVAÇÃO INICIAL:CODIR DATA: 13.09.04

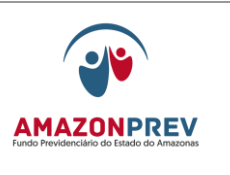

## **REVISÃO: 69 PREVIDENCIÁRIOS**

- 11.15.11.4. Após formalização do processo de aposentadoria a GPREV/COREP alimenta planilha de controle e tramita, através do SISPREV ambas as numerações para a GPREV/COPREV que adotará as seguintes providências, no prazo de até 05 dias antes do prazo estabelecido pelo TCE:
	- a. Emite Certidão de Tempo de Serviço e vida funcional;
	- b. Ficha Cadastral;
	- c. Guia Financeira e
	- d. Informação;
	- e. Documentações por ventura necessárias.
	- f. A secretária da GPREV alimenta a planilha de controle e encaminha o processo a GEJUR através do sistema SISPREV, no prazo de 01 dia.
	- 11.15.11.5. A secretária da GEJUR recebe o processo através do SISPREV, encaminhando de imediato ao advogado responsável.
	- 11.15.11.6. O advogado efetua analise da concessão do beneficio elaborando parecer e minuta de anulação/nova concessão de aposentadoria considerando a determinação pelo TCE, no prazo de 05 dias;
	- 11.15.11.7. O advogado/TCE estrutura a resposta ao TCE, no prazo de até 03 dias com os documentos necessários das providências até então adotadas, através de Carta em 03 vias, numera, data e imprime:
		- a. 1 via para o TCE;
		- b. 1 via para o GADIR;
		- c. 1 via para ser arquivada no processo do interessado.

Página: 05.11.22

ASSINATURA/RUBRICA:

 ELABORAÇÃO INICIAL: GPREV DATA: 29.07.04

CÓPIA CONTROLADA APROVAÇÃO INICIAL:CODIR DATA: 13.09.04

120

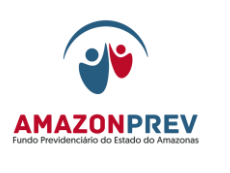

- 11.15.11.8. O Advogado elabora Carta a Casa Civil em 02 vias, encaminhando a minuta do decreto de anulação e nova concessão de aposentadoria, numera, data e imprime sendo:
	- a. 1 via para a Casa Civil;
	- b. 1 via para o GADIR.
- 11.15.11.9. O analista/TCE alimenta a planilha de controle e encaminha o processo ao GADIR, através do Sisprev, para conhecimento e assinatura das cartas pelo Presidente e envio das mesmas ao TCE e do processo à Casa Civil;
- 11.15.11.10. O GADIR recebe a carta e o processo, através do Sisprev, para efetuar revisão no prazo de até 03 dias antes do prazo estabelecido pelo TCE.
	- a. Em caso de necessidade de esclarecimentos complementares/ajustes retorna o processo a Gejur com Despacho do Sisprev, para retorno em até 02 dias.
	- b. Concluída a revisão submete ao conhecimento e assinatura pelo Presidente enviando a carta com os documentos necessários ao TCE e o processo a casa civil.
	- c. Alimenta a planilha de controle registrando a saída da carta para o TCE e do processo a casa civil, através do Sisprev.
	- d. Aguarda o retorno das cartas protocoladas no mesmo dia, para o devido arquivamento e encaminhando a Gejur uma via da carta do TCE, que deverá ser anexada no processo quando do retorno da Casa Civil.
- 11.15.11.11. O analista/TCE acompanha, diariamente, as publicações no Doe das anulações/concessões de aposentadoria oriundas das decisões do TCE para alimentação da planilha de acompanhamento.
	- a. Decorrido o prazo de 30 dias sem ter havido a publicação do decreto de Anulação/concessão de

CÓPIA CONTROLADA APROVAÇÃO INICIAL:CODIR DATA: 13.09.04

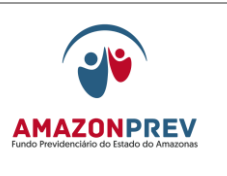

**REVISÃO: 69 PREVIDENCIÁRIOS** 

aposentadoria emite minuta carta a casa civil com a relação dos processos pendentes de publicação, por meio do GADIR.

- 11.15.11.12. Após assinatura do Governador do Estado e publicação no D.O.E., o processo retorna da Casa Civil ao AMAZONPREV, através do Protocolo.
	- a. Quinzenalmente o analista verifica na planilha de acompanhamento os atos publicados cujos processos não retornaram e emite minuta de carta à casa civil com a relação dos mesmos, por meio do GADIR.
- 11.15.11.13. O Protocolo registra o recebimento do processo no Sisprev e encaminha, de imediato, ao GERAF/COPAG.
- 11.15.11.14. A Secretária da GERAF recebe, o processo, através do Sisprev, alimenta planilha e tramita ao analista da COPAG, no prazo de 01 dia.
- 11.15.11.15. O analista da COPAG recebe o processo e verifica os dados a serem incluídos/alterados na folha de pagamento no prazo de até 02 dias:
	- a. Em caso de necessidade de esclarecimentos complementares/ajustes retorna o processo a Gejur ou Gprev com Despacho do Sisprev, para retorno em até 03 dias.
	- b. Caso a GERAF/COPAG ao verificar os dados do processo, identificar possíveis falhas, deverá o mesmo somente, realizar alterar do que foi fundamentado ou solicitado pelo TCE e sinalizar no despacho de retorno ao GEJUR às falhas detectada para posterior convocação do segurado.
- 11.15.11.16. Concluída a verificação dos dados a serem alterados a Geraf/Copag efetua os seguintes procedimentos:
	- a. Consulta o sistema CFPP para verificar a situação atual do segurado;

 ELABORAÇÃO INICIAL: GPREV DATA: 29.07.04

CÓPIA CONTROLADA APROVAÇÃO INICIAL:CODIR DATA: 13.09.04

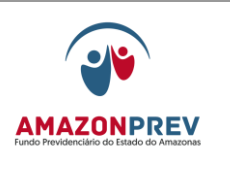

# **REVISÃO: 69 PREVIDENCIÁRIOS**

- b. Realiza as alterações devidas de acordo com a decisão do TCE e decreto de anulação/nova concessão de aposentadoria, adotando os procedimentos abaixo:
	- I. Procede a anulação no sistema CFPP da aposentadoria;
	- II. Emite a tela com as alterações referente à anulação realizada e anexa no processo;
	- III. Procede a concessão da nova aposentadoria de acordo com os procedimentos já estabelecidos no manual de procedimentos previdenciários;
	- IV. Encaminha a SEAD a ficha de MANUTENÇÃO CADASTRAL DO FUNCIONARIO e EMAIL GETEC/TI **(MPR 01 S54)** solicitando que o servidor.
	- V. Emite a tela com a inclusão dos novos proventos de acordo com o novo decreto e anexa no processo.
- c. Emite Despacho e tramita o processo através do Sisprev a Geiur.
- 11.15.11.17. O analista/TCE efetua entrada do processo e tramita de imediato para o advogado responsável.
- 11.15.11.18. O advogado estrutura a resposta ao TCE, no prazo de até 03 dias, numera, data e imprime comunicando o cumprimento final da decisão, através de Carta em 03 vias e providencia a emissão de cópia do novo processo de aposentadoria:
	- a. 01 via para o TCE;
	- b. 01 via para o GADIR;
	- c. 01 via para ser arquivada na cópia do processo do interessado.

CÓPIA CONTROLADA APROVAÇÃO INICIAL:CODIR DATA: 13.09.04

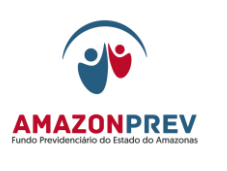

- 11.15.11.19. O analista/TCE alimenta a planilha de controle e encaminha o processo e a cópia do mesmo ao GADIR, através do Sisprev, para conhecimento e assinatura das cartas pelo Presidente e envio do processo original de anulação/nova concessão de aposentadoria ao TCE;
- 11.15.11.20. O GADIR recebe as cartas, os processos (original e cópia), através do Sisprev, para efetuar revisão no prazo de 03 dias antes do prazo estabelecido pelo TCE.
	- a. Em caso de necessidade de esclarecimentos complementares/ajustes retorna o processo a Gejur com Despacho do Sisprev, para retorno em até 02 dias.
	- b. Concluída a revisão submete ao conhecimento e assinatura pelo Presidente enviando a carta com o processo original de anulação/concessão de nova aposentadoria.
	- c. Alimenta a planilha de controle registrando a saída das cartas e processo original para o TCE, através do Sisprev.
	- d. Aguarda o retorno da carta protocolada, no mesmo dia, arquiva uma via na cópia do processo encaminhando-a ao COARQ para as providências devidas*.*
- 11.15.12. Não Reconhecimento da Integração no REGIME o ESTATUTÁRIO.
	- 11.15.12.1. O advogado efetua análise do processo e elabora minuta do Decreto de Anulação considerando a determinação pelo TCE, no prazo de até 03 dias;
	- 11.15.12.2. O advogado estrutura a resposta ao TCE das providências até então adotadas ressaltando que a reversão para o regime geral não é responsabilidade do Amazonprev e sim competência da administração estadual, através de Carta em 03 vias, numera, data e imprime. 1 via para o TCE;

CÓPIA CONTROLADA APROVAÇÃO INICIAL:CODIR DATA: 13.09.04

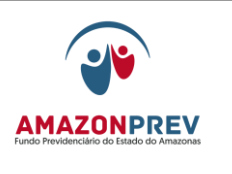

## **REVISÃO: 69 PREVIDENCIÁRIOS**

- a. 1 via para o GADIR;
- b. 1 via para ser arquivada no processo do interessado.
- 11.15.12.3. O Advogado elabora Carta a Casa Civil em 02 vias, numera data e imprime encaminhando a minuta do decreto de anulação, sendo:
	- a. 1 via para a Casa Civil;
	- b. 1 via para o GADIR.
- 11.15.12.4. O analista/TCE alimenta a planilha de controle e encaminha o processo ao GADIR, através do Sisprev, para conhecimento e assinatura das cartas pelo Presidente e envio das mesmas ao TCE e do processo à Casa Civil;
- 11.15.12.5. O GADIR recebe as cartas e o processo, através do Sisprev, para efetuar revisão no prazo de 03 dias;
- 11.15.12.6. Em caso de necessidade de esclarecimentos complementares/ajustes retorna o processo a Gejur com Despacho do Sisprev, para retorno em até 02 dias;
- 11.15.12.7. Concluída a revisão submete ao conhecimento e assinatura pelo Presidente enviando a carta com os documentos necessários ao TCE e o processo a Casa Civil;
- 11.15.12.8. Alimenta a planilha de controle registrando a saída da carta para o TCE e do processo a casa civil, através do Sisprev;
- 11.15.12.9. Aguarda o retorno das cartas protocoladas no mesmo dia, para o devido arquivamento, encaminhando a Gejur 01 via da carta do TCE que deverá anexar no processo;
- 11.15.12.10. O analista/TCE acompanha, diariamente, as publicações no DOE das anulações oriundas das

 ELABORAÇÃO INICIAL: GPREV DATA: 29.07.04

CÓPIA CONTROLADA APROVAÇÃO INICIAL:CODIR DATA: 13.09.04

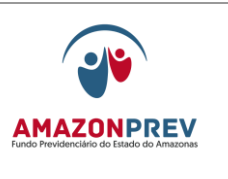

**REVISÃO: 69 PREVIDENCIÁRIOS** 

decisões do TCE para alimentação da planilha de acompanhamento:

- a. Decorrido o prazo de 30 dias sem ter havido a publicação do decreto de Anulação emite carta a Casa Civil com a relação dos processos pendentes de publicação, por meio do GADIR.
- 11.15.12.11. Após assinatura do Governador do Estado e publicação no D.O.E., o processo retorna da Casa Civil ao AMAZONPREV, através do Protocolo;
- 11.15.12.12. Mensalmente o analista verifica na planilha de acompanhamento os atos publicados cujos processos não retornaram e emite minuta de carta à Casa Civil com a relação dos mesmos, por meio do GADIR;
- 11.15.12.13. O Protocolo registra o recebimento do processo no Sisprev e encaminha, de imediato, ao GERAF/COPAG;
- 11.15.12.14. A Secretária da GERAF recebe o processo, através do Sisprev, alimenta planilha e tramita ao analista da COPAG, no prazo de 01 dia;
- 11.15.12.15. O analista da COPAG recebe o processo e verifica os dados a serem incluídos/alterados na folha de pagamento no prazo de até 02 dias:
	- a. Em caso de necessidade de esclarecimentos complementares/ajustes retorna o processo a Gejur ou Gprev com Despacho do Sisprev, para retorno em até 03 dias;
	- b. Concluída a verificação dos dados a serem alterados a Geraf/Copag efetua os seguintes procedimentos, no prazo de até 02 dias:
		- I. Consulta o sistema CFPP para verificar a situação atual do segurado;
		- II. Realiza as alterações devidas de acordo com a decisão do TCE e Ato de Anulação;

 ELABORAÇÃO INICIAL: GPREV DATA: 29.07.04

CÓPIA CONTROLADA APROVAÇÃO INICIAL:CODIR DATA: 13.09.04

**MPR 01**

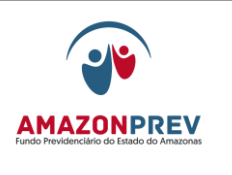

**REVISÃO: 69 PREVIDENCIÁRIOS** 

- III. Emite a tela com as alterações realizadas, anexando no processo;
- IV. Encaminha a SEAD a ficha de MANUTENÇÃO CADASTRAL DO FUNCIONARIO **(MPR 01 S54)** solicitando que o servidor retorne a folha de ativos até que o Órgão de origem receba a cópia da Decisão do TCE para adotar as providências pertinentes*.*
- V. Emite Despacho e tramita o processo através do Sisprev a Gejur.
- 11.15.12.16. A secretária da GEJUR dá entrada ao processo e tramita de imediato para o advogado responsável;
- 11.15.12.17. O advogado elabora minuta de carta ao órgão de origem, em 03 vias, data e imprime explicando a anulação da aposentadoria conforme determinação do TCE, ressaltando que a reversão para o Regime Geral não é responsabilidade do Amazonprev e sim competência estadual.
- 11.15.12.18. A minuta de referida carta deve ser enviada ao setor COARQ, o qual será o responsável pelo encaminhamento do dossiê do Servidor e cópia do processo de anulação de aposentadoria ao órgão de origem*:*
	- b. 01 via para órgão de origem;
	- c. 01 via para o Gadir;
	- d. 01 via para ser arquivado o processo do interessado.
- 11.15.12.19.O advogado estrutura a resposta ao TCE comunicando o cumprimento final da decisão, ressaltando novamente que a reversão para o regime geral não é responsabilidade do Amazonprev e sim competência da administração estadual, registrando ainda o envio de carta de orientação ao órgão de origem, através de Carta

 ELABORAÇÃO INICIAL: GPREV DATA: 29.07.04

CÓPIA CONTROLADA APROVAÇÃO INICIAL:CODIR DATA: 13.09.04

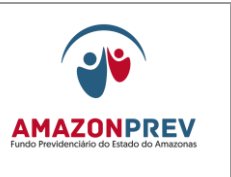

numera, data e imprime em 03 vias no prazo de até 03 dias:

- a. 01 via para o TCE;
- b. 01 via para o GADIR;
- c. 01 via para ser arquivada no processo do interessado.
- 11.15.12.20. O analista/TCE alimenta a planilha de controle e encaminha o processo ao GADIR, através do Sisprev, para conhecimento e assinatura das cartas pelo Presidente e envio das mesmas ao órgão de origem e TCE;
- 11.15.12.21. O GADIR recebe as cartas, dossiê e os processos original e cópia, através do Sisprev, para efetuar revisão no prazo de até 3 dias;
	- a. Em caso de necessidade de esclarecimentos complementares/ajustes retorna o processo a Gejur com Despacho do Sisprev, para retorno em até 02 dias.
	- b. Concluída a revisão submete ao conhecimento e assinatura pelo Presidente enviando a carta com os documentos necessários ao TCE
	- c. Alimenta a planilha de controle registrando a saída das cartas para o TCE, através do Sisprev;
	- d. Aguarda o retorno das cartas protocoladas, no mesmo dia, arquiva no processo original, encaminhando-o ao COARQ para o devido arquivamento.
- 11.15.13.Não reconhecimento da Integração no Regime Estatutário:
	- 11.15.13.1. Possibilidade de Aposentadoria no Regime de Contratação Temporária (Especial) – Lei n 1.674/84 (casos de invalidez e compulsória até a emenda 20/98) – adotam-se os procedimentos definidos no item 11.15.8., do título Notificações do TCE deste manual; ou

 ELABORAÇÃO INICIAL: GPREV DATA: 29.07.04

CÓPIA CONTROLADA APROVAÇÃO INICIAL:CODIR DATA: 13.09.04

**MPR 01**

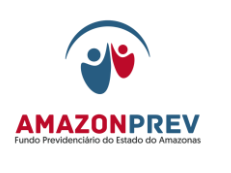

- 11.15.13.2. Regime Geral de Previdência Social RGPS adotam-se os procedimentos definidos no item 11.15.9, do título Notificações do TCE deste manual.
- 11.16. Nos casos de decisão e recomendação que tratar de matéria com entendimento pacificado no âmbito do Amazonprev e do TCE serão adotados os procedimentos para o cumprimento, conforme itens anteriores.
- 11.17. Nos casos de decisão e recomendação que tratar de matéria com entendimento pacificado no âmbito do Amazonprev divergente do TCE:
	- 11.17.1. O advogado emite a carta ou, em caso de decisão, quando necessário, recurso, em 03 vias, à gerência da Gejur, dentro do prazo de 08 dias, sobre o posicionamento da instituição com base nas normas da administração esclarecendo o motivo do não cumprimento.
	- 11.17.2. A Gerente da Gejur, no prazo de 2 dias, emite entendimento e encaminha o processo ao Gadir para deliberação superior.
	- 11.17.3. O Gadir no prazo de 03 dias submete a carta ou eventual recurso contra decisão/recomendação para assinatura do Presidente e envia ao TCE.
- 11.18. Nos casos de decisão e recomendação que tratar de matéria com entendimento não pacificado no âmbito do Amazonprev:
	- 11.18.1. O advogado emite carta ou, em caso de decisão, quando necessário, recurso, em 03 vias e demais documentações necessárias para o cumprimento da notificação à gerência da Gejur, dentro do prazo de 06 dias, quanto ao tema questionado pelo Tribunal.
	- 11.18.2. A Gerente da Gejur, no prazo de 02 dias, emite entendimento e encaminha o processo ao Gadir para deliberação superior.
	- 11.18.3. O Gadir no prazo de 03 dias submete a carta ou eventual recurso contra decisão e os documentos pertinentes para assinatura do Presidente:

 ELABORAÇÃO INICIAL: GPREV DATA: 29.07.04

CÓPIA CONTROLADA APROVAÇÃO INICIAL:CODIR DATA: 13.09.04

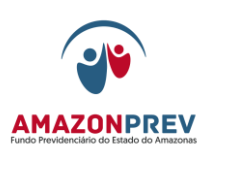

- 11.18.3.1. Caso seja acatado o entendimento da Gejur (pelo cumprimento ou não da decisão/ recomendação) deverão ser adotados os procedimentos de encaminhamento já firmados neste manual ou de interposição de recurso contra decisão.
- 11.18.3.2. Caso não seja acatado o entendimento da Gejur/TCE o Gadir retorna o processo a Gejur com a devida manifestação para cumprimento da deliberação superior e retorno ao Gadir.
- 11.18.4. Após a deliberação superior o Gadir sinaliza a Gejur para encaminhar a GETEC o texto apropriado para a devida inclusão nas Normas da Administração.
- 11.19. A planilha de Acompanhamento de Produtividade dos processos TCE ficará disponível na Pasta de Notificações TCE no amprev, com gráfico on-line devendo*:* 
	- 11.19.1. As Gerências justificarem diariamente o não cumprimento dos prazos de Notificações TCE e preencher quando o processo retornar em diligência interna o campo de Acompanhamento da Conclusão Final do Processo, cumprindo o prazo interno de 30 dias para conclusão, devendo ainda, justificar no campo JUSTIFICATIVA DO ATRASO INTERNO o não cumprimento dos 30 dias estabelecidos.
	- 11.19.2. A Secretária da GEJUR consolida as informações acerca do andamento dos processos de notificação do TCE, através de gráfico (on-line) e listagem nominal, sendo:
		- 11.19.2.1. Mensalmente apresentado na primeira reunião do Codir, do mês posterior, à Diretoria, via GADIR constando as seguintes informações:
			- a. O volume de processos ingressados no Amazonprev referente às Notificações do Tribunal de contas - TCE;
			- b. O volume de processos que foram enviados à Casa Civil para publicação;
			- c. O volume de processos em diligência interna e externa;
			- d. O volume de processos sobrestados;

CÓPIA CONTROLADA APROVAÇÃO INICIAL:CODIR DATA: 13.09.04

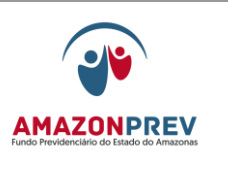

- e. O volume de processos concluídos e enviados ao TCE;
- f. O volume de processos em análise nas Gerências.
- g. As justificativas dos atrasos Gerenciais do não cumprimento dos prazos TCE;
- h. As justificativas dos atrasos Gerenciais do não cumprimento dos prazos interno de conclusão final do processo.
- **11.20. Decisões do Tribunal de Contas** que foram julgadas ilegais em função da integração de servidores no serviço público sem concurso e que não foram alcançados pelo artigo 19 do ADCT
	- *11.20.1.* Notificação de julgamento ilegal referente à integração sem concurso público com prazo para cumprimento de 15 (aposentadoria/pensão) ou 30 (aposentadoria com cessação/anulação de imediato).
		- 11.20.1.1. O PROTOCOLO recebe o Ofício do Tribunal de Contas – TCE verifica o número do processo, identifica a existência ou não do processo na planilha de acompanhamento TCE e encaminha, via sistema SISPREV à GEJUR;
			- 11.20.1.2. O Colaborador da GEJUR; após recebimento do processo pelo sistema SISPREV, adota os sequintes procedimentos:
				- l. Cadastra o processo na "**planilha TCE**" e na planilha "**julgamento ilegal TCE- integração sem concurso";**
				- m. Elabora a folha de despacho. Encaminhando à GPREV/COPREV para emitir Certidão, à GPREV/COREP para emitir comunicado ao aposentado/pensionista, após encaminhar à GERAF/COPAG para cumprimento da decisão em folha;

CÓPIA CONTROLADA APROVAÇÃO INICIAL:CODIR DATA: 13.09.04

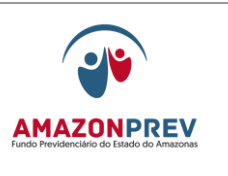

### **REVISÃO: 69 PREVIDENCIÁRIOS**

- n. Registra a saída nas planilhas mencionadas no item 11.20.1.2 alínea "a" e tramita o processo à GPREV/COPREV.
- 11.20.1.3. O colaborador da GPREV/COPREV recebe o processo no sistema SISPREV, registra nas planilhas mencionadas no item 11.20.1.2 alínea "a" e distribui ao analista que adota os seguintes procedimentos:
- 11.20.1.4. Providencia os seguintes documentos: Pessoais (RG, CPF, Certidão de Casamento, PIS/PASEP, comprovante de residência), Fichas Funcionais, Atos de ingresso no serviço público (Contrato, Portaria, Decreto), Fichas Financeiras (a partir de julho/1994), e cópia da(s) Decisão(ões) do TCE;
	- a. Elabora a Certidão de Tempo de Contribuição Anexo I e II da Portaria MPS nº 154/2008, com a observação dos Pareceres n. 02/2011-PPE-INSS/AM/PGF/AGU, de lavra do Dr. Daniel Ibiapina Alves, o Parecer nº 01/2008, de lavra do Dr. Bruno Júnior Bisinoto, bem com o Memorando Circular INSS/GEXMAM n. 005/2011, datado de 16.08.2011;
	- b. Elabora folha de despacho encaminhando à GPREV/COREP para ciência do aposentado/pensionista;
	- c. Registra a saída nas planilhas mencionadas no item 11.20.1.2 alínea "a" e tramita o processo à GPREV/COREP.
- 11.20.1.5. O Colaborador da GPREV/COREP recebe o processo no sistema SISPREV, registra nas planilhas mencionadas no item 11.20.1.2 alínea "a" e adota os seguintes procedimentos:
	- a. Elabora comunicado ao aposentado/pensionista informando da decisão do TCE e solicita o seu comparecimento na AMAZONPREV para recebimento da Certidão de Tempo de Contribuição - Anexo I e II da Portaria MPS nº

 ELABORAÇÃO INICIAL: GPREV DATA: 29.07.04

CÓPIA CONTROLADA APROVAÇÃO INICIAL:CODIR DATA: 13.09.04

**MPR 01**

**MANUAL DE PROCEDIMENTOS** 

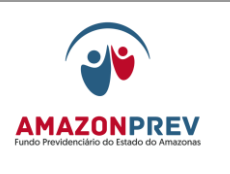

**REVISÃO: 69 PREVIDENCIÁRIOS** 

154/2008, explicando o procedimento para requerer o benefício junto ao INSS;

- b. Registra a saída nas planilhas mencionadas no item 11.20.1.2 alínea "a" e tramita o processo à GERAF/COPAG;
- c. A GPREV/COREP poderá, a qualquer momento realizar a juntada de documentos ao processo.
- 11.20.1.6. O Colaborador da GERAF/COPAG recebe o processo no sistema SISPREV, registra na planilha Notificação TCE e adota os seguintes procedimentos:
	- a. Exclui o benefício da folha de pagamento, anexando a tela de exclusão do sistema CFPP/RPPS;
	- b. Encaminha planilha atualizada "Aposentadorias/Pensões anuladas TCE" ao Diretor-Presidente;
	- c. Elabora folha de despacho elencando as providências adotadas;
	- d. Registra a saída na planilha "Notificação TCE" e tramita o processo a GEJUR.
- 11.20.1.7. O colaborador da GEJUR recebe o processo no sistema SISPREV, registra na planilha "Notificação TCE" e distribui ao advogado/assessor que efetua a conferência das providências adotadas pelos setores:
	- a. Nos casos de aposentadoria:
		- Elabora Ofício ao TCE informando ter cumprido em folha a decisão, encaminha a minuta do decreto de anulação e informa o envio dos autos à Casa Civil para publicação;
		- Elabora Ofício à Casa Civil encaminhando os autos para publicação do decreto.

 ELABORAÇÃO INICIAL: GPREV DATA: 29.07.04

CÓPIA CONTROLADA APROVAÇÃO INICIAL:CODIR DATA: 13.09.04

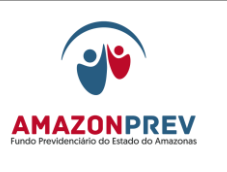

- b. Nos casos de pensão elabora minuta de Portaria de Anulação e elabora Ofício a Imprensa Oficial para publicação;
- c. Nos casos de benefício com mais de 5 anos adota os seguintes procedimentos:
	- Para aposentadoria, elabora, além dos Ofícios descritos na alínea "a", ofício à PGE com o envio do processo original para interposição de recurso e providencia cópia para encaminhamento à Casa Civil para publicação do decreto;
	- Para pensão, elabora recurso de revisão.
- d. Elabora folha de despacho informando as providências adotadas e subseqüentes e encaminha para o GADIR
- 11.20.1.8. O Colaborador da GEJUR registra a saída na planilha "Notificação TCE" e, no caso de interposição de recurso registra na planilha "julgamento ilegal TCE- integração sem concurso", no campo de observações e tramita através do SISPREV ao GADIR;
- 11.20.1.9. O Colaborador do GADIR recebe o processo no sistema SISPREV e distribui ao analista que adota os seguintes procedimentos:
	- a. Efetua a conferência das providências adotadas por todos os outros setores;
	- b. Encaminha ao Gerente para despacho e assinatura dos Ofícios pelo Diretor-Presidente;
	- c. Após assinatura, registra a saída na planilha "Notificação TCE" e tramita no sistema SISPREV ao Protocolo.
- 11.20.1.10. Após retorno do processo ou Ofício protocolado pelos órgãos, o Colaborador do Protocolo tramita através do SISPREV à GEJUR;

CÓPIA CONTROLADA APROVAÇÃO INICIAL:CODIR DATA: 13.09.04
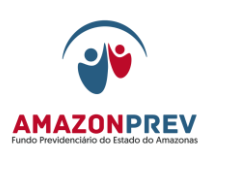

### **REVISÃO: 69 PREVIDENCIÁRIOS**

- 11.20.1.11. O colaborador da GEJUR recebe o processo no sistema SISPREV, registra na planilha "Notificação TCE";
	- a. Somente nos casos de pensão, o colaborador/secretária da GEJUR deverá acompanhar a publicação da Portaria de anulação no DOE/intranet, anexando no processo;
	- b. Distribui ao advogado/assessor que adota os seguintes procedimentos:
		- Elabora Ofício ao TCE informando a publicação da Portaria/Decreto de anulação;
		- Elabora folha de despacho informando as providências subseqüentes.
- 11.20.1.12. O Colaborador da GEJUR registra a saída na planilha "Notificação TCE" e encaminha através do SISPREV ao GADIR;
- 11.20.1.13. O Colaborador do GADIR recebe o processo no sistema SISPREV e distribui ao analista que adota os seguintes procedimentos:
	- a. Efetua a conferência das providências adotadas por todos os outros setores;
	- b. Tramita ao Gerente para despacho e assinatura dos Ofícios pelo Diretor-Presidente;
	- c. Após assinatura, registra a saída na planilha "Notificação TCE" e tramita no sistema SISPREV ao Protocolo.
- 11.20.1.14. Após recebimento do Ofício protocolado no TCE, o Protocolo tramita o processo pelo SISPREV à GERAF/COARQ para arquivar.
- *11.20.2.* Notificação de julgamento ilegal referente à integração sem concurso público com prazo para cumprimento de 30 (pensão) ou 60/90 (aposentadoria/pensão) dias determinando a anulação ou repasse/compensação:

 ELABORAÇÃO INICIAL: GPREV DATA: 29.07.04

CÓPIA CONTROLADA APROVAÇÃO INICIAL:CODIR DATA: 13.09.04

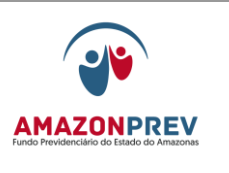

### **REVISÃO: 69 PREVIDENCIÁRIOS**

- 11.20.2.1. O PROTOCOLO recebe o Ofício do Tribunal de Contas – TCE verifica o número do processo TCE e identifica a existência ou não do processo na planilha de acompanhamento TCE e tramita, via sistema SISPREV à GEJUR;
- 11.20.2.2. O Colaborador da GEJUR após recebimento do processo pelo sistema SISPREV adota os seguintes procedimentos:
	- a. Cadastra na "**planilha TCE**" e na planilha "**julgamento ilegal TCE- integração sem concurso"**;
	- b. Elabora a folha de despacho descrevendo as seguintes providências: encaminhamento à GPREV/COPREV para emitir certidão, à GPREV/COREP para emitir comunicado ao aposentado/pensionista;
	- c. Registra a saída nas planilhas mencionadas no item 11.20.2.2 alínea "a" e tramita o processo ao COPREV.
- 11.20.2.3. O colaborador da GPREV/COPREV recebe o processo no sistema SISPREV, registra nas planilhas mencionadas no item 11.20.2.2 alínea "a" e distribui ao analista que adota os seguintes procedimentos:
	- a. Providencia os seguintes documentos: Pessoais (RG, CPF, Certidão de Casamento, PIS/PASEP e comprovante de residência), Fichas Funcionais, Atos de ingresso no serviço público (Contrato, Portaria, Decreto), Fichas Financeiras (a partir de julho/1994), e cópia da(s) Decisão(ões) do TCE;
	- b. Elabora a Certidão de Tempo de Contribuição Anexo I e II da Portaria MPS nº 154/2008, com a observação dos Pareceres n. 02/2011-PPE-INSS/AM/PGF/AGU, de lavra do Dr. Daniel Ibiapina Alves, o Parecer nº 01/2008, de lavra do Dr. Bruno Júnior Bisinoto, bem com o Memorando Circular INSS/GEXMAM n. 005/2011, datado de 16.08.2011;

 ELABORAÇÃO INICIAL: GPREV DATA: 29.07.04

CÓPIA CONTROLADA APROVAÇÃO INICIAL:CODIR DATA: 13.09.04

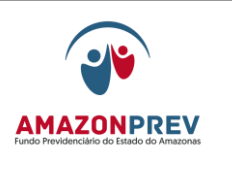

- c. Elabora folha de despacho encaminhando à GPREV/COREP para ciência do aposentado/pensionista;
- d. Registra a saída nas planilhas mencionadas no item 11.20.2.2 alínea "a" e tramita o processo à GPREV/COREP.
- 11.20.2.4. O Colaborador da GPREV/COREP recebe o processo no sistema SISPREV, registra nas planilhas mencionadas no item 11.20.2.2 alínea "a" e adota os seguintes procedimentos:
	- a. Elabora comunicado ao aposentado/pensionista informando da decisão do TCE, solicita o seu comparecimento na AMAZONPREV, no prazo de 5 dias para recebimento da Certidão, explicando o procedimento para requerer o benefício junto ao INSS e informa que decorrido o prazo de 30 dias o benefício será cessado;
	- b. Registra a saída nas planilhas mencionadas no item 11.20.2.2 alínea "a" e tramita o processo a GEJUR:
		- A GPREV/COREP poderá, a qualquer momento, realizar a juntada de documentos ao processo.
- 11.20.2.5. O colaborador da GEJUR recebe o processo no sistema SISPREV, registra na planilha "Notificação TCE", digitaliza documentação necessária (salva em pasta na AMPREV- Notificações TCE/documentos digitalizados) e distribui ao advogado/assessor que adota os seguintes procedimentos:
	- a. Efetua a conferência das providências adotadas pelos setores;
	- b. Nos casos de aposentadoria:

CÓPIA CONTROLADA APROVAÇÃO INICIAL:CODIR DATA: 13.09.04

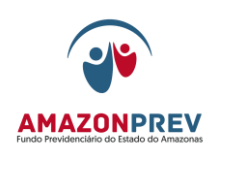

- Elabora Ofício ao TCE encaminhando a minuta de decreto de anulação e informa o envio dos autos à Casa Civil para publicação;
- Elabora Ofício a Casa Civil encaminhando os autos para publicação do decreto.
- c. Nos casos de pensão:
	- Elabora minuta de Portaria de anulação e Ofício à Imprensa Oficial para publicação.
- d. Nos casos de benefício com mais de 5 anos adota os seguintes procedimentos:
	- Nos casos de aposentadoria, elabora, além dos Ofícios descritos no item 11.20.2.5 alínea "b", ofício à PGE com o envio do processo original para interposição de recurso e providencia cópia para cumprimento do item 11.20.2.5 alínea "b";
	- Nos casos de pensão, elabora recurso de revisão.
- e. Elabora folha de despacho informando as providências adotadas e subseqüentes.
- 11.20.2.6. O Colaborador da GEJUR registra a saída na planilha "Notificação TCE" e, no caso de interposição de recurso registra na planilha "julgamento ilegal TCE- integração sem concurso", no campo de observações e encaminha através do SISPREV ao GADIR;
- 11.20.2.7. O Colaborador do GADIR recebe o processo no sistema SISPREV e distribui ao analista que adota os seguintes procedimentos:
	- a. Efetua a conferência das providências adotadas por todos os outros setores;
	- b. Encaminha ao Gerente para despacho e assinatura dos Ofícios pelo Diretor-Presidente;

CÓPIA CONTROLADA APROVAÇÃO INICIAL:CODIR DATA: 13.09.04

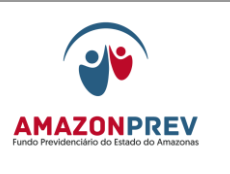

- c. Após assinatura, registra a saída na planilha "Notificação TCE" e tramita a saída no sistema SISPREV ao Protocolo.
- 11.20.2.8. Após retorno do processo ou Ofício protocolado, o colaborador do Protocolo tramita através do SISPREV para:
	- a. GEJUR no caso de pensão, para que o colaborador efetua o acompanhamento da publicação, anexa no processo e tramita no sistema SISPREV para a GERAF/COPAG;
	- b. GERAF/COPAG no caso de aposentadoria.
- 11.20.2.9. O Colaborador da GERAF/COPAG recebe o processo no sistema SISPREV, registra na planilha Notificação TCE e adota os seguintes procedimentos:
	- a. Exclui o benefício da folha de pagamento, anexando a tela de exclusão do sistema CFPP/PRODAM;
	- b. Encaminha planilha atualizada "Aposentadorias/Pensões anuladas TCE" ao Diretor-Presidente;
	- c. Elabora folha de despacho elencando as providências;
	- d. Registra a saída na planilha "Notificação TCE" e tramita o processo a GEJUR.
- 11.20.2.10. O Colaborador da GEJUR recebe o processo no sistema SISPREV, registra na planilha "Notificação TCE" e distribui ao advogado/assessor que adota os seguintes procedimentos:
	- a. Efetua a conferência das providências adotadas pelos setores;

CÓPIA CONTROLADA APROVAÇÃO INICIAL:CODIR DATA: 13.09.04

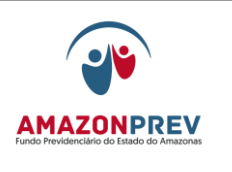

- b. Elabora Ofício ao TCE informando do cumprimento da decisão, encaminhando a publicação da Portaria/Decreto de anulação e documentos comprobatórios.
- 11.20.2.11. O Colaborador da GEJUR registra a saída na planilha "Notificação TCE" e encaminha através do SISPREV ao GADIR;
- 11.20.2.12. O Colaborador do GADIR recebe o processo no sistema SISPREV e distribui ao analista que adota os seguintes procedimentos:
	- a. Efetua a conferência das providências adotadas por todos os outros setores;
	- b. Encaminha ao Gerente para despacho e assinatura dos Ofícios pelo Diretor-Presidente;
	- c. Após assinatura, registra a saída na planilha "Notificação TCE" e tramita a saída no sistema SISPREV ao Protocolo.
- 11.20.2.13. Após recebimento do Ofício protocolado no TCE, o Protocolo tramita o processo pelo SISPREV à GERAF/COARQ.
- *11.20.3.* Admissão e Provimento de Recurso:
	- 11.20.3.1. Nos casos de anulação/retificação de aposentadorias publicadas ou não:
		- a. A GEJUR adota os procedimentos aprovados no Parecer nº 2594/2011, após encaminhar à GPREV para elaborar Ofício ao INSS com o objetivo de adotar as providências, quanto à cessação do benefício eventualmente concedido ou suspensão do processo em trâmite naquela Autarquia Federal.

# **12. DAS AÇÕES JUDICIAIS**

12.1. EM FACE DA AMAZONPREV:

 ELABORAÇÃO INICIAL: GPREV DATA: 29.07.04

CÓPIA CONTROLADA APROVAÇÃO INICIAL:CODIR DATA: 13.09.04

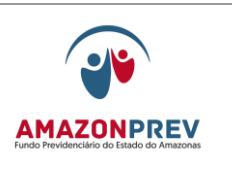

### 12.1.1. MODALIDADES

- 12.1.1.1. Ação ordinária
- 12.1.1.2. Ação trabalhista
- 12.1.1.3. Mandado de Segurança

### 12.2. PROCEDIMENTO

- 12.2.1. O representante jurídico imprime a publicação ou recebe por meio de um oficial de justiça o oficio de notificação judicial, acompanhado da petição inicial e/ou da decisão judicial e das cópias dos documentos, e encaminha para o responsável pela recepção, distribuição, controle e tramitação de processos no Contencioso providenciar a distribuição aos Advogados.
- 12.2.2. A notificação somente será recebida se os documentos estiverem de acordo com o nela especificados, devendo vir em 02 (duas) vias, das quais uma é devolvida com o recebimento ao Oficial de Justiça e a outra entregue ao responsável pela recepção, distribuição, controle e tramitação de processos no Contencioso.
- 12.2.3. Se a notificação não estiver de acordo, o advogado a devolve ao Oficial de Justiça sem o recebimento.
- 12.2.4. O responsável pela recepção, distribuição, controle e tramitação de processos no Contencioso, recebe o ofício ou publicação e verifica a existência de processo em aberto em nome do Impetrante, autor ou requerente com a mesma numeração e/ou numerações diferentes da ação principal.
- 12.2.5. Se não houver processo em aberto, formaliza um novo através do Sistema SISPREV, adotando os seguintes procedimentos:
	- *12.2.1.1.* Na barra de ferramentas, seleciona "controle de processo";
	- *12.2.1.2.* Novo processo;
	- 12.2.1.3. Assunto processos judiciais;
	- 12.2.1.4. Tipos de processo:

CÓPIA CONTROLADA APROVAÇÃO INICIAL:CODIR a) Seleciona o tipo de processo e, caso se trate de mandado de segurança, o subtipo do qual

 ELABORAÇÃO INICIAL: GPREV DATA: 29.07.04

DATA: 13.09.04

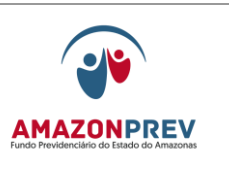

corresponde à ação e em seguida pressiona o campo continuar;

- 12.2.1.5. No campo "nº E-PRO", cadastra todos os números de processos judiciais pertencentes à ação judicial principal.
- 12.2.1.6. No campo "dados do interessado", escolhe o tipo de documento e o número;

a) No caso de possuir mais de um interessado, seleciona o campo INCLUIR onde será aberta uma tela para vincular os CPF de todos os interessados que fazem parte da ação.

12.3.5.7. No campo "súmula", digita o objeto da ação.

- 12.2.6. Formalizado o processo, distribui para análise do Advogado, que esteja na ordem de recebimento através da planilha de distribuição, lança na referida planilha de distribuição aos advogados e inclui os dados na planilha geral das ações judiciais, assim como todos os eventos realizados e tramita para o advogado pelo sistema SISPREV.
- 12.2.7. Se houver processo em aberto, registra o recebimento do ofício ou publicação no Sistema SISPREV por meio de folha de despacho, anexa a notificação ao processo vinculado, carimba e numera as páginas, distribui para análise do advogado que esteja na ordem de recebimento através da planilha de distribuição, lança na referida planilha de distribuição aos advogados e inclui os dados na planilha geral das ações judiciais, assim como todos os eventos realizados e tramita para o advogado pelo sistema SISPREV.
- 12.2.8. O Advogado recebe o processo através do SISPREV, realiza a analise dos documentos e emite pronunciamento e/ou providencia a protocolização física ou eletrônica da peça processual cabível e terá um prazo de 8 (oito) dias para elaborar a Peça de Defesa/Carta do AMAZONPREV.

Página: 05.12.02

12.2.1.7. No caso da prestação de informações acerca da inicial em mandado de segurança, o advogado terá um prazo de 8 (oito) dias para elaborar a Peça de Defesa/Ofício da AMAZONPREV, imprimindo 01 (uma) única via.

 ELABORAÇÃO INICIAL: GPREV DATA: 29.07.04

CÓPIA CONTROLADA APROVAÇÃO INICIAL:CODIR DATA: 13.09.04

**MPR 01**

## **MANUAL DE PROCEDIMENTOS**

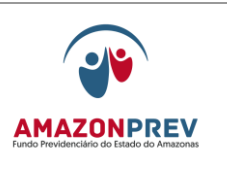

### **REVISÃO: 69 PREVIDENCIÁRIOS**

- a. O responsável na GEJUR pela recepção, distribuição, controle e tramitação de processos no Contencioso providencia a numeração da Peça de Defesa/Ofício da AMAZONPREV e encaminha para análise e rubrica da(o) Gerente Jurídica(o).
- b. O responsável pela recepção registra a saída no Sistema SISPREV e envia o processo ao GADIR com a peça de Defesa/Ofício da AMAZONPREV com assinatura do Advogado que elaborou e a rubrica da(o) Gerente Jurídica(o), a qual será enviada ao Tribunal de Justiça ou Fórum Estadual, após assinatura pelo Diretor Presidente.
- c. O GADIR terá um prazo de 2 dias para retornar a Peça de defesa/Ofício da AMAZONPREV à GEJUR, com assinatura do Diretor Presidente.
- d. Se o processo não for digital, o responsável pela recepção, distribuição, controle e tramitação de processos no Contencioso providenciará o envio da Peça de Defesa/Ofício da AMAZONPREV ao protocolo junto com o formulário de Relação de Cartas Encaminhadas ao Protocolo **(MPR03 F33).**
- e. O protocolo após protocolar a Peça de Defesa/Ofício da AMAZONPREV no Tribunal de Justiça ou no Fórum Estadual devolve para a GEJUR uma via da Peça de Defesa/Carta do AMZONPREV, que providenciará o envio de uma cópia ao GADIR.
- f. O responsável pela recepção, distribuição, controle e tramitação de processos no Contencioso recebe a peça anexa o Ofício ao processo vinculado, carimba e numera as páginas, registra em folha de despacho no SISPREV as providências adotadas e entrega ao advogado para conferência e ciência das providências adotadas.
- g. No caso de o processo ser digital, o Advogado providencia a protocolização eletrônica das

 ELABORAÇÃO INICIAL: GPREV DATA: 29.07.04

CÓPIA CONTROLADA APROVAÇÃO INICIAL:CODIR DATA: 13.09.04

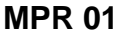

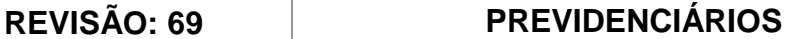

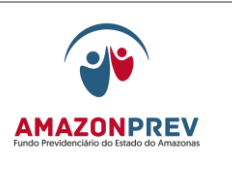

Informações no sistema do jurídico e junta o respectivo comprovante ao processo.

- h. O Responsável Arquiva uma cópia da Peça de Defesa/Ofício da-AMAZONPREV no respectivo processo e registra as informações na planilha geral das ações judiciais, assim como todos os eventos realizados e arquiva o processo até nova manifestação judicial ou julgamento do mérito da ação.
- 12.2.1.8. Antes do seu pronunciamento e/ou protocolização da peça processual, o(a) advogado(a), com anuência do(a) Gerente Jurídico(a) poderá, mediante despacho no SISPREV ou Parecer, solicitar das outras áreas análise, manifestação e/ou coleta de dados a fim de subsidiar a argumentação junto ao Judiciário.
	- a. No caso de Peça de Defesa/Ofício da AMAZONPREV e/ou Parecer providencia a respectiva numeração e encaminha para análise e rubrica da(o) Gerente Jurídica(o).
- 12.2.1.9. Após a conclusão dos procedimentos, o Advogado tramita o processo pelo SISPREV para o responsável pela recepção, controle e tramitação de processo no Contencioso e providencia o arquivamento do processo.
- 12.2.2. A protocolização física da peça processual poderá ser feita pelo próprio advogado ou Gerente Jurídico(a) ou por meio do setor de PROTOCOLO desta Fundação.
	- 12.2.2.1. Tratando-se de peça processual a ser protocolizada fisicamente através do PROTOCOLO, o advogado deve imprimir 02 (duas) vias e encaminhar assinadas ao responsável pela recepção, controle e tramitação de processo no Contencioso, tramitando no SISPREV o processo administrativo correspondente.
	- 12.2.2.2. O responsável pela recepção, controle e tramitação de processo no Contencioso recebe o processo no SISPREV, preenche o formulário CARTA DE PROTOCOLO EXTERNO (MPR 03 F33), registrar em folha de despacho no SISPREV as providências

 ELABORAÇÃO INICIAL: GPREV DATA: 29.07.04

CÓPIA CONTROLADA APROVAÇÃO INICIAL:CODIR DATA: 13.09.04

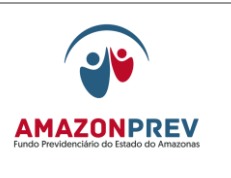

adotadas e encaminha o Ofício ao PROTOCOLO que adotará as providências para protocolizar no Órgão competente.

- 12.2.2.3. Após protocolizado, anexa a peça processual ao processo vinculado, carimba e numera as páginas, registra em folha de despacho no SISPREV as providências adotadas e entrega ao advogado para conferência e ciência das providências adotadas.
- 12.2.2.4. No caso de protocolização eletrônica, o (a) advogado (a) deve juntar aos autos uma via da peça e comprovante da protocolização.
- 12.2.3. No caso de Peça de Defesa/Ofício da AMAZONPREV e/ou Parecer providencia a respectiva numeração e encaminha para análise e rubrica da(o) Gerente Jurídica(o).
	- 12.2.3.1. Caso seja identificada pelo Gerente alguma situação de inconsistência oriunda da equipe de advogados da GEJUR/Contencioso, tais como: erro de fundamentação jurídica, ortografia, etc., o Gerente da GEJUR solicita verbalmente a correção do texto do documento.
- 12.2.4. No caso de pronunciamento do advogado através de Parecer ou Despacho no SISPREV, a(o) Gerente Jurídica(o) o acolherá ou não através de Parecer ou Despacho no SISPREV ou manuscrito no corpo do pronunciamento.
- 12.2.5. Nas manifestações, cujo objeto seja o cumprimento ou não cumprimento de decisão judicial, os autos devem ser encaminhados ao GADIR para apreciação do Diretor-Presidente.
	- 12.2.5.1. Se a manifestação for pelo cumprimento, o processo poderá, antes do envio ao GADIR e por determinação da(o) Gerente Jurídica(o), ser encaminhado à GPREV (COPREV e/ou COREP) e/ou GERAF/COPAG para as providências que lhe couberem e só após ser remetido ao GADIR para ciência do Diretor-Presidente.

CÓPIA CONTROLADA APROVAÇÃO INICIAL:CODIR DATA: 13.09.04

**MPR 01**

### **MANUAL DE PROCEDIMENTOS**

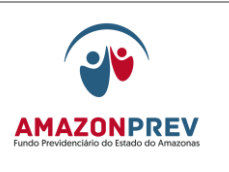

# **REVISÃO: 69 PREVIDENCIÁRIOS**

- 12.2.5.2. Após realizada a movimentação no Sistema de Cadastro e Folha de Pagamento – CFPP, a GERAF/COPAG imprime a ficha de movimentação da folha do Sistema e na mesma faz um despacho informando ao Jurídico da realização das alterações de acordo com a determinação judicial.
- 12.2.5.3. A GERAF/COPAG dá saída no Sistema SISPREV e encaminha o processo ao GADIR para ciência do Diretor Presidente.
- 12.2.5.4. O GADIR encaminha o processo a GEJUR via SISPREV com a ciência do Diretor Presidente.
- 12.2.5.5. O responsável pela recepção, distribuição, controle e tramitação de processos no Contencioso registra a entrada do processo no Sistema SISPREV, lança as informações na planilha Geral de ações judiciais, assim como todos os eventos realizados e arquiva o processo até nova manifestação judicial ou julgamento do mérito da ação.
- 12.2.6. Nos casos de Mandado de Segurança com liminar, deverá o Advogado responsável enviar cópia da decisão judicial a PGE, conforme Oficio Circular nº06/2012*.*

### 12.3. IMPETRADAS CONTRA OUTROS ÓRGÃOS

- 12.3.1. A outra forma de entrada de processo judicial é mediante Ofício expedido pela SEAD, PGE, Polícia Militar ou outro órgão, recebido no PROTOCOLO do AMAZONPREV ou no GADIR*.*
	- 12.3.3 O responsável pelo PROTOCOLO da AMAZONPREV ou por receber o Ofício no GADIR, registra a entrada do ofício e do processo no livro de protocolo/correspondência e encaminha para Secretária da a GEJUR.
- 12.3.4. Secretário(a) da GEJUR recebe e envia a(o) Gerente Jurídica(o) para despacho, que após o despacho do mesmo é

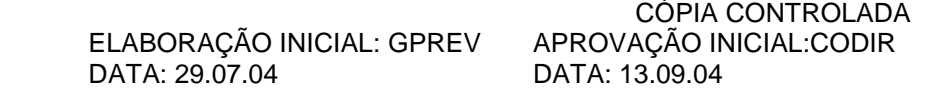

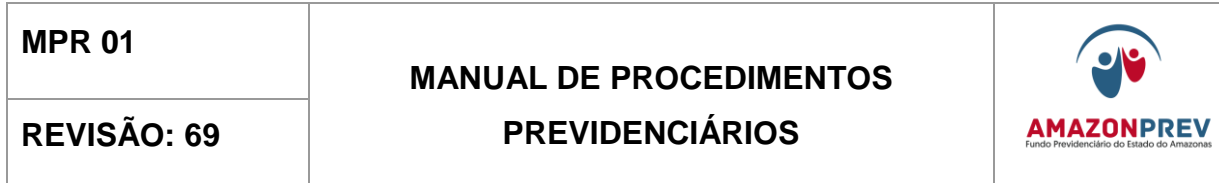

encaminhado ao responsável do Contencioso para providenciar a distribuição aos Advogados.

- 12.3.5. O responsável pela recepção, distribuição, controle e tramitação de processos no Contencioso, recebe o ofício e verifica a existência de processo em aberto em nome do impetrante, autor ou requerente.
- 12.3.6. Se não houver processo em aberto, formaliza um novo através do Sistema SISPREV, adotando o mesmo procedimento do item 12.7.1. e distribui para análise do Advogado que esteja na ordem de recebimento através da planilha de distribuição, lança na referida planilha de distribuição e inclui os dados planilha geral das ações judiciais,assim como todos os eventos realizados e tramita para o advogado pelo sistema SISPREV.
- *12.3.7.* Se houver processo em aberto, registra o recebimento do ofício no Sistema SISPREV, distribui para análise do Advogado que esteja na ordem de recebimento através da planilha de distribuição, lança na referida planilha de distribuição aos advogados e inclui os dados na planilha geral de ações judiciais, assim como todos os eventos realizados e tramita para o advogado pelo sistema SISPREV.
- 12.3.8. Se a hipótese for de protocolização pela Amazonprev de peça processual junto ao Judiciário, devem ser adotadas as providências dos itens 12.7.4.1. a 12.7.10. e, se for o caso, do item 12.7.4.13.
- 12.3.9. Se o Ofício cuidar de pedidos de informações e/ou documentos, o(a) advogado(a), com anuência do(a) Gerente Jurídico(a), ou o(a) Gerente Jurídico(a) poderá encaminhar os autos a outras áreas para análise, manifestação e/ou coleta de dados para subsidiar resposta ao órgão solicitante.
- 12.3.10. Ao retornarem os autos, o(a) advogado(a) ou o(a) Gerente Jurídico(a) elabora Ofício de resposta e, se for o caso, de encaminhamento da documentação.
- 12.3.11. O Ofício deverá ser elaborado em 03 (três) vias, sendo uma para ficar no órgão solicitante e as outras duas para serem arquivadas, respectivamente, na GEJUR e no GADIR, após a protocolização.

 ELABORAÇÃO INICIAL: GPREV DATA: 29.07.04

CÓPIA CONTROLADA APROVAÇÃO INICIAL:CODIR DATA: 13.09.04

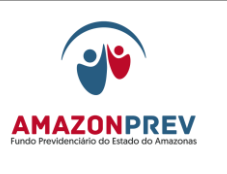

## **REVISÃO: 69 PREVIDENCIÁRIOS**

- 12.3.12. O processo deverá ser tramitado via SISPREV ao responsável pela recepção, distribuição, controle e tramitação de processos no Contencioso.
- 12.3.13. O responsável pela recepção, distribuição, controle e tramitação de processos no Contencioso recebe o processo pelo SISPREV, encaminha o Ofício para análise e aprovação do(a) Gerente Jurídico(a), registra em folha de despacho no SISPREV as providências adotadas e tramita o processo juntamente com o Ofício ao GADIR para assinatura do Diretor-Presidente.
- 12.3.14. Devolvido o processo com o Ofício assinado, o responsável pela recepção, distribuição, controle e tramitação de processos no Contencioso recebe o processo no SISPREV, preenche o formulário CARTA DE PROTOCOLO EXTERNO (MPR 03 F33), registra em folha de despacho no SISPREV as providências adotadas e encaminha ao PROTOCOLO, que adotará as providências para protocolizar no órgão competente.
- 12.3.15. Após protocolizado, o responsável pela recepção, distribuição, controle e tramitação de processos no Contencioso anexa o Ofício ao processo vinculado, carimba e numera as páginas, registra em folha de despacho no SISPREV as providências adotadas e entrega ao advogado para conferência e ciência das providências adotadas.
- 12.3.16. No caso de pronunciamento do advogado através de Parecer ou Despacho no SISPREV, a(o) Gerente Jurídica(o) o acolherá ou não através de Parecer ou Despacho no SISPREV ou manuscrito no corpo do pronunciamento.
- 12.3.17. Nas manifestações, cujo objeto seja o cumprimento ou não cumprimento de decisão judicial, os autos deverão ser encaminhados ao GADIR para apreciação do Diretor-Presidente.
- 12.3.18. Se a manifestação for pelo cumprimento, o processo poderá, antes do envio ao GADIR e por determinação da(o) Gerente Jurídica(o), ser encaminhado à GPREV (COPREV e/ou COREP) e/ou GERAF/COPAG para as providências que lhe couberem e só após ser remetido ao GADIR para ciência do Diretor-Presidente.

 ELABORAÇÃO INICIAL: GPREV DATA: 29.07.04

CÓPIA CONTROLADA APROVAÇÃO INICIAL:CODIR DATA: 13.09.04

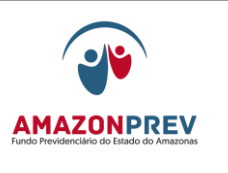

- 12.3.19. Após realizada a movimentação no Sistema de Cadastro e Folha de Pagamento – CFPP, a GERAF/COPAG imprime a ficha de movimentação da folha do Sistema e na mesma faz um despacho informando ao Jurídico da realização das alterações de acordo com a determinação judicial.
- 12.3.20. A GERAF/COPAG dá saída no Sistema SISPREV e encaminha o processo ao GADIR para ciência do Diretor Presidente.
- 12.3.21. O GADIR encaminha o processo a GEJUR via SISPREV com a ciência do Diretor Presidente.
- 12.3.22. O responsável pela recepção, distribuição, controle e tramitação de processos no Contencioso registra a entrada do processo no Sistema SISPREV, lança as informações na planilha Geral de ações judiciais, assim como todos os eventos realizados e arquiva o processo até nova manifestação judicial ou julgamento do mérito da ação.
- 12.4. ARQUIVAMENTO DO PROCESSO
	- 12.4.1. O responsável pela recepção, distribuição, controle e tramitação de processos no Contencioso adota os seguintes procedimentos:
	- 12.4.2. No campo "trânsito em julgado", classifica a ação como:
		- 12.4.2.1. Com êxito: ação julgada improcedente ou aquela na qual a AMAZONPREV foi excluída da lide;
		- 12.4.2.2. Sem êxito: ação julgada procedente na sua totalidade;
		- 12.4.2.3.Parcial: ação julgada parcialmente procedente;
	- 12.4.3. Elabora etiqueta de identificação MODELO PADRÃO de caixa Box.
	- 12.4.4. Acondiciona o processo na caixa Box.
	- 12.4.5. Registra na folha de despacho do SISPREV a localização do processo com os seguintes dizeres: Caixa nº, armário nº e prateleira nº.

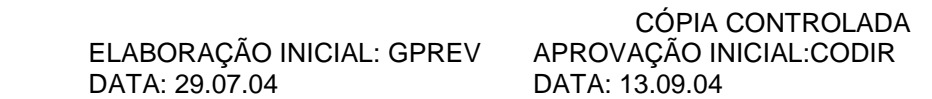

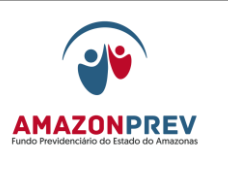

- 12.4.6. Tramitar no sistema SISPREV no setor GERENCIA JURIDICA – com a situação ARQUIVADO/CONTENCIOSO.
- 12.5. Restituição de Valores decorrentes de liminar revogada.
	- *12.5.1.* Será devida a restituição pelo segurado, das parcelas percebidas por força de liminar, desde que realizado após o trânsito em julgado da decisão desfavorável aos segurados, que lhe tenha denegado a segurança ou indeferimento de pedidos meritórios, de acordo com as seguintes situações: *(Inclusão e exclusão aprovadas pelo CODIR de 6/02/2014)*
		- 12.5.1.1. Pela via judicial, mediante petição no bojo do próprio processo em que foi proferida a decisão; *(inclusão aprovada pelo CODIR de 06/02/2014)*
		- 12.5.1.2. Pela via administrativa, para os processos em que não for mais possível a cobrança pela via judicial; *(inclusão aprovada pelo CODIR de 06/02/2014)*
		- 12.5.1.3. Pela via administrativa quando a petição da Amazonprev for recusada por decisão transitada em julgado (recusa do Magistrado por entender que não cabe a devolução no mesmo processo); *(inclusão aprovada pelo CODIR de 06/02/2014)*
	- 12.5.2. A GEJUR efetua a identificação dos Mandados de Segurança e emite despacho ao COPREV a fim de que seja elaborado os cálculos referente ao encontro de contas da ação judicial.
	- 12.5.3. A GPREV/COPREV, em decorrência de requerimento de revisão de processo poderá identificar também a existência de restituição de valores em virtude de Mandado de Segurança transitado em julgado, ocasião em que deverá elaborar os cálculos e encaminhar à GEJUR para análise e parecer.
	- *12.5.4.* O processo com os cálculos deve ser encaminhado pela GEJUR ao GADIR, para consideração superior e posterior envio ao COREP para o segurado exercer o direito ao contraditório e ampla defesa, nos casos de processos para devolução dos

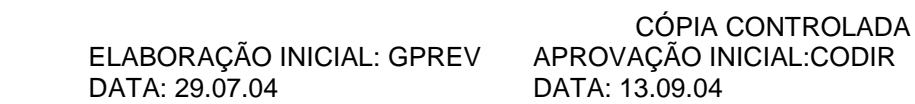

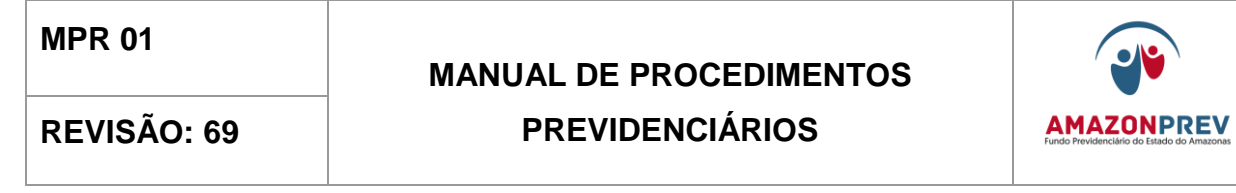

valores, por via administrativa. *(Alteração aprovada pelo CODIR de 06/02/2014).*

- 12.5.5. A GPREV/COREP elabora o comunicado registrando o resumo dos motivos levaram a restituição dos valores, **[\(MPR 01 F48\)](http://amazonprev/intranet/adm/imgeditor/File/FORMULARIO%20DE%20PREVIDENCIA/MODELO%20%20COMUNICADO%20%20MPR%2001%20F48.doc)**, concedendo o prazo de 20 (vinte) dias, em atendimento ao estabelecido no artigo 5º, incisos, LIV e LV da Constituição Federal de 1988, envia uma via através de AR (Aviso de recebimento) ao PROTOCOLO e outra via anexa ao processo. Quando o segurado/interessado for representado por procurador/tutor/guardião/curador o comunicado deverá ser emitido para os mesmos.
	- 12.5.5.1. Anexa no processo o documento de confirmação do recebimento do AR e aguarda o esgotamento do prazo de 20 dias (vinte) dias definido no comunicado.
	- 12.5.5.2. Caso o comunicado não seja entregue, o analista elabora a citação por Edital **[\(MPR 01 F77\)](http://amazonprev/intranet/adm/imgeditor/File/FORMULÁRIO%20DO%20MANUAL%20DE%20PROCEDIMENTOS%20PREVIDENCIÁRIO%20-MPR%2001/EDITAL%20DE%20NOTIFICAÇÃO%20PROCESSOS%20PREVIDENCIARIOS%20MPR%2001%20F77.doc)** concedendo o prazo de 20 (vinte) dias, tramitando o processo via SISPREV ao GADIR para assinatura pelo Presidente e posterior envio a imprensa oficial;
		- a. Após a publicação o GADIR anexa no processo uma via da citação por edital e tramita o processo via SISPREV para GPREV/COREP.
		- 12.5.5.3. Quando do comparecimento querendo exercer o direito ao contraditório o processo é tramitado através do sistema SISPREV para a GEJUR:
			- a. O pedido de reconsideração terá efeito suspensivo no AMAZONPREV, se interposto dentro do prazo de 20 (vinte) dias, bem como, no período de reanalise, e não será conhecido quando interposto fora do prazo ou por quem não seja legitimado.
			- b. O pedido de reconsideração pode ser feito, apenas 01 vez, e desde que sejam apresentados fatos/documentos novos que justifiquem o pedido. Caso ocorra mais de um pedido de reconsideração será gerado um processo de revisão, tendo em vista que o

 ELABORAÇÃO INICIAL: GPREV DATA: 29.07.04

CÓPIA CONTROLADA APROVAÇÃO INICIAL:CODIR DATA: 13.09.04

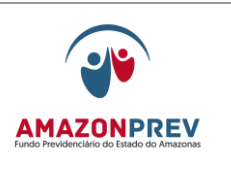

**REVISÃO: 69 PREVIDENCIÁRIOS** 

interessado/segurado já tomou conhecimento da conclusão do processo e adoção das providências, através do carimbo 2 **(MPR 01 F76)** ou comunicado.

- 12.5.5.4. Não ocorrendo o comparecimento no prazo de 20 (vinte) dias ou havendo a concordância com a restituição dos valores, a GPREV/COREP elabora folha de despacho informando dos procedimentos adotados e encaminha através do SISPREV o processo ao GADIR para apreciação e deliberação do Presidente, para posterior envio a GERAF/COPAG.
- 12.5.5.5. No caso de pedido de reconsideração de parecer jurídico o(a) secretária Assistente da Gerência da GEJUR recebe o processo através do SISPREV e distribui para um Advogado que não tenha emitido a manifestação anterior; *(Alteração e exclusão aprovadas pelo CODIR de 06/02/2014).*
- 12.5.5.6. No caso de pedido de reconsideração do parcelamento da restituição, a GPREV/COPREV efetua novo cálculo com 02 (duas) opções de parcelamento, que será encaminhado ao GADIR para apreciação e deliberação da Presidência e posterior envio a GPREV/COREP.

# 13. PROCESSAMENTO DA FOLHA DE APOSENTADO

- 13.1. Anualmente, no mês de dezembro, a SEAD encaminha à GERAF o Calendário de Pagamento dos Funcionários de todos os Grupos do Estado, com as datas de liberação para lançamentos e datas dos processamentos:
	- 13.1.1. Na data estabelecida pelo Calendário, a GERAF/COPAG realiza no CFPP os lançamentos na folha: alteração, exclusão e inclusão de dados.
	- 13.1.2. Após fechamento dos lançamentos de todas as folhas do Estado, é realizado o processamento mensal da Folha de Aposentados, de acordo com o calendário.

 ELABORAÇÃO INICIAL: GPREV DATA: 29.07.04

CÓPIA CONTROLADA APROVAÇÃO INICIAL:CODIR DATA: 13.09.04

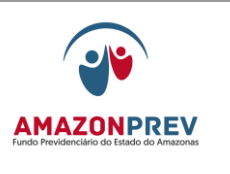

## **REVISÃO: 69 PREVIDENCIÁRIOS**

- 13.1.3. Encerrado o processamento, a GETEC/TI verifica on-line os relatórios disponibilizados no sistema. Os relatórios são disponibilizados na forma de arquivos na rede interna da Amazonprev somente para a GERAF/COPAG que faz a análise e conferência da prévia da folha através do "Espelho folha onlinedos":
	- 13.1.3.1. Consulta Folha;
	- 13.1.3.2. Consulta Resumo;
	- *13.1.3.3.* Consulta de Erro Critica de Movimento;
	- 13.1.3.4. Consulta Erro de Ocorrência de Cálculo.
- 13.1.4. Para conferência da Relação Geral da Folha, prevenção e correção de possíveis falhas de lançamento na folha de pagamento do segurado, o analista da GERAF/COPAG deve utilizar o Check List de Conferência dos Lançamentos na folha de pagamento, **[\(MPR 01 F45\)](http://amazonprev/intranet/adm/imgeditor/File/FORMULÁRIO%20DO%20MANUAL%20DE%20PROCEDIMENTOS%20PREVIDENCIÁRIO%20-MPR%2001/CHECK%20LIST%20DE%20%20CONFERENCIA%20DOS%20LANÇAMENTOS%20FOLHA%20DE%20PAGAMENTO%20(MPR%2001%20F45).doc)** e adota os seguintes procedimentos:
	- 13.1.4.1. Preenche o check list, com seu nome, data e mês da conferência, marcando em seguida com um "X", o tipo e o objeto a ser conferido;
	- 13.1.4.2. Realizada a conferência e identificando inconsistência no lançamento, faz as devidas correções, caso o problema tenha sido ocasionado pelo Sistema CFPP (Cálculo de IRRF, Cálculo da Contribuição Previdenciária, Atualização Automática e Pagamentos de Diferenças Automáticas), o servidor comunica ao Coordenador/Gerente o qual solicita a Getec providencias junto à PRODAM para correção;
	- 13.1.4.3. Após a correção dos problemas a Geraf/Copag solicita a Getec processamento de uma nova prévia da folha;
	- 13.1.4.4. Confere a nova prévia, não sendo detectada inconsistência, comunica ao Coordenador para que seja solicitado o processamento final da folha;

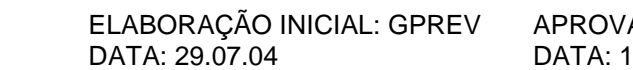

CÓPIA CONTROLADA ACÃO INICIAL:CODIR DATA: 13.09.04

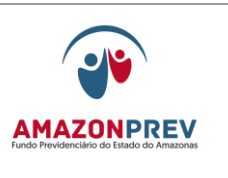

### **REVISÃO: 69 PREVIDENCIÁRIOS**

- 13.1.4.5. Caso o permaneça a inconsistência procede novamente o item 13.1.4.2.
- 13.1.4.6. Após o processamento o Analista encaminha o check list de conferência ao Coordenador para assinatura e posterior arquivamento no setor em pasta do tipo A Z por ordem de data pelo
- 13.1.4.7. período de <del>2 anos</del> 1 ano, após esse prazo deve o mesmo ser descartado.
- 13.1.4.8. O Coordenador através despacho no processo da folha de pagamente, informa a Diretoria após o processamento da folha, as ações tomada para eliminar erros no processamento da folha.
- 13.2. A GETEC/TI encaminha e-mail para abertura de SAC a PRODAM via email autorizando o processamento definitivo da Folha. Decorrido 2 (dois) dias, a GERAF/COPAG contacta a PRODAM (controle) para saber se os relatórios e os contracheques já estão disponíveis.
- 13.3. Decorrido 2 (dois) dias, a GERAF/COPAG contacta a PRODAM para verificar se o CD contendo os relatórios e os contracheques já estão disponíveis.
	- 13.3.1. Efetua os acertos necessários, se houver e solicita processamento final da Folha, via e-mail à GETEC.
- 13.4. A GERAF/COPAG solicita ao PROTOCOLO o envio do mensageiro para fazer a coleta dos contracheques e do CD com os relatórios da Folha de Pagamento, para compor arquivo do setor:
	- 13.4.1. Folha de Pagamento em CD (formato eletrônico), um exemplar para compor o arquivo da GERAF/COPAG;
	- 13.4.2. Relação para Crédito Bancário,
	- 13.4.3. Crédito de Consignações em CD (formato eletrônico), um exemplar para compor o arquivo da GERAF/COPAG;
	- 13.4.4. Resumo Comparativo da Folha de Pagamento em CD (formato eletrônico), um exemplar para compor o arquivo da GERAF/COPAG;
	- 13.4.5. Créditos Bancários de Pensões Alimentícias (por beneficiário e por banco);

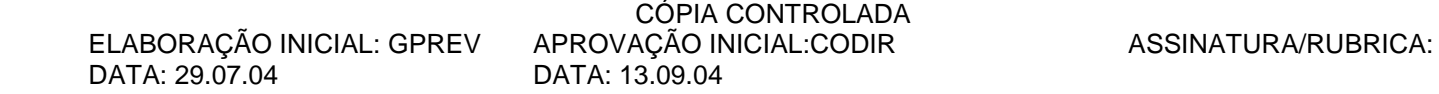

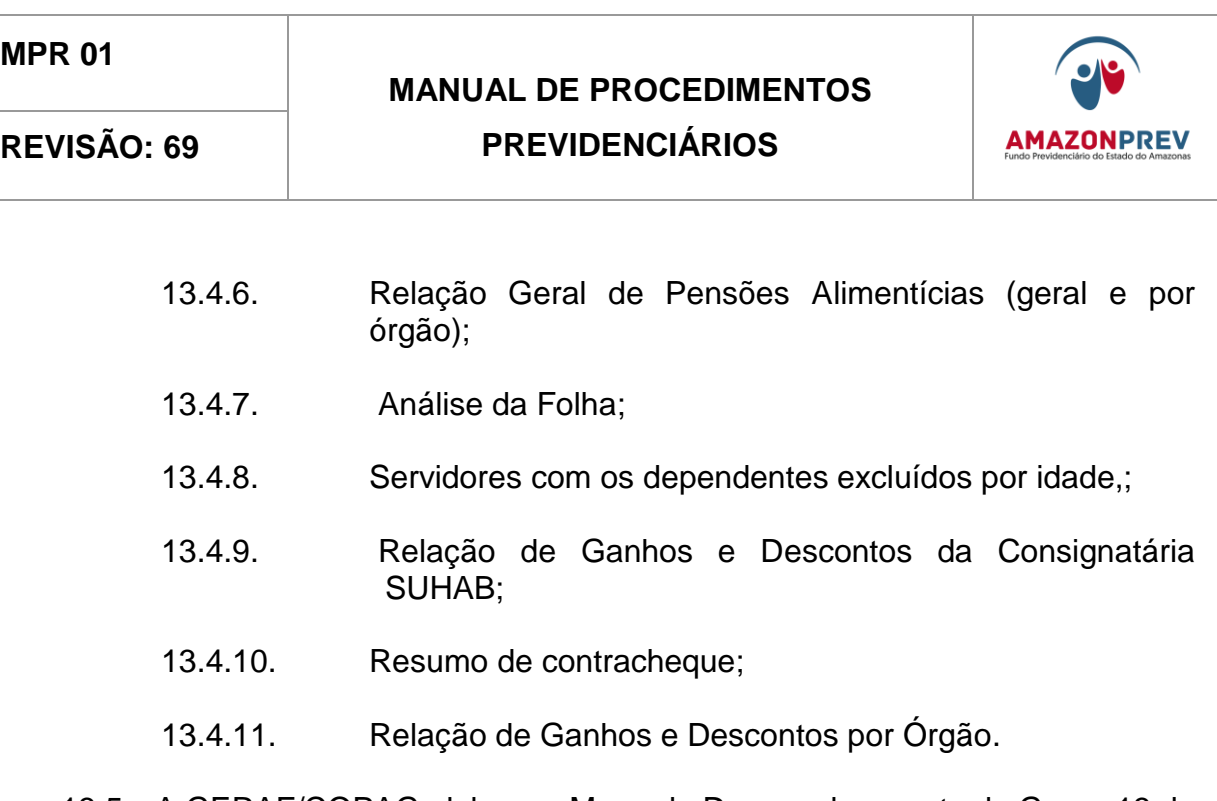

- 13.5. A GERAF/COPAG elabora o Mapa do Desmembramento do Grupo 13 de Aposentados **[\(MPR 01 F42\)](http://amazonprev/intranet/adm/imgeditor/File/FORMULÁRIO%20DO%20MANUAL%20DE%20PROCEDIMENTOS%20PREVIDENCIÁRIO%20-MPR%2001/MAPA%20DO%20DESMEMBRAMNTO%20DO%20GRUPO%2013%20(MPR%2001%20F%2042).xls)**, onde são discriminados os Órgãos, o total de ganhos, Total de Descontos e Total Líquido, segregação por Fundo (FFIN e FPREV), extraídos com base nos Relatórios da folha - Folha de Pagamento emitidos pela PRODAM.
- 13.6. Elabora Memorando para a GERAF/COFIN com base nos valores extraídos do Mapa do Desmembramento da Folha, discriminando o Valor Bruto da Folha de Pagamento de Aposentados e os seguintes descontos:
	- 13.5.1. Valor do Imposto de Renda;
	- 13.5.2. Valor do Imposto de Renda na Fonte sobre o 13º salário;
	- 13.5.3. Restituições e Indenizações;
	- 13.5.4. Manutenção Família (Pensão Alimentícia);
	- 13.5.5. Restituição do Teto;
	- 13.5.6. Associações diversas.
- 13.6. Discrimina o Demonstrativo do Valor Líquido da Folha, sendo composta pelos itens:
	- 13.6.1. Cartão salário;
	- 13.6.2. Contracheques;
	- 13.6.3. Valor líquido;

CÓPIA CONTROLADA APROVAÇÃO INICIAL:CODIR DATA: 13.09.04

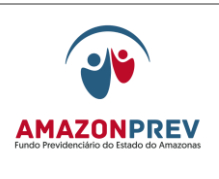

- 13.6.4. Conta Corrente;
- 13.6.5. Total Líquido.
- 13.7. A GERAF/COPAG cria, aparelha o processo, registra a entrada no SISPREV e efetua os seguintes procedimentos:
	- 13.7.1. Registra saída do processo no SFP/SISPREV e encaminha o processo à DIRAF para a homologação do pagamento pelo CODIR;
	- 13.7.2. No retorno do processo, o mesmo é encaminhado a GERAF/COFIN para efetivação do pagamento da Folha e depois é encaminhado à GERAF/CODAC para contabilização e arquivamento:
	- 13.7.3. A GERAF/COPAG encaminha ao Banco Bradesco através de protocolo a relação de créditos de consignações (L56);

### *13.8. AUDITORIA DA FOLHA*

- 13.8.1. A SEAD encaminha via fax / e-mail o Calendário Mensal de Auditoria **(MPR 01 S43)** contendo data, órgão e o nome dos auditores.
- 13.8.2. Mensalmente a equipe designada pela SEAD visita a AMAZONPREV para realizar a auditoria de acordo com o calendário de visitas.
- 13.8.3. Após inclusão dos proventos na folha através do DOCUMENTO 30, é impresso a tela MANUTENÇÃO DO MOVIMENTO DA FOLHA, onde constam os códigos e valores incluídos para cada matricula.
- 13.8.4. A GERAF/COPAG seleciona todos os processos de revisão e disponibiliza para a auditoria o material citado no item 3.
- 13.8.5. A equipe da auditoria na data marcada comparece a AMAZONPREV, faz a auditoria dos lançamentos imputados na folha de acordo com o processo.

 ELABORAÇÃO INICIAL: GPREV DATA: 29.07.04

CÓPIA CONTROLADA APROVAÇÃO INICIAL:CODIR DATA: 13.09.04

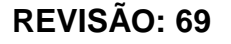

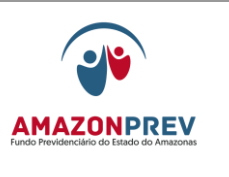

- 13.8.6. Ao final a comissão o auditor aprova os lançamentos dando ciência no despacho na folha de alteração.
- 13.8.7. Caso haja lançamento incorreto, solicita para que seja feita a correção.
- 14.1. Anualmente, no mês de dezembro, a GERAF/COPAG elabora o Calendário de Pagamento dos pensionistas, com as datas dos processamentos da folha dos pagamentos, e adota as providencias conforme os itens 13.1.1 à 13.13.2.5.

# 15. PROCEDIMENTO DE SERVIÇO NÃO CONFORME

# 15.1. OBJETIVO

15.1.1. Este procedimento tem a finalidade de garantir que os serviços oferecidos aos segurados aposentados e pensionistas do Fundo Previdenciário do Estado do Amazonas - AMAZONPREV, os quais não estejam em conformidade com os requisitos estabelecidos, sejam identificados e controlados para evitar seu uso ou entrega, conforme orientações definidas nos procedimentos documentados.

### 15.2. ÁREAS ENVOLVIDAS

- 15.2.1. Coordenadoria de Relacionamento Pessoal GPREV/COREP
- 15.2.2. Coordenadoria de Análise de Processos Previdenciários GPREV/COPREV
- 15.2.3. Gerência Jurídica GEJUR
- 15.2.4. Gabinete da Diretoria GADIR
- 15.2.5. Coordenadoria de Pagamento de Benefícios GERAF/COPAG
- 15.2.6. Coordenadoria de Administração de Arquivo GERAF/COARQ
- 15.3. DEFINIÇÕES
	- 15.3.1. Serviço não conforme: refere-se ao serviço que apresente características inadequadas aos padrões de entrega ao segurado e/ou que não estejam em conformidade com os requisitos estabelecidos.

 ELABORAÇÃO INICIAL: GPREV DATA: 29.07.04

CÓPIA CONTROLADA APROVAÇÃO INICIAL:CODIR DATA: 13.09.04

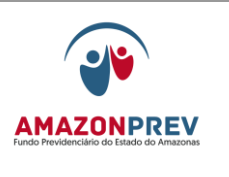

- 15.3.2. Disposição: ato ou efeito de dispor, colocar por ordem, arrumar, consertar de forma imediata em relação aos serviços nãoconformes.
- 15.3.3. Retrabalho/Reparo: ato ou efeito de reparar; consertar; restaurar; refazer; visando tornar um serviço não-conforme em conforme.
- 15.3.4. Ação Corretiva: ação para eliminar a causa de uma não conformidade identificada ou outra situação indesejável.
- 15.3.5. Responsabilidade: ato de realizar atividades previstas nos procedimentos e sistemáticas estabelecidas.
- 15.3.6. Autoridade: condição atribuída a uma função que lhe confere poderes e autonomia para tomada de decisões e/ou para lidar com serviços não conforme desde que não contrarie a legislação vigente;
- 15.3.7. Órgão de origem: secretarias, autarquias e Fundações que compõem a administração direta e indireta do Poder Executivo, Legislativo e Judiciário do Estado do Amazonas.

### 15.4. RESPONSABILIDADE

- 15.4.1. O analista previdenciário é o responsável pela identificação do serviço não-conforme, sendo devidamente referendado pelo coordenador e gerente.
- 15.5. PROCESSOS
	- 15.5.1. COREP Coordenadoria de Relacionamento de Pessoal
	- 15.5.2. Serviços São considerados serviços não conforme, tais como:
		- 15.5.2.1. Processo de Aposentadoria falta de documentos constantes o Check List (específico de cada tipo de aposentadoria);
		- 15.5.2.2. Processo de Concessão de Pensão falta de documentos constantes no Check List (de acordo com a situação funcional do segurado e a condição de dependência do beneficiário), com a ausência da declaração de falta de documento **[\(MPR 01](http://amazonprev/intranet/adm/imgeditor/File/FORMULARIO%20DE%20PREVIDENCIA/DECLARAÇÃO%20DE%20DOCUMENTOS%20PENDENTES%20(MPR%2001%20F20)%5b1%5d(1).doc)**   $F20$ )  $\div$

 ELABORAÇÃO INICIAL: GPREV DATA: 29.07.04

CÓPIA CONTROLADA APROVAÇÃO INICIAL:CODIR DATA: 13.09.04

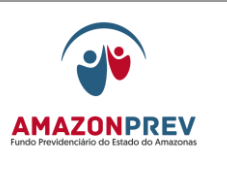

- 15.5.2.3. Processo de Revisão de Pensão e Aposentadoria a não formalização do processo de revisão conforme os ítens 4.1 e 4.2;
- 15.5.2.4. Recadastramento a não efetivação do recadastramento na base de dados no sistema SISPREV.

### 15.6. TRATATIVA PARA ELIMINAR NÃO CONFORMIDADE IDENTIFICADA 15.6.1. Processo de aposentadoria

- 15.6.1.1. O analista da GPREV/COREP registra no sistema SISPREV no documento folha de despacho (MPR 01 S03) a documentação em desacordo com o check list, não recepcionando o processo;
- 15.6.1.2. O analista da GPREV/COREP registra o processo não conforme no formulário de Controle de processos não conforme **[\(MPR 01 F49\);](http://amazonprev/intranet/adm/imgeditor/File/FORMULARIO%20DE%20PREVIDENCIA/MODELO%20DE%20CONTROLE%20DE%20PROCESSO%20NAO%20CONFORME%20f49.xls)**
- 15.6.1.3. A COREP efetua levantamento semestral através de relatório demonstrando as divergências encontradas nos processos e encaminha a GPREV;
- 15.6.1.4. A GPREV encaminha relatório ao SGQ demonstrando as inconsistências registradas;
- 15.6.2. Processo de Pensão A COREP envia comunicado ao interessado para tomar ciência do prazo para a apresentação da documentação inexistente no processo e/ou assinar a declaração de falta de documentos **[\(MPR 01 F20\);](http://amazonprev/intranet/adm/imgeditor/File/FORMULARIO%20DE%20PREVIDENCIA/DECLARAÇÃO%20DE%20DOCUMENTOS%20PENDENTES%20(MPR%2001%20F20)%5b1%5d(1).doc)** 
	- 15.6.2.1. Caso o requerimento seja enviado pelo interessado via correio, não será formalizado o processo e será elaborado comunicado informando das pendências existentes, devolvendo a documentação recebida via correios, com o respectivo Aviso de Recebimento - AR;
- CÓPIA CONTROLADA 15.6.3. Processo de Revisão de Aposentadoria e Pensão - caso o segurado insista pela abertura do processo, o atendente deverá formalizar o requerimento e ou recepcionar o elaborado pelo próprio interessado e formulário de Declaração de falta de Documento A coordenadora da COREP identifica a não conformidade e registra

 ELABORAÇÃO INICIAL: GPREV DATA: 29.07.04

APROVAÇÃO INICIAL:CODIR DATA: 13.09.04

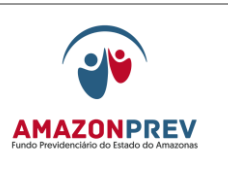

na planilha de controle de processos não conformes e providencia juntamente com o analista a correção do problema;

- 15.6.4 A coordenadora da COREP encaminha o controle de processos não conformes **[\(MPR 01 F49\)](http://amazonprev/intranet/adm/imgeditor/File/FORMULARIO%20DE%20PREVIDENCIA/MODELO%20DE%20CONTROLE%20DE%20PROCESSO%20NAO%20CONFORME%20f49.xls)** mensalmente ao SGQ com as informações para providências;
	- 15.6.4.1. Caso o requerimento seja enviado pelo interessado via correio, a COREP elabora comunicado informando das pendências existentes, devolvendo a documentação recebida via correios, com o respectivo Aviso de Recebimento - AR.
- 15.6.5. Recadastramento O atendente efetua o recadastramento na ficha de atualização cadastral **[\(MPR 01 F28\),](http://amazonprev/intranet/adm/imgeditor/File/FORMULARIO%20DE%20PREVIDENCIA/FICHA%20DE%20ATUALIZAÇÃO%20CADASTRAL%20(MPR%2001%20F28).doc)** registra na no Controle de Recadastramento Não-Conforme **[\(MPR 01 F50\)](http://amazonprev/intranet/adm/imgeditor/File/FORMULÁRIO%20DO%20MANUAL%20DE%20PROCEDIMENTOS%20PREVIDENCIÁRIO%20-MPR%2001/CONTROLE%20DE%20RECADASTRAMENTO%20NÃO%20-CONFORME%20(MPR%2001%20F50).xls)**, sinalizando posteriormente para a coordenadora da COREP.
- 15.6.6. A coordenadora da COREP encaminha o Controle de Recadastramento Não Conforme **[\(MPR 01 F50\)](http://amazonprev/intranet/adm/imgeditor/File/FORMULÁRIO%20DO%20MANUAL%20DE%20PROCEDIMENTOS%20PREVIDENCIÁRIO%20-MPR%2001/CONTROLE%20DE%20RECADASTRAMENTO%20NÃO%20-CONFORME%20(MPR%2001%20F50).xls)** ao SGQ para providências;
- 15.7.RESPONSABILIDADES E AUTORIDADES PARA LIDAR COM SERVIÇO NÃO CONFORME
	- 15.7.1. O responsável pelo atendimento ao cliente identifica o serviço não conforme e comunica a coordenadora da GPREV/COREP que adotará as providências cabíveis.
	- 15.7.2. Reinspeção do processo e aprovação das disposições tomadas será feita pelo analista referendado pela coordenadora.

#### 15.8. REGISTROS

- 15.8.1. Processo de Aposentadoria folha de despacho **(MPR 01 S03)** emitido pelo sistema SIPREV; e Controle de Processos Não Conformes **[\(MPR 01 F49\)](http://amazonprev/intranet/adm/imgeditor/File/FORMULARIO%20DE%20PREVIDENCIA/MODELO%20DE%20CONTROLE%20DE%20PROCESSO%20NAO%20CONFORME%20f49.xls)**;
- 15.8.2. Processo de Pensão e Revisão de Pensão e Aposentadoria Controle de Processos Não Conformes **[\(MPR 01 F49\)](http://amazonprev/intranet/adm/imgeditor/File/FORMULARIO%20DE%20PREVIDENCIA/MODELO%20DE%20CONTROLE%20DE%20PROCESSO%20NAO%20CONFORME%20f49.xls)**;
- 15.8.3. Recadastramento Controle de Recadastramento Não Conforme **[\(MPR 01 F50\)](http://amazonprev/intranet/adm/imgeditor/File/FORMULÁRIO%20DO%20MANUAL%20DE%20PROCEDIMENTOS%20PREVIDENCIÁRIO%20-MPR%2001/CONTROLE%20DE%20RECADASTRAMENTO%20NÃO%20-CONFORME%20(MPR%2001%20F50).xls)**;
- 15.9. COPREV Coordenadoria de Processos Previdenciários

15.9.1. Serviços – São considerados serviços não conforme, tais como:

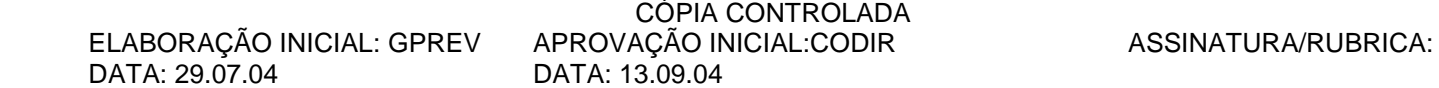

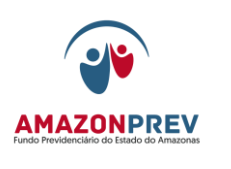

- 15.9.1.1. Processo de aposentadoria falta de documentos constantes de acordo com o Check List (específico de cada tipo de aposentadoria), incorreção nas informações dos documentos constantes do processo;
- 15.9.1.2. Processo de Pensão falta de documentos constantes de acordo com o Check List (situação funcional do segurado e a condição de dependência do beneficiário), incorreção nas informações dos documentos constantes do processo;
- 15.9.1.3. Processo de Revisão de Pensão e Aposentadoria - falta dos documentos comprobatórios que fundamente seu pedido.

#### 15.10. TRATATIVA PARA ELIMANAR NÃO CONFORMIDADE IDENTIFICADA

- 15.10.1.Processo de aposentadoria o analista identifica e registra no sistema SISPREV no documento folha de despacho **(MPR 01 S03)** a não conformidade apresentada e encaminha para despacho do coordenador/gerente, elaboração de carta para devolução ao órgão de origem;
- 15.10.2.Processo de pensão o analista identifica e registra no sistema SISPREV no documento folha de despacho **(MPR 01 S03)** a não conformidade apresentada, encaminha ao COREP para elaboração de comunicado e/ou elaboração de carta ao órgão de origem;
- 15.10.3.Processo de Revisão de Aposentadoria e Pensão o analista identifica e registra no sistema SISPREV no documento folha de despacho **(MPR 01 S03)** a não conformidade apresentada e encaminha ao COREP para elaboração de comunicado e/ou elaboração de carta ao órgão de origem;
- 15.11.RESPONSABILIDADES E AUTORIDADES PARA LIDAR COM SERVIÇO NÃO CONFORME

15.11.1. O analista identifica o serviço não conforme, devidamente referendado pelo coordenador/gerente. Página: 05.15.05

15.11.2. Reinspeção do processo e aprovação das disposições tomadas será feita pelo analista devidamente referendado pelo

 ELABORAÇÃO INICIAL: GPREV DATA: 29.07.04

CÓPIA CONTROLADA APROVAÇÃO INICIAL:CODIR DATA: 13.09.04

**MPR 01**

**REVISÃO: 69 PREVIDENCIÁRIOS** 

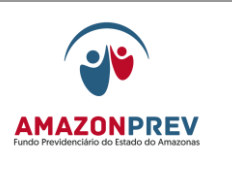

coordenador/gerente;

### 15.12. REGISTROS

- 15.12.1. Processo de Aposentadoria folha de despacho **(MPR 01 S03)** emitido pelo sistema SISPREV e carta;
- 15.12.2. Processo de Pensão folha de despacho **(MPR 01 S03)** emitido pelo sistema SISPREV , carta e comunicado;
- 15.12.3. Revisão de Pensão e Aposentadoria folha de despacho **(MPR 01 S03)** emitido pelo sistema SISPREV, carta e comunicado;

15.13.GEJUR - Gerência Jurídica 15.13.1. Serviço – São considerados serviços não conforme, tais como:

- 15.13.1.1. Processo de aposentadoria falta dos documentos: analise de cadastro, informação, guia financeira e o ultimo financeiro;
- 15.13.1.2. Processo de Pensão falta dos documentos: portaria e documentos de inclusão na folha de pagamento;
- 15.13.1.3. Processo de Revisão de Pensão e Aposentadoria – falta dos documentos: decreto de aposentadoria (servidor aposentado), declaração, planilha de cálculo e revisão; Página 05.15.06
- 15.13.1.4. No caso de retificação da concessão da aposentadoria – falta dos documentos: informação e guia financeira.

# 15.14.TRATATIVA PARA ELIMANAR NÃO CONFORMIDADE IDENTIFICADA

- 15.14.1. Processo de aposentadoria o advogado identifica e registra no sistema SISPREV no documento folha de despacho **(MPR 01 S03)** a não conformidade apresentada, devidamente referendada pela gerente e retorna a área competente, e/ou elabora carta ao órgão de origem;
- 15.14.2. Processo de pensão o advogado identifica e registra no sistema SISPREV no documento folha de despacho **(MPR 01 S03)** a não conformidade apresentada devidamente referendada pela gerente e retorna a área competente, e/ou elabora carta ao órgão de origem;

 ELABORAÇÃO INICIAL: GPREV DATA: 29.07.04

CÓPIA CONTROLADA APROVAÇÃO INICIAL:CODIR DATA: 13.09.04

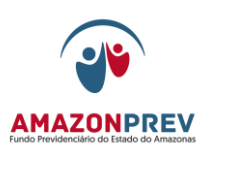

- 15.14.3. Processo de Revisão de Aposentadoria e Pensão o advogado identifica e registra no sistema SISPREV no documento folha de despacho **(MPR 01 S03)** a não conformidade apresentada devidamente referendada pela gerente e retorna a área competente, e/ou elabora carta ao órgão de origem, e/ou encaminha ao COREP para elaboração de comunicado;
- 15.15.RESPONSABILIDADES E AUTORIDADES PARA LIDAR COM SERVICO NÃO CONFORME
	- 15.15.1. O advogado identifica o serviço não conforme, devidamente referendado pela gerente.
	- 15.15.2. Reinspeção do processo e aprovação das disposições tomadas será feita pelo advogado devidamente referendado pelo coordenador/gerente.
- 15.16. REGISTROS
	- 15.16.1. Processo de Aposentadoria folha de despacho **(MPR 01 S03)** emitido pelo sistema SISPREV e carta;
	- 15.16.2. Processo de Pensão folha de despacho **(MPR 01 S03)** emitido pelo sistema SISPREV, carta e comunicado;
	- 15.16.3. Revisão de Pensão e Aposentadoria folha de despacho **(MPR 01 S03)** emitido pelo sistema SISPREV, carta e comunicado;
- 15.17. GADIR Gabinete da Diretoria
	- 15.17.1. Serviços São considerados serviços não conforme, tais como:
		- 15.17.1.1. Processo de aposentadoria falta dos documentos: parecer jurídico e minuta do decreto; 15.17.1.2. Processo de Pensão - falta dos documentos:
		- analise de cadastro, relatório Técnico, guia financeira, ultimo financeiro e minuta da portaria;
		- 15.17.1.3. Processo de Revisão de Pensão e Aposentadoria – falta dos documentos: parecer jurídico;
		- 15.17.1.4. No caso de retificação da concessão da aposentadoria – falta dos documentos: Parecer e minuta do decreto.

15.18. TRATATIVA PARA ELIMANAR NÃO CONFORMIDADE IDENTIFICADA

 ELABORAÇÃO INICIAL: GPREV DATA: 29.07.04

CÓPIA CONTROLADA APROVAÇÃO INICIAL:CODIR DATA: 13.09.04

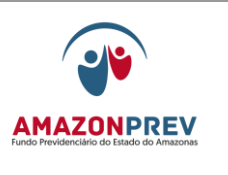

- 15.18.1. Processo de aposentadoria o analista identifica e registra no sistema SISPREV no documento folha de despacho **(MPR 01 S03)** a não conformidade apresentada, devidamente referendada pelo gerente e retorna a área competente;
- 15.18.2. Processo de pensão o analista identifica e registra no sistema SISPREV no documento folha de despacho **(MPR 01 S03)** a não conformidade apresentada devidamente referendada pelo gerente e retorna a área competente;
- 15.18.3. Processo de Revisão de Aposentadoria e Pensão o analista identifica e registra no sistema SISPREV no documento folha de despacho **(MPR 01 S03)** a não conformidade apresentada devidamente referendada pela gerente e retorna a área competente;
- 15.19.RESPONSABILIDADES E AUTORIDADES PARA LIDAR COM SERVICO NÃO CONFORME
	- 15.19.1. O analista identifica o serviço não conforme, devidamente referendado pelo gerente.
	- 15.19.2. Reinspeção do processo e aprovação das disposições tomadas será feita pelo analista devidamente referendado pelo coordenador/gerente.
- 15.20.REGISTROS
	- 15.20.1. Processo de Aposentadoria folha de despacho **(MPR 01 S03)** emitido pelo sistema SISPREV;
	- 15.20.2. Processo de Pensão folha de despacho **(MPR 01 S03)** emitido pelo sistema SISPREV;
	- 15.20.3. Revisão de Pensão e Aposentadoria folha de despacho **(MPR 01 S03)** emitido pelo sistema SISPREV;
- 15.21.COPAG Coordenadoria de Pagamento de Benefícios
	- 15.21.1. Serviços São considerados serviços não conforme, tais como:
		- 15.21.1.1. Processo de aposentadoria publicação do decreto com erro no nome, matricula, composição dos proventos, cargo, tipo de aposentadoria, falta de identificação do órgão;
		- 15.21.1.2. Processo de Pensão falta da portaria;

CÓPIA CONTROLADA APROVAÇÃO INICIAL:CODIR DATA: 13.09.04

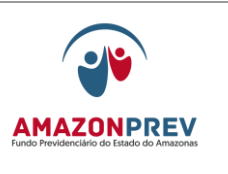

- 15.21.1.3. Revisão de Pensão e Aposentadoria falta da homologação de acordo com o sistema de alçada;
- 15.21.1.4. No caso de redução/exclusão de proventos falta da ciência do segurado;
- 15.21.1.5. No caso de retificação da concessão da aposentadoria – publicação do decreto com erro no nome matricula composição dos proventos, cargo, tipo de aposentadoria, falta de identificação do órgão.

# 15.22. TRATATIVA PARA ELIMANAR NÃO CONFORMIDADE IDENTIFICADA

- 15.22.1. Processo de aposentadoria o analista identifica e registra no "formulário de verificação de incorreção de publicações no D.O.E" **[\(MPR 01 F56\)](http://amazonprev/intranet/adm/imgeditor/File/FORMULÁRIO%20DO%20MANUAL%20DE%20PROCEDIMENTOS%20PREVIDENCIÁRIO%20-MPR%2001/FORMULARIO%20%20DE%20VERIFICAÇÃO%20DE%20APOSENTADORIAS%20PUBLICADAS%20COM%20INCORREÇÃO%20NO%20DOE%20(MPR%2001%20F%2056).xls)** para o COARQ adotar as providências junto ao GADIR;
- 15.22.2. Processo de revisão de aposentadoria e pensão o analista identifica e registra no sistema SISPREV no documento folha de despacho **(MPR 01 S03)** a não conformidade apresentada, devidamente referendada pelo coordenador e encaminha a área competente para as providências:
	- 15.22.2.1. No caso de retificação da concessão da aposentadoria – o analista identifica e registra na "planilha de verificação de incorreção de publicações no D.O.E" **[\(MPR 01 F51\)](http://amazonprev/intranet/adm/imgeditor/File/FORMULÁRIO%20DO%20MANUAL%20DE%20PROCEDIMENTOS%20PREVIDENCIÁRIO%20-MPR%2001/VERIFICAÇÃO%20DE%20PUBLICAÇÕES%20DE%20DECRETO%20DE%20APOSENTADORIA%20E%20PENSÃO%20(MPR%2001%20F51).xls)**, com a ciência do coordenador para o COARQ adotar as providências iunto ao GADIR:
- 15.22.3. Processo de pensão o analista identifica e registra no sistema SISPREV no documento folha de despacho **(MPR 01 S03)** a não conformidade apresentada, devidamente referendada pelo coordenador e encaminha a área competente para as providências;

### 15.24. RESPONSABILIDADES E AUTORIDADES PARA LIDAR COM SERVICO NÃO CONFORME

15.24.1. O analista identifica o serviço não conforme, devidamente referendado pelo coordenador.

 ELABORAÇÃO INICIAL: GPREV DATA: 29.07.04

CÓPIA CONTROLADA APROVAÇÃO INICIAL:CODIR DATA: 13.09.04

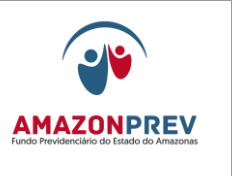

15.24.2. Reinspeção do processo e aprovação das disposições tomadas será feita pelo analista devidamente referendado pelo coordenador.

### 15.25. REGISTROS

- 15.25.1. Processo de Aposentadoria e revisão folha de despacho **(MPR 01 S03)** emitido pelo sistema SISPREV e formulário de verificação de incorreção de publicações no D.O.E;
	- 15.25.2.Processo de Pensão folha de despacho **(MPR 01 S03)** emitido pelo sistema SISPREV;
- 15.26. COARQ Coordenadoria de Administração de Arquivo
	- 15.26.1.Serviços São considerados serviços não conforme, tais como:
		- 15.26.1.1. Processo de aposentadoria e revisão de aposentadoria para retificação do decreto – erro na publicação do decreto em desacordo com os documentos (minuta do decreto, guia financeira e informação) gerados pelo AMAZONPREV;
		- 15.26.1.2. Processo de Pensão erro na publicação do D.O.E da resenha da portaria em desacordo com a portaria;

# 15.27. TRATATIVA PARA ELIMANAR NÃO CONFORMIDADE IDENTIFICADA

- 15.27.1. Processo de aposentadoria e revisão o analista identifica e registra no sistema SISPREV no documento folha de despacho **(MPR 01 S03)** a não conformidade apresentada, devidamente referendada pelo coordenador e encaminha a área competente para as providências e no formulário de verificação de publicação de decretos de aposentadorias **[\(MPR 01 F52\);](http://amazonprev/intranet/adm/imgeditor/File/FORMULÁRIO%20DO%20MANUAL%20DE%20PROCEDIMENTOS%20PREVIDENCIÁRIO%20-MPR%2001/FORMULÁRIO%20DE%20VERIFICAÇÃO%20DE%20PUBLICAÇÃO%20DE%20DECRETO%20DE%20APOSENTADORIA%20(MPR%2001%20F52).xls)**
- 15.27.2. Processo de pensão o analista identifica e registra no sistema SISPREV no documento folha de despacho **(MPR 01 S03)** a não conformidade apresentada, devidamente referendada pelo coordenador e encaminha a área competente para as providências, e no formulário de verificação de publicação de portaria de pensão **[\(MPR 01 F51\);](http://amazonprev/intranet/adm/imgeditor/File/FORMULÁRIO%20DO%20MANUAL%20DE%20PROCEDIMENTOS%20PREVIDENCIÁRIO%20-MPR%2001/VERIFICAÇÃO%20DE%20PUBLICAÇÕES%20DE%20DECRETO%20DE%20APOSENTADORIA%20E%20PENSÃO%20(MPR%2001%20F51).xls)**

 ELABORAÇÃO INICIAL: GPREV DATA: 29.07.04

CÓPIA CONTROLADA APROVAÇÃO INICIAL:CODIR DATA: 13.09.04

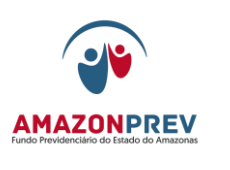

#### 15.28. RESPONSABILIDADES E AUTORIDADES PARA LIDAR COM SERVIÇO NÃO CONFORME

- 15.28.1. O analista identifica o produto/serviço não conforme, devidamente referendado pelo coordenador.
- 15.28.2. Reinspeção do processo e aprovação das disposições tomadas será feita pelo analista devidamente referendado pelo coordenador.

#### 15.29. REGISTROS

- 15.29.1. Processo de Aposentadoria e revisão de aposentadoria referente a retificação do decreto – folha de despacho **(MPR 01 S03)** emitido pelo sistema SISPREV e o formulário de verificação de publicação de decreto;
- 15.29.2. Processo de Pensão folha de despacho **(MPR 01 S03)** emitido pelo sistema SISPREV e no formulário de verificação de publicação de portaria;

# 16. PROCEDIMENTO DE PROCESSO SOBRESTADO

- 16.1. PROCESSOS SOBRESTADOS são aqueles que terão a analise temporariamente interrompida/suspensa por este Fundo Previdenciário, por falta de informações ou dúvida de interpretação da legislação, a fim de que não haja prejuízo ao segurado ativo, inativo e pensionista;
- 16.2. A GEJUR Gerência Jurídica, GPREV Gerência Previdenciária ou GADIR – Gabinete da Diretoria identifica a necessidade de interrupção da análise por fatos descriminados no item 16.1:
	- 16.2.1. O responsável pela planilha altera o status para sobrestado;
	- 16.2.2. O Gerente encaminha o assunto para analise/discussão pelos membros do COTEP; ou
	- 16.2.3. Submete a apreciação do Presidente em casos excepcionais;
- 16.3. Em caso de não haver pacificação do assunto no âmbito do AMAZONPREV elabora consulta aos órgãos a que tem pertinência a matéria;
- 16.4. A partir da definição do sobrestamento são adotados os seguintes procedimentos:
	- 16.4.1. O analista tramita o processo para o responsável pelo controle do acompanhamento da planilha de processos previdenciários

CÓPIA CONTROLADA ELABORAÇÃO INICIAL: GPREV DATA: 29.07.04 APROVAÇÃO INICIAL:CODIR DATA: 13.09.04

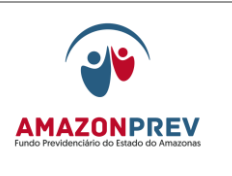

colocando o STATUS de SOBRESTADO no SISPREV, e na parte da tramitação um breve resumo do motivo do sobrestamento (Ex: Aguardando Consulta feita a PGE – Lei nº 3.469/09);

16.4.2. Na Planilha de Acompanhamento de Processos Previdenciários, o responsável pela alimentação da planilha deverá colocar no respectivo processo o STATUS de SOBRESTADO e na parte OBSERVAÇÕES um breve resumo do motivo (Ex: Aguardando Consulta feita a PGE – Lei nº 3.469/09);

> O responsável pela tramitação deverá receber o processo, armazenar em caixa plástica, identificando com o motivo do sobrestamento e guardar da área responsável, registrando o endereco no no SISPREV;

- 16.4.3. Registra no campo nota explicativa do demonstrativo mensal de processos, a quantidade, o motivo do sobrestamento e as providências adotadas, deduzindo-se do montante de processos ingressados no mês de referência;
- 16.4.4. Transferem da planilha de acompanhamento de processos previdenciários até o segundo dia útil do mês subseqüente para a planilha de processos sobrestados, os processos que ficaram sobrestados no mês de referência;
- 16.5. Durante o período de sobrestamento não será computado para efeito do indicador do Sistema da Gestão da Qualidade – SGQ;
- 16.6. No retorno da resposta do órgão e Deliberação do CODIR, quanto ao entendimento da matéria;
	- 16.6.1. Emissão pelo GADIR de Resolução do CODIR;
	- 16.6.2. Alteração/inclusão no manual de Política Previdenciária pela GEJUR, GPREV e GETEC;
- 16.7. As gerências envolvidas no processo elaboram plano de ação visando a analise e conclusão dos processos em estoque sobrestados e encaminhar ao CODIR para deliberação;
- 16.8. Após a deliberação do plano de ação pela Diretoria o responsável pela planilha de processos sobrestados registra na planilha a data de liberação

 ELABORAÇÃO INICIAL: GPREV DATA: 29.07.04

CÓPIA CONTROLADA APROVAÇÃO INICIAL:CODIR DATA: 13.09.04

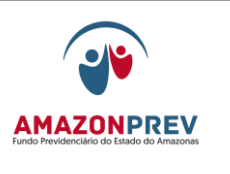

- dos processos e efetua a mudança do status para análise.
- 16.8.1. A análise seguirá os procedimentos normais de processos previdenciários.
- 16.9. A GPREV efetua o acompanhamento dos processos através da Planilha de processos sobrestados, emitindo informação mensal a Diretoria;

# **17. CONTRIBUIÇÃO FACULTATIVA**

- 17.1. O servidor em licença sem remuneração que esteja interessado em proceder a contribuição facultativa deverá adotar os seguintes procedimentos:
	- 17.1.1 Dirige-se ao órgão de origem/AMAZONPREV para receber orientações para proceder com a contribuição previdenciária facultativa (cota PATRONAL e SERVIDOR), através de Requerimento de Contribuição Previdenciária (**MPR 01 F75);**
	- 17.1.2 Manifesta interesse, através de Requerimento de Contribuição Previdenciária **[\(MPR 01 F75](http://amazonprev/intranet/adm/imgeditor/File/FORMULÁRIO%20DO%20MANUAL%20DE%20PROCEDIMENTOS%20PREVIDENCIÁRIO%20-MPR%2001/REQUEIMENTO%20DE%20CONTRIBUIÇÃO%20FACULTATIVA%20(MPR01%20F75).doc)**) disponibilizado eletronicamente pelo Amazonprev;
- 17.2. De posse do requerimento o servidor ingressa com o processo junto ao Amazonprev fornecendo os seguintes documentos:
	- 17.2.1. Cópia do RG, CPF;
	- 17.2.2. Cópia do comprovante do endereço com CEP;
	- 17.2.3. Documento oficial concessor da Licença; *)*
	- 17.2.4. Declaração salarial atualizada, contendo todos os dados funcionais e financeiros emitida pelo RH do órgão de origem;
	- 17.2.5. Certificado e ato de posse no caso de mandato eletivo;
	- 17.2.6. Em caso de solicitação por terceiros anexar procuração, no prazo de validade de 06 meses, devidamente autenticada, outorgando poderes ao mesmo.
- 17.3. De posse de todos os documentos acima descritos a GPREV/Corep efetua a conferência da documentação de acordo com o Requerimento **[\(MPR 01 F75\)](http://amazonprev/intranet/adm/imgeditor/File/FORMULÁRIO%20DO%20MANUAL%20DE%20PROCEDIMENTOS%20PREVIDENCIÁRIO%20-MPR%2001/REQUEIMENTO%20DE%20CONTRIBUIÇÃO%20FACULTATIVA%20(MPR01%20F75).doc)**,

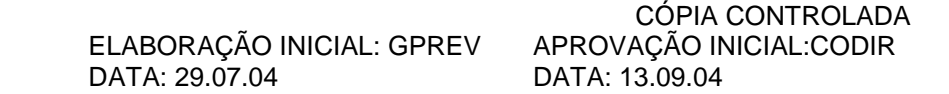

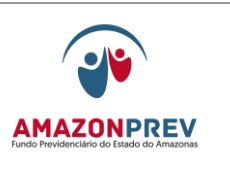

**REVISÃO: 69 PREVIDENCIÁRIOS** 

apondo o carimbo dos documentos "confere com o original" nas cópias apresentadas, tomando as seguintes providencias:

- 17.3.1. O atendente da GPREV/Corep Informa ao interessado, com base no sistema SISPREV, a previsão do valor total a ser recolhido como Contribuição Facultativa e forma de recolhimento;
- 17.3.2. Caso haja a concordância do servidor, organiza a documentação definida no check list do requerimento e, efetua a numeração das páginas, gera o nº do processo pelo SISPREV afixando na capa do processo e entrega o comprovante de protocolo ao interessado;
- 17.3.3. Encaminha o Processo à GERAF / COFIN, tramitando através do SISPREV, para cálculo do valor de contribuição com base na remuneração do cargo efetivo e posterior emissão da GRP (Guia de Recolhimento Previdenciário);
- 17.4. A GERAF/COFIN cadastra as devidas informações funcionais no SISPREV para posterior emissão da GRP.
	- 17.4.1. O cálculo do recolhimento da contribuição dos servidores em licença sem remuneração que optarem pela contribuição facultativa observará o inciso I do §1º do artigo 50, bem como da contribuição estabelecida no artigo 53 da LC estadual nº 30;
- 17.5. Nos casos em que houver dúvidas sobre a legalidade do pedido, a GERAF/COFIN encaminha o processo a GEJUR para análise e parecer sobre a solicitação.
- 17.6. Concluídas as fases anteriores, a GERAF/COFIN retorna o processo à GPREV/COREP para que seja dada ciência ao interessado do valor da contribuição, além dos procedimentos a serem adotados para o seu recolhimento através da GRP emitida através do portal do segurado ou na sede do Amazonprev.
- 17.7. O acompanhamento do recolhimento das contribuições facultativas será realizado pela GERAF / COFIN através do SISPREV com registro no Relatório de Arrecadação encaminhado mensalmente a Diretoria;
- 17.8. A GRP emitidas deverá ser paga até o 10º dia do mês subseqüente ao pagamento dos servidores. Caso ocorra o atraso no pagamento da guia a cobrança da multa de 1% ao mês ou fração, conforme art. 83 da LC nº. 30/2001 será aplicada na guia do mês subsequente;

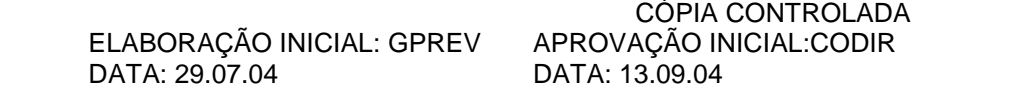
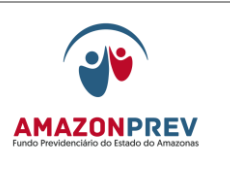

17.9. No caso de atraso no pagamento da GRP, por três meses consecutivos, a GERAF COFIN informa a GPREV / COREP para que seja dado ciência ao interessado da necessidade de regularização dos pagamentos em até (dez) 10 dias corridos, sob pena de arquivamento do processo.

# **18. INCLUSÃO/ALTERAÇÃO DE PENSÃO ALIMENTÍCIA** *(Inclusão de todo o Item 19 aprovado pelo CODIR de 09/04/2014)*

18.1. RECEBIMENTO DE OFICIOS DAS VARAS DE FAMILIA E JUIZADOS

- 18.1.1. O Protocolo (ou as Unidades) recebe o Ofício, e encaminham a COREP para a devida formalização de processo via Sisprev web.
- 18.1.2. A COREP confirma a situação de inativo/pensionista do(a) respectivo(a) segurado(a) através de consulta no sistema CFPP / RPPS, anexando as telas de dados cadastrais, do benefício e do último contra cheque do(a) segurado(a) ao processo a ser formalizado.
	- 18.1.1.1. Caso a COREP constate que o Ofício recebido referese a servidor(a) ativo(a), formaliza o processo, elabora despacho e envia a GEJUR, via Sisprev web.

 ELABORAÇÃO INICIAL: GPREV DATA: 29.07.04

CÓPIA CONTROLADA APROVAÇÃO INICIAL:CODIR DATA: 13.09.04

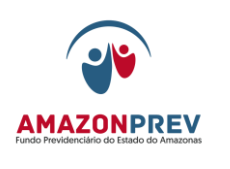

- 18.1.1.2. A GEJUR recebe o processo no Sisprev web e elabora Ofício para à respectiva Vara de Família ou Juizado informando da impossibilidade do cumprimento da referida Determinação Judicial em função da condição do(a) segurado(a).
- 18.1.3. Quando o beneficiário da pensão alimentícia já for cadastrado para esse segurado, no sistema CFPP / RPPS, a COREP verifica a existência de processo de pensão alimentícia no Sisprev web ou na pasta dossiê do(a) segurado(a) (processos anteriores ao Sisprev web) para o respectivo beneficiário.
	- 18.1.4. Em casos de processo(s) já existente(s), a COREP solicita à COARQ e anexa o novo Ofício e as respectivas telas do sistema CFPP/RPPS listadas no subitem 18.1.2 e posteriormente adota as seguintes providências:
		- 18.1.4.1 Em caso de dúvida encaminha via Sisprev web à GEJUR para posicionamento, quando houver dúvidas quanto as providências a serem adotadas.
		- 18.1.4.2 A GEJUR recebe o processo, analisa, e emite despacho via Sisprev web e encaminha a COPAG que:
			- a) adotar as providências quanto à inclusão na folha ou
			- b) caso haja necessidade tramita para a Assistente da Gerência – GERAF, que encaminhará Ofício solicitando as informações pertinentes à respectiva Vara de Família ou Juizado para o cumprimento da Determinação Judicial.

 ELABORAÇÃO INICIAL: GPREV DATA: 29.07.04

CÓPIA CONTROLADA APROVAÇÃO INICIAL:CODIR DATA: 13.09.04

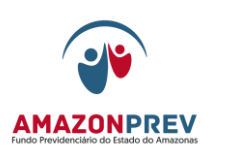

- 18.1.4.3 Não havendo dúvidas, encaminha via Sisprev web à COPAG para providências junto à folha de pagamento.
- 18.1.5. Para os casos em que não haja processo, a COREP formaliza o processo e encaminha para a COPAG.

#### 18.2. INCLUSÃO NA FOLHA DE PAGAMENTO

- 18.2.1 A COPAG recebe o processo via Sisprev web da COREP ou GEJUR para inclusão na folha adotando os seguintes passos:
	- 18.2.1.1. Verifica se consta no referido Ofício dados como RG, CPF e DADOS BANCÁRIOS DO BENEFICIÁRIO para efetiva inclusão na folha.
	- 18.2.1.2. Caso constatada a ausência dos dados do beneficiário, a COPAG emite despacho informando a documentação faltante e tramita o processo para a Assistente da Gerência – GERAF, que encaminhará Ofício solicitando as informações pertinentes à respectiva Vara de Família ou Juizado para o cumprimento da Determinação Judicial.
	- 18.2.1.3. Não havendo retorno de resposta do Ofício (subitem 18.2.1.2.), no prazo de 20 (vinte) dias, o mesmo é reiterado.

 ELABORAÇÃO INICIAL: GPREV DATA: 29.07.04

CÓPIA CONTROLADA APROVAÇÃO INICIAL:CODIR DATA: 13.09.04

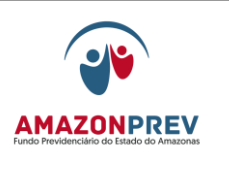

- 18.2.1.4. Havendo dúvidas executa o procedimento do item 18.1.4.1 e aguarda o retorno do processo para movimentação na folha;
- 18.2.2. Faz a inclusão/alteração no CFPP/RPPS de acordo com as informações contidas no Ofício das Varas de Família / Juizados através da Tela de Manutenção de beneficiário de pensão alimentícia, Inclusão/Alteração, pela matrícula do segurado.
- 18.2.3. Emite as telas de *Consulta aos servidores, opção 16- Beneficiário,* e encaminha o processo via Sisprev web à GERAF/COARQ para arquivamento.

#### 18.3. EXCLUSÃO NA FOLHA DE PAGAMENTO

- 18.3.1. A COPAG recebe o processo via Sisprev web da COREP ou GEJUR para exclusão na folha adotando os seguintes passos:
	- 18.3.1.1. Verifica se consta no referido Ofício dados como RG, CPF e DADOS BANCÁRIOS DO BENEFICIÁRIO para efetiva inclusão na folha;
	- 18.3.1.2. Caso constatada a ausência dos dados do beneficiário, a COPAG emite despacho informando a documentação faltante e tramita o processo para Assistente da Gerência – GERAF, que encaminhará Ofício solicitando as informações pertinentes à respectiva Vara de Família ou Juizado para o cumprimento da Determinação Judicial.

 ELABORAÇÃO INICIAL: GPREV DATA: 29.07.04

CÓPIA CONTROLADA APROVAÇÃO INICIAL:CODIR DATA: 13.09.04

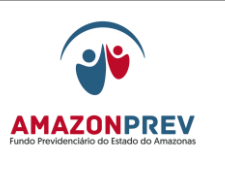

- 18.3.1.3. Não havendo retorno de resposta do Ofício (subitem 18.2.1.2.), no prazo de 20 (vinte) dias, o mesmo é reiterado.
- 18.3.1.4. Havendo dúvidas executa o procedimento do item 18.1.4.1 e aguarda o retorno do processo para movimentação na folha;
- 18.3.2. Faz a exclusão no CFPP/RPPS de acordo com as informações contidas no Ofício das Varas de Família / Juizados através da Tela de Manutenção de beneficiário de pensão alimentícia, exclusão, pela matrícula do segurado.
- 18.3.3. Emite as telas de *Consulta aos servidores, opção 16- Beneficiário* e encaminha o processo via Sisprev web à GERAF/COARQ para arquivamento.
- 18.3.4. Nas pensões alimentícias em que seja constatado o óbito e/ou a maioridade do(a) credor(a) de alimentos só serão excluídas mediante novo Ofício expedido pela respectiva Vara de Família ou Juizado determinando a respectiva exclusão.

**19. TRANSFERÊNCIA DE CONTA CORRENTE JUNTO À FOLHA DE PAGAMENTO.** *(Inclusão de todo o Item 19 aprovado pelo CODIR de 09/04/2014)* 19.1. SOLICITAÇÃO

> 19.1.1. O(a) interessado(a) faz a solicitação na COREP através de Requerimento (MPR 01 F24) ou Requerimento apresentado

 ELABORAÇÃO INICIAL: GPREV DATA: 29.07.04

CÓPIA CONTROLADA APROVAÇÃO INICIAL:CODIR DATA: 13.09.04

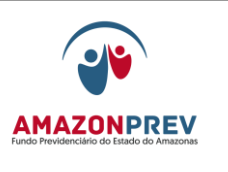

pelo(a) mesmo(a), solicitando a transferência da conta corrente na qual recebe seus proventos.

- 19.1.2. O Requerimento deve indicar o tipo de beneficiário, qual seja, aposentado(a) / pensionista ou credor(a) de alimentos e em caso de existência de mais de uma matrícula deverá ser indicada cada uma delas no pedido de transferência de conta corrente.
- 19.1.3 A COREP anexa a seguinte documentação:
	- 19.1.2.1. Cópia legível do comprovante da nova conta corrente onde conste o nome do banco, agência, conta corrente e nome do(a) interessado(a);
	- 19.1.2.2. RG e CPF;
	- 19.1.2.3. Tela do Último Contra Cheque (CFPP/RPPS);
	- 19.1.2.4. Tela do CPFF / RPPS que mostre a conta corrente atual, o tipo de benefício (aposentadoria, pensão ou pensão alimentícia) e a(s) matrícula(s) do(a) segurado(a).
- 19.1.4 Verificada a documentação, a COREP formaliza processo através do Sisprev web e envia o mesmo a COPAG para as devidas providências.

19.2. TRANSFERÊNCIA DA CONTA CORRENTE PELA COPAG.

 ELABORAÇÃO INICIAL: GPREV DATA: 29.07.04

CÓPIA CONTROLADA APROVAÇÃO INICIAL:CODIR DATA: 13.09.04

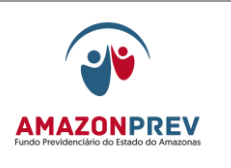

- 19.2.1. A COPAG recebe o processo no Sisprev web, verifica se a documentação exigida está correta, e, respeitando o calendário de fechamento das folhas de aposentadoria e pensão, adota as providências para a efetivação da transferência nos sistemas CPFF / RPPS, no módulo de alteração de conta corrente, junto a(s) matrícula(s) do(a) segurado(a).
	- 19.2.2. Caso a documentação não esteja adequada, a COPAG emite despacho via Sisprev web, devolvendo o processo para a COREP, em diligência interna.
- 19.2.3. A COREP comunica o(a) segurado(a) para a regularização da pendência e após, retorna o processo para a COPAG finalizar o procedimento de transferência, respeitando o calendário de fechamento das folhas de aposentadoria e pensão.
- 19.2.4. Feita a transferência da conta corrente no sistema CFPP / RPPS conforme subitem 19.2.1, a COPAG emite telas comprobatórias, anexa ao processo e envia a COARQ para arquivamento na pasta dossiê do(a) segurado(a).

20. ISENÇÃO DE IMPOSTO DE RENDA *(INCLUSÃO DE TODO O ITEM APROVADO PELO CODIR DE 13/08/2014)*

16.10.O segurado (aposentado/pensionista) comparece ao atendimento com cópias do CPF, RG e atestado médico/laudo com o CID da doença emitido por qualquer médico particular ou da Junta Médica para formalização de requerimento;

 ELABORAÇÃO INICIAL: GPREV DATA: 29.07.04

CÓPIA CONTROLADA APROVAÇÃO INICIAL:CODIR DATA: 13.09.04

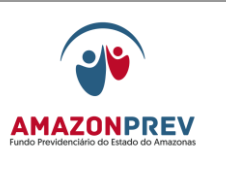

- 16.11.A COREP formaliza o processo no SISPREV e elabora Ofício para a respectiva Junta Médica Estadual(JMIS), Polícia Militar, Polícia Civil e/ou Bombeiros;
	- 20.2.1. Tramita o processo a GPREV, registrando no sistema "diligência externa" controlando o prazo de retorno;
- 20.3. No retorno do Laudo Médico o PROTOCOLO recebe e encaminha a Assistente da Gerente da GPREV, que anexa ao processo e tramita para a GEJUR;
- 20.4. A GEJUR efetua análise, emite Parecer anexando no processo e tramita ao COPAG para a alteração na Folha de Pagamento, em caso de deferimento;

20.4.1 A COPAG faz a isenção do segurado nas respectivas matrículas e informa no histórico do cadastro, emite as telas de alteração no CFPP e encaminha a Coarg para arquivamento;

20.4.2. Após a assinatura do Presidente o GADIR encaminha a COREP para ciência do segurado;

20.5. Caso seja indeferido, a GEJUR envia ao GADIR para Deliberação Superior;

20.5.1. A COREP recebe o processo emite comunicado (**MPR01/F48**) ao segurado para direito ao contraditório e ampla defesa com prazo de vinte dias;

20.5.2. Caso o segurado não compareça no prazo estabelecido o processo é encaminhado a COARQ para arquivamento.

- 20.6. Caso o segurado entre com pedido de reconsideração para uma nova análise com outra CID o procedimento recomeça como descrito a partir do item 20.2.
- 20.7. Para os casos em que houver mais de uma matrícula sempre será incluída automaticamente a matrícula mais nova, em caso de matrícula mais antiga o segurado entra com requerimento seguindo o procedimento descrito no item 20.1 em diante.

21. INCLUSÃO DE DEPENDENTES PARA ABATIMENTO DE IMPOSTO DE RENDA. (*INCLUSÃO DE TODO O ITEM APROVADO PELO CODIR DE 13/08/2014).*

21.1. O segurado comparece ao atendimento com os respectivos documentos:

 ELABORAÇÃO INICIAL: GPREV DATA: 29.07.04

CÓPIA CONTROLADA APROVAÇÃO INICIAL:CODIR DATA: 13.09.04

#### **MANUAL DE PROCEDIMENTOS**

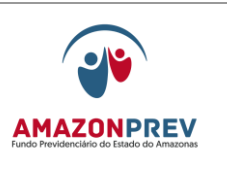

**REVISÃO: 69 PREVIDENCIÁRIOS** 

21.1.1 Se for companheiro (a): cópias do CPF, RG e documento de união estável e três provas de convivência marital autenticadas em cartório;

21.1.2. Se for filho inválido/incapaz: cópias do Atestado médico com o CID do filho inscrito além de RG, CPF e Certidão de nascimento;

21.1.3 Se for Cônjuge: cópias do CPF, RG e certidão de casamento;

21.1.4. Se for filho menor: cópia da certidão de nascimento, e inscrito de RG e CPF do filho menor.

- 21.2. A COREP formaliza o processo no SISPREV e tramita a COPAG;
- 21.3. A COPAG recebe o processo e faz a inclusão de dados no sistema CFPP constantes nos documentos apresentados;
- 21.4. Após a inclusão o processo é encaminhado ao COARQ para arquivamento.

22. RESTITUIÇ ÃO DE **CONTRIBUI** ÇÃO PREVIDEN CIÁRIA:

> 22.1. O requerente deve solicitar a devolução da contribuição previdenciária através:

22.1.1 – E-mail [amazonprev@amazonprev.am.gov.br;](mailto:amazonprev@amazonprev.am.gov.br)

 22.1.1.1 – Os requerimentos encaminhados por e-mail devem vir através do e-mail cadastrados no Portal do Segurado, a fim de garantir maior segurança da informação;

 22.1.1.2 - Nos casos em que o Advogado representar o cliente, deve anexar a Procuração.

22.1.2. – Se dirigindo ao atendimento da Instituição.

22.2. Deve apresentar ou encaminhar em arquivo PDF os seguintes documentos:

22.2.1. Requerimento

22.2.2. Cópia legível do documento de identificação com foto;

22.2.3. Cópia legível do CPF;

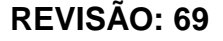

**REVISÃO: 69 PREVIDENCIÁRIOS** 

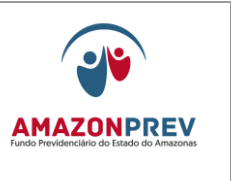

 22.2.4. Cópia legível do Cartão de Conta Corrente, com as informações de número de agência, conta corrente e banco.

22.2.5. Cópia do ato de aposentadoria.

22.3. Após a instrução do processo pela COREP, o mesmo deve ser encaminhado via Sisprev para a COPREV.

22.4. O prazo de permanência do processo na COREP é de 02 dias úteis.

**COPREV** 

### **TÍTULO 04 – PROCESSOS JUDICIAIS:**

#### **CAPÍTULO 01 - PENSÃO ALIMENTÍCIA:**

- **1. CONSIDERAÇÕES GERAIS**: É A QUANTIA FIXADA PELO JUIZ E A SER ATENDIDA PELO RESPONSÁVEL (PENSIONEIRO), PARA MANUTENÇÃO DOS FILHOS E/OU DO OUTRO CÔNJUGE.
- **2. UNIDADES ENVOLVIDAS:** GERAF/COMAP/PROTOCOLO**,**  GPREV/COREP, GEJUR, GERAF/COPAG, GERAF/COARQ, GADIR.
- **3. SISTEMAS UTILIZADOS:** SISTEMA PREVIDENCIÁRIO **SISPREV**, SISTEMA DE FOLHA DE PAGAMENTO **CFPP**.
- **4. PRAZO PARA CONCLUSÃO DO PROCESSO:** 10 DIAS ÚTEIS.

#### **5. ABERTURA DE PROCESSO:**

5.1. A pensão alimentícia, por ser de natureza jurídica, possui três entradas possíveis na Amazonprev, quais sejam: PROTOCOLO,

 ELABORAÇÃO INICIAL: GPREV DATA: 29.07.04

CÓPIA CONTROLADA APROVAÇÃO INICIAL:CODIR DATA: 13.09.04

por meio de ofícios, GEJUR por meio de notificação judicial ou GPREV/COREP, através do próprio requerente que apresenta documento com a determinação do juiz.

- 5.1.1. Ofício e Notificação que entrarem pelo PROTOCOLO e GEJUR respectivamente, devem ser encaminhados para a GPREV/COREP através de Protocolo, sem abertura de processo administrativo no Sistema Previdenciário;
- 5.1.2. Ofício que entrarem pela GPREV/COREP, serão abertos no ato do atendimento ao cliente;
- 5.2. A GPREV/COREP, recepciona os Ofícios ou Notificações encaminhados pelo PROTOCOLO/GEJUR e realiza a abertura de Processo Judicial no Sistema Previdenciário e toma as seguintes providências;
	- 5.2.1. Realiza pesquisa no Sistema Previdenciário para verificar se não há nenhum processo de Pensão Alimentícia do requerente já cadastrado;
	- 5.2.2. Realiza a abertura do Processo Judicial no Sistema Previdenciário;
	- 5.2.3. Verifica se no Ofício/Notificação contém obrigatoriamente as seguintes informações do beneficiário: Nome Completo, CPF e data de nascimento;
	- 5.2.4. Caso falte uma das informações acima descritas, deve encaminhar o processo, vis Sistema Previdenciário com *status* de sobrestado e com despacho a GEJUR, informando a falta da informação e solicitando providências junto a Vara Judicial, para prestação das informações que faltam;
	- 5.2.5. Se ou quando todas as informações estiverem contidas no Ofício/Notificação, verifica se o beneficiário já tem cadastro no Sistema Previdenciário;
	- 5.2.6. Caso não tenha, cria um cadastro de terceiros para o beneficiário no Sistema Previdenciário;
	- 5.2.7. Realiza a vinculação do cadastro do beneficiário ao cadastro do segurado no Sistema Previdenciário;
	- 5.2.8. Se tiver cadastro, realizar o que está descrito no item 3.2.7.

 ELABORAÇÃO INICIAL: GPREV DATA: 29.07.04

CÓPIA CONTROLADA APROVAÇÃO INICIAL:CODIR DATA: 13.09.04

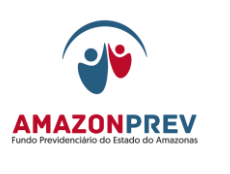

- 5.3. Encaminha o processo para cumprimento da decisão para a GERAF/COPAG, com *status* de encaminhado;
- 5.4. O prazo para permanência do processo na GPREV/COREP é de no máximo 02 dias úteis.

### **6. INCLUSÃO/ALTERAÇÃO OU EXCLUSÃO NA FOPAG:**

- 6.1. A GERAF/COPAG recepciona o processo no Sistema Previdenciário;
- 6.2. Realiza a inclusão/alteração/exclusão no Sistema de Folha de pagamento CFPP, cumprindo a determinação do Juiz, descrita no Ofício/Notificação;
- 6.3. Inclui no processo o registro do procedimento realizado no Sistema CFPP.
- 6.4. Registra na Planilha de Processos de Revisão de Aposentados o procedimento de inclusão/alteração/exclusão, para controle das ações realizadas pela GERAF/COPAG;
- 6.5. Encaminha o processo para arquivamento na GERAF/COARQ, com status de concluído;
- 6.6. O prazo para permanência na GERAF/COPAG é de 05 dias úteis.
- 6.7. Em caso de dúvida para cumprimento da decisão, encaminha o processo para a GEJUR, com *status* de encaminhado e com despacho registrando a dúvida suscitada;
	- 6.7.1. A GEJUR recepciona o processo no Sistema Previdenciário;
	- 6.7.2. Analisa e dirimi a dúvida levantada e retorna com resposta via despacho no processo para a GERAF/COPAG;
	- 6.7.3. Encaminha o processo para a GERAF/COPAG via Sistema Previdenciário, com *status* de encaminhado.
	- 6.7.4. O prazo de permanência do processo na GEJUR é de 03 dias úteis.

### **7. NOTIFICAÇÃO DA GEJUR ÀS VARA JUDICIAIS:**

- 7.1. A Gejur recepciona o processo via Sistema Previdenciário;
- 7.2. Elabora Ofício à Vara Judicial, solicitando a informação que está faltando para o cumprimento da decisão;

 ELABORAÇÃO INICIAL: GPREV DATA: 29.07.04

CÓPIA CONTROLADA APROVAÇÃO INICIAL:CODIR DATA: 13.09.04

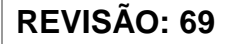

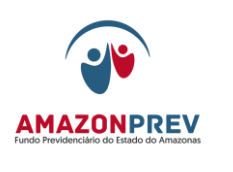

- 7.3. Inclui no processo cópia do ofício enviado, com o registro da entrega ao destinatário;
- 7.4. Guarda o processo até o retorno da resposta da Vara Judicial;
- 7.5. Retorna o processo para a GPRVE/COREP, com *status* de encaminhado e despacho, informando da resposta da Vara Judicial;

#### **8. ACOMPANHAMENTO E CONTROLE DE PROCESSOS:**

- 8.1. Por ser um processo de natureza judicial, há a necessidade de acompanhamento e controle do processo, visando a redução/contenção do risco de uma ação má executada que gere multa ao ordenador de despesas, portanto, o acompanhamento e controle dos processos de pensão alimentícia é feito pelas áreas responsáveis pela execução dos procedimentos;
- 8.2. O SGQ será responsável pela consolidação mensal das informações e encaminhamento para Alta Direção;
- 8.3. O Acompanhamento e controle será feito através de relatório próprio de pensão alimentícia através do Sistema Previdenciário.

### **TÍTULO 05 – REVISÃO DE BENEFÍCIOS:**

#### **CAPÍTULO 02 - PROCESSOS DE NOTIFICAÇÃO DO TRIBUNAL DE CONTAS-TCE:**

### **1. CONSIDERAÇÕES GERAIS**: PROCESSOS DE NOTIFICAÇÃO DO TCE, SÃO OS AJUSTES NO PROCESSO DE CONCESSÃO OU

CÓPIA CONTROLADA APROVAÇÃO INICIAL:CODIR DATA: 13.09.04

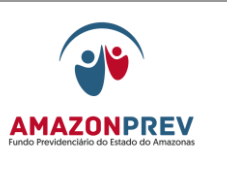

**REVISÃO: 69 PREVIDENCIÁRIOS** 

REVISÃO DE BENEFÍCIOS, DETERMINADOS PELA CORTE DE CONTAS, VISANDO O REGISTRO DO BENEFÍCIO.

- **2. UNIDADES ENVOLVIDAS:** GERAF/COMAP/PROTOCOLO**,**  GPREV/COREP/COPREV, GEJUR, GADIR, GERAF/COPAG, GERAF/COFIN, GERAF/COARQ.
- **3. RESPONSÁVEL PELO PROCESSO:** GEJUR.
- **4. SISTEMAS UTILIZADOS:** SISTEMA PREVIDENCIÁRIO **SISPREV**, SISTEMA DE FOLHA DE PAGAMENTO **RPPS**, SISTEMA **E-CONTAS**.

### **5. PRAZO PARA CONCLUSÃO DO PROCESSO:**

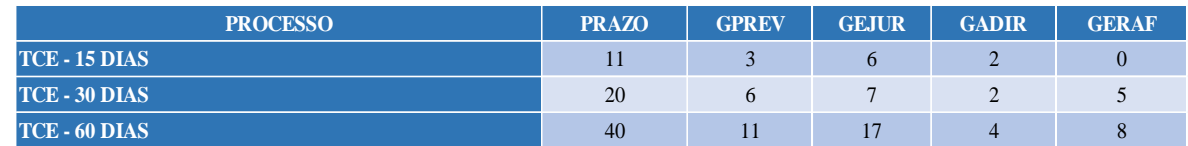

O acompanhamento do cumprimento dos prazos é de responsabilidade dos Gerentes, Coordenadores e Servidores.

### **6. ABERTURA DE PROCESSO:**

- 6.1. O Processo TCE, tem sua entrada na Amazonprev através do PROTOCOLO, com a entrega do Ofício, Decisão, Relatório ou Despacho da Corte de Contas ou através de Ofício da Casa Civil.
- 6.2. Após recebimento dos documentos, o PROTOCOLO toma as seguintes providências:
	- 6.2.1. Realiza pesquisa no Sistema Previdenciário a fim de verificar se existe outro processo TCE cadastrado no nome do segurado/pensionista;
	- 6.2.2. Em situação negativa, realiza a abertura do processo TCE, encaminhando em seguida para a GEJUR, no *status* de encaminhado;
	- 6.2.3. Em situação positiva, registra o número do processo cadastrado do lado esquerdo/acima do Ofício TCE e encaminha através do PROTOCOLO próprio para a GEJUR analisar se haverá necessidade ou não de abertura de um novo processo;

 ELABORAÇÃO INICIAL: GPREV DATA: 29.07.04

CÓPIA CONTROLADA APROVAÇÃO INICIAL:CODIR DATA: 13.09.04

**REVISÃO: 69 PREVIDENCIÁRIOS** 

- 6.2.4. Nos casos dos Ofícios TCE com natureza somente de ciência para a Amazonprev do Registro do benefício, o PROTOCOLO encaminha via livro de protocolo para a GEJUR realizar a análise da documentação e tomar as providências cabíveis;
- 6.2.5. Outra situação de abertura de processo TCE pelo PROTOCOLO, são os Ofícios encaminhados pela GEJUR, após análise.

### **7. RECEPÇÃO E DISTRIBUIÇÃO DE PROCESSOS DE APOSENTADORIA E PENSÃO, NOTIFICAÇÃO TCE PELA GERÊNCIA JURÍDICA:**

- 7.1. PARA OS OFÍCIO TCE, ENCAMINHADOS PELO PROTOCOLO, VIA LIVRO DE PROTOCOLO:
	- 7.1.1. O Assistente da GEJUR, recepciona os Ofícios e analisa a necessidade de abertura ou não de processos ou ainda se o Ofício pode ser encaminhado à COARQ para arquivamento na pasta dossiê do segurado/pensionista;
	- 7.1.2. Em caso de abertura de processo, a GEJUR encaminha o Ofício para o PROTOCOLO, sinalizando no livro de protocolo os ofícios que devem ter processos abertos;
	- 7.1.3. Os Ofícios que não devem ser abertos processo, mas serão analisados em conjunto com outro processo TCE do segurado/pensionista, realiza o apensamento do referido documento aos autos;
	- 7.1.4. Os Ofícios que serão encaminhados para arquivamento, a GEJUR deve enviar via livro de protocolo, sinalizando que os mesmos são para arquivamento nas pastas dossiês dos segurados/pensionistas.

### 7.2. PROCESSOS TCE NOVOS E/OU COM OFÍCIOS APENSADOS PARA NOVA ANÁLISE A GEJUR RECEPCIONA OS PROCESSOS VIA SISTEMA

 ELABORAÇÃO INICIAL: GPREV DATA: 29.07.04

CÓPIA CONTROLADA APROVAÇÃO INICIAL:CODIR DATA: 13.09.04

#### **MANUAL DE PROCEDIMENTOS**

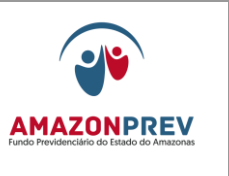

PREVIDENCIÁRIO E ANALISA A DECISÃO DA CORTE DE CONTAS;

- 7.2.1. NOS CASOS EM QUE A CORTE DE CONTAS SOLICITA JUSTIFICATIVA/INFORMAÇÕES SOBRE O BENEFÍCIO, ENCAMINHA O PROCESSO AO ADVOGADO PARA ELABORAÇÃO DE OFÍCIO RESPOSTA.
- 7.2.2. NOS CASOS EM QUE A CORTE DE CONTAS SOLICITA A RETIFICAÇÃO DA GUIA FINANCEIRA OU A INCLUSÃO OU EXCLUSÃO DE GRATIFICAÇÃO, ENCAMINHA VIA SISTEMA PREVIDENCIÁRIO, COM *STATUS* DE ENCAMINHADO A GPREV/COPREV PARA PROVIDÊNCIAS;

### **8. ANÁLISE DOS PROCESSOS DE APOSENTADORIA TCE PELA GERÊNCIA JURÍDICA:**

- 8.1. Processos com alteração na minuta do decreto:
	- 8.1.1. Recepciona o processo encaminhado pela GPREV/COPREV via Sistema Previdenciário;
	- 8.1.2. O responsável pela análise do processo, elabora a Minuta do Decreto (2 vias) com base na Guia Financeira;
	- 8.1.3. Elabora Ofício para o TCE em 3 vias (1 processo, 1 Gejur e 1 Gadir), informando que as alterações solicitadas pela Corte de Contas estão sendo encaminhadas à Casa Civil para publicação, anexa a guia financeira e a minuta do Decreto retificado.
	- 8.1.4. Elabora Ofício à Casa Civil em 2 vias (1 Casa Civil e 1 Gadir), encaminhando a minuta do Decreto para publicação;
	- 8.1.5. Após a elaboração da documentação, encaminha os mesmos para análise do Gerente Jurídico;
	- CÓPIA CONTROLADA 8.1.6. O Gerente Jurídico analisa a documentação encaminhada pelo responsável pela análise dos processos. Se os documentos estiverem conforme, carimba e assina no verso das vias dos Ofícios Gadir e

 ELABORAÇÃO INICIAL: GPREV DATA: 29.07.04

APROVAÇÃO INICIAL:CODIR DATA: 13.09.04

#### **MANUAL DE PROCEDIMENTOS**

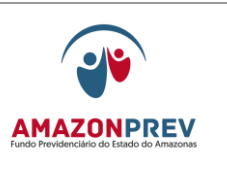

#### **REVISÃO: 69 PREVIDENCIÁRIOS**

Gejur e devolve a documentação para o responsável pela análise do processo;

- 8.1.7. Se os documentos necessitarem de ajustes, orienta o responsável pela análise do processo;
- 8.1.8. Após os documentos analisados e assinados pelo Gerente Jurídico, o Assistente da Gerência encaminha os Ofícios TCE e Casa Civil, juntamente com os processos ao GADIR para assinatura do Presidente;
- 8.1.9. Após retorno do GADIR com os Ofícios assinados, o responsável pela análise recebe o processo via Sistema Previdenciário e encaminha o Ofício TCE via relação de correspondência, ficando o processo TCE e o Ofício Casa Civil na guarda da GEJUR até o retorno do Ofício TCE com o protocolo de recebido;
- 8.1.10. Anexa o Ofício TCE com o protocolo de recebido no processo;
- 8.1.11. Encaminha o Ofício Casa Civil via relação de correspondência;
- 8.1.12. Tramita o processo TCE para o Protocolo com o *status* de Diligência Externa, informando na tramitação o número os Ofícios;
- 8.1.13. Após o retorno do processo, com o ato retificado da Casa Civil, o Protocolo, tramita o processo com *status* de *reentrada* para a COPAG;

### **9. ANÁLISE DOS PROCESSOS DE PENSÃO TCE PELA GERÊNCIA JURÍDICA.**

- 9.1. Processos com alteração da Portaria de Pensão:
	- 9.1.1. O Assistente da Gerência recepciona o processo via Sistema Previdenciário, que foi encaminhado pela GPREV/COPREV;
	- 9.1.2. O responsável pela análise do processo, elabora a Minuta da Portaria (2 vias) com base na Guia Financeira;
	- 9.1.3. Elabora Ofício para a Imprensa Oficial em 3 vias (1 processo, 1 Gejur e 1 Gadir);
	- 9.1.4. Após a elaboração da documentação, encaminha os mesmos para análise do Gerente Jurídico;

 ELABORAÇÃO INICIAL: GPREV DATA: 29.07.04

CÓPIA CONTROLADA APROVAÇÃO INICIAL:CODIR DATA: 13.09.04

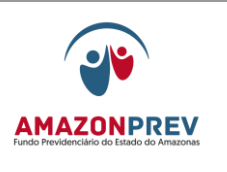

- 9.1.5. O Gerente Jurídico analisa a documentação encaminhada pelo responsável pela análise dos processos. Se os documentos estiverem conforme, carimba e assina no verso das vias dos Ofícios Gadir e Gejur e devolve a documentação para o responsável pela análise do processo;
- 9.1.6. Se os documentos necessitarem de ajustes, orienta o responsável pela análise do processo para tomar as providências cabíveis;
- 9.1.7. Após os documentos analisados e assinados pelo Gerente Jurídico, o responsável pela análise do processo anexa os documentos (Portaria de retificação) no processo e tramita para o GADIR;
- 9.1.8. O GADIR retorna o processo com os Ofícios assinados pelo Sr. Presidente, o responsável pela análise do processo encaminha os ofícios via relação de correspondência para a Imprensa Oficial para publicação do ato.
- 9.1.9. Anexa o Ofício com protocolo de recebido pela Imprensa Oficial ao processo:
- 9.1.10. A Gejur acompanha a publicação da Portaria de Pensão retificada através do DOE eletrônico;
- 9.1.11. Ao sair a publicação desejada, imprimi a publicação da Portaria em 02 vias (um processo, uma para o TCE);
- 9.1.12. Junta a via da Portaria publicada ao processo e tramita o mesmo para a GERAF/COPAG, via Sistema Previdenciário, com o *status* de encaminhado

### **10. COCLUSÃO DA ANÁLISE DO PROCESSO DE APOSENTADORIA E PENSÃO, NOTIFICAÇÃO TCE PELA GERÊNCIA JURÍDICA:**

- 10.1. O Assistente da Gerência, recepciona o processo via Sistema Previdenciário, encaminhado pela GERAF/COPAG;
- 10.2. Elabora Ofício ao TCE em 03 vias (1 processo, 1 Gejur e 1 Gadir); registrando o cumprimento da Decisão e anexando os documentos comprobatórios
	- 10.2.1. No caso de aposentadoria, anexar: Publicação do ato aposentadoria retificado no DOE; a minuta do Ato

 ELABORAÇÃO INICIAL: GPREV DATA: 29.07.04

CÓPIA CONTROLADA APROVAÇÃO INICIAL:CODIR DATA: 13.09.04

#### **MANUAL DE PROCEDIMENTOS**

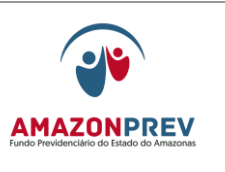

Aposentatório e o documento comprobatório da inclusão na Folha de Aposentados;

- 10.2.2. No caso de pensão, anexar: Publicação da Portaria de Pensão retificada no DOE e os documentos comprobatórios na Folha de Pensionistas.
- 10.3. Após a elaboração da documentação, encaminha os mesmos para análise do Gerente Jurídico;
- 10.4. O Gerente Jurídico analisa a documentação encaminhada pelo responsável pela análise dos processos. Se os documentos estiverem conforme, carimba e assina no verso das vias dos Ofícios Gadir e Gejur e devolve a documentação para o responsável pela análise do processo;
- 10.5. Se os documentos necessitarem de ajustes, orienta o responsável pela análise do processo para tomar as providências cabíveis;
- 10.6. Após os documentos analisados e assinados pelo Gerente Jurídico, o responsável pela análise do processo encaminha os Ofícios TCE, juntamente com o processo ao GADIR para assinatura do Presidente;
- 10.7. O GADIR retorna o processo com os Ofícios assinados pelo Sr. Presidente, o responsável pela análise do processo encaminha os ofícios via relação de correspondência para o TCE, ficando o processo na guarda da GEJUR, aguardando o retorno do Ofício do TCE com o protocolo de recebido
- 10.8. Anexa o Ofício TCE com o protocolo de recebido no processo;
- 10.9. Tramita o processo via Sistema Previdenciário à GERAF/COARQ, com o *status* de concluído.

### **11. ANÁLISE DO PROCESSO DE APOSENTADORIA OU PENSÃO, NOTIFICAÇÃOTCE PELA GPREV/COPREV:**

- 11.1. O responsável pela tramitação do processo na GPREV/COPREV, recepciona o processo através do Sistema Previdenciário;
- 11.2. Realiza a distribuição dos processos para o Agente Previdenciário realizar a análise;
- 11.3. O Agente Previdenciário recepciona o processo via Sistema Previdenciário;

 ELABORAÇÃO INICIAL: GPREV DATA: 29.07.04

CÓPIA CONTROLADA APROVAÇÃO INICIAL:CODIR DATA: 13.09.04

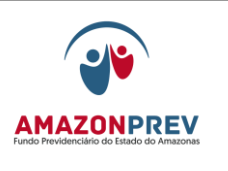

- 11.4. Realiza a análise do processo elaborando a Guia Financeira de acordo com a Decisão da Corte de Contas;
- 11.5. Anexa a Guia Financeira ao processo, encaminha o mesmo para assinatura do Coordenador e Gerente da Unidade;
- 11.6. Nos casos em que o Coordenador e/ou Gerente da Unidade solicitem ajustes no processo, os mesmos orientam verbalmente o Agente Previdenciário para as correções necessárias;
- 11.7. O Agente Previdenciário tramita o Processo com o *status* de encaminhado para o responsável pela tramitação do processo;
- 11.8. O responsável pela tramitação do processo, verifica se as assinaturas e paginação estão de acordo;
- 11.9. Faz o despacho do processo, encaminhado para as providências na Gejur, via Sistema Previdenciário;
- 11.10. Tramita o processo com *status* de encaminhado para a Gejur.

### **12. PROCEDIMENTOS DE INCLUSÃO DAS NOTIFICAÇÕES DO TCE PELA GERAF/COPAG:**

- 12.1. O responsável pela tramitação dos processos recepciona o processo TCE Pensão encaminhado pela GEJUR e o Processo TCE Aposentadoria encaminhado pelo Protocolo via Sistema Previdenciário;
- 12.2. Encaminha o Processo para os responsáveis pela inclusão na FOPAG;
- 12.3. O responsável pela inclusão da FOPAG realiza a composição dos proventos conforme discriminado na Declaração de Vencimeentos e Decreto aposentatório retificado e/ou Portaria de Pensão retificada;
- 12.4. Imprime a tela do Sistema de Folha de Pagamento da inclusão e anexa ao processo;
- 12.5. Elabora despacho no Sistema Previdenciário para a Gejur, informando das providências tomadas;
- 12.6. Encaminha o processo para o responsável pela tramitação do processo;
- 12.7. O responsável pela tramitação do processo verifica se as assinaturas e paginação estão de acordo;
- 12.8. Tramita o processo via Sistema Previdenciário para a GEJUR.

#### **MANUAL DE PROCEDIMENTOS**

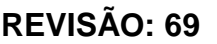

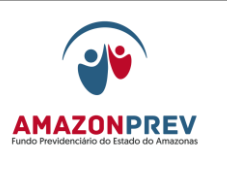

### **13. PROCEDIMENTOS DE ANÁLISE DAS NOTIFICAÇÕES DO TCE PELO GADIR:**

- 13.1. O responsável pela tramitação dos processos recepciona o processo TCE Aposentadoria e/ou Pensão via Sistema Previdenciário e Ofício para o DOE e Casa Civil;
- 13.2. Encaminha os processos e Ofícios para o Gerente de Gabinete;
- 13.3. O Gerente de Gabinete despacha com o Sr. Presidente, para assinatura dos documentos;
- 13.4. Após despacho, o Gerente de Gabinete encaminha os processos e/ou Ofícios para o responsável pelo tramite dos processos;
- 13.5. O responsável pelo tramite dos processos tramita com *status* de encaminhado vis Sistema Previdenciário para a Gejur tomar as providências.

### **14. ARQUIVAMENTO DO PROCESSO TCE:**

- 14.1. A GERAF/COARQ recebe o processo via Sistema Previdenciário;
- 14.2. Verifica se o segurado já possui documentos arquivados;
- 14.3. Se possuir, realiza o arquivamento do processo TCE junto com os documentos já arquivados;
- 14.4. Se não, registra um endereço de arquivamento no Sistema Previdenciário e procede a guarda do processo.

#### **15. ACOMPANHAMENTO E CONTROLE DE PROCESSOS:**

- 8.4. O acompanhamento e controle dos processos TCE, visando à redução/contenção do risco de uma ação má executada que gere multa ao ordenador de despesas é feito por todas as Unidades responsáveis pela execução dos procedimentos descritos;
- 8.5. O SGQ será responsável pela consolidação mensal das informações e encaminhamento para Alta Direção;
- 8.6. O Acompanhamento e controle será feito através de relatório de acompanhamento do processo TCE gerado pelo do Sistema Previdenciário.

CÓPIA CONTROLADA APROVAÇÃO INICIAL:CODIR DATA: 13.09.04

#### **MANUAL DE PROCEDIMENTOS**

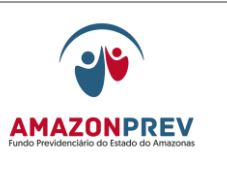

**CAPÍTULO 03 - PROCESSOS DE APURAÇÃO DE PAGAMENTO INDEVIDOS POR ERRO DA ADMINISTRAÇÃO.** *(TODO O CAPÍTULO APROVADO PELO CODIR DE 30/09/2020)*

- **1. CONSIDERAÇÕES GERAIS**: PROCESSOS PARA REALIZAR ESTUDOS E VERIFICAR AS CAUSAS DOS ERROS QUE OCASIONARAM O PAGAMENTO INDEVIDO AOS SEGURADOS, ORIUNDOS DOS PROCESSOS PREVIDENCIÁRIOS.
- **2. UNIDADES ENVOLVIDAS:**

**GERAF**: COFIN, COPAG, CODAC, COARQ;

**GPREV**: COREP, COPREV;

**GEJUR**;

**GADIR; PRESI; DIRAF; DIPRE**;

**CONTRIN**.

- **3. RESPONSÁVEL PELO PROCESSO:** GPREV.
- **4. SISTEMAS UTILIZADOS:** SISTEMA PREVIDENCIÁRIO **SISPREV**, SISTEMA DE FOLHA DE PAGAMENTO - **CFPP**, SISTEMA DE GESTÃO ELETRÔNICA DE DOCUMENTOS – **SIGED.**

### **5. ABERTURA DO PROCESSO DE APURAÇÃO DE PAGAMENTOS INDEVIDOS.**

**5.1.** O analista da COPREV identifica durante a análise do processo de Revisão Previdenciária que o aposentado/pensionista recebe o benefício além do devido.

**5.1.1.** Realiza o encontro de contas e emite Planilha de Cálculo de Diferença de Aposentadoria/Pensão (MPR01F62):

CÓPIA CONTROLADA APROVAÇÃO INICIAL:CODIR DATA: 13.09.04

**REVISÃO: 69 PREVIDENCIÁRIOS** 

**5.1.2.** Emite folha de Diligência/Informação com relato (MPR01S03) da situação.

**5.1.3.** Encaminha no Sistema Previdenciário o processo de Revisão Previdenciária à GEJUR.

**5.2.** O responsável pela tramitação de processos na GEJUR, recepciona no Sistema Previdenciário e efetua a distribuição para análise dos advogados.

**5.2.1.** Caso o advogado necessite de informações complementares tramita o processo a unidade competente, emitindo Folha de Diligencia/informação (MPR01S03);

**5.2.2.** O advogado efetua a análise jurídica, emitindo o Parecer (MPR04F08) ou Despacho (MPR 01 S07) sobre o assunto ratificando ou não os cálculos e documentos expedidos pela GPREV/COPREV com a recomendação de apuração interna da causa do pagamento indevido e encaminha para apreciação do Gerente;

**5.2.3.** Após a manifestação do Gerente sobre o assunto, o Assistente encaminha via Sistema Previdenciário o processo de Revisão Previdenciária ao GADIR.

**5.3.** O responsável pela tramitação de processos no GADIR, recepciona no Sistema Previdenciário e efetua a distribuição para aos analistas previdenciários.

**5.3.1.** Após a análise, o analista emite Despacho para assinatura do Presidente com a recomendação para abertura de processo de Apuração de Pagamento Indevido (E);

**5.3.2.** Após assinatura do Presidente, é emitido Memorando no sistema SIGED com a recomendação para abertura de processo de Apuração de Pagamento Indevido (E).

CÓPIA CONTROLADA APROVAÇÃO INICIAL:CODIR DATA: 13.09.04

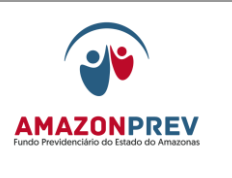

**5.3.3.** Inclui junto ao Despacho cópias dos documentos contidos no processo de Revisão Previdenciária:

a) Planilha de Cálculo de Diferença de Aposentadoria/Pensão;

- b) Folhas de análise da Revisão de Benefício da GPREV;
- c) Parecer/Despacho da GEJUR;

**5.3.4.** O processo de Revisão Previdenciária seguirá os procedimentos normais dos itens **4 a 4.13** contidos neste Manual.

**5.3.5** Tramita o Memorando no SIGED juntamente com o Despacho a COREP para a abertura do processo de Apuração de Pagamento Indevido (E) no Sistema Previdenciário;

**5.4.** O responsável pela tramitação de processos na COREP, recepciona no SIGED e efetua a distribuição para aos analistas previdenciários;

**5.4.1.** A COREP abre o processo de Apuração de Pagamento Indevido (E) no Sistema previdenciário, instruindo o processo com cópias dos documentos anexadas ao Despacho do Presidente.

**5.4.2.** Arquiva o Memorando no SIGED informando a continuidade do processo no Sistema Previdenciário e o número do processo.

**5.4.3.** Encaminha no Sistema Previdenciário o processo de Apuração de Pagamento Indevido (E) à COPREV para elaboração de Relatório que identifique as causas do pagamento indevido;

**5.5.** O responsável pela tramitação de processos na COPREV, recepciona no Sistema Previdenciário e efetua a distribuição para aos analistas previdenciários;

CÓPIA CONTROLADA APROVAÇÃO INICIAL:CODIR DATA: 13.09.04

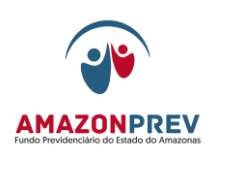

**5.5.1.** O analista da COPREV elabora o Relatório identificando as causas do pagamento indevido, apontando os motivos técnicos, as datas, os valores, os processos envolvidos e quais foram os setores responsáveis pelo erro;

**5.5.2.** Encaminha no Sistema Previdenciário o processo de Apuração de Pagamento Indevido (E) à GEJUR para emissão de Parecer ou Despacho.

**5.6.** O responsável pela tramitação de processos na GEJUR, recepciona no Sistema Previdenciário e efetua a distribuição para análise dos advogados.

**5.6.1.** O advogado efetua a análise jurídica, emitindo o Parecer (MPR04F08) ou Despacho (MPR 01 S07) sobre o assunto e encaminha para apreciação do Gerente.

**5.6.2.** Após a manifestação do Gerente sobre o assunto, o Assistente encaminha no Sistema Previdenciário o processo para ciência da Diretoria:

**5.6.2.1.** Se a natureza do erro for previdenciária, encaminhar para a DIPRE.

**5.6.2.2.** Se a natureza do erro for administrativa, encaminhar para a DIRAF.

**5.7.** O responsável pela tramitação de processos na Diretoria, recepciona no Sistema Previdenciário e efetua a distribuição para o Diretor.

**5.7.1.** Após ciência da Diretoria, encaminha no Sistema Previdenciário ao GADIR para ciência do Presidente.

**5.8.** O responsável pela tramitação de processos no GADIR, recepciona no Sistema Previdenciário e efetua a distribuição para Gerente de Gabinete.

 ELABORAÇÃO INICIAL: GPREV DATA: 29.07.04

CÓPIA CONTROLADA APROVAÇÃO INICIAL:CODIR DATA: 13.09.04

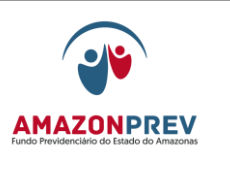

**5.8.1.** A Gerente de Gabinete realiza o Despacho do processo com o Presidente.

**5.8.2.** Após o Despacho, encaminha no Sistema Previdenciário ao CONTRIN para emissão de Laudo Conclusivo.

**5.9.** O responsável pela tramitação de processos no CONTRIN, recepciona no Sistema Previdenciário e efetua a distribuição para aos analistas previdenciários.

> **5.9.1.** O analista do CONTRIN efetua a análise do processo, identificando as causas do pagamento indevido e qual a abrangência da situação.

> **5.9.2.** Nos casos em que for necessário, realiza a abertura do Relatório de Ação Corretiva e Oportunidade de Melhoria (RAC/OM) ou Relatório de Análise de Risco (RAR).

> **5.9.3.** Registra na Planilha de Controle de Processos de Apuração de Pagamento Indevidos.

**5.9.4.** Emite o Laudo Conclusivo.

**5.9.5.** Encaminha no Sistema Previdenciário o processo à COARQ para arquivamento.

CÓPIA CONTROLADA APROVAÇÃO INICIAL:CODIR DATA: 13.09.04

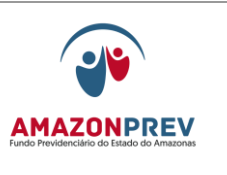

#### VI. ANEXOS

- 1. Requerimento de aposentadoria do Servidor **(MPR 01 S01)**
- 2. Check list de aposentadoria **(MPR 01 S02)**
- 3. Folha de Despacho **(MPR 01 S03)**
- 4. Análise de cadastro **(MPR 01 S04)**
- 5. Relatório Técnico de Aposentadoria **(MPR 01 S05)**
- *6.* Guia Financeira de Aposentadoria **(MPR 01 S06)**
- 7. Análise jurídica emitindo Parecer **(MPR 01 S07)**
- 8. Minuta de Decreto **(MPR 01 S08)**
- 9. Carta de encaminhamento a casa Civil **[\(MPR 04 F10\)](http://amazonprev/intranet/adm/imgeditor/File/FORMULÁRIO%20DE%20COMUNICAÇÃO%20ADMINISTRATIVA%20MPR%2004/CARTA%20(MPR%2004%20F10)(4).doc)**
- 10. Check list de conservação dos processos **[\(MPR 01 F10\)](http://amazonprev/intranet/adm/imgeditor/File/FORMULÁRIO%20DO%20MANUAL%20DE%20PROCEDIMENTOS%20PREVIDENCIÁRIO%20-MPR%2001/Check%20List%20Conservação%20do%20Acervo%20Documental.sug.%20de%20melhoria.11.doc)**
- 11. Requerimento de Pensão **(MPR 01 S11)**
- 19. Relatório de Visita **[\(MPR 01 F19\)](http://amazonprev/intranet/adm/imgeditor/File/FORMULARIO%20DE%20PREVIDENCIA/Relatório%20de%20Visita.doc)**
- 20. Declaração de documentos pendentes **[\(MPR 01 F20\)](http://amazonprev/intranet/adm/imgeditor/File/FORMULÁRIO%20DO%20MANUAL%20DE%20PROCEDIMENTOS%20PREVIDENCIÁRIO%20-MPR%2001/DECLARAÇÃO%20DE%20FALTA%20DE%20DOCUMENTOS%20(MPR%2001%20F20).doc)**
- 21. Simulação de concessão de Pensão **[\(MPR 01 F21\)](http://amazonprev/intranet/adm/imgeditor/File/FORMULARIO%20DE%20PREVIDENCIA/FORMULÁRIO%20DE%20SIMULAÇÃO%20DE%20CONCESSÃO%20DE%20PENSÃO%20(MPR%2001%20F21).doc)**
- 22. Relatório Técnico de Pensão **[\(MPR 01 F22\)](http://amazonprev/intranet/adm/imgeditor/File/FORMULÁRIO%20DO%20MANUAL%20DE%20PROCEDIMENTOS%20PREVIDENCIÁRIO%20-MPR%2001/Relatório%20Técnico%20Pensão%20-%20MPR%2001%20F22%5b1%5d.doc)**
- 23. Minuta de Portaria **[\(MPR 01 F23\)](http://amazonprev/intranet/adm/imgeditor/File/FORMULARIO%20DE%20PREVIDENCIA/MODELO%20DE%20MINUTA%20DA%20PORTARIA%20DE%20CONCESSÃO%20DE%20PENSÃO%20-%20MPR%2001%20F23.rtf)**
- 24. Requerimento de Revisão de Benefícios **[\(MPR 01 F24\)](http://amazonprev/intranet/adm/imgeditor/File/FORMULARIO%20DE%20PREVIDENCIA/requerimento%20(MPR%2001F24)(1).xls)**
- 25. Declaração de Vencimento **[\(MPR 01 F25\)](http://amazonprev/intranet/adm/imgeditor/File/FORMULARIO%20DE%20PREVIDENCIA/MODELO%20DECLARAÇÃO%20DE%20VENCIMENTOS%20-%20MPR%2001F25.xls)**
- 26. Planilha de Calculo de diferença de Aposentadoria **[\(MPR 01 F26\)](http://amazonprev/intranet/adm/imgeditor/File/FORMULARIO%20DE%20PREVIDENCIA/MODELO%20PLANILHA%20DE%20CÁLCULOS%20DE%20DIFERENÇA%20DE%20APOSENTADORIA%20-MPR01F26.xls)**
- 27. Revisão Técnica **[\(MPR 01 F27\)](http://amazonprev/intranet/adm/imgeditor/File/FORMULARIO%20DE%20PREVIDENCIA/REVISÃO%20(MPR%2001%20F27)(1).doc)**
- 28. Ficha de Atualização Cadastral **[\(MPR 01 F28\)](http://amazonprev/intranet/adm/imgeditor/File/FORMULARIO%20DE%20PREVIDENCIA/FICHA%20DE%20ATUALIZAÇÃO%20CADASTRAL%20(MPR%2001%20F28).doc)** 29. Formulário de recadastramento para aposentados/reformados **[\(MPR 01 F29\)](http://amazonprev/intranet/adm/imgeditor/File/FORMULÁRIO%20DO%20MANUAL%20DE%20PROCEDIMENTOS%20PREVIDENCIÁRIO%20-MPR%2001/RECADASTRAMENTO%20PARA%20APOSENTADO%20OU%20REFORMADO%20(MPR%2001%20F29).doc)**

 ELABORAÇÃO INICIAL: GPREV DATA: 29.07.04

CÓPIA CONTROLADA APROVAÇÃO INICIAL:CODIR DATA: 13.09.04

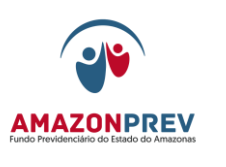

- 
- 30. Formulário de recadastramento de cônjuge **[\(MPR 01 F30\)](http://amazonprev/intranet/adm/imgeditor/File/FORMULÁRIO%20DO%20MANUAL%20DE%20PROCEDIMENTOS%20PREVIDENCIÁRIO%20-MPR%2001/FORMULÁRIO%20DE%20RECADASTRAMENTO%20DO%20CONJUGE%20OU%20COMPANHEIRA%20(MPR%2001%20F30).doc)**
- 31. Formulário de recadastramento de Filho menor de 21 anos **[\(MPR 01 F31\)](http://amazonprev/intranet/adm/imgeditor/File/FORMULÁRIO%20DO%20MANUAL%20DE%20PROCEDIMENTOS%20PREVIDENCIÁRIO%20-MPR%2001/RECADASTRAMENTO%20DE%20FILHO%20MENOR%20DE%2021%20ANOS%20(%20MPR%2001%20F31).doc)**
- 32.Formulário de recadastramento de filha maior solteira e sem renda **[\(MPR 01F32\)](http://amazonprev/intranet/adm/imgeditor/File/FORMULÁRIO%20DO%20MANUAL%20DE%20PROCEDIMENTOS%20PREVIDENCIÁRIO%20-MPR%2001/RECASTRAMENTO%20DA%20FILHA%20MAIOR%20SOLTEIRA%20E%20SEM%20RENDA%20(%20MPR%2001%20F32).doc)**
- 33.Formulário de recadastramento de filho invalido incapaz **[\(MPR 01 F33\)](http://amazonprev/intranet/adm/imgeditor/File/FORMULÁRIO%20DO%20MANUAL%20DE%20PROCEDIMENTOS%20PREVIDENCIÁRIO%20-MPR%2001/RECADASTRAMENTO%20DO%20FILHO%20INVALIDO%20INCAPAZ%20(MPR%2001%20F33).doc)**
- 34.Formulário de recadastramento de tutelado ou menor sob guarda **[\(MPR 01 F34\)](http://amazonprev/intranet/adm/imgeditor/File/FORMULÁRIO%20DO%20MANUAL%20DE%20PROCEDIMENTOS%20PREVIDENCIÁRIO%20-MPR%2001/RECADASTRAMENTO%20DE%20TUTELADO%20OU%20MENOR%20SOB%20GUARDA%20(MPR%2001%20F34).doc)**
- 35.Formulário de Pai/Mãe **[\(MPR 01 F35\)](http://amazonprev/intranet/adm/imgeditor/File/FORMULÁRIO%20DO%20MANUAL%20DE%20PROCEDIMENTOS%20PREVIDENCIÁRIO%20-MPR%2001/RECADASTRAMENTO%20DE%20PAI%20OU%20MAE%20(MPR01%20F35).doc)**
- 36.Requerimento de Certidão de Tempo de Contribuição **[\(MPR 01 F36\)](http://amazonprev/intranet/adm/imgeditor/File/FORMULÁRIO%20DO%20MANUAL%20DE%20PROCEDIMENTOS%20PREVIDENCIÁRIO%20-MPR%2001/REQUERIMENTO%20DE%20CERTIDÃO%20DE%20TEMPO%20DE%20CONTRIBUIÇÃO%20(MPR%2001%20F36).xls)**
- 37.Declaração de responsabilidade do Fundo de Previdência **[\(MPR 01 F37\)](http://amazonprev/intranet/adm/imgeditor/File/FORMULÁRIO%20DO%20MANUAL%20DE%20PROCEDIMENTOS%20PREVIDENCIÁRIO%20-MPR%2001/DECLARAÇÃO%20DE%20RESPONSABILIDADE%20DO%20FUNDO%20DE%20PREVIDENCIA%20(MPR%2001%20F37).doc)**
- 38.Certidão de tempo de Contribuição **[\(MPR 01 F38\)](http://amazonprev/intranet/adm/imgeditor/File/FORMULÁRIO%20DO%20MANUAL%20DE%20PROCEDIMENTOS%20PREVIDENCIÁRIO%20-MPR%2001/CTC%20-%20MPR%2001%20F38%20e%20MPR%2001%20F39%5b1%5d%20E%2038.doc)**
- 39.Relação das remunerações **[\(MPR 01 F39\)](http://amazonprev/intranet/adm/imgeditor/File/FORMULÁRIO%20DO%20MANUAL%20DE%20PROCEDIMENTOS%20PREVIDENCIÁRIO%20-MPR%2001/CTC%20-%20MPR%2001%20F38%20e%20MPR%2001%20F39%5b1%5d%20E%2038.doc)** 40.Numeração da CTC **(MPR 01 F40)**
- 41.Requerimento inicial/atualização de compensação previdenciária de aposentadoria / RGPS regime de origem **(MPR01 S41)**
- 42.Mapa do desmembramento do grupo 13 de aposentados **[\(MPR 01 F42\)](http://amazonprev/intranet/adm/imgeditor/File/FORMULÁRIO%20DO%20MANUAL%20DE%20PROCEDIMENTOS%20PREVIDENCIÁRIO%20-MPR%2001/MAPA%20DO%20DESMEMBRAMNTO%20DO%20GRUPO%2013%20(MPR%2001%20F%2042).xls)**
- 43.Calendário Mensal de Auditoria **(MPR 01 S43)**
- 44. Planilha de controle de Processos solicitados ao COARQ **[\(MPR 01 F44\)](http://amazonprev/intranet/adm/imgeditor/File/FORMULÁRIO%20DO%20MANUAL%20DE%20PROCEDIMENTOS%20PREVIDENCIÁRIO%20-MPR%2001/CONTROLE%20DE%20PROCESSO%20DE%20SOLICITAÇÃO%20%20AO%20COARQ%20(MPR%2001%20F44).xls)**
- 45.Check list de Conferência dos Lançamentos na Folha de Pagamento **[\(MPR 01 F45\)](http://amazonprev/intranet/adm/imgeditor/File/FORMULÁRIO%20DO%20MANUAL%20DE%20PROCEDIMENTOS%20PREVIDENCIÁRIO%20-MPR%2001/CHECK%20LIST%20DE%20%20CONFERENCIA%20DOS%20LANÇAMENTOS%20FOLHA%20DE%20PAGAMENTO%20(MPR%2001%20F45).doc)**
- 46.Formulário de Pesquisa de Satisfação **[\(MPR 01 F46\)](http://amazonprev/intranet/adm/imgeditor/File/FORMULÁRIO%20DO%20MANUAL%20DE%20PROCEDIMENTOS%20PREVIDENCIÁRIO%20-MPR%2001/FORMULÁRIO%20DE%20PESQUISA%20DE%20SATISFAÇÃO%20(MPR%2001%20F46).pdf)**
- 47.Relatório **[\(MPR 04 F09\)](http://amazonprev/intranet/adm/imgeditor/File/FORMULÁRIO%20DE%20COMUNICAÇÃO%20ADMINISTRATIVA%20MPR%2004/RELATÓRIO%201(MPR%2004%20F09).doc)**
- 48.Comunicado **[\(MPR 01 F48\)](http://amazonprev/intranet/adm/imgeditor/File/FORMULARIO%20DE%20PREVIDENCIA/MODELO%20%20COMUNICADO%20%20MPR%2001%20F48.doc)**
- 49. Controle de processos não conformes em **[\(MPR 01 F49\)](http://amazonprev/intranet/adm/imgeditor/File/FORMULARIO%20DE%20PREVIDENCIA/MODELO%20DE%20CONTROLE%20DE%20PROCESSO%20NAO%20CONFORME%20f49.xls)**
- 50.Controle de Recadastramento não conforme **[\(MPR 01 F50\)](http://amazonprev/intranet/adm/imgeditor/File/FORMULÁRIO%20DO%20MANUAL%20DE%20PROCEDIMENTOS%20PREVIDENCIÁRIO%20-MPR%2001/CONTROLE%20DE%20RECADASTRAMENTO%20NÃO%20-CONFORME%20(MPR%2001%20F50).xls)**
- 51.Formulários de Publicação de Portarias e Pensão **[\(MPR 01 F51\)](http://amazonprev/intranet/adm/imgeditor/File/FORMULÁRIO%20DO%20MANUAL%20DE%20PROCEDIMENTOS%20PREVIDENCIÁRIO%20-MPR%2001/VERIFICAÇÃO%20DE%20PUBLICAÇÕES%20DE%20DECRETO%20DE%20APOSENTADORIA%20E%20PENSÃO%20(MPR%2001%20F51).xls)**

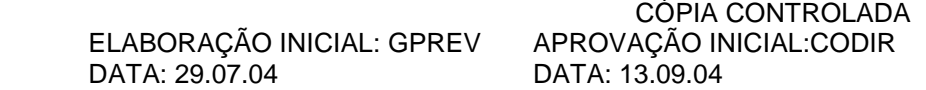

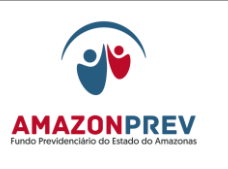

- 
- 52.Formulários de Verificação de Publicação de Decreto de Aposentadoria **[\(MPR 01 F52\)](http://amazonprev/intranet/adm/imgeditor/File/FORMULÁRIO%20DO%20MANUAL%20DE%20PROCEDIMENTOS%20PREVIDENCIÁRIO%20-MPR%2001/FORMULÁRIO%20DE%20VERIFICAÇÃO%20DE%20PUBLICAÇÃO%20DE%20DECRETO%20DE%20APOSENTADORIA%20(MPR%2001%20F52).xls)**
- 53. Carimbo de Identificação dos Prazos **(MPR 01 F53)**
- 54. Formulário de Manutenção Cadastral **(MPR 01 S54)**
- 55. Formulário folha de Pagamento Especial **[\(MPR 01 F55\)](http://amazonprev/intranet/adm/imgeditor/File/FORMULÁRIO%20DO%20MANUAL%20DE%20PROCEDIMENTOS%20PREVIDENCIÁRIO%20-MPR%2001/FOLHA%20DE%20PAGAMENTO%20ESPECIAL%20(MPR%2001%20F55).xls)**
- 56. Formulário de verificação de folha de incorreções de publicações no DOE **[\(MPR 01 F56\)](http://amazonprev/intranet/adm/imgeditor/File/FORMULÁRIO%20DO%20MANUAL%20DE%20PROCEDIMENTOS%20PREVIDENCIÁRIO%20-MPR%2001/FORMULARIO%20%20DE%20VERIFICAÇÃO%20DE%20APOSENTADORIAS%20PUBLICADAS%20COM%20INCORREÇÃO%20NO%20DOE%20(MPR%2001%20F%2056).xls)**
- 57. Check List de Pensão **(MPR 01 S57)**
- 58. Controle de Visitas/ Junta Medica [\(MPR 01 F58\)](http://amazonprev/intranet/adm/imgeditor/File/FORMULARIO%20DE%20PREVIDENCIA/MODELO%20CONTROLE%20DE%20VISITA.JUNTA%20MEDICA%20MPR%2001%20F58.xls)
- 59. Guia Financeira de Pensão **(MPR 01 S59)**
- 60. Certidão de gratificação de Vantagens **[\(MPR 01 F60\)](http://amazonprev/intranet/adm/imgeditor/File/FORMULARIO%20DE%20PREVIDENCIA/MODELO%20CERTIDAO%20DE%20VANTAGEM%20-%20MPR%2001%20F%2060.xls)**
- 61. Declaração de Vencimentos (processos oriundos da SEFAZ) **[\(MPR 01 F61\)](http://amazonprev/intranet/adm/imgeditor/File/FORMULARIO%20DE%20PREVIDENCIA/MODELO%20DECLARAÇÃO%20DE%20VENCIMENTOS%20SEFAZ-%20MPR01%20F%2061.xls)**
- 62. Planilha de Controle de Diferença de Pensão **[\(MPR 01 F62\)](http://amazonprev/intranet/adm/imgeditor/File/FORMULARIO%20DE%20PREVIDENCIA/MODELO%20DE%20PLANILHA%20DE%20CALCULO%20DE%20DIFERENÇA%20DE%20PENSÃO%20MPR%2001%20F%2062.xls)**
- 63. Tabela de prazos de processos **[\(MPR 01 F63\)](http://amazonprev/intranet/adm/imgeditor/File/FORMULARIO%20DE%20PREVIDENCIA/tabela%20consolidado%20de%20prazos%20-(MPR01%20F63).doc)**
- 64. Planilha de Controle de Publicações de Aposentadoria **[\(MPR 01 F64\)](http://amazonprev/intranet/adm/imgeditor/File/FORMULARIO%20DE%20PREVIDENCIA/PLANILHA%20DE%20CONTROLE%20DE%20PUBLICAÇÃO%20DE%20APOSENTADORIA%20(MPR%2001F64).xls)**
- 65. Comunicado de Concessão de Beneficio **(MPR 01 S65)**
- 66. Pagamento de Concessão de Compensação Previdenciária **(MPR 01 F66)**
- 67. Requerimentos Indeferidos **(MPR 01 F67)**
- 68. Saldo da Compensação Previdenciária **(MPR 01 F68)**
- 69. Pagamento do Fluxo de Compensação Previdenciária **(MPR 01 F69)**
- 70. Relatório de Fechamento Financeiro de Compensação Previdenciária **(MPR 01 F70)**
- 71. Relatório de Valores de Estoque **(MPR 01 F71)**
- 72.Controle de Requerimento **[\(MPR 01 F72\)](http://amazonprev/intranet/adm/imgeditor/File/FORMULÁRIO%20DO%20MANUAL%20DE%20PROCEDIMENTOS%20PREVIDENCIÁRIO%20-MPR%2001/CONTROLE%20DE%20REQUERIMENTOS%20%20MPR%2001F72.doc)**

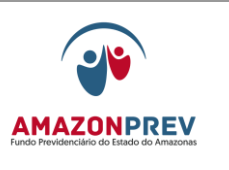

- 
- 73. Ficha de Movimentação Financeira **(MPR01 S73)**
- 74. Formulário de Recadastramento de Inativo **(MPR 01 S74)**
- 75. Requerimento de Contribuição Previdenciária **[\(MPR 01 F75\)](http://amazonprev/intranet/adm/imgeditor/File/FORMULÁRIO%20DO%20MANUAL%20DE%20PROCEDIMENTOS%20PREVIDENCIÁRIO%20-MPR%2001/REQUEIMENTO%20DE%20CONTRIBUIÇÃO%20FACULTATIVA%20(MPR01%20F75).doc)**
- *76.* Modelo de carimbo [Direito ao Contraditório](http://amazonprev/intranet/adm/imgeditor/File/FORMULÁRIO%20DO%20MANUAL%20DE%20PROCEDIMENTOS%20PREVIDENCIÁRIO%20-MPR%2001/CARIMBO%20DE%20CIENCIA%20(3%20MODELOS)%20-(MPR%2001%20F76).doc) (MPR 01 F76)
- 77. [Edital de notificação dos processos previdenciários \(MPR 01 F77\)](http://amazonprev/intranet/adm/imgeditor/File/FORMULÁRIO%20DO%20MANUAL%20DE%20PROCEDIMENTOS%20PREVIDENCIÁRIO%20-MPR%2001/EDITAL%20DE%20NOTIFICAÇÃO%20PROCESSOS%20PREVIDENCIARIOS%20MPR%2001%20F77.doc)
- 78. [Deliberação do Presidente concedendo o benefício \(MPR 01 F78\)](http://amazonprev/intranet/adm/imgeditor/File/FORMULÁRIO%20DO%20MANUAL%20DE%20PROCEDIMENTOS%20PREVIDENCIÁRIO%20-MPR%2001/formulário%20-%20Deliberação%20do%20Presidente%20concedendo%20o%20benefício%20(MPR%2001%20F78).doc)
- 79. Certidão de tempo de contribuição (MPR 01 S79*)*
- 80. [Despacho do Presidente encaminhado a Casa Civil \(MPR 01 F80\)](http://amazonprev/intranet/adm/imgeditor/File/FORMULÁRIO%20DO%20MANUAL%20DE%20PROCEDIMENTOS%20PREVIDENCIÁRIO%20-MPR%2001/formulario%20-%20despacho%20do%20Presidente%20enc.%20para%20Casa%20Civi%20-%20(MPR%2001%20F80)%5b1%5d.doc)
- 81. Planilha de Acompanhamento de Processo analisados fora do prazo (MPR 01 F81)
- 82. Planilha de controle de Cópia não conforme (MPR 01 F82)
- 83. Processos de revisão Aposentados MÊS/ANO. (MPR 01 F 83)
- 84. Processos de revisão –Pensão MÊS/ANO. (MPR 01 F 84)
- 85. Acompanhamento de publicação de Aposentadorias Inclusões para o mês/Ano – (MPR 01 F85)
- 86. Relatório de Aposentadorias Incluídas no mês/Ano (MPR 01 F86)
- 87. Planilha de Restituição de Contribuição Previdenciária (MPF 01 F87)
- 88. Planilha de Controle de Distribuição de Processos para Analistas (MPR 01 F88)
- 89. Carta de Apresentação (MPR 01 F89)

CÓPIA CONTROLADA APROVAÇÃO INICIAL:CODIR DATA: 13.09.04

## **MANUAL DE PROCEDIMENTOS REVISÃO: 69 PREVIDENCIÁRIOS**

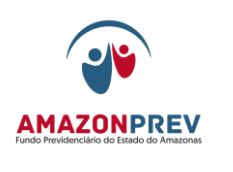

## **MPR 01 S01**

Eu, NOME DO SEGURADO, brasileiro (a), Casado (a) (a), portador da Carteira de Identidade nº \_\_\_\_\_\_\_\_\_\_\_\_\_\_\_ e do CPF nº. \_\_\_\_\_\_\_\_\_, residente e domiciliado a R PADRE AGOSTINHO CABALEIRO MARTINS, Nº 626 - COMPENSA I, servidor EFETIVO/ESTATUTÁRIO, no cargo de PEDAGOGO C3 ED-ESP-III, lotado, matriculado sob o nº 123.123-1-A, vem mui respeitosamente requerer, através de Vossa Excelência, ao Excelentissimo Senhor Governador do Estado, o beneficio de APOSENTADORIA POR TEMPO DE CONTRIBUIÇÃO.

> Nestes Termos. Pede Deferimento.

MANAUS - AM, 00/00/00.

NOME DO SEGURADO

 ELABORAÇÃO INICIAL: GPREV DATA: 29.07.04

CÓPIA CONTROLADA APROVAÇÃO INICIAL:CODIR DATA: 13.09.04

 $\overline{a}$ 

## **MANUAL DE PROCEDIMENTOS REVISÃO: 69 PREVIDENCIÁRIOS**

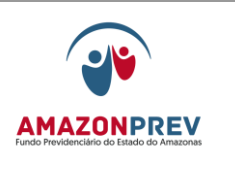

# **MPR 01 S02**

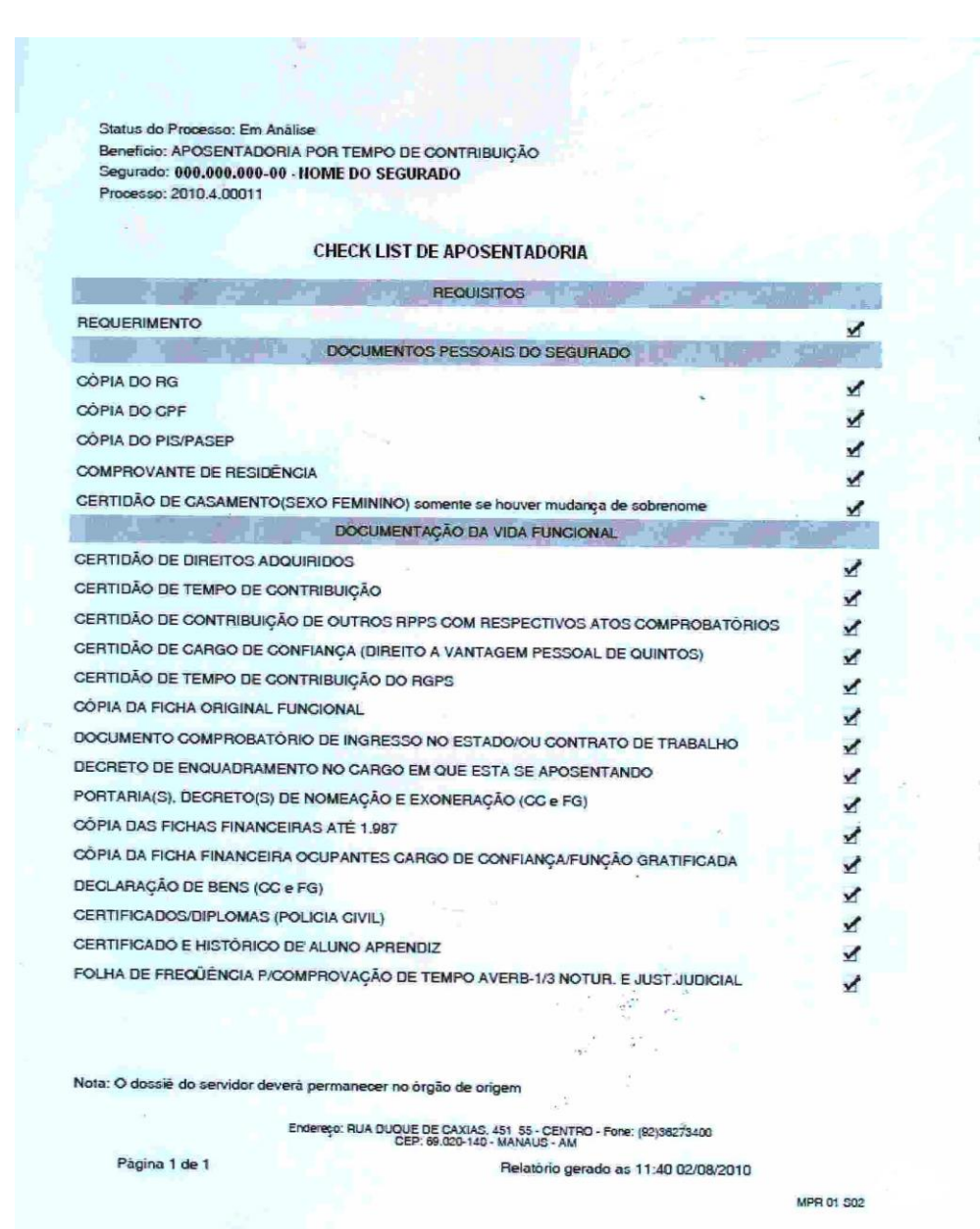

 ELABORAÇÃO INICIAL: GPREV DATA: 29.07.04

CÓPIA CONTROLADA APROVAÇÃO INICIAL:CODIR DATA: 13.09.04

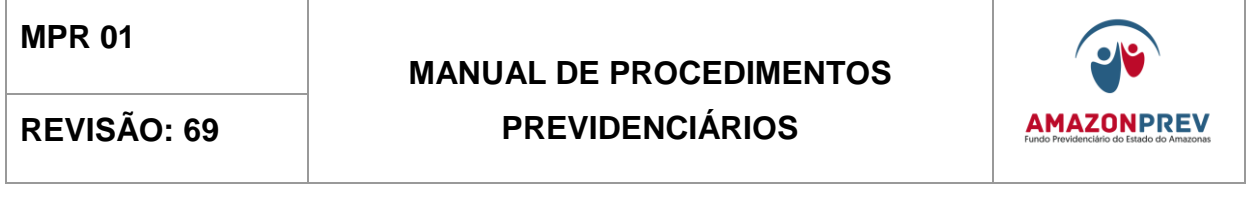

**MPR 01 S03**

CÓPIA CONTROLADA APROVAÇÃO INICIAL:CODIR DATA: 13.09.04

ASSINATURA/RUBRICA:

203

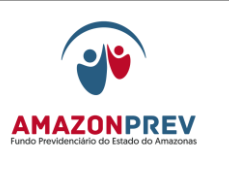

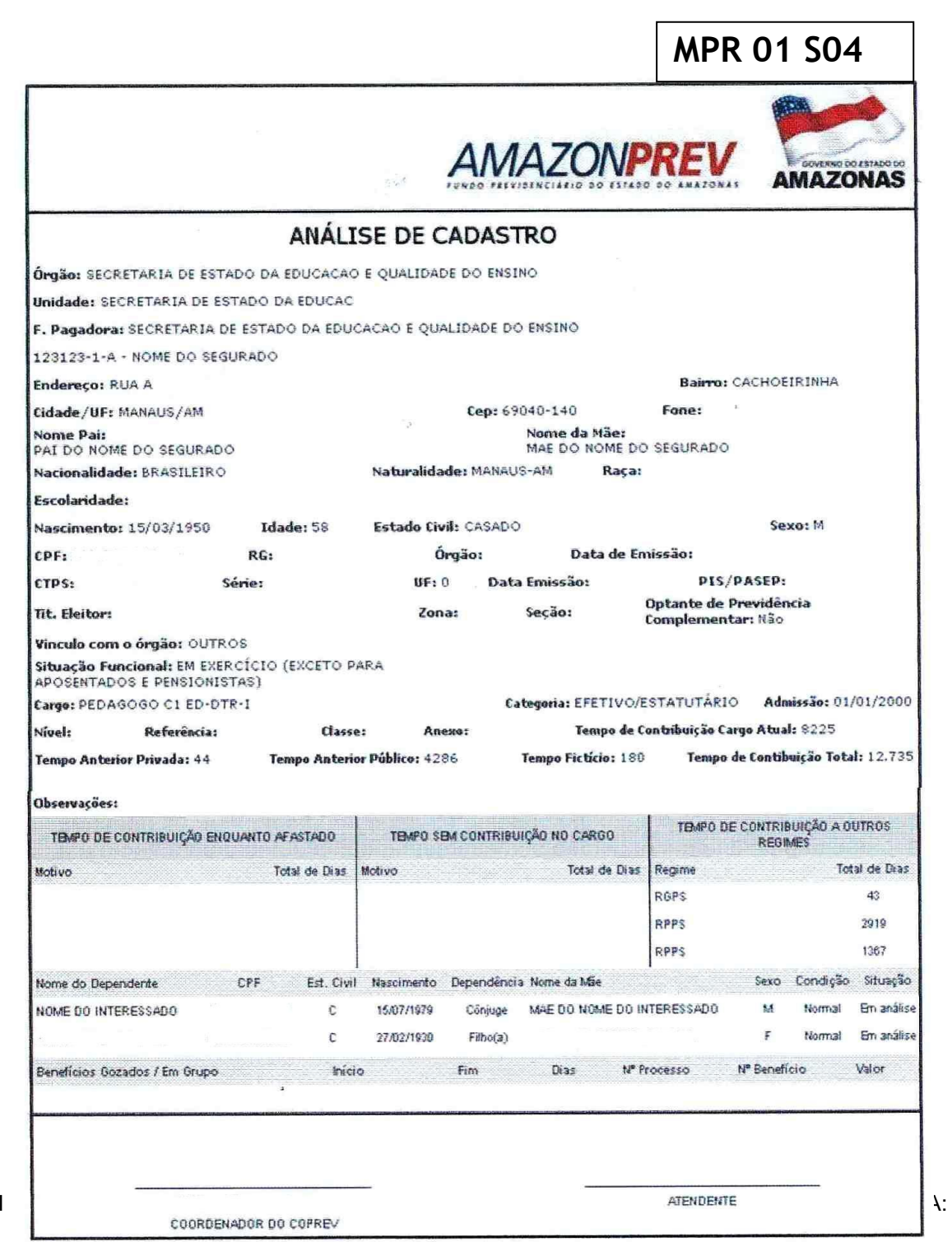

ELABORAÇÃO INICIAL: GPREVIA E DATA: 29.07.04

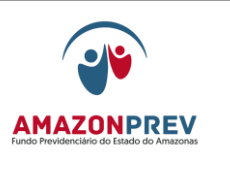

**MPR 01 S05** 

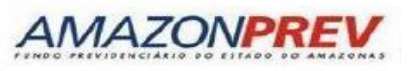

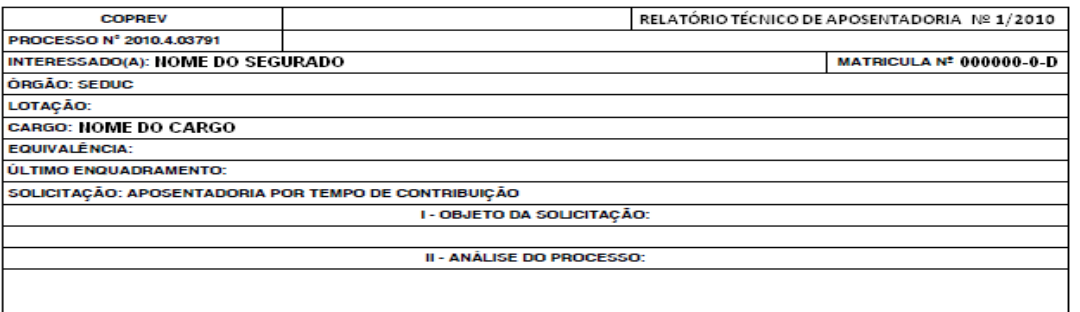

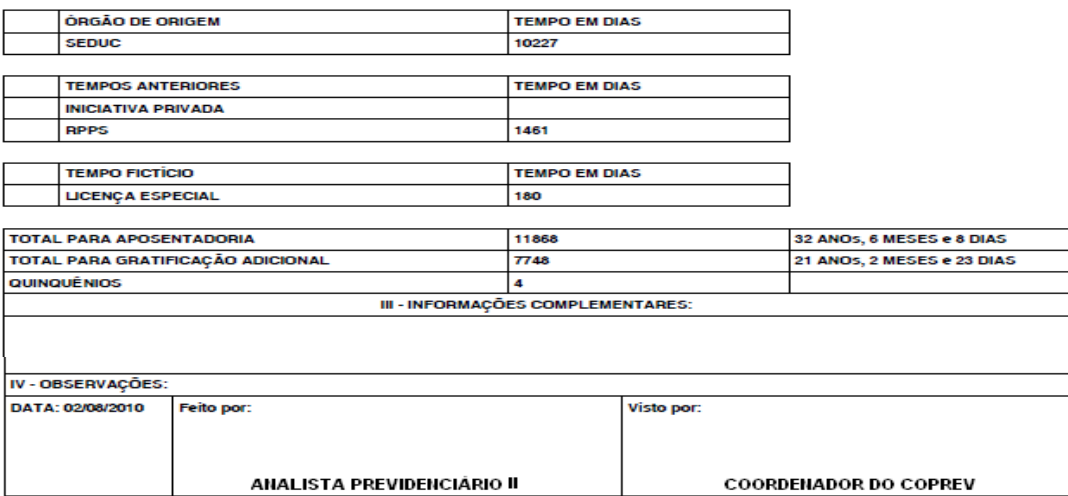

**MPR 01 S05** 

 ELABORAÇÃO INICIAL: GPREV DATA: 29.07.04

CÓPIA CONTROLADA APROVAÇÃO INICIAL:CODIR DATA: 13.09.04

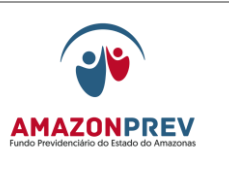

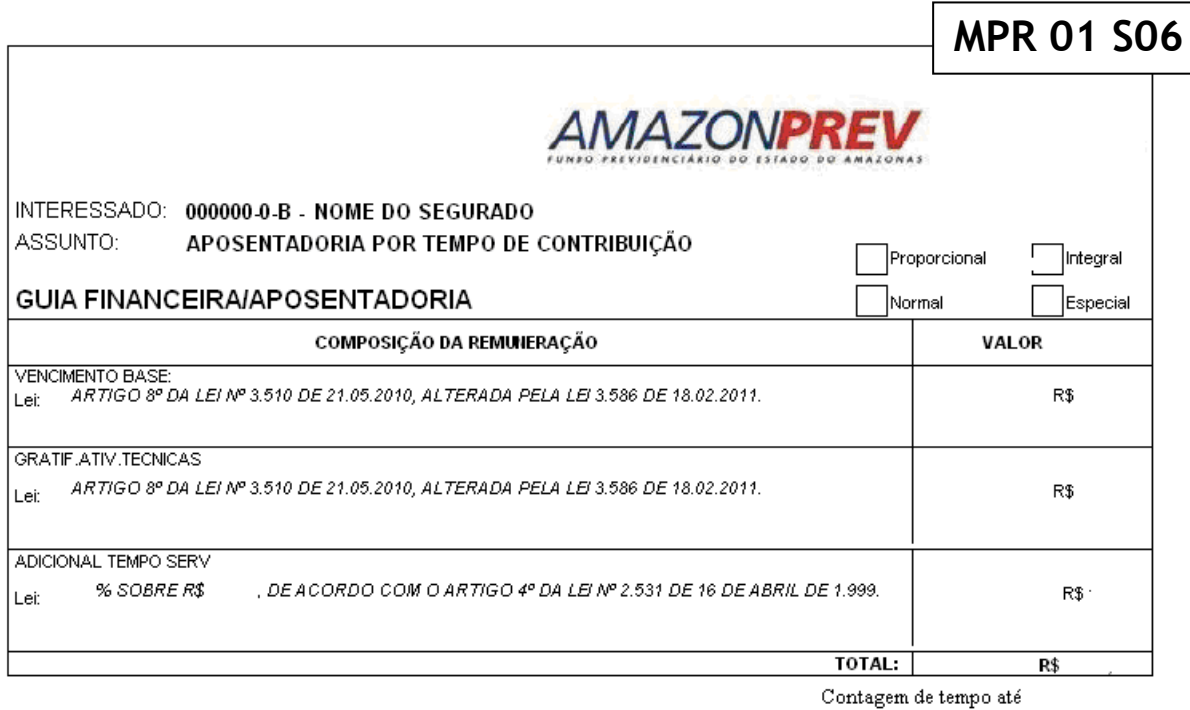

Feito por: Visto por: ANALISTA PREVIDENCIÁRIO II COORDENADOR DO COPREV Gerência de Previdência DATA  $j = j$ 1. De acordo considerando o enquadramento da Legislação em vigor, encaminhamos a gejur para análise e parecer.  $( )$ 

2. De acordo considerando o enquadramento da Legislação em vigor, encaminhamos ao Gabinete da Diretoria para providências. ( )

GERENTE DE PREMDENCIA

 ELABORAÇÃO INICIAL: GPREV DATA: 29.07.04

CÓPIA CONTROLADA APROVAÇÃO INICIAL:CODIR DATA: 13.09.04
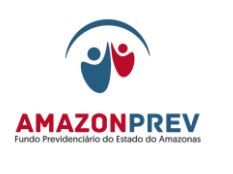

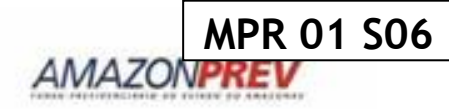

Data Cálcule: 02/01/2009

Interessade 000000-0-A - NOME DO SEGURADO

Assunts: APOSENTADORIA POR INVALIDEZ

Apuração do Provento

.<br>Naskiĝis kaj la konstrukcion de la familia de la familia de la familia de la familia de la familia de la famil

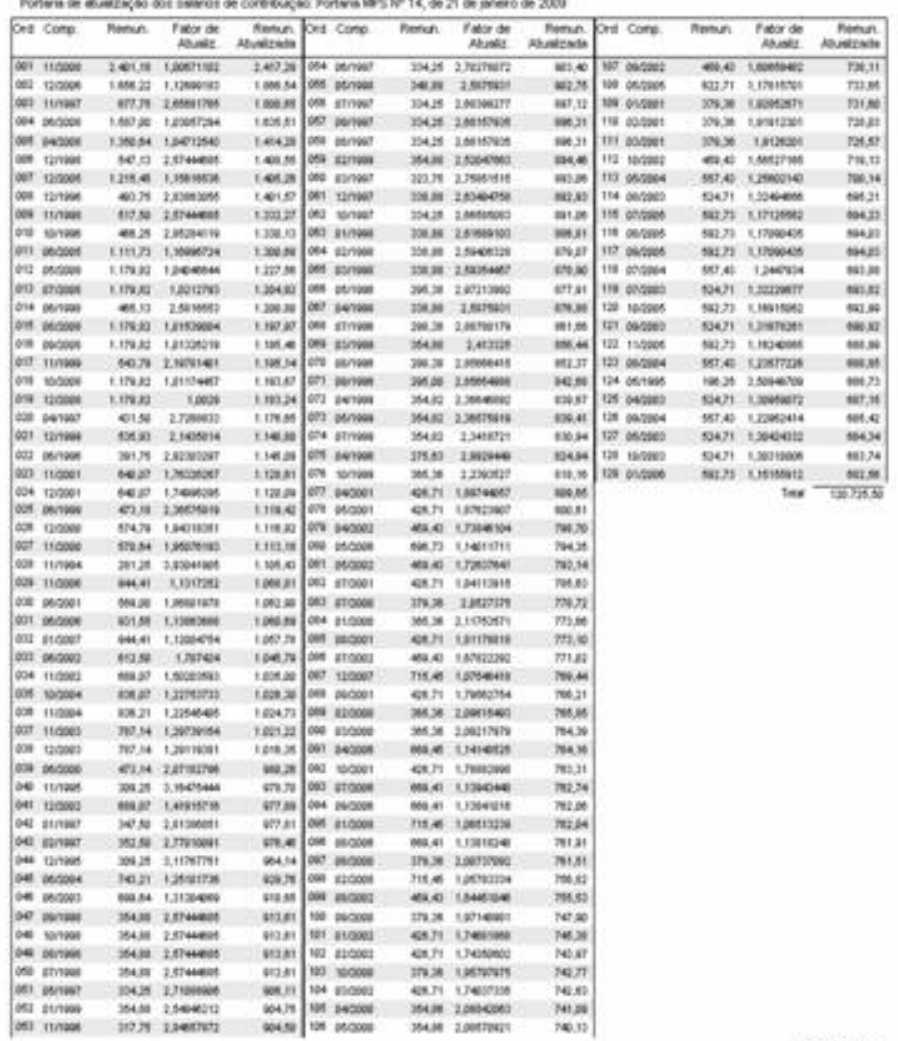

02/08/2010 11:10:36

MPR 01 506<br>Página 3 de 4

 ELABORAÇÃO INICIAL: GPREV DATA: 29.07.04

CÓPIA CONTROLADA APROVAÇÃO INICIAL:CODIR DATA: 13.09.04

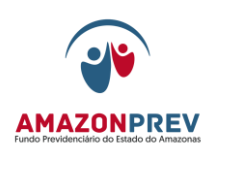

# **MPR 01 S07**

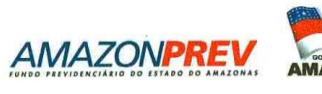

PROCESSO Nº. ASSUNTO: APLICAÇÃO DO TETO CONSTITUCIONAL **INTERESSADO: FULANO DE TAL** 

> Parecer nº.  $12$

Vem à consideração desta Gerência Jurídica, para análise e parecer, o processo acima mencionado, onde o Sr. FULANO DE TAL alega estar sofrendo decesso remuneratório sob a rubrica teto, uma vez que possui decisão judicial em seu favor, com trânsito em julgado, alegando que a bonificação de aposentadoria não se submete ao teto salarial, requerendo ao final que cesse o desconto e lhe sejam restituídos os valores "indevidamente" descontados.

O Interessado juntou aos autos peças do MS nº. \_ no qual pleiteou o restabelecimento da bonificação de aposentadoria sendo-lhe deferida , sendo a segurança concedida com trânsito em julgado. a liminar em

#### É o relatório.

Art. 21. São atribuições do Relator:

- $(.)$
- § 1°. Poderá o(a) Relator(a).

Recomendamos ainda

É o parecer s.m.j.

À superior consideração da Dra. Gerente Jurídica.

Manaus, de de de

Nome do Advogado (as)<br>Advogada - OAB/AM APROVAÇÃO INICIAL:CODIR

Página 1 de 1 **JATURA/RUBRICA:** 

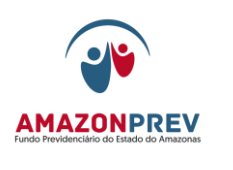

**MPR 01 S08**

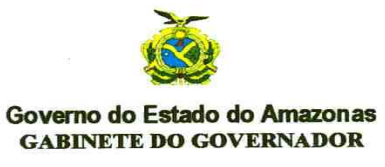

**DECRETO DE** DE **DE 2** 

O GOVERNADOR DO ESTADO DO AMAZONAS, no exercício da competência que lhe confere o artigo 54, IV, da Constituição Estadual, e

CONSIDERANDO que o servidor FULANO DE TAL foi aposentado<br>por meio do Decreto de em decorrência da invalidez atestada pelo Laudo<br>Médico nº. serpedido pela Junta Médica de Inspeção e Saúde da Secretaria do<br>Estado da Administ

**CONSIDERANDO** que em nova avaliação médico pericial realizada pela<br>Junta Médica de Inspeção e Saúde foi o servidor considerado apto para o retorno à<br>atividade, conforme Laudo Médico n<sup>o</sup>.<br>servidor de de <u>de de de de de de</u> que mais consta no Processo n°. , resolve

**REVERTER** à atividade **FULANO DE TAL** matricula n°.<br>
coupante do cargo de Agente Administrativo, 4<sup>ª</sup> Classe, Referência I, do Quadro do<br>
Magistério Público da Secretaria de Estado de Justiça e Direitos Humanos, com<br>
fun nº. 1.762, de 14 de novembro de 1986.

**GABINETE DO GOVERNADOR DO ESTADO DO AMAZONAS,** em Manaus,  $de<sub>2</sub>$ de

> **EDUARDO BRAGA** Governador do Estado

**RAUL ARMÔNIA ZAIDAN** Secretário de Estado Chefe da Casa Civil

**CARLOS LÉLIO LAURIA FERREIRA** Secretário de Estado de Justiça e Direitos Humanos

REDOMARK NUNES CASTELO BRANCO Secretária de Estado da Administração e Gestão

> **ISPER ABRAHIM LIMA** Secretário de Estado da Fazenda

 $\ddot{x}$ 

**ELABOR** DATA: 2

 $RICA$ 

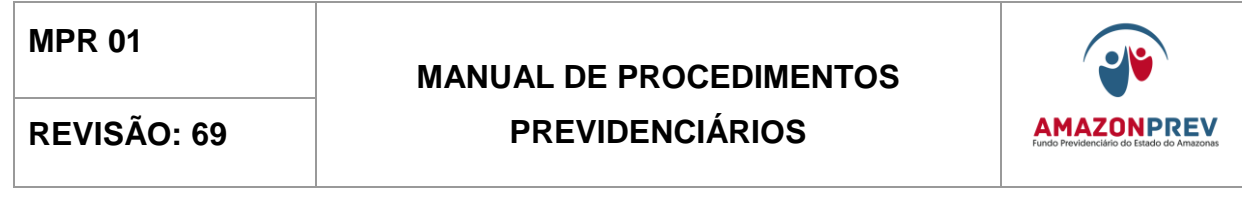

**MPR 04 F10** 

CÓPIA CONTROLADA APROVAÇÃO INICIAL:CODIR DATA: 13.09.04

## **MANUAL DE PROCEDIMENTOS REVISÃO: 69 PREVIDENCIÁRIOS**

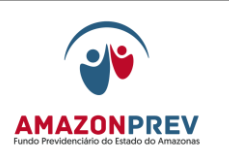

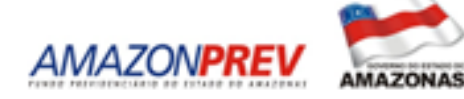

Cartain\*.00/2000/GERENCIA-UNIDADE Manaus, 00 de mês de ano.  $Em<sup>o</sup>$  Sr. Cargo [Nome]<br>Orgao Erd. CEP-Capital-ESTADO Assunto: Senhar. ............................. 匦 sua comunicação, Vossa n°. Nos do. Decreto termos ............................ Atendosamente, [Nome] [cargo]  $\lfloor . \rfloor$ Tel. (62) 3627-3400 Avenida Visconde de Posto Alegse, 486 - Centro. Manais - AM - Beasil CEP: 69.010-125<br>e-mail : **anwa np re (Quos zonp revans ge vb r** Fac: (92) 3627-3448

 ELABORAÇÃO INICIAL: GPREV DATA: 29.07.04

CÓPIA CONTROLADA APROVAÇÃO INICIAL:CODIR DATA: 13.09.04

**MPR 01 F10** 

#### **MANUAL DE PROCEDIMENTOS**

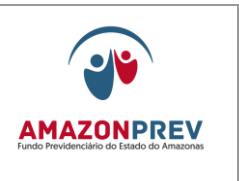

**REVISÃO: 69 PREVIDENCIÁRIOS** 

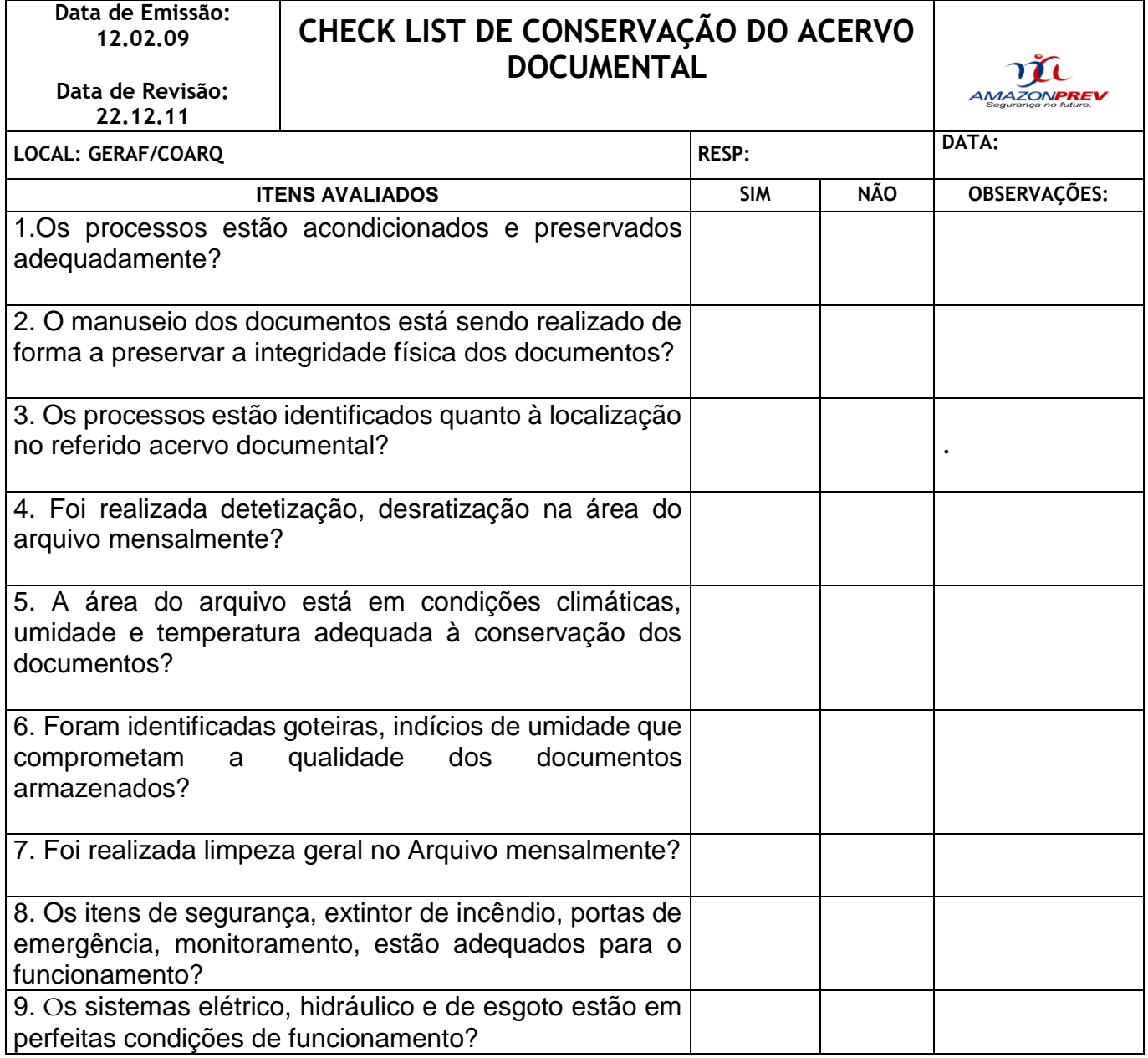

Página: 06.10.01

 ELABORAÇÃO INICIAL: GPREV DATA: 29.07.04

CÓPIA CONTROLADA APROVAÇÃO INICIAL:CODIR DATA: 13.09.04

ASSINATURA/RUBRICA:

212

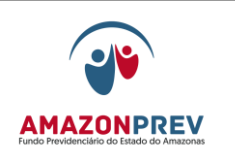

# **MPR 01 S11**

# **AMAZONPREV**

#### **REQUERIMENTO**

Ao Ilmo Sr. **SILVESTRE DE CASTRO FILHO,** M.D, PRESIDENTE do AMAZONPREV

Fulana da Silva, Solteira, Filha, portadora do R.G. nº 00000003 SSP/ AM e do CPF nº 00000001, residente e domiciliada a RUA ........................ Nº 0000000 - TELEFONE: 0000-1363 e 0000-2541, vem requerer o beneficio de PENSÃO POR MORTE, em decorrência do falecimento em 25/02/2008 DELEGADO DE POLÍCIA DE 2ª CLASSE, lotado na POLÍCIA CIVIL DO ESTADO DO AMAZONAS, sob matricula nº 0000000-A. neste ato 000000000 SSP/ AM e do CPF nº 000000. Declaro sob a penas da Lei (artigos 171 e 299 ambas Código Penal) que me responsabilizo pelas<br>Informações agui prestadas, ciente de que qualquer declaração faita importa em responsabilidade<br>criminal, além das importâncias

Nestes termos. Peço deferimento.

Manaus-AM, 00/00/2008

 ELABORAÇÃO INICIAL: GPREV DATA: 29.07.04

CÓPIA CONTROLADA APROVAÇÃO INICIAL:CODIR DATA: 13.09.04

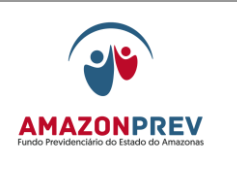

# **REVISÃO: 69 PREVIDENCIÁRIOS**

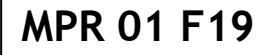

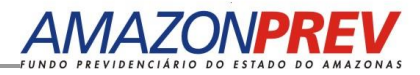

## **RELATÓRIO DE VISITA**

#### **1. BENEFICIÁRIO (A)**

Interessado (a): Endereço: Telefone: Grau de Dependência: Recebe algum tipo de benefício: [ ] **SIM** [ ] **NÃO 2. INSTITUIDOR (A) DO BENEFÍCIO**

Nome: Endereço completo:

**3. PROVIDÊNCIAS SOLICITADAS PELO ANALISTA:**

**4. RELATO DO INTERESSADO**

#### **5. LOCAL E DATA:**

Manaus, \_\_\_\_ de \_\_\_\_\_\_\_ de 2xxx

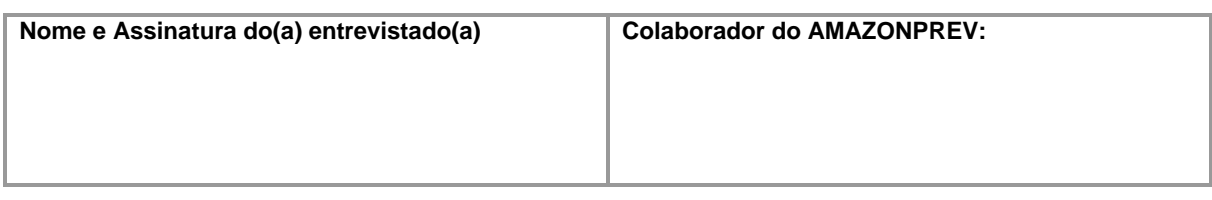

CÓPIA CONTROLADA APROVAÇÃO INICIAL:CODIR DATA: 13.09.04

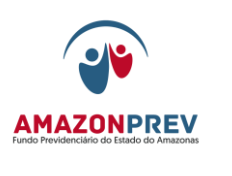

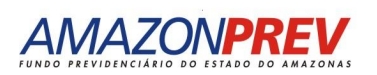

## **RELATÓRIO DE VISITA**

### **2. BENEFICIÁRIO (A)**

Interessado (a): Endereço: Telefone: Grau de Dependência: Recebe algum tipo de benefício: [ ] **SIM** [ ] **NÃO** 

### **6. RELATO DE TERCEIROS**

#### **7. LOCAL E DATA:**

Manaus, \_\_\_\_ de \_\_\_\_\_\_\_\_\_\_ de 2010

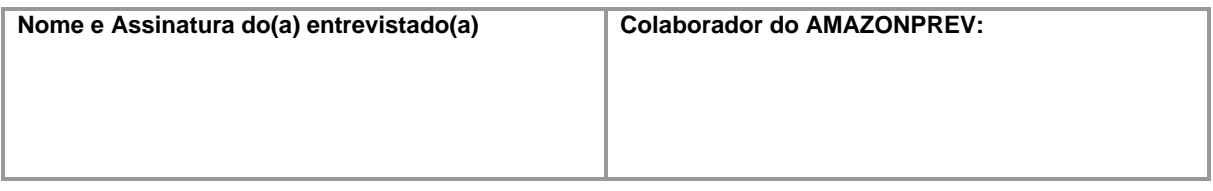

CÓPIA CONTROLADA APROVAÇÃO INICIAL:CODIR DATA: 13.09.04

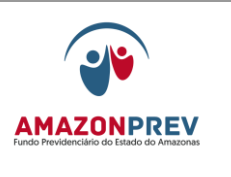

# **MPR 01 F20**

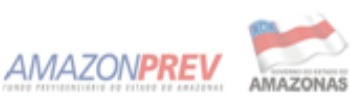

DECLARAÇÃO DE DOCUMENTOS PENDENTES

1. INTERESSADO (A)

Process on the Nome completo: FUL AN A DE TAL

2. INSTITUIDOR (A) DO BENERCIO

Nome completo: Orgão:

8. DECLARAÇÃO DO INTERESSADO:

Declaro que es fão faltar do os idocumentos elencados ababio , os quais terei 60 (sessenta)<br>dias ipara lapresentar ao iAMAZONPREV, de lacordo com lo lArtigo 87 , § 2º il da Lei da Lei Complementar 1° 30/2001;

Declaro al ida estar clerite de que o smesmo são de importárcia essercial para a<br>conclusão da arrâlise do processo,e que a rão apreser tação dos mesmos ro prazo aqui<br>previsto,ersejará o indeferimento do meu pedido por esse consequente arquitamento do mesmo.

Documentos que estão taltando apresentar;

 $\frac{1}{2}$ 

7. LOCAL E DATA:

Marats, xx de xxxxxxxx de xxxx.

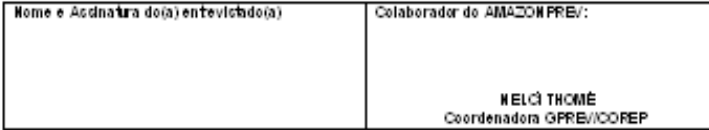

 ELABORAÇÃO INICIAL: GPREV DATA: 29.07.04

CÓPIA CONTROLADA APROVAÇÃO INICIAL:CODIR DATA: 13.09.04

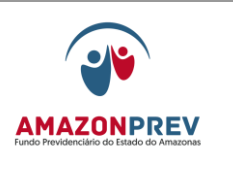

**MPR 01 F21** 

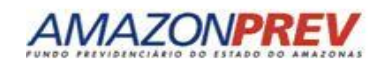

#### **GERÊNCIA DE PREVIDÊNCIA SIMULAÇÃO DE PENSÃO**

Processo **nº 2009.7.09999** Interessado (a): **FULANA DE TAL** Segurado: **SICRANO DE TAL** Solicitação: **Pagamento de benefício de pensão**.

#### **1. INSTITUIDOR:**

- 1.1. Segurado: SICRANO DE TAL
- 1.2. Situação Funcional: Aposentado
- 1.3. Cargo: Auxiliar de Serviços Gerais
- 1.4. Órgão: SEDUC

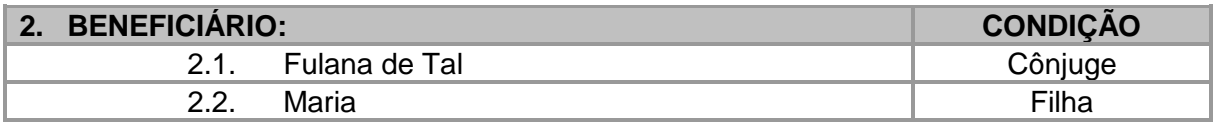

#### **3. DIREITO:**

3.1. **DEFERIDO**: Enquadrado nos Artigo 2º, inciso II da Lei Complementar nº 30 de 27/12/2001, texto consolidado em 10/10/2008.

Art. 2º (omissis)

II - Na condição de dependentes dos segurados:

a) cônjuge ou companheiro(a), enquanto perdurar o casamento ou a união estável, bem como o cônjuge separado de fato, o ex-cônjuge ou ex-companheiro(a), desde que credores de alimentos;

b) os filhos menores de 21 (vinte e um) anos, não emancipados de qualquer condição, ou inválidos, desde que a invalidez seja préexistente ao óbito do segurado.

3.2. **PAGAMENTO A PARTIR DA DATA DO ÓBITO:** conforme Artigo 33, Inciso I da Lei Complementar nº 30 de 27/12/2001, texto consolidado em 10/10/2008.

> Art. 33 - A pensão por morte será concedida aos dependentes do segurado ativo ou inativo que falecer e, observadas as disposições gerais sobre o benefício, será devida a contar da data:

CÓPIA CONTROLADA

 ELABORAÇÃO INICIAL: GPREV DATA: 29.07.04

APROVAÇÃO INICIAL:CODIR DATA: 13.09.04

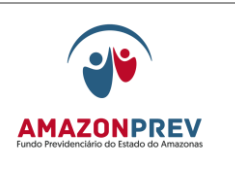

#### **REVISÃO: 69 PREVIDENCIÁRIOS**

I - do óbito, quando requerida até 30 (trinta) dias após o falecimento; II – do requerimento quando requerida após o prazo previsto no inciso anterior.

# **MPR 01 F21**

#### **4. CÁLCULOS:**

4.1. O benefício de Pensão por Morte Cálculo no valor de **R\$ 868,80 (oitocentos e sessenta e oito reais e oitenta centavos)**, será devido de acordo com a Planilha abaixo.

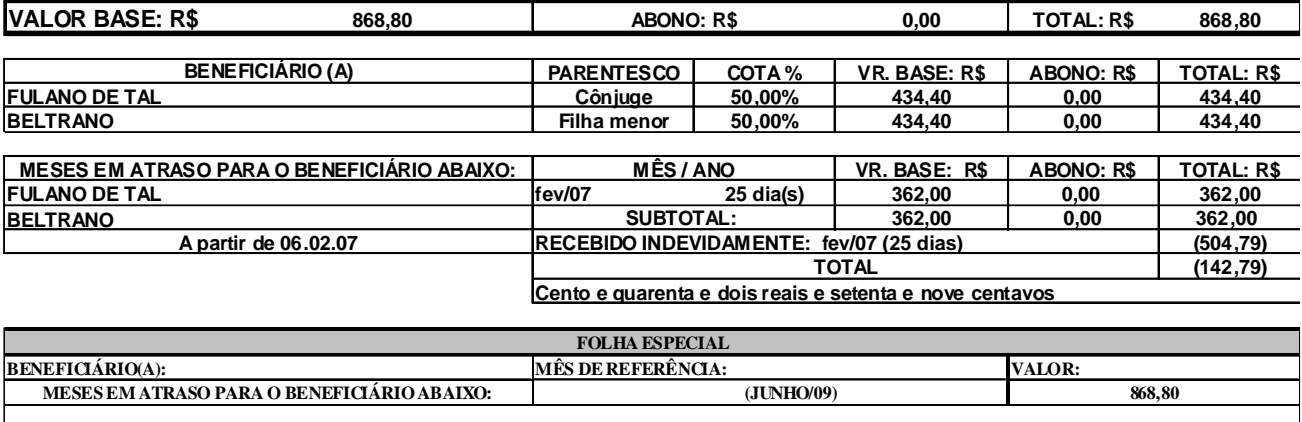

**DEMONSTRATIVO DO PARCELAMENTO**

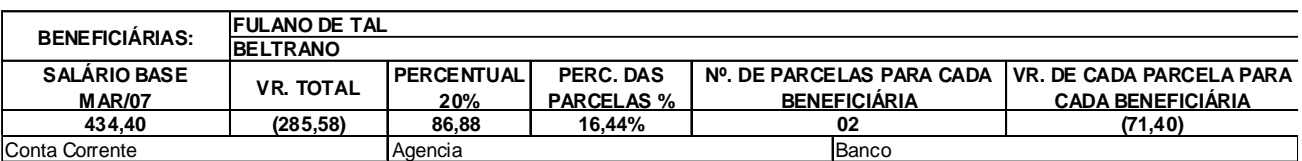

#### **5. REAJUSTE:**

5.1. Mesma data e mesmo índice do RGPS (Regime Geral da Previdência Social), conforme Artigo 45 da Lei Complementar nº 30 de 27/12/2001, texto consolidado em 10/10/2008.

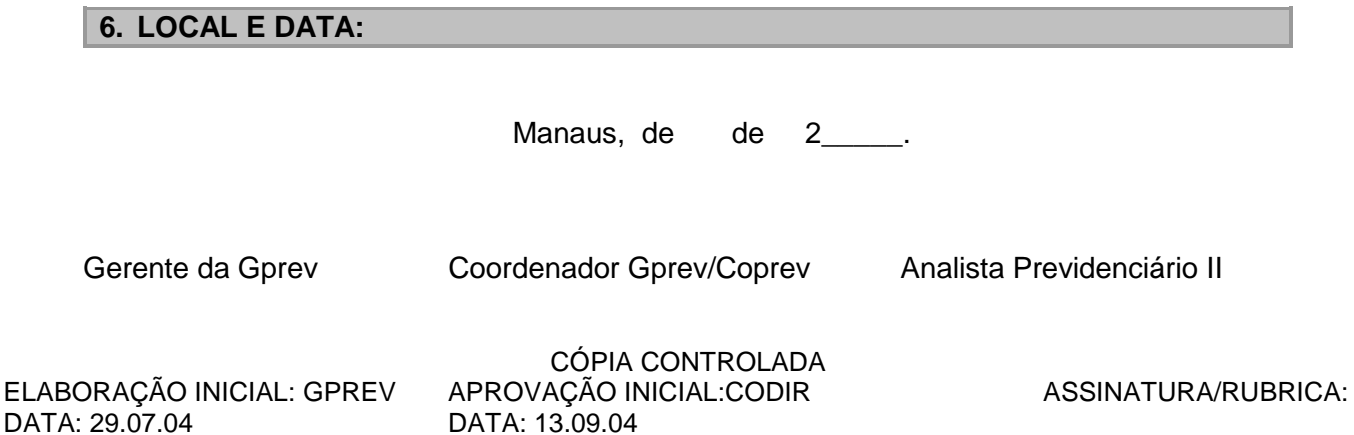

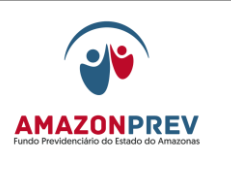

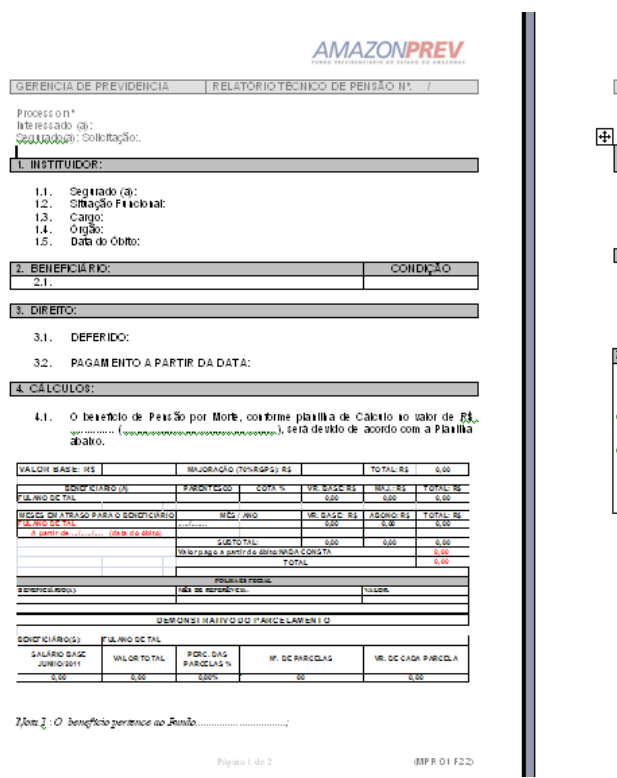

#### **MPR 01 F22 (alterações aprovada pelo Codir em 29.06.2011)**

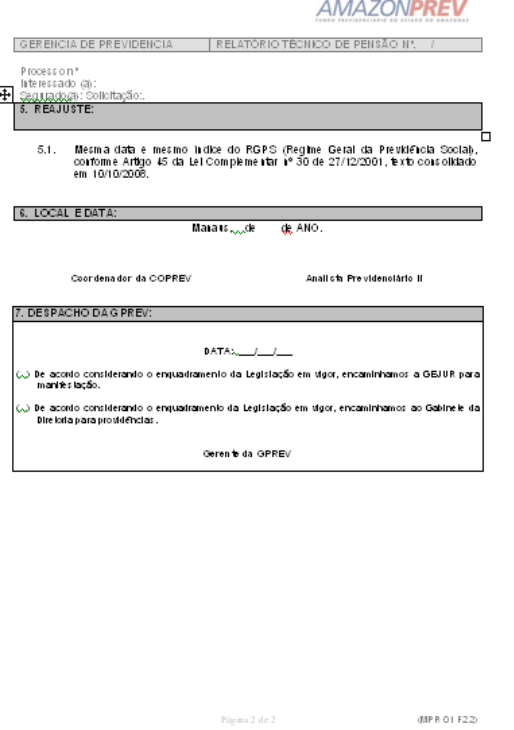

 ELABORAÇÃO INICIAL: GPREV DATA: 29.07.04

CÓPIA CONTROLADA APROVAÇÃO INICIAL:CODIR DATA: 13.09.04

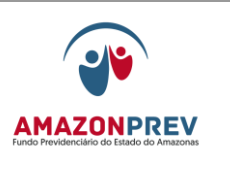

MPR 01 F23

# **AMAZONPRE**

#### **PORTARIA Nº. /XXXX**

O Diretor-Presidente do Fundo Previdenciário do Estado do Amazonas – AMAZONPREV, usando das atribuições que lhe são conferidas no artigo 73 da Lei Complementar nº. 30, de 27 de dezembro de 2001, Texto Consolidado em 10 de outubro de 2008, no que tange a competência para praticar atos atribuídos por esta Lei;

**CONSIDERANDO** o disposto no Capítulo IV, Seção II, Artigo 28 do Estatuto da AMAZONPREV, aprovado pelo Decreto Estadual nº. 22.541, de 22.03.02, quanto à competência do Diretor-Presidente;

**CONSIDERANDO** o Relatório Técnico de pensão nº. xxxx/xxxx da Gerência de Previdência do Fundo Previdenciário do Estado do Amazonas – AMAZONPREV, exarado às folhas  $n^{\circ}$ , xxx a xxx do Processo  $n^{\circ}$ , xxxxxxxxxxxx;

**CONSIDERANDO** o que consta dos demais documentos que instruem os Processos nº. xxxxxxxxxx- AMAZONPREV.

#### **RESOLVEU:**

1. **CONCEDER** a beneficiária, **XXXXXXXXXXXXXXX**, na condição de cônjuge do ex-segurado da **XXXXXXXXX**, Sr. **XXXXXXXXXXXXXX,** inativo XXXXXXXXX, falecido em XX**/XX/XXXX**, Matrícula nº. **XXXXXX Pensão Previdenciária**, a partir da data do óbito, tendo em vista o Art. 2º, inciso II, alínea a e o Art. 33, inciso I, da Lei

 ELABORAÇÃO INICIAL: GPREV DATA: 29.07.04

CÓPIA CONTROLADA APROVAÇÃO INICIAL:CODIR DATA: 13.09.04

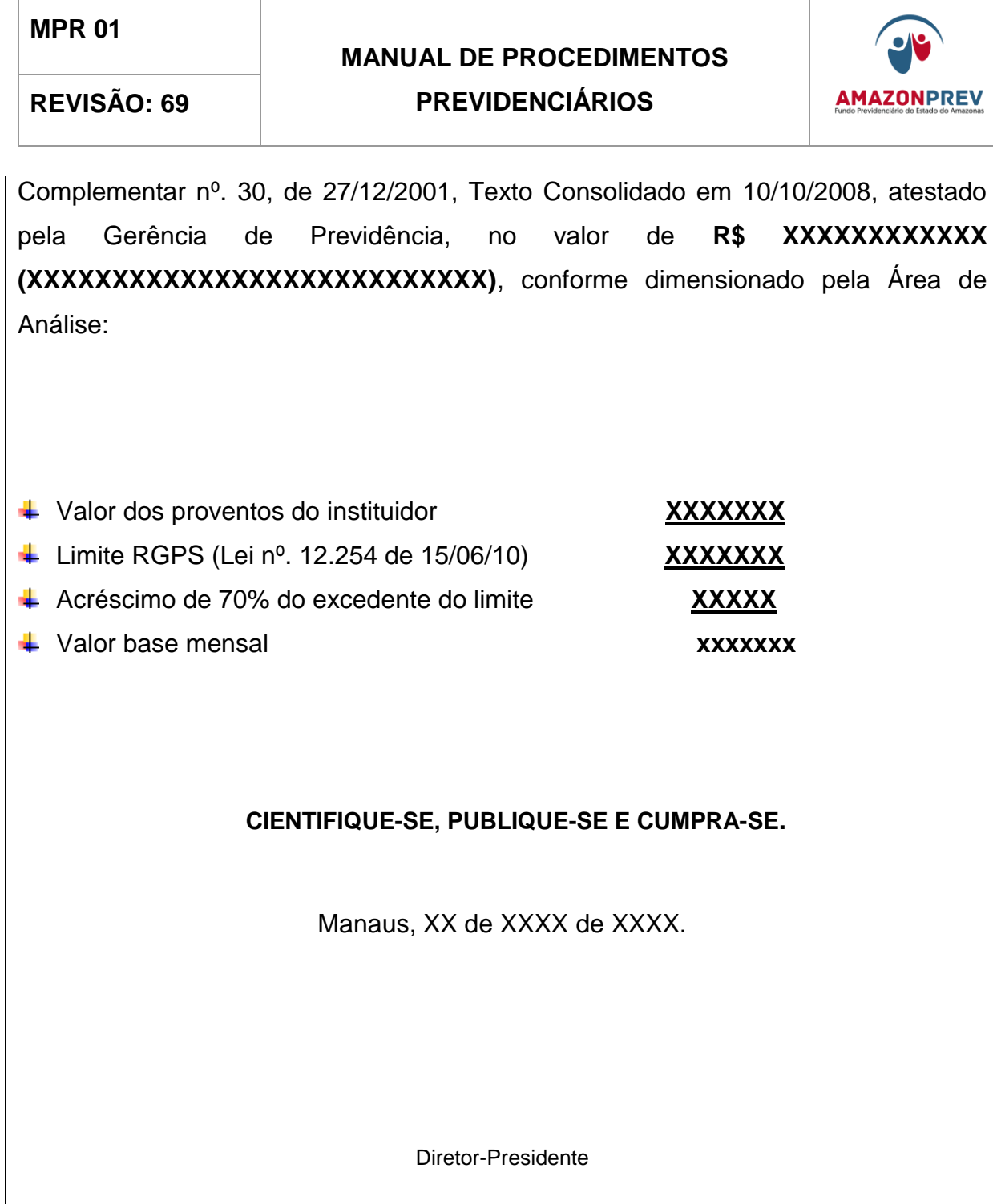

CÓPIA CONTROLADA APROVAÇÃO INICIAL:CODIR DATA: 13.09.04

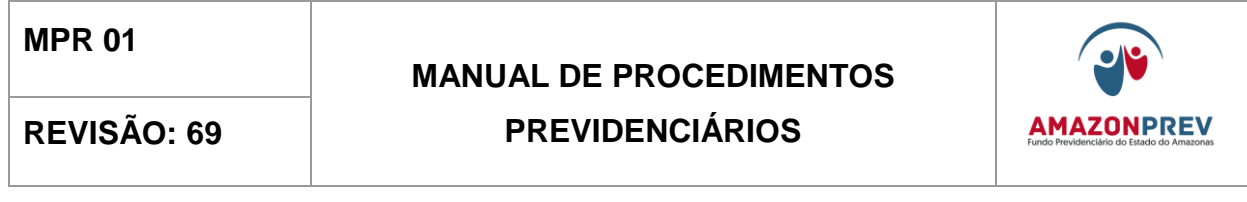

**MPR 01 F24**

 ELABORAÇÃO INICIAL: GPREV DATA: 29.07.04

CÓPIA CONTROLADA APROVAÇÃO INICIAL:CODIR DATA: 13.09.04

### **REVISÃO: 69 PREVIDENCIÁRIOS**

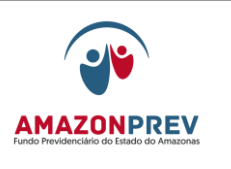

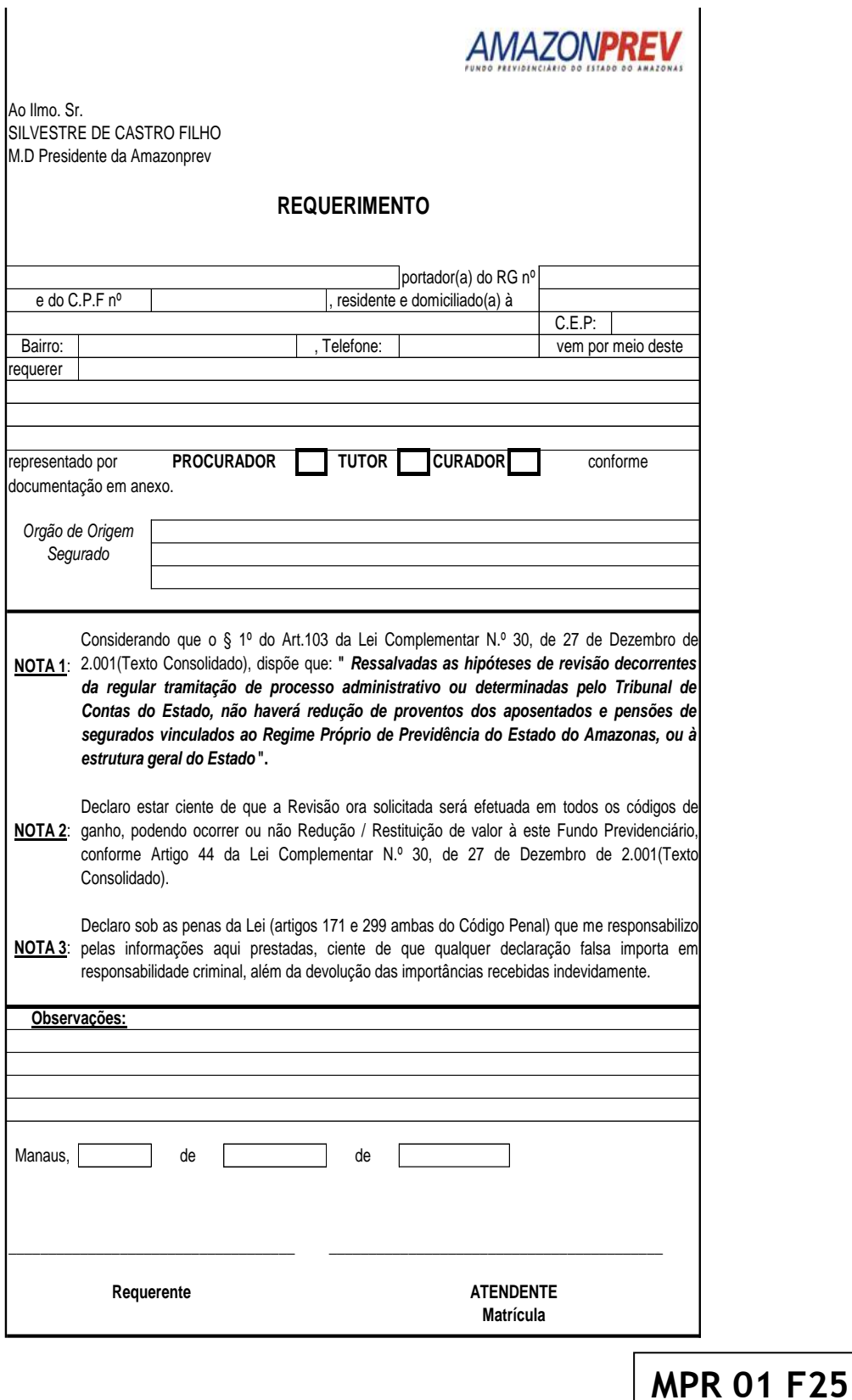

 ELABORAÇÃO INICIAL: GPREV DATA: 29.07.04

CÓPIA CONTROLADA APROVAÇÃO INICIAL:CODIR DATA: 13.09.04

# **MANUAL DE PROCEDIMENTOS REVISÃO: 69 PREVIDENCIÁRIOS**

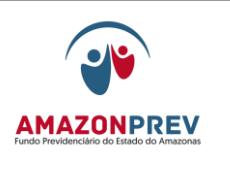

## **AMAZONPREV**

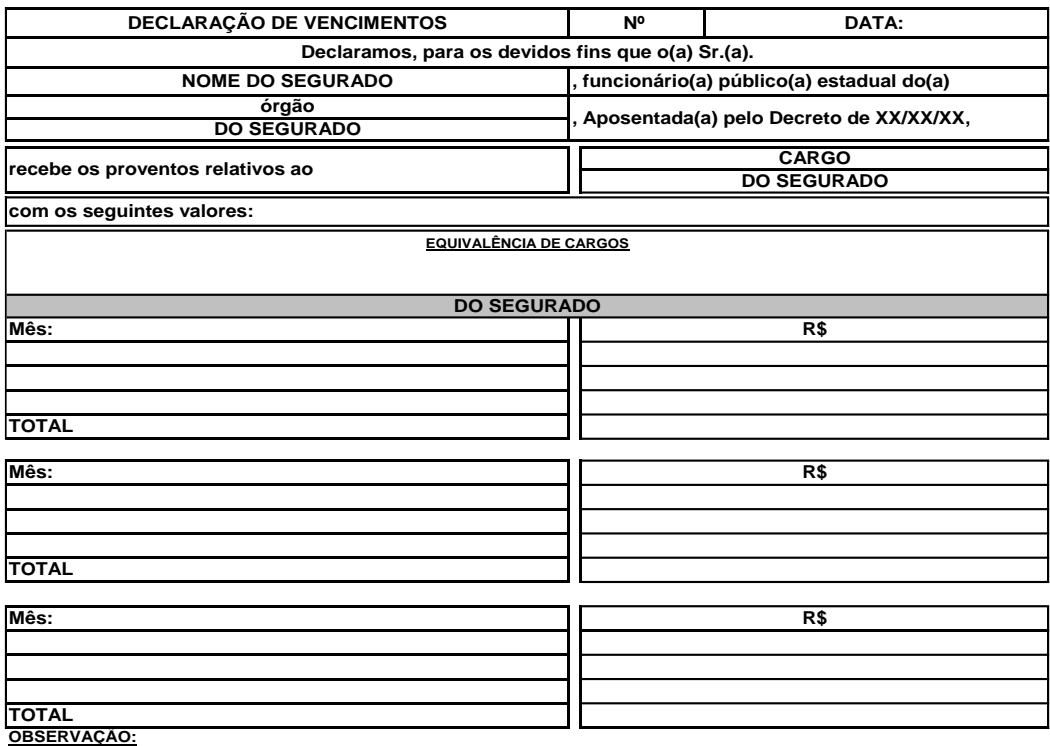

GERENTE - GPREV COORDENADOR DA COPREV ANALISTA PREVIDENCIÁRIO II

**MPR 01 F26**

 ELABORAÇÃO INICIAL: GPREV DATA: 29.07.04

CÓPIA CONTROLADA APROVAÇÃO INICIAL:CODIR DATA: 13.09.04

## **MANUAL DE PROCEDIMENTOS REVISÃO: 69 PREVIDENCIÁRIOS**

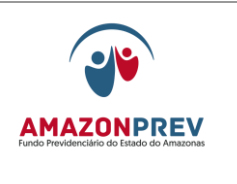

# **AMAZONPREV**

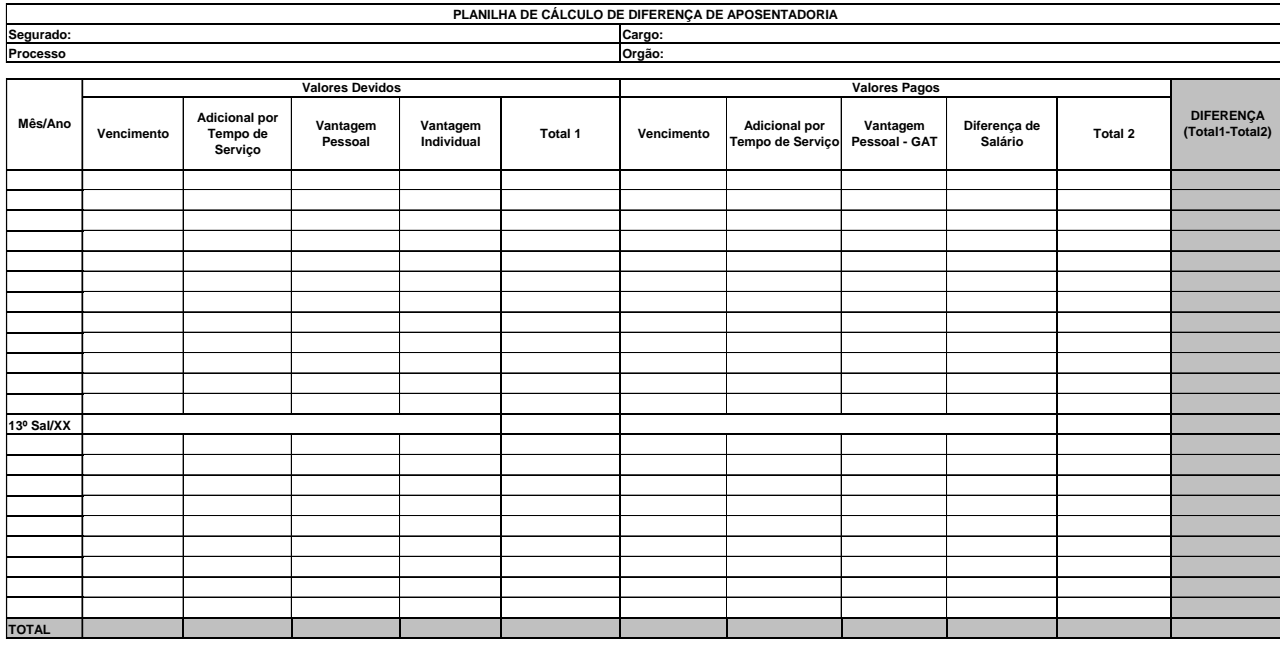

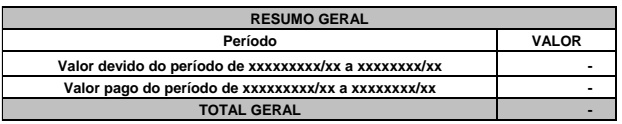

**Manaus, xx de xx de xxxx.** 

**Analista Previdenciário II**

 **Coordenador da COPREV** 

 ELABORAÇÃO INICIAL: GPREV DATA: 29.07.04

CÓPIA CONTROLADA APROVAÇÃO INICIAL:CODIR DATA: 13.09.04

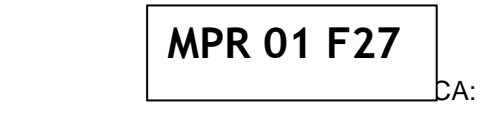

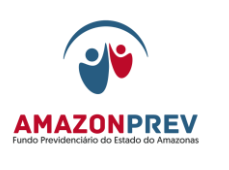

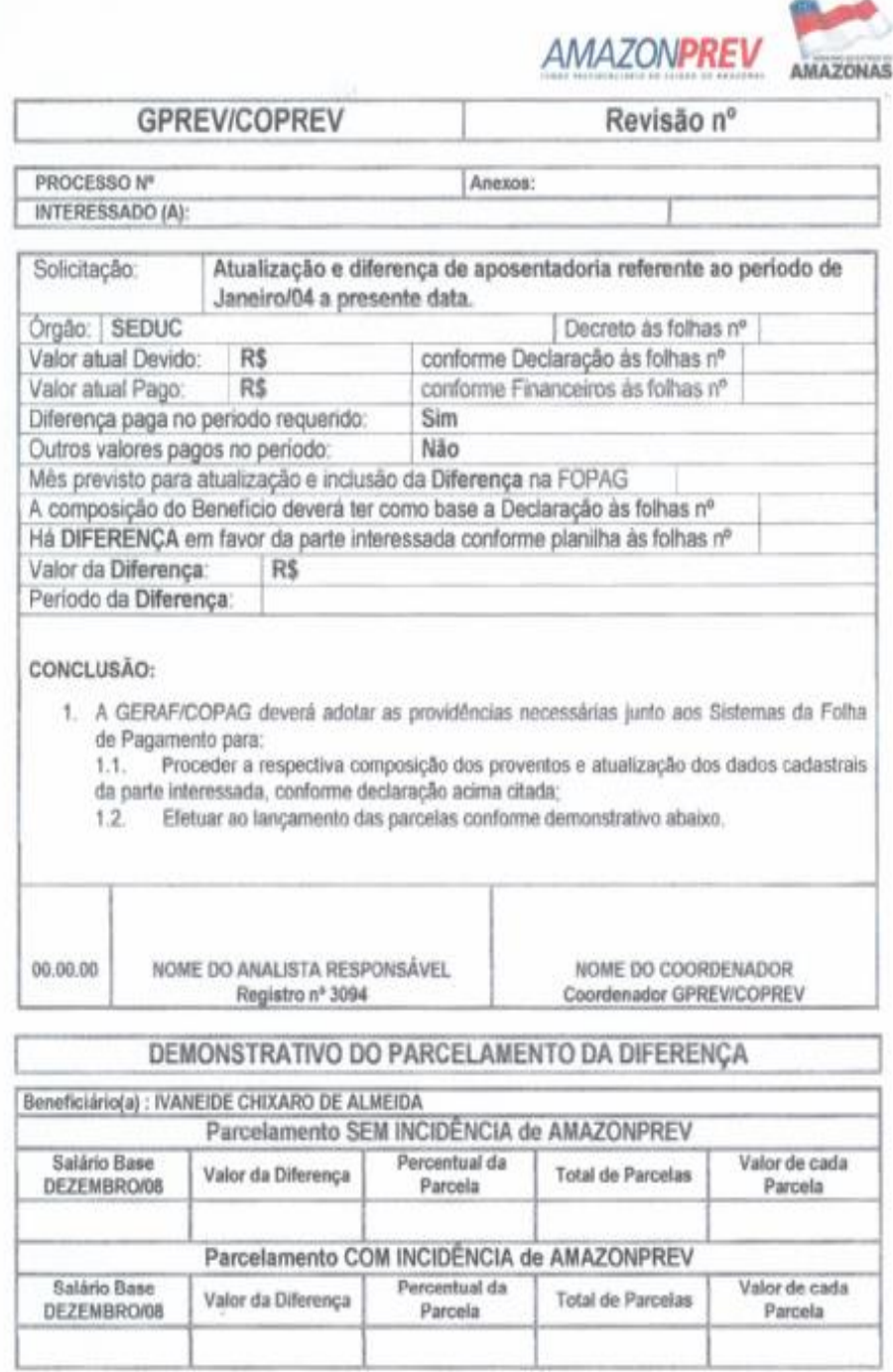

 ELABORAÇÃO INICIAL: GPREV DATA: 29.07.04

CÓPIA CONTROLADA APROVAÇÃO INICIAL:CODIR DATA: 13.09.04

**AMAZONPREV** 

# **REVISÃO: 69 PREVIDENCIÁRIOS**

# **MPR 01 F27**

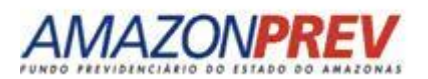

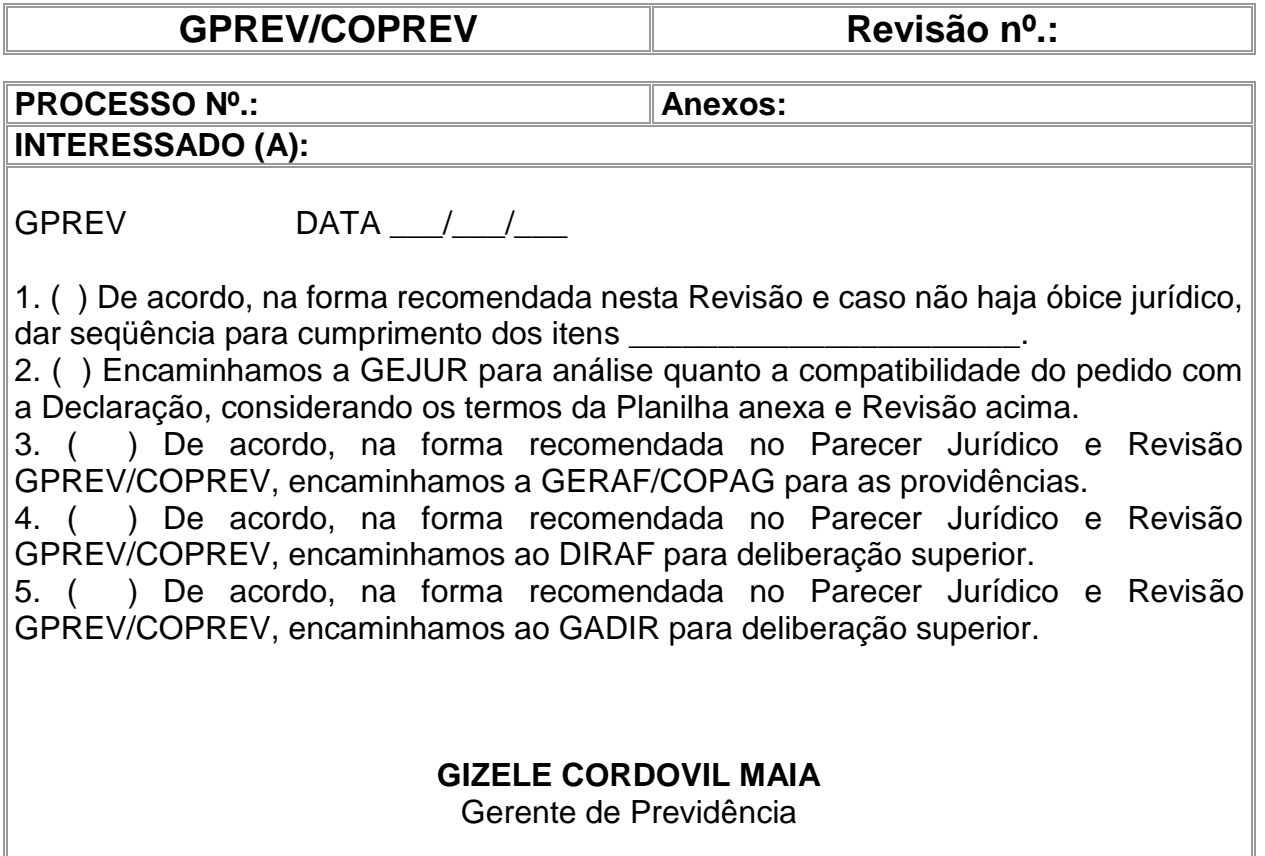

CÓPIA CONTROLADA APROVAÇÃO INICIAL:CODIR DATA: 13.09.04

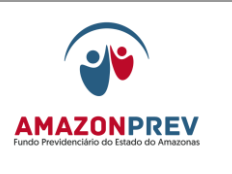

# **MPR 01 F28**

## **AMAZONPREV**

#### FICHA DE ATUALIZAÇÃO CADASTRAL

DADOS DO APOSENTADO/PENSIONISTA

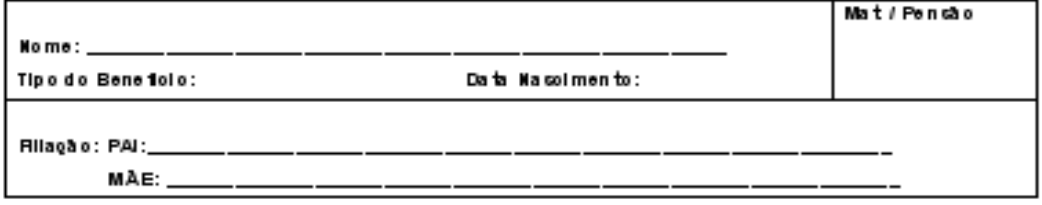

DADOS DE CORRESPONDÊNCIA

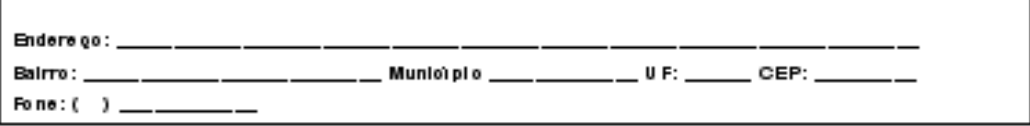

Dados Dooumentals

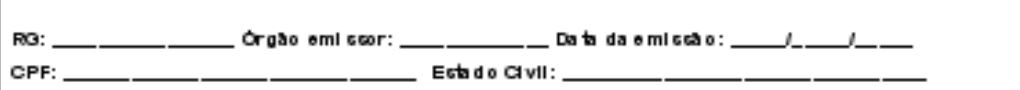

ASSINATURAS:

Aposentado/Pensionista

Colaborador AMAZONPREV

Data:  $1 - 1 - 1$ 

DECLARAÇÃO: Declaro sob as penas da Lei (artigos 171 e 299 Código Penal) para efeito de recadas tramento, que vivo e resido no endereço supra citado.

AMAZONPREV - COMPROVANTE DO APOSENTADO / PENSIONSITAS

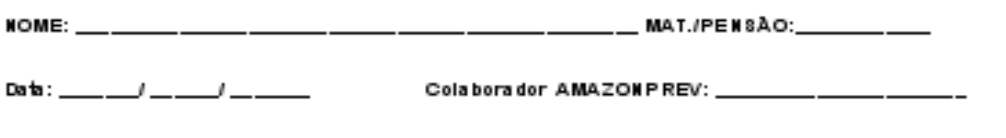

(MPR.01 F28)

 ELABORAÇÃO INICIAL: GPREV DATA: 29.07.04

CÓPIA CONTROLADA APROVAÇÃO INICIAL:CODIR DATA: 13.09.04

#### **MANUAL DE PROCEDIMENTOS**

**REVISÃO: 69 PREVIDENCIÁRIOS** 

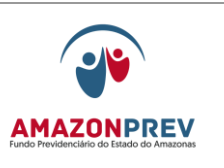

## **MPR 01 F29**ATUALIZAÇÃO DE CADASTRO DE SERVIDORES APOS A*mazonpre*t

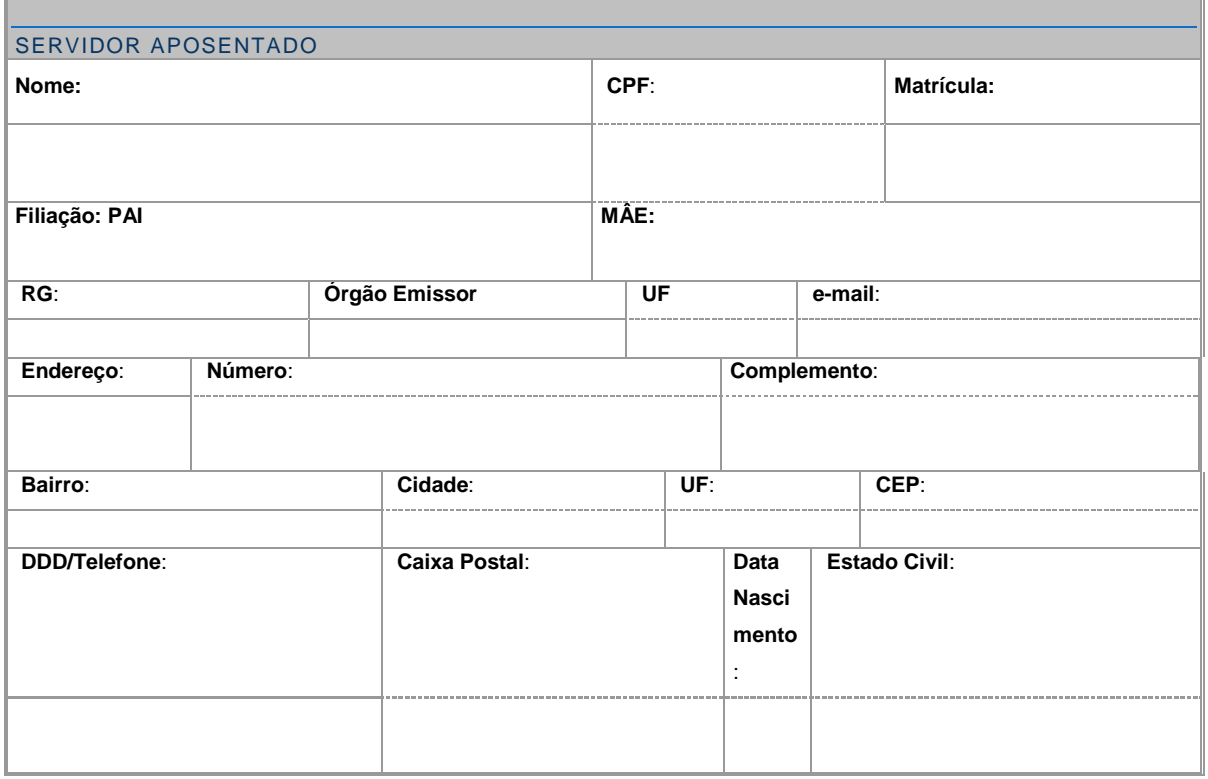

- **Artigo 299 do Código Penal Brasileiro - Omitir, em documento público ou particular, declaração que dele devia**   $\ddot{}$ **constar, ou nele inserir ou fazer inserir declaração falsa ou diversa do que deveria ser escrita, com o fim de prejudicar direito, criar obrigação ou alterar a verdade sobre o fato judicialmente relevante.**
- **Pena: Reclusão de 1 (um) a 5 (cinco) anos e multa, se o documento é público, e reclusão de 1 (um) a 3 (três) anos**  4. **e multa se o documento é particular.**

Observações

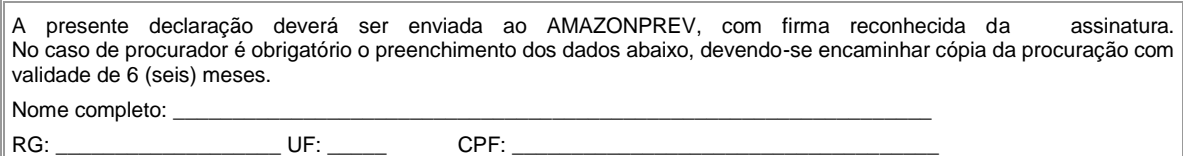

\_\_\_\_\_\_\_\_\_\_\_\_\_\_\_\_\_\_\_\_\_\_\_\_\_\_\_\_\_\_\_\_\_\_\_ Assinatura e Carimbo do Recebedor

 $\mathcal{L}_\text{max}$  and  $\mathcal{L}_\text{max}$  and  $\mathcal{L}_\text{max}$  and  $\mathcal{L}_\text{max}$  and  $\mathcal{L}_\text{max}$ Assinatura do Servidor ou do representante legal

**MPR 01 F30**

 ELABORAÇÃO INICIAL: GPREV DATA: 29.07.04

CÓPIA CONTROLADA APROVAÇÃO INICIAL:CODIR DATA: 13.09.04

### **MANUAL DE PROCEDIMENTOS**

#### **REVISÃO: 69 PREVIDENCIÁRIOS**

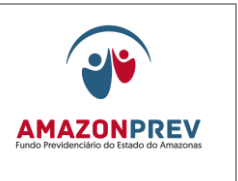

# **AMAZONPRE**

#### RECADASTRAMENTO ANUAL

#### **Cônjuge/Companheiro(a)/Convivente**

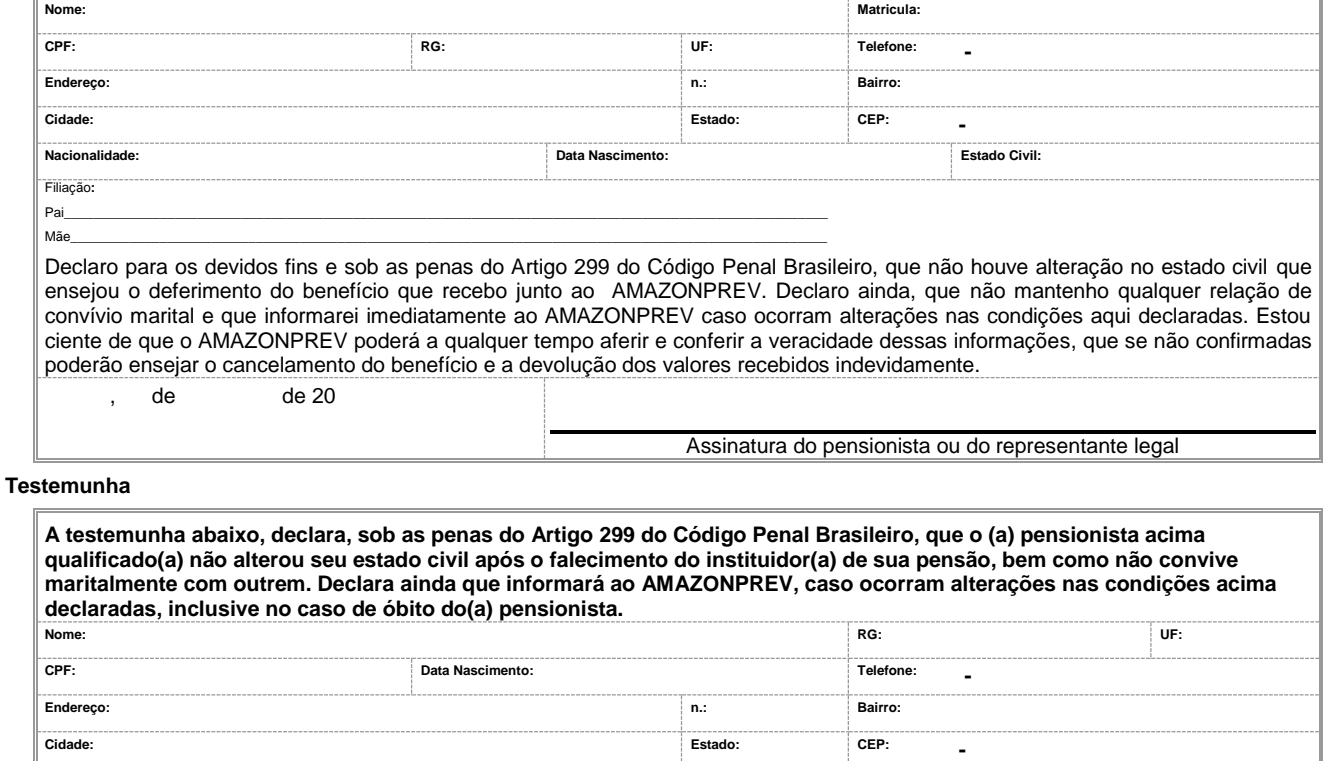

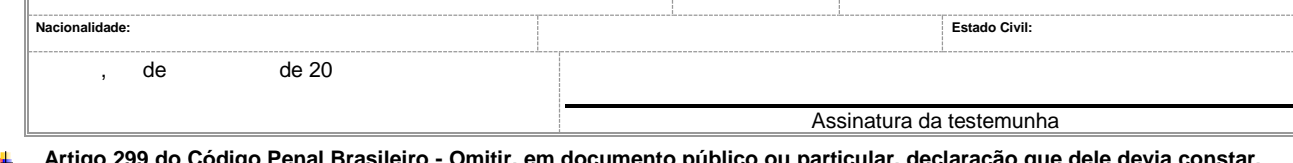

- **Artigo 299 do Código Penal Brasileiro - Omitir, em documento público ou particular, declaração que dele devia constar, ou nele inserir ou fazer inserir declaração falsa ou diversa do que deveria ser escrita, com o fim de prejudicar direito, criar obrigação ou alterar a verdade sobre o fato judicialmente relevante.**
- **Pena: Reclusão de 1 (um) a 5 (cinco) anos e multa, se o documento é público, e reclusão de 1 (um) a 3 (três) anos e multa se o documento é particular.**

#### 4. Observações

A presente declaração deverá ser enviada ao AMAZONPREV, com firma reconhecida das assinaturas do(a) pensionista/representante legal e da testemunha.

No caso de procurador é obrigatório o preenchimento dos dados abaixo, devendo-se encaminhar cópia da procuração com validade de 6 (seis) meses.

Nome completo:

RG: \_\_\_\_\_\_\_\_\_\_\_\_\_\_\_\_\_\_\_\_\_\_\_\_UF: \_\_\_\_\_\_\_ CPF: \_\_\_\_\_\_\_\_\_\_\_\_\_\_\_\_\_\_\_\_\_\_\_\_\_\_\_\_\_\_\_\_\_

**ENDEREÇO: AV. VISCONDE DE PORTO ALEGRE, Nº.486, CEP: 69.010-125 – MANAUS/AM CENTRO – FAX: (92) 3627 -3416 FONE: (92) 3627-3400 – E-MAIL:** [AMAZONPREV@AMAZONPREV.AM.GOV.BR](mailto:amazonprev@amazonprev.am.gov.br)

 ELABORAÇÃO INICIAL: GPREV DATA: 29.07.04

CÓPIA CONTROLADA APROVAÇÃO INICIAL:CODIR DATA: 13.09.04

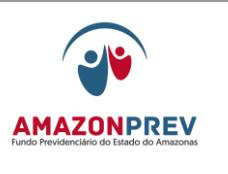

**MPR 01 F31**

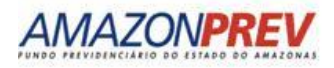

# RECADASTRAMENTO ANUAL

 **Filhos Menores de 21 anos**

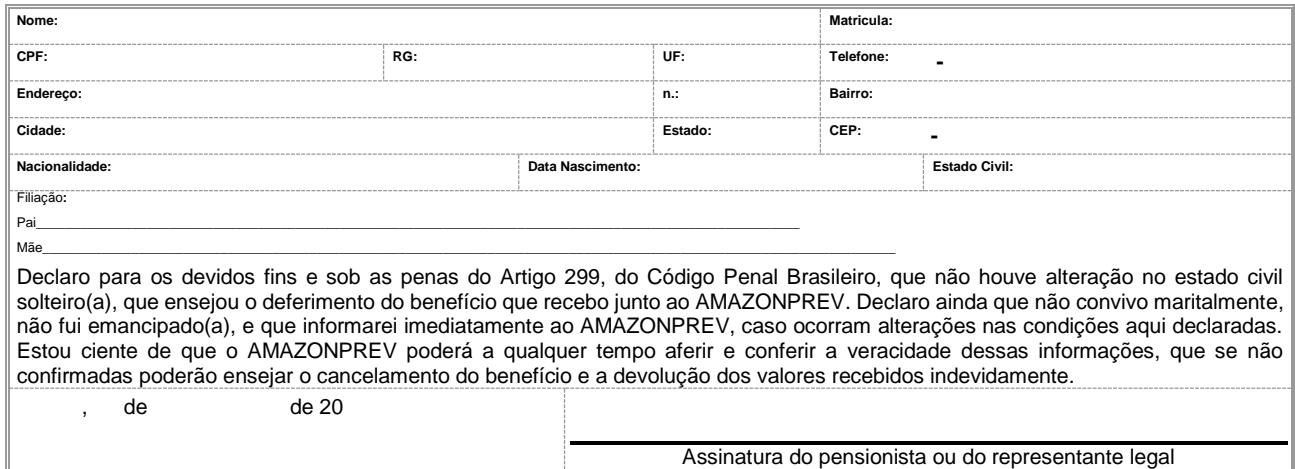

#### **Testemunha**

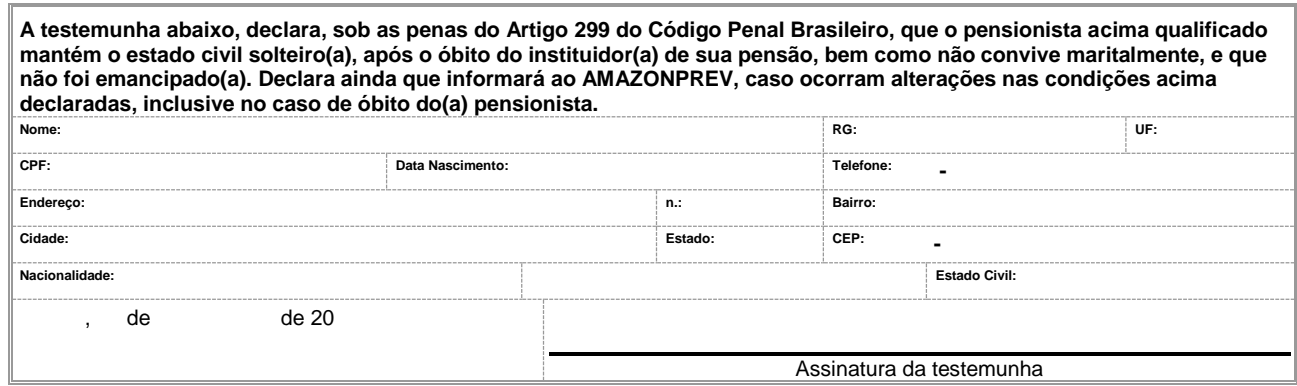

- $\overline{\phantom{a}}$ **Artigo 299 do Código Penal Brasileiro - Omitir, em documento público ou particular, declaração que dele devia constar, ou nele inserir ou fazer inserir declaração falsa ou diversa do que deveria ser escrita, com o fim de prejudicar direito, criar obrigação ou alterar a verdade sobre o fato judicialmente relevante.**
- **Pena: Reclusão de 1 (um) a 5 (cinco) anos e multa, se o documento é público, e reclusão de 1 (um) a 3 (três) anos e**   $\mathbf{a}$ **multa se o documento é particular.**

Observações

 ELABORAÇÃO INICIAL: GPREV DATA: 29.07.04

CÓPIA CONTROLADA APROVAÇÃO INICIAL:CODIR DATA: 13.09.04

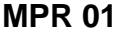

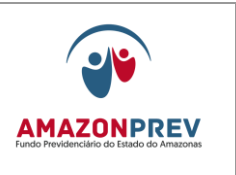

**REVISÃO: 69 PREVIDENCIÁRIOS** 

A presente declaração deverá ser enviada ao AMAZONPREV, com firma reconhecida das assinaturas do pensionista/representante legal e da testemunha. A testemunha e e da testemunha e da testemunha. No caso de procurador é obrigatório o preenchimento dos dados abaixo, devendo-se encaminhar cópia da procuração com validade de 6 (seis) meses.

Nome completo: \_

RG: \_\_\_\_\_\_\_\_\_\_\_\_\_\_\_\_\_\_\_\_\_\_\_\_UF: \_\_\_\_\_\_ CPF: \_\_\_\_\_\_\_\_\_\_\_\_\_\_\_\_\_\_\_\_\_\_\_\_\_\_\_\_\_\_\_\_\_\_

ENDEREÇO: AV. VISCONDE DE PORTO ALEGRE, Nº.486, CEP: 69.010-125 - MANAUS/AM<br>CENTRO - FAX: (92) 3627 -3416 FONE: (92) 3627-3400 - E-MAIL: AMAZONPREV@AMAZONPREV.AM.GOV.BR

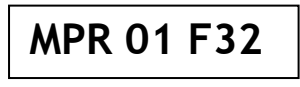

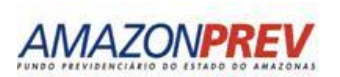

#### RECADASTRAMENTO ANUAL

#### **Filha Maior Solteira e Sem Renda**

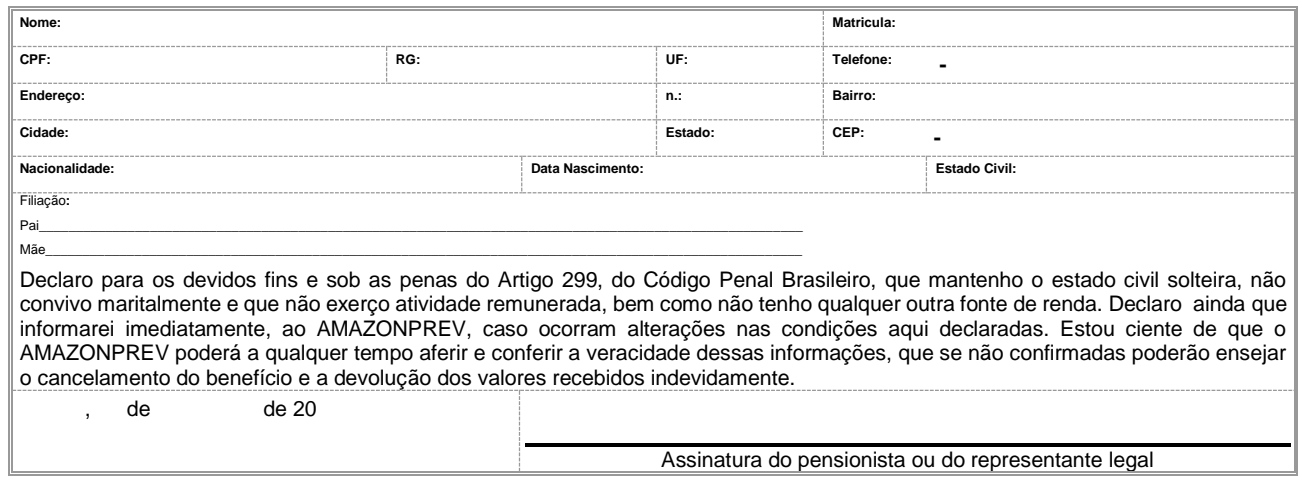

#### **Testemunha**

**A testemunha abaixo, declara, sob as penas do Artigo 299 do Código Penal Brasileiro, que o(a) pensionista acima qualificado (a) não alterou seu estado civil após o falecimento do instituidor(a) de sua pensão, bem como não convive maritalmente com outrem. Declara ainda que informará ao AMAZONPREV, caso ocorram alterações nas condições acima declaradas, inclusive no caso de óbito do(a) pensionista. Nome: RG: RG: UF: CPF: Data Nascimento: Telefone: - Endereço: n.: Bairro: Cidade: Estado: CEP: - Nacionalidade: Estado Civil:**  de de 20 Assinatura da testemunha

**Artigo 299 do Código Penal Brasileiro - Omitir, em documento público ou particular, declaração que dele devia constar,**   $\overline{\phantom{a}}$ **ou nele inserir ou fazer inserir declaração falsa ou diversa do que deveria ser escrita, com o fim de prejudicar direito, criar obrigação ou alterar a verdade sobre o fato judicialmente relevante.**

 ELABORAÇÃO INICIAL: GPREV DATA: 29.07.04

CÓPIA CONTROLADA APROVAÇÃO INICIAL:CODIR DATA: 13.09.04

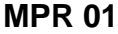

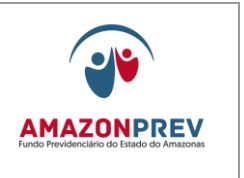

#### **REVISÃO: 69 PREVIDENCIÁRIOS**

#### 4 **Pena: Reclusão de 1 (um) a 5 (cinco) anos e multa, se o documento é público, e reclusão de 1 (um) a 3 (três) anos e multa se o documento é particular.**

#### Observações

A presente declaração deverá ser enviada ao AMAZONPREV, com firma reconhecida das assinaturas do pensionista/representante legal e da testemunha. A testemunha e e da testemunha e da testemunha. No caso de procurador é obrigatório o preenchimento dos dados abaixo, devendo-se encaminhar cópia da procuração com validade de 6 (seis) meses. Nome completo:

RG: \_\_\_\_\_\_\_\_\_\_\_\_\_\_\_\_\_\_\_\_\_\_\_\_UF: \_\_\_\_\_\_ CPF: \_\_\_\_\_\_\_\_\_\_\_\_\_\_\_\_\_\_\_\_\_\_\_\_\_\_\_\_\_\_\_\_\_\_

#### ENDEREÇO: AV. VISCONDE DE PORTO ALEGRE, Nº.486, CEP: 69.010-125 - MANAUS/AM<br>CENTRO - FAX: (92) 3627 -3416 FONE: (92) 3627-3400 - E-MAIL: AMAZONPREV@AMAZONPREV.AM.GOV.BR

**MPR 01 F33**

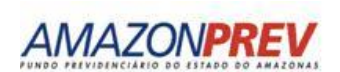

#### RECADASTRAMENTO ANUAL

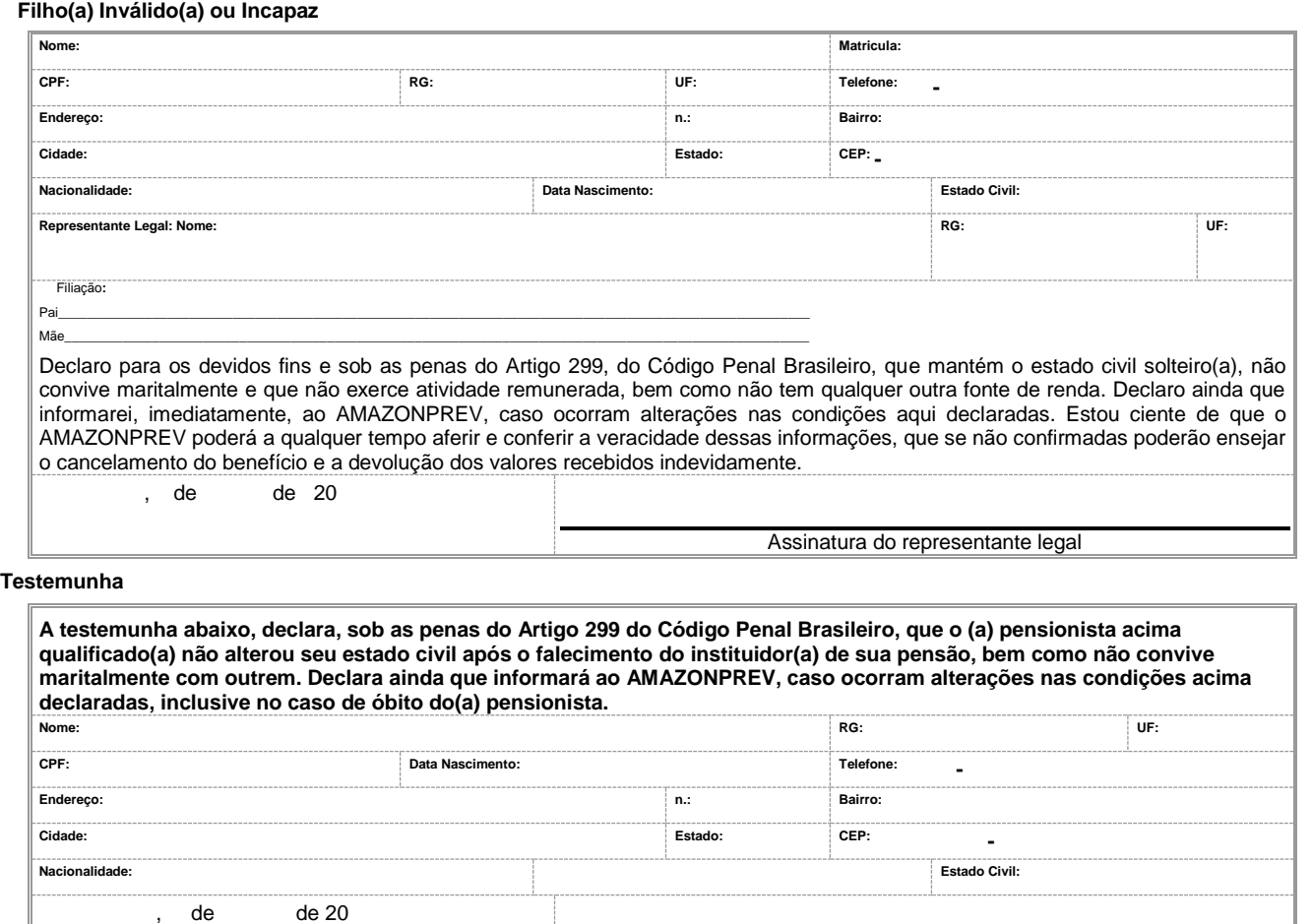

**Testemunha**

 ELABORAÇÃO INICIAL: GPREV DATA: 29.07.04

CÓPIA CONTROLADA APROVAÇÃO INICIAL:CODIR DATA: 13.09.04

ASSINATURA/RUBRICA:

Assinatura da testemunha

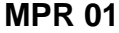

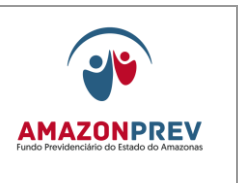

**REVISÃO: 69 PREVIDENCIÁRIOS** 

- $\ddot{\phantom{1}}$ **Artigo 299 do Código Penal Brasileiro - Omitir, em documento público ou particular, declaração que dele devia constar, ou nele inserir ou fazer inserir declaração falsa ou diversa do que deveria ser escrita, com o fim de prejudicar direito, criar obrigação ou alterar a verdade sobre o fato judicialmente relevante.**
- **Pena: Reclusão de 1 (um) a 5 (cinco) anos e multa, se o documento é público, e reclusão de 1 (um) a 3 (três) anos e multa se o documento é particular.**

Observações

A presente declaração deverá ser enviada ao AMAZONPREV, com firma reconhecida das assinaturas do representante legal e da testemunha.

No caso de procurador é obrigatório o preenchimento dos dados abaixo, devendo-se encaminhar cópia da procuração com validade de 6 (seis) meses.

Nome completo:

RG: \_\_\_\_\_\_\_\_\_\_\_\_\_\_\_\_\_\_\_ UF: \_\_\_\_\_ CPF: \_\_\_\_\_\_\_\_\_\_\_\_\_\_\_\_\_\_\_\_\_\_\_\_\_\_\_\_\_\_\_\_\_\_\_\_

**ENDEREÇO: AV. VISCON DE DE PORTO ALEGRE, Nº.486, CEP: 69.010 -125 – MANAUS/AM** CENTRO – FA X: (92) 3627 -3416 FONE: (92) 3627-3400 – E-MAIL: AMAZONPREV@AMAZONPREV.AM.GOV.BR

# **MPR 01 F34**

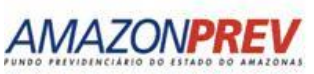

# AMAZONPR

#### **Tutelado ou Menor sob Guarda**

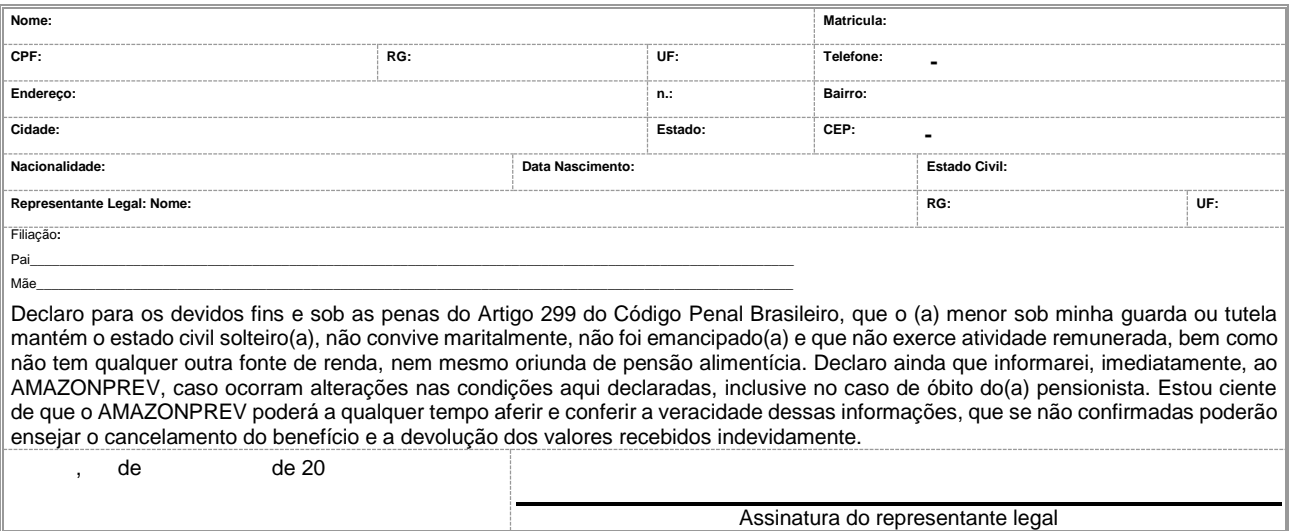

#### **Testemunha**

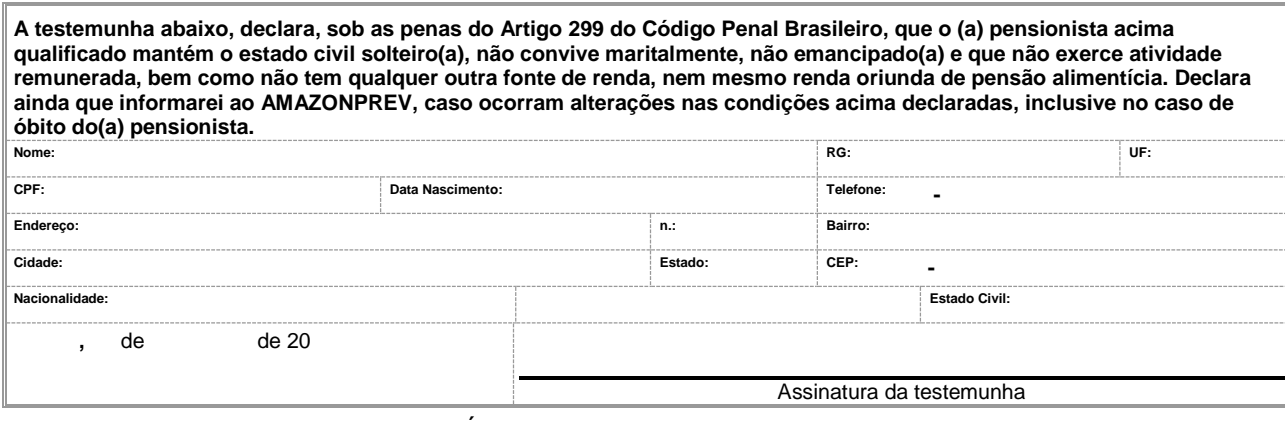

 ELABORAÇÃO INICIAL: GPREV DATA: 29.07.04

CÓPIA CONTROLADA APROVAÇÃO INICIAL:CODIR DATA: 13.09.04

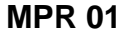

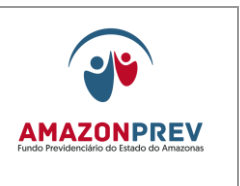

**REVISÃO: 69 PREVIDENCIÁRIOS** 

- $\ddot{}$ **Artigo 299 do Código Penal Brasileiro - Omitir, em documento público ou particular, declaração que dele devia constar, ou nele inserir ou fazer inserir declaração falsa ou diversa do que deveria ser escrita, com o fim de prejudicar direito, criar obrigação ou alterar a verdade sobre o fato judicialmente relevante.**
- **Pena: Reclusão de 1 (um) a 5 (cinco) anos e multa, se o documento é público, e reclusão de 1 (um) a 3 (três) anos e multa se o documento é particular.**

Observações

A presente declaração deverá ser enviada ao AMAZONPREV, com firma reconhecida das assinaturas do representante legal e da testemunha.

No caso de procurador é obrigatório o preenchimento dos dados abaixo, devendo-se encaminhar cópia da procuração com validade de 6 (seis) meses.

Nome completo: \_

RG: \_\_\_\_\_\_\_\_\_\_\_\_\_\_\_\_\_\_\_\_\_\_\_\_ UF: \_\_\_\_\_\_ CPF: \_\_\_\_\_\_\_\_\_\_\_\_\_\_\_\_\_\_\_\_\_\_\_\_\_\_\_\_\_\_\_\_\_\_

ENDEREÇO: AV. VISCONDE DE PORTO ALEGRE, Nº.486, CEP: 69.010-125 - MANAUS/AM<br>CENTRO - FAX: (92) 3627 -3416 FONE: (92) 3627-3400 - E-MAIL: AMAZONPREV@AMAZONPREV.AM.GOV.BR

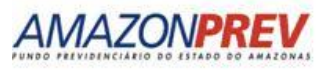

#### RECADASTRAMENTO ANUAL  **Pai/Mãe**

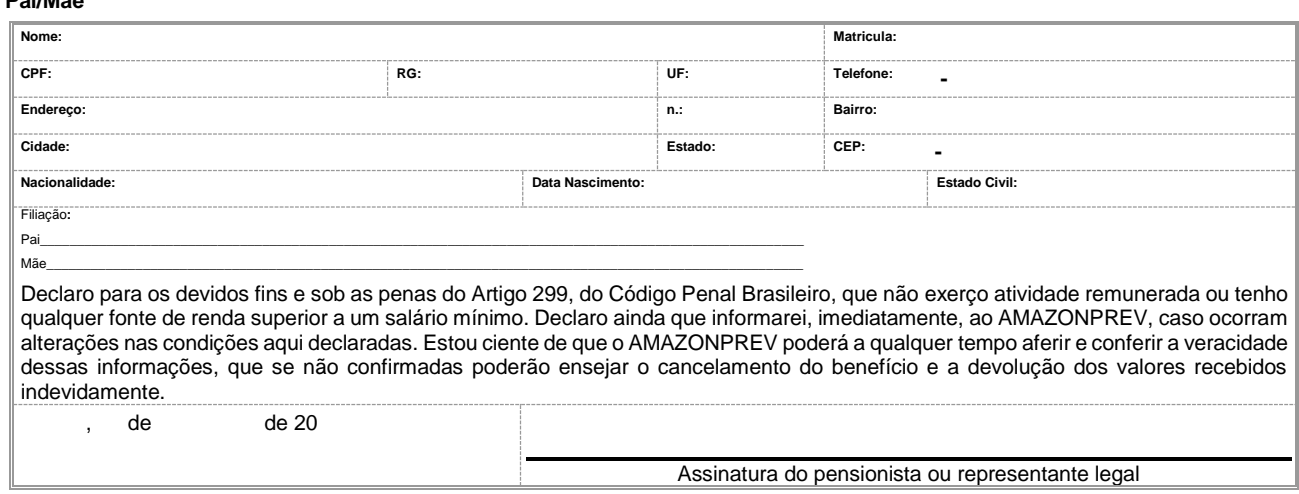

#### **Testemunha**

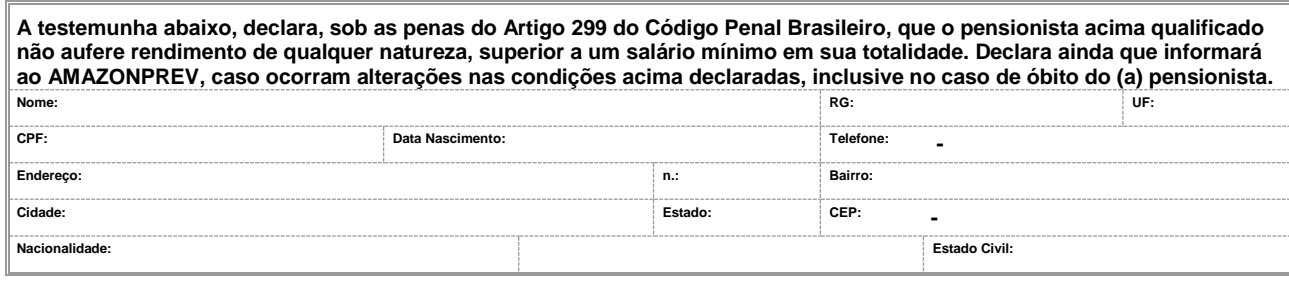

 ELABORAÇÃO INICIAL: GPREV DATA: 29.07.04

CÓPIA CONTROLADA APROVAÇÃO INICIAL:CODIR DATA: 13.09.04

#### **MANUAL DE PROCEDIMENTOS**

**REVISÃO: 69 PREVIDENCIÁRIOS** 

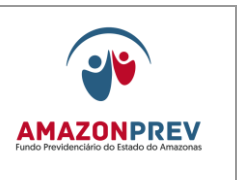

de de 20

Assinatura da testemunha

- **Artigo 299 do Código Penal Brasileiro - Omitir, em documento público ou particular, declaração que dele devia constar, ou nele**   $\overline{\phantom{a}}$ **inserir ou fazer inserir declaração falsa ou diversa do que deveria ser escrita, com o fim de prejudicar direito, criar obrigação ou alterar a verdade sobre o fato judicialmente relevante.**
- **Pena: Reclusão de 1 (um) a 5 (cinco) anos e multa, se o documento é público, e reclusão de 1 (um) a 3 (três) anos e multa se o**  4. **documento é particular.**

Observações

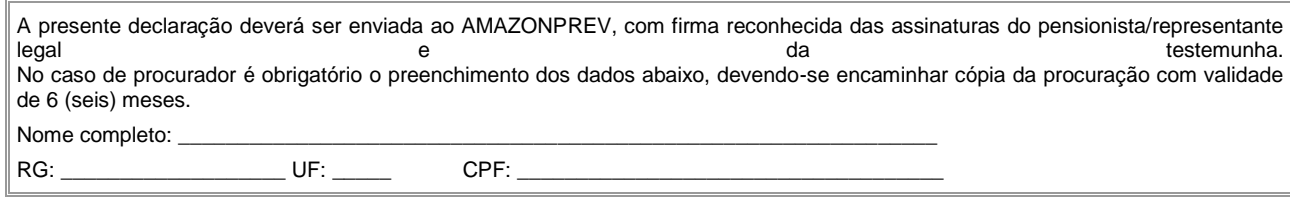

**E NDE RE ÇO : AV . V I S CO N DE DE P O RT O AL E G RE , N º. 48 6, CE P : 6 9. 01 0 - 1 25 – M AN AUS / AM**

Centro – Fax: (92) 3627 -3416 Fone: (92) 3627-3400 – e-mail: a

CÓPIA CONTROLADA APROVAÇÃO INICIAL:CODIR DATA: 13.09.04

#### **MANUAL DE PROCEDIMENTOS**

#### **REVISÃO: 69 PREVIDENCIÁRIOS**

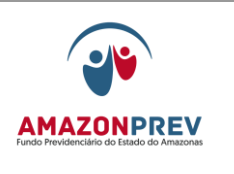

#### **Emissão: 13.09.04 Revisão 26.02.10**

**REQUERIMENTO PARA EMISSÃO DA CERTIDÃO DE TEMPO DE CONTRIBUIÇÃO**

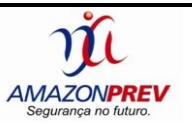

**A (o) Presidente do Fundo Previdenciário do Estado do Amazonas -AMAZONPREV.**

#### **Requerente:**

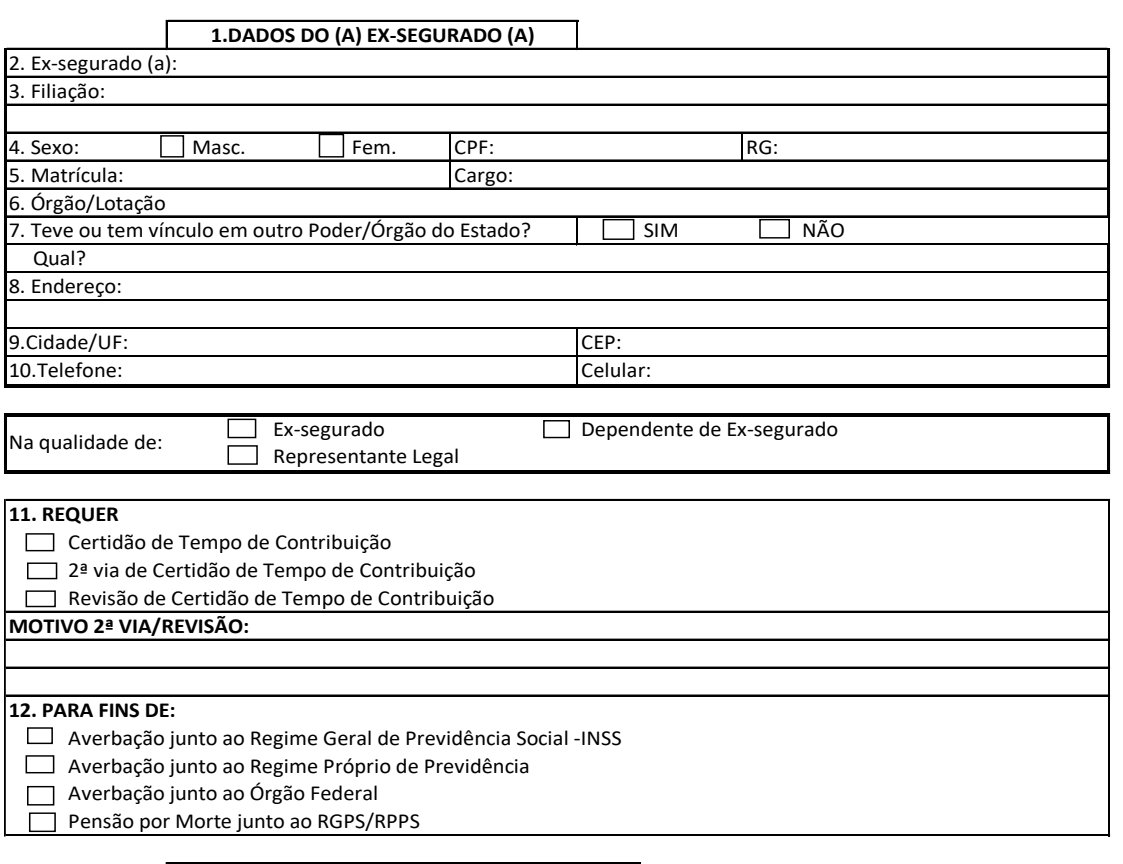

#### **13. DADOS DO (A) REQUERENTE**

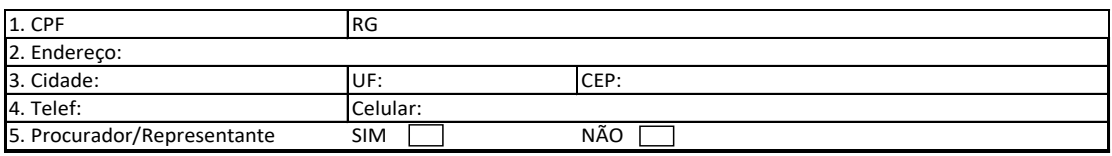

Nestes Termos

Pede Deferimento

Cidade/Data:

Assinatura do(a) Requerente

Avenida Visconde de Porto Alegre, 486 – Centro – Fone: 3627-3400 / Fax: 3627-3416,CEP: 69.010-125 – Manaus – AM

 ELABORAÇÃO INICIAL: GPREV DATA: 29.07.04

CÓPIA CONTROLADA APROVAÇÃO INICIAL:CODIR DATA: 13.09.04

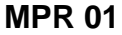

#### **REVISÃO: 69 PREVIDENCIÁRIOS**

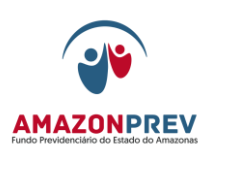

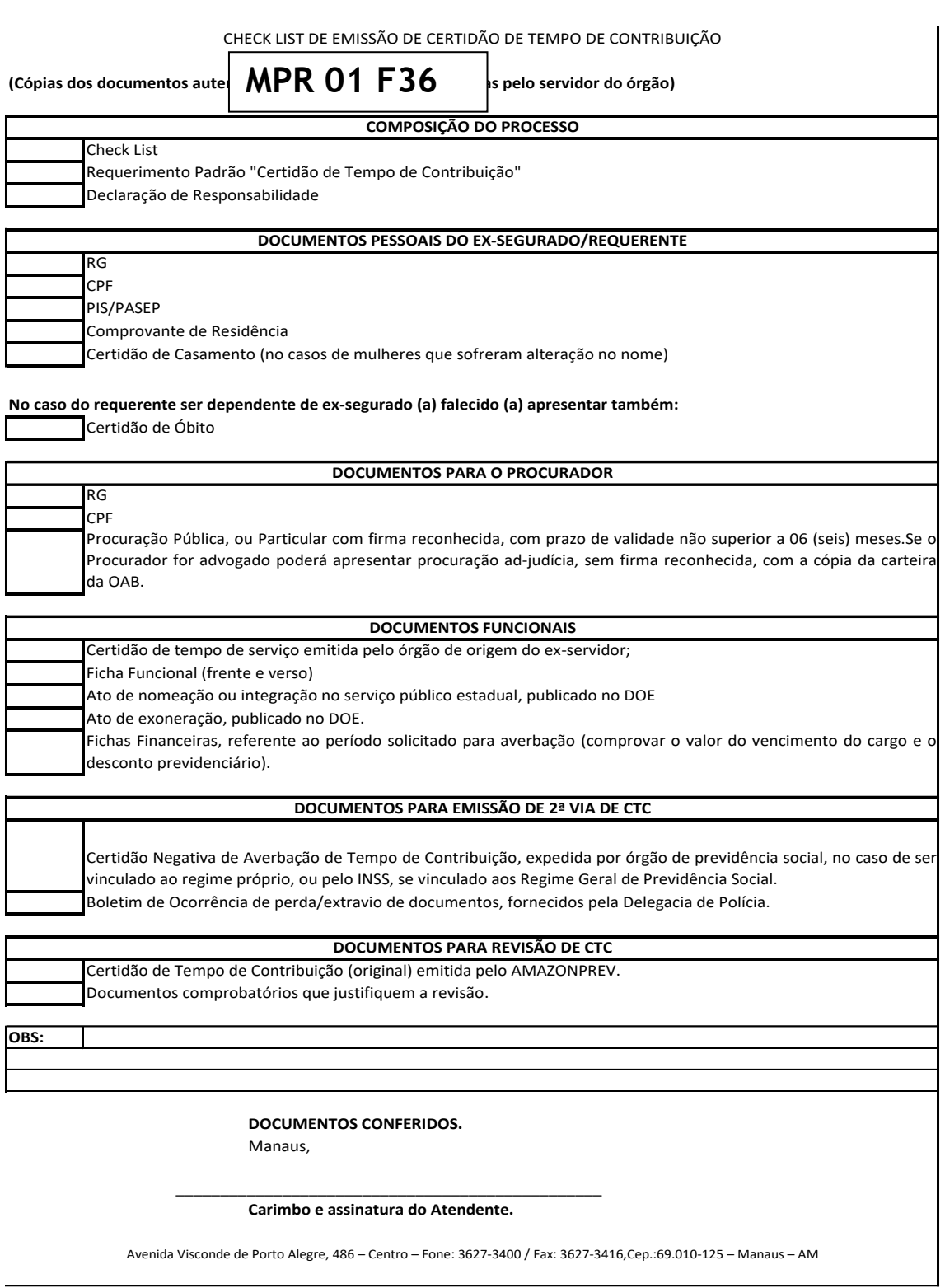

 ELABORAÇÃO INICIAL: GPREV DATA: 29.07.04

CÓPIA CONTROLADA APROVAÇÃO INICIAL:CODIR DATA: 13.09.04

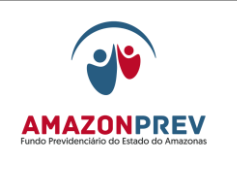

# **MPR 01 F37**

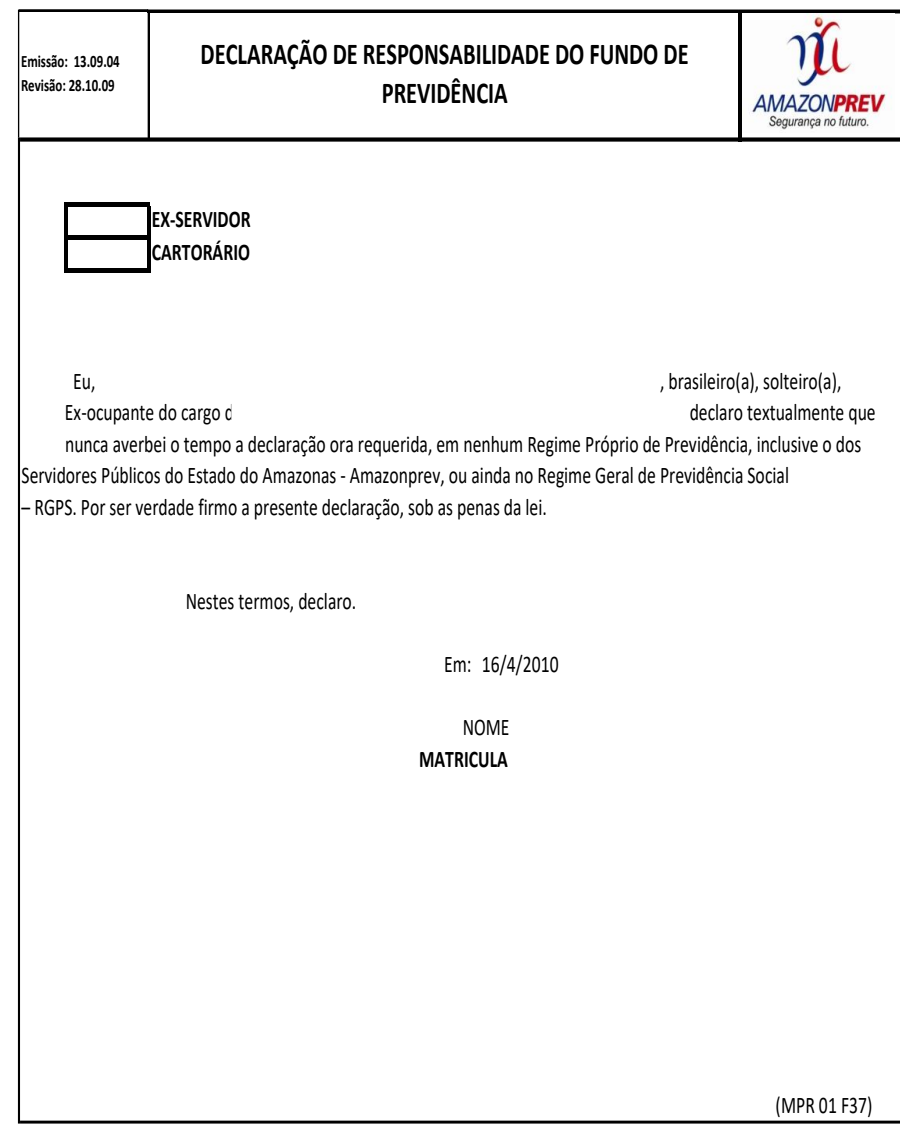

CÓPIA CONTROLADA APROVAÇÃO INICIAL:CODIR DATA: 13.09.04

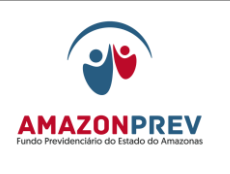

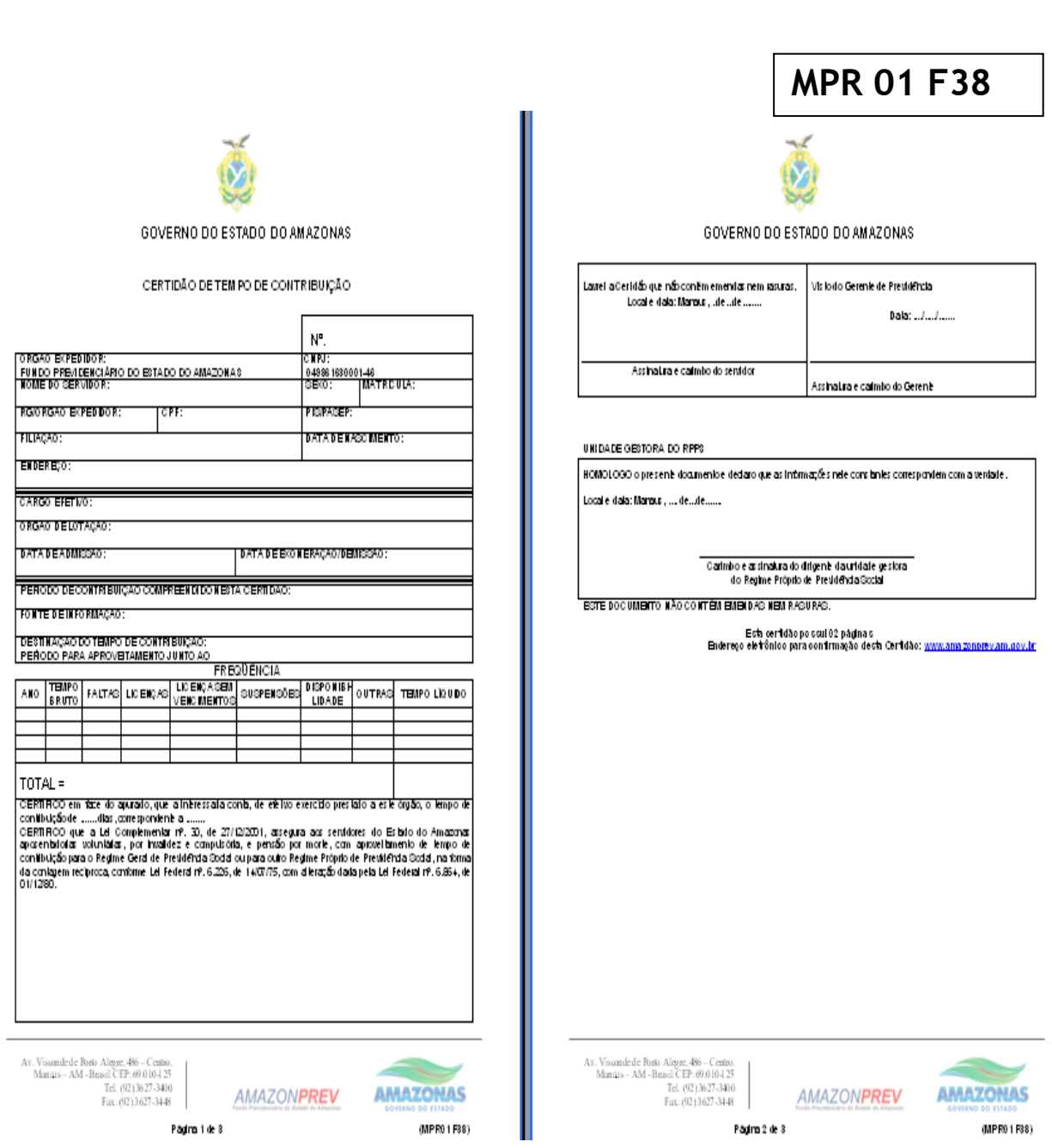

 ELABORAÇÃO INICIAL: GPREV DATA: 29.07.04

CÓPIA CONTROLADA APROVAÇÃO INICIAL:CODIR DATA: 13.09.04

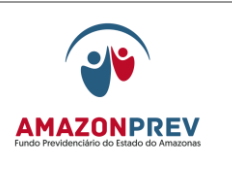

# **MPR 01 F39**

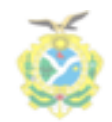

GOVERNO DO ESTADO DO AMAZONAS

#### RELAÇÃO DAS REMUNERAÇÕES DE CONTRIBUIÇÕES

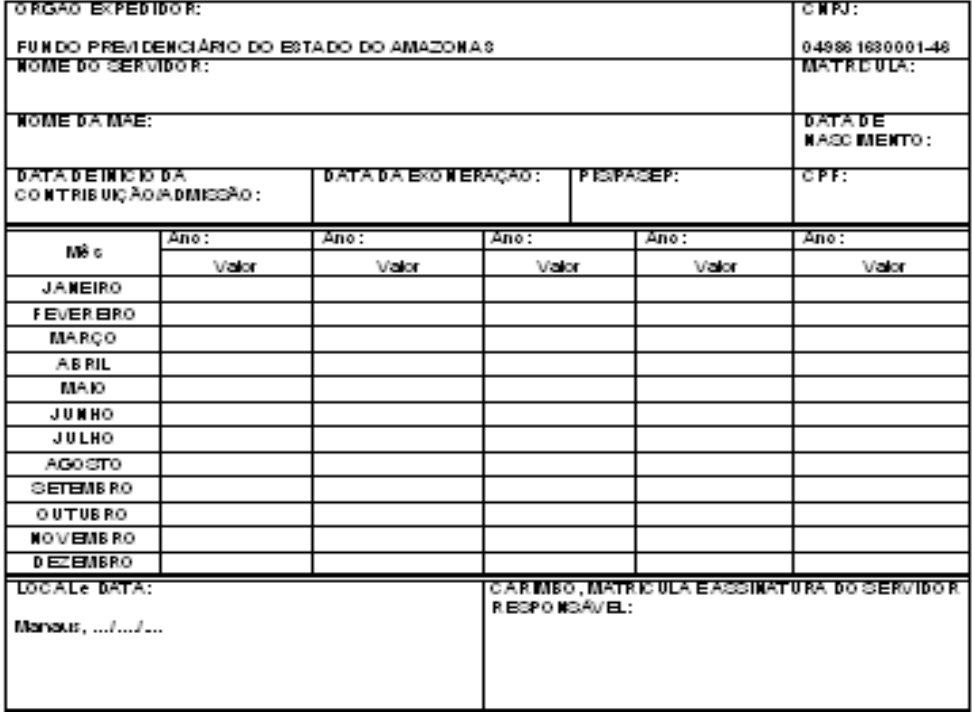

UNIDADE GESTORA DO RPPS

ROMOLOGO o presenti documento e dedaro que as intomações nele constantes correspondem com a verdade.

Locale dala: Manaus, de més de ano.

Carimbo e assinalura do dirigenè da unidate gestora<br>do Regime Próprio de Presidenda Social

BSTE DOC UMBITO NÃO CONTÊM EMBIDAS NEM RASURAS.

 $\begin{array}{r} \text{Av.} \text{ Visonndede} \text{Ro6D} \text{ Aliggs, } 486-\text{Centro.} \\ \text{Momais} - \text{AM} \text{ - Brasil } \text{CEP: } 69.0 \text{ 10-125} \\ \text{Tel.} \text{ (92) } 36.27\text{ -}3440 \\ \text{Fac: } (92) \text{ 3 } 627\text{ -}3448 \end{array}$ 

**AMAZONPREV** 

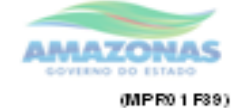

Página 3 de 3

 ELABORAÇÃO INICIAL: GPREV DATA: 29.07.04

CÓPIA CONTROLADA APROVAÇÃO INICIAL:CODIR DATA: 13.09.04

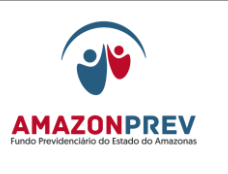

**MPR 01 F40 AREV** 

Nº. PROTOCOLO DO CTC - CERTIDÃO DE TEMPO DE CONTRIBUICÃO

O nº. Protocolo da CTC terá a configuração 99999999.1.999-99, onde os<br>quatro primeiros dígitos é o ano, os dois seguintes é o mês, os dois seguintes é o dia, o número 1 é fixo (\*), os três dígitos seguintes é o sequencial do dia e os dois seguintes após o hífen é o DV (Dígito de Verificação) módulo 11 (v. abaixo) dos doze anteriores e o último é o DV módulo 11 dos treze anteriores.

Usaremos a mesma lógica do CGC.

Para maior facilidade, acessar o site para cálculo do Dígito : http://www.ghiorzi.org/cgcancpf.htm

Ex. A CTC nº 074 do dia 11/08/2008 terá o seguinte número de protocolo:

20080811.1.074/66  $ano$ digitos mêst dia sequencial fixo

(\*) O número 1 será fixo para indicar que é da numeração normal. Caso tenha que ser gerado uma segunda numeração do mesmo dia, utilizar esse campo com outro conteúdo. (ex. número 2).

#### O que é DV módulo 11?

DV (Dígito de Verificação), também denominado número-controle, são dígitos incorporados a números para possibilitar a detecção de erros de digitação, no ato. Recurso muito difundido, por exemplo, na numeração de contas de depósitos bancários.

No caso do CGC, o DV módulo 11 corresponde ao resto da divisão por 11 do somatório da multiplicação de cada algarismo da base respectivamente por 9, 8, 7, 6, 5, 4, 3, 2, 9, 8, 7, 6 e 5, a partir da unidade. O resto 10 é considerado 0 (algumas instituições, como o Banco do Brasil, tratam o 10, em seus números de contas, como "X").

Veja, abaixo, exemplo de cálculo de DV módulo 11 (o mais usado pelos bancos) e de DV<br>módulo 10 para o CGC nº 18781203/0001:

 $187812030001=2$ x x x x x x x x x x x x x<br>6 7 8 9 2 3 4 5 6 7 8 9

 $6+56+56+72+2+6+0+15+0+0+0+9=222+11=20$ , com resto 2

1878120300012=8 x x x x x x x x x x x x x x<br>5 6 7 8 9 2 3 4 5 6 7 8 9

 $5+48+49+64+9+4+0+12+0+0+0+8+18=217+11=19$ , com resto 8<br>Portanto, CGC+DV = 18781203/0001-28
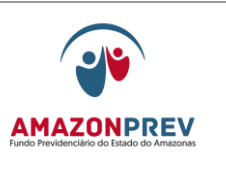

 $\mathsf{r}$ 

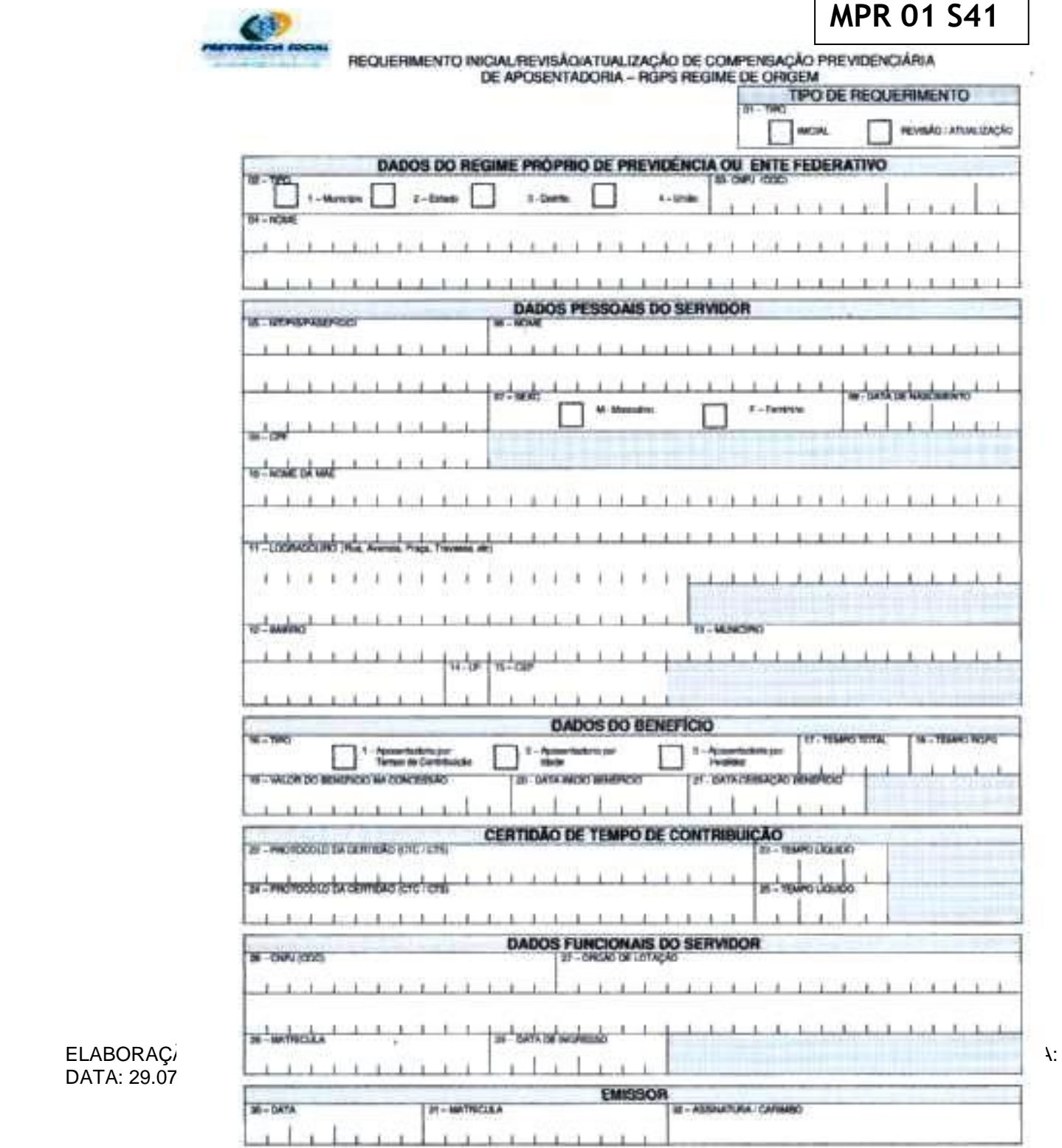

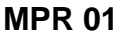

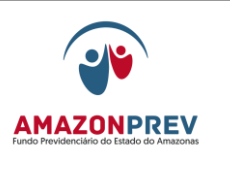

 ELABORAÇÃO INICIAL: GPREV DATA: 29.07.04

CÓPIA CONTROLADA APROVAÇÃO INICIAL:CODIR DATA: 13.09.04

**MPR 01**

### **MANUAL DE PROCEDIMENTOS**

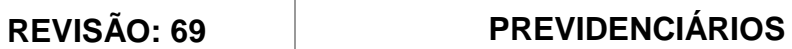

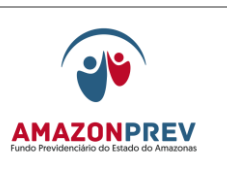

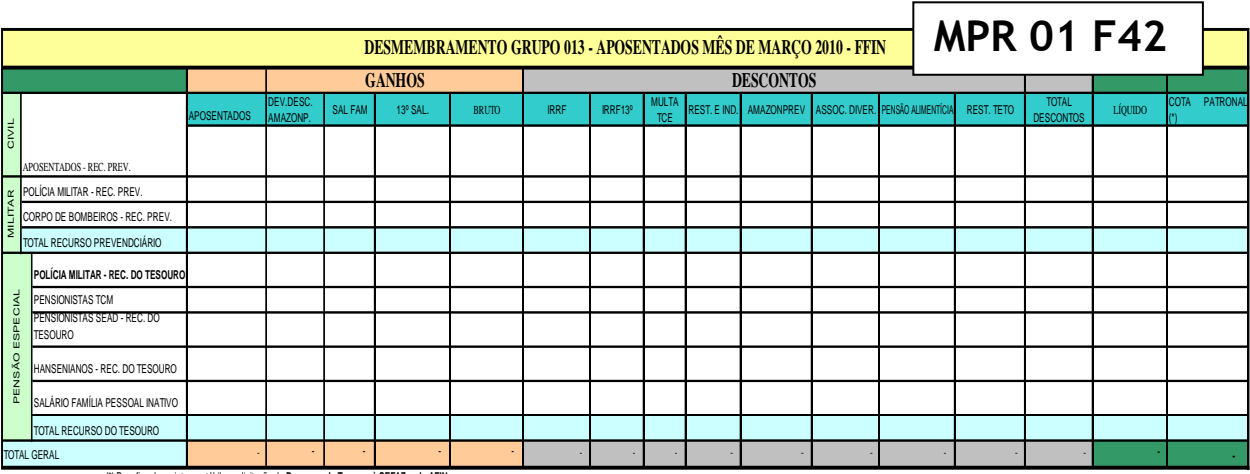

(\*) Para fins de registro contábil e, solicitação de **Recursos do Tesouro à SEFAZ pelo AFIN.**

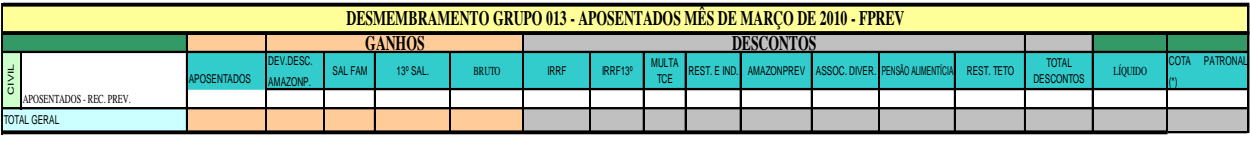

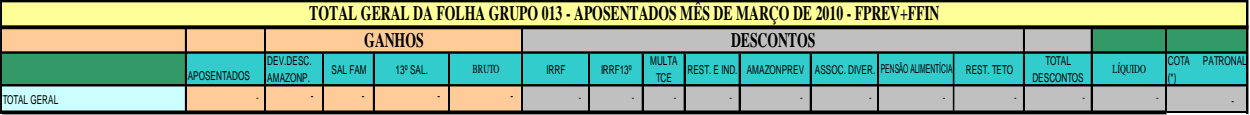

*MANAUS,* 

 ELABORAÇÃO INICIAL: GPREV DATA: 29.07.04

CÓPIA CONTROLADA APROVAÇÃO INICIAL:CODIR DATA: 13.09.04

 $\epsilon$ 

l

## **MANUAL DE PROCEDIMENTOS**

## **REVISÃO: 69 PREVIDENCIÁRIOS**

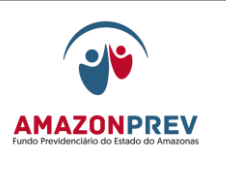

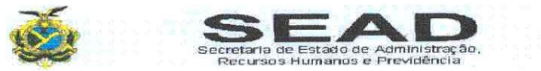

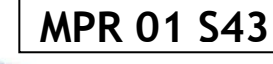

AMAZONAS

**AUDITORIA DA FOLHA DE PAGAMENTO** CALENDÁRIO MENSAL DE NOVEMBRO/2008<br>DE 29/10/2008 A 10/11/2008

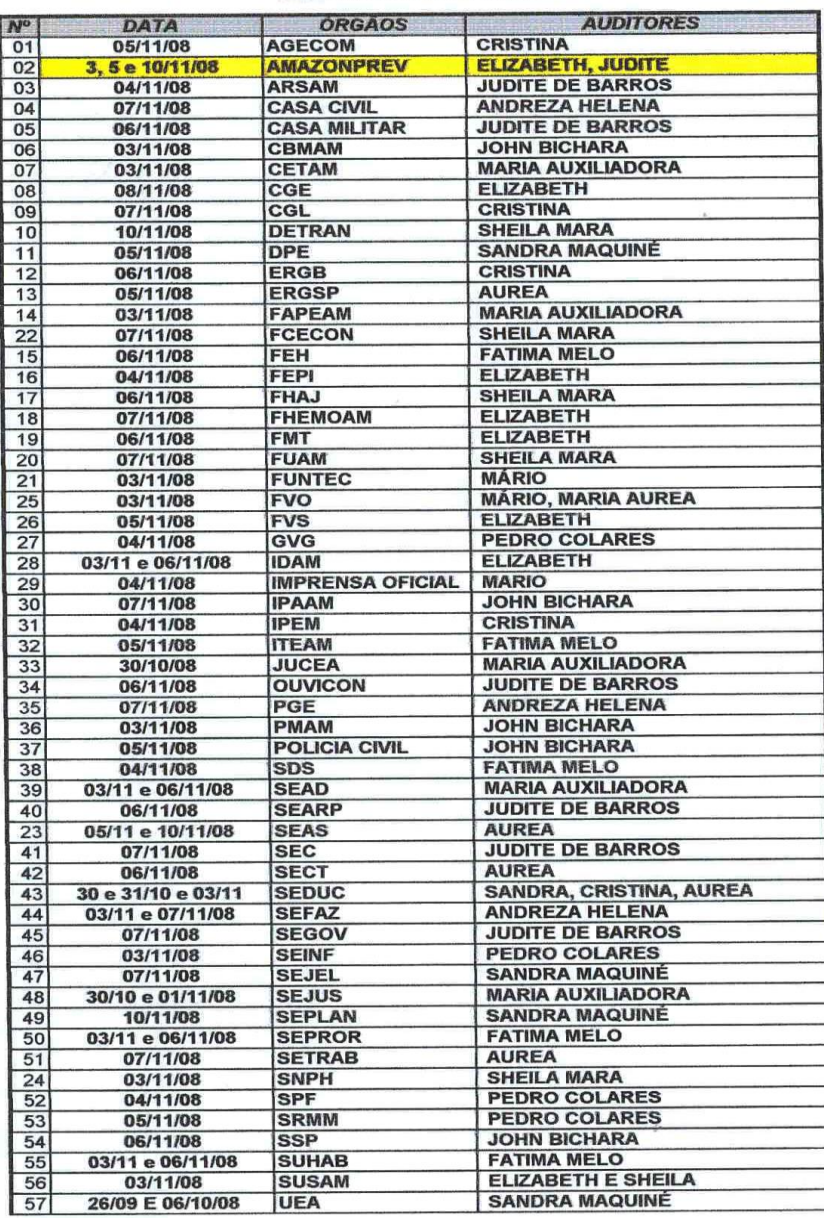

 ELABORAÇÃO INICIAL: GPREV DATA: 29.07.04

### COPIA CONTROLADA APROVAÇÃO INICIAL:CODIR DATA: 13.09.04

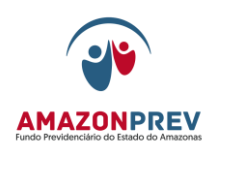

# **MPR 01 F44**

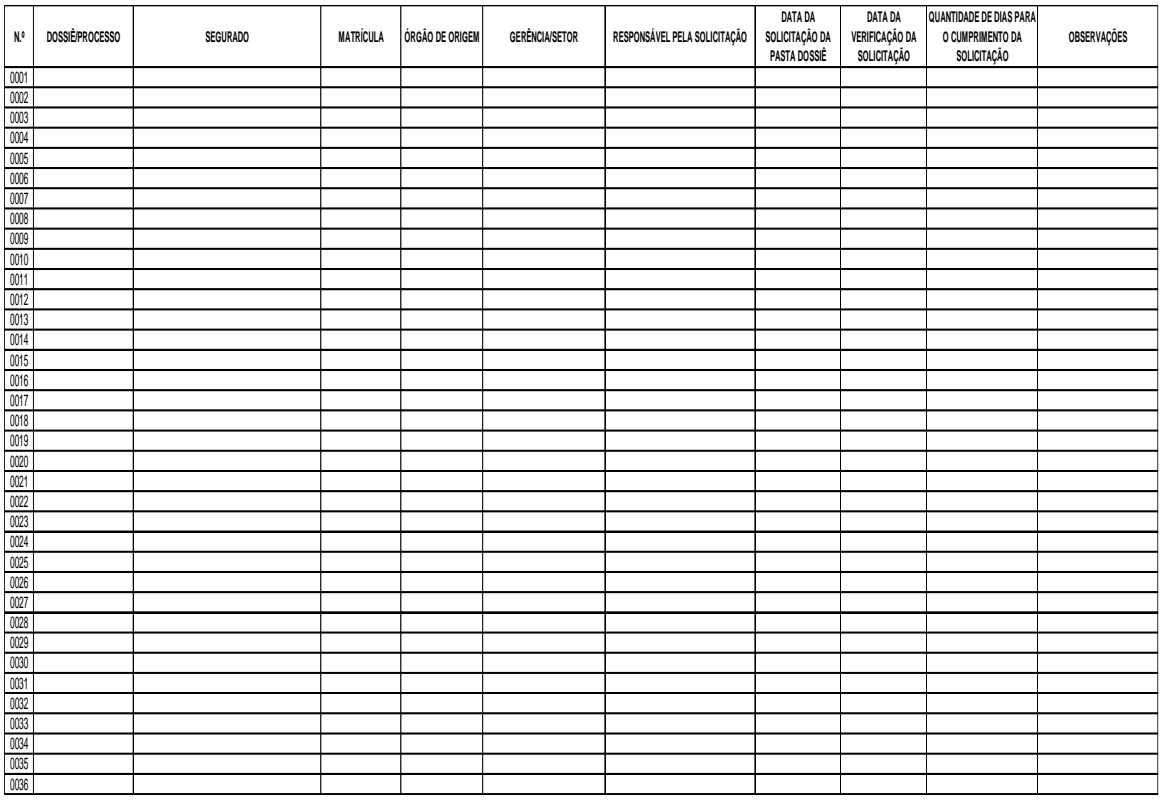

 ELABORAÇÃO INICIAL: GPREV DATA: 29.07.04

CÓPIA CONTROLADA APROVAÇÃO INICIAL:CODIR DATA: 13.09.04

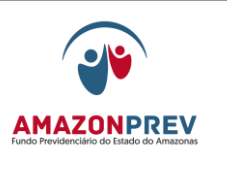

**MPR 01 F45**

 ELABORAÇÃO INICIAL: GPREV DATA: 29.07.04

CÓPIA CONTROLADA APROVAÇÃO INICIAL:CODIR DATA: 13.09.04

**MPR 01**

### **MANUAL DE PROCEDIMENTOS**

## **REVISÃO: 69 PREVIDENCIÁRIOS**

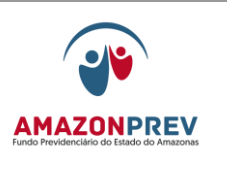

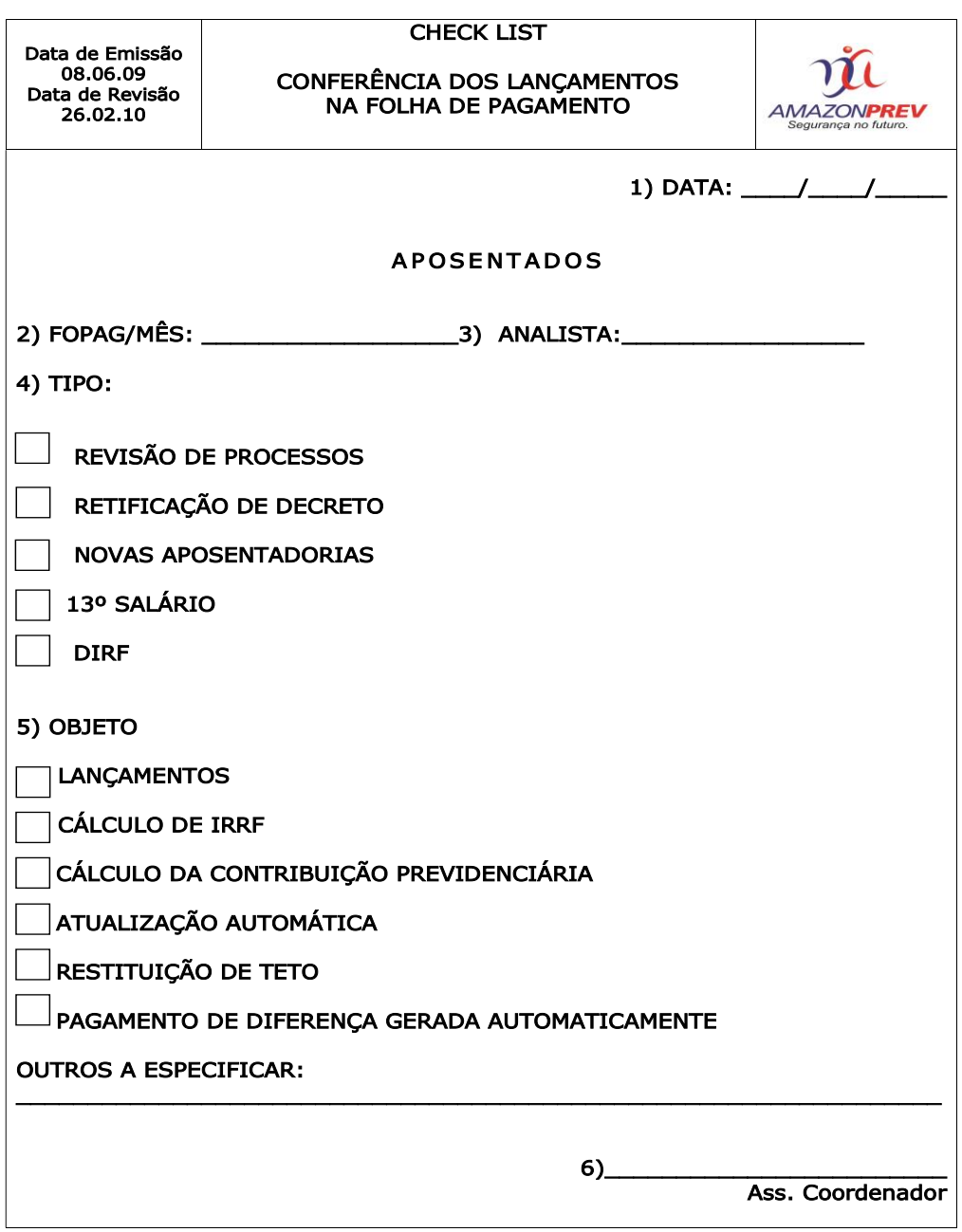

**MPR 01 F46**

 ELABORAÇÃO INICIAL: GPREV DATA: 29.07.04

CÓPIA CONTROLADA APROVAÇÃO INICIAL:CODIR DATA: 13.09.04

# **REVISÃO: 69 PREVIDENCIÁRIOS**

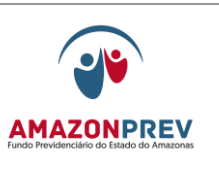

PESQUISA DE SATISFAÇÃO PROPAC MARQUE COM UM XSUA MPRESSÃO DE NOSSA VISITA CONHECIMENTOE CLAREZANAS INFORMAÇÕES **PRESTADAS** ċтімо **BCM REGULAR RUIM** MEIO DE COMUNICAÇÃO COM O AMAZONPREV **EMAIL TELEFONE DEVAIS OUTEOS.** OMITÓ **BOM REGULAR** RUIM RECEBIMENTO DE CORRESPONDÊN CIA PELOS **CORREIOS** ÓTIMO  $_{\mathrm{HOM}}$ **REGULAR RUIM** CORDIALIDADE NO ATENDIMENTO **OTIMO BOM REGULAR** RUIM

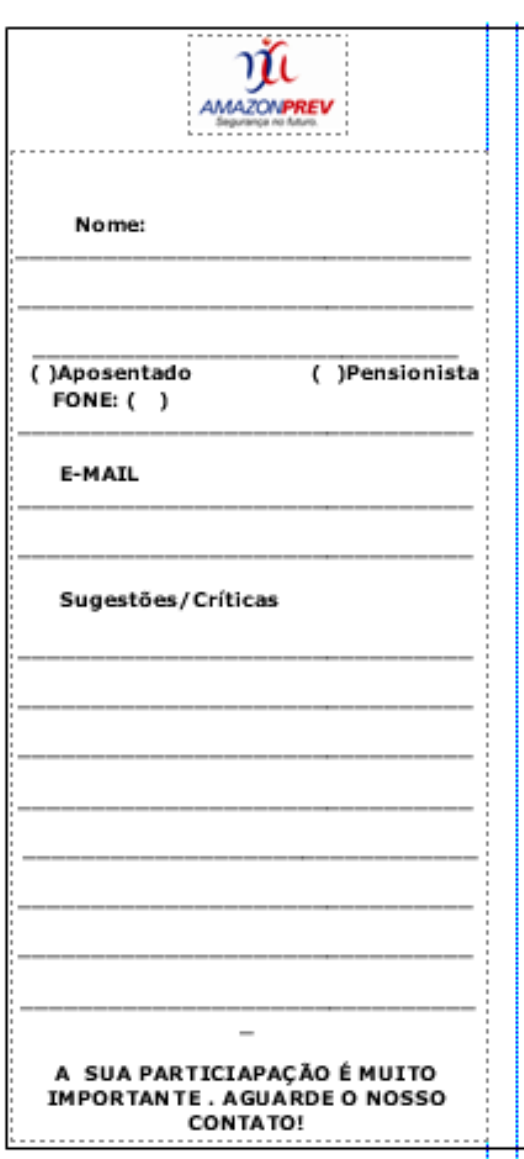

**MPR 04 F09**

 ELABORAÇÃO INICIAL: GPREV DATA: 29.07.04

CÓPIA CONTROLADA APROVAÇÃO INICIAL:CODIR DATA: 13.09.04

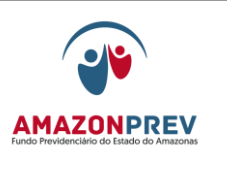

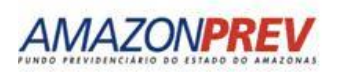

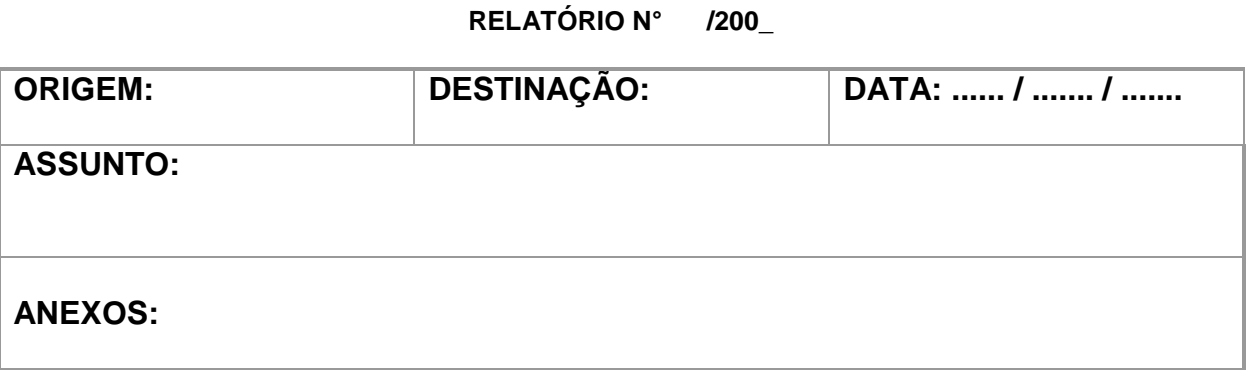

**Sr (a)\_\_\_\_\_\_\_\_\_\_\_\_**

Atenciosamente,

**\_\_\_\_\_\_\_\_\_\_\_\_\_\_\_\_\_\_\_\_\_\_\_\_\_\_\_ \_\_\_\_\_\_\_\_\_\_\_\_\_\_\_\_\_\_\_\_\_\_\_\_\_\_\_**

Assinatura(s) do(s) responsável(s), (Gerente e colaborador)

 ELABORAÇÃO INICIAL: GPREV DATA: 29.07.04

CÓPIA CONTROLADA APROVAÇÃO INICIAL:CODIR DATA: 13.09.04

**REVISÃO: 69 PREVIDENCIÁRIOS** 

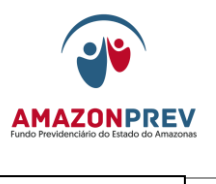

**MPR 01 F48**

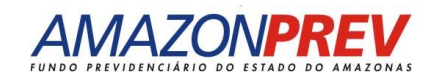

## **COMUNICADO**

N.º: DATA:

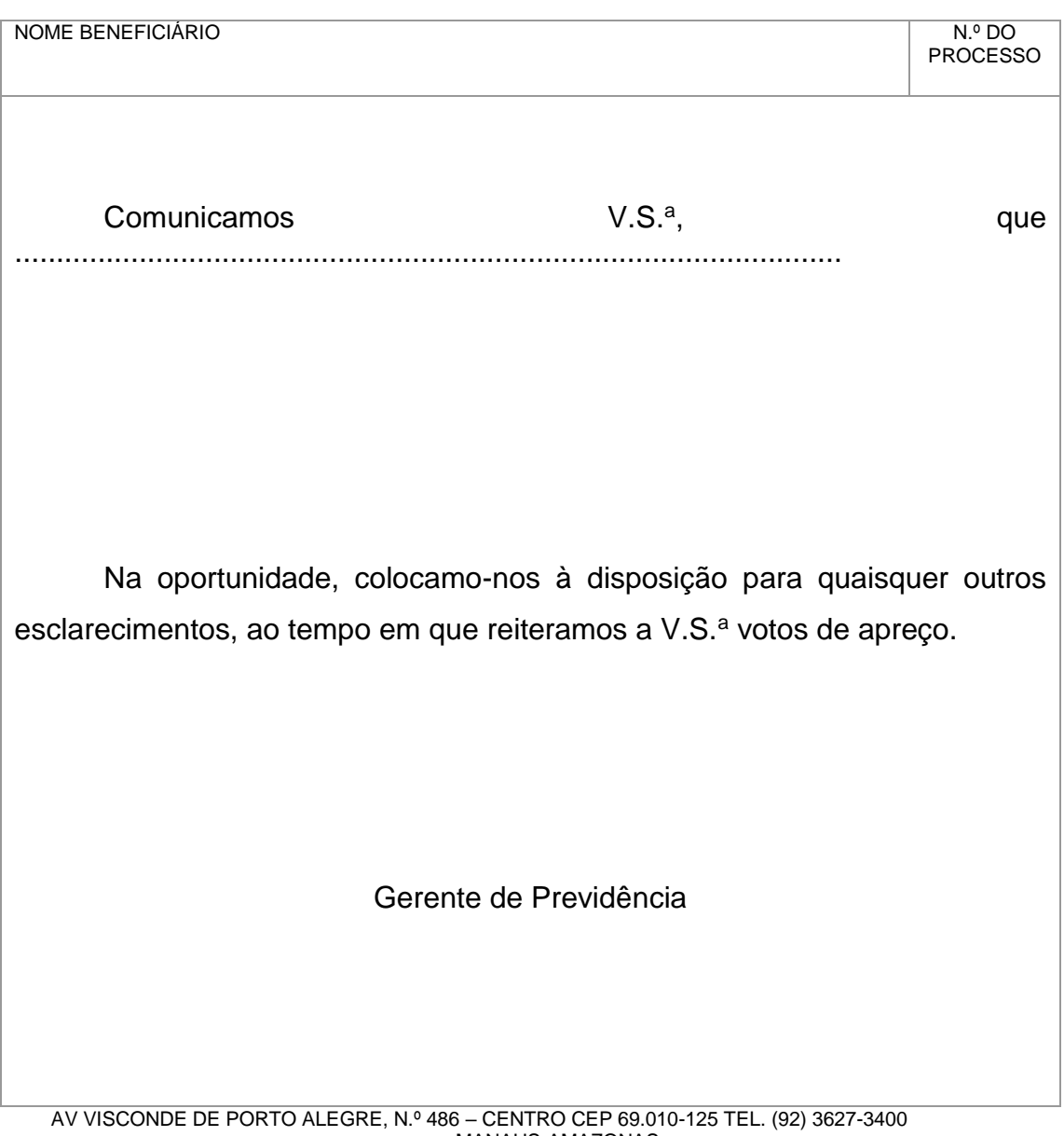

MANAUS-AMAZONAS

 ELABORAÇÃO INICIAL: GPREV DATA: 29.07.04

CÓPIA CONTROLADA APROVAÇÃO INICIAL:CODIR DATA: 13.09.04

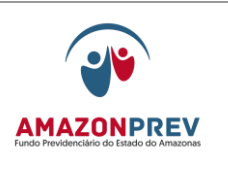

**MPR 01 F48**

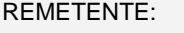

### **AMAZONAS**

**AMAZONPREV – FUNDO PREVIDENCIÁRIO DO ESTADO DO** 

**AV VISCONDE DE PORTO ALEGRE, N.º 486 – BAIRRO: CENTRO CEP 69.010 – 125** 

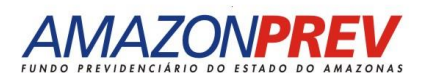

## **COMUNICADO**

DESTINATÁRIO:

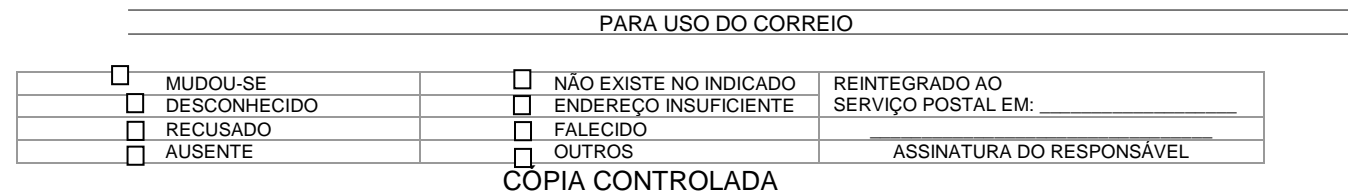

 ELABORAÇÃO INICIAL: GPREV DATA: 29.07.04

APROVAÇÃO INICIAL:CODIR DATA: 13.09.04

## **REVISÃO: 69 PREVIDENCIÁRIOS**

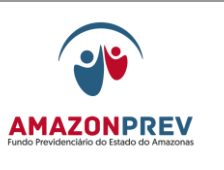

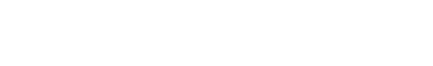

**MPR 01 F49**

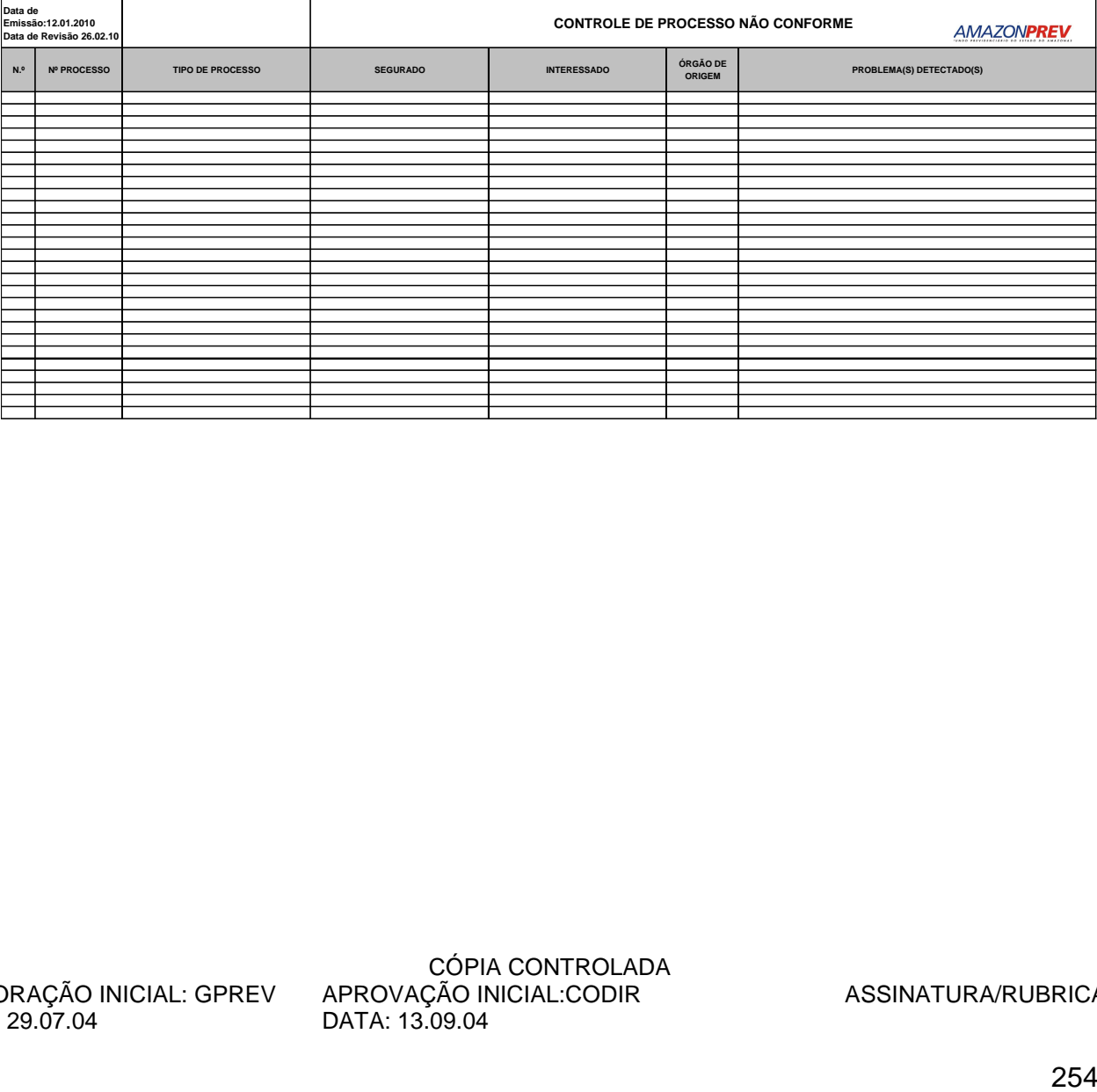

 ELABORAÇÃO INICIAL: GPREV DATA: 29.07.04

CÓPIA CONTROLADA APROVAÇÃO INICIAL:CODIR DATA: 13.09.04

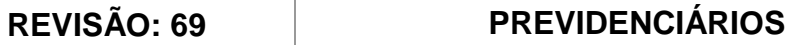

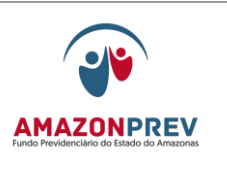

**MPR 01 F50**

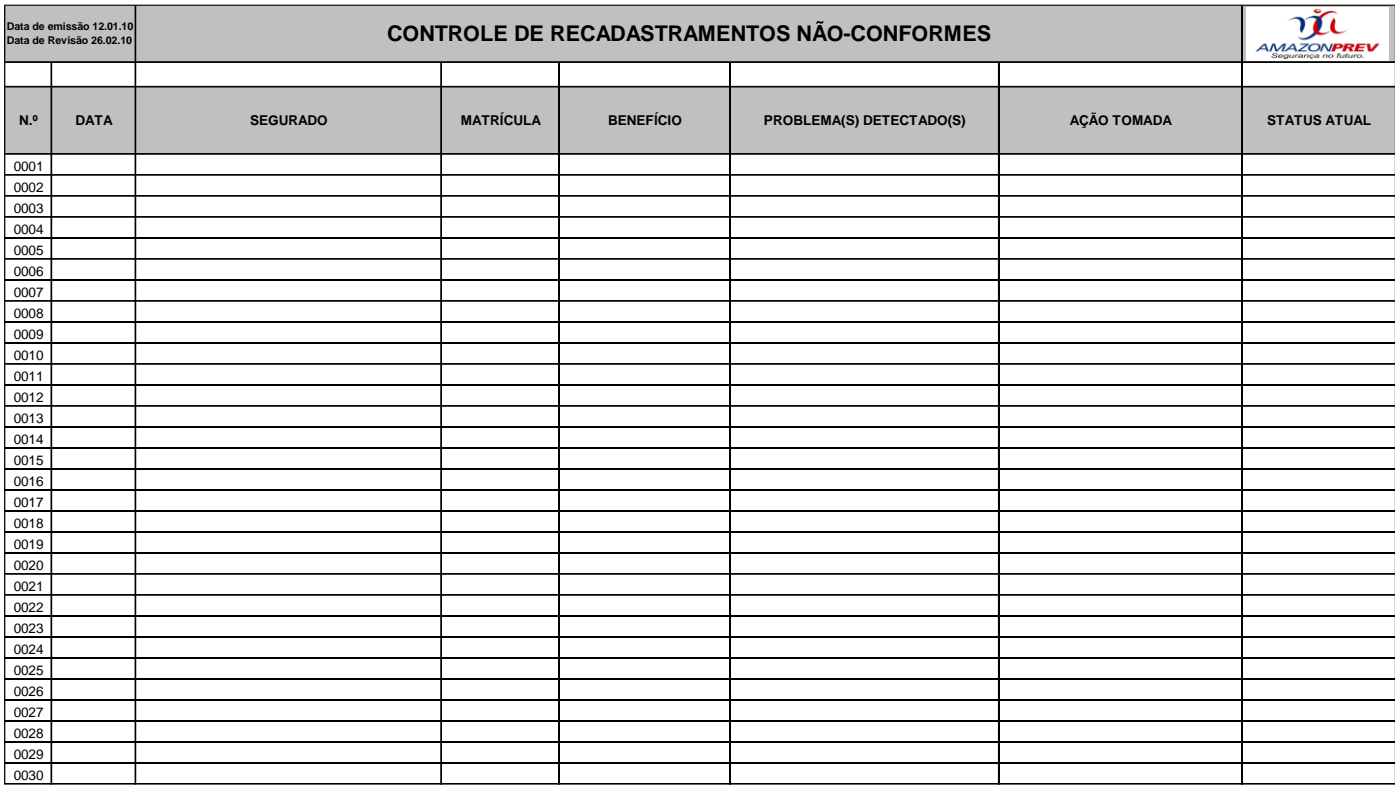

 ELABORAÇÃO INICIAL: GPREV DATA: 29.07.04

CÓPIA CONTROLADA APROVAÇÃO INICIAL:CODIR DATA: 13.09.04

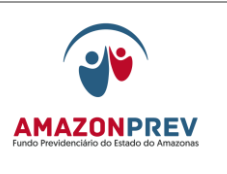

# **MPR 01 F51**

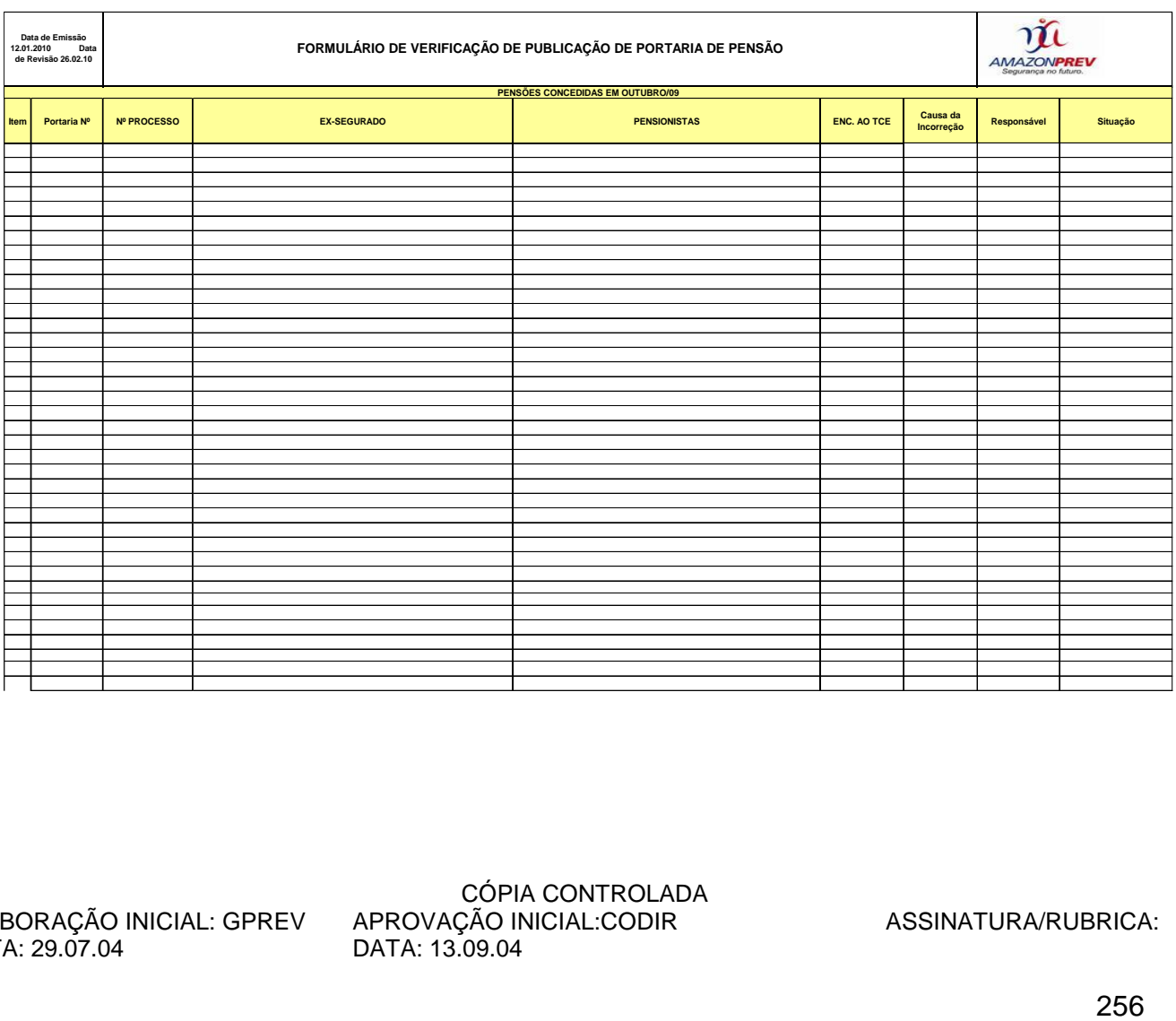

 ELABORAÇÃO INICIAL: GPREV DATA: 29.07.04

CÓPIA CONTROLADA APROVAÇÃO INICIAL:CODIR DATA: 13.09.04

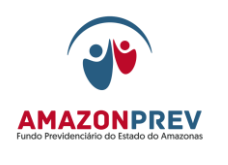

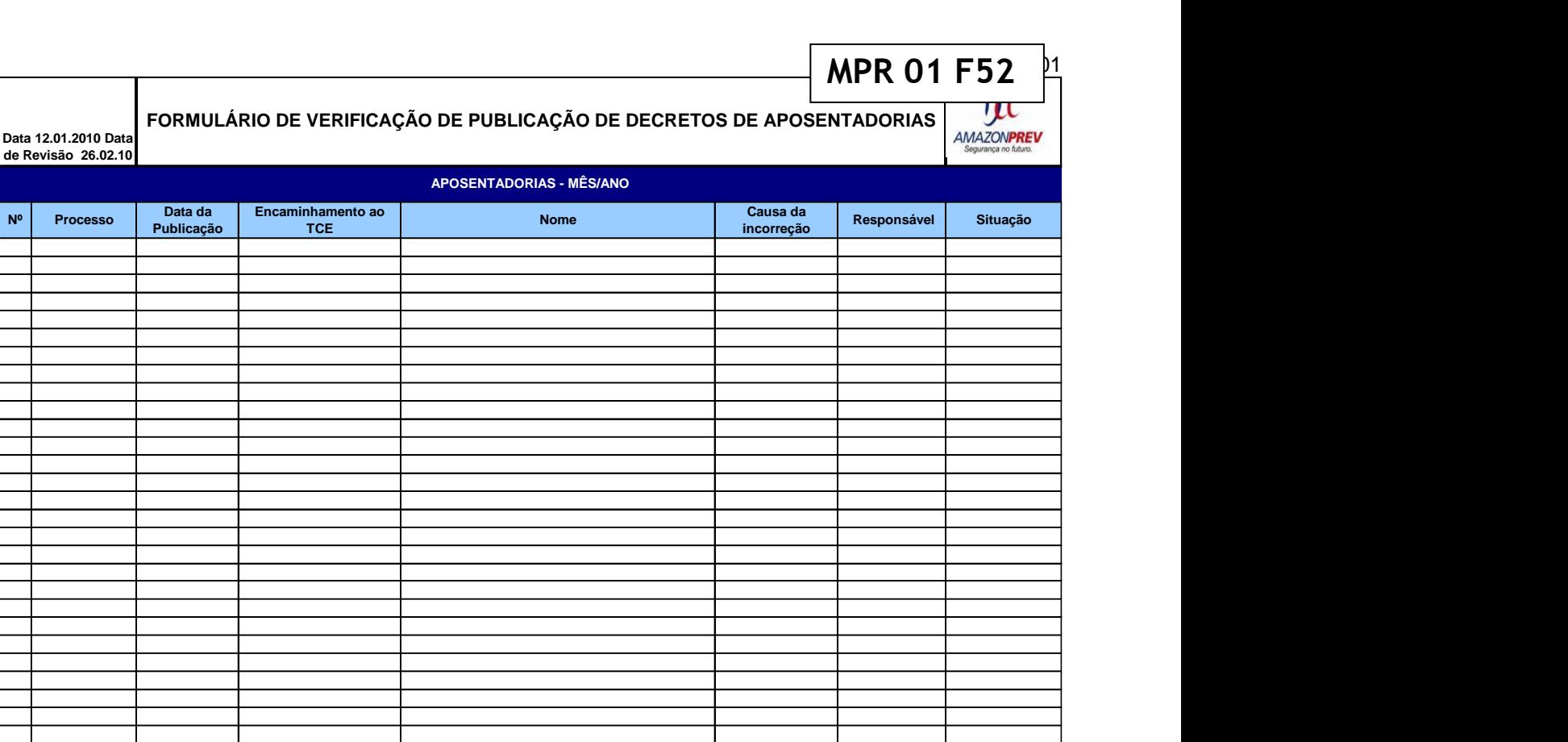

 ELABORAÇÃO INICIAL: GPREV DATA: 29.07.04

CÓPIA CONTROLADA APROVAÇÃO INICIAL:CODIR DATA: 13.09.04

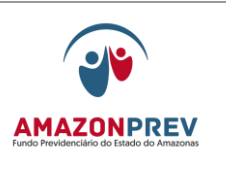

**MPR 01 F53**

### **CARIMBO DE IDENTIFICAÇÃO DOS PRAZOS**

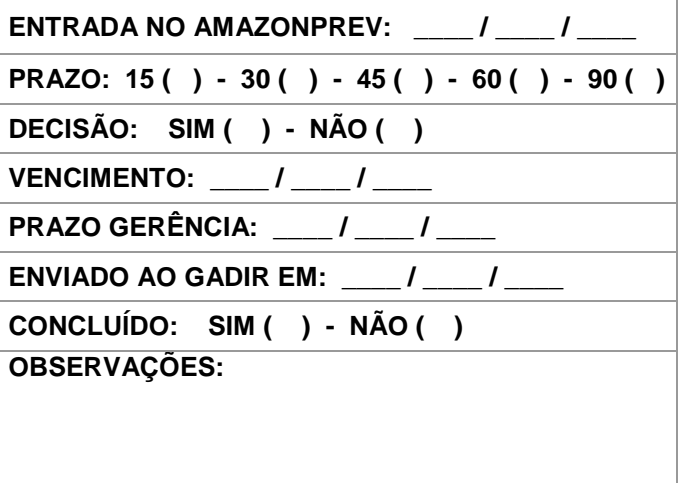

 ELABORAÇÃO INICIAL: GPREV DATA: 29.07.04

CÓPIA CONTROLADA APROVAÇÃO INICIAL:CODIR DATA: 13.09.04

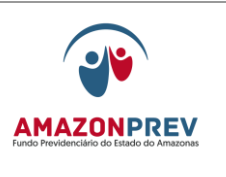

**MPR 01 S54**

 ELABORAÇÃO INICIAL: GPREV DATA: 29.07.04

CÓPIA CONTROLADA APROVAÇÃO INICIAL:CODIR DATA: 13.09.04

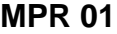

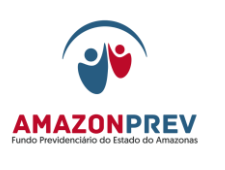

**REVISÃO: 69 PREVIDENCIÁRIOS** 

GOVERNO DO ESTADO DO AMAZONAS<br>SECRETARIA DE ESTADO DE ADMINISTRAÇÃO E GESTÃO SISTEMA DE PAGAMENTO DE PESSOAL

**MANUTENÇÃO CADASTRAL DO FUNCIONÁRIO**

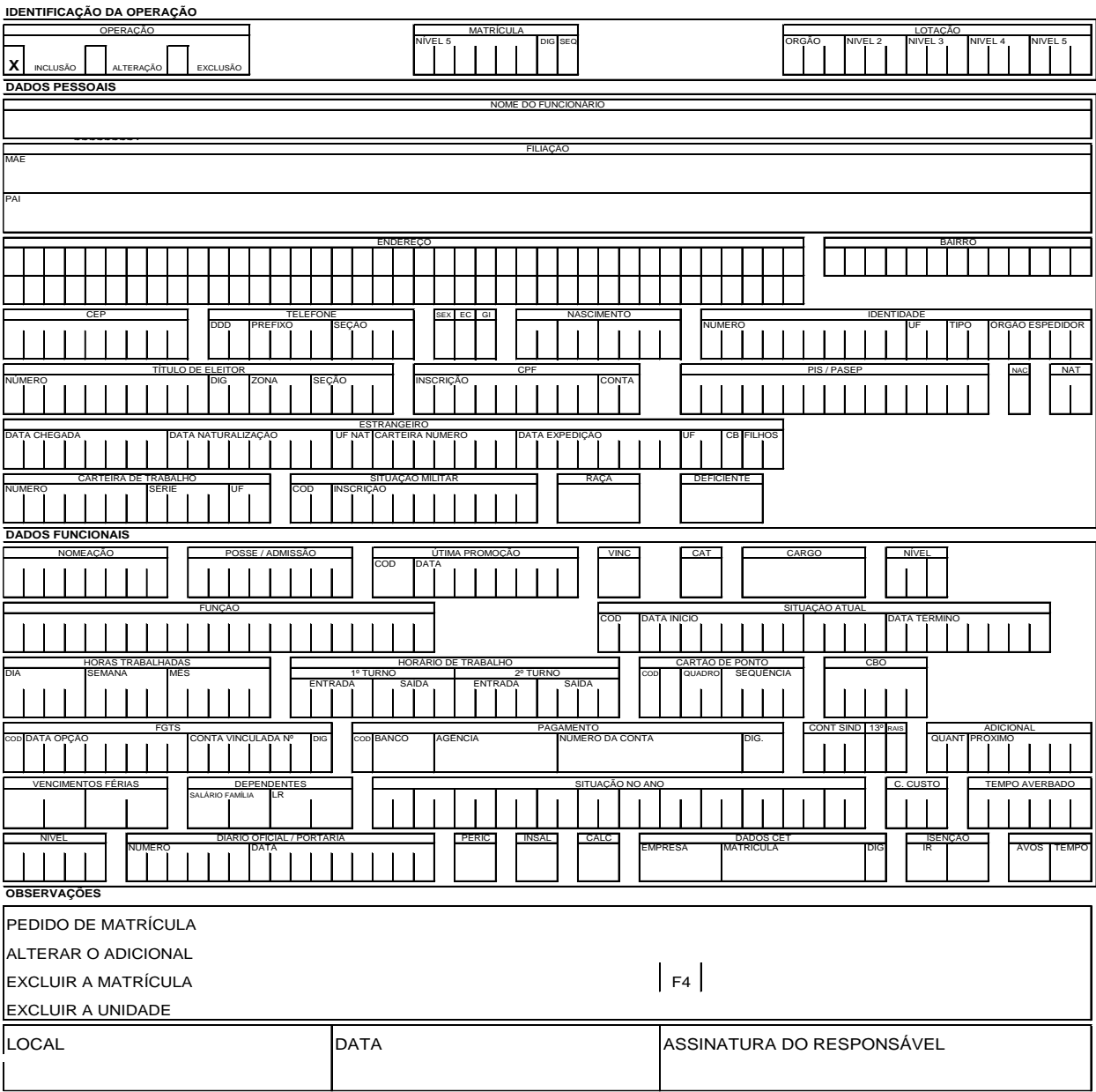

 ELABORAÇÃO INICIAL: GPREV DATA: 29.07.04

CÓPIA CONTROLADA APROVAÇÃO INICIAL:CODIR DATA: 13.09.04

**MPR 01**

### **MANUAL DE PROCEDIMENTOS**

### **REVISÃO: 69 PREVIDENCIÁRIOS**

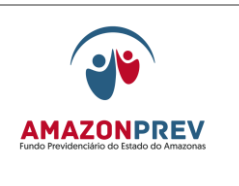

## **MPR 01 F55**

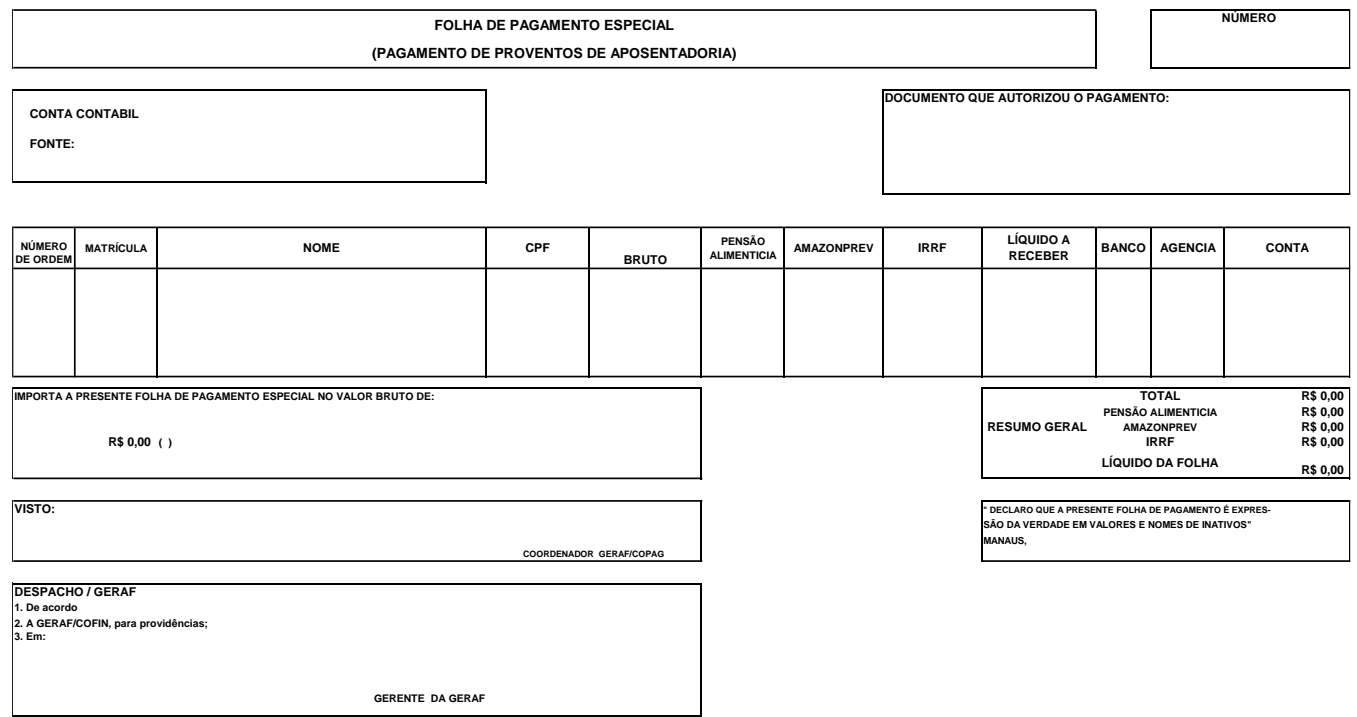

 ELABORAÇÃO INICIAL: GPREV DATA: 29.07.04

CÓPIA CONTROLADA APROVAÇÃO INICIAL:CODIR DATA: 13.09.04

**REVISÃO: 69 PREVIDENCIÁRIOS** 

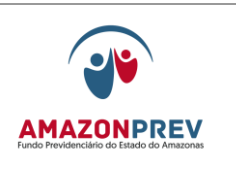

# **MPR 01 F56**

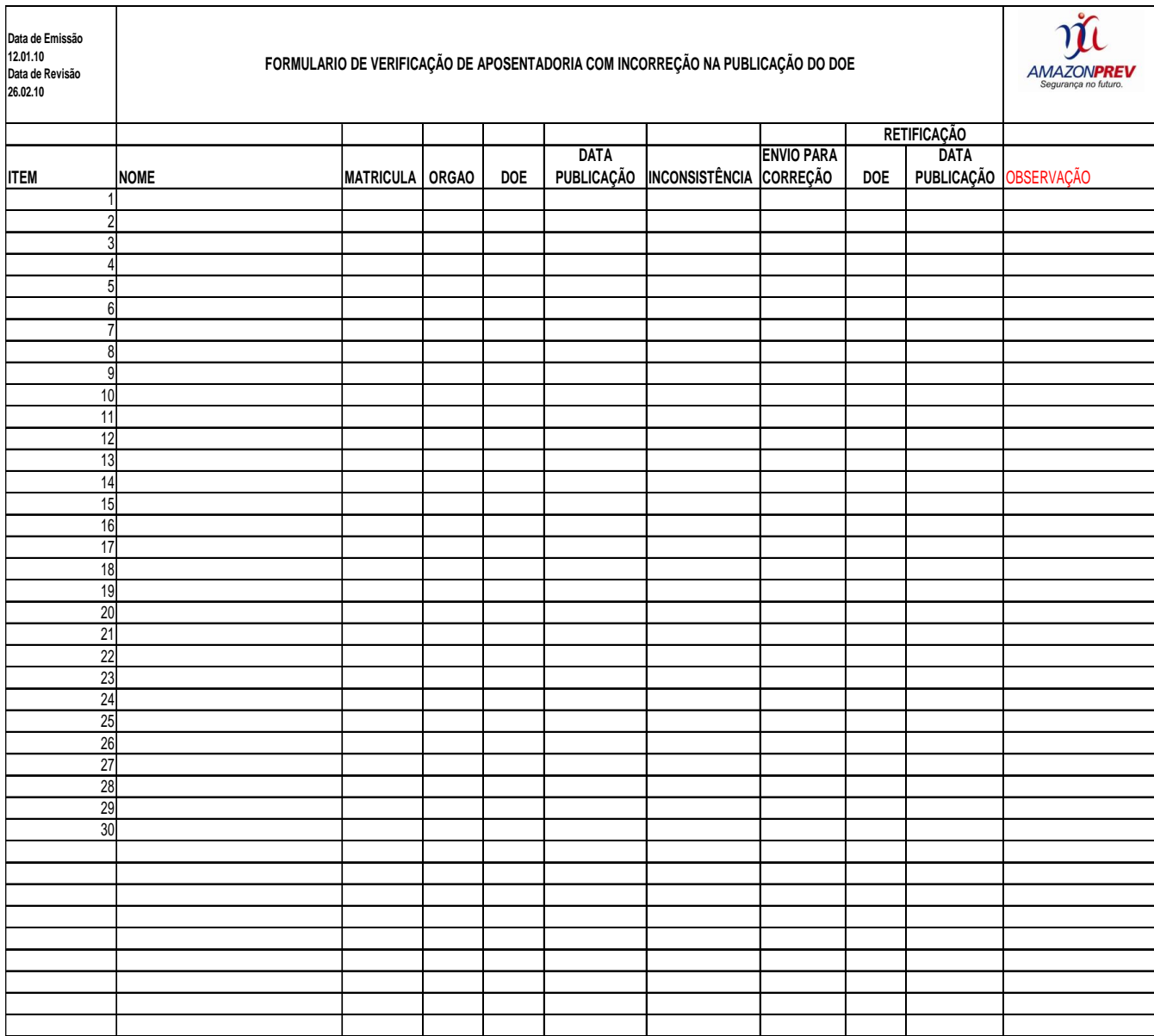

 ELABORAÇÃO INICIAL: GPREV DATA: 29.07.04

CÓPIA CONTROLADA APROVAÇÃO INICIAL:CODIR DATA: 13.09.04

**MPR 01**

### **MANUAL DE PROCEDIMENTOS**

**REVISÃO: 69 PREVIDENCIÁRIOS** 

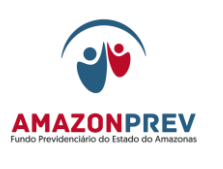

# **MPR 01 S57**

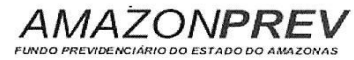

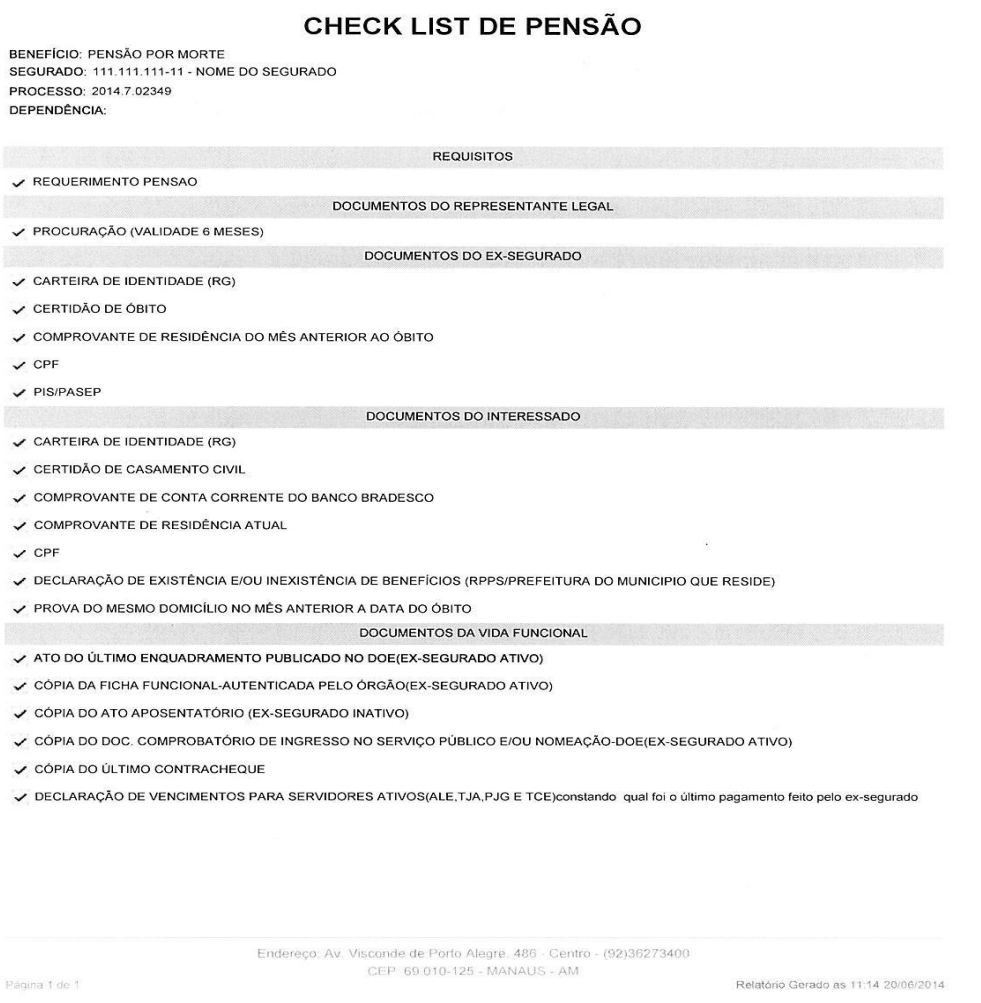

 ELABORAÇÃO INICIAL: GPREV DATA: 29.07.04

 $\ddot{\phantom{0}}$ J.

 $\ddot{\phantom{0}}$  $\ddot{\phantom{0}}$ 

 $\ddot{\phantom{0}}$ 

CÓPIA CONTROLADA APROVAÇÃO INICIAL:CODIR DATA: 13.09.04

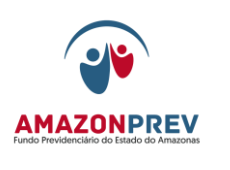

**MPR 01 F58**

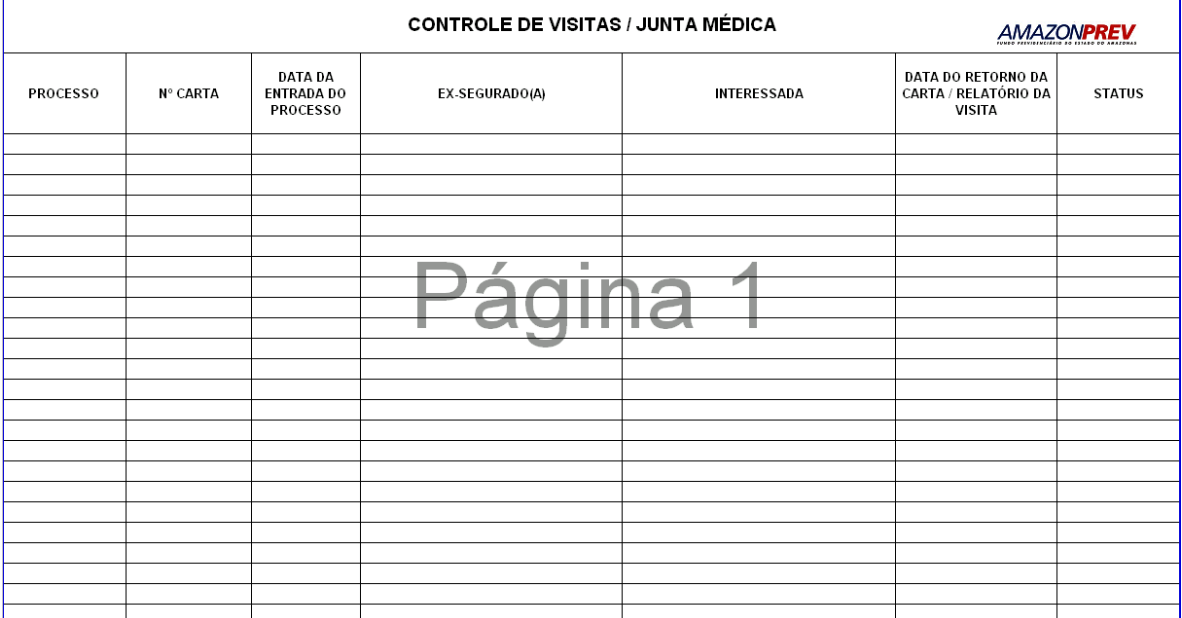

 ELABORAÇÃO INICIAL: GPREV DATA: 29.07.04

CÓPIA CONTROLADA APROVAÇÃO INICIAL:CODIR DATA: 13.09.04

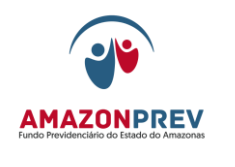

**MPR 01 S59**

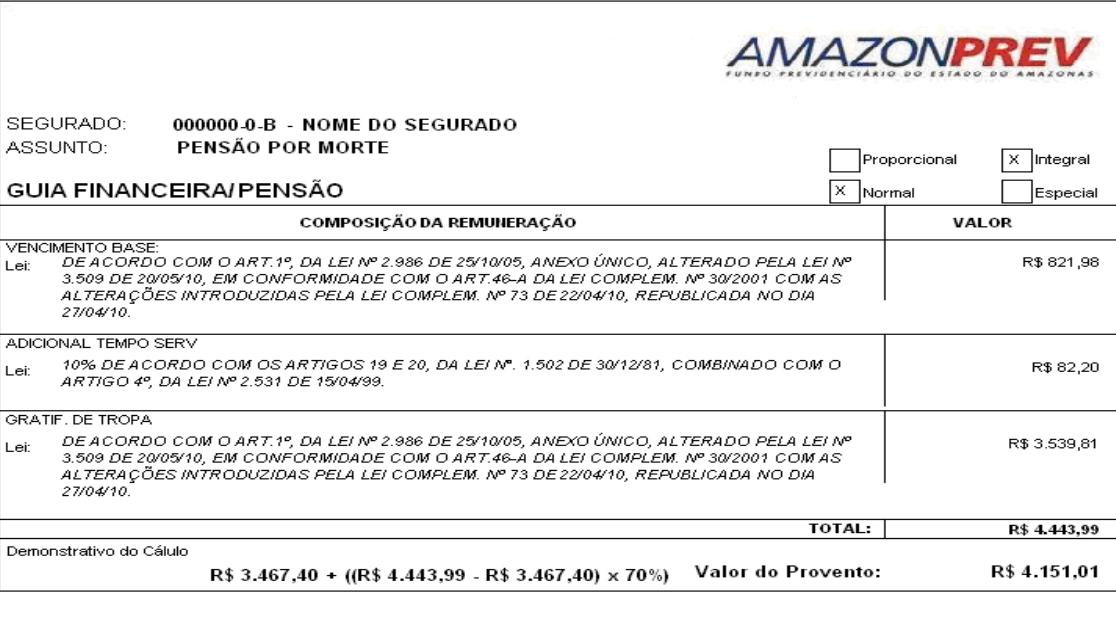

Visto por:

Feito por: ANALISTA PREVIDENCIÁRIO II

COORDENADOR DO COPREV

30/07/2010 10:43:59

 ELABORAÇÃO INICIAL: GPREV DATA: 29.07.04

CÓPIA CONTROLADA APROVAÇÃO INICIAL:CODIR DATA: 13.09.04

ASSINATURA/RUBRICA:

MPR 01 S59<br>PÁGINA: 1

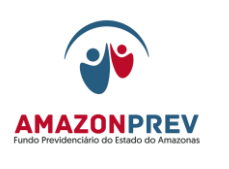

**MPR 01 F60**

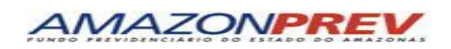

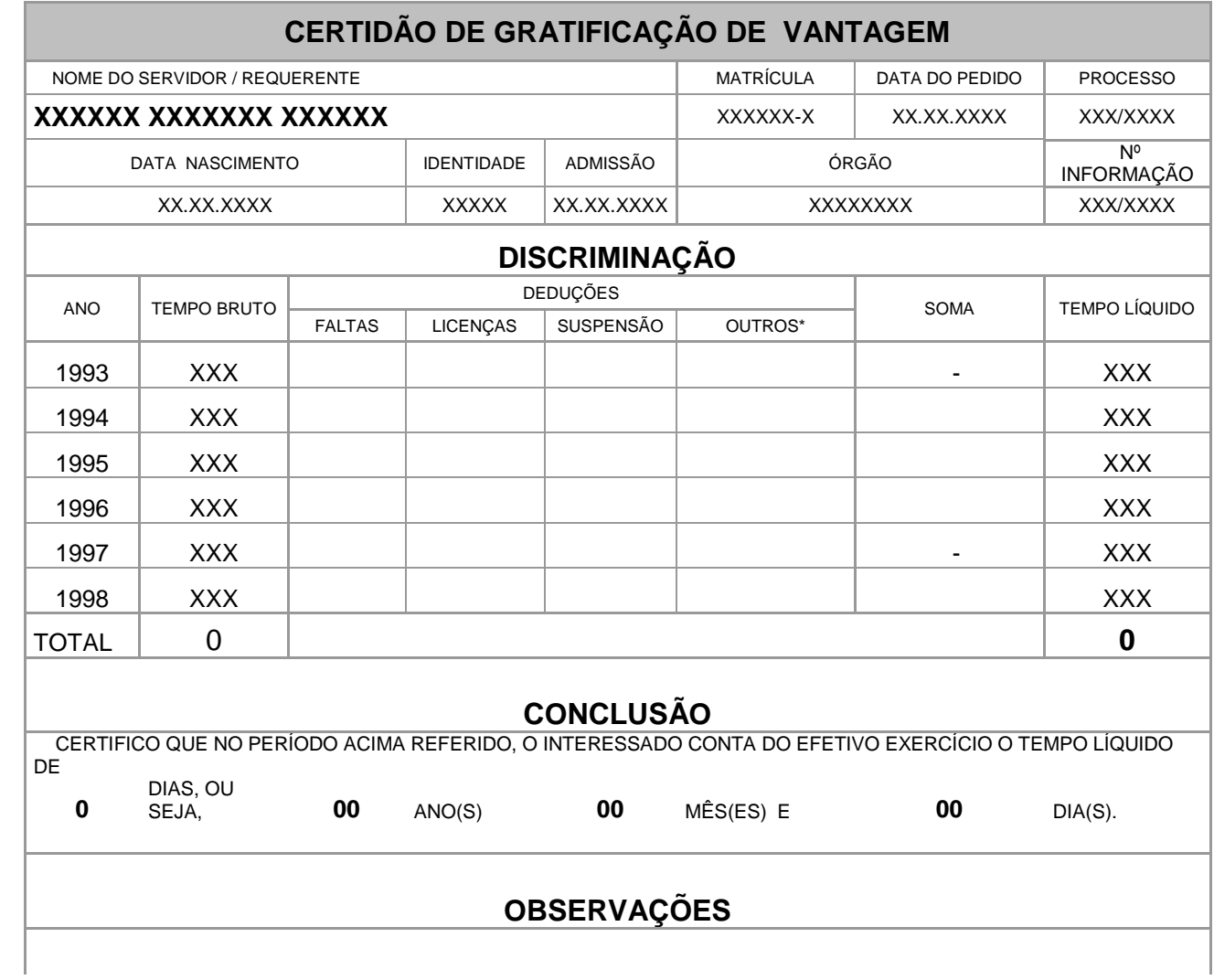

 ELABORAÇÃO INICIAL: GPREV DATA: 29.07.04

CÓPIA CONTROLADA APROVAÇÃO INICIAL:CODIR DATA: 13.09.04

### **REVISÃO: 69 PREVIDENCIÁRIOS**

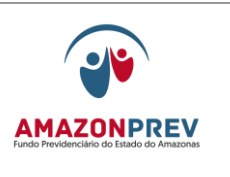

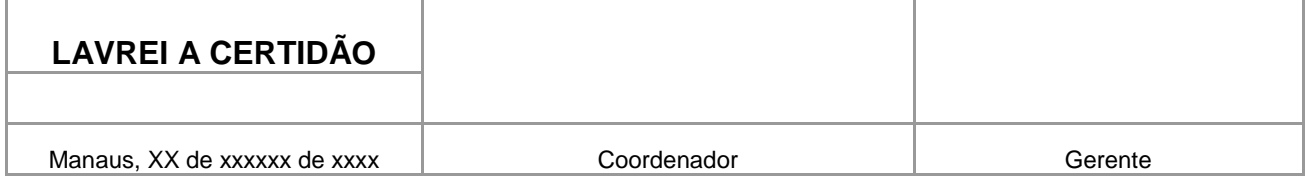

### **ESTA CERTIDÃO NÃO CONTÉM EMENDAS NEM RASURAS**

# **MPR 01 F61**

# **AMAZONPREV**

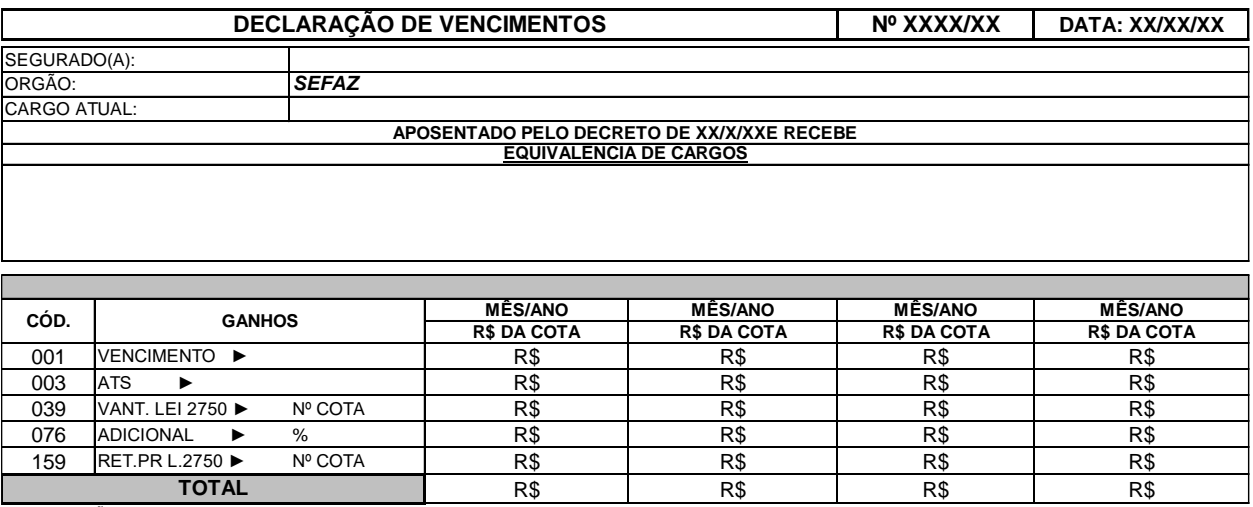

**OBSERVAÇÃO:**

GERENTE GPREV COORDENADOR DA COPREV ANALISTA PREVIDECIÁRIO II

 ELABORAÇÃO INICIAL: GPREV DATA: 29.07.04

### CÓPIA CONTROLADA APROVAÇÃO INICIAL:CODIR DATA: 13.09.04

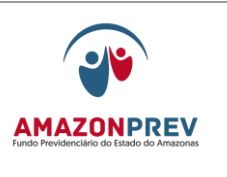

**MPR 01 F62**

 ELABORAÇÃO INICIAL: GPREV DATA: 29.07.04

CÓPIA CONTROLADA APROVAÇÃO INICIAL:CODIR DATA: 13.09.04

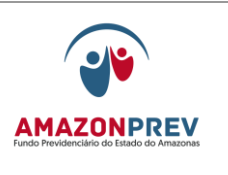

# **AMAZONPREV**

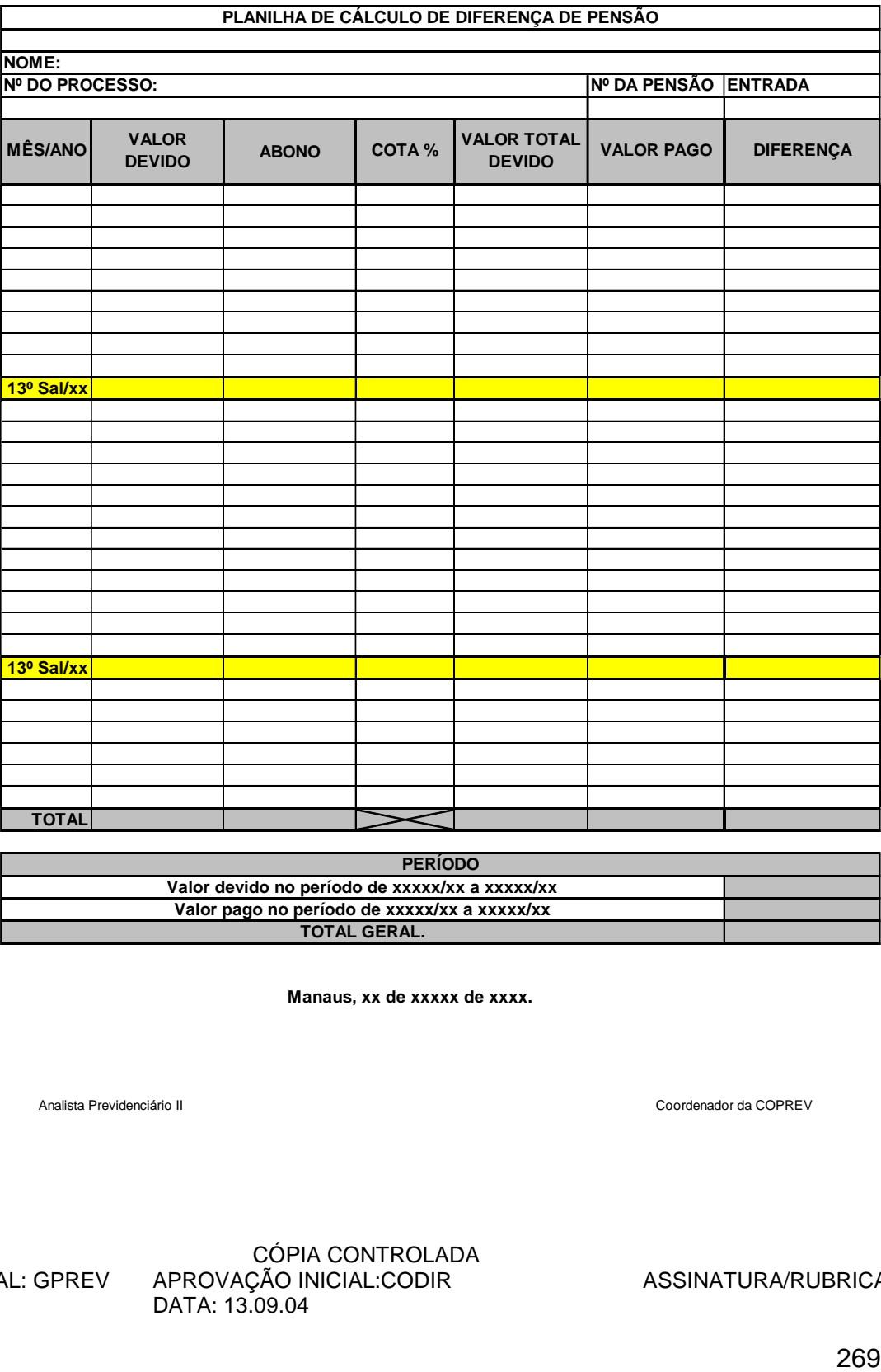

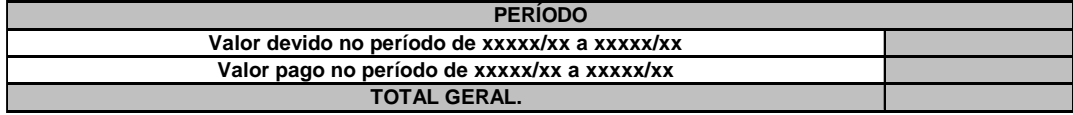

 **Manaus, xx de xxxxx de xxxx.**

Analista Previdenciário II Coordenador da COPREV

 ELABORAÇÃO INICIAL: GPREV DATA: 29.07.04

### CÓPIA CONTROLADA APROVAÇÃO INICIAL:CODIR DATA: 13.09.04

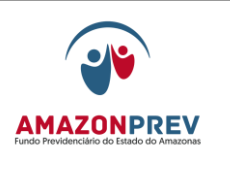

# **MPR 01 F63**

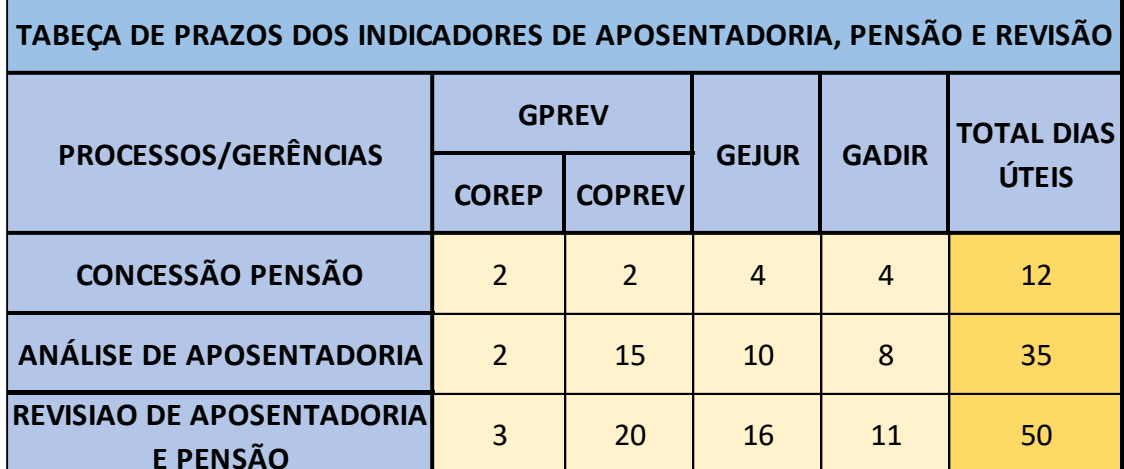

 ELABORAÇÃO INICIAL: GPREV DATA: 29.07.04

CÓPIA CONTROLADA APROVAÇÃO INICIAL:CODIR DATA: 13.09.04

**REVISÃO: 69 PREVIDENCIÁRIOS** 

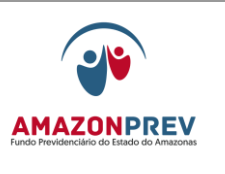

# **MPR 01 F64**

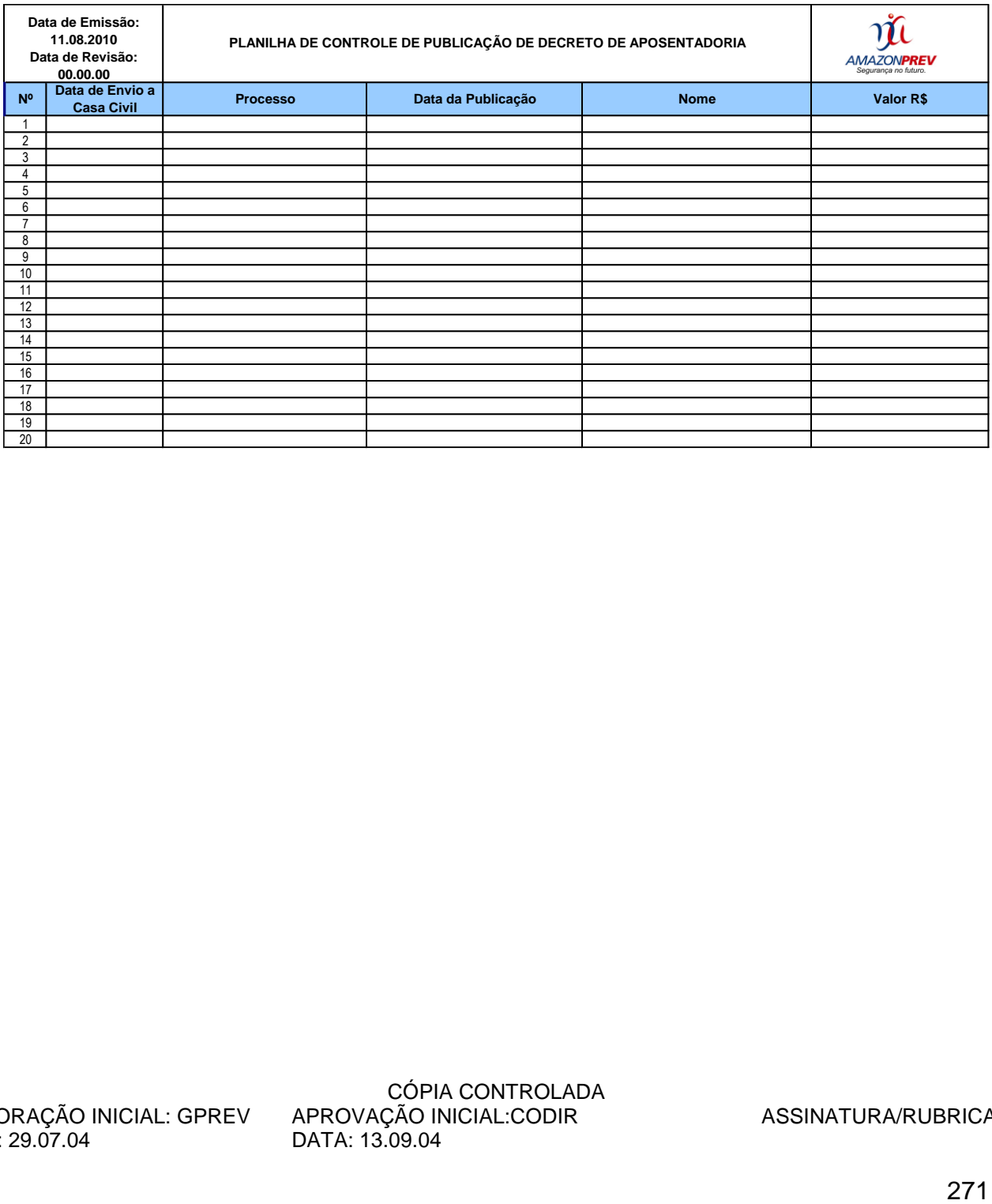

 ELABORAÇÃO INICIAL: GPREV DATA: 29.07.04

CÓPIA CONTROLADA APROVAÇÃO INICIAL:CODIR DATA: 13.09.04

**MPR 01**

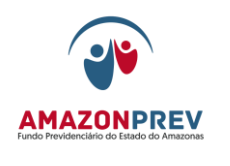

**REVISÃO: 69 PREVIDENCIÁRIOS** 

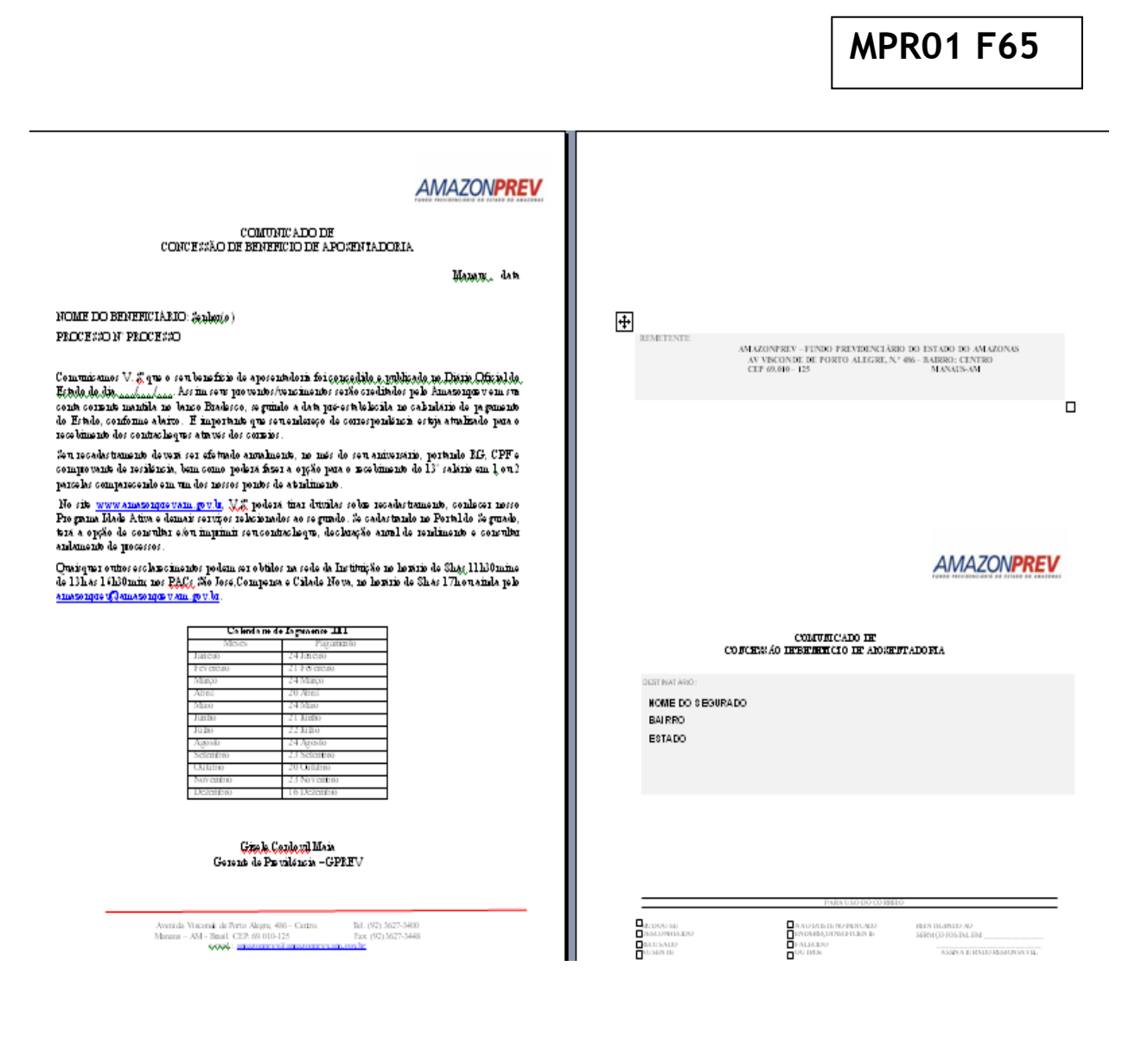

 ELABORAÇÃO INICIAL: GPREV DATA: 29.07.04

CÓPIA CONTROLADA APROVAÇÃO INICIAL:CODIR DATA: 13.09.04

**REVISÃO: 69 PREVIDENCIÁRIOS** 

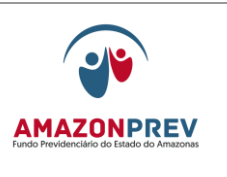

# **MPR01 F66**

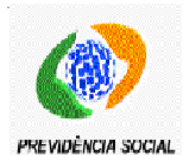

Pagamento de Concessão de Compensação Previdenciária

Competência:

Emitido em:

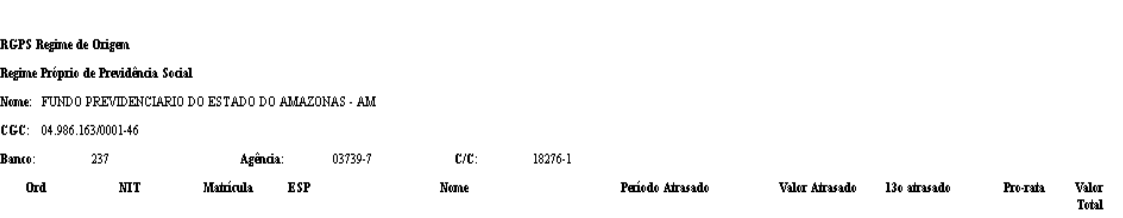

Total de 00001 calculado pela média (\*).

 ELABORAÇÃO INICIAL: GPREV DATA: 29.07.04

CÓPIA CONTROLADA APROVAÇÃO INICIAL:CODIR DATA: 13.09.04

**REVISÃO: 69 PREVIDENCIÁRIOS** 

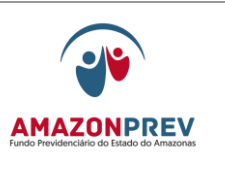

### **MPR01 F67**Requerimentos Indeferidos Emitido em: Na competência de: PREVIDÊNCIA SOCIAL FUNDO PREVIDENCIARIO DO ESTADO DO AMAZONAS - AMAZONAS Nit Motivos Nit Motivos Nit Motivos Nit Motivos Total de Nit gerados conforme data de indeferimento

Motivo 02 - Divergencia Dados Cadastrais no CNIS

Motivo 04 - TServico Concomitante/Interrupcao Regime Proprio

Motivo 05 - Doc CTS/CTC

Motivo 06 - Homologacao Tribunal ou Conselho de Contas

Motivo 10 - Nao Existe Tempo RGPS Informado no CNIS

Motivo 20 - Existe indeferimento pelo INSS

 ELABORAÇÃO INICIAL: GPREV DATA: 29.07.04

CÓPIA CONTROLADA APROVAÇÃO INICIAL:CODIR DATA: 13.09.04

**MPR 01**

# **MANUAL DE PROCEDIMENTOS**

**AMAZONPREV** 

**REVISÃO: 69 PREVIDENCIÁRIOS** 

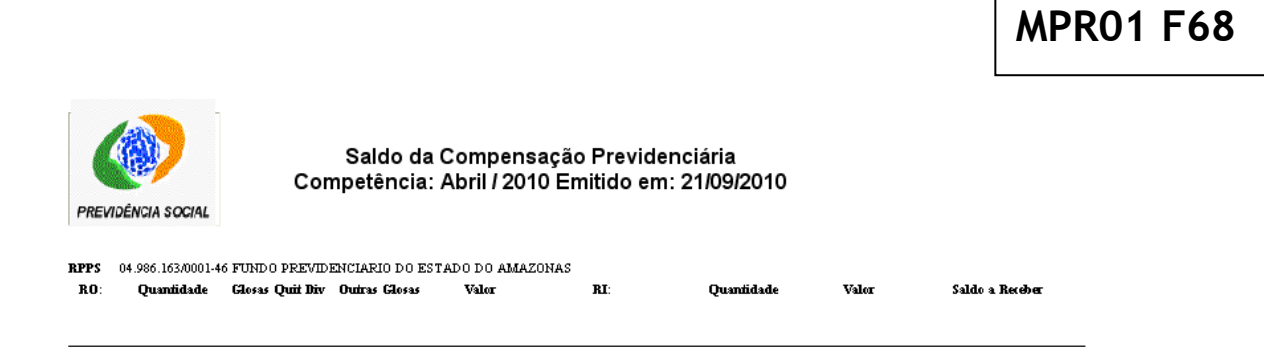

 ELABORAÇÃO INICIAL: GPREV DATA: 29.07.04

CÓPIA CONTROLADA APROVAÇÃO INICIAL:CODIR DATA: 13.09.04

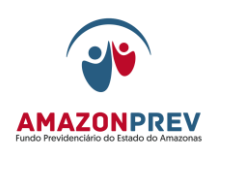

# **MPR01 F69**

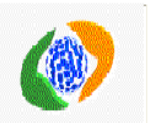

Pagamento do Fluxo de Compensação Previdenciária Competência: 

PREVIDÊNCIA SOCIAL

FUNDO PREVIDENCIARIO DO ESTADO DO AMAZONAS - AM<br>CGC: 04.986.163/0001-46 Banco: 237 Agência: 03739-7 C/C: 18276-1

### **CRP Vencido**

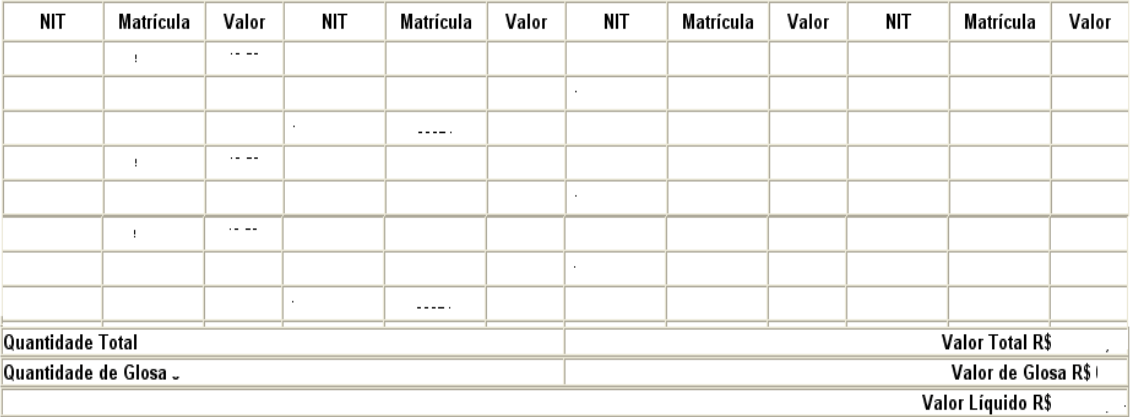

 ELABORAÇÃO INICIAL: GPREV DATA: 29.07.04

CÓPIA CONTROLADA APROVAÇÃO INICIAL:CODIR DATA: 13.09.04

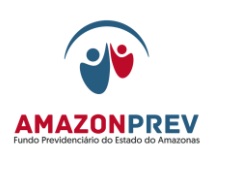

# **MPR01 F70**

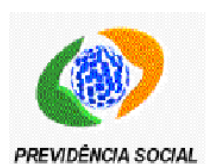

Relatório de Fechamento Financeiro de Compensação Previdenciária

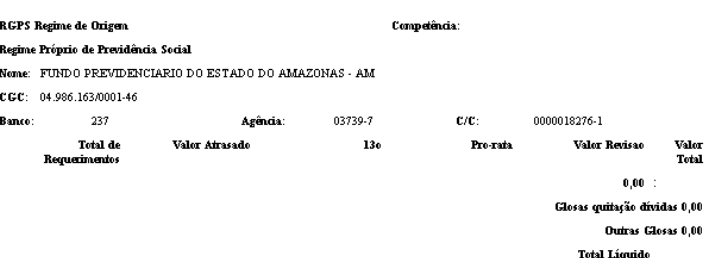

O pagamento desta competência será efetuado de acordo com o saldo de compensação apurado no ajuste de contas (RO e RI). Veja o ajuste de conta<br>o saldo de compensação no Módulo RI, em Consultas Operacionais.

 ELABORAÇÃO INICIAL: GPREV DATA: 29.07.04

CÓPIA CONTROLADA APROVAÇÃO INICIAL:CODIR DATA: 13.09.04

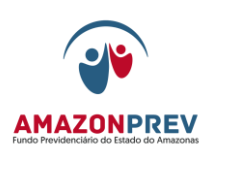

# **MPR01 F71**

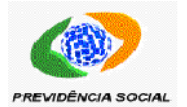

Competência:

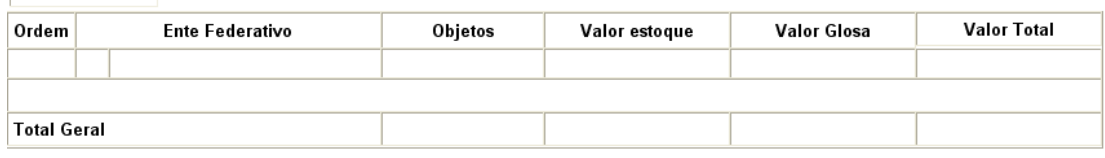

 ELABORAÇÃO INICIAL: GPREV DATA: 29.07.04

CÓPIA CONTROLADA APROVAÇÃO INICIAL:CODIR DATA: 13.09.04
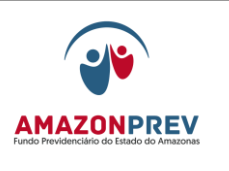

# **MPR01 F72**

SEQUENCIAL:

#### **CONTROLE DE REQUERIMENTO**

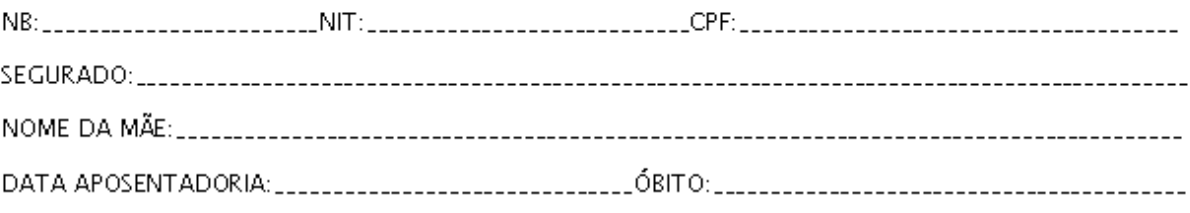

#### LOCALIZAÇÃO DO REQUERIMENTO

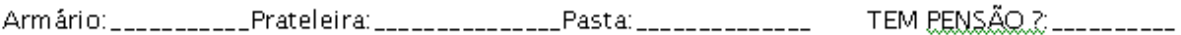

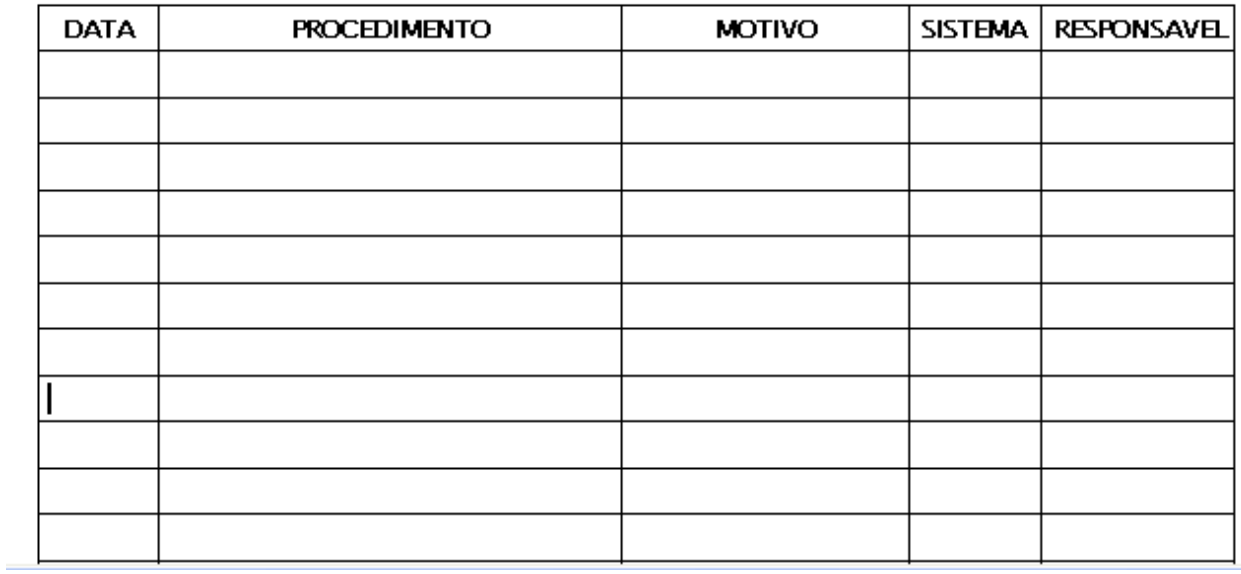

 ELABORAÇÃO INICIAL: GPREV DATA: 29.07.04

CÓPIA CONTROLADA APROVAÇÃO INICIAL:CODIR DATA: 13.09.04

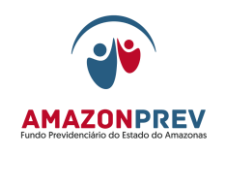

**REVISÃO: 69 PREVIDENCIÁRIOS** 

## **MPR01 F73**

 ELABORAÇÃO INICIAL: GPREV DATA: 29.07.04

CÓPIA CONTROLADA APROVAÇÃO INICIAL:CODIR DATA: 13.09.04

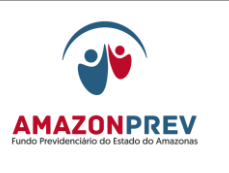

#### **REVISÃO: 69 PREVIDENCIÁRIOS**

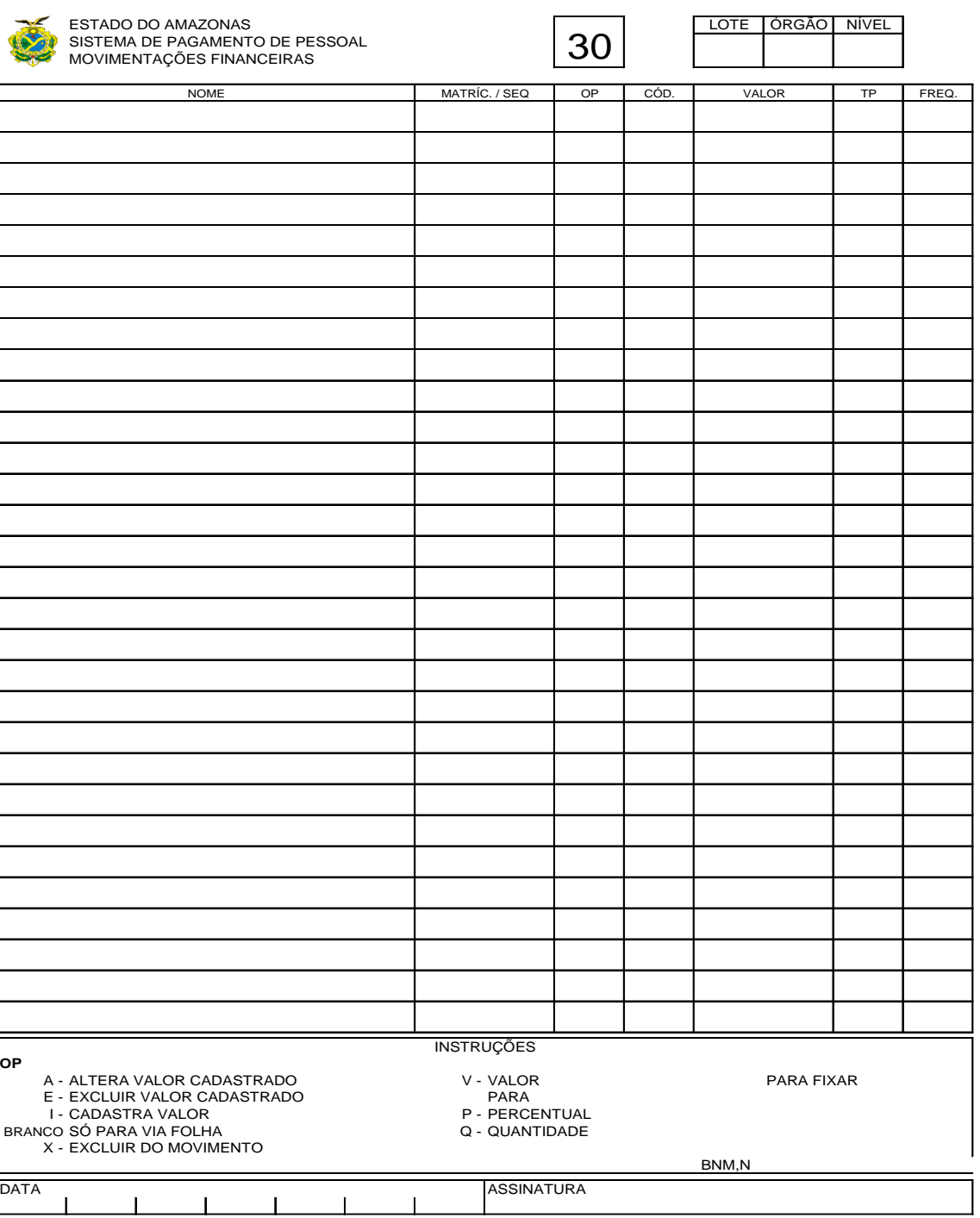

# **MPR01 F74**

 ELABORAÇÃO INICIAL: GPREV DATA: 29.07.04

CÓPIA CONTROLADA APROVAÇÃO INICIAL:CODIR DATA: 13.09.04

#### **REVISÃO: 69 PREVIDENCIÁRIOS**

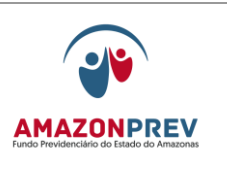

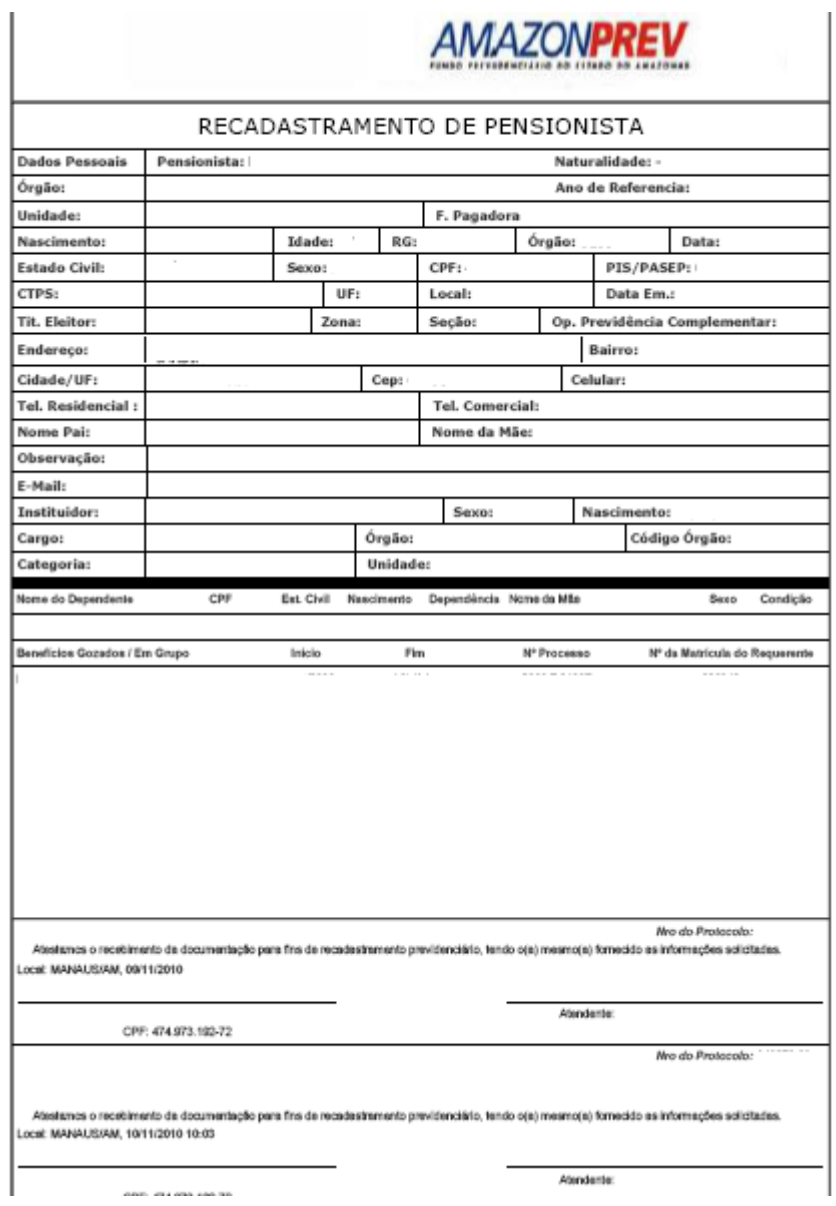

**MPR01 F75**

 ELABORAÇÃO INICIAL: GPREV DATA: 29.07.04

CÓPIA CONTROLADA APROVAÇÃO INICIAL:CODIR DATA: 13.09.04

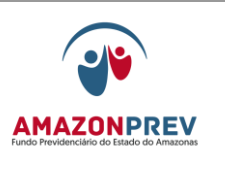

F

#### **REVISÃO: 69 PREVIDENCIÁRIOS**

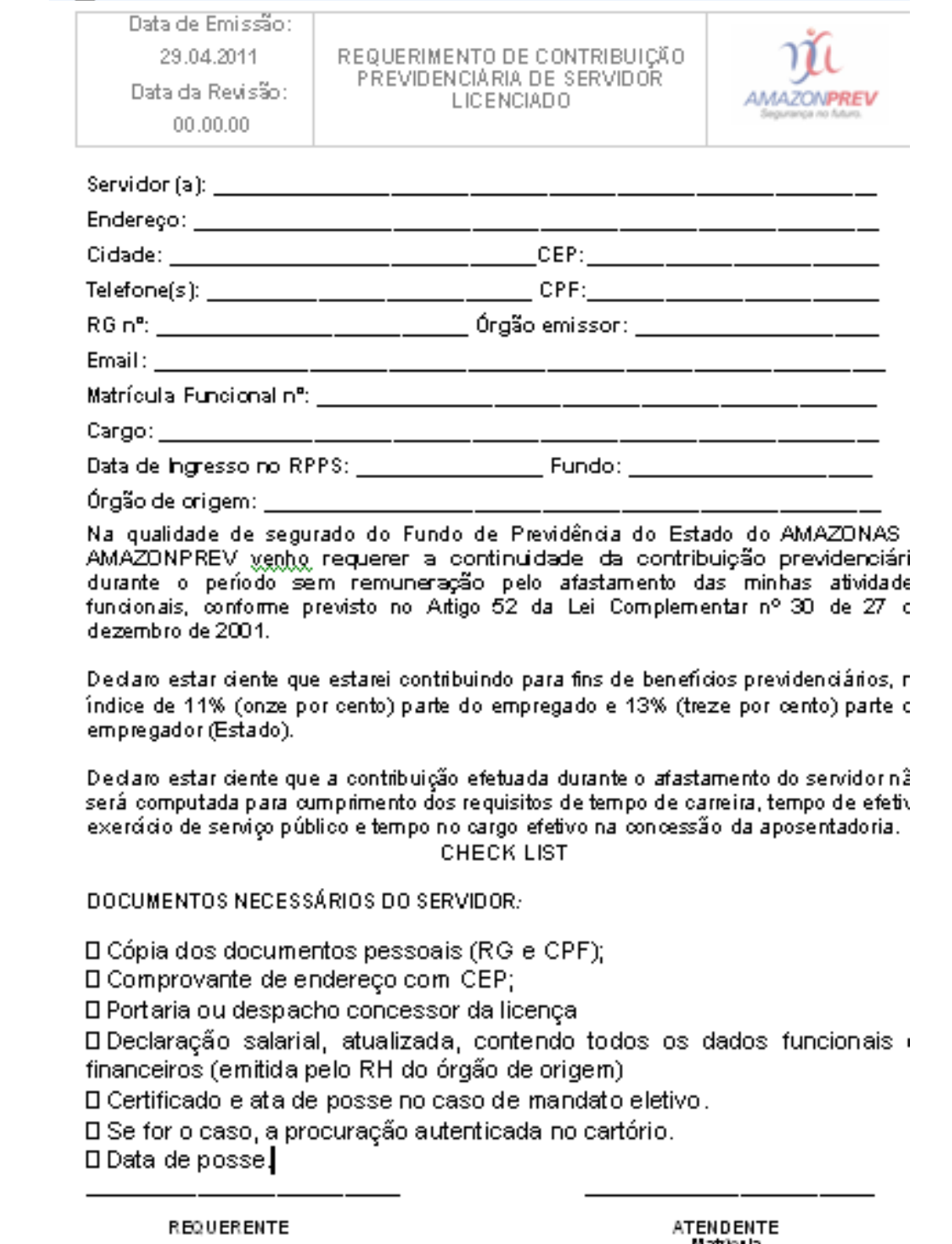

newo ew ne.<br>Matricula

 ELABORAÇÃO INICIAL: GPREV DATA: 29.07.04

CÓPIA CONTROLADA APROVAÇÃO INICIAL:CODIR DATA: 13.09.04

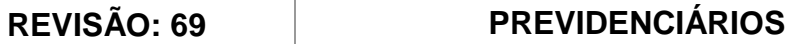

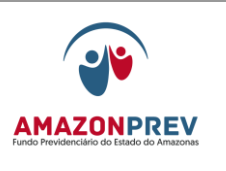

# **MPR01 F76**

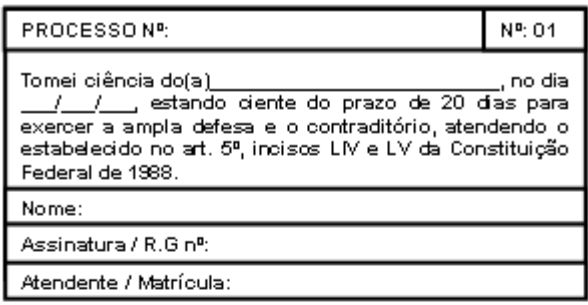

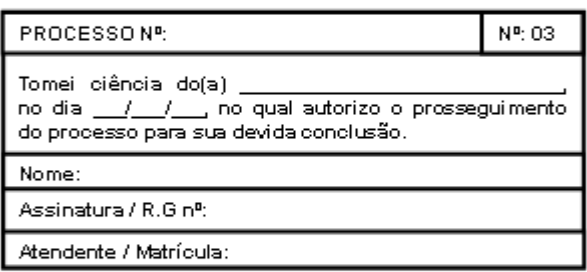

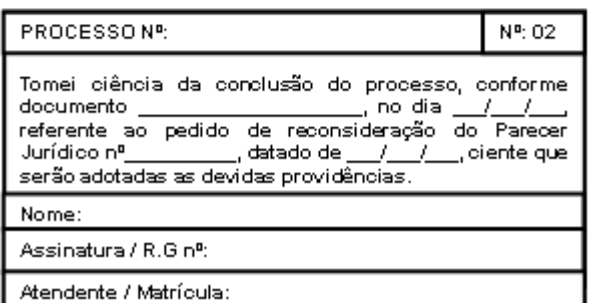

 ELABORAÇÃO INICIAL: GPREV DATA: 29.07.04

#### CÓPIA CONTROLADA APROVAÇÃO INICIAL:CODIR DATA: 13.09.04

 $\overline{1}$ 

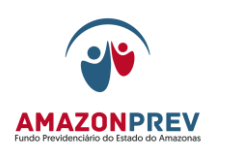

## **MPR01 F77**

**AMAZONPREV** 

#### EDITAL DE NOTIFICAÇÃO

Considerando ser incerta sua localização, pelo presente Edital, fica NOTIFICADO (A) o (a) Sr (a) (a) (b) comparecer<br>neste Fundo de Previdência a fim de tomar conhecimento do teor do Parecer Importante ressaltar que, caso o (a) notificado (a) não compareça serão adotas as devidas providências para a conclusão do referido processo.

AMAZONPREV - FUNDO PREVIDENCIÁRIO DO ESTADO DO 

> SILVESTRE DE CASTRO FILHO Diretor Presidente

 ELABORAÇÃO INICIAL: GPREV DATA: 29.07.04

CÓPIA CONTROLADA APROVAÇÃO INICIAL:CODIR DATA: 13.09.04

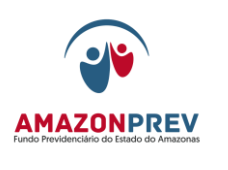

# **MPR01 F78**

**AMAZONPREV** 

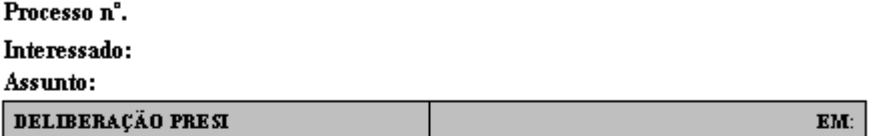

- 1. Ciente;
- 2. De acordo, na forma recomendada pela GPREV no Relatório Técnico nº.  $(\text{flg}_\text{conv}, \ldots),$
- 3. Encaminhar à GERAF/COPAG para as providências pertinentes.

SILVESTRE DE CASTRO FILHO Diretor-Presidente

 ELABORAÇÃO INICIAL: GPREV DATA: 29.07.04

CÓPIA CONTROLADA APROVAÇÃO INICIAL:CODIR DATA: 13.09.04

#### **REVISÃO: 69 PREVIDENCIÁRIOS**

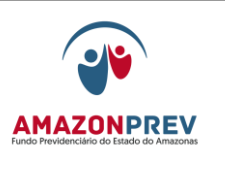

# **MPR01 F79**

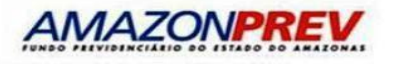

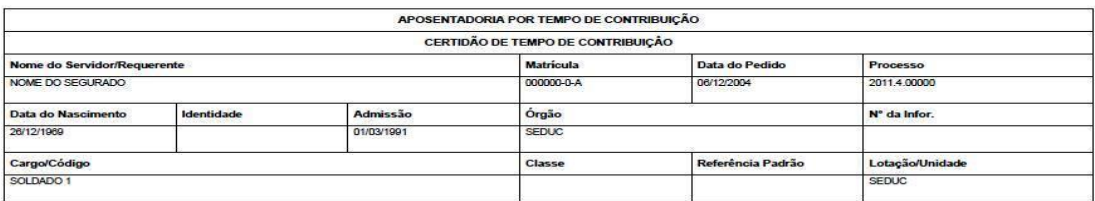

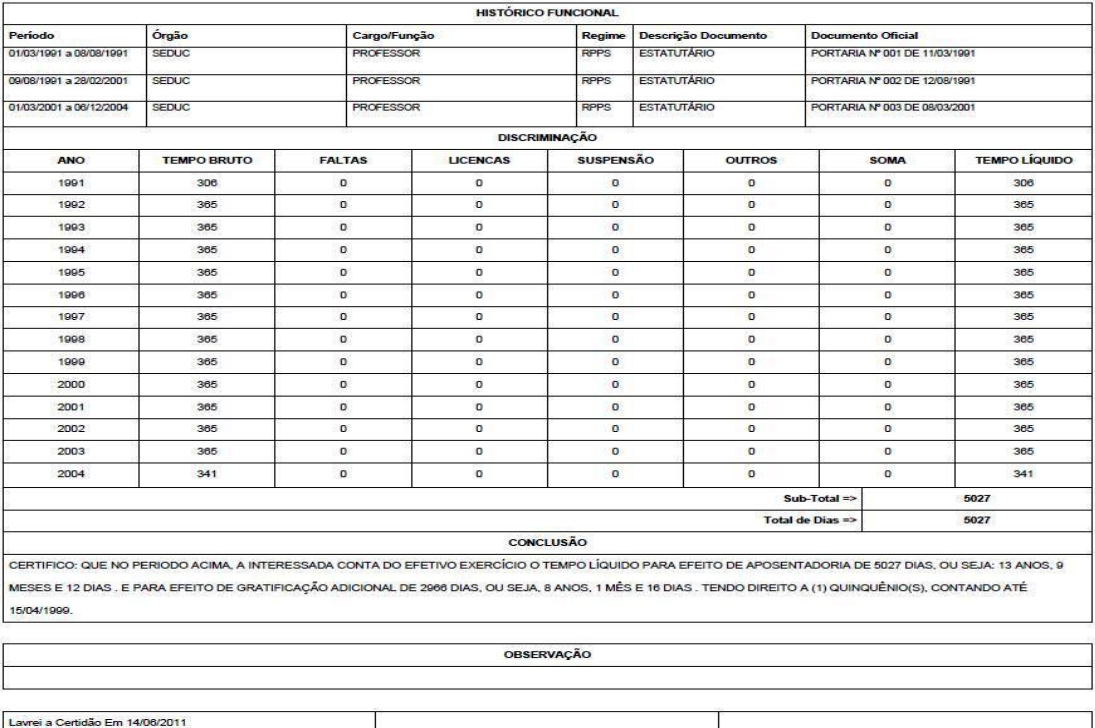

MPR 01 S79 Página 1/1

 ELABORAÇÃO INICIAL: GPREV DATA: 29.07.04

ATENDENTE

#### CÓPIA CONTROLADA APROVAÇÃO INICIAL:CODIR DATA: 13.09.04

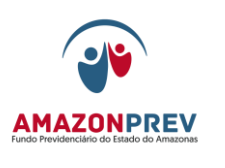

**REVISÃO: 69 PREVIDENCIÁRIOS** 

# **AMAZONPREV**

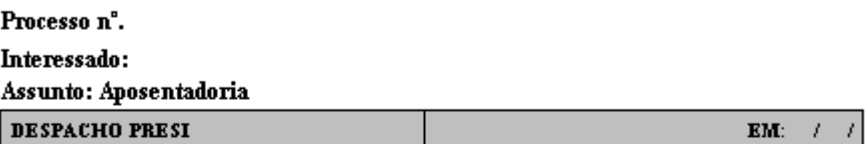

1. Ciente;

- 2. De acordo, na forma recomendada pela GPREV (flg., .........), referendado pela GEJUR através do Parecer n°. ..................(fls. );
- 3. Encaminhar o processo à Casa Civil para as providências pertinentes.

SILVESTRE DE CASTRO FILHO Diretor-Presidente

 ELABORAÇÃO INICIAL: GPREV DATA: 29.07.04

CÓPIA CONTROLADA APROVAÇÃO INICIAL:CODIR DATA: 13.09.04

# **MANUAL DE PROCEDIMENTOS**

## **REVISÃO: 69 PREVIDENCIÁRIOS**

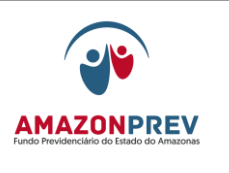

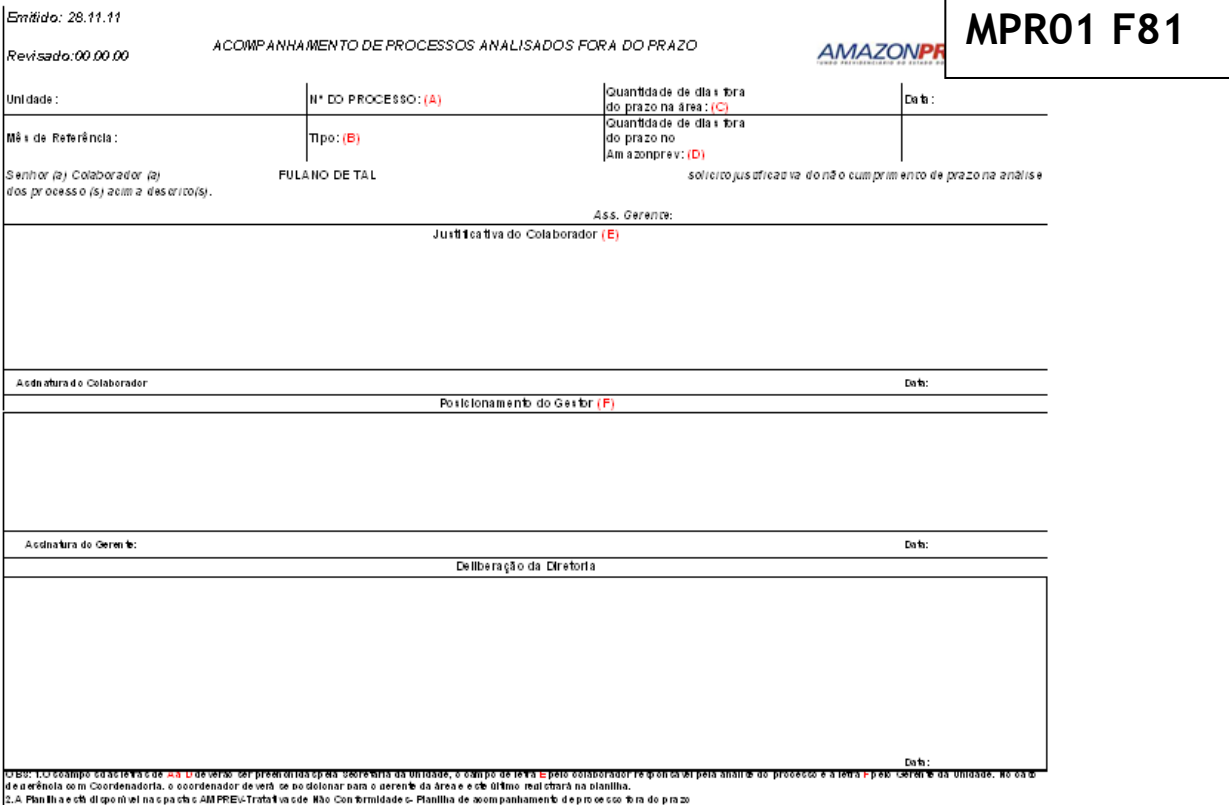

 $(MPRO1F81)$ 

 ELABORAÇÃO INICIAL: GPREV DATA: 29.07.04

CÓPIA CONTROLADA APROVAÇÃO INICIAL:CODIR DATA: 13.09.04

**REVISÃO: 69 PREVIDENCIÁRIOS** 

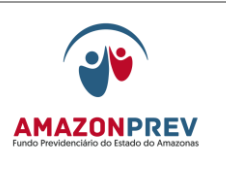

 ELABORAÇÃO INICIAL: GPREV DATA: 29.07.04

CÓPIA CONTROLADA APROVAÇÃO INICIAL:CODIR DATA: 13.09.04

## **REVISÃO: 69 PREVIDENCIÁRIOS**

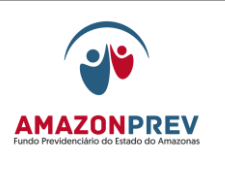

# **MPR01 F82**

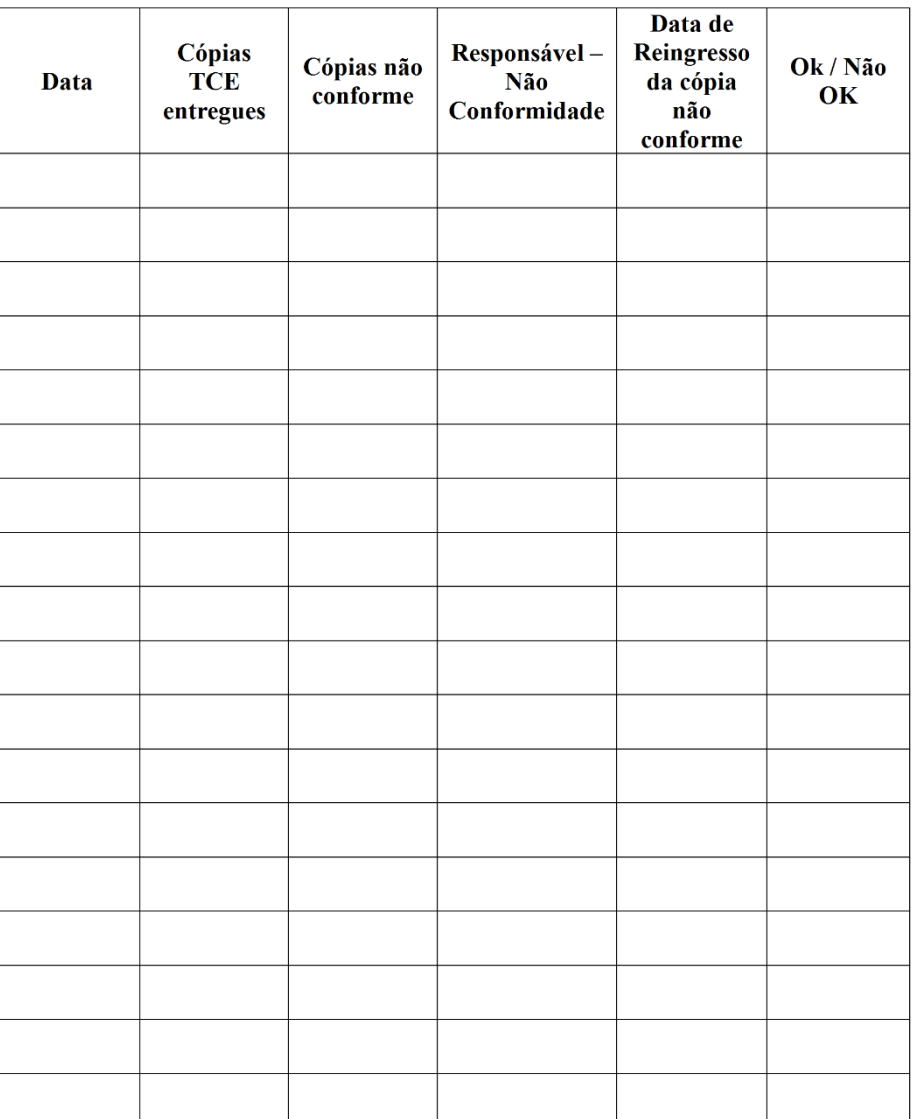

#### PLANILHA DE CONTROLE DE CÓPIA NÃO CONFORME

**MPR 01 F82** 

**ELABC** DATA:

### **REVISÃO: 69 PREVIDENCIÁRIOS**

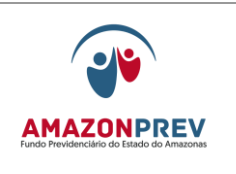

**MPR 01**

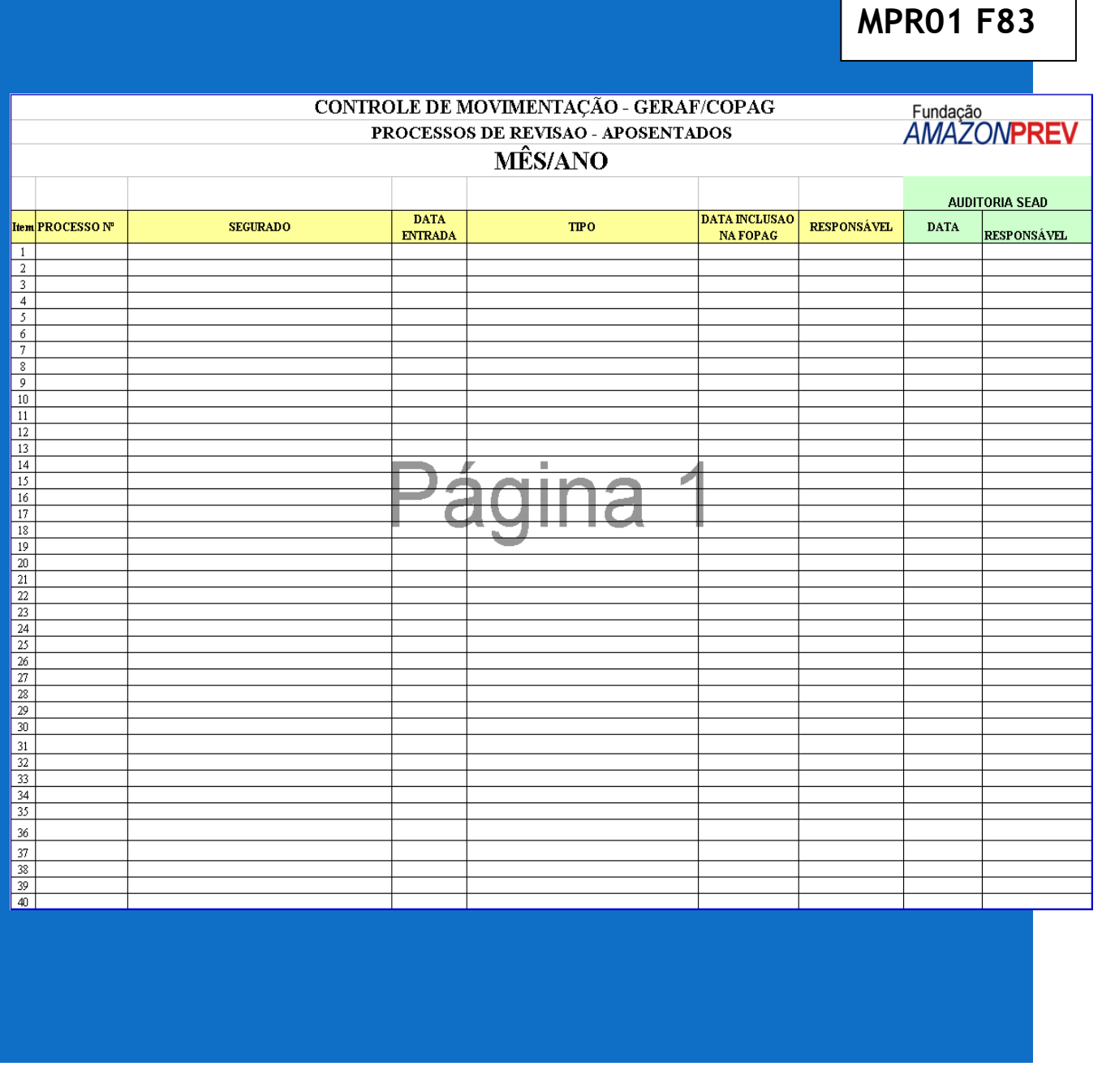

**MPR01 F84**

 ELABORAÇÃO INICIAL: GPREV DATA: 29.07.04

CÓPIA CONTROLADA APROVAÇÃO INICIAL:CODIR DATA: 13.09.04

#### **MANUAL DE PROCEDIMENTOS**

## **REVISÃO: 69 PREVIDENCIÁRIOS**

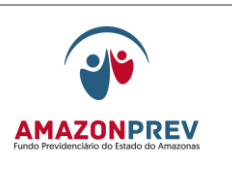

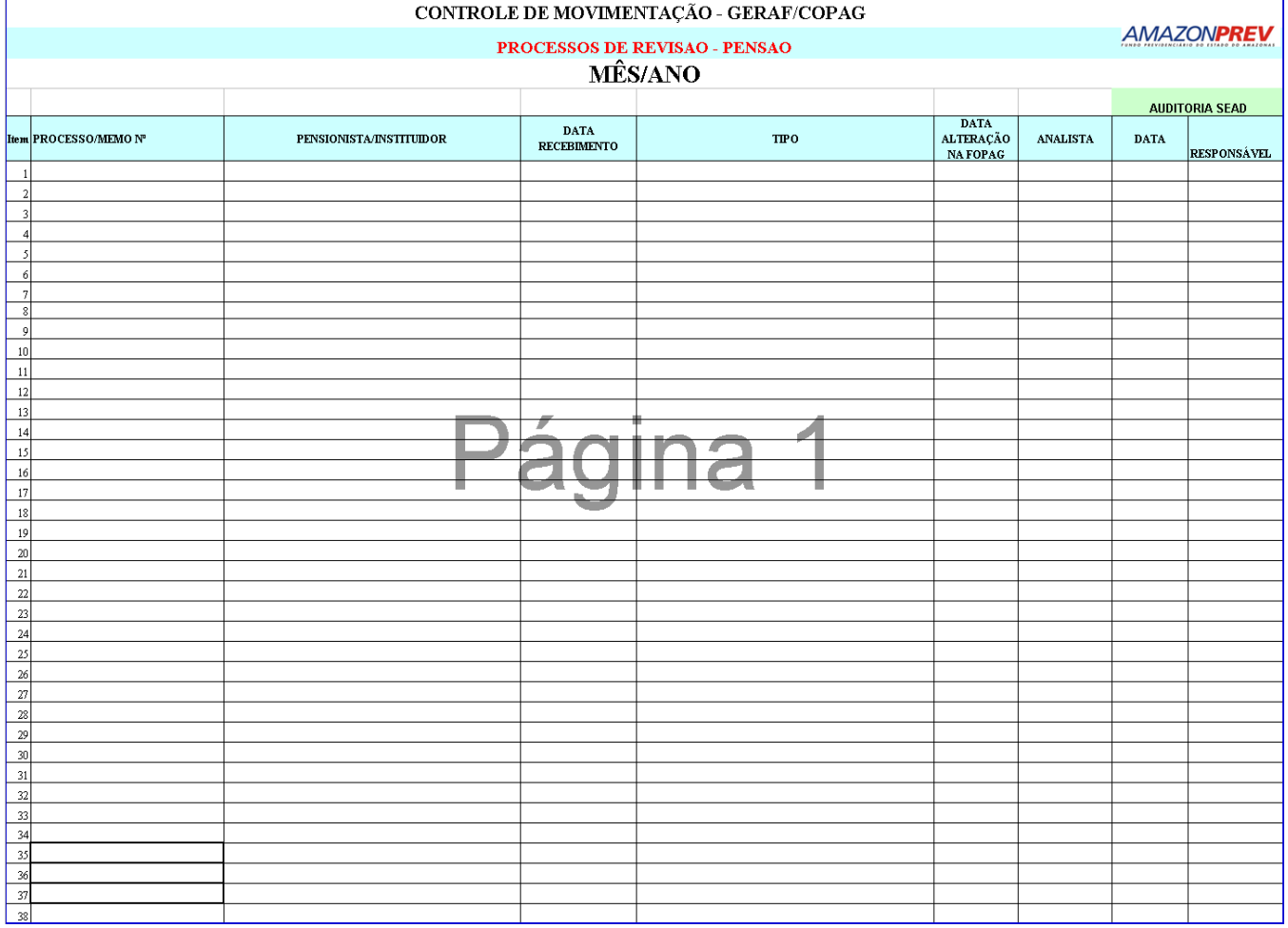

**MPR01 F85**

ASSINATURA/RUBRICA:

 $\langle \cdot \rangle$ 

 $\bigcap$ 

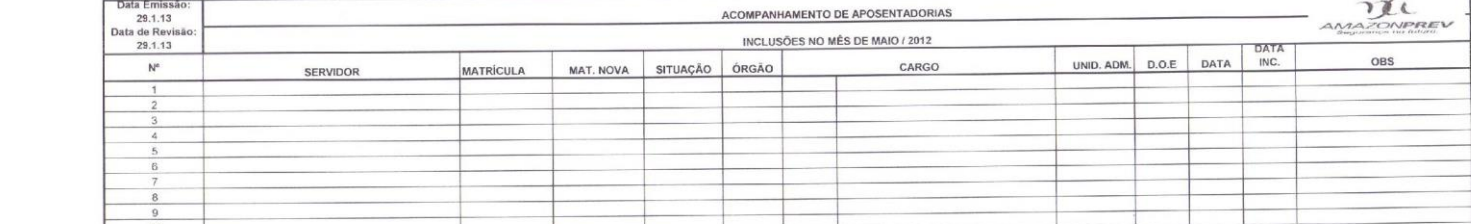

APROVAÇÃO INICIAL:CODIR

**REVISÃO: 69 PREVIDENCIÁRIOS** 

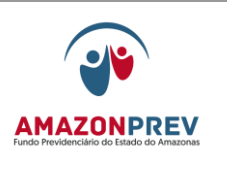

**MPR01 F86**

 ELABORAÇÃO INICIAL: GPREV DATA: 29.07.04

CÓPIA CONTROLADA APROVAÇÃO INICIAL:CODIR DATA: 13.09.04

#### **MANUAL DE PROCEDIMENTOS**

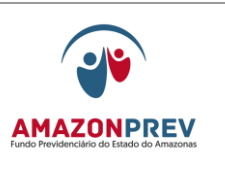

**REVISÃO: 69 PREVIDENCIÁRIOS** 

# GERAF/COPAG<br>RELATÓRIO DE APOSENTADORIAS INCLUIDAS NO MÊS.... / ANO<br>SERVIDOR [SITUAÇÃO] ÓRGÃO | MAT. NOVA| D.O.E **DATA DATA INC** he helph he helph helph helph helph helph helph helph helph helph helph helph helph helph helph helph helph helph helph helph helph helph helph helph helph helph helph helph helph helph helph helph helph helph helph helph Página 1 **MPR01 F87**端

 ELABORAÇÃO INICIAL: GPREV DATA: 29.07.04

CÓPIA CONTROLADA APROVAÇÃO INICIAL:CODIR DATA: 13.09.04

#### **MANUAL DE PROCEDIMENTOS**

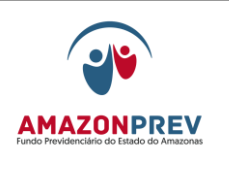

## **REVISÃO: 69 PREVIDENCIÁRIOS**

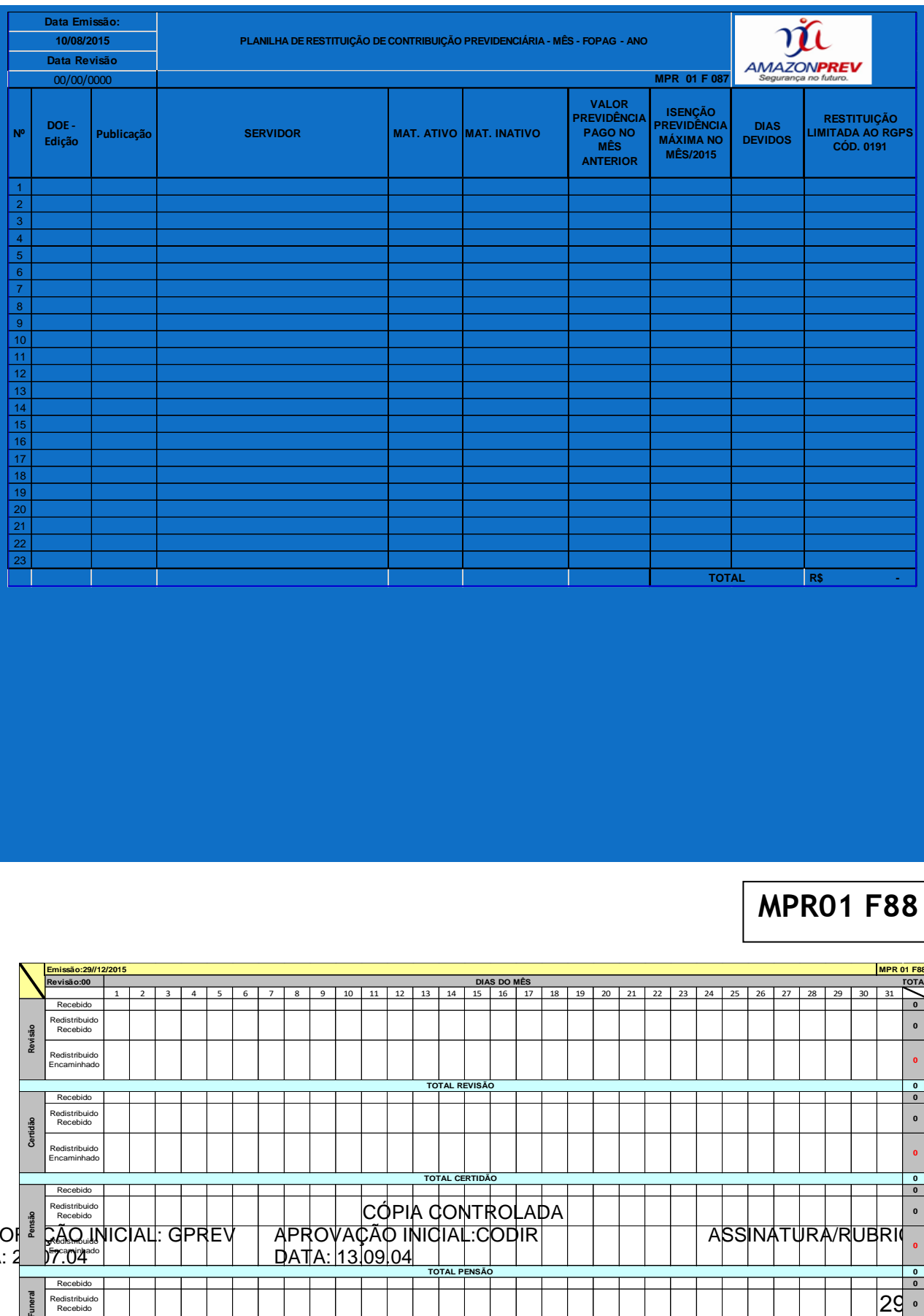

# **MPR01 F88**

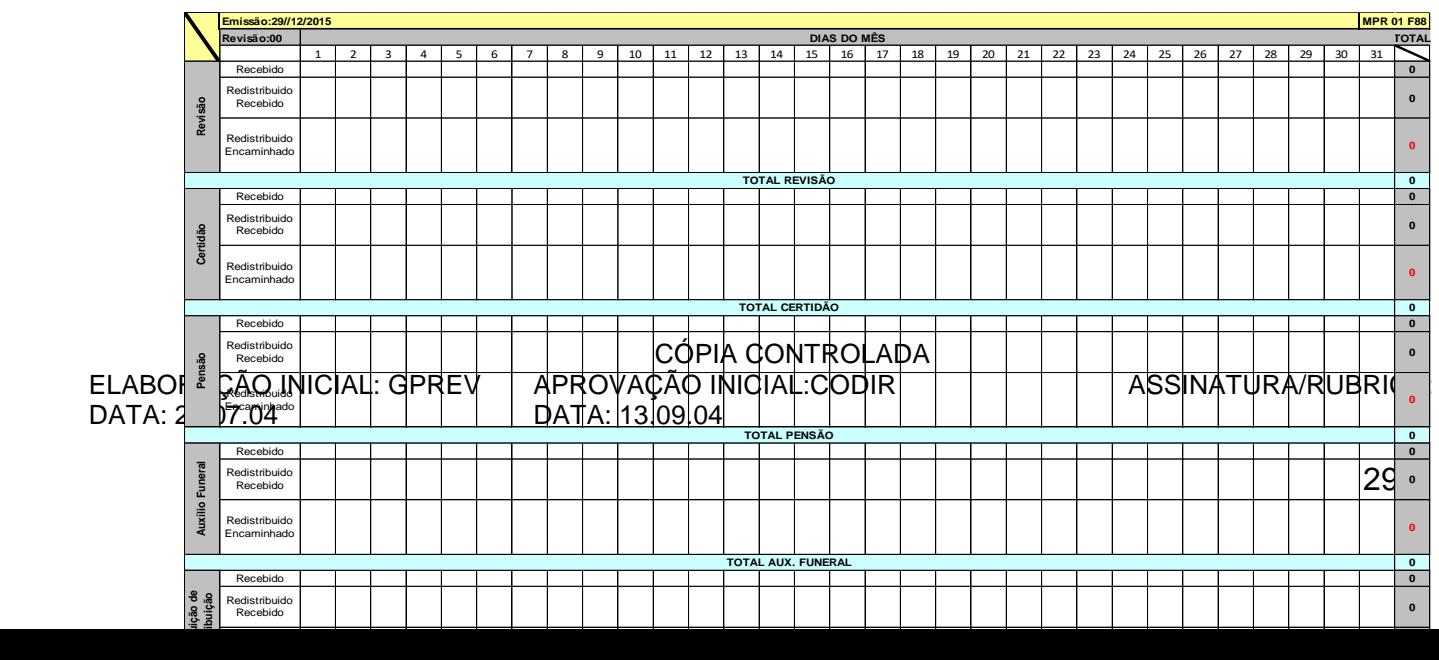

**REVISÃO: 69 PREVIDENCIÁRIOS** 

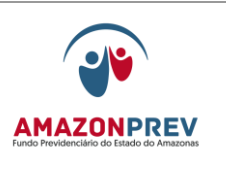

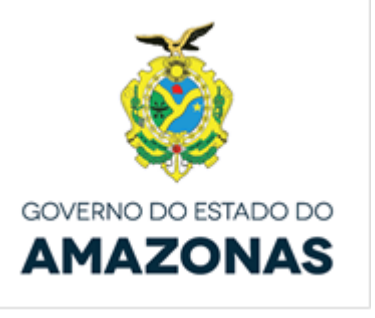

**MPR01 F89**

**Carta de Apresentação**

 ELABORAÇÃO INICIAL: GPREV DATA: 29.07.04

CÓPIA CONTROLADA APROVAÇÃO INICIAL:CODIR DATA: 13.09.04

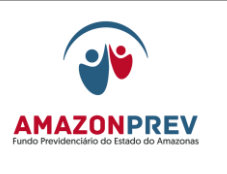

Prezado (a) segurado (a)

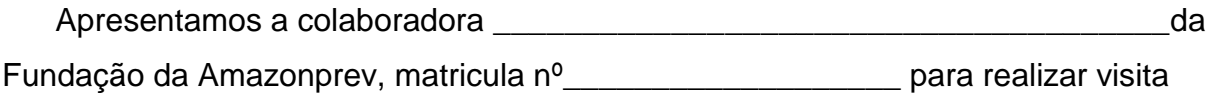

domiciliar, com o objetivo de \_\_\_\_\_\_\_\_\_\_\_\_\_\_\_\_\_\_\_\_\_\_\_\_\_\_\_\_\_\_\_\_\_\_\_\_\_\_\_\_\_\_\_\_

.

Manaus, \_\_\_\_\_\_\_\_\_\_\_\_\_ 201

Gerente de Previdência

**MPR 01 F89**

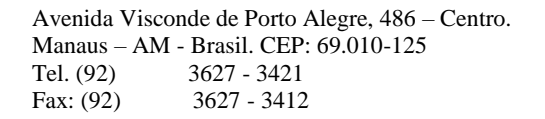

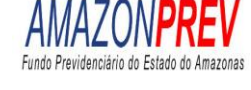

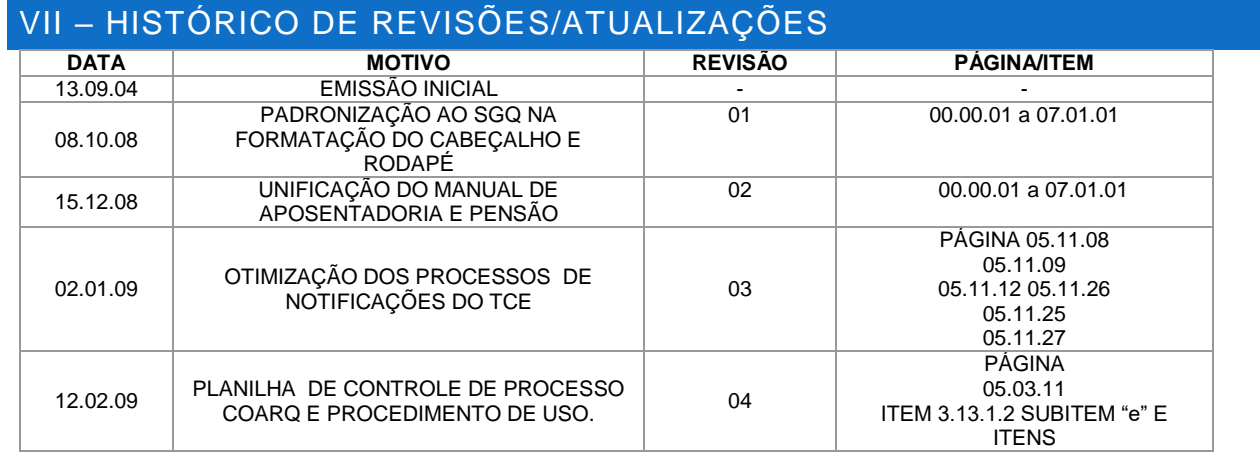

 ELABORAÇÃO INICIAL: GPREV DATA: 29.07.04

CÓPIA CONTROLADA APROVAÇÃO INICIAL:CODIR DATA: 13.09.04

#### **MANUAL DE PROCEDIMENTOS**

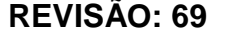

#### **REVISÃO: 69 PREVIDENCIÁRIOS**

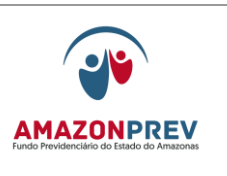

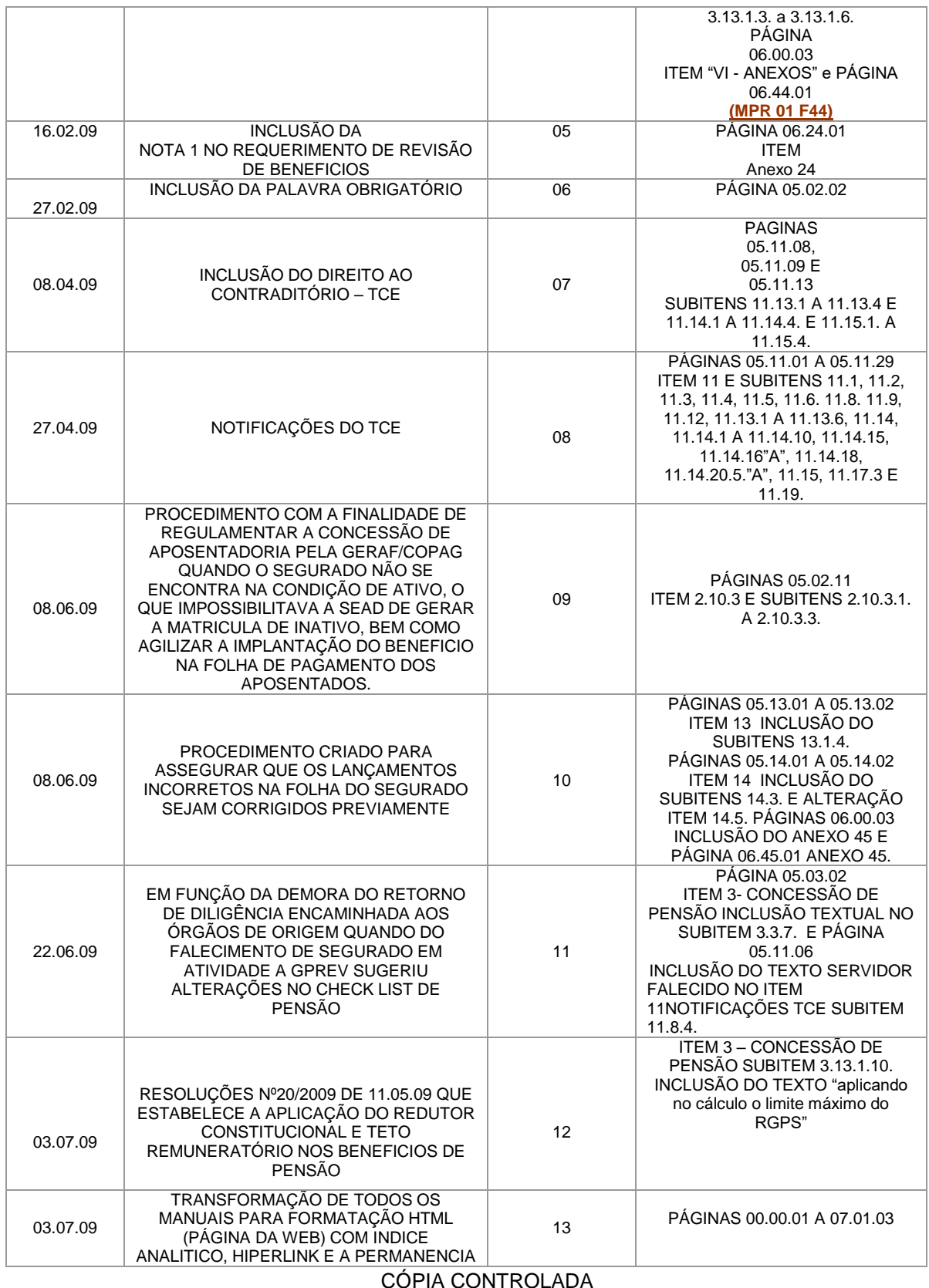

 ELABORAÇÃO INICIAL: GPREV DATA: 29.07.04

CÓPIA CONTROLADA APROVAÇÃO INICIAL:CODIR DATA: 13.09.04

#### **MANUAL DE PROCEDIMENTOS**

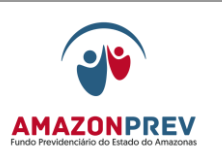

#### **REVISÃO: 69 PREVIDENCIÁRIOS**

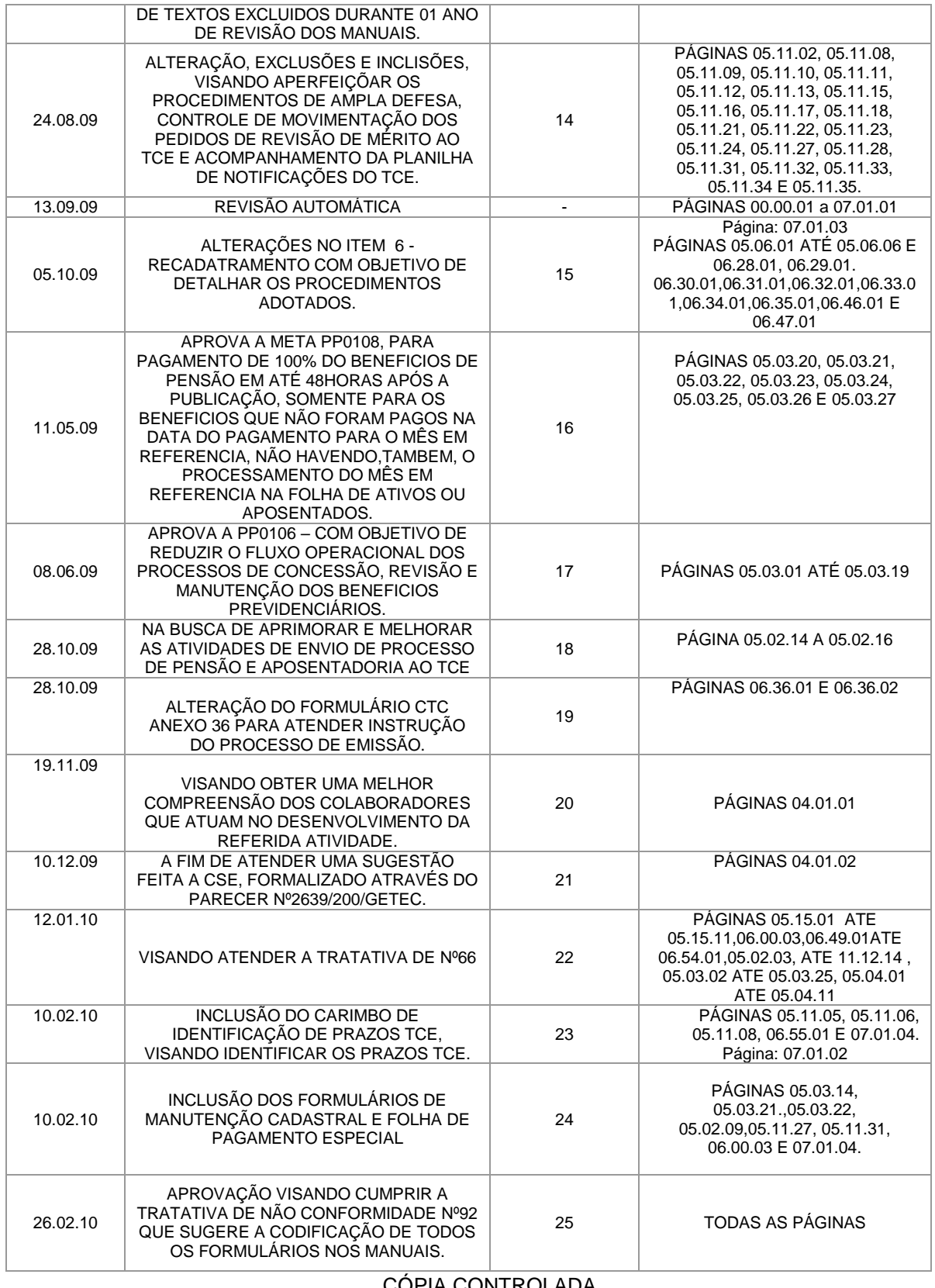

 ELABORAÇÃO INICIAL: GPREV DATA: 29.07.04

CÓPIA CONTROLADA APROVAÇÃO INICIAL:CODIR DATA: 13.09.04

#### **MANUAL DE PROCEDIMENTOS**

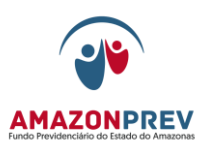

#### **REVISÃO: 69 PREVIDENCIÁRIOS**

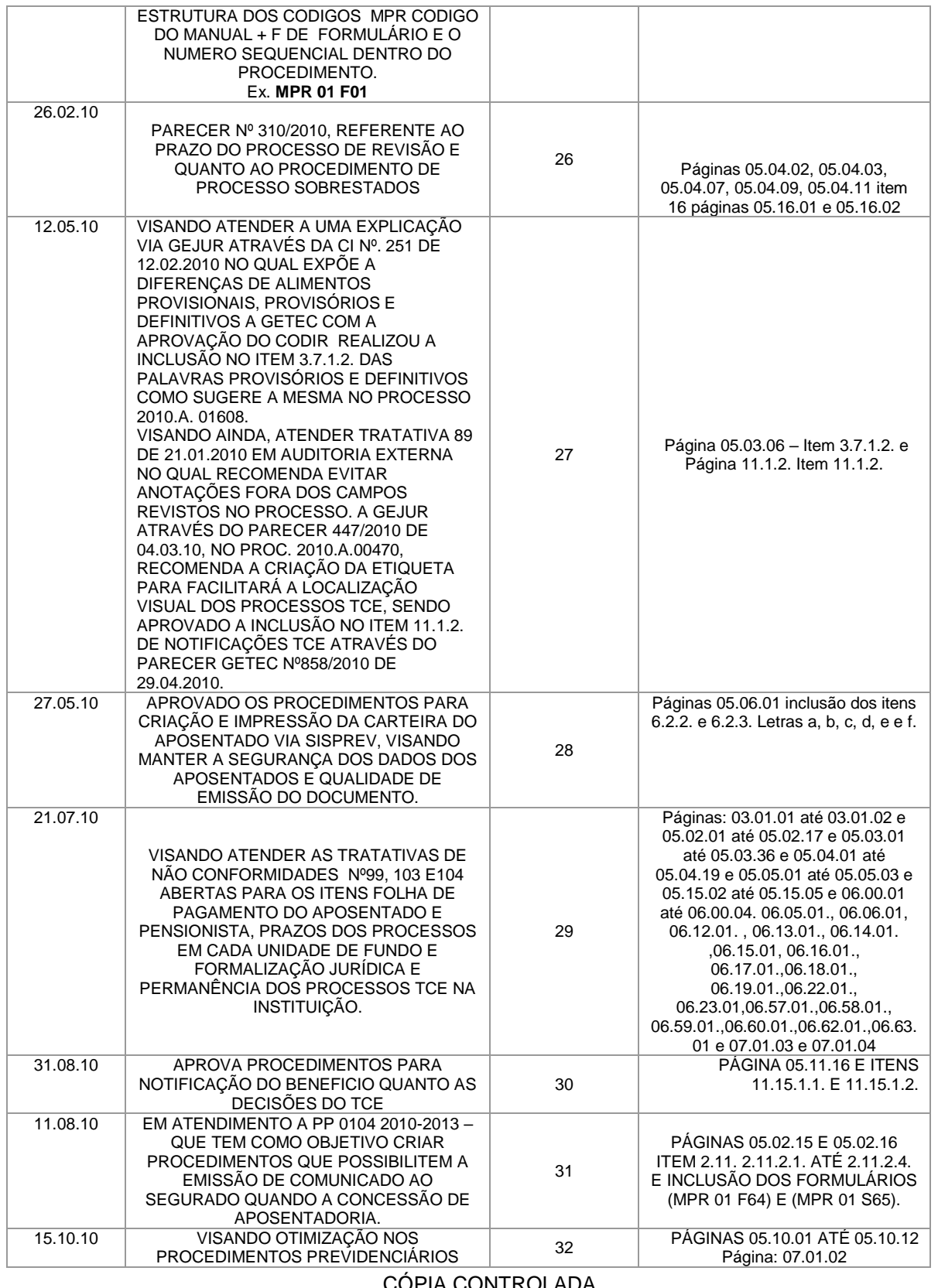

 ELABORAÇÃO INICIAL: GPREV DATA: 29.07.04

CÓPIA CONTROLADA APROVAÇÃO INICIAL:CODIR DATA: 13.09.04

#### **MANUAL DE PROCEDIMENTOS**

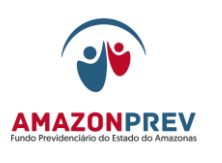

## **REVISÃO: 69 PREVIDENCIÁRIOS**

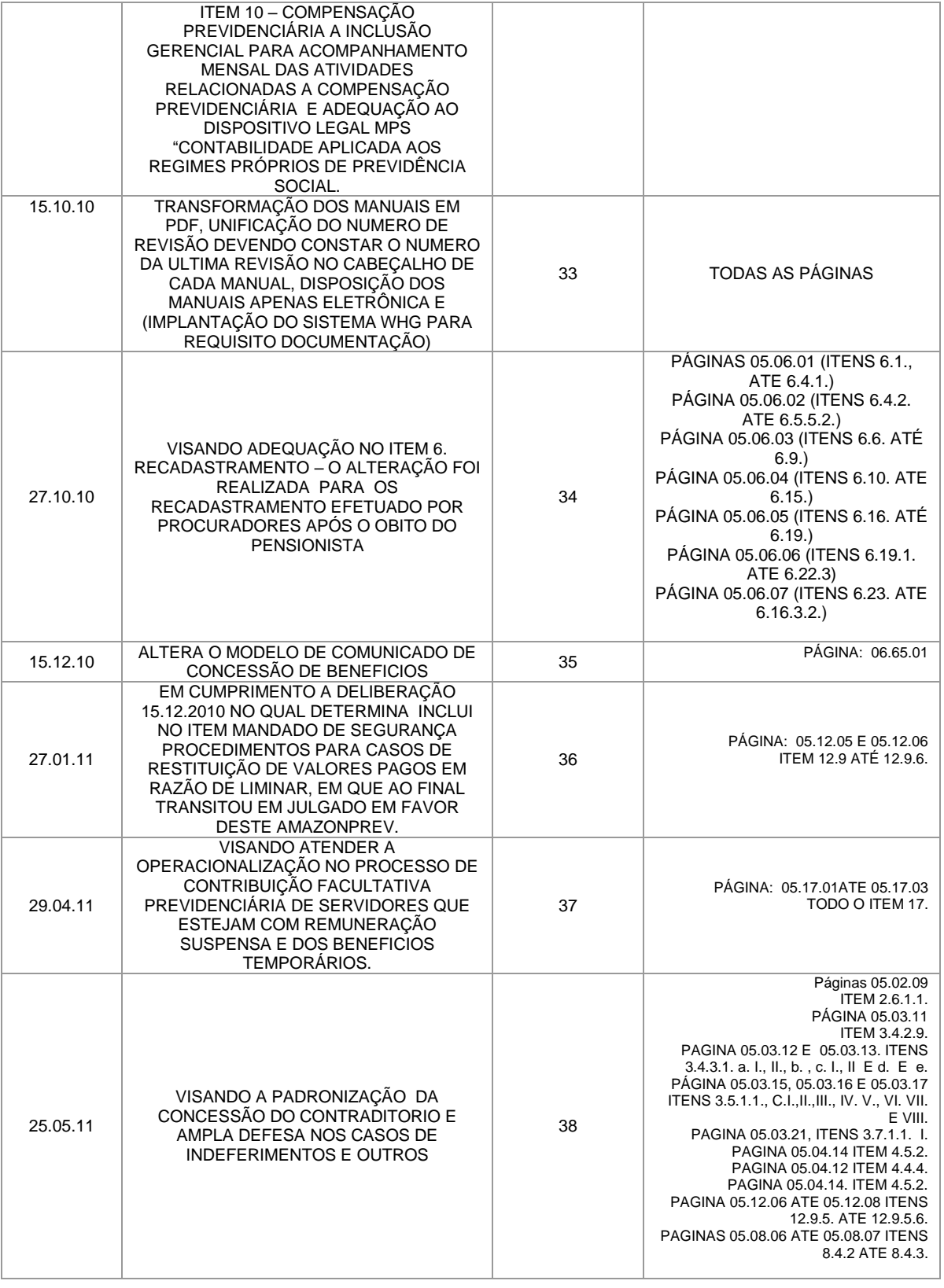

ASSINATURA/RUBRICA:

302

 ELABORAÇÃO INICIAL: GPREV DATA: 29.07.04

CÓPIA CONTROLADA APROVAÇÃO INICIAL:CODIR DATA: 13.09.04

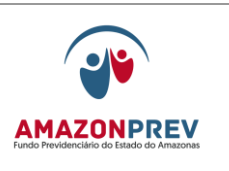

#### **REVISÃO: 69 PREVIDENCIÁRIOS**

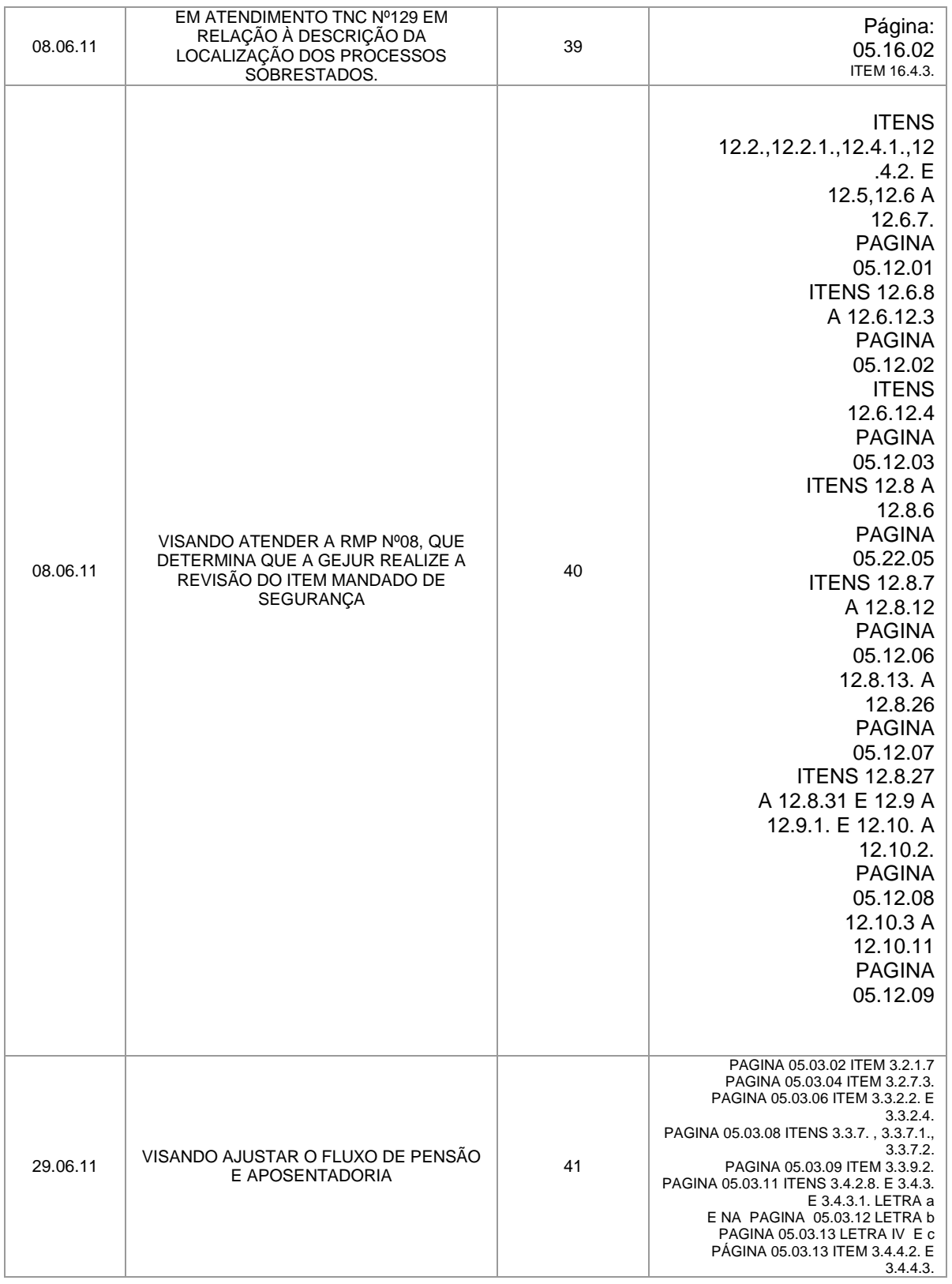

#### CÓPIA CONTROLADA APROVAÇÃO INICIAL:CODIR DATA: 13.09.04

ASSINATURA/RUBRICA:

 ELABORAÇÃO INICIAL: GPREV DATA: 29.07.04

#### **REVISÃO: 69 PREVIDENCIÁRIOS**

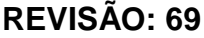

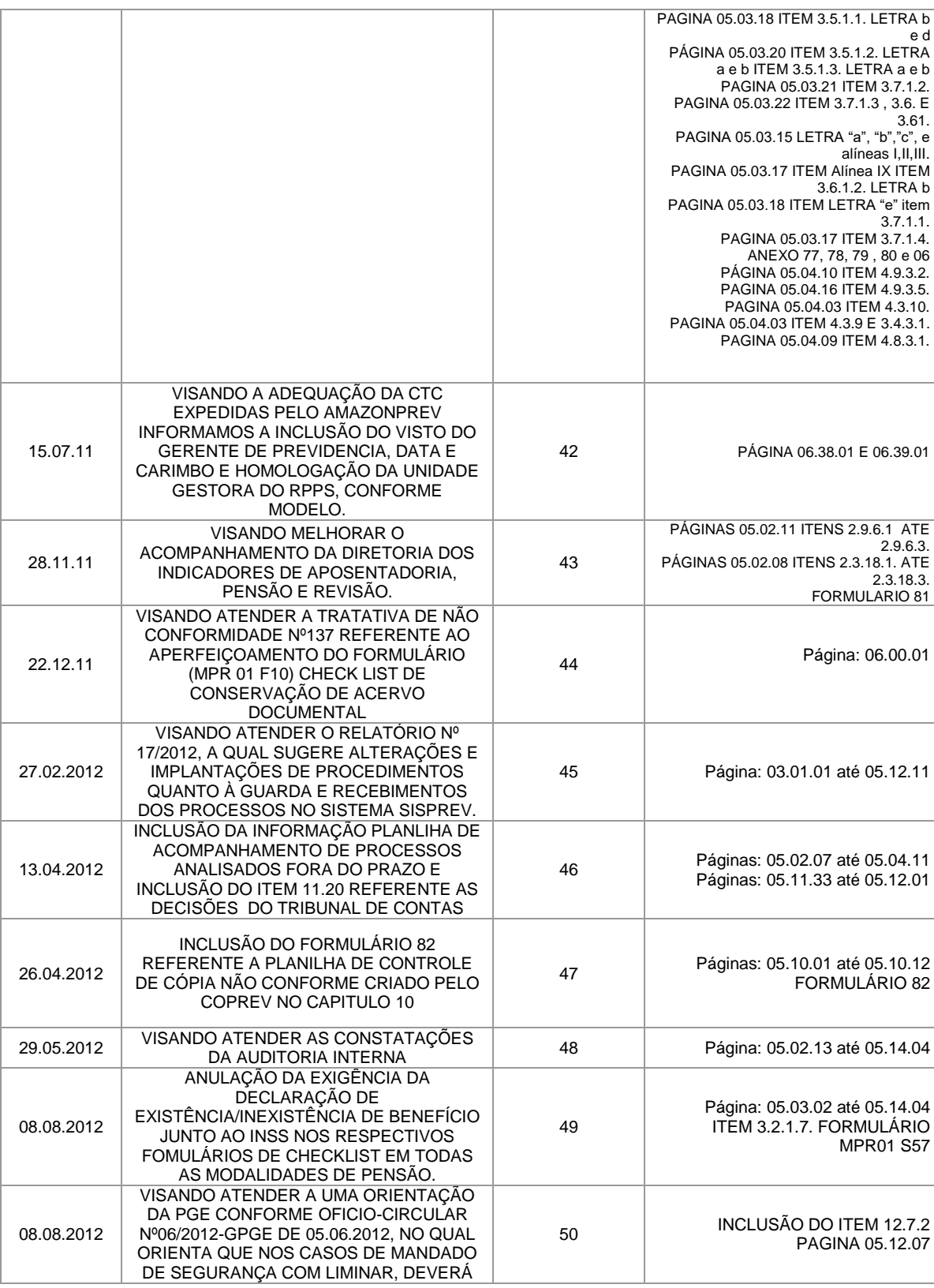

#### ELABORAÇÃO INICIAL: GPREV DATA: 29.07.04

#### CÓPIA CONTROLADA APROVAÇÃO INICIAL:CODIR DATA: 13.09.04

ASSINATURA/RUBRICA:

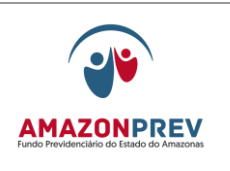

**MPR 01**

#### **MANUAL DE PROCEDIMENTOS**

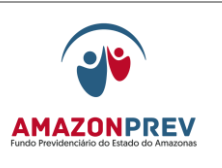

#### **REVISÃO: 69 PREVIDENCIÁRIOS**

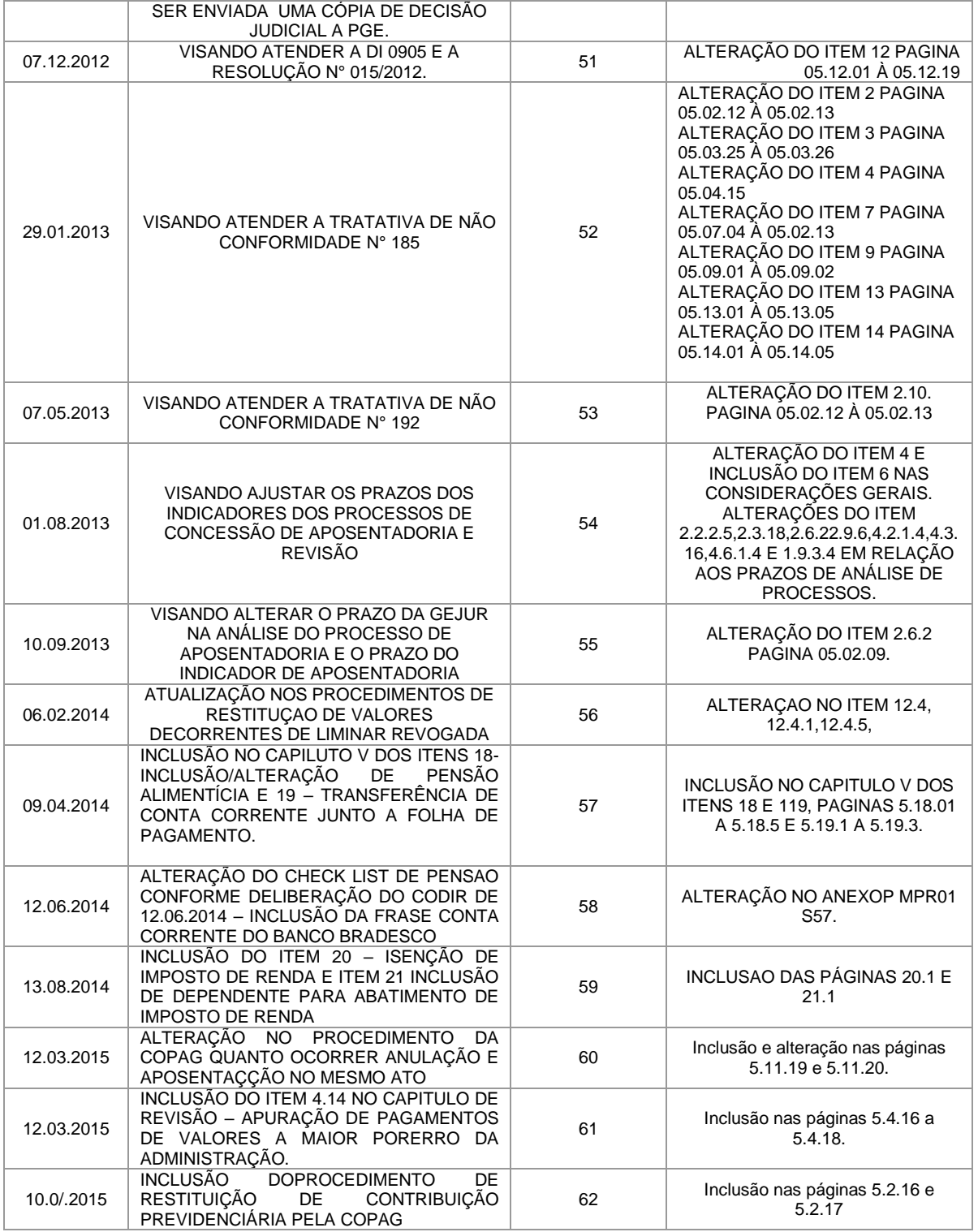

 ELABORAÇÃO INICIAL: GPREV DATA: 29.07.04

#### CÓPIA CONTROLADA APROVAÇÃO INICIAL:CODIR DATA: 13.09.04

#### **MANUAL DE PROCEDIMENTOS**

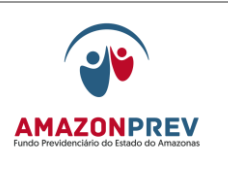

**REVISÃO: 69 PREVIDENCIÁRIOS** 

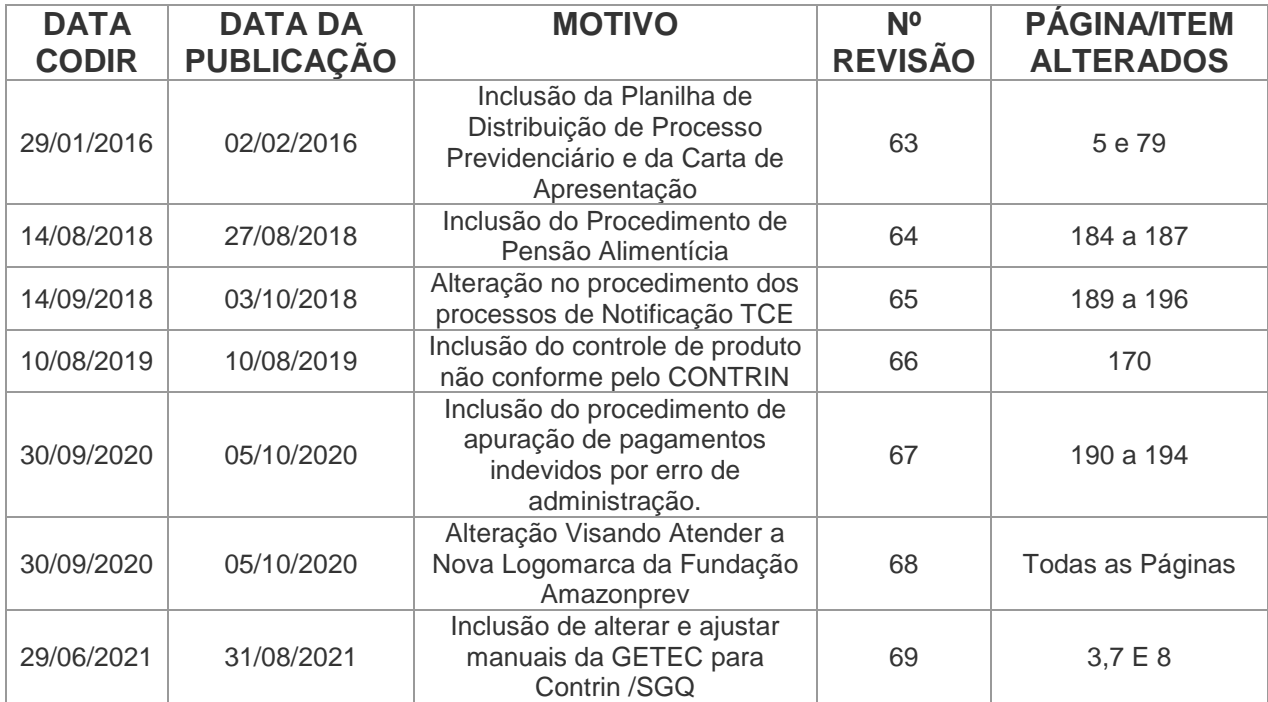

 ELABORAÇÃO INICIAL: GPREV DATA: 29.07.04

CÓPIA CONTROLADA APROVAÇÃO INICIAL:CODIR DATA: 13.09.04

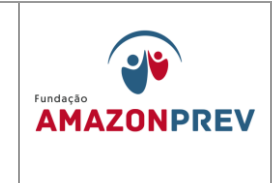

# Manual de Procedimentos Financeiros e Contábeis CÓDIGO MPR 14

FUNDAÇÃO AMAZONPREV

Cópia controlada

DATA:

APROVAÇÃO INICIAL:CODIR ASSINATURA/RUBRICA:

ELABORAÇÃO INICIAL:

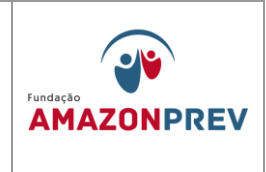

#### **ÍNDICE**

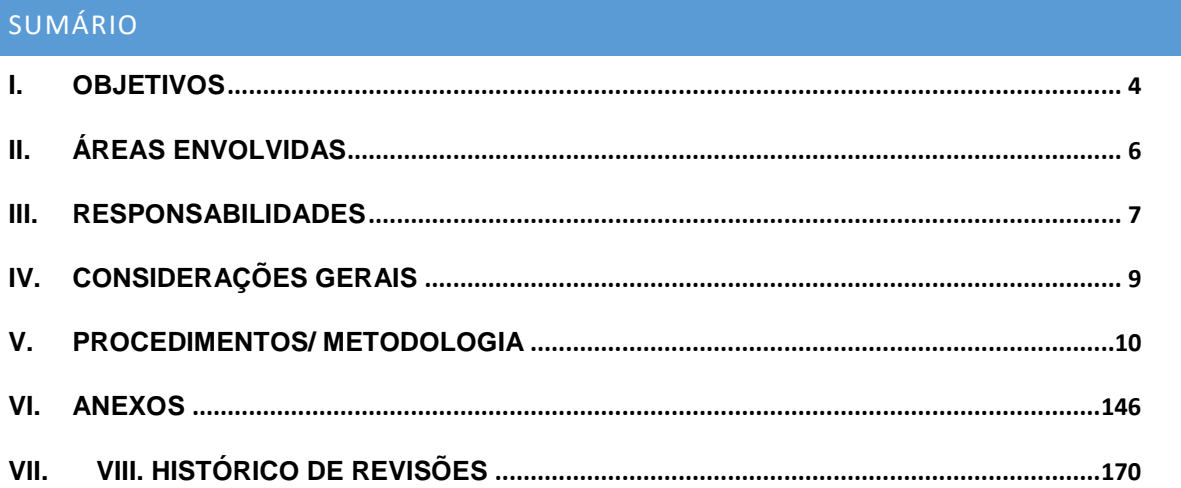

Cópia controlada

ELABORAÇÃO INICIAL:

APROVAÇÃO INICIAL: CODIR ASSINATURA/RUBRICA:

DATA:

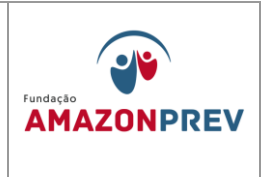

# **CODIFICAÇÃO DOS MANUAIS**

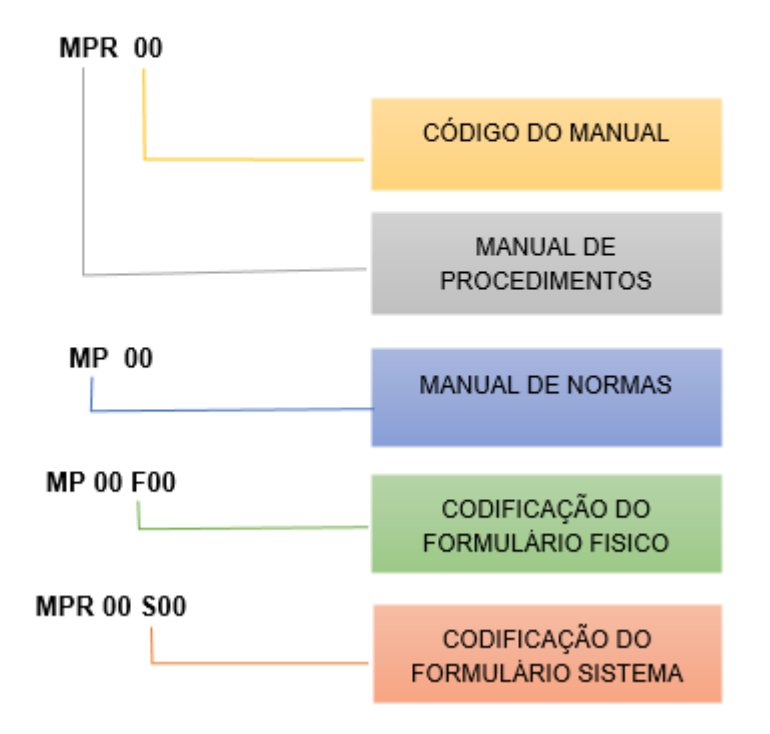

Cópia controlada

DATA:

ELABORAÇÃO INICIAL:

APROVAÇÃO INICIAL:CODIR ASSINATURA/RUBRICA:

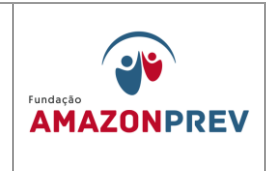

#### I. OBJETIVOS

- 1. O presente Manual constitui-se num instrumento de trabalho com a finalidade de orientar e direcionar com segurança e responsabilidade, não só os administradores, mas também os colaboradores envolvidos na execução das atividades de conformidade com as diretrizes definidas, pelo Conselho Diretor.
- 2. O Manual de Procedimentos de Recursos Financeiros e Contábeis deve nortear a atuação orçamentária, financeira e contábil do AMAZONPREV, dentro das atividades executadas por todas as Unidades que participam do fluxo operacional, respectivamente, no sentido de promover ações que visem à função principal de registrar, controlar e evidenciar o patrimônio e suas variações, possibilitando ainda o atendimento ágil, eficiente e seguro, dentro das orientações institucionais e legislação vigente.
- 3. Apresenta Procedimentos Financeiros e Contábeis abrangendo as atividades de receitas e despesas dentro dos seus respectivos estágios, tratamento da Contribuição Previdenciária, Taxa de Administração; Regime financeiro e contábil; Contabilidade aplicada ao RPPS; Certificado de Regularidade Previdenciária – CRP e Auditoria Fiscal direta e indireta nos Regimes Próprios de Previdência Social, seguindo as normas legais contábeis, inclusive aquelas expedidas pelo Ministério da Previdência – MPS e Secretaria do Tesouro Nacional - STN referente aos RPPS dentre outras.
- 4. A consulta ao Manual de Procedimentos Financeiro e Contábil deve se tornar um procedimento rotineiro para respaldar uma tomada de decisão mais rápida e segura, contribuindo, assim, para o aumento da eficiência do AMAZONPREV, como único órgão de previdência dos servidores ativos, inativos e pensionistas do Estado.
- 5. Todos os normativos (Lei complementar nº 101/00, Lei nº 9.717/98 e portaria MPS nº 402/08, nº 403/08) constantes deste Manual têm como base a Constituição da República de 1988, a Emenda Constitucional nº. 20/98, a

Cópia controlada

ELABORAÇÃO INICIAL:

APROVAÇÃO INICIAL:CODIR ASSINATURA/RUBRICA:

DATA:

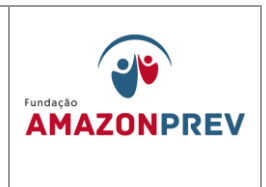

Emenda Constitucional nº. 41/03, a Emenda Constitucional nº. 47/05 e Lei Complementar nº. 30/01 texto consolidado, Lei 4.320/64, Portarias MPS nº 916/03, nº 95/07, Resolução CMN nº 155/08, nº 345/09, assim como as alterações que sucederam os respectivos diplomas legais.

Cópia controlada

ELABORAÇÃO INICIAL:

APROVAÇÃO INICIAL:CODIR ASSINATURA/RUBRICA:

DATA:

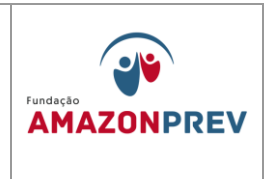

#### II. ÁREAS ENVOLVIDAS

- 1. De acordo com a estrutura organizacional da AMAZONPREV, as Unidades administrativas envolvidas são:
	- 1.1 Presidência;
	- 1.2 Diretoria de Administração e Finanças;
	- 1.3 Diretoria de Previdência;
	- 1.4 Gerência Técnica;
	- 1.5 Gerência Administrativa e Financeira;
	- 1.6 Gerência Jurídica;
	- 1.7 Gerência de Previdência;
	- 1.8 Controle Interno; **.***(Inclusão pelo Codir em 29/06/2021)*
	- 1.9 Todas as unidades subordinadas as Gerências.

Cópia controlada

ELABORAÇÃO INICIAL:

APROVAÇÃO INICIAL:CODIR ASSINATURA/RUBRICA:

DATA:

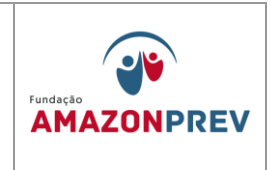

#### III. RESPONSABILIDADES

- 1. Conselho Diretor CODIR, a partir da manifestação da Diretoria de Administração e Finanças - Aprova o Manual de Procedimentos Financeiros e Contábeis, assim como as alterações necessárias.
- 2. A Gerência Administrativa e Financeira no que cabe a Coordenação de Finanças e Coordenação de Contabilidade:
	- 2.1 COFIN Manter informada a Diretoria, das sobre movimentações financeiras realizadas; Análise dos processos e documentações que envolvem pagamentos de origem administrativa, previdenciária, dentre outros; Realizar os pagamentos administrativos e previdenciários, desde que devidamente autorizados pela gerência, obedecendo aos limites de alçada e suas respectivas datas de vencimento, cumprindo os ritos para o sistema AFI/SEFAZ; Realizar a conciliação bancária diária prestando conta através de Relatório de Arrecadação mensal e anual; Operacionalizar as aplicações movimentações financeiras dos recursos disponíveis para investimentos conforme orientação do Comitê de Investimentos do da AMAZONPREV e deliberados pelo CODIR; Encaminhar Retornar à CODAC os processos de pagamentos realizados, através do SISPREV ou Protocolo de Documentos, com os seus devidos comprovantes emitidos pelo sistema eletrônico de pagamento; Manter banco de dados atualizado para fins de arrecadação e controle de movimentação financeira, e adotar os procedimentos relativos ao pagamento dos fornecedores. Atender tempestivamente com clareza e presteza às demais solicitações de outras unidades da instituição, sem prejuízo das suas atividades. *(Alterado pelo CODIR em 13/05/2015)*
	- 2.2 CODAC adotar os procedimentos relativos ao registro contábil com base nos atos e fatos, bem como consolidação das contas mensais e

Cópia controlada

APROVAÇÃO INICIAL:CODIR ASSINATURA/RUBRICA:

ELABORAÇÃO INICIAL:

DATA:

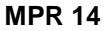

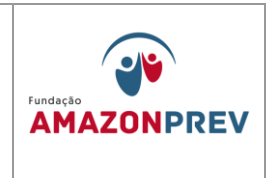

anuais, exercendo o acompanhamento e controle do patrimônio da Instituição, com a finalidade de subsidiar a Diretoria e os Clientes Externos, Sociedade e Orgãos Externos, de todas as informações necessárias de ordem gerencial e operacional, buscando cumprir, dentro da realidade da Instituição, a expedição dos anexos da Legislação vigente cabível a sua Natureza Jurídica.

- 2.3 Acompanhar a legislação oficial pertinente, para sugerir alterações ou inclusões na composição do Manual de Procedimentos financeiros e contábeis.
- 2.4 Garantir a correta aplicação dos elementos definidos no Manual de Procedimentos Financeiros e Contábeis, seguindo o que determina as regras deste Manual;
- 3. À Gerência Jurídica cabe realizar a análise da legalidade dos processos administrativos.
- 4. A Gerência Técnica O CONTRIN **.***(Alterado pelo Codir em 29/06/2021)*
	- 4.1. Proceder à formatação adequada dos procedimentos sugeridos pela GERAF e aprovados pelo CODIR;
	- 4.2. Garantir a atualização e disponibilização dos Manuais em meio eletrônico e físico para acesso dos usuários.
	- 4.3. Elaborar e disponibilizar as planilhas orçamentárias para lançamento no sistema contábeis, através do Coplan.

Cópia controlada

ELABORAÇÃO INICIAL:

APROVAÇÃO INICIAL:CODIR ASSINATURA/RUBRICA:

DATA:
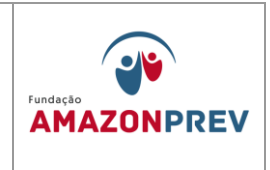

# IV. CONSIDERAÇÕES GERAIS

- 1. As principais ferramentas utilizadas pela GERAF são: O Sistema Integrado de Gestão Orçamentária – SIGO, o Sistema de Administração Financeira e Integrada – AFI, o CADPREV (MPS) - Envio das informações previdenciárias e de recursos e aplicações, Sistema Bradesco Net Empresas, todos em total integração com a SEFAZ. (Incluído pelo CODIR em 13/05/2015)
- 2. Como um instrumento de contínua utilização por todos os colaboradores da AMAZONPREV e parte integrante de um processo dinâmico este Manual deverá sofrer sistemáticas e constantes atualizações, sempre que alguma alteração ocorra ou haja inclusão de nova matéria de conformidade com a legislação vigente ou normas aprovadas pelo Conselho Diretor. É necessário e indispensável, portanto, que as orientações do presente documento sejam assimiladas pela leitura detida de seu conteúdo e adotadas com elevado sentimento de responsabilidade e envolvimento profissional, inclusive nesse processo de atualização dos assuntos contidos neste Manual.
- 3. Assim, as Gerências responsáveis pelos manuais devem ficar atentas às fontes de modificação das nossas políticas e normas a fim de que tempestivamente possam produzir a minuta de atualização a ser encaminhada à Gerência Técnica – GETEC, para que após padronização e ajustes, seja submetida ao Conselho Diretor – CODIR, através da Diretoria de Administração e Finanças – DIRAF. Logo, compete a Diretoria exigir das Gerências o cumprimento dessa atribuição, básica ao processo de atualização e manutenção deste manual.
- 4. O Manual será disponibilizado eletronicamente, através do Sistema SGQ WHG. Caso haja necessidade de consulta ao conteúdo constante das páginas substituídas, os usuários podem recorrer à Gerência Técnica – GETEC que deverá manter a guarda eletrônica de todas as folhas por um período de 05 anos.

Cópia controlada

ELABORAÇÃO INICIAL:

APROVAÇÃO INICIAL:CODIR ASSINATURA/RUBRICA:

DATA:

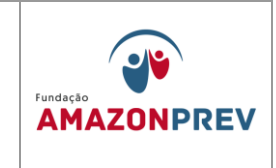

# V. PROCEDIMENTOS/ METODOLOGIA

#### **1. Movimentação Financeira**

#### 1.1.**Registro de Entradas Financeiras**

- 1.1.1. O analista Servidor da GERAF/COFIN COMIV acessa diariamenteos sites das Instituições Financeiras Credenciadas, imprime/salva os extratos bancários em pasta especifica na rede interna, com o registro da movimentação financeira e, após, são realizados os seguintes procedimentos*: (Alteração aprovada pelo Codir em 27/07/2022)*
	- 1.1.1.1 O analista do COMIV Registra no formulário Demonstrativo Financeiro e Disponibilidades dos Fundos **[\(MPR 14 F01\)](http://amazonprev/intranet/adm/imgeditor/File/FORMULARIOS%20FINANCAIROS%20E%20CONTABEIS/LANÇAMENTO%20NOS%20DEMONSTRATIVOS%20FINANCEIRO%20E(MPR14%20F01).xls)**, as movimentações financeiras em todas as contas correntes da AMAZONPREV, além dos respectivos saldos das aplicações e sua variação diária; *(Alteração aprovada pelo Codir em 27/07/2022)*
	- 1.1.1.2 Depois de concluído o item 1.1.1.1, informa ao Coordenador da COFIN que avalia os lançamentos, o analista do COMIV salva em rede cópia dos Demonstrativos MPR 14 F01 (Alterado pelo CODIR em 13/05/2015) *(Alteração aprovada pelo Codir em 27/07/2022)*
	- 1.1.1.3 Após apreciação da GERAF, o SP da COFIN encaminha cópia dos extratos à DIRAF para análise da Diretoria. (Alterado pelo CODIR em 13/05/2015) *(Exclusão aprovada pelo Codir em 27/07/2022)*
		- a. No caso de haver registro de movimentação financeira será encaminhada cópia do extrato com assinatura do analista COFIN para CODAC.(Exclusão aprovada em 27/07/2022)
	- 1.1.1.4 Após o encerramento do mês, o analista da COFIN salva em pasta específica na rede interna o será emitido pela internet,

Cópia controlada

APROVAÇÃO INICIAL:CODIR ASSINATURA/RUBRICA:

ELABORAÇÃO INICIAL:

DATA:

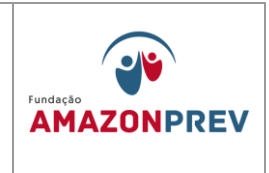

01 via do extrato mensal, das contas bancárias da AMAZONPREV, em que ocorreram movimentação financeira, assina, protocola e encaminha a CODAC. ) *(alteração aprovada pelo Codir em 27/07/2022)*

- 1.1.1 **Taxa de Administração –** A COFIN, após a impressão dos extratos bancários, confirma com base nas Planilhas Orçamentárias constantes do PPA da AMAZONPREV o crédito de valores referentes à Taxa de Administração, tomando as seguintes providências: (Alterado pelo CODIR em 13/05/2015)
	- 1.1.2.1 Realiza o lançamento do valor, registrado como taxa de administração, na Planilha da Taxa de Administração **[\(MPR](../../../../../Documents%20and%20Settings/lgaga/Configurações%20locais/Temporary%20Internet%20Files/Content.IE5/ZGVW7AEO/PLANILHA%20DE%20TAXA%20DE%20ADMINISTRAÇÃO%20(MPR14%20F03)%5b1%5d.xls)  [14 F03\),](../../../../../Documents%20and%20Settings/lgaga/Configurações%20locais/Temporary%20Internet%20Files/Content.IE5/ZGVW7AEO/PLANILHA%20DE%20TAXA%20DE%20ADMINISTRAÇÃO%20(MPR14%20F03)%5b1%5d.xls)** identificando a competência relativa à Taxa de Administração, imprime e assina 01 (uma) via 02 (duas) vias, encaminhando à CODAC e DIRAF juntamente com a cópia do extrato bancário; (Alterado pelo CODIR em 13/05/2015)
	- 1.1.2.2. Realiza lançamento Demonstrativo Financeiro e Disponibilidade dos Fundos **[\(MPR 14 F01\)](http://amazonprev/intranet/adm/imgeditor/File/FORMULARIOS%20FINANCAIROS%20E%20CONTABEIS/LANÇAMENTO%20NOS%20DEMONSTRATIVOS%20FINANCEIRO%20E(MPR14%20F01).xls)** no Sistema AFI - Relatório Relexeorc3 Demonstrativo Financeiro **[\(MPR 14](http://amazonprev/intranet/adm/imgeditor/File/FORMULARIOS%20FINANCAIROS%20E%20CONTABEIS/planilha%20de%20demontração%20financeira%20(MPR14%20F02).xls)  [F02\);](http://amazonprev/intranet/adm/imgeditor/File/FORMULARIOS%20FINANCAIROS%20E%20CONTABEIS/planilha%20de%20demontração%20financeira%20(MPR14%20F02).xls)**

Cópia controlada

ELABORAÇÃO INICIAL:

APROVAÇÃO INICIAL:CODIR ASSINATURA/RUBRICA:

DATA:

# **MANUAL DE PROCEDIMENTOS FINANCEIROS E**  REVISÃO: 11 **NEVISÃO: 11** CONTABEIS

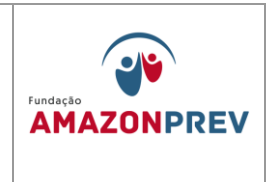

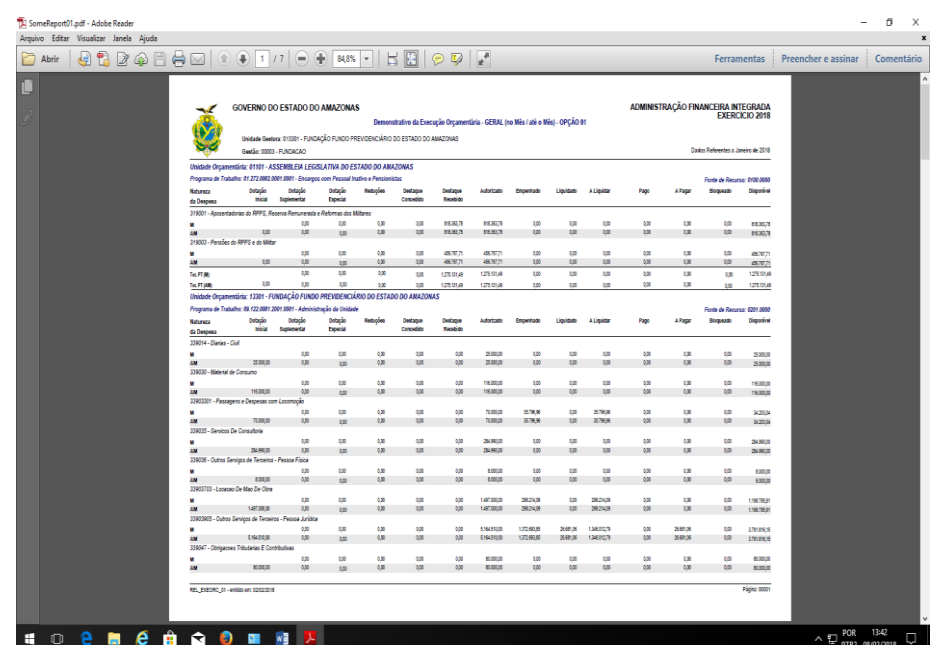

1.1.2.3. Preenche o Formulário DAR, conforme orienta o Manual de DAR sistema AFI; (Incluído pelo CODIR em 13/05/2015)

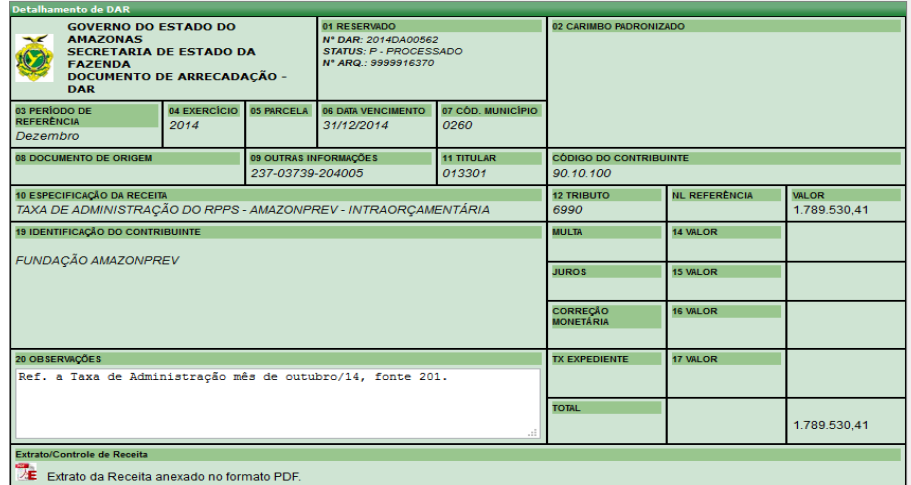

1.1.3 **Cobertura do Déficit e Contribuição Patronal de Inativos e Pensionistas:** A COFIN recebe cópia do Memorando COPAG com apresentação do Mapa do Desmembramento do grupo 13 **(MPR 01** 

Cópia controlada

APROVAÇÃO INICIAL:CODIR ASSINATURA/RUBRICA:

ELABORAÇÃO INICIAL:

DATA:

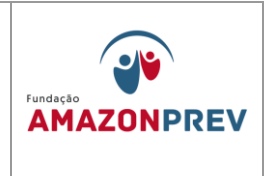

**F42)** tomando as seguintes providências: (Incluído pelo CODIR em 13/05/2015)

- 1.1.3.1. Elabora oficio a SEFAZ informando os valores que compõem a FOPAG, o saldo disponível no FFIN naquela data, os valores devidos da Cobertura do Déficit, Contribuição Patronal Civil e Militar Inativo/Pensionistas, além de identificar a conta bancária para efetivação do crédito, registra a data limite para transferência desses valores; (Incluído pelo CODIR em 13/05/2015)
- 1.1.3.2. Na data informada para o recebimento da Cobertura do Déficit, o analista da COFIN, após imprimir os extratos e executar os procedimentos, conforme item 1.1.1 e subitens, concilia os créditos confirmando os valores solicitados com as contas bancárias devidas (Incluído pelo CODIR em 13/05/2015)
- 1.1.4 **Ressarcimento de Tarifas Bancárias –** O analista A COFIN acessa mensalmente a planilha de Lançamentos de Movimentação Financeira **[\(MPR14F04\)](http://amazonprev/intranet/adm/imgeditor/File/FORMULARIOS%20FINANCAIROS%20E%20CONTABEIS/PLANILHA%20DE%20LANÇAMENTO%20MOVIMENTAÇÃO%20FINANCEIRA%20(MPR14%20F04).xls)** e realiza o seguinte: (Alterado pelo CODIR em 13/05/2015) *(Exclusão aprovada em 27.07.2022 pelo codir)*
	- 1.1.4.1. Diariamente, de posse dos extratos bancários, atualiza, as movimentações bancárias nas planilhas de Lançamentos de Movimentação Financeira **[\(MPR14 F04\)](http://amazonprev/intranet/adm/imgeditor/File/FORMULARIOS%20FINANCAIROS%20E%20CONTABEIS/PLANILHA%20DE%20LANÇAMENTO%20MOVIMENTAÇÃO%20FINANCEIRA%20(MPR14%20F04).xls)**, identificando entre essas movimentações as tarifas como: tipo, número e data; *(Exclusão aprovada em 27.07.2022 pelo Codir)*
	- *1.1.4.2.* Após o encerramento do mês, acessa as planilhas de Lançamentos de Movimentação Financeira **[\(MPR14 F04\),](http://amazonprev/intranet/adm/imgeditor/File/FORMULARIOS%20FINANCAIROS%20E%20CONTABEIS/PLANILHA%20DE%20LANÇAMENTO%20MOVIMENTAÇÃO%20FINANCEIRA%20(MPR14%20F04).xls)** e extrai os dados para elaborar carta ofício ao Bradesco, solicitando o ressarcimento detalhado do valor global das tarifas; *(Alterado pelo CODIR em 13/05/2015) (Exclusão aprovada em 27.07.2022 pelo Codir)*

Cópia controlada

ELABORAÇÃO INICIAL:

APROVAÇÃO INICIAL:CODIR ASSINATURA/RUBRICA:

DATA:

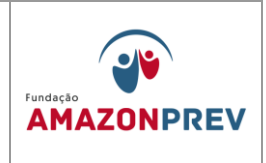

- *1.1.4.3.* Após enviar carta oficio ao banco Bradesco, mantém monitoramento diário, esperando o ressarcimento das referidas tarifas; *(Alterado pelo CODIR em 13/05/2015) (Exclusão aprovada em 27.07.2022 pelo Codir)*
- 1.1.4.4 Confirmado o ressarcimento das tarifas bancárias nas devidas contas, através do extrato bancário, procedem-se agora com os lançamentos desses valores nas devidas planilhas de lançamento de Movimentação Financeira **[\(MPR14 F04\);](http://amazonprev/intranet/adm/imgeditor/File/FORMULARIOS%20FINANCAIROS%20E%20CONTABEIS/PLANILHA%20DE%20LANÇAMENTO%20MOVIMENTAÇÃO%20FINANCEIRA%20(MPR14%20F04).xls)** *(Exclusão aprovada em 27.07.2022 pelo Codir)*
- 1.1.4.5 Por último, de posse de todas as informações já identificadas, repassa à contabilidade as devidas documentações; *(Exclusão aprovada em 27.07.2022 pelo Codir)*
- 1.1.5 **Transferência de mesma Titularidade –** O analista da A COFIN elabora CI para Gerência instrui processo justificando a necessidade de efetuar a transferência de valores entre as contas AMAZONPREV citando o tipo de crédito e débito das contas, após autorização efetua a transferência pelo Bank Bradesco. da Movimentação Financeira. Submete à GERAF para autorização da transferência. (Alterado pelo CODIR em 13/05/2015)
	- 1.1.5.1 Após aprovação da GERAF, acessa o sistema AFI para efetuar os registros necessários para a Movimentação: NL, PD e OB Extra. Retorna o Processo à GERAF para envio do arquivo eletrônico via sistema AFI; (Incluído pelo CODIR em 13/05/2015)
	- 1.1.5.2 No dia posterior à execução da transferência, e concluídos o item 1.1.1 deste Manual, imprime a OB Extra, assina em conjunto com a GERAF, encaminha o Processo para

APROVAÇÃO INICIAL:CODIR ASSINATURA/RUBRICA:

ELABORAÇÃO INICIAL:

DATA:

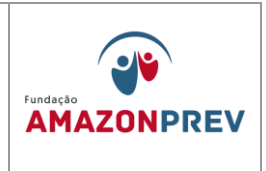

Homologação da Diretoria. (Incluído pelo CODIR em 13/05/2015)

- 1.1.5.3 Homologada a Movimentação Financeira, o GADIR encaminha o Processo à CODAC para arquivamento. (Incluído pelo CODIR em 13/05/2015)
- 1.1.6 **Outras Entradas Operacionais -** Os créditos realizados em favor da AMAZONPREV, que não se enquadrem nos itens acima, ou demais itens, deverão devem ser registrados como outras entradas operacionais, entre eles: (Alterado pelo CODIR em 13/05/2015)
	- 1.1.6.1. Estornos de lançamentos bancários;
	- 1.1.6.2. Repasse dos Outros Poderes, desde que não estejam relacionados aos servidores do executivo cedidos a outros órgãos;
	- 1.1.6.3. Devoluções de pagamento indevido, etc. O analista A COFIN recebe o aviso de lançamento bancário enviado pelo banco Bradesco, se não houver identificação do responsável pelo crédito no extrato, encaminha cópia assinada para a CODAC. (Alterado pelo CODIR em 13/05/2015)
- 1.2.**Registro de entradas Previdenciárias** (Alterado pelo CODIR em 13/05/2015)
	- 1.2.1 Contribuições Previdenciárias Servidor e Patronal: ao efetuar a conciliação diária dos extratos bancários, o analista da a COFIN, deverá tomar as seguintes providências, para os casos de Crédito de Contri após a rotina referente ao item 1.1.1, o analista da COFIN responsável pela arrecadação, diariamente, efetua a conciliação dos extratos bancários, o analista da a COFIN, deverá tomar adotando as seguintes providências, para os casos de Crédito de Contribuição Previdenciária: *(Alteração aprovada em 27.07.2022 pelo Codir)*

Cópia controlada

ELABORAÇÃO INICIAL:

APROVAÇÃO INICIAL:CODIR ASSINATURA/RUBRICA:

DATA:

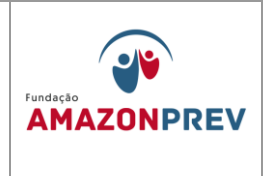

## 1.2.2 Contribuição Previdenciária: (Alterado pelo CODIR em 13/05/2015)

- 1.2.2.1 Recolhimento de Contribuição através de GRP:
	- a. O analista Identifica através do extrato bancário, emitido pela internet, que o crédito é referente a pagamento de Guia de Recolhimento Previdenciário. **GRP.** *(Alteração aprovada em 27.07.2022 pelo Codir)*
	- b. Acessa pela internet o sistema Bradesco Net Empresa. Na tela inicial clica no link Transmissão Transferência de arquivos WebTA\Retorno, seleciona o serviço Código de Barras Arrecadação, especifica a data do crédito no local indicado e clica Salvar arquivo de Retorno em continuar. *(Alteração aprovada em 27.07.2022 pelo Codir)*
	- c. Seleciona o arquivo eletrônico a receber, clica em CONFIRMAR. Na janela seguinte, Recepção de arquivos de retorno, seleciona o arquivo de retorno, clica em RECEBER, para abrir a janela de Diretórios, em seguida, direciona o arquivo para o endereço: O:\RETORNO\, clica em confirmar, confere a mensagem de confirmação: "Recepção concluída com sucesso". *(Exclusão aprovada em 27.07.2022 pelo Codir)*
	- d. Após baixar o arquivo de retorno, o analista da COFIN, acessa o sistema SISPREV CORPORATE Desktop WEB, clica nos links: financeiro\contribuições\Guias por grupos órgãos\Processar arquivo de Retorno, seleciona o arquivo "baixado" via Bradesco Net Empresa, clica em abrir, ARRECADAÇÃO\Processar arquivo de Retorno. Seleciona o arquivo baixado na unidade que foi salvo O: e confirma o Processamento do arquivo de

Cópia controlada

APROVAÇÃO INICIAL:CODIR ASSINATURA/RUBRICA:

ELABORAÇÃO INICIAL:

DATA:

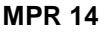

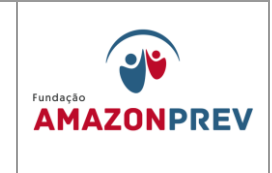

retorno. *(Alteração aprovada em 27.07.2022 pelo Codir)*

- e. Registra o crédito nas planilhas de Lançamento de Movimentações Financeiras **[\(MPR14 F04\)](http://amazonprev/intranet/adm/imgeditor/File/FORMULARIOS%20FINANCAIROS%20E%20CONTABEIS/PLANILHA%20DE%20LANÇAMENTO%20MOVIMENTAÇÃO%20FINANCEIRA%20(MPR14%20F04).xls)** e, quando não for de arrecadação da Fopag norma, registra na planilha Controle de Arrecadação para efeito de relatório. *(Alteração aprovada em 27.07.2022 pelo Codir)*
- f. Acessa o sistema AFI para preenchimento do DAR através do link: ARRECADAÇÃO\CADASTRO\ENVIADOCARREC, informa os dados solicitados conforme Manual de DAR: (Incluído pelo CODIR em 13/05/2015)
- g. Caso não haja repasse da contribuição por parte de algum órgão, ou mesmo pela SEFAZ, após a conciliação dos repasses, será feita a cobrança em nível técnico, por e-mail ou por telefone. Persistindo, será emitido Oficio formalizando a cobrança. *(Alteração*

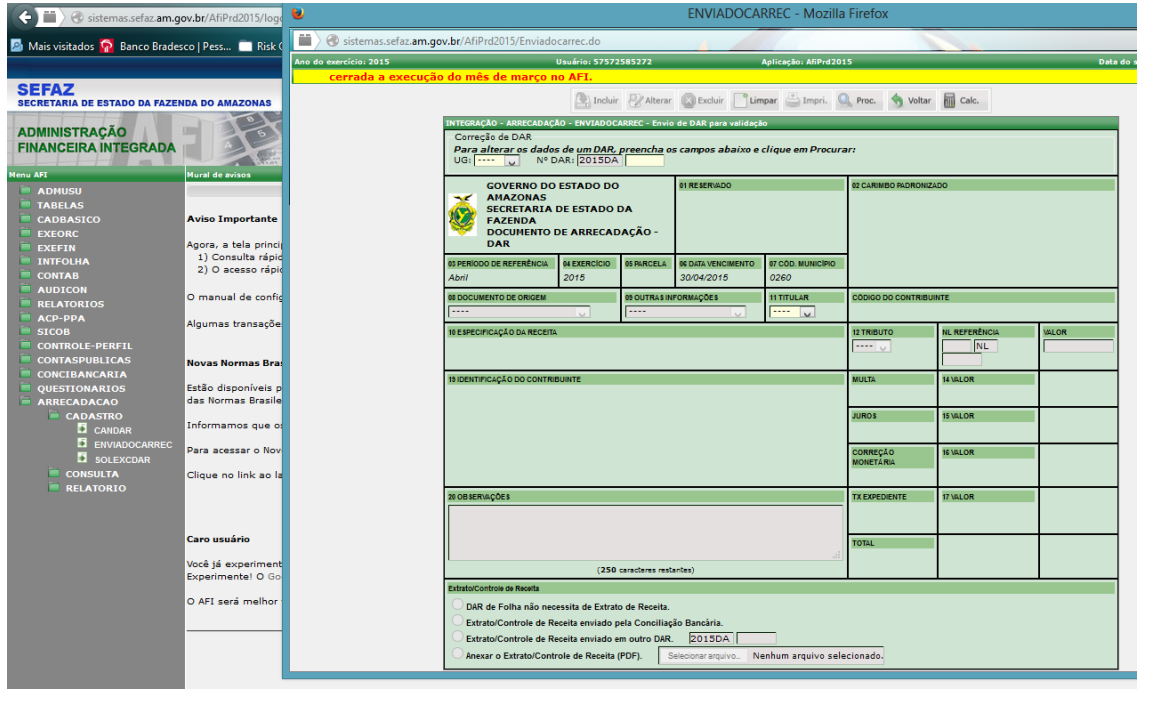

APROVAÇÃO INICIAL:CODIR ASSINATURA/RUBRICA:

ELABORAÇÃO INICIAL:

DATA:

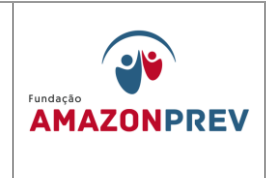

### *aprovada em 27.07.2022 pelo Codir)*

- 1.2.2.2 Recolhimento de Contribuição através de Crédito em conta: o analista da a COFIN, através da conciliação bancária nos extratos, verifica o Crédito de Contribuição Previdenciária via crédito em conta do AMAZONPREV, registra o crédito nas planilhas de Lançamento de Movimentações Financeiras **[\(MPR14 F04\)](http://amazonprev/intranet/adm/imgeditor/File/FORMULARIOS%20FINANCAIROS%20E%20CONTABEIS/PLANILHA%20DE%20LANÇAMENTO%20MOVIMENTAÇÃO%20FINANCEIRA%20(MPR14%20F04).xls)** identificando, através do Histórico do extrato o órgão responsável pelo crédito, o valor creditado e data. *(Alteração aprovada em 27.07.2022 pelo Codir)*
- 1.2.2.3 Caso o histórico identifique repasse do GOVERNO DO ESTADO DO AMAZONAS, o analista da COFIN, em conciliação mensal com a SEFAZ identifica o órgão de origem do crédito, a cota de contribuição, registra na Planilha de Controle de Arrecadação, imprime o relatório Relação de Pagamento por UG emitido pela pelo sistema AFI/SEFAZ assina e encaminha a CODAC. *(Alteração aprovada em 27.07.2022 pelo Codir)*
- 1.2.2.4 Identificadas as contribuições previdenciárias, a COFIN preenche o formulário DAR, disponibilizado pela SEFAZ, identificando os códigos de contribuição, conforme orientação dessa Secretaria. (Incluído pelo CODIR em 13/05/2015)
- 1.2.2.5 Caso não haja repasse da contribuição por parte de algum órgão, após a conciliação dos repasses, será feita a cobrança em nível técnico, por e-mail ou por telefone.. Persistindo, será emitido Oficio formalizando a cobrança. *(Alteração aprovada em 27.07.2022 pelo Codir)*
- 1.2.3 Contribuição Facultativa **-** oriunda, primordialmente, de servidores licenciados, que recolhem a contribuição previdenciária via GRP única

Cópia controlada

APROVAÇÃO INICIAL:CODIR ASSINATURA/RUBRICA:

ELABORAÇÃO INICIAL:

DATA:

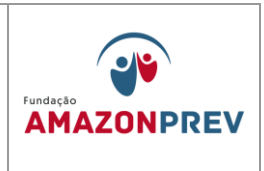

que reúne a cota servidor e a cota patronal ou via depósito ou transferência bancária**.** depois de tomadas as providências de sua alçada, conforme Manual de Procedimentos Previdenciários, item 17 Contribuição Facultativa, o analista da a COFIN toma as seguintes providências: *(Alteração aprovada em 27.07.2022 pelo Codir)*

- 1.2.3.1 Confirma através do sistema Sisprev se o crédito recebido é referente à contribuição facultativa;
- 1.2.3.2 Emite Relatório de Resumo de Contribuições, identificando o servidor responsável pelo pagamento da GRP, os valores de servidor e patronal e a massa previdenciária a qual pertence. Encaminha 01 (uma) via assinada para a CODAC; *(Alteração aprovada em 27.07.2022 pelo Codir)*
- 1.2.3.3 Registra o crédito nas planilhas de Lançamento de Movimentações Financeiras e Controle de Arrecadação, disponível and rede (GERAF/COFIN/FINANCEIRO/ARRECADAÇÃO/RELATORI O) *(Alteração aprovada em 27.07.2022 pelo Codir)*
- 1.2.3.4 Identificadas as contribuições previdenciárias, o analista da a COFIN preenche a guia DAR, disponibilizada pela SEFAZ no sistema AFI, identificando os códigos de contribuição, conforme orientação. Imprime a DAR, anexa cópia do extrato e encaminha à SEFAZ. acessa o sistema AFI e preenche o DAR link: ARRECADAÇÃO\CADASTRO\ENVIADOCARREC, informa os dados solicitados conforme Manual de DAR. (Alterado pelo CODIR em 13/05/2015) *(Alteração aprovada em 27.07.2022 pelo Codir)*
- 1.2.3.5 Caso não ocorra o recolhimento da contribuição no mês, a GRP vai sendo atualizada mês a mês. Persistindo o atraso, a COFIN mantém contato com o licenciado. *(Alteração aprovada em 27.07.2022 pelo Codir)*

Cópia controlada

APROVAÇÃO INICIAL:CODIR ASSINATURA/RUBRICA:

ELABORAÇÃO INICIAL:

DATA:

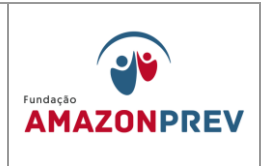

- 1.2.4 Devolução de salários não Reclamados O analista da A COFIN, durante a conciliação diária dos valores repassados ao à AMAZONPREV, poderá identificar créditos realizados a título de Devolução de salários não reclamados, tomará as seguintes providências: (Alterado pelo CODIR em 13/05/2015)
	- 1.2.4.1 Registra no Demonstrativo de Movimentação Financeira e Disponibilidade dos Fundos **[\(MPR14 F01\)](http://amazonprev/intranet/adm/imgeditor/File/FORMULARIOS%20FINANCAIROS%20E%20CONTABEIS/LANÇAMENTO%20NOS%20DEMONSTRATIVOS%20FINANCEIRO%20E(MPR14%20F01).xls)**, o crédito do valor devolvido no campo Entradas Operacionais, da referida conta corrente em que ocorreu o crédito;
	- 1.2.4.2 Solicita junto ao Bradesco a emissão de Avisos de Lançamentos;
	- 1.2.4.3 De posse dos Avisos de Lançamentos encaminha a via assinada para a CODAC, digitaliza esse documento arquivando na pasta da rede:: Documentos\GERAF\AFIN\FINANCEIRO\ARRECADAÇÃO\L ANÇAMENTOSANUAIS\SALARIOS NAO RECLAMADOS, do public, encaminhando por email ao COREP, dando ciência a essa unidade das referidas devoluções; *(Alteração aprovada em 27.07.2022 pelo Codir)*
	- 1.2.4.4 Registra na Planilha Lançamento de Movimentação Financeira **[\(MPR14 F04\)](http://amazonprev/intranet/adm/imgeditor/File/FORMULARIOS%20FINANCAIROS%20E%20CONTABEIS/PLANILHA%20DE%20LANÇAMENTO%20MOVIMENTAÇÃO%20FINANCEIRA%20(MPR14%20F04).xls)** identificando o segurado, a competência, o grupo e o valor devolvido.
	- 1.2.4.5 O Coordenador da COFIN, de posse dos Avisos de Lançamentos com a identificação nominal dos valores devolvidos, acessa o sistema AFI para a emissão da NL, registrando assim o crédito das devoluções na conta bancária, tomando as seguintes providências: (Alterado pelo CODIR em 13/05/2015)

ELABORAÇÃO INICIAL:

APROVAÇÃO INICIAL:CODIR ASSINATURA/RUBRICA:

DATA:

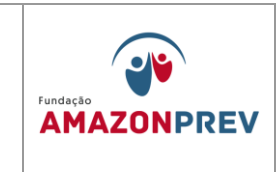

- 1.2.5 **Contribuição de servidores cedidos sem ônus -** depois de tomadas as providências de sua alçada, o analista da COFIN toma as seguintes providências: *(Alteração aprovada em 27.07.2022 pelo Codir)*
	- 1.2.5.1 Confirma através do próprio extrato bancário e de informações pré-concebidas no momento da cessão, quando for o caso, se o crédito recebido é referente à contribuição de servidores cedidos a órgãos de qualquer esfera do poder público, sem ônus para a origem. *(Alteração aprovada em 27.07.2022 pelo Codir)*
	- 1.2.5.2 Registra o crédito nas planilhas de Lançamento de Movimentações Financeiras e Controle de Arrecadação, disponível and the natural natural mede (GERAF/COFIN/FINANCEIRO/ARRECADAÇÃO/RELATORI O) *(Alteração aprovada em 27.07.2022 pelo Codir)*
- 1.2.6 Identificadas as contribuições previdenciárias, o analista da COFIN preenche a planilha de arrecadação por tributo, disponibilizado pela SEFAZ, identificando os códigos de contribuição, conforme orientação. Imprime a DAR,. Por e-mail, o analista anexa cópia do extrato e a planilha de arrecadação por tributo e encaminha à CODAC para inclusão do DAR no sistema AFI. SEFAZ. O técnico da CODAC acessa o sistema AFI e preenche o DAR no link: ARRECADAÇÃO\CADASTRO\ENVIADOCARREC, informa os dados solicitados conforme Manual de DAR. (Alterado pelo CODIR em 13/05/2015) *(Alteração aprovada em 27.07.2022 pelo Codir)*
	- 1.2.6.1 Emite Relatório de Resumo de Contribuições, identificando o órgão destino, responsável pelo pagamento da GRP ou depósito/transferência , o servidor cedido, os valores da cota servidor e patronal e a massa previdenciária a qual pertence. Concluído o relatório, encaminha 01 (uma) via assinada para

APROVAÇÃO INICIAL:CODIR ASSINATURA/RUBRICA:

ELABORAÇÃO INICIAL:

DATA:

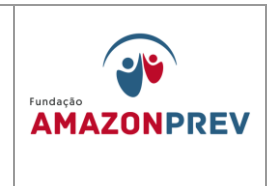

a DIRAF para conhecimento CODAC; *(Alteração aprovada em 27.07.2022 pelo Codir)*

1.2.6.2 Caso não ocorra o recolhimento da contribuição no mês, a COFIN mantém contato com o órgão cessionário por e-mail ou telefone primeiramente. Caso persista o atraso, emite Ofício ao órgão. *(Alteração aprovada em 27.07.2022 pelo Codir)*

(....)

- a. Na tela NL preencher: **Data de emissão** data de recebimento da devolução ou dia do lançamento da NL; **Unidade Gestora;** (Incluído pelo CODIR em 13/05/2015)
- b. **Tipo de Documento**: Outros; (Incluído pelo CODIR em 13/05/2015)
- c. **Credor**  clica no quadro para identificação do credor, se não houver cadastro no AFI não será possível emitir essa NL; (Incluído pelo CODIR em 13/05/2015)
- d. **EVENTO: 550505 Inscrição: 23703739146285** (conta de registro da devolução) – **Classificação: 111129901** – **Fonte: 02610000** (FFIN) ou **02620000**  (FPREV) – Valor: conforme Aviso de Lançamento; (Incluído pelo CODIR em 13/05/2015)
- e. **EVENTO: 520254 Inscrição: CPF/CNPJ** do Credor/Favorecido – **Fonte: 02610000** (FFIN) ou **02620000** (FPREV) – Valor: conforme Aviso de Lançamento; (Incluído pelo CODIR em 13/05/2015)

Cópia controlada

APROVAÇÃO INICIAL:CODIR ASSINATURA/RUBRICA: DATA:

ELABORAÇÃO INICIAL:

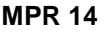

**MANUAL DE PROCEDIMENTOS FINANCEIROS E CONTABEIS REVISÃO: 11**

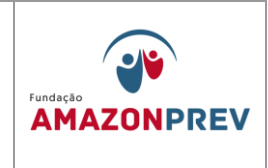

- f. Preenche campo **OBSERVAÇÃO**  identificar o Credor, o grupo de pagamento e a competência. Se for regularização, colocar entre parênteses (REGULARIZAÇÃO); (Incluído pelo CODIR em 13/05/2015)
- g. Clica **Incluir**  anotar nº gerado acessar o campo **IMPNL** – preencher Unidade Gestora e nº da NL. (Incluído pelo CODIR em 13/05/2015)
- h. Anexa impressão no processo e encaminhar para emitir OBEXTRA. (Incluído pelo CODIR em 13/05/2015)

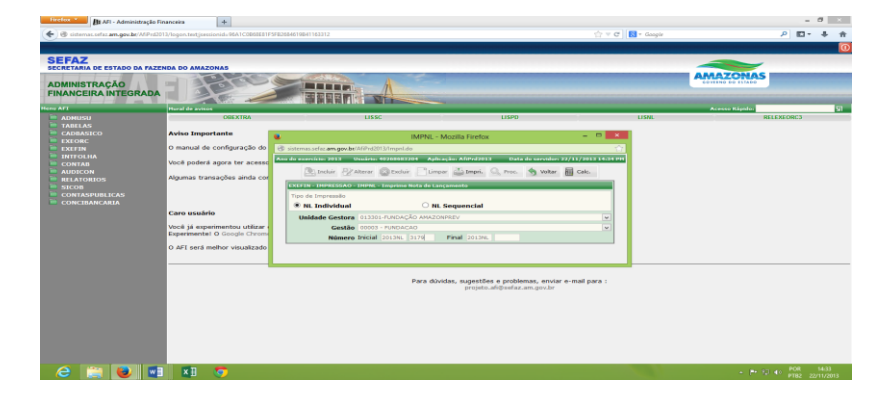

Cópia controlada

ELABORAÇÃO INICIAL:

APROVAÇÃO INICIAL:CODIR ASSINATURA/RUBRICA:

DATA:

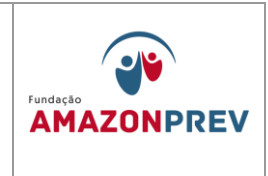

- 1.2.7 Outras Entradas **-** Os créditos realizados em favor da AMAZONPREV, que não se enquadrem nos itens acima, ou demais itens, devem ser registrados como Outras Entradas, entre eles:
	- 1.2.7.1 Estornos de lançamentos bancários;
	- 1.2.7.2 Repasse dos Outros Poderes relacionados aos servidores do executivo cedidos a outros órgãos;
	- 1.2.7.3 Devoluções de pagamento indevido, etc.
	- 1.2.7.4 O analista A COFIN recebe o aviso de lançamento bancário enviado pelo banco, se não houver identificação do responsável pelo crédito no extrato, encaminha cópia assinada para a CODAC.

### 1.3.**Registro de Saídas Financeiras**

#### **1.3.1. Operacionais**

- 1.3.1.1. Pagamento da Folha de Pessoal do da AMAZONPREV (Alterado pelo CODIR em 13/05/2015)
	- a. A COFIN acessa o sistema AFI, no Menu do sistema, clicando no no link: INTFOLHA\RELATORIOS\RELFOLHAV2. (Incluído pelo CODIR em 13/05/2015)

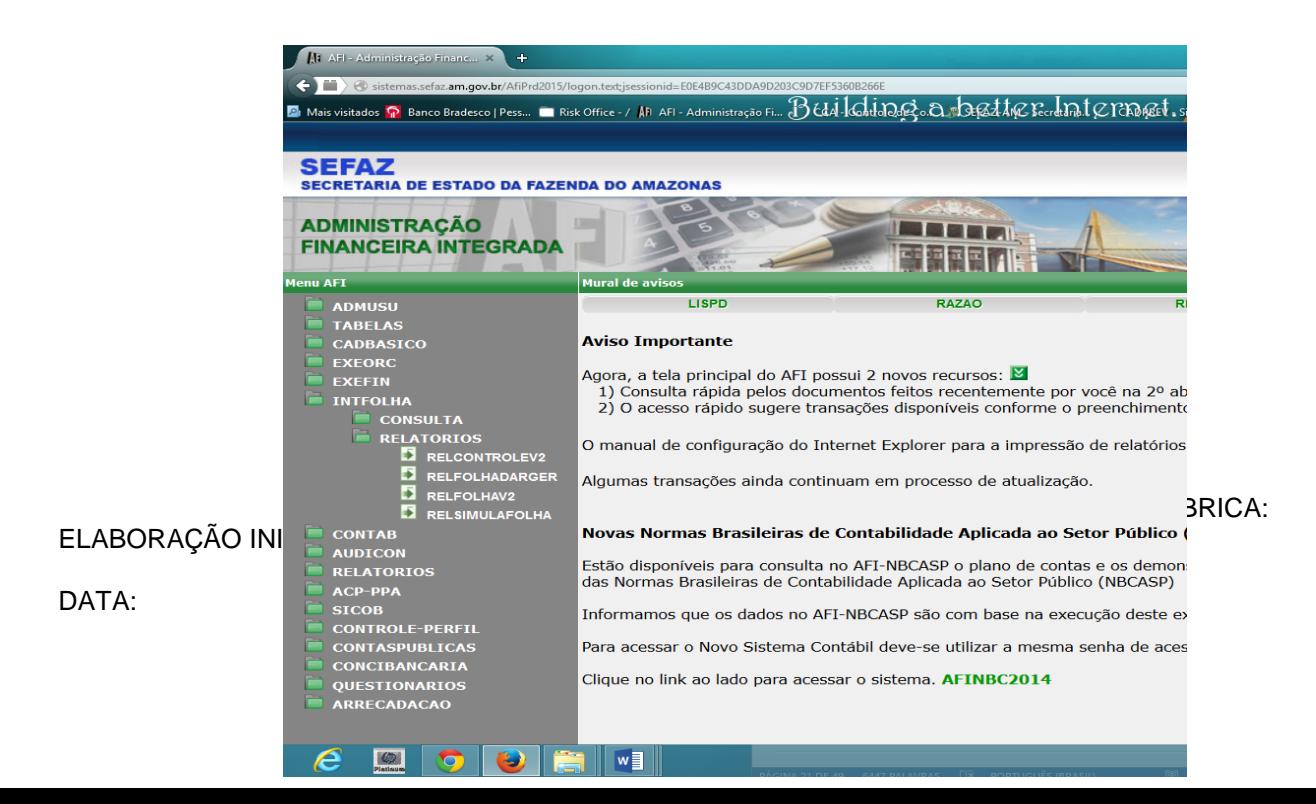

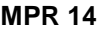

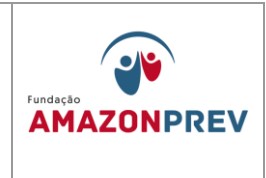

b. Seleciona: mês de referência, Grupo 8, Documentos Gerados: NE, NL, PD. Imprime os documentos gerados para anexar ao Processo seguindo a ordem dos documentos emitidos; (Incluído pelo CODIR em 13/05/2015)

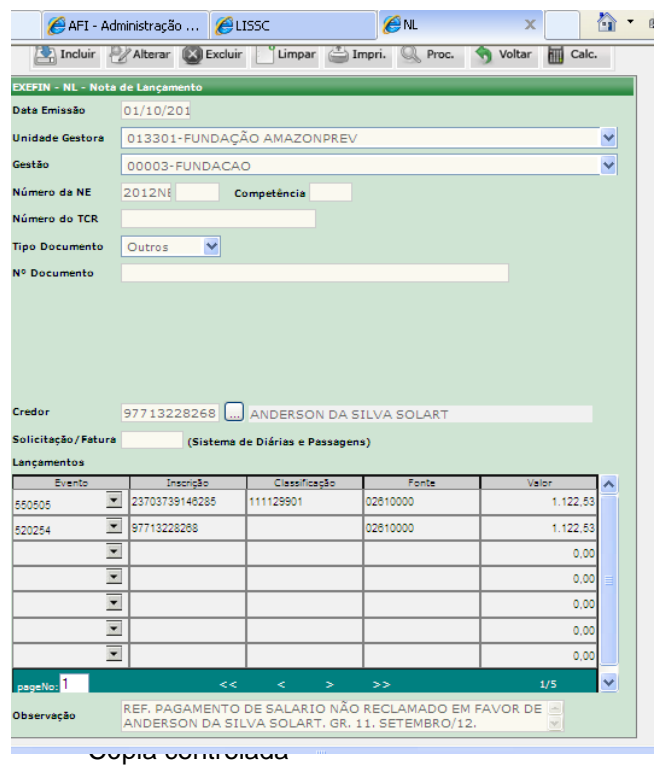

ELABORAÇÃO INICIAL:

APROVAÇÃO INICIAL:CODIR ASSINATURA/RUBRICA:

DATA:

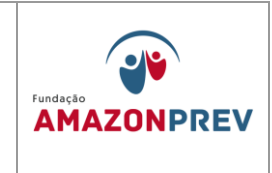

#### LANÇAMENTOS ANUAIS

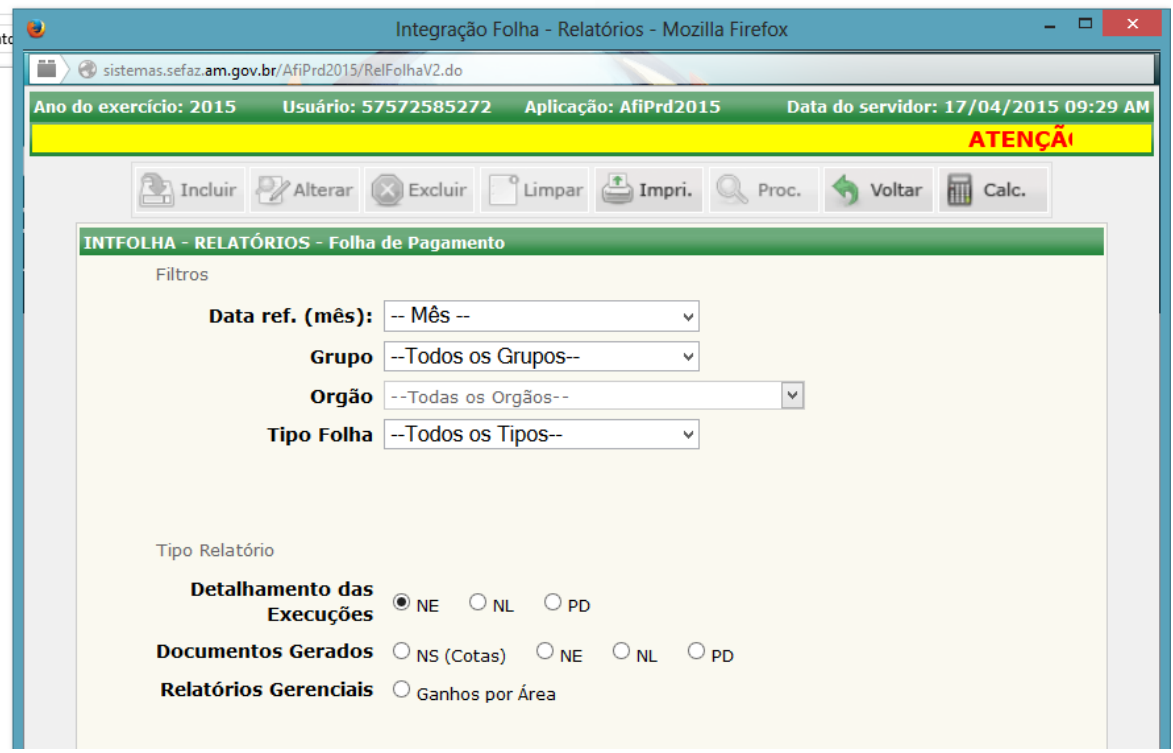

- c. No dia programado para o pagamento da folha, o Servidor toma as providências: (Incluído pelo CODIR em 13/05/2015)
	- I. Executa as PDs geradas no sistema, imprime somente as OBs referentes ao Líquido e Pensão Alimentícia; (Incluído pelo CODIR em 13/05/2015)
	- II. Encaminha o Processo para a GERAF proceder com a Remessa Eletrônica das OBs; (Incluído pelo CODIR em 13/05/2015)

Cópia controlada

APROVAÇÃO INICIAL:CODIR ASSINATURA/RUBRICA: DATA:

ELABORAÇÃO INICIAL:

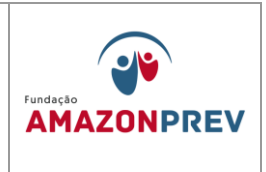

- III. No dia posterior ao pagamento, confirma o débito na conta corrente, imprime as OBs pagas, destaca do Processo as Guias da Previdência e IRRF encaminha ao banco para autenticação bancária; (Incluído pelo CODIR em 13/05/2015)
- IV. Após o retorno das guias autenticadas, anexa os comprovantes ao Processo e encaminha ao CODAC para as providências de sua alçada. (Incluído pelo CODIR em 13/05/2015)
- 1.3.1.2. **Fornecedores e Prestadores de Serviços**: (Incluído pelo CODIR em 13/05/2015)
	- a. Procedimento para elaboração de ND: (Incluído pelo CODIR em 13/05/2015)
		- I. Acessa o sistema AFI para a emissão da Nota de Dotação (ND), esta será sempre exigida antes que os processos sejam enviados para a CGL para procedimento licitatório. (Incluído pelo CODIR em 13/05/2015)
		- II. Na tela inicial do AFI, digitar ND e aguardar carregar a tela abaixo: (Incluído pelo CODIR em 13/05/2015)

ELABORAÇÃO INICIAL:

APROVAÇÃO INICIAL:CODIR ASSINATURA/RUBRICA:

DATA:

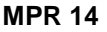

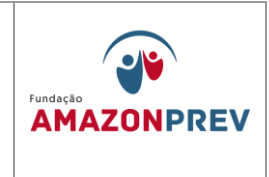

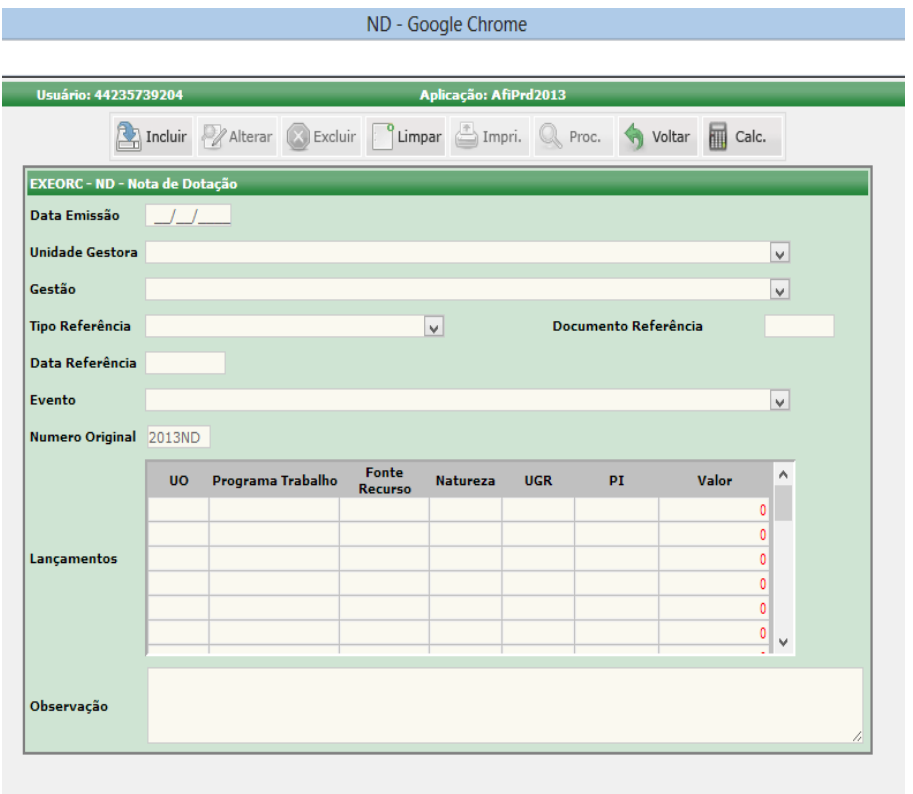

- III. Preencher a data de emissão, geralmente a data de emissão é a data igual ou posterior a deliberação superior que aprova o processo; (Incluído pelo CODIR em 13/05/2015)
- IV. Selecionar a UG: 013301 FUNDAÇÃO AMAZONPREV; (Incluído pelo CODIR em 13/05/2015)
- V. Tipo de Referência: No nosso caso é **LEI**; (Incluído pelo CODIR em 13/05/2015)

APROVAÇÃO INICIAL:CODIR ASSINATURA/RUBRICA: DATA:

DATA:

ELABORAÇÃO INICIAL:

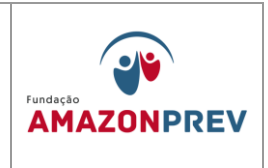

- VI. Documento Referência: É a própria lei. Para o exercício 2013 estamos usando a 3845 (LOA). Essa lei muda anualmente; (Incluído pelo CODIR em 13/05/2015)
- VII. Data de Referência: a data da lei, nesse caso **26/12/12.** (Incluído pelo CODIR em 13/05/2015)
- VIII. Evento: 200084 Reserva de dotação orçamentária (BLOQUEIO). Nesse caso, estamos bloqueando o recurso de maneira garantir o custeio do objeto licitado; (Incluído pelo CODIR em 13/05/2015)
	- IX. Na tela lançamentos, será preenchido apenas os campos: **Unidade Orçamentária Programa de Trabalho, Fonte de Recurso, Natureza da Despesa e Valor;** (Incluído pelo CODIR em 13/05/2015)
	- X. UO: 13301; (Incluído pelo CODIR em 13/05/2015)
	- XI. Programa de Trabalho: 09122000120010001; (Incluído pelo CODIR em 13/05/2015)
- XII. Fonte de Recurso: 02010000; (Incluído pelo CODIR em 13/05/2015)
- XIII. Natureza da Despesa: Verificar o objeto licitado e classificar de acordo com a despesa correspondente dentro da política orçamentária praticada no estado; (Incluído pelo CODIR em 13/05/2015)
- XIV. Valor: especificar o valor estimado que o objeto vai para a licitação; (Incluído pelo CODIR em 13/05/2015)

ELABORAÇÃO INICIAL: APROVAÇÃO INICIAL:CODIR ASSINATURA/RUBRICA: DATA:

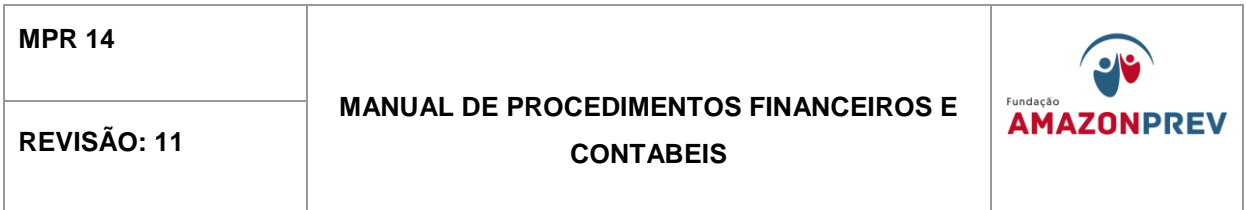

- XV. Objeto: Preencher o campo iniciando com a expressão: Dotação referente a ....., especificar o objeto a ser licitado, a modalidade licitatória em favor da Fundação Amazonprev; (Incluído pelo CODIR em 13/05/2015)
- XVI. Clicar em incluir e aguardar a seguinte tela: (Incluído pelo CODIR em 13/05/2015)

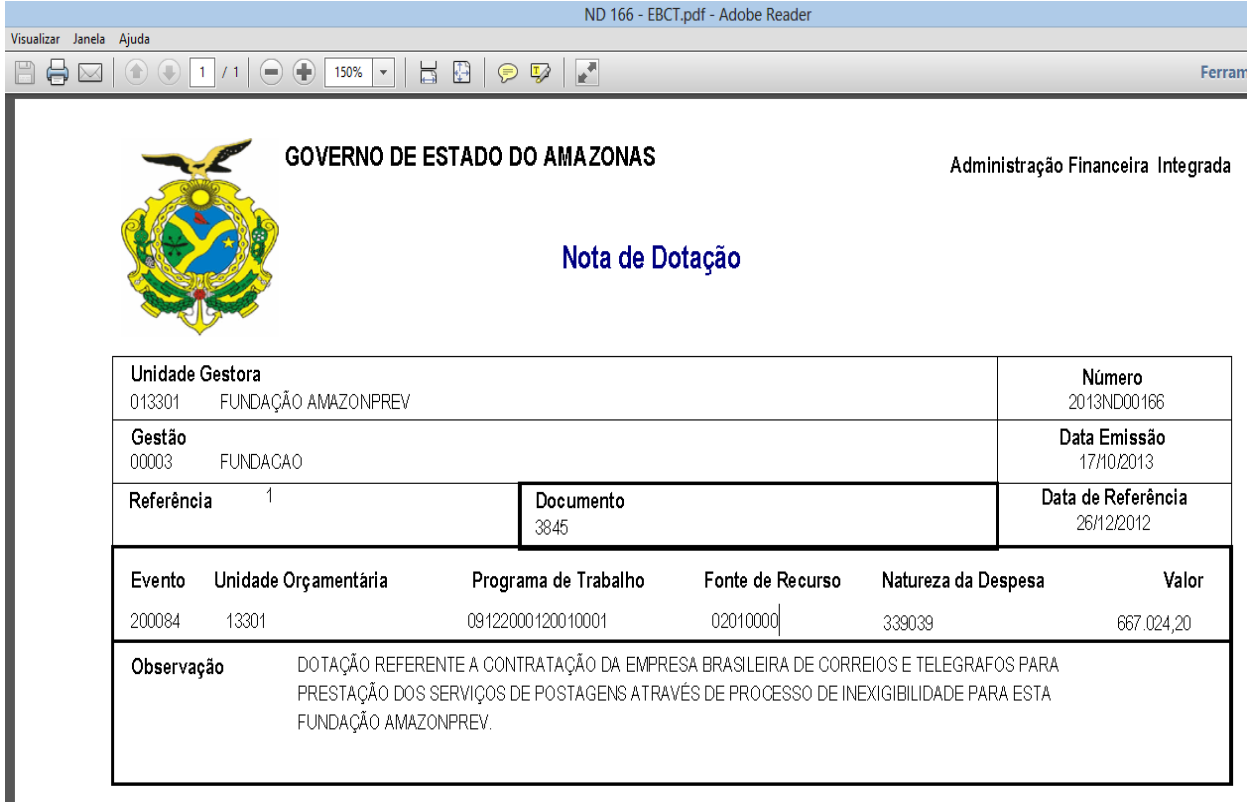

XVII. Quando o processo retornar da CGL, tiver disso homologado, e publicada a sua portaria, solicitar da Sefaz o cancelamento da ND através de Ofício para que o recurso possa ser desbloqueado e

Cópia controlada

ELABORAÇÃO INICIAL:

APROVAÇÃO INICIAL:CODIR ASSINATURA/RUBRICA:

DATA:

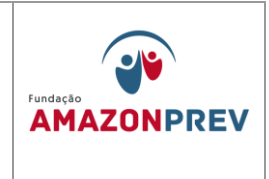

utilizado naquele objeto licitado. (Incluído pelo CODIR em 13/05/2015)

- b. Cadastramento do Contrato (Incluído pelo CODIR em 13/05/2015)
	- I. Na tela inicial do AFI, digitar DETACONTRATO e aguardar carregar a tela abaixo: (Incluído pelo CODIR em 13/05/2015)
	- II. Selecionar a UG: 013301 FUNFDAÇÃO AMAZONPREV; (Incluído pelo CODIR em 13/05/2015)
	- III. Preencher os dados do Processo: 000000/20XX; (Incluído pelo CODIR em 13/05/2015)
	- IV. Preencher o número e o ano do termo de contrato, só preencher o campo do aditivo quando for o caso de existir, em contratos novos esse campo permanece em branco; (Incluído pelo CODIR em 13/05/2015)
	- V. Tipo de Termo: No caso da Fundação 100% é CONTRATO; (Incluído pelo CODIR em 13/05/2015)
	- VI. Credor: digitar a CNPJ sem pontos nem barra; (Incluído pelo CODIR em 13/05/2015)
	- VII. Valor Global do Contrato: preencher o valor que foi homologado e publicado na Portaria, o valor que venceu o procedimento licitatório, seja ele qual for; (Incluído pelo CODIR em 13/05/2015)

Cópia controlada

ELABORAÇÃO INICIAL:

APROVAÇÃO INICIAL:CODIR ASSINATURA/RUBRICA: DATA:

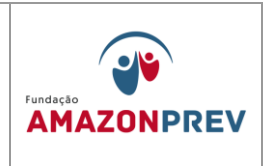

- VIII. Vigência inicial: quando inicia o contrato (dia/mês/ano); (Incluído pelo CODIR em 13/05/2015)
	- IX. Vigência final: quando termina o contrato (dia/mês/ano); (Incluído pelo CODIR em 13/05/2015)
	- X. Objeto: Preencher o campo com os dados do objeto do contrato, identificando a modalidade de licitação, o valor global, dividindo-o quando necessário parte que será utilizada no exercício vigente e o restante no exercício posterior; (Incluído pelo CODIR em 13/05/2015)
	- XI. Detalhamento do Cronograma por Fonte: Clicar no =>+ e preencher os campos de acordo com a previsão de gastos para o exercício. A tela deverá ficar conforme abaixo: (Incluído pelo CODIR em 13/05/2015)
- XII. Clicar em incluir e aguardar a validação via sistema pelo inspetor da Sefaz. OBS: SOMENTE APÓS A VALIDAÇÃO DO CONTRATO NO SISTEMA É QUE PODERÁ SE DAR ANDAMENTO AOS OUTROS PROCEDIMENTOS NO AFI, COMO SC, NE, NL E PD. (Incluído pelo CODIR em 13/05/2015)
- c. Solicitação de Cotas SC (Incluído pelo CODIR em 13/05/2015)

APROVAÇÃO INICIAL:CODIR ASSINATURA/RUBRICA:

ELABORAÇÃO INICIAL:

DATA:

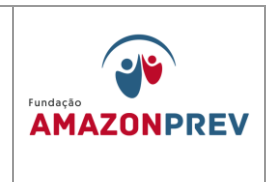

- I. A Solicitação de Cota SC deverá ser sempre emitida depois que o DETACONTRATO for validado e nos outros casos de contratação em que não se exija estar cadastrado no DETACONTRATO, será sempre elaborada antes do empenho; (Incluído pelo CODIR em 13/05/2015)
- II. Na tela inicial do AFI, digitar SC e aguardar carregar a tela abaixo: (Incluído pelo CODIR em 13/05/2015)

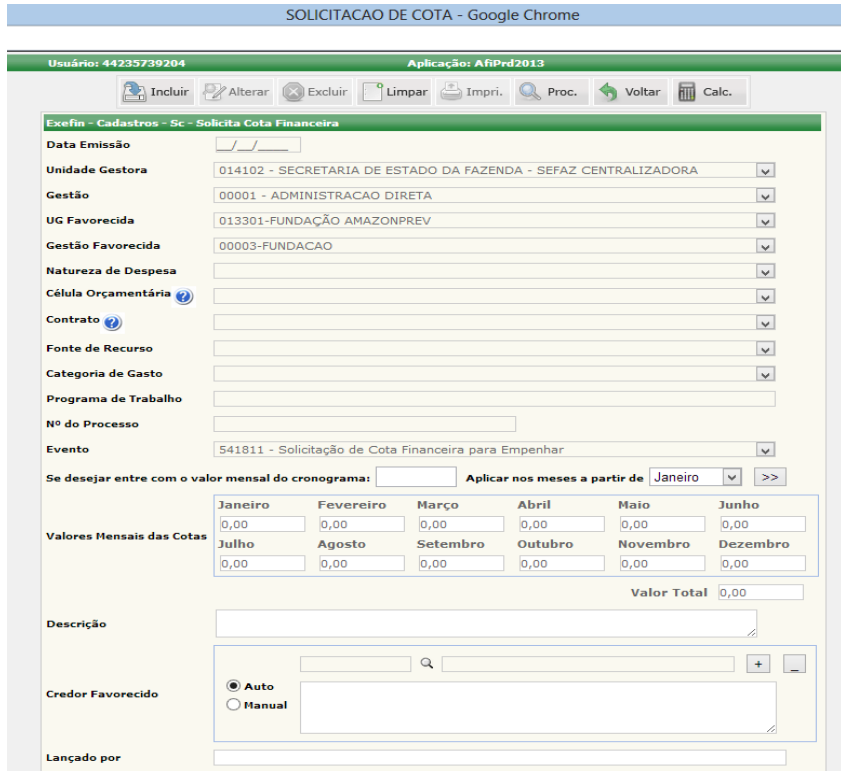

III. Preencher a data da emissão: deverá ser sempre a data igual ou superior a deliberação superior

Cópia controlada

ELABORAÇÃO INICIAL:

APROVAÇÃO INICIAL:CODIR ASSINATURA/RUBRICA:

DATA:

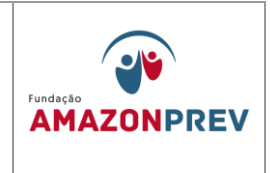

que autoriza o processo; (Incluído pelo CODIR em 13/05/2015)

- IV. Selecionar a UG: 013301 FUNDAÇÃO AMAZONPREV; (Incluído pelo CODIR em 13/05/2015)
- V. Selecionar a Natureza da Despesa: Verificar o objeto e classificar de acordo com a despesa correspondente dentro da política orçamentária praticada no estado. A natureza escolhida aqui na SC, será a mesma executada no empenho e todas as outras fases futuras, inclusive pagamento. **Atenção na hora de escolher**. No caso do Processo não se tratar de Contratos ou Serviços Prestados atentar para a descrição do pagamento e selecionar corretamente o código da Natureza de Despesa; (Incluído pelo CODIR em 13/05/2015)
- VI. Selecionar a Célula Orçamentária: Está diretamente ligada a natureza da despesa, é o detalhamento da despesa. Ao selecionar a respectiva célula orçamentária, automaticamente será preenchido os campos: Fonte de Recurso, Categoria de Gasto e Programa de Trabalho; (Incluído pelo CODIR em 13/05/2015)
- VII. Preencher o campo N° do processo: 013301.000000/20XX. Preencher nesse formato. 013301 – nosso número no AFI, 000000 – n° do processo (06 dígitos) e o ano 20XX; (Incluído pelo CODIR em 13/05/2015)

Cópia controlada

ELABORAÇÃO INICIAL:

APROVAÇÃO INICIAL:CODIR ASSINATURA/RUBRICA: DATA:

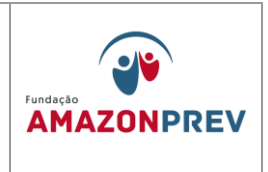

- VIII. O Evento sempre será preenchido automaticamente; (Incluído pelo CODIR em 13/05/2015)
	- IX. O mês a partir do qual se aplica será sempre Janeiro; (Incluído pelo CODIR em 13/05/2015)
	- X. Os valores mensais das cotas serão sempre preenchidos a partir do mês em que se está executando a despesa, se o processo tiver sido validado no DETACONTRATO, basta selecionar o contrato e tudo será preenchido automaticamente, inclusive o credor favorecido, bastando apenas clicar na guia incluir para finalizar a SC. Caso não seja contrato, a despesa deverá ser preenchida conforme cronograma de pagamento, parcelado em quantas vezes estiver estabelecido ou em parcela única conforme descrito no projeto básico; (Incluído pelo CODIR em 13/05/2015)
- XI. Após clicar na guia incluir a tela deverá ficar conforme abaixo: (Incluído pelo CODIR em 13/05/2015)

ELABORAÇÃO INICIAL:

### APROVAÇÃO INICIAL:CODIR ASSINATURA/RUBRICA:

DATA:

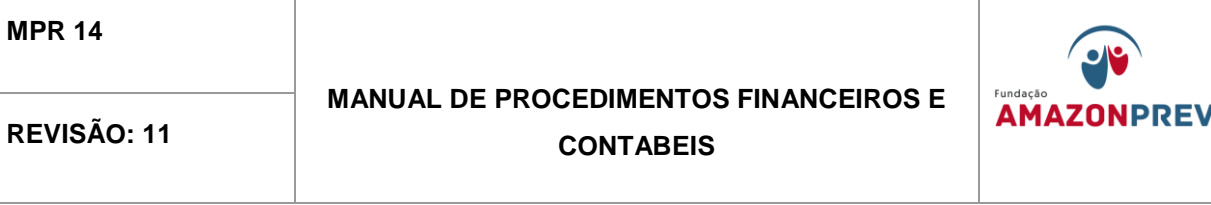

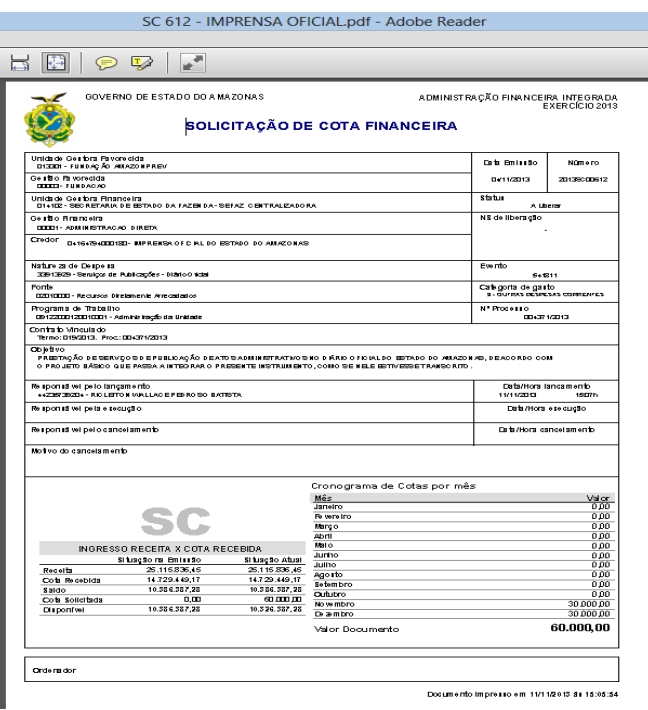

- XII. Aguardar a autorização da SC. Só poderá ser emitida Nota de Empenho após autorizada a SC pela Sefaz; (Incluído pelo CODIR em 13/05/2015)
- XIII. Para consultar o status da SC digitar LISSC na tela inicial do AFI e digitar o número da SC para consulta. Quando finalizada, o status da SC aparecerá como A LIBERAR, após autorizada o status muda para LIBERADA. (Incluído pelo CODIR em 13/05/2015)

APROVAÇÃO INICIAL:CODIR ASSINATURA/RUBRICA: DATA:

ELABORAÇÃO INICIAL:

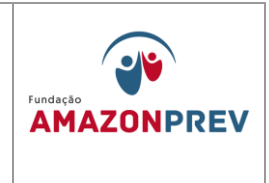

- d. Nota de Empenho NE (Incluído pelo CODIR em 13/05/2015)
	- I. A COFIN, de posse do Processo Administrativo, acessa o link NE no sistema AFI e informa os dados da NE conforme tela a seguir: (Incluído pelo CODIR em 13/05/2015)

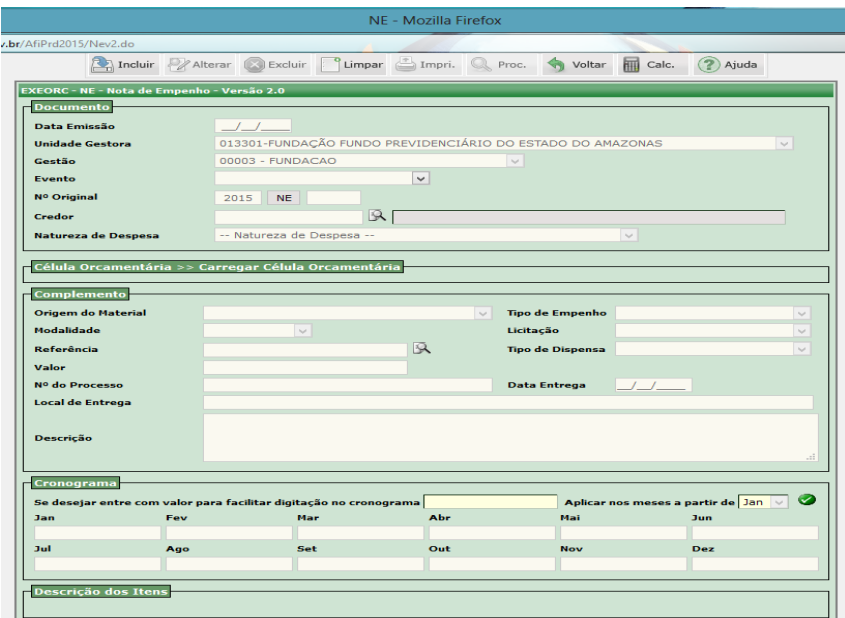

ELABORAÇÃO INICIAL:

#### APROVAÇÃO INICIAL:CODIR ASSINATURA/RUBRICA:

DATA:

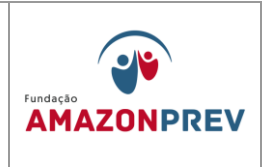

- II. Clicar na janela Descrição dos itens, preenchendo os campos solicitados e detalhando conforme o Processo: (Incluído pelo CODIR em 13/05/2015)
- III. Clica no link: INCLUIR; (Incluído pelo CODIR em 13/05/2015)
- IV. Imprime a NE gerada, encaminha para assinatura do Ordenador de Despesa, e posterior validação da Inspetoria da SEFAZ. (Incluído pelo CODIR em 13/05/2015)
- c. Nota de Lançamento NL (Incluído pelo CODIR em 13/05/2015)
	- I. Acessa o sistema AFI, e após análise do Processo, acessa o Link: LIQFATO ou NL; (Incluído pelo CODIR em 13/05/2015)
	- II. Preenche os campos do documento indicando a NE que autoriza o pagamento, selecionar os eventos específicos para o valor Bruto, consignações devidas (IRRF, ISS, INSS), líquido e demais necessários; (Incluído pelo CODIR em 13/05/2015)
	- III. Informar no campo OBSERVAÇÕES a justificativa para emissão da NL; (Incluído pelo CODIR em 13/05/2015)
	- IV. Clicar INCLUIR, imprimir a NL, encaminhar para assinatura do Ordenador de Despesa, e posterior

APROVAÇÃO INICIAL:CODIR ASSINATURA/RUBRICA:

ELABORAÇÃO INICIAL:

DATA:

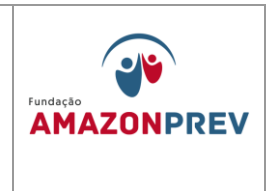

validação da Inspetoria da SEFAZ; (Incluído pelo CODIR em 13/05/2015)

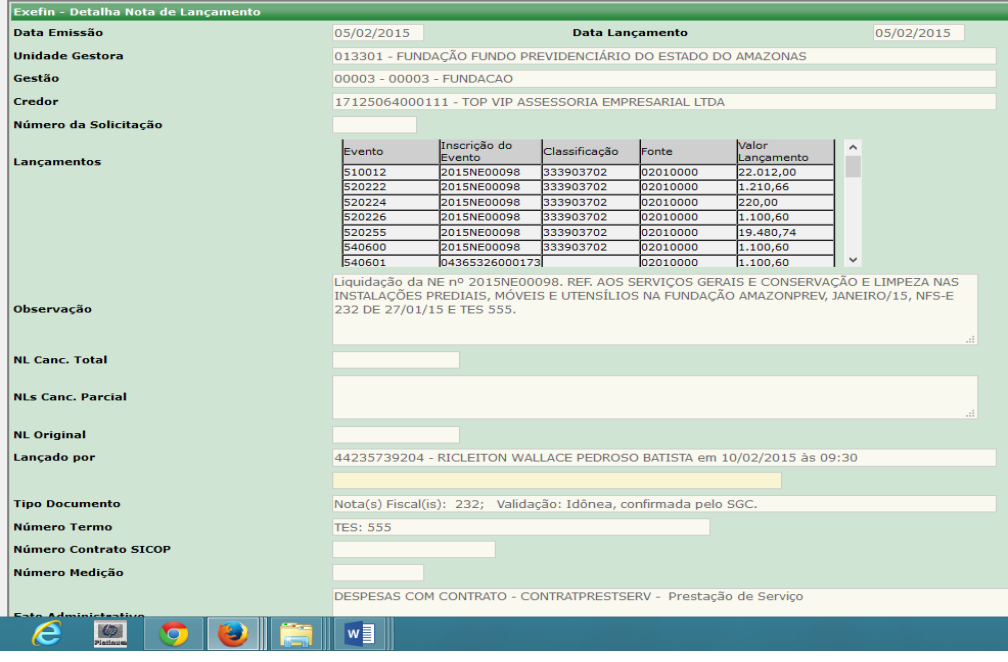

- e. Programação de Desembolso PD (Incluído pelo CODIR em 13/05/2015)
	- I. Acessa o sistema AFI no Link: PD; (Incluído pelo CODIR em 13/05/2015)

Cópia controlada

ELABORAÇÃO INICIAL:

APROVAÇÃO INICIAL:CODIR ASSINATURA/RUBRICA:

DATA:

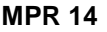

f.

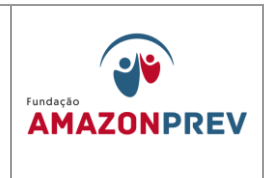

II. Preenche os campos obrigatórios, indicando a NL que origina o pagamento, conforme tela: (Incluído pelo CODIR em 13/05/2015)

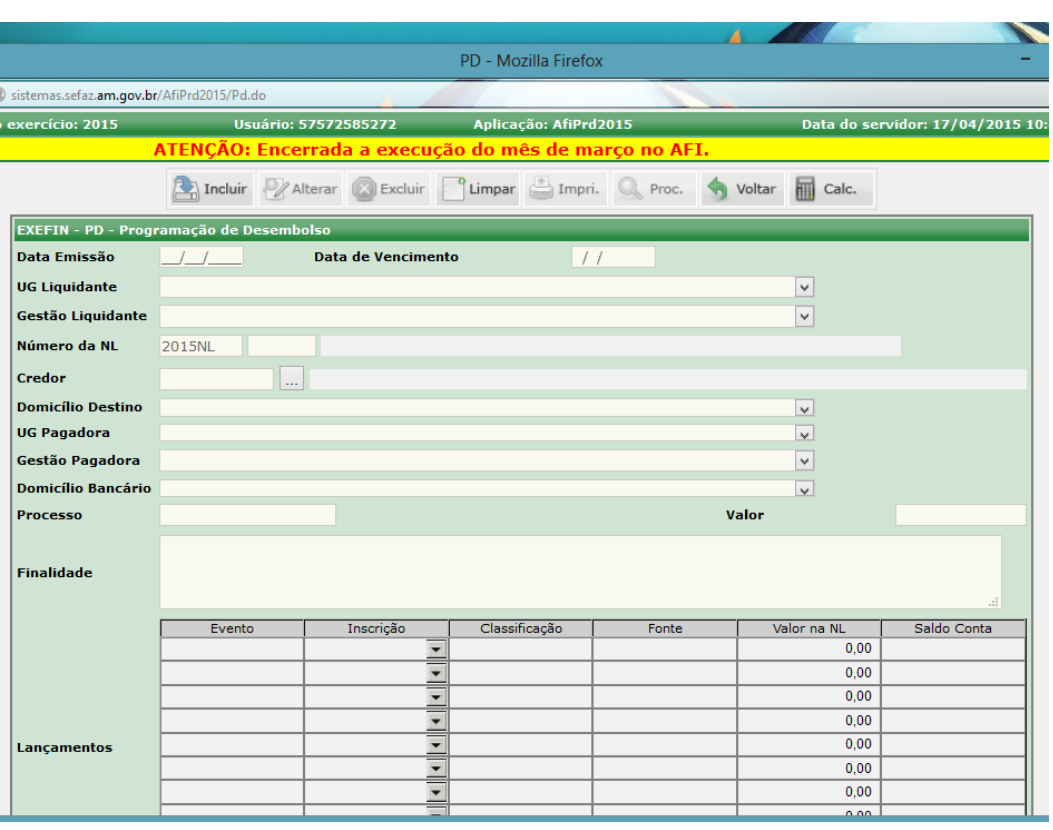

III. No campo FINALIDADE, justifica a emissão da PD; (Incluído pelo CODIR em 13/05/2015)

Cópia controlada

ELABORAÇÃO INICIAL:

APROVAÇÃO INICIAL:CODIR ASSINATURA/RUBRICA:

DATA:

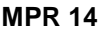

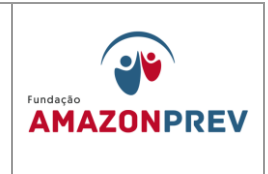

- IV. Seleciona: INSCRIÇÃO, relacionando ao credor o valor que deverá ser pago; (Incluído pelo CODIR em 13/05/2015)
- V. Clica INCLUIR para emissão da PD; (Incluído pelo CODIR em 13/05/2015)
- VI. Imprime a PD, encaminha para assinatura do Ordenador de Despesa e posterior validação da Inspetoria da SEFAZ; (Incluído pelo CODIR em 13/05/2015)
- VII. Acessa o sistema AFI no Link: PDAPTA, seleciona a PD a ser paga e clica incluir; (Incluído pelo CODIR em 13/05/2015)

ELABORAÇÃO INICIAL:

APROVAÇÃO INICIAL:CODIR ASSINATURA/RUBRICA:

DATA:

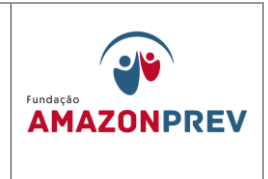

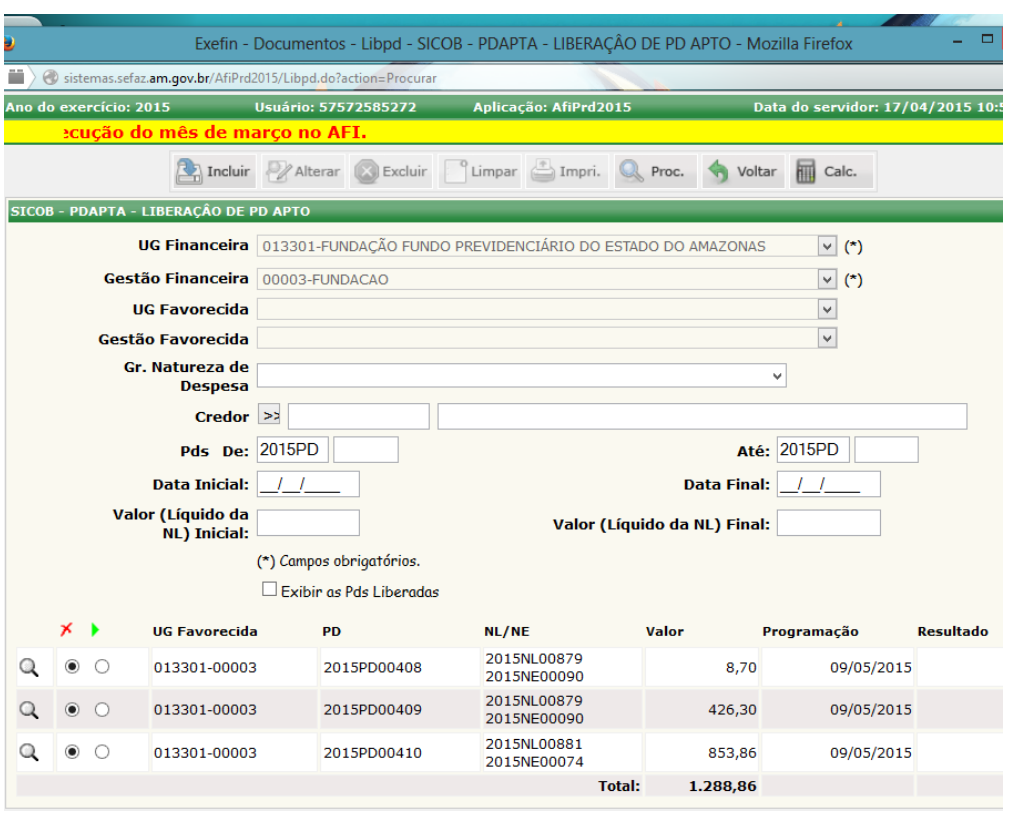

- VIII. Encaminha email ao setor financeiro da SEFAZ solicitando AUTORIZAÇÃO de PD, informando a PD para pagamento; (Incluído pelo CODIR em 13/05/2015)
	- IX. Após a autorização da SEFAZ, o Servidor acessa o sistema AFI no Link: EXEPD; (Incluído pelo CODIR em 13/05/2015)

APROVAÇÃO INICIAL:CODIR ASSINATURA/RUBRICA: DATA:

ELABORAÇÃO INICIAL:

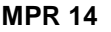

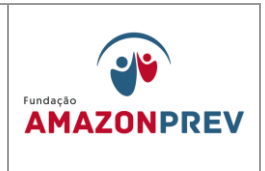

- X. Seleciona a PD a ser paga e clica: INCLUIR; (Incluído pelo CODIR em 13/05/2015)
- XI. Anota o número da Ordem Bancária OB gerada a partir da PD, encaminha o Processo para a GERAF proceder com a remessa eletrônica; (Incluído pelo CODIR em 13/05/2015)
- XII. No dia posterior ao pagamento, o servidor confirma o débito na conta, imprime os OBs debitadas, destaca, se houver, as guias das consignações do pagamento, envia ao banco para autenticação bancária; (Incluído pelo CODIR em 13/05/2015)
- XIII. Anexa os comprovantes de pagamento ao Processo e encaminha para as providências da contabilidade. (Incluído pelo CODIR em 13/05/2015)

ELABORAÇÃO INICIAL:

APROVAÇÃO INICIAL:CODIR ASSINATURA/RUBRICA:

DATA:

# **MANUAL DE PROCEDIMENTOS FINANCEIROS E**  REVISÃO: 11 **CONTABEIS**

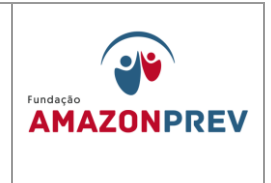

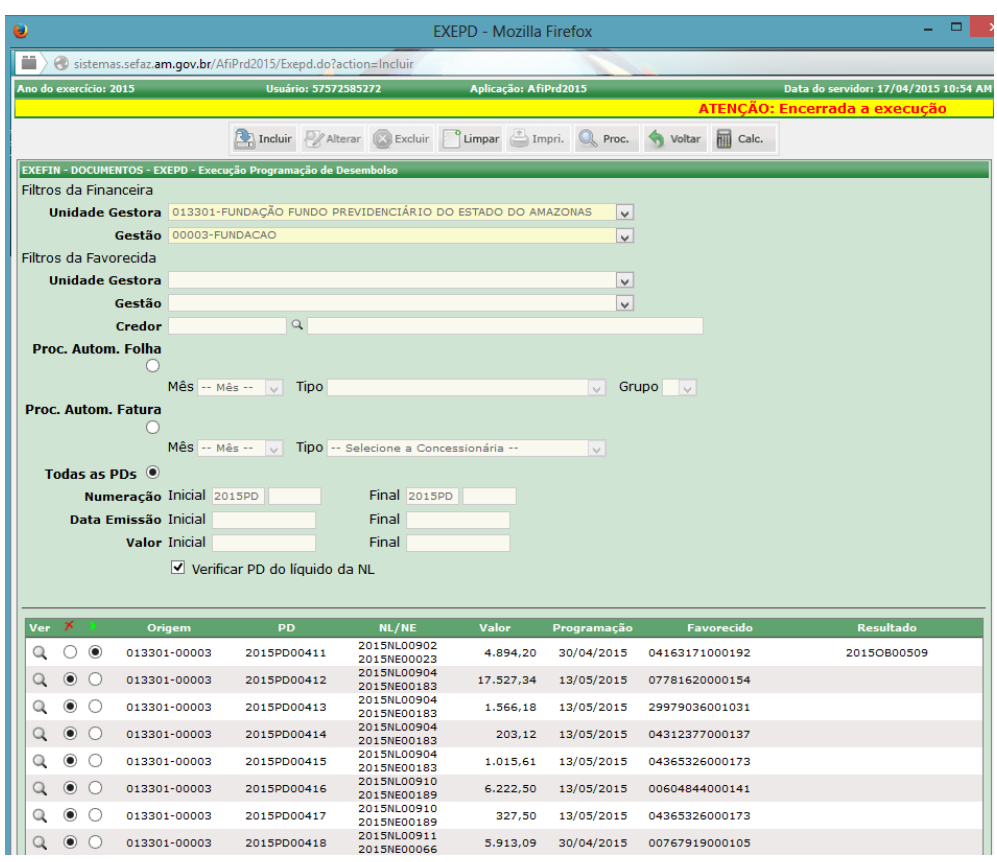

## 1.2.8 Adiantamento de Recursos (Incluído pelo CODIR em 13/05/2015)

1.2.5.1. Recebe o Processo de Adiantamento, após cumpridas as orientações do sistema: Controle de Concessão de Adiantamento – CCA, e procede com a execução no sistema AFI; (Incluído pelo CODIR em 13/05/2015)

Cópia controlada

ELABORAÇÃO INICIAL:

APROVAÇÃO INICIAL:CODIR ASSINATURA/RUBRICA:

DATA:
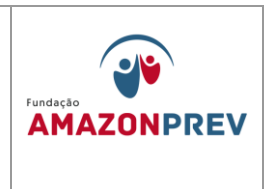

a. Procede com a Solicitação de Cota conforme tela a seguir: (Incluído pelo CODIR em 13/05/2015)

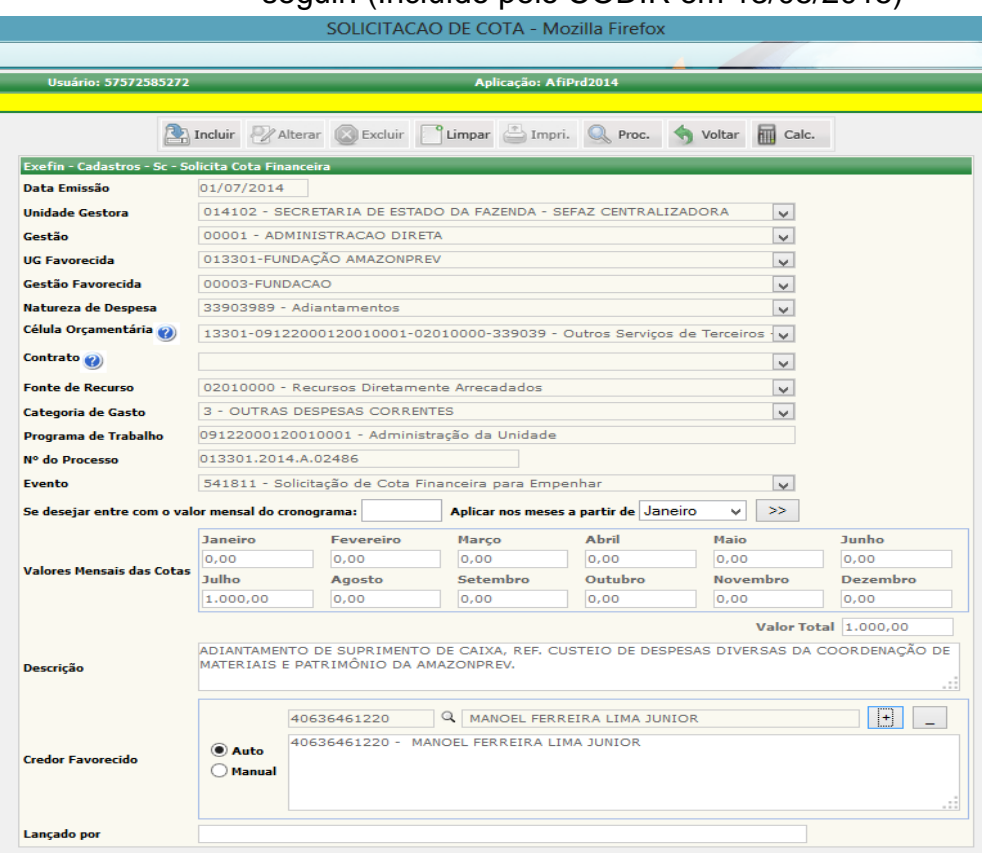

- b. Após confirmar a Liberação de Cotas para a o Adiantamento dos recursos, proceder com a execução do Pagamento, conforme os itens 1.3.1.2, "d" ao "f" descritos no Procedimento. (Incluído pelo CODIR em 13/05/2015)
- 1.2.5.2. Recolhimento sobre a folha de pessoal o analista da a COFIN realiza o seguinte: (Alterado pelo CODIR em 13/05/2015)
	- a. Efetuado o pagamento da FOPAG dos colaboradores no mês em curso;

Cópia controlada

APROVAÇÃO INICIAL:CODIR ASSINATURA/RUBRICA:

ELABORAÇÃO INICIAL:

DATA:

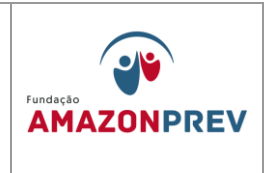

- b. Imprime as guias (DARF-IR e GPS-INSS), para recolhimento do IR, INSS e PIS com vencimentos nos dias 20, 20 e 25 respectivamente do mês subseqüente aos pagamentos e, no dia seguinte ao recolhimento;
- c. Lança na planilha (Excel) da conta administrativa, o nº do pagamento contido no extrato bancário.
- d. Anexa os comprovantes de pagamentos em cada guia e posteriormente; e
- e. Encaminha via protocolo ou sisprev ao CODAC para registro;
- 1.2.5.3. Recolhimento sobre os pagamentos administrativos o analista da a COFIN realiza o seguinte: (Alterado pelo CODIR em 13/05/2015)
	- a. Efetuado os pagamentos aos prestadores de serviços, na data constante no despacho do COMAP, no mês em curso;
	- b. Imprime as guias (DARF-IR/PIS/COFINS/CSLL, GPS-INSS e ISS/DAM), sendo o recolhimento do IR e INSS dia 20 do mês subsequente, PIS/COFINS/CSLL nos dias 30 do mês em curso para a 1ª quinzena e dia 15 do mês subseqüente para a 2ª quinzena e, ISS com vencimentos nos dias 20 de mês em curso para 1ª quinzena e dia 05 do mês subseqüente para a 2ª quinzena.
	- c. No dia seguinte ao recolhimento, são lançados na planilha (Excel) da conta administrativa, o nº do pagamento contido no extrato bancário;

APROVAÇÃO INICIAL:CODIR ASSINATURA/RUBRICA:

ELABORAÇÃO INICIAL:

DATA:

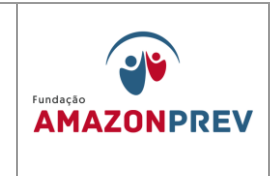

- d. Anexa os comprovantes de pagamentos em cada guia e posteriormente; e
- e. Encaminhados via protocolo ou Sisprev ao CODAC para registro;
- 1.2.5.4. Transferência de mesma Titularidade O analista da COFIN elabora CI para Gerência justificando a necessidade de efetuar a transferência de valores entre as contas Amazonprev citando o tipo de crédito e débito das contas, após autorização efetua a transferência pelo Bradesco Net Empresa.

### **1.3. Registro de entradas Previdenciárias**

- 1.3.1. Pagamento da Folha de Inativos FFIN **-** Depois de concluídos os itens de 1.1.3 ao 1.1.1.6, o analista da a COFIN deverá tomar as seguintes providências: *(Alteração aprovada em 27.07.2022 pelo Codir)*
	- 1.3.1.1. Acessa o Bradesco Net Empresa, imprime os extratos das contas e realiza a conciliação confirmando os valores pedidos através da carta ao órgão;
	- 1.3.1.2. Acessa o site da SEFAZ e imprime a DAR, documento para recolher imposto de renda, conforme o item 1.5.3.2;
	- 1.3.1.3. Acessa o sistema Pagfor Bradesco Net Empresa realizando lançamento, liberação e imprime relatórios de pagamento das contas., seguindo as orientações do item 1.5.3; *(Alteração aprovada em 27.07.2022 pelo codir)*
	- 1.3.1.4. No dia útil posterior ao pagamento acessa o sistema Pagfor Bradesco Net Empresa e imprime os relatórios de pagamento, faz a conciliação, assina e envia em seguida ao

Cópia controlada

ELABORAÇÃO INICIAL:

APROVAÇÃO INICIAL:CODIR ASSINATURA/RUBRICA:

DATA:

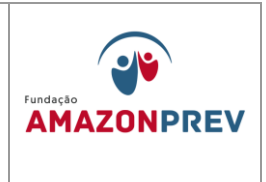

CODAC para contabilização; *(Alteração aprovada em 27.07.2022 pelo codir)*

- 1.3.2. Pagamento da Folha de Pensionistas FFIN Depois de concluídos os itens de 1.1.3 ao 1.1.1.6, o analista da COFIN, deverá tomar as seguintes providências: *(Alteração aprovada em 27.07.2022 pelo codir)*
	- 1.3.2.1. Acessa o Bradesco Net Empresa, imprime os extratos das contas e realiza a conciliação confirmando os valores pedidos através da carta ao órgão;
	- 1.3.2.2. Acessa o site da SEFAZ e imprime a DAR, documento para recolher imposto de renda, conforme o item 1.5.3.2 ;
	- 1.3.2.3. Acessa o sistema Pagfor Bradesco Net Empresa realizando lançamento, liberação e imprime relatórios de pagamento das contas, seguindo as orientações do item 1.5.3; *(Alteração aprovada em 27.07.2022 pelo Codir)*
	- 1.3.2.4. No dia útil posterior ao pagamento acessa o sistema Pagfor Bradesco Net Empresa e imprime os relatórios de pagamento, faz a conciliação, assina e envia em seguida ao CODAC para contabilização; *(Alteração aprovada em 27.07.2022 pelo Codir)*
	- 1.3.3.Pagamento da Folha dos Inativos FPREV
		- 1.3.3.1. Efetivação do pagamento: Líquido, Consignações e Pensão Alimentícia: o analista da COFIN, no dia útil anterior ao pagamento da folha (data programada para o crédito na conta do segurado), procederá com os lançamentos no sistema Pagfor Bradesco realizando os seguintes passos:

Cópia controlada

DATA:

ELABORAÇÃO INICIAL:

APROVAÇÃO INICIAL:CODIR ASSINATURA/RUBRICA:

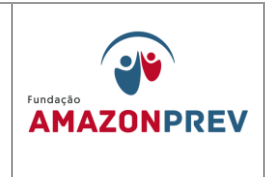

- a. Acessa o sistema Pagfor Bradesco Net Empresa, clica em PAGAMENTO e, seleciona a conta 16.893-9 (FPREV) da Amazonprev para o lançamento das informações necessárias. Na janela **PagFor Bradesco**  Net Empresa clica em Pagamento, abrindo a janela **Cadastro de Pagamento**. Seleciona na Lista o item **Incluir\Crédito em conta Real Time**, indica a data do pagamento, informa no campo USO da EMPRESA a informação referente ao pagamento: nº. da CI, do mesmo FOPAG CIVIL FPREV, competência. *(Alteração aprovada em 27.07.2022 pelo Codir)*
- b. Clica no link "**Para Crédito De...**" em seguida seleciona e confirma na **Lista de Fornecedores** o Amazonprev e informações da conta: PAG. FOLHA PREV, Banco 237, agência 3739-7, conta 18.126-9. Clica no campo **Total Depositado** lança o valor referente a folha de inativos CIVIL e confirma (OK).
- c. Retorna a janela Pag For Bradesco Net Empresa, seleciona o item **Relatórios\Relatórios de Pagamentos**, seleciona o item **Pagamento**, indica a data programada para o pagamento, confirma, gerando o Relatório de Pagamentos, imprime o documento, anexa a CI o mesmo de pagamento da Folha, encaminha ao Coordenador para conferência; *(Alteração aprovada em 27.07.2022 pelo Codir)*
- d. Repete o mesmo procedimento para o lançamento dos valores referentes da folha referentes aos Militares Inativos do FPREV.
- e. O coordenador confere e confirma os pagamentos, acessa o sistema Pag For Bradesco Net Empresa, seleciona a conta 16.893-9 do Amazonprev, clica no

APROVAÇÃO INICIAL:CODIR ASSINATURA/RUBRICA: DATA:

ELABORAÇÃO INICIAL:

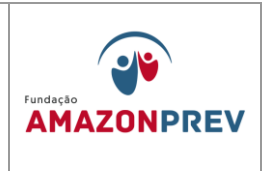

link **Autorização**, marca **Todos** e, em seguida, **Autorizar.** Retorna a janela Pag For Bradesco, clica no link **Remessa**, gerando o nº. do Arquivo de Remessa, confirma. *(Alteração aprovada em 27.07.2022 pelo Codir)*

- f. Acessa o sistema Bradesco Net Empresa*(Excluído V aprovada em 27.07.2022 pelo Codir)*
- 1.3.3.2. Recolhimento de IRRF: os valores IRRF serão recolhidos à SEFAZ através do Documento de Arrecadação (DAR) do Estado do Amazonas, para isso, o analista da COFIN deverá, em até 30 (trinta) dias após o pagamento da folha de inativos, efetuar o seguinte procedimento:
	- a. Acessa o sítio da SEFAZ/AM, no campo ACESSO RÁPIDO clica no link "**Impressão de DAR Avulso (Taxa de Expediente)**". No campo **Selecione o Tipo** deve marcar **CNPJ**, inserir no campo **INSCRIÇÃO** o CNPJ do Amazonprev (04.986.163/0001-46), clica em enviar.
	- b. Seleciona o Código do Tributo 4650-IMPOSTO SOBRE A RENDA RETIDO NAS FONTES, indica o mês e ano de referência e data do vencimento do documento, clica em avançar. Informa o valor de IRRF a recolher e, no campo OBSERVAÇÃO, informa o IR e competência da folha a ser recolhido, clica em DAR na TELA, imprime o documento;
	- c. Na data de vencimento do DAR, o analista da a COFIN deve acessar o sistema Pag For Bradesco, clica em Tributos, confirma a conta 16.893-9 (FPREV) do Amazonprev, clica no campo Pagamentos\Incluir Outros – Barras, insere o código de barras do DAR, informa no campo **Uso da empresa** o IR e competência

Cópia controlada

APROVAÇÃO INICIAL:CODIR ASSINATURA/RUBRICA:

ELABORAÇÃO INICIAL:

DATA:

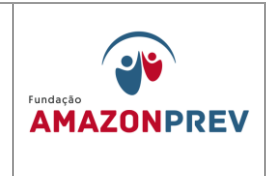

da folha a ser recolhido, clica em **Salvar e Fechar**, encaminha ao Coordenador para conferência; (Alterado pelo CODIR em 13/05/2015)

- d. O coordenador, após o lançamento do IRRF da folha, acessa o sistema Pag For Bradesco Net Empresa, confere e confirma os lançamentos realizados, clica no link **autorizar**, e posteriormente, **gerar remessa agora**, confirma; *(Alteração aprovada em 27.07.2022 pelo Codir)*
- e. Acessa, via internet, o sistema Bradesco Net Empresa, clica no link Transferência de arquivos WebTA\Remessa, seleciona Pagamento de Fornecedores\Incluir. Identifica e seleciona na próxima janela o Diretório (o:), Caminho: o:\Remessa\ selecionando o nº do Arquivo de Remessa gerado, clica em confirmar e enviar. Nesse momento aparecerá a mensagem de confirmação de "envio de remessa com sucesso";
- f. Encaminha a CI para a GERAF, que tomará as providências para a aprovação e conclusão do pagamento.
- g. No dia posterior ao pagamento, o analista confirma o débito na conta do Amazonprev, emite o comprovante de pagamento através do sistema Pag For Bradesco Net Empresa, em 02 (duas) vias, assina e encaminha via protocolo ao CODAC para as devidas providências. *(Alteração aprovada em 27.07.2022 pelo Codir)*
- 1.4. Pagamento da Folha de Pensionistas FPREV

Cópia controlada

ELABORAÇÃO INICIAL:

APROVAÇÃO INICIAL:CODIR ASSINATURA/RUBRICA:

DATA:

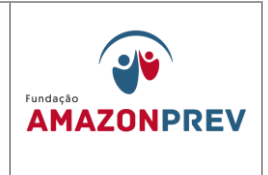

- 1.4.1. Efetivação do pagamento: Líquido, Consignações e Pensão Alimentícia: o analista da COFIN, no dia útil anterior ao pagamento da folha (data programada para o crédito na conta do segurado), procederá com os lançamentos no sistema Pagfor-Bradesco Net Empresa realizando passos descritos no item 1.4.3.1, diferenciando os valores de Pensionistas Civis e Militares. *(Alteração aprovada em 27.07.2022 pelo Codir)*
- 1.4.2. Recolhimento de IRRF: os valores IRRF serão recolhidos à SEFAZ através do Documento de Arrecadação (DAR) do Estado do Amazonas, para isso, o analista da COFIN deverá, em até 30 (trinta) dias após o pagamento da folha de pensionistas efetuar o procedimento para o recolhimento conforme registrado no item 1.4.3.2 deste Manual, diferenciando os valores de IRRF de Pensionistas Civis e Militares.
- 1.5. Pagamento de Folhas Especiais O analista recebe documentação do COPAG e acessa as planilhas de Lançamentos de Movimentação Financeira **[\(MPR14 F04\)](../../../../../Documents%20and%20Settings/lgaga/Configurações%20locais/Temporary%20Internet%20Files/Content.IE5/ZGVW7AEO/PLANILHA%20DE%20LANÇAMENTO%20MOVIMENTAÇÃO%20FINANCEIRA%20(MPR14%20F04)%5b1%5d.xls)**, faz os lançamentos dos dados referentes a documentação e realiza o seguinte:
	- 1.5.1. Diferença de Proventos: Acessa o sistema Pagfor Bradesco Net Empresa realizando lançamento, liberação e imprime relatórios de pagamento das contas, seguindo as orientações do item 1.4.3. No dia posterior ao pagamento acessa o sistema Pagfor Bradesco Net Empresa e imprime os relatórios de pagamento, faz a conciliação, assina e envia em seguida ao CODAC para contabilização; *(Alteração aprovada em 27.07.2022 pelo Codir)*
	- 1.5.2. Pensão Nova: Acessa o sistema Pagfor Bradesco Net Empresa realizando lançamento, liberação e imprime relatórios de pagamento das contas, seguindo as orientações do item 1.4.3. No dia posterior ao pagamento acessa o sistema Pagfor-Bradesco Net Empresa e imprime os relatórios de pagamento, faz a conciliação, assina e envia em seguida ao CODAC para contabilização; *(Alteração aprovada em 27.07.2022 pelo Codir)*

ELABORAÇÃO INICIAL:

APROVAÇÃO INICIAL:CODIR ASSINATURA/RUBRICA:

DATA:

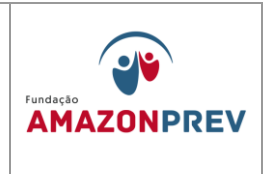

- 1.5.3. Mandado de Segurança; Acessa o sistema Pagfor Bradesco Net Empresa realizando lançamento, liberação e imprime relatórios de pagamento das contas, seguindo as orientações do item 1.4.3. No dia posterior ao pagamento acessa o sistema Pagfor Bradesco Net Empresa e imprime os relatórios de pagamento, faz a conciliação, assina e envia em seguida ao CODAC para contabilização; *(Alteração aprovada em 27.07.2022 pelo Codir)*
- 1.5.4. Outras Folhas Especiais (Recadastramento, Salário não Reclamados, etc): Acessa o sistema Pagfor Bradesco Net Empresa realizando lançamento, liberação e imprime relatórios de pagamento das contas, seguindo as orientações do item 1.4.3. No dia posterior ao pagamento acessa o sistema Pagfor Bradesco Net Empresa e imprime os relatórios de pagamento, faz a conciliação, assina e envia em seguida ao CODAC para contabilização; *(Alteração aprovada em 27.07.2022 pelo Codir)*

# **1.6.** REGISTRO **DA EXECUÇÃO ORÇAMENTÁRIA E FINANCEIRA DAS FOLHAS DE PAGAMENTO DE APOSENTADORIA E PENSÃO AUTOMÁTICAS NO SISTEMA AFI:** (Incluído pelo CODIR em 13/05/2015)

- 1.6.1. Processadas as Folhas de Pagamento FOPAG de aposentadoria e pensão pela PRODAM, o CD-ROM contendo os arquivos eletrônicos das folhas processadas é encaminhado pela GETEC à COPAG conforme calendário anual de fechamento e processamento definido pela SEAD; (Incluído pelo CODIR em 13/05/2015)
- 1.6.2. De posse da FOPAG, a COPAG elabora a planilha **DESMEMBRAMENTO GRUPO 13** em Fundo Financeiro, Previdenciário e Consolidado (FFIN+FPREV); (Incluído pelo CODIR em 13/05/2015)
- 1.6.3. Em seguida, elabora memorando à COFIN encaminhando a planilha da FOPAG. Eletronicamente, a planilha é disponibilizada na rede interna **[\\apserver-08\public\\$\Documentos\GERAF\RH-](file://///apserver-08/public$/Documentos/GERAF/RH-FOLHA/APOSENTADOS/ANO20XX)**

Cópia controlada

ELABORAÇÃO INICIAL:

APROVAÇÃO INICIAL:CODIR ASSINATURA/RUBRICA:

DATA:

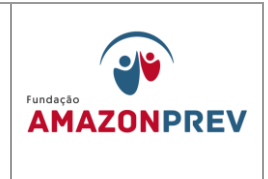

**[FOLHA\APOSENTADOS\ANO20XX](file://///apserver-08/public$/Documentos/GERAF/RH-FOLHA/APOSENTADOS/ANO20XX)** para a COFIN; (Incluído pelo CODIR em 13/05/2015)

- 1.6.4. A COFIN, acessando a planilha (1.1.1) e recebendo o memorando da COPAG, simultaneamente, elabora as planilhas de **"DISTRIBUIÇÃO DA EXECUÇÃO ORÇAMENTÁRIA DA FOPAG"** e a planilha de **"SOLICITAÇÃO DE RECURSO PARA COBERTURA DO DÉFICIT",** e adotam providências para execução orçamentária e financeira no sistema AFI e a execução financeira no sistema PAGFOR BRADESCO, paralelamente: (Incluído pelo CODIR em 13/05/2015)
- 1.6.5. O responsável pela execução orçamentária no sistema AFI, após elaboração da planilha **"DISTRIBUIÇÃO DA EXECUÇÃO ORÇAMENTÁRIA DA FOPAG"**, acessando o sistema AFI, menu EXEFIN, DOCUMENTOS, emitirá o documento Solicitação de Cota Financeira - SC: (Incluído pelo CODIR em 13/05/2015)
	- 1.6.5.1. Emitidas as SC's, o responsável pela execução orçamentária deverá informar ao responsável pela elaboração da planilha de **"SOLICITAÇÃO DE RECURSO PARA COBERTURA DO DÉFICIT"**, para inclusão no Ofício a ser enviado à Secretaria Executiva do Tesouro – SET/SEFAZ; (Incluído pelo CODIR em 13/05/2015)
	- 1.6.5.2. Quando da elaboração da planilha **"EXECUÇÃO ORÇAMENTÁRIA DA FOPAG"**, o responsável deverá emitir o Documento de Arrecadação – DAR Contábil para rubricas Contribuição do Servidor Inativo Civil e Contribuição do Servidor Inativo Militar e Restituição e Indenização, todos separadamente; (Incluído pelo CODIR em 13/05/2015)
- 1.6.6. Simultaneamente à ação orçamentária, o responsável pela execução financeira, elabora a planilha de **"SOLICITAÇÃO DE RECURSO PARA**

Cópia controlada

APROVAÇÃO INICIAL:CODIR ASSINATURA/RUBRICA:

ELABORAÇÃO INICIAL:

DATA:

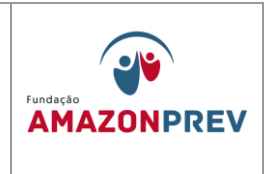

**COBERTURA DO DÉFICIT",** elabora ofício endereçado à SET/SEFAZ, acompanhado da referida planilha e a indicação das SC's que deverão ser liberadas: (Incluído pelo CODIR em 13/05/2015)

- 1.6.7. O ofício, após assinado pelo Gerente da GERAF, será encaminhado, via fax e por email para a SET/SEFAZ, com cópia para a secretária da SET/SEFAZ, sem prejuízo do regular envio físico do mesmo conforme definido no Manual de Comunicação Administrativa – MP xx; (Incluído pelo CODIR em 13/05/2015)
- 1.6.8. O responsável pela emissão da SC's deverá monitorar a liberação das mesmas no prazo de até 24 (vinte e quatro) horas de sua emissão. (Incluído pelo CODIR em 13/05/2015)
	- 1.6.8.1. Esgotado o prazo, o gerente da GERAF deverá ser imediatamente comunicado do fato para adoção de providências cabíveis, inclusive com a interveniência da DIRAF e/ou PRESI, se for o caso. (Incluído pelo CODIR em 13/05/2015)
- 1.6.9. Liberadas as cotas financeiras, o SP responsável pela execução orçamentária acessará o sistema AFI, menu EXEORC, DOCUMENTOS, e emitirá a Nota de Empenho – NE para cada elemento de despesa de acordo com a planilha **"EXECUÇÃO ORÇAMENTÁRIA DA FOPAG"**, conforme tela abaixo: (Incluído pelo CODIR em 13/05/2015)

Cópia controlada

ELABORAÇÃO INICIAL:

APROVAÇÃO INICIAL:CODIR ASSINATURA/RUBRICA:

DATA:

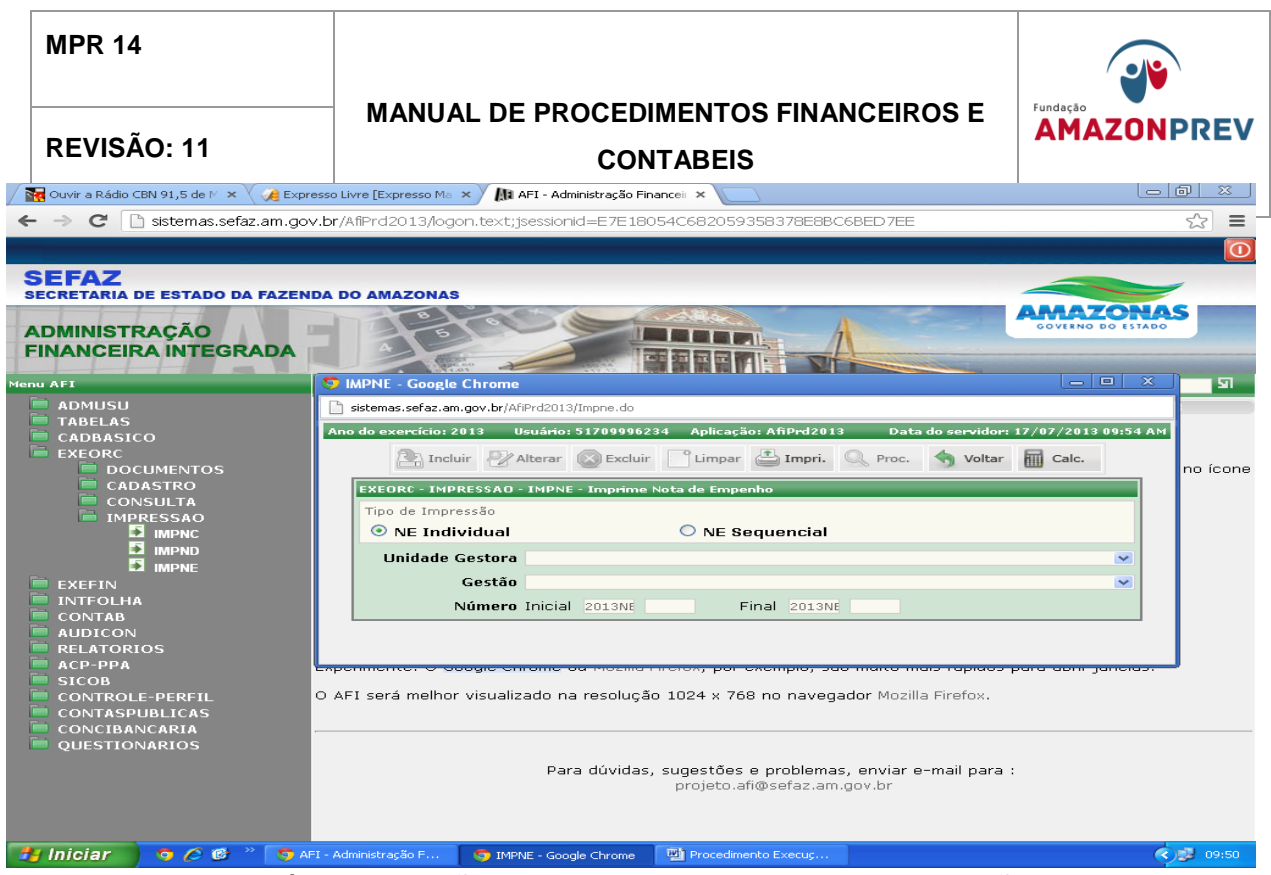

- 1.6.10.Após a inclusão de cada NE, as mesmas deverão ser impressas acessando-se o menu EXEORC, IMPRESSÃO, IMPNE, para apensamento ao processo físico da folha de pagamento oriundo da COPAG, conforme tela abaixo: (Incluído pelo CODIR em 13/05/2015)
- 1.6.11.Caso seja detectada qualquer incorreção ou lançamento indevido na Nota de Empenho – NE, o SP responsável deverá proceder à anulação do referido empenho através da emissão de novo empenho do, selecionando-se o evento 400093, no menu EXERC, DOCUMENTOS, NE conforme tela abaixo: (Incluído pelo CODIR em 13/05/2015)

ELABORAÇÃO INICIAL:

APROVAÇÃO INICIAL:CODIR ASSINATURA/RUBRICA:

DATA:

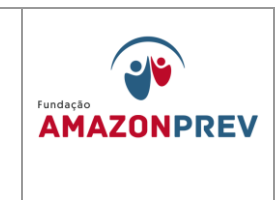

1.6.12.Após emissão e impressão de todos os empenhos, prossegue-se com a emissão das Notas de Lançamento – **NL**, iniciando-se a fase de liquidação da despesa, através do menu EXEFIN, DOCUMENTOS, NL, conforme tela abaixo: (Incluído pelo CODIR em 13/05/2015)

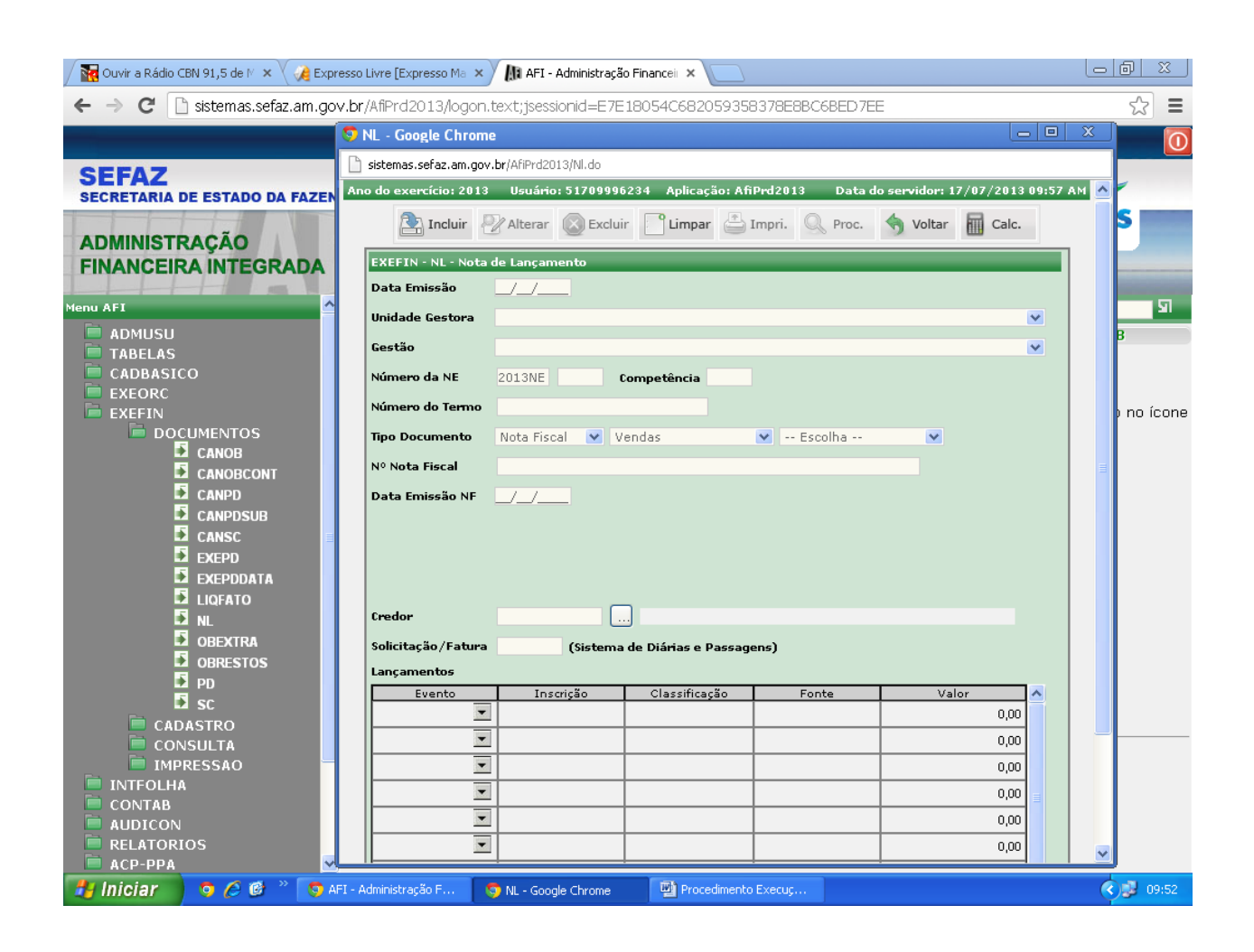

Cópia controlada

ELABORAÇÃO INICIAL:

#### APROVAÇÃO INICIAL:CODIR

ASSINATURA/RUBRICA:

DATA:

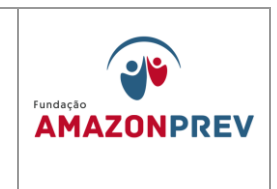

1.6.13.Para as NL's relativas às rubricas de Contribuição Previdenciária Inativos/Pensionistas e Indenização e Restituição, o SP responsável pela execução orçamentária no sistema AFI deverá preencher o documento "Documento de Arrecadação - DAR", identificando conta contábil, código de tributo, valor e observações conforme quadro abaixo: (Incluído pelo CODIR em 13/05/2015)

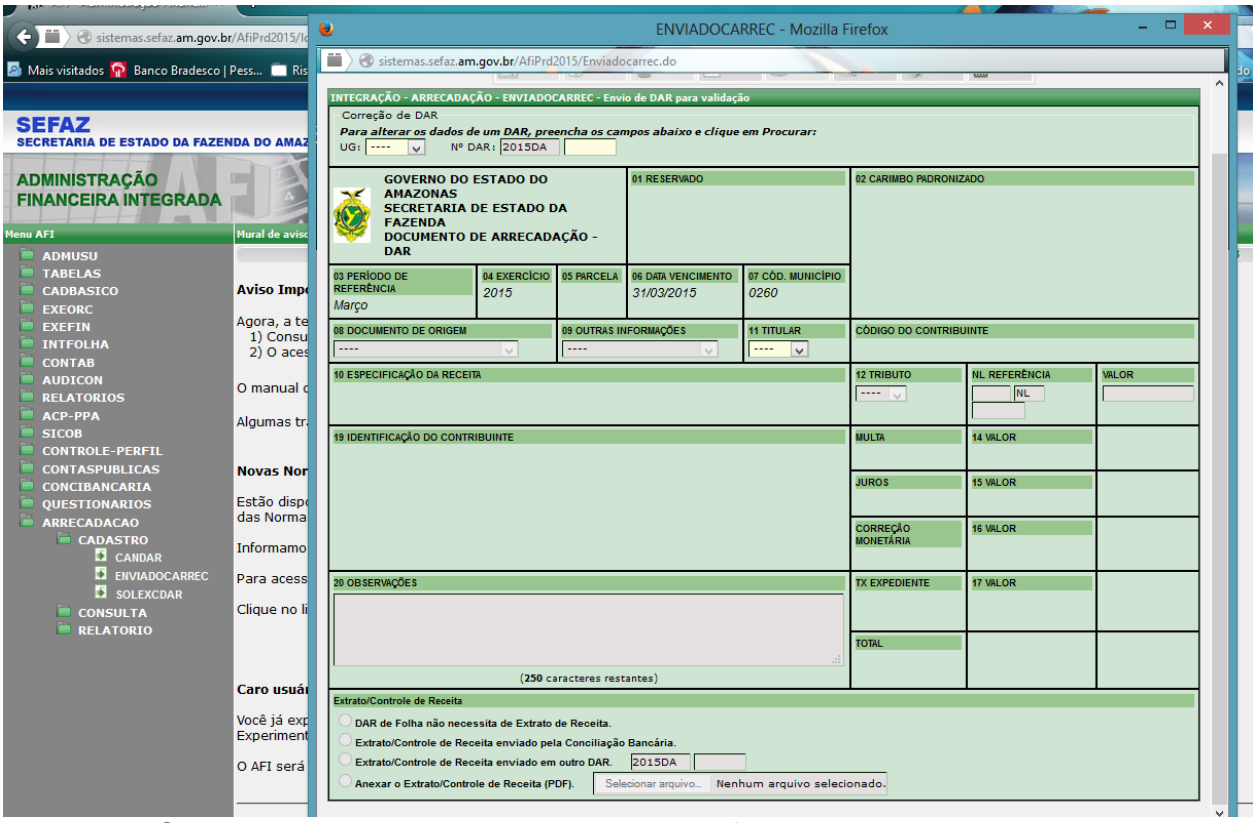

1.6.14.Caso seja detectada qualquer incorreção ou lançamento indevido na Nota de Lançamento – NL, o SP responsável deverá proceder à anulação da referida NL através de CANCELAMENTO DA NL no menu EXEFIN, DOCUMENTOS, CANNL conforme tela abaixo: (Incluído pelo CODIR em 13/05/2015)

Cópia controlada

APROVAÇÃO INICIAL:CODIR ASSINATURA/RUBRICA:

ELABORAÇÃO INICIAL:

DATA:

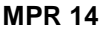

# **MANUAL DE PROCEDIMENTOS FINANCEIROS E**  REVISÃO: 11 **CONTABEIS**

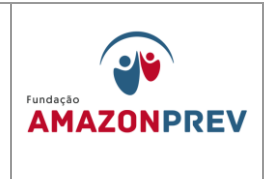

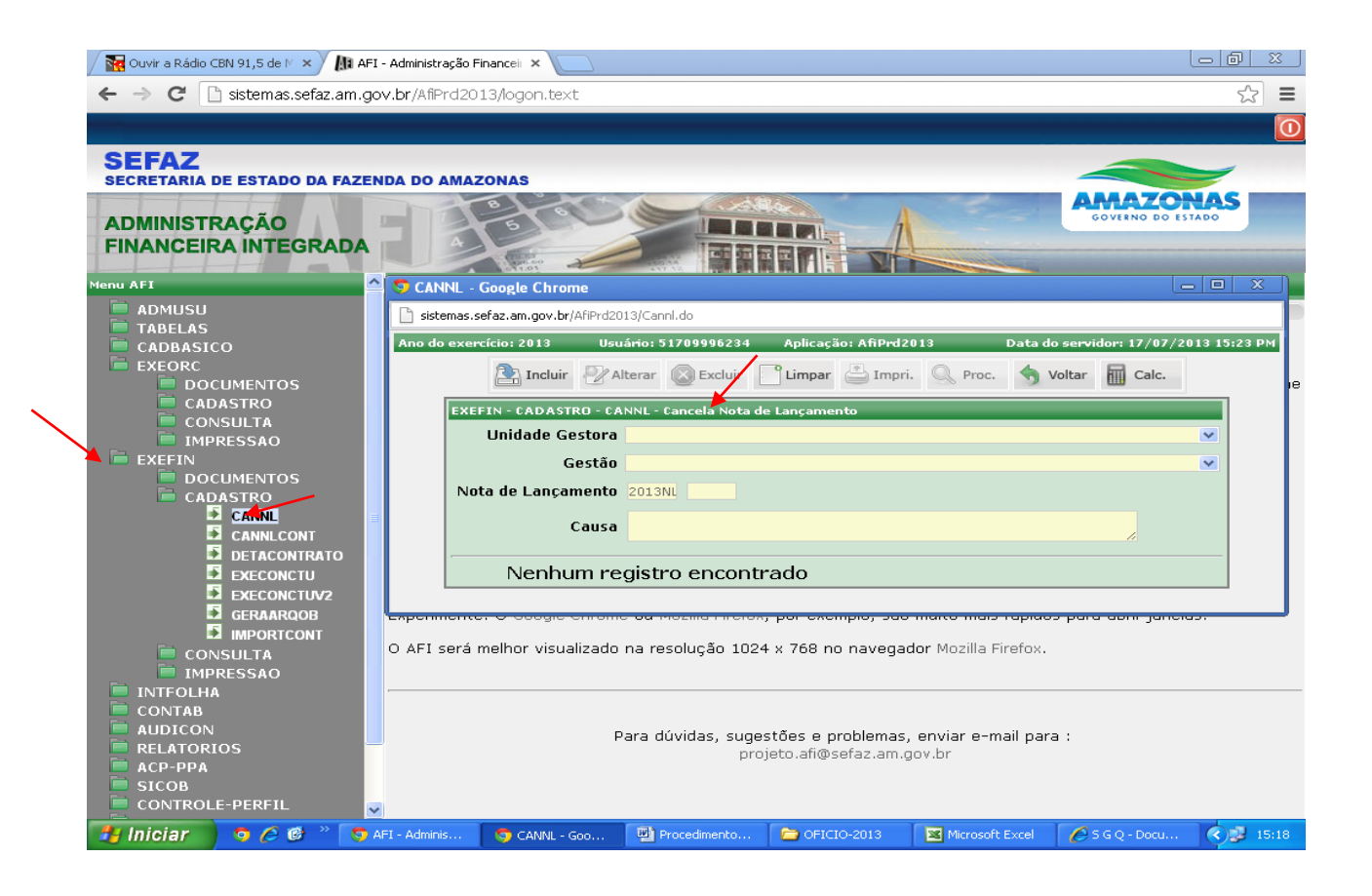

Cópia controlada

ELABORAÇÃO INICIAL:

#### APROVAÇÃO INICIAL:CODIR

ASSINATURA/RUBRICA:

DATA:

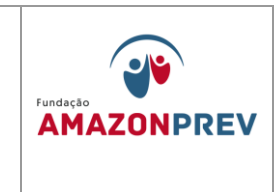

1.6.15.Após a inclusão de cada NL, estas deverão ser impressas acessandose o menu EXEFIN, IMPRESSÃO, IMPNL, para apensamento ao processo físico da folha de pagamento oriundo da COPAG, conforme tela abaixo: (Incluído pelo CODIR em 13/05/2015)

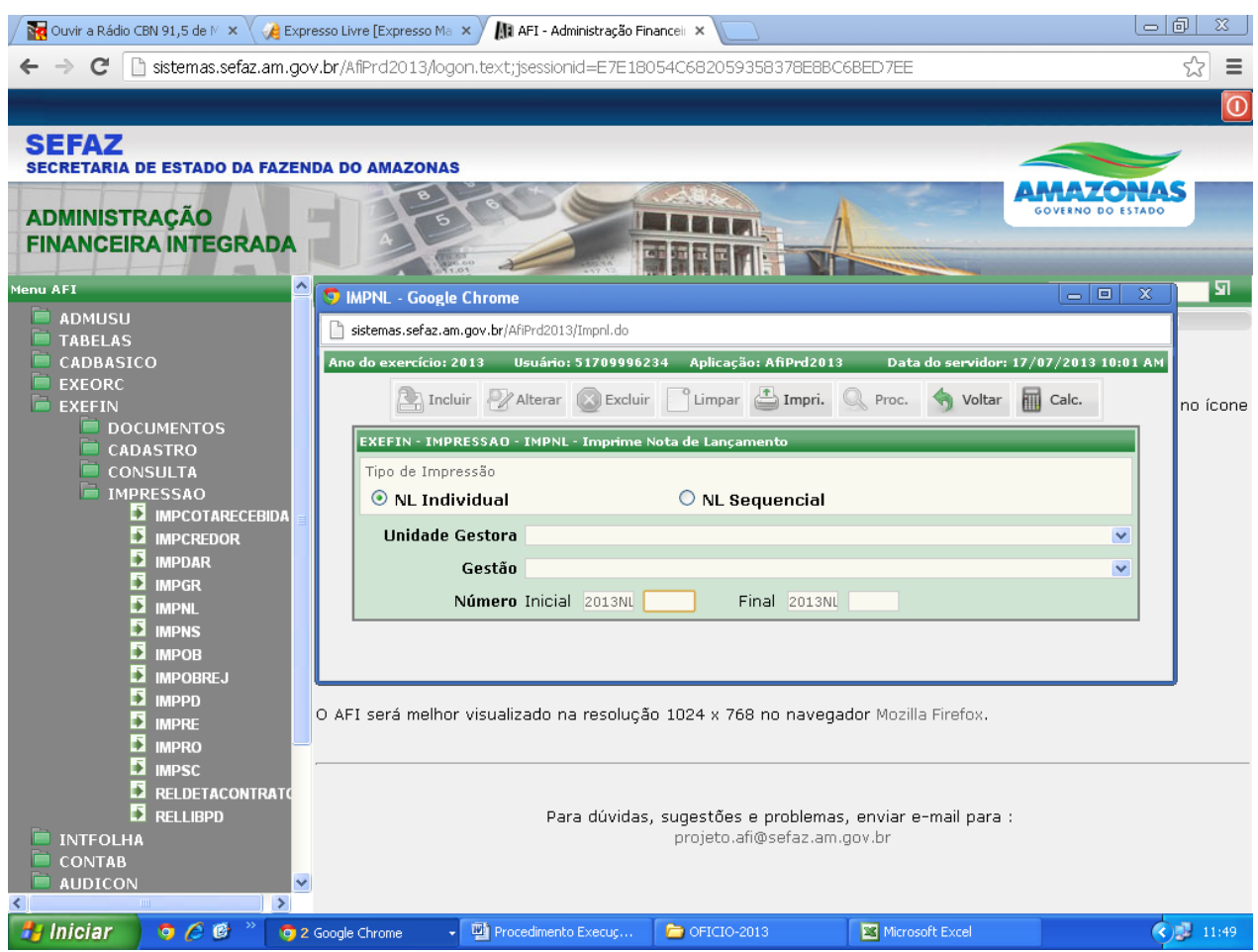

Cópia controlada

ELABORAÇÃO INICIAL:

DATA:

#### APROVAÇÃO INICIAL:CODIR ASSINATURA/RUBRICA:

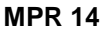

**MANUAL DE PROCEDIMENTOS FINANCEIROS E CONTABEIS REVISÃO: 11**

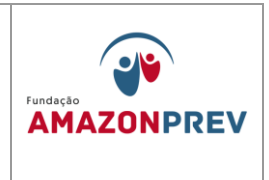

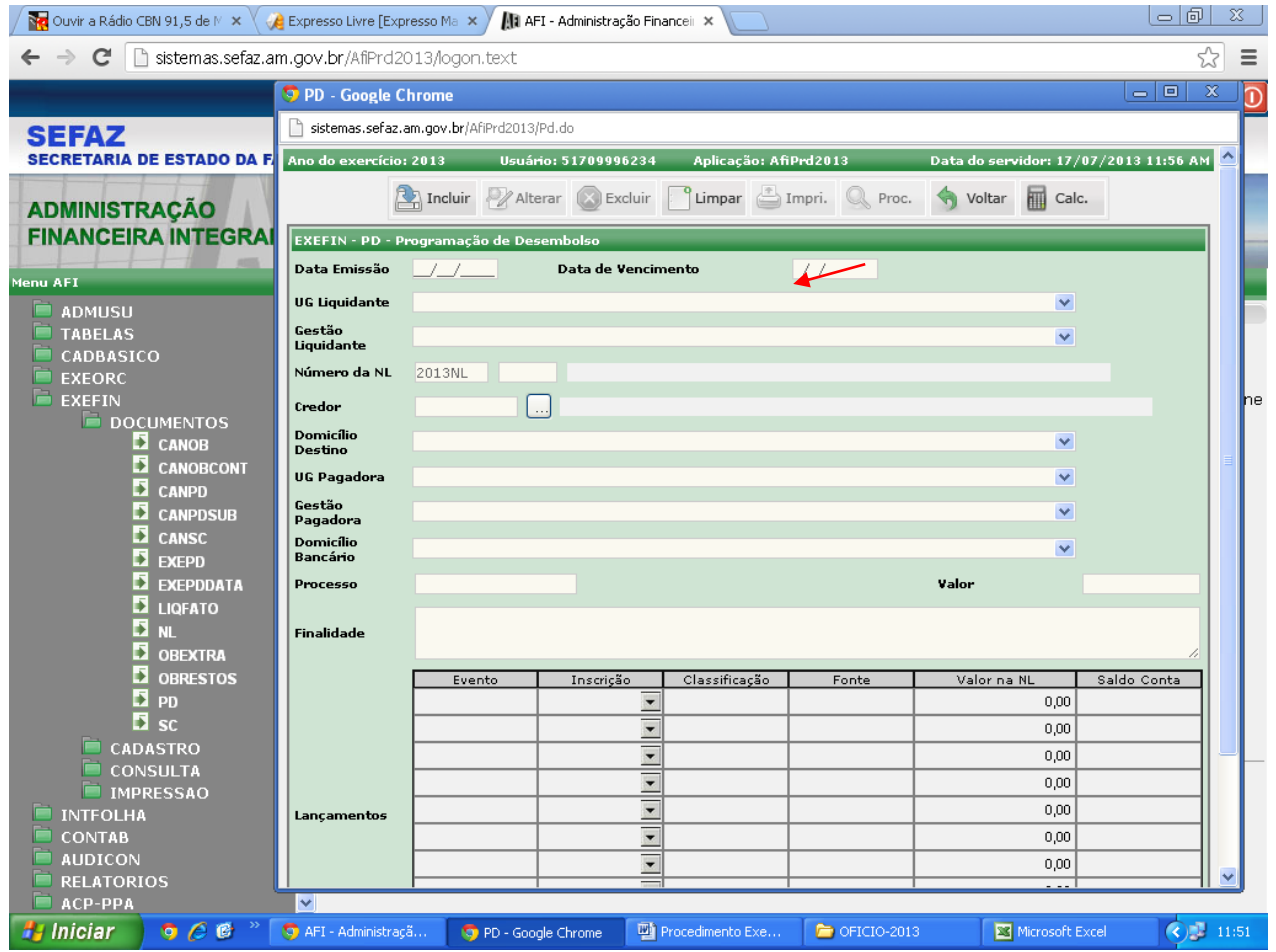

- 1.6.16.Após emissão e impressão de todas as NL's, prossegue-se com a emissão das Programações de Desembolso – PD's, iniciando-se a fase de pagamento da despesa, através do menu EXEFIN, DOCUMENTOS, PD, conforme tela abaixo: (Incluído pelo CODIR em 13/05/2015)
- 1.6.17.Após a inclusão de cada PD, estas deverão ser impressas acessandose o menu EXEFIN, IMPRESSÃO, IMPNL, para apensamento ao

Cópia controlada

APROVAÇÃO INICIAL:CODIR ASSINATURA/RUBRICA:

ELABORAÇÃO INICIAL:

DATA:

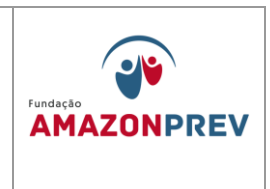

processo físico da folha de pagamento oriundo da COPAG, conforme tela abaixo: (Incluído pelo CODIR em 13/05/2015)

1.6.18.Caso seja detectada qualquer incorreção ou lançamento indevido na Programação de Desembolso – PD, o SP responsável deverá proceder à anulação da referida PD através de CANCELAMENTO DA PD no menu EXEFIN/DOCUMENTOS/CANPD, conforme tela abaixo: (Incluído pelo CODIR em 13/05/2015)

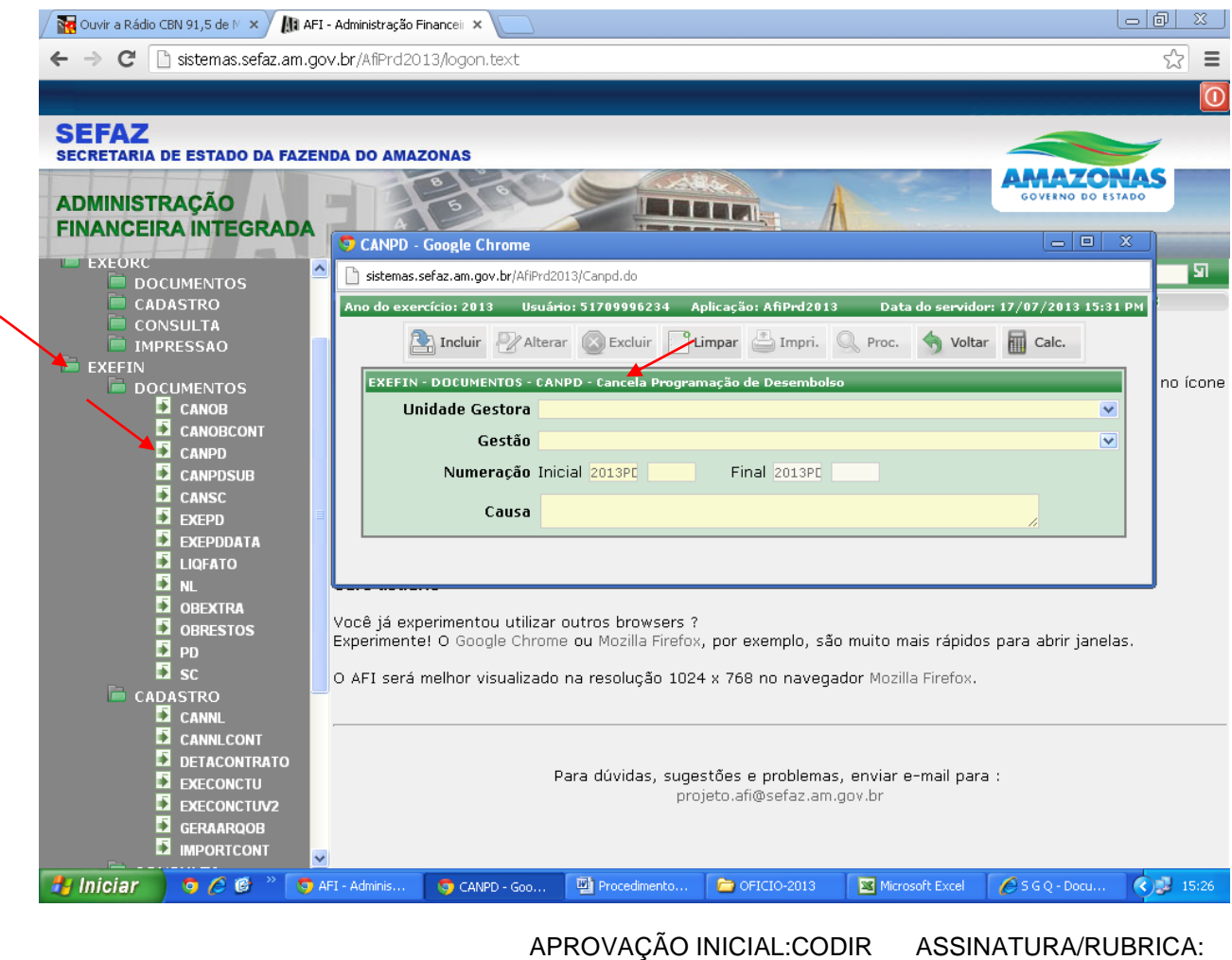

#### ELABORAÇÃO INICIAL:

DATA:

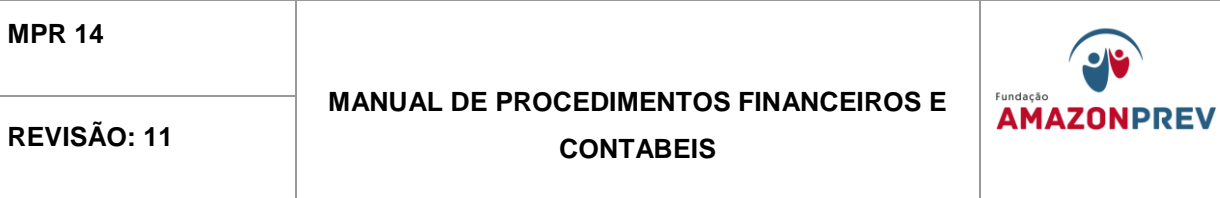

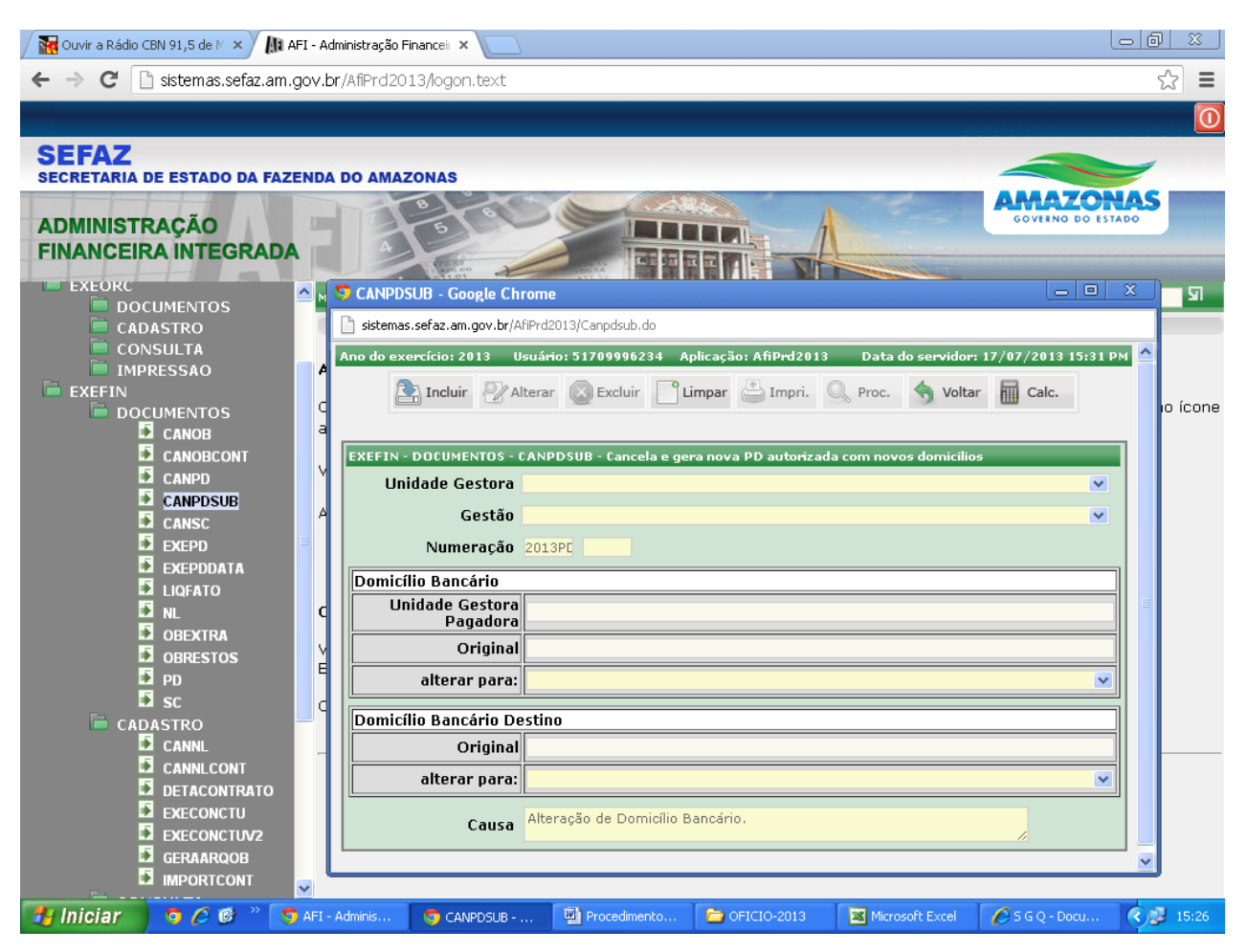

- 1.6.19.Caso a incorreção ou lançamento indevido seja detectado após a PD estar AUTORIZADA deve-se utilizar a o comando CANPDSUB, conforme item anterior; (Incluído pelo CODIR em 13/05/2015)
- 1.6.20.Após emissão e impressão de todas as PD's, o SP responsável: (Incluído pelo CODIR em 13/05/2015)

APROVAÇÃO INICIAL:CODIR ASSINATURA/RUBRICA:

ELABORAÇÃO INICIAL:

DATA:

**EXEPD**

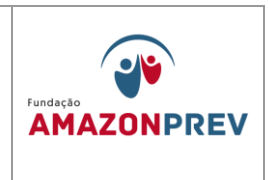

- 1.6.20.1. Deverá torná-la APTA, para o caso das fontes 261 DEFIN/SEFAZ, transformando-as em AUTORIZADA; (Incluído pelo CODIR em 13/05/2015)
- 1.6.20.2. Deverá solicitar do DEFIN/SEFAZ ação para torná-la APTA e AUTORIZADA, para o caso da fonte 100; (Incluído pelo CODIR em 13/05/2015)
- 1.6.21.Transformadas em AUTORIZADAS, o SP responsável pelas ações financeiras deverá executar a PD através do menu EXEFIN, EXEPD ou EXEPD DATA, conforme telas abaixo: (Incluído pelo CODIR em 13/05/2015)

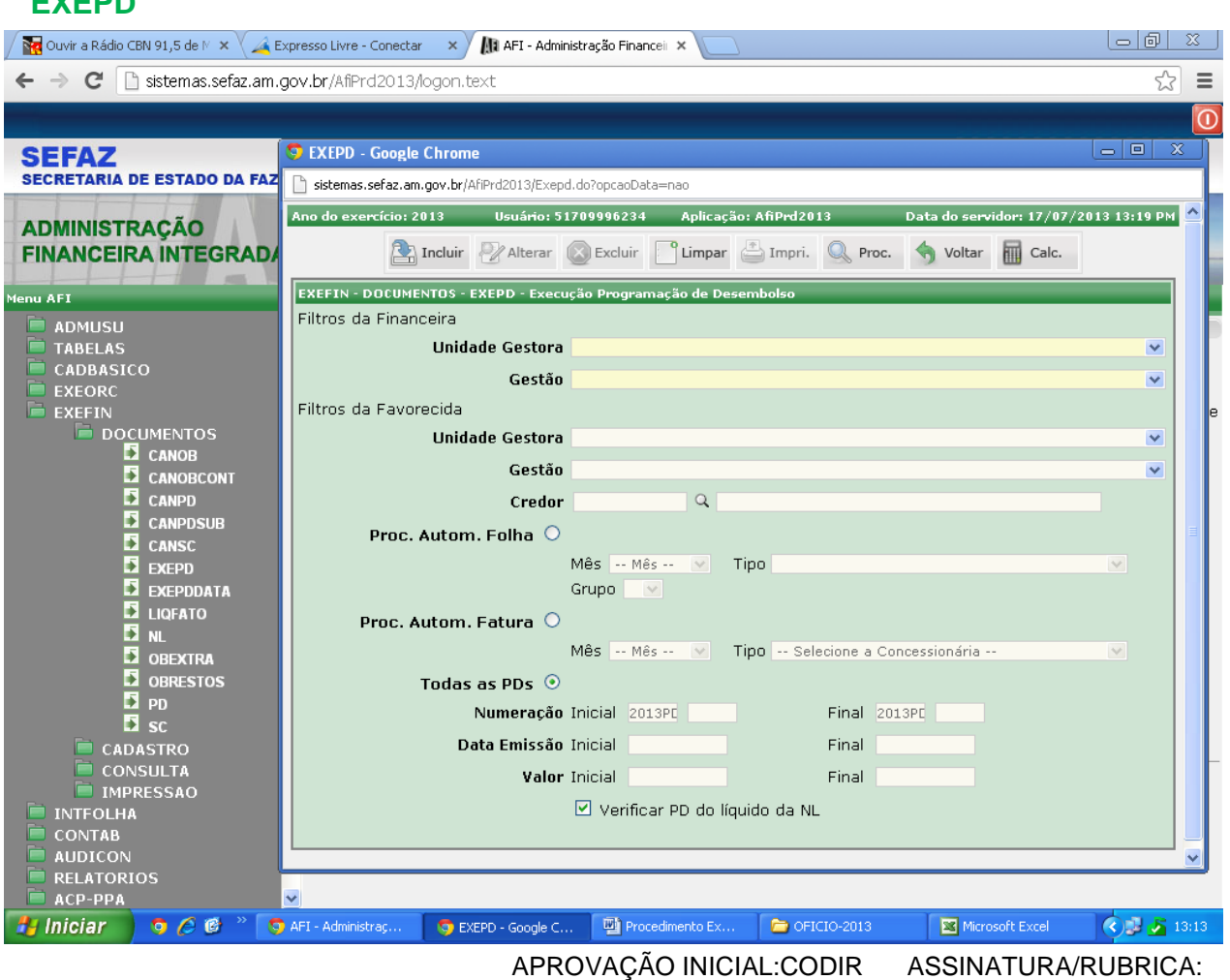

#### ELABORAÇÃO INICIAL:

DATA:

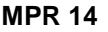

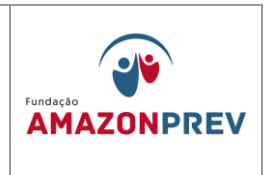

### **EXEPD DATA**

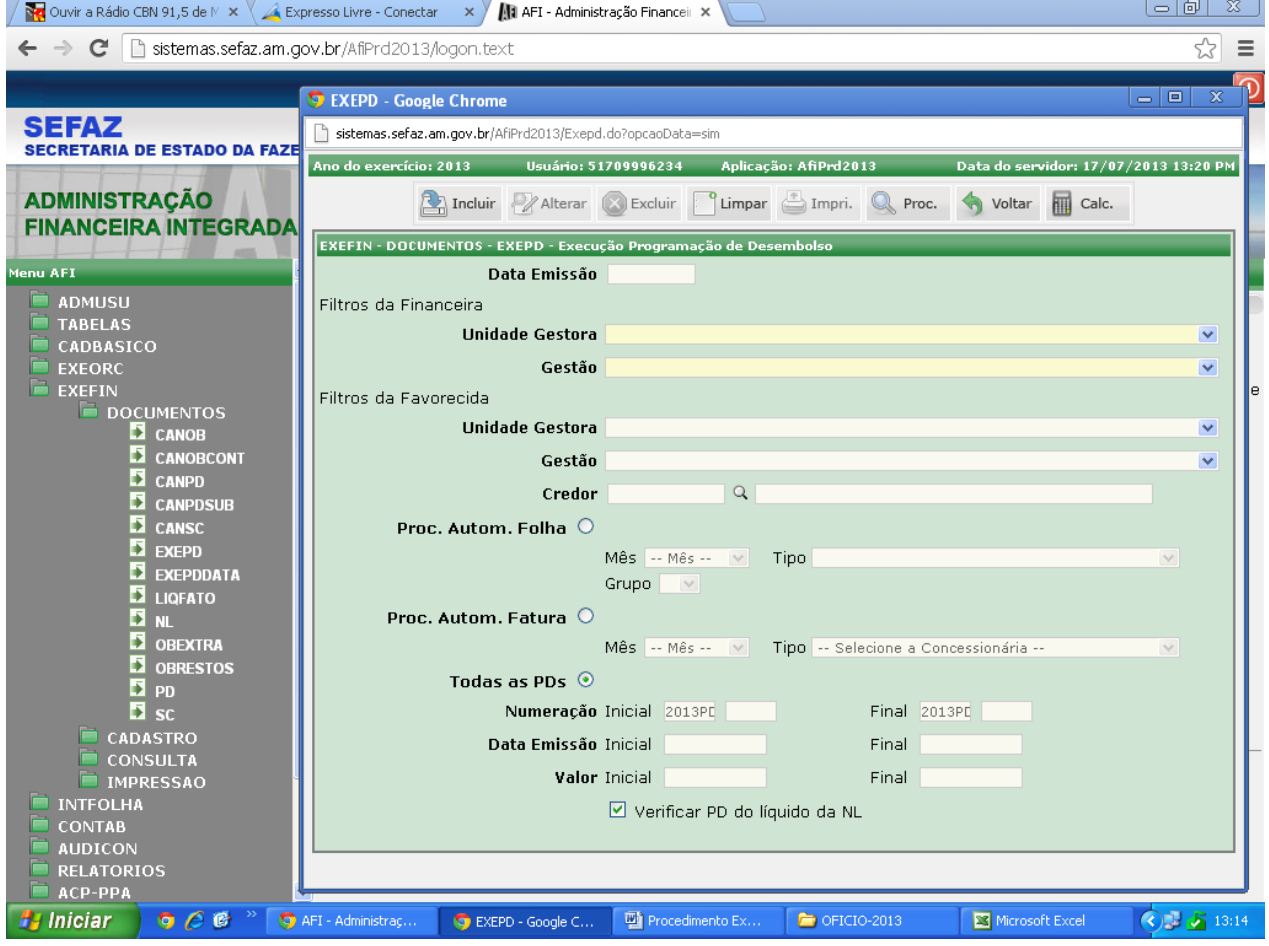

1.6.22.A execução das PD's gera, automaticamente, as Ordens Bancárias – OB's, podendo ser consultada através do menu EXEFIN, CONSULTA, LISPD, marcando-se a opção PAGA (situação da PD), conforme tela abaixo: (Incluído pelo CODIR em 13/05/2015)

Cópia controlada

APROVAÇÃO INICIAL:CODIR ASSINATURA/RUBRICA:

ELABORAÇÃO INICIAL:

DATA:

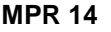

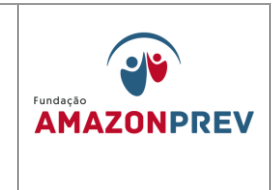

Caso a incorreção ou lançamento indevido seja detectado após emissão da OB,

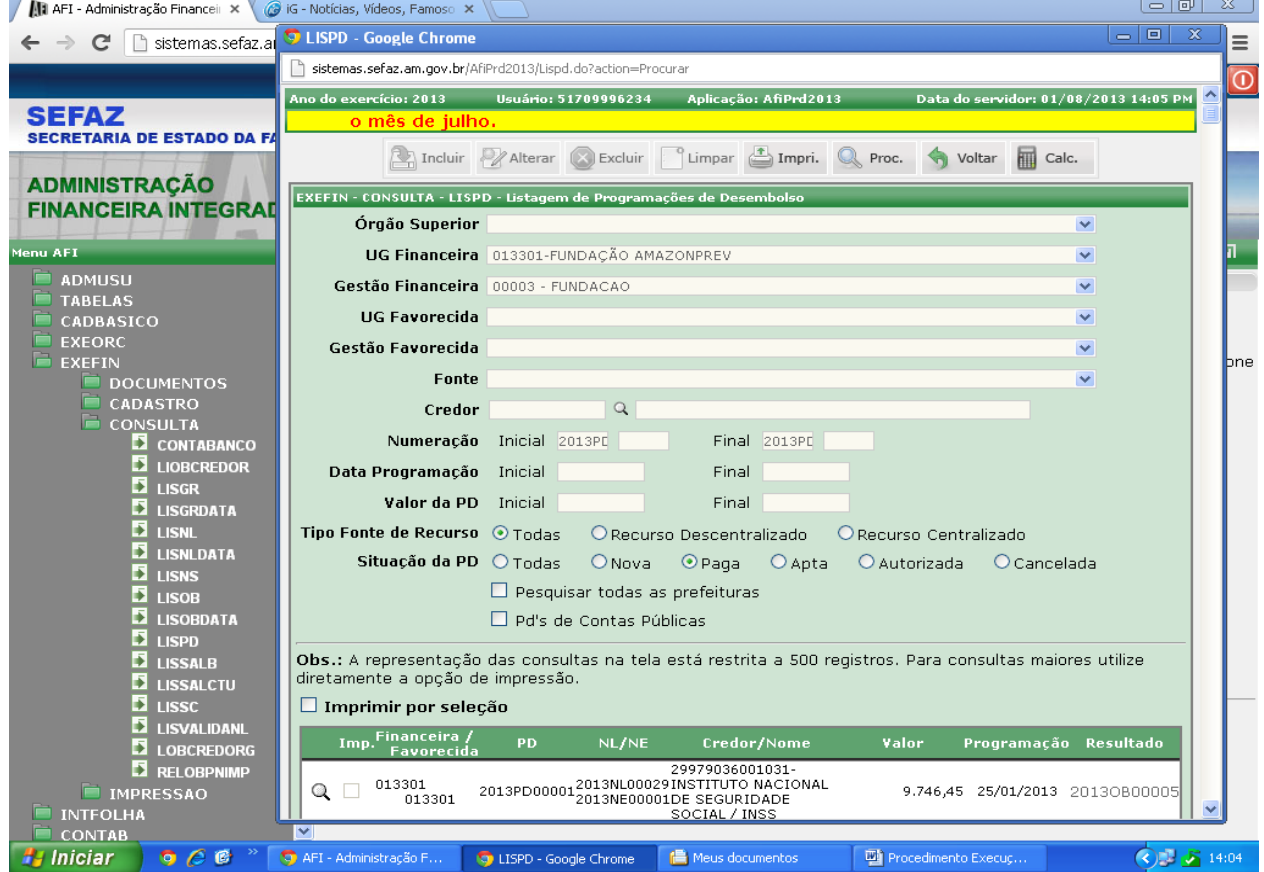

deve-se proceder ao cancelamento da mesma através do menu EXEFIN, DOCUMENTOS, CANOB, conforme tela abaixo: (Incluído pelo CODIR em 13/05/2015)

Cópia controlada

ELABORAÇÃO INICIAL:

APROVAÇÃO INICIAL:CODIR ASSINATURA/RUBRICA:

DATA:

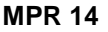

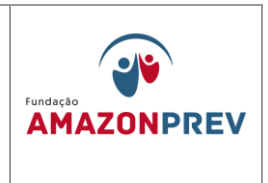

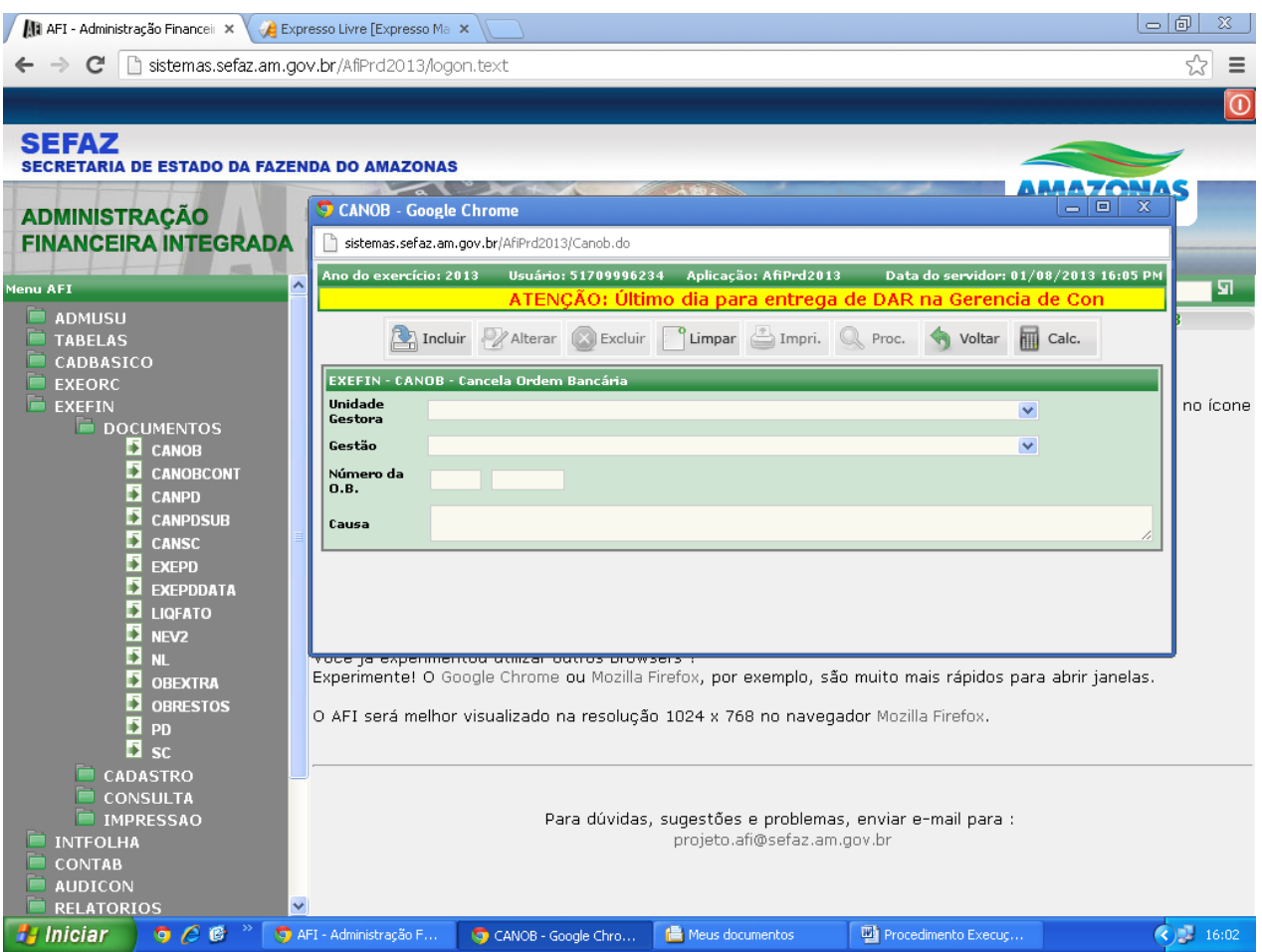

1.6.23.Após a geração da OB, o responsável pela ação financeira deverá registrar o pagamento de acordo com o que foi efetuado no sistema PAGFOR-BRADESCO Net Empresa, através da impressão da OB, conforme tela abaixo: (Incluído pelo CODIR em 13/05/2015)

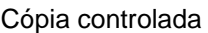

APROVAÇÃO INICIAL:CODIR ASSINATURA/RUBRICA:

ELABORAÇÃO INICIAL:

DATA:

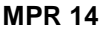

# **MANUAL DE PROCEDIMENTOS FINANCEIROS E**  REVISÃO: 11 **NEVISÃO: 11** CONTABEIS

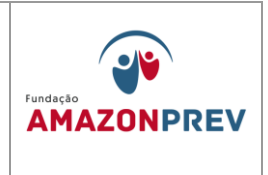

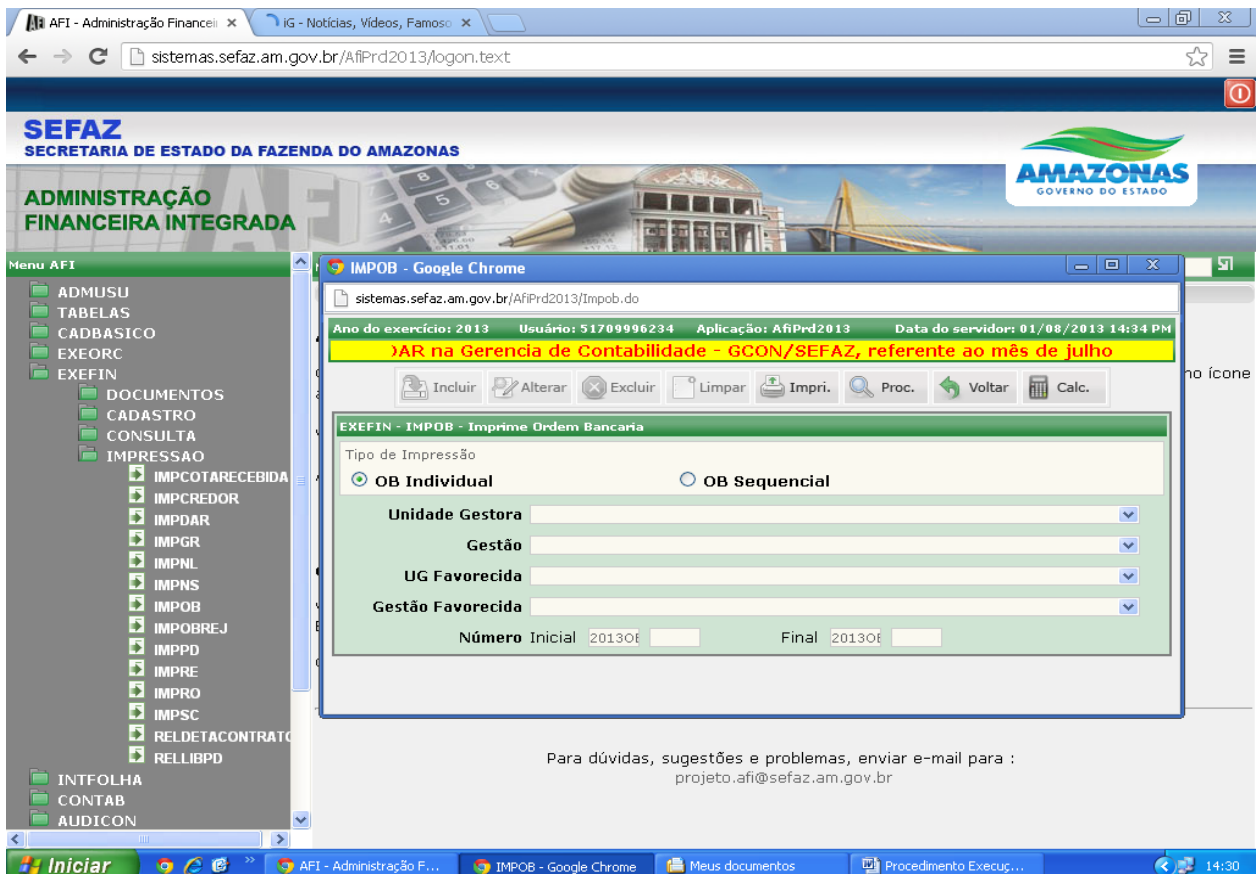

1.6.24.No caso do IRRF da folha, o pagamento é efetuado diretamente pelo sistema AFI através de OB Eletrônica, devendo-se adotar os seguintes passos: (Incluído pelo CODIR em 13/05/2015)

Cópia controlada

ELABORAÇÃO INICIAL:

APROVAÇÃO INICIAL:CODIR ASSINATURA/RUBRICA:

DATA:

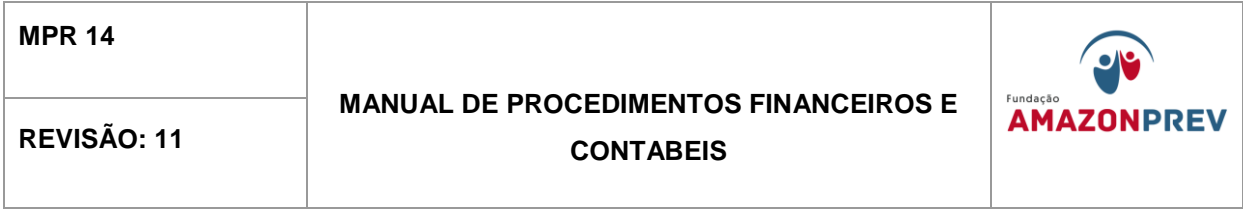

a. Gerada a OB conforme o item 1.1.3.17, o processo deverá ser encaminhado o gerente da GERAF para geração do arquivo eletrônico da OB através do menu EXEFIN, CADASTRO, GERAARQOB, selecionado domicílio bancário do Governo do Estado, clicando em "INCLUIR", conforme tela a seguir: (Incluído pelo CODIR em 13/05/2015)

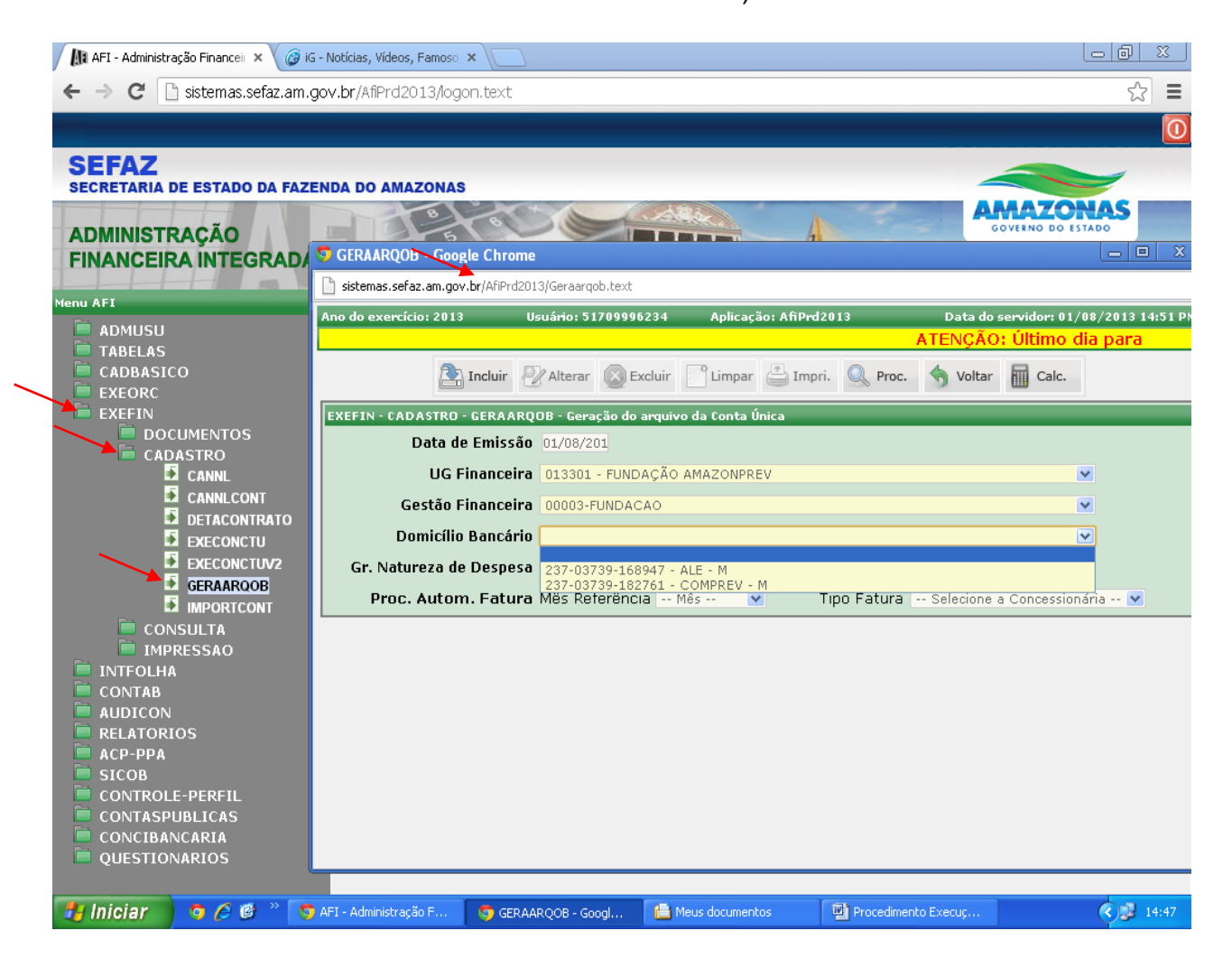

#### Cópia controlada

APROVAÇÃO INICIAL:CODIR ASSINATURA/RUBRICA:

ELABORAÇÃO INICIAL:

DATA:

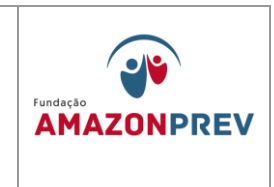

## 1.6.25.A situação das OB's pode ser consultada através do menu EXEFIN, CONSULTA, LISOB, conforme tela abaixo: (Incluído pelo CODIR em 13/05/2015)

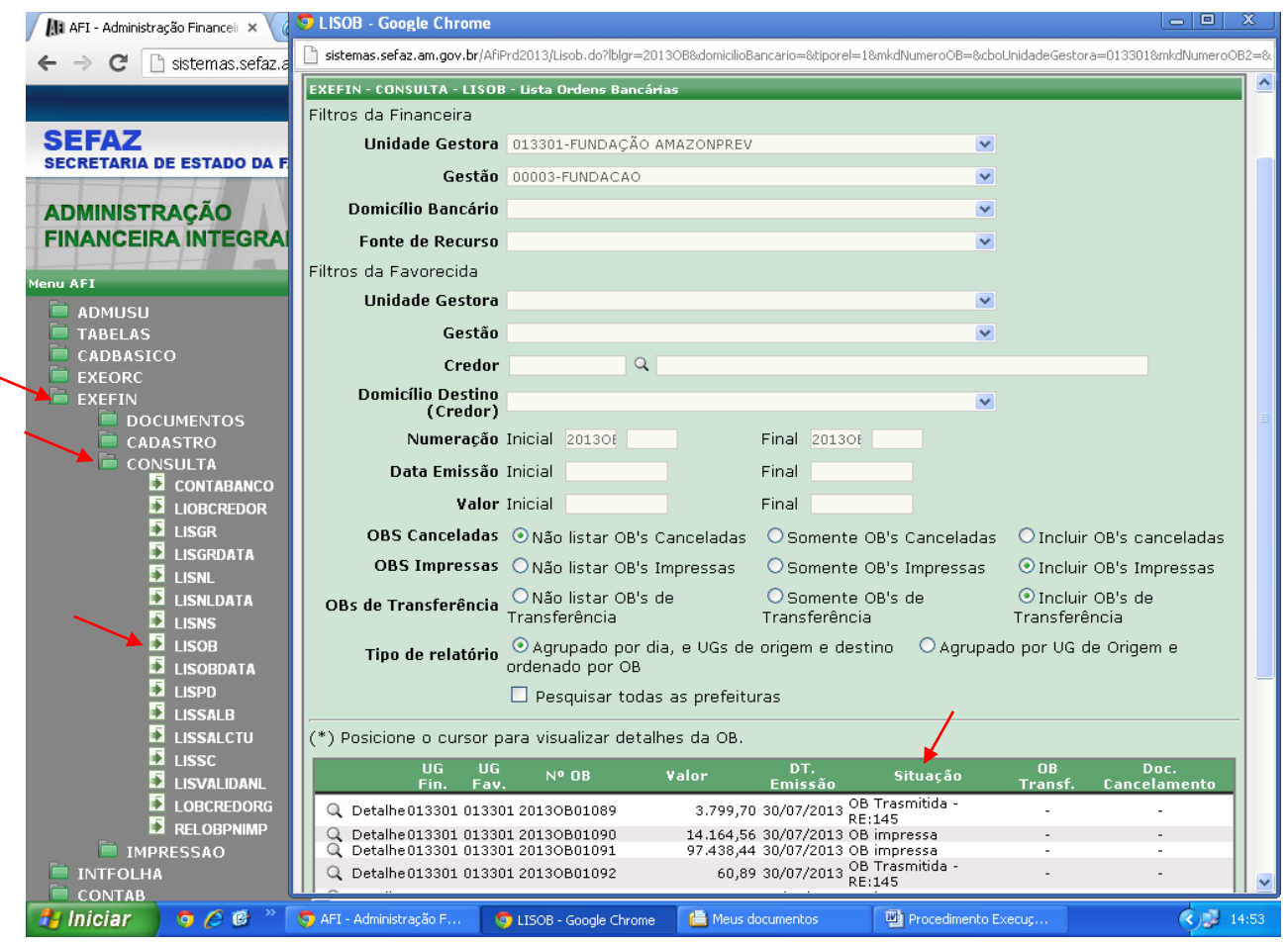

1.6.26.Quanto aos registros do pagamento da folha de pensionistas do TCE e TJA, tendo em vista que são tratados extra orçamentariamente, deve a COFIN emitir, no decorrer da execução orçamentária, a NL e OB Extra (impressa). (Incluído pelo CODIR em 13/05/2015)

Cópia controlada

APROVAÇÃO INICIAL:CODIR ASSINATURA/RUBRICA:

ELABORAÇÃO INICIAL:

DATA:

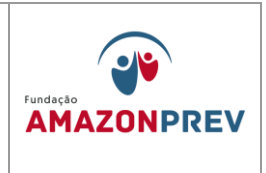

- 1.6.27.Concluídos os procedimentos de execução orçamentária e financeiro no sistema AFI, o processo da folha de pagamento, devidamente aparelhada e assinada pelos responsáveis na COFIN, deverá ser tramitado no sistema SISPREV para a CODAC viabilizando a execução no sistema SISPREV. (Incluído pelo CODIR em 13/05/2015)
- 1.7.**Aplicação e Resgate de Recursos Financeiros:** *(Inclusões alterações e exclusões aprovadas no CODIR de 29/10/018)*
	- 1.7.1. O Comitê de Investimentos COMIV funciona como órgão consultivo e auxiliar no processo decisório para execução da Política de Investimentos, de acordo com o PAI apresentando ao Conselho Diretor – CODIR sugestões que subsidiem as tomadas de decisões.
	- 1.7.2. O Comitê realiza reuniões ordinárias mensais, até o 10º dia para analisar os cenários macroeconômicos, políticos e as avaliações de especialistas acerca dos principais mercados, reavaliando estratégias em decorrência da previsão ou ocorrência de fatos conjunturais relevantes que venham, direta ou indiretamente, influenciar os mercados financeiros e de capitais, registrando em ata os assuntos amplamente discutidos.
	- 1.7.3. O Comitê realiza reuniões ordinárias na primeira quinzena de cada mês, emite Ata de Reunião com o registro detalhado das discussões e pauta mínima constando:
	- 1.7.4. 1.6.2.1. Elabora parecer propondo ao CODIR as estratégias de aplicações de recursos a serem operacionalizados indicando, quando couber, o tempo necessário para manter a estratégia que der origem às movimentações;
	- 1.7.5. 1.6.2.2. Emite a ata da reunião, no prazo de até 05 dias após o evento, registrando a análise e discussão do cenário econômico, assim como as justificativas e fundamentações para definição das aplicações propostos ao CODIR, da qual deve constar:

APROVAÇÃO INICIAL:CODIR ASSINATURA/RUBRICA: DATA:

ELABORAÇÃO INICIAL:

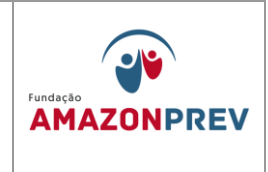

- 1.7.6. Data, hora e local da realização da reunião;
- 1.7.7. Registro nominal dos membros presentes e demais participantes, quando houver;
- 1.7.8. Registro de membro ausente e substituto quando ocorrer;
- 1.7.9. Solicitação de informações e esclarecimentos Apresentação do Relatório de Investimento com o registro dos resultados dos investimentos do período anterior;
	- 1.7.9.1. Explanação sobre o cenário e registro da estratégia de aplicação a ser adotada para determinado período Resumo do Cenário Econômico e apresentação das Estratégias de Alocação de recursos para o próximo período, com respectivas análises técnicas, que deverão identificar e avaliar os riscos de cada proposta, incluídos os riscos de crédito, de mercado, de liquidez, operacional, jurídico e sistêmico;
	- 1.7.9.2. Relato dos assuntos discutidos, inclusive com as sugestões daqueles que não apresentaram entendimento único e dependam de um estudo mais aprofundado;
	- 1.7.9.3. Outras matérias inseridas pelo coordenador do comitê;
	- 1.7.9.4. Data de convocação da próxima reunião;
	- 1.7.9.5. Quando matéria de excepcional relevância exigir apreciação urgente, o Coordenador, ou os membros do COMIV poderão propor a sua inclusão em pauta e, se aprovada a proposta, a matéria será apreciada na mesma reunião;
	- 1.7.9.6. As deliberações da Diretoria;
	- 1.7.9.7. Registro dos votos discordantes e, em havendo consenso, registrar a aprovação por unanimidade dos votos
	- 1.7.9.8. Evolução da execução do orçamento do RPPS;

APROVAÇÃO INICIAL:CODIR ASSINATURA/RUBRICA:

ELABORAÇÃO INICIAL:

DATA:

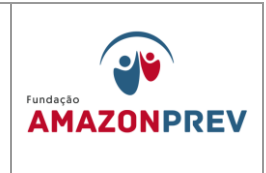

- 1.7.9.9. Dados atualizados dos fluxos de caixa e dos investimentos, com visão de curto e longo prazo
- 1.7.9.10.Encaminha para análise e apreciação da Diretoria de Administração e Finanças, a ata elaborada, para posterior apresentação ao CODIR.
- 1.7.9.11.Caso já exista uma situação que exija aplicações/movimentações estratégicas de recursos, o COMIV adota os procedimentos a seguir. As movimentações financeiras aprovadas pelo CODIR devem ser registradas no formulário Autorização de Aplicação e Resgate – APR (MPR 14 F11) com as orientações a seguir:
- 1.7.9.12.Preenche o formulário de Autorização de Aplicação e Resgate APR (MPR 14 F11), seguindo as orientações a seguir:
- 1.7.9.13.Unidade Gestora do RPPS: informar o nome completo da unidade gestora do Regime Próprio de Previdência Social – RPPS.
- 1.7.9.14.CNPJ: informar o número de inscrição da unidade gestora do RPPS no Cadastro Nacional da Pessoa Jurídica – CNPJ.
- 1.7.9.15.VALOR (R\$): informar o valor da operação. Em caso de troca de posição, em que a operação proposta (de compra) é concomitante a uma operação de venda (resgate), o valor a ser informado é o da nova aplicação. Caso o extrato bancário apresente, na mesma data, resgate e aplicação em um mesmo Fundo de Investimento, o valor a ser informado é a diferença entre essas operações.
- 1.7.9.16.Nº/Ano: informar o número de ordem da APR e o ano de sua emissão, visando sua identificação e o controle interno pela unidade gestora do RPPS.
- 1.7.9.17.Data: informar a data de liquidação da operação.

APROVAÇÃO INICIAL:CODIR ASSINATURA/RUBRICA:

ELABORAÇÃO INICIAL:

DATA:

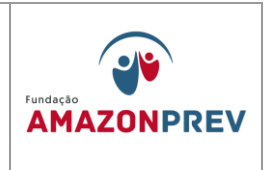

- 1.7.9.18.Dispositivo da Resolução do CMN: informar o artigo, inciso e alínea da resolução do CMN que ampara a operação em que está enquadrado o fundo de investimentos dessa operação. Havendo migração de valores entre os diferentes artigos da Resolução, estes artigos devem ser informados.
- 1.7.9.19.Histórico da Operação/ Descrição da operação: Descrever a operação com as informações descritas na Ata de reunião do COMIV e Deliberação do CODIR que autorizaram a referida movimentação.
	- Explicitar a motivação pela modalidade bem como a justificativa da opção por determinada instituição/ativo em detrimento das demais instituições/ativos.
	- II. Tratando-se de resgate, excetuando-se os títulos com vencimento pré-determinado onde é suficiente esta informação, nas demais situações explicitar sua motivação, indicando o número do processo, quando existir.
	- III. Se a operação proposta for concomitante com resgate de aplicação anterior, troca de posição, basta um único documento com esse detalhamento também no histórico.
	- IV. Neste campo, deverá também ser informada a aderência da aplicação à política de investimentos, bem como o cadastramento/habilitação do fundo de investimento/instituição realizado pela unidade gestora do RPPS.
- Cópia controlada 1.7.9.20.Características dos ativos: Detalhar a característica dos títulos e fundos conforme o modelo do Demonstrativo das Aplicações e

APROVAÇÃO INICIAL:CODIR ASSINATURA/RUBRICA: DATA:

ELABORAÇÃO INICIAL:

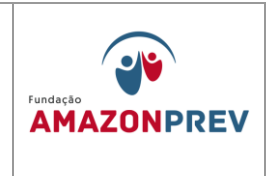

Investimentos dos Recursos - DAIR, disponível no endereço eletrônico do MPS na internet [\(www.previdencia.gov.br\)](http://www.previdencia.gov.br/).

- 1.7.9.21.Identificação: Todos os responsáveis pela operação devem ser identificados com nome, CPF e assinatura:
	- a. Proponente: o responsável pela apresentação da operação que pode ser pessoa distinta do gestor responsável.
	- b. Gestor/autorizador dos recursos: Certificação-validade: gestor responsável, com citação da entidade certificadora e data de validade da certificação. (Representante do COMIV)
	- c. Responsável pela liquidação da operação: a pessoa que efetuou o pagamento da operação ou atestou o recebimento dos resgates. (Coordenador ou servidor responsável da COFIN)
- 1.7.9.22.Apresenta ao assessor da Diretoria que após análise e pronunciamento submete à Diretora de Administração e Finanças e ao Diretor Presidente para aprovação;

a. Se a operação estiver dentro da estratégia já traçada pelo COMIV e aprovada pela Diretoria, o Assessor apenas registra o "De Acordo" com a estratégia;

b. Caso tratar-se de nova estratégia, o assessor analisa o cenário e emite, no próprio APR, seu posicionamento recomendando ou não a execução da operação.

Cópia controlada

ELABORAÇÃO INICIAL:

APROVAÇÃO INICIAL:CODIR ASSINATURA/RUBRICA: DATA:

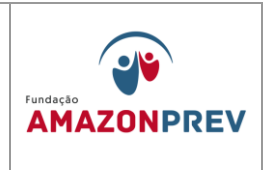

- 1.7.9.23.Autorizada a APR, pela Diretoria, a COFIN executa a operação tomando as medidas subsequentes relativas à organização do processo.
- 1.7.9.24.Após preenchido e assinado, conforme item "i" acima, o Formulário APR deve ser disponibilizado, em arquivo PDF, na Pasta da Rede para inclusão no Portal da Transparência;
- 1.7.10.Extraordinariamente, a qualquer data, quando ficar caracterizada a urgência para efetuar a movimentação financeira, em razão de oportunidade e/ou fatores supervenientes que afetem positiva ou negativamente o mercado, o COMIV adota os procedimentos a seguir:
	- 1.7.10.1.Realiza reunião extraordinária para analisar os cenários macroeconômicos, reavaliando as estratégias em decorrência dos fatos conjunturais relevantes, registrando em ata os assuntos amplamente discutidos;
	- 1.7.10.2.Elabora Ata e encaminha à Diretora de Administração e Finanças seguindo os procedimentos definidos nas alíneas do subitem 1.7.2.2;
	- 1.7.10.3.Preenche o formulário de Autorização de Aplicação e Resgate APR (anexo I), conforme descrito no item 1.7.3.1 e subitens para cada uma das aplicações ou resgates a serem efetuados;
	- 1.7.10.4.Encaminha de imediato os formulários APR ao assessor da Diretoria que após análise e pronunciamento submete à Diretora de Administração e Finanças e ao Diretor Presidente para aprovação, no próprio formulário de APR;
	- 1.7.10.5.Autorizada a APR, a COFIN executa a operação tomando as medidas subsequentes relativas à organização do processo conforme procedimentos descritos no item 1.7.6. e alíneas.

APROVAÇÃO INICIAL:CODIR ASSINATURA/RUBRICA:

ELABORAÇÃO INICIAL:

DATA:

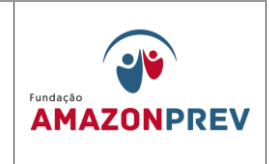

- 1.6.5.No caso das operações de resgate de aplicação para execução de pagamentos de rotina, oriundos de processos deliberados pela Diretoria:
	- 1.7.10.6.A GERAF/COFIN, responsável pela operacionalização das operações financeiras, deliberadas pelos membros da Diretoria, verifica se há disponibilidade financeira, saldo disponível, nas contas correntes em que ocorrerão o resgate, em caso negativo, toma as medidas necessárias junto ao banco para o resgate do valor necessário
	- 1.7.10.7.Após a confirmação do valor a ser resgatado, efetua o preenchimento do formulário APR, conforme descrito no item 1.7.3 e subitens, para cada uma das aplicações ou resgates a serem efetuadas, devidamente assinadas pelo Proponente (Gerente Administrativo Financeiro) e Gestor de Investimentos (Coordenador do COMIV), adotando posteriormente as medidas relativas à organização do processo conforme procedimentos descritos no item 1.7.3.
	- 1.7.10.8.Encaminha de imediato os formulários APR ao assessor da Diretoria que após análise e pronunciamento submete à Diretora de Administração e Finanças e ao Diretor Presidente para aprovação, no próprio formulário da APR.
	- 1.7.10.9.Autorizada a APR, a COFIN executa a operação tomando as medidas subsequentes relativas à organização do processo conforme procedimentos descritos no item 1.7.6. e alíneas.
	- 1.7.10.10.Em caso de férias de um dos Diretores (PRESI ou DIRAF) os APRs serão autorizados "Ad Referendum" do CODIR e posteriormente por este homologados.
- 1.7.11.Concluída a operacionalização, a COFIN executa os procedimentos a seguir:

ELABORAÇÃO INICIAL:

APROVAÇÃO INICIAL:CODIR ASSINATURA/RUBRICA:

DATA:

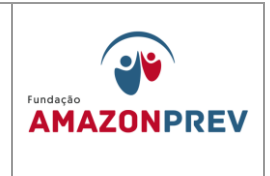

- 1.7.11.1. Abre processo no início de cada trimestre com as APRs assinadas, seus anexos (extratos bancários, planilhas de controle de aplicação e resgate por número de emissão e cópia de parecer e sua deliberação) elaborando o Termo de Abertura de acordo com o modelo (MPR 14 F12).
- 1.7.11.2. Encaminha mensalmente ao CODIR, via DIRAF, para homologação, até o dia 10 do mês subsequente por meio de processo com as páginas devidamente numeradas; com Termo de Abertura e Termo de Encerramento, *(Alteração aprovada em 27.07.2022 pelo Codir)*
- 1.7.11.3. Ao final de cada trimestre realiza o encerramento do processo com os registros ocorridos no trimestre com a emissão do Termo de Encerramento, observando o modelo (MPR 14 F13) *(Exclusão aprovada em 27.07.2022 pelo Codir)*
- 1.7.11.4. Os Termos de abertura e encerramento deverão ser assinados pelo Coordenador da COFIN e Gerente da GERAF, sendo aberto um novo processo para o trimestre posterior. *(Alteração aprovada em 27.07.2022 pelo Codir)*
- 1.7.11.5. Organiza os processos trimestrais em pastas transparentes e acondiciona-os em caixa tipo Box, devidamente identificada com o assunto, (código do documento na Tabela de Temporalidade - 052 – FINANÇAS), Exercício, dados sobre a temporalidade do documento (Fase corrente, Fase intermediária e destinação final), número da caixa, seguindo os procedimentos do COARQ; *(Alteração aprovada em 27.07.2022 pelo Codir)*
- 1.7.11.6. Mantém as caixas de APRs em arquivo corrente por 02 anos, à disposição dos órgãos de supervisão competentes;
- 1.7.11.7. Após o período de arquivamento na Fase Corrente, na GERAF/COFIN, encaminha a COARQ para manter a guarda na fase intermediária, por 5 anos e posterior eliminação, caso já

APROVAÇÃO INICIAL:CODIR ASSINATURA/RUBRICA:

ELABORAÇÃO INICIAL:

DATA:

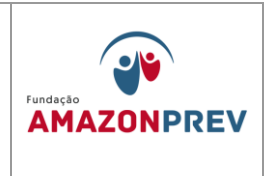

tenha sido auditado pelo MPS e pelo Tribunal de Contas do Estado – TCE.

- 1.7.11.8. Mantém as caixas de APRs em arquivo corrente por 02 anos, à disposição dos órgãos de supervisão competentes;
- 1.7.11.9. Após o período de arquivamento na Fase Corrente, na GERAF/Cofin, encaminha a COARQ para manter a guarda na fase intermediária, por 5 anos e posterior eliminação, caso já tenha sido auditado pelo MPS e pelo Tribunal de Contas do Estado – TCE.
- 1.8.**Ciclo Orçamentário** A aprovação do orçamento pelo CODIR, COFIS e CONAD, sinaliza o início de um novo ciclo orçamentário no qual está definido a fixação das despesas e previsão de receitas da AMAZONPREV.
	- 1.8.1.Após aprovação pelos Conselhos o COPLAN encaminha o Parecer de aprovação de orçamento e planilhas orçamentárias, através de CEI, a GERAF/CODAC para lançamento no Sistema Sisprev Contábil.
- 1.9. PROJETO DE LEI DE DIRETRIZES ORÇAMENTÁRIAS A GERAF/Gerente recebe ofício oriundo da Secretaria do Estado da Fazenda - SEFAZ solicitando documentos do RPPS para composição do Projeto de Lei de Diretrizes Orçamentárias, tais como, Projeção Atuarial do RPPS, Demonstrativo de Receitas e Despesas Previdenciárias do RPPS, Balanço Patrimonial e Avaliação da AMAZONPREV e encaminha à GERAF/Cofin para providências em conjunto com a GERAF/Codac.
	- 1.9.1. A GERAF/Cofin elabora minuta de oficio e, em conjunto com a GERAF/Codac, providenciam os documentos, observando o prazo de retorno e envia em duas vias ao PRESI para assinatura.
	- 1.9.2. Após assinatura do ofício pelo Diretor-presidente, retorna a GERAF e encaminha para a SEFAZ, retornando ao GADIR a via com o protocolo de recebimento da SEFAZ para o devido arquivamento.

Cópia controlada

ELABORAÇÃO INICIAL:

APROVAÇÃO INICIAL:CODIR ASSINATURA/RUBRICA:

DATA:

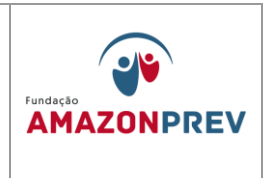

- 1.10. PREVISÃO DE DESPESAS COM PRECATÓRIOS A GERAF/ Gerente recebe ofício oriundo da SEFAZ solicitando os valores referentes aos Precatórios do RPPS, até o dia 31 de julho, para elaboração da Proposta de Lei Orçamentária Anual do exercício seguinte e encaminha à GERAF/Cofin para providências.
	- 1.10.1. A GERAF/Cofin, observando que existem processos recebidos da GEJUR para esta finalidade providencia o cômputo dos valores dos processos, articula-se com a GEJUR e elabora minuta de oficio resposta, observando o prazo de retorno e envia ao PRESI para assinatura.
	- 1.10.2. Quando o ofício assinado retornar do PRESI a GERAF encaminha para a SEFAZ.
- 1.11. PREVISÃO DE RECEITA DO RPPS A GERAF/Gerência recebe ofício, oriundo da SEFAZ, solicitando estimativa de receita para o ano seguinte para as Fontes de Recursos da AMAZONPREV. O objetivo é a elaboração da Proposta de Lei Orçamentária Anual para o exercício seguinte e encaminha à GERAF/Cofin para providências.
	- 1.11.1. A GERAF/Cofin solicita da DECON/SEFAZ o total das remunerações, proventos e pensões pagos aos servidores ativos, inativos e aos pensionistas, do período de janeiro até o mês apurado no exercício por aquele Departamento, que são a base de cálculo para a receita da Taxa de Administração do ano seguinte conforme o Art. 80 da LC 30/2001.
		- 1.11.1.1. Recebe a base de cálculo até aquele mês e faz a projeção dos meses restantes do exercício.
		- 1.11.1.2. As receitas previdenciárias do FPREV e FFIN são estimadas aplicando metodologia de acordo com a especificidade de cada rubrica dos Fundos.

APROVAÇÃO INICIAL:CODIR ASSINATURA/RUBRICA:

ELABORAÇÃO INICIAL:

DATA:
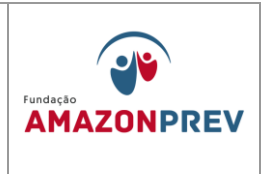

- 1.11.1.3. Concluídas as estimativas, elabora minuta de oficio resposta observando o prazo de retorno e envia ao PRESI para assinatura.
- 1.11.1.4. No retorno do ofício assinado, encaminha para a SEFAZ, retornando a via com protocolo de recebimento ao GADIR para arquivamento.
- 1.12. REVISÃO DO PLANO PLURIANUAL PPA Após ser comunicada por ofício da SEFAZ, a GERAF/Cofin representa a AMAZONPREV na reunião de elaboração do Projeto de Lei Orçamentária Anual - PLOA na qual entrega aos participantes o Cronograma de Elaboração do PLOA e a planilha com os limites orçamentários da AMAZONPREV por Fontes de recursos e Grupos de Despesas.
	- 1.12.1. A partir de convocação pela Secretaria de Estado de Planejamento, Desenvolvimento, Ciência, Tecnologia e Inovação – SEPLAN-CTI, por meio de ofício, realiza a revisão Qualitativa e Quantitativa do PPA.
	- 1.12.2. Na revisão **qualitativa** os técnicos fazem uma análise sobre a pertinência de inclusão, exclusão e alteração de programas e ações, e seus respectivos atributos, com a finalidade de ajustá-los à realidade social, econômica e financeira da AMAZONPREV.
		- 1.12.2.1. Faz-se a análise extra sistema, mas se precisar, acessa o Sistema SPLAM, utilizando o Manual de Orientações para a Revisão do Plano Plurianual constante do site da SEPLAN-CTI;
		- 1.12.2.2. Efetua a análise, programa por programa e ação por ação e encaminha a solicitação de inclusão, exclusão e/ou alteração para a SEPLAN/Departamento de Planejamento - DEPLAN.
	- 1.12.3. Na revisão **quantitativa,** a GERAF/Cofin informa os valores por Fonte e Grupo de Despesa nas respectivas Ações. Com base nos limites orçamentários entregues pela SEFAZ, acessa o sistema SPLAM conforme o Manual de Orientações para a Revisão do Plano Plurianual, conforme telas a seguir:

ELABORAÇÃO INICIAL:

APROVAÇÃO INICIAL:CODIR ASSINATURA/RUBRICA:

DATA:

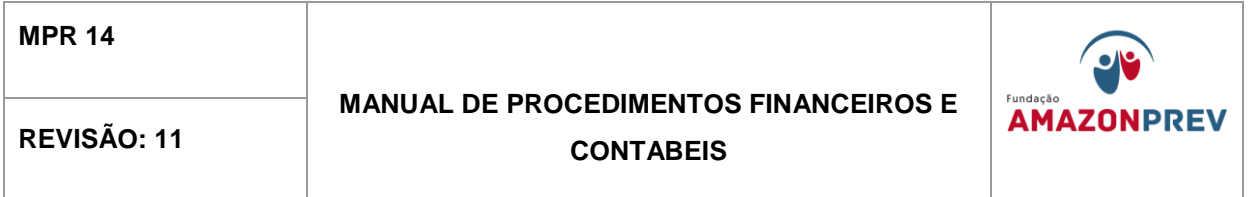

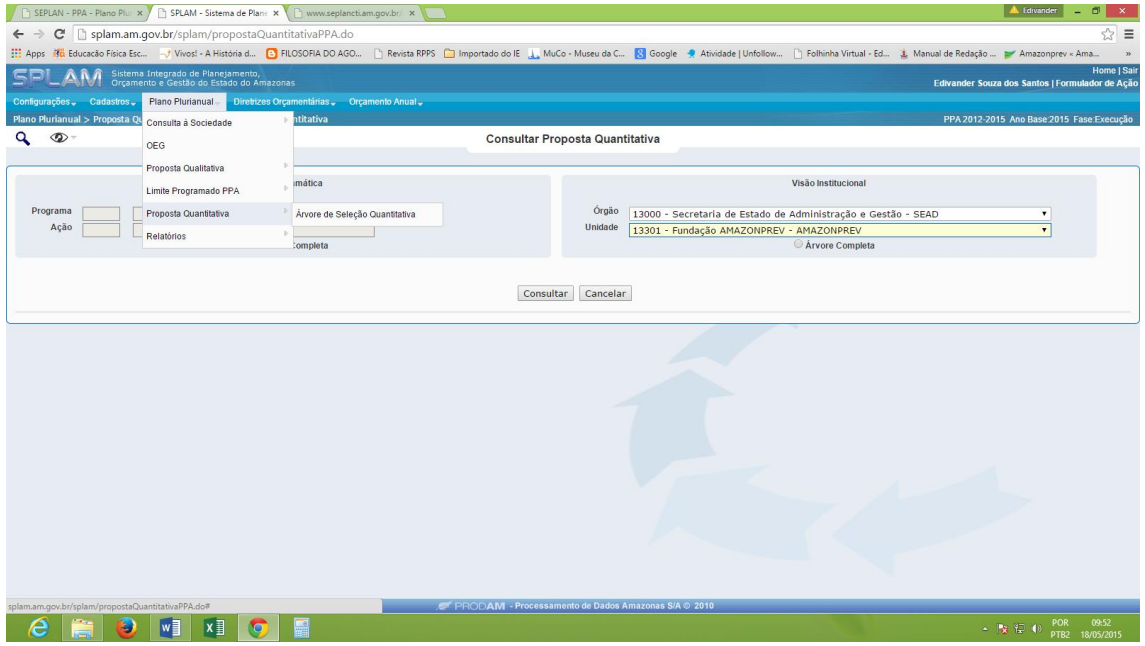

1.12.3.1. Após clicar em Orçamento anual, proposta quantitativa, seleciona o Órgão e a Unidade e clica em consultar;

Cópia controlada

ELABORAÇÃO INICIAL:

APROVAÇÃO INICIAL:CODIR ASSINATURA/RUBRICA:

DATA:

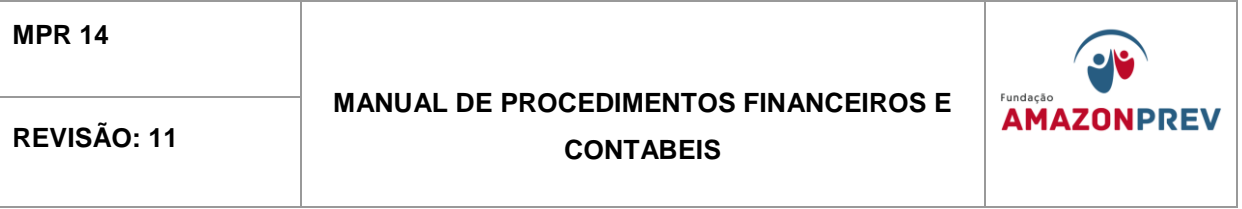

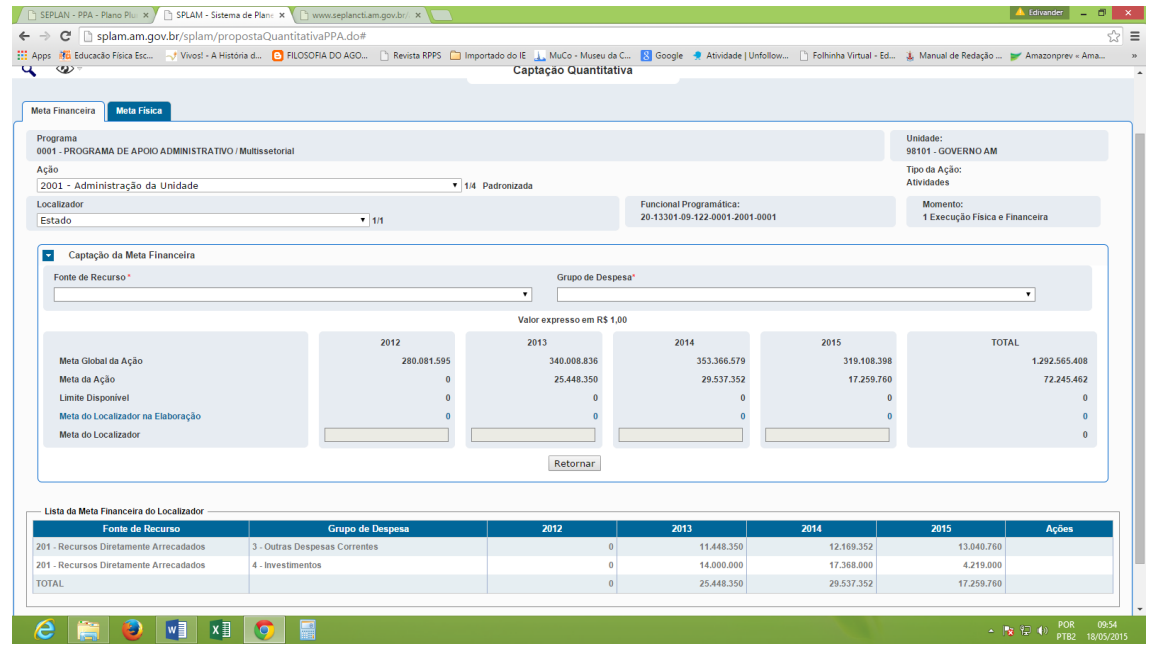

- 1.12.3.2. Abre Ação por Ação do Programa para informar a meta financeira;
- 1.12.3.3. Seleciona a Ação, o localizador (Estado), no item Capitação da Meta Financeira selecionar a Fonte de Recurso, o Grupo de Despesa e o valor expresso em R\$ 1,00 para o respectivo exercício. A informação inserida aparece na Lista da Meta Financeira do Localizador;
- 1.12.3.4. Clica em Meta Física e preenche em meta física do Localizador, confirma e envia para análise da SEPLAN-CTI, conforme o Manual Operativo da Proposta Quantitativa;
- 1.12.3.5. Fazer o mesmo procedimento para todas as Ações de cada Programa, conforme o Manual Operativo da Proposta

APROVAÇÃO INICIAL:CODIR ASSINATURA/RUBRICA:

ELABORAÇÃO INICIAL:

DATA:

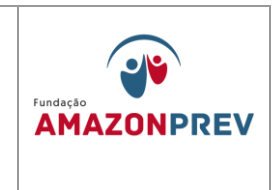

Quantitativa. Após todo o preenchimento com os valores o sistema ficará com a seguinte Visão Institucional.

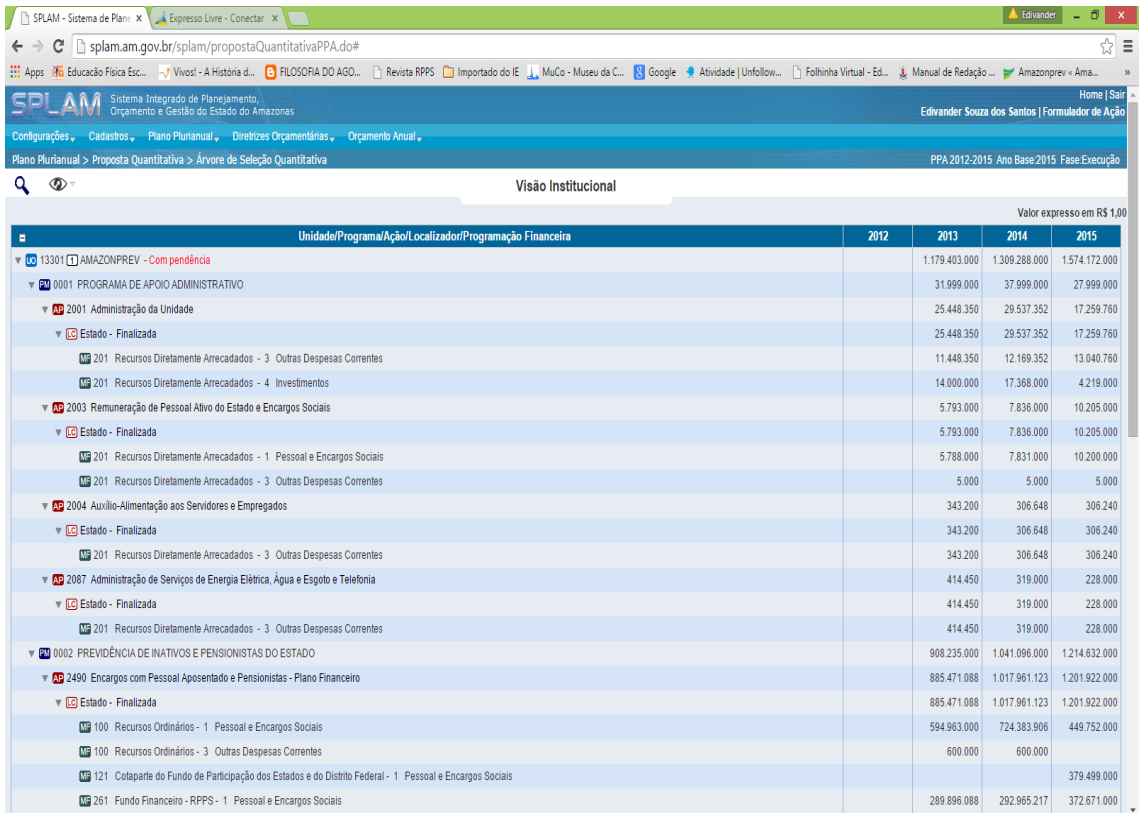

Cópia controlada

ELABORAÇÃO INICIAL:

#### APROVAÇÃO INICIAL:CODIR ASSINATURA/RUBRICA:

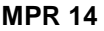

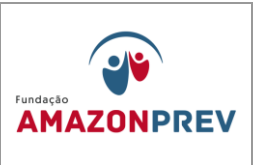

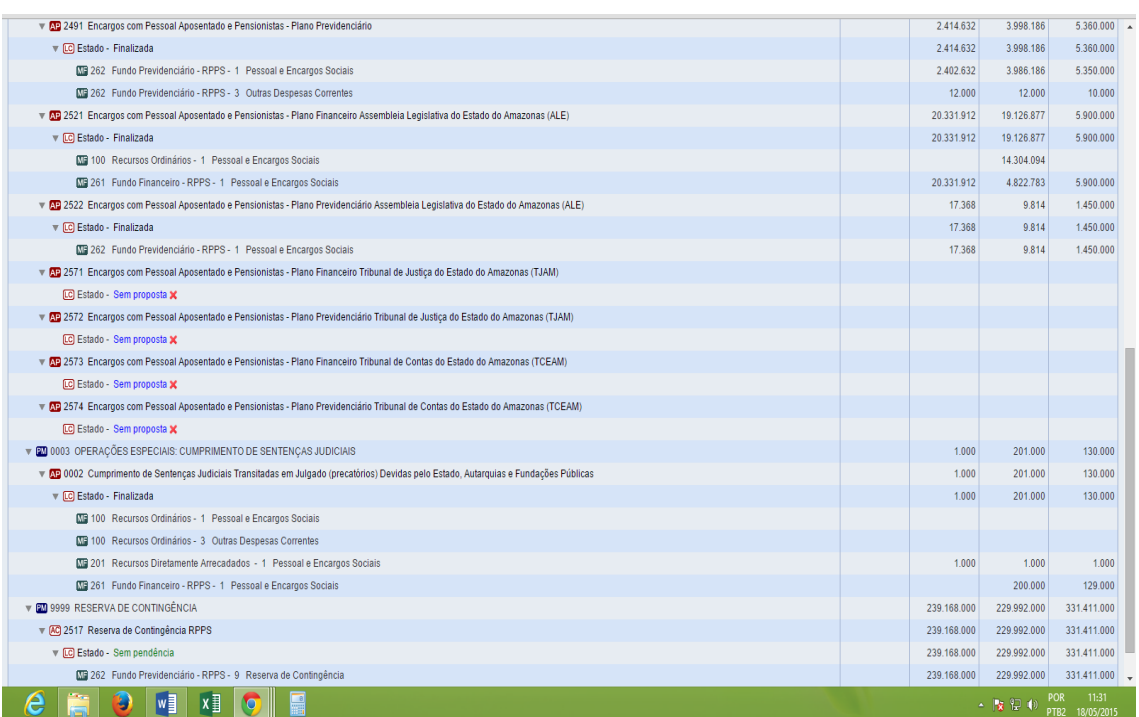

- 1.12.4. A cada 4 anos, começando no primeiro ano da gestão de cada governo, a AMAZONPREV é contatada pela SEPLAN-CTI para fazer estimativa de valores para o PPA do próximo quadriênio.
	- 1.12.4.1. A GERAF/Cofin acessa o Sistema SPLAM para inserir os valores, conforme o Manual de Elaboração da Proposta Quantitativa do PPA constante do site da SEPLAN-CTI no link:

http://www.seplancti.am.gov.br/arquivos/download/noticias/ar q/20110826130315manualoperativodapropostaquantitativa.p df.

## 1.13. ESTIMATIVA DE DESPESAS PARA O ORÇAMENTO ANUAL.

Cópia controlada

APROVAÇÃO INICIAL:CODIR ASSINATURA/RUBRICA:

ELABORAÇÃO INICIAL:

DATA:

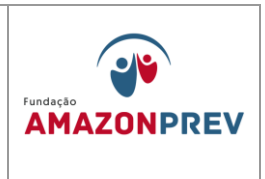

- 1.13.1. TAXA DE ADMINISTRAÇÃO A GERAF/Cofin solicita da GERAF/Comap a previsão de despesas dos contratos programados para vigorar no exercício seguinte e da GETEC a previsão das despesas de competência daquela Gerência para composição do orçamento do exercício seguinte.
- 1.13.2. DESPESAS PREVIDENCIÁRIAS A GERAF/Cofin fica no aguardo dos limites orçamentários distribuídos pela SEFAZ para proceder a fixação dos valores para cada natureza de despesa.
- 1.13.3. Atendendo ao Cronograma de Elaboração do PLOA e de posse da planilha com os limites orçamentários, indicados no item 2.4, providencia-se o lançamento dos valores no nível de Elemento de Despesa conforme o Manual Operativo da Proposta Quantitativa - SPLAM. A informação inserida aparece na Lista da Meta Financeira do Localizador;

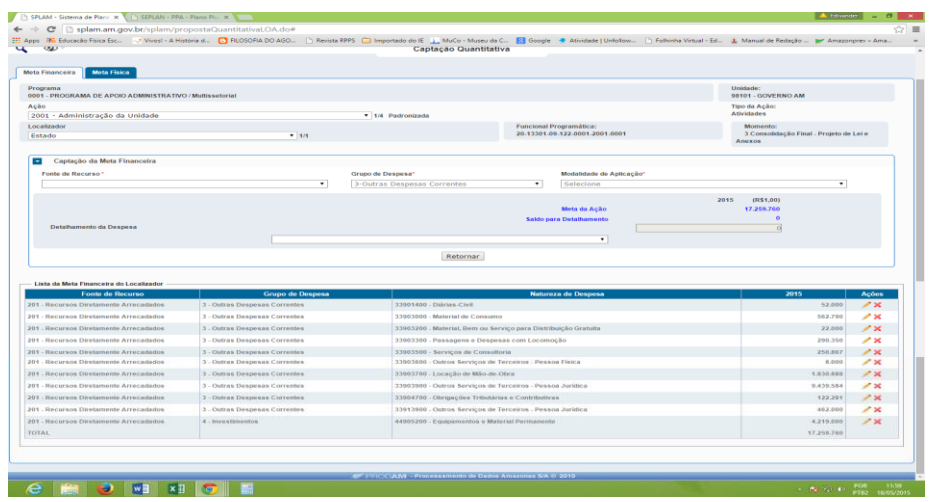

1.13.4. Seleciona a Ação, o localizador (Estado), no item Capitação da Meta Financeira selecionar a Fonte de Recurso, o Grupo de Despesa, Modalidade de Aplicação em detalhamento da Despesa, selecionar o elemento de despesa e o valor expresso em R\$ 1,00. A informação inserida aparece na Lista da Meta Financeira do Localizador;

Cópia controlada

ELABORAÇÃO INICIAL:

APROVAÇÃO INICIAL:CODIR ASSINATURA/RUBRICA:

DATA:

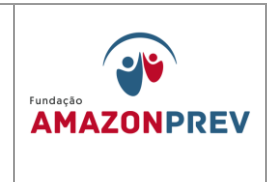

- 1.13.5. A distribuição dos valores deve obedecer aos limites previamente fixados para cada Fonte, Grupo de Despesa e Ação, quando da alocação na Revisão efetuada de acordo com o item 2.4.2.
- 1.13.6. Após o lançamento a visão da página do sistema SPLAM deverá ficar sem diferenças entre a Revisão do PPA e a LOA.

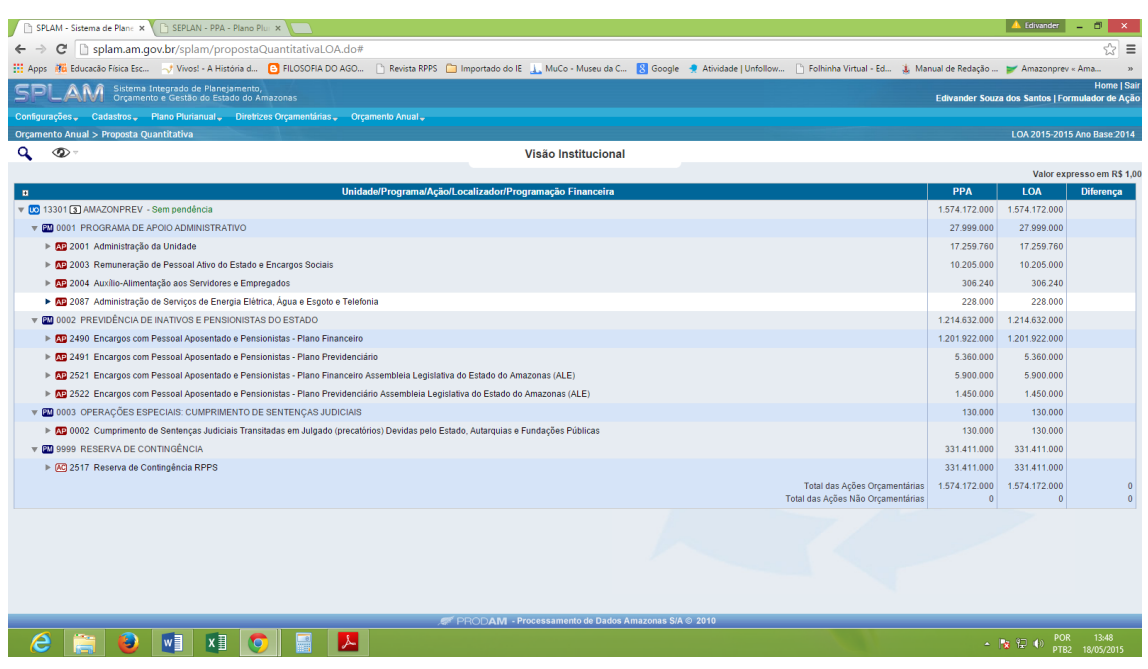

1.13.7. No AFI, os limites podem ser verificados por meio do relatório execução orçamentária – RELEXERORC3 no link RELATÓRIOS/GERAIS/RELEXEORC3, gerando a janela abaixo.

Cópia controlada

APROVAÇÃO INICIAL:CODIR ASSINATURA/RUBRICA:

ELABORAÇÃO INICIAL:

DATA:

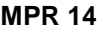

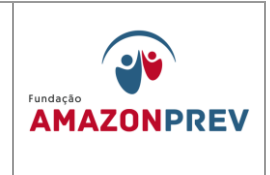

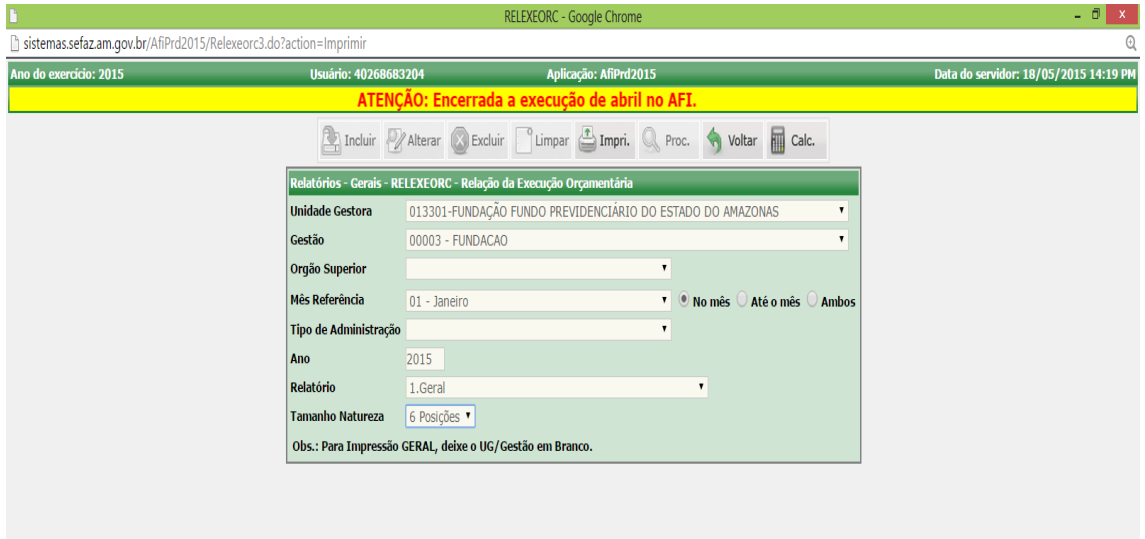

1.13.8. Seleciona a Unidade Gestora, o mês de referência no mês, relatório geral, 6 posições e clica em imprimir gerando o relatório abaixo.

Cópia controlada

ELABORAÇÃO INICIAL:

APROVAÇÃO INICIAL:CODIR ASSINATURA/RUBRICA:

DATA:

# **MANUAL DE PROCEDIMENTOS FINANCEIROS E**  REVISÃO: 11 **NEVISÃO: 11** CONTABEIS

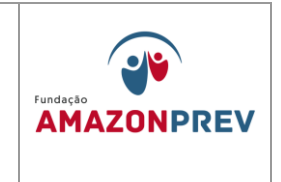

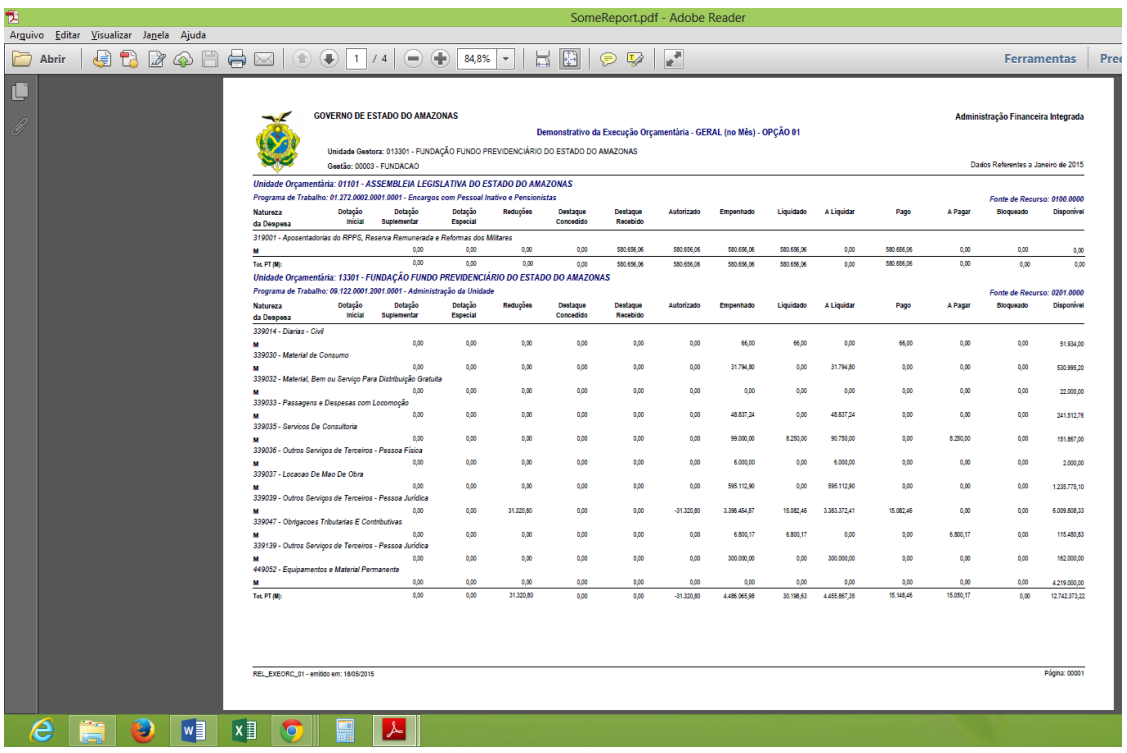

## 1.7. ACOMPANHAMENTO ORÇAMENTÁRIO.

## 1.7.1. DESTAQUE ORÇAMENTÁRIO FEITO PELA AMAZONPREV.

1.7.1.1. Após receber (GETEC, COGEP) o despacho com a Portaria Publicada e a cópia do Plano de Trabalho para conceder crédito, prossegue com a emissão da Nota de Crédito - NC, que torna disponível o recurso para o órgão de destino, através do menu EXEORC, DOCUMENTOS, NC, conforme tela abaixo:

Cópia controlada

ELABORAÇÃO INICIAL:

APROVAÇÃO INICIAL:CODIR ASSINATURA/RUBRICA:

DATA:

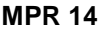

## **MANUAL DE PROCEDIMENTOS FINANCEIROS E CONTABEIS REVISÃO: 11**

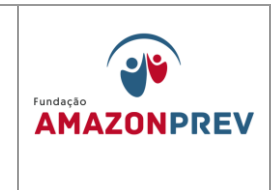

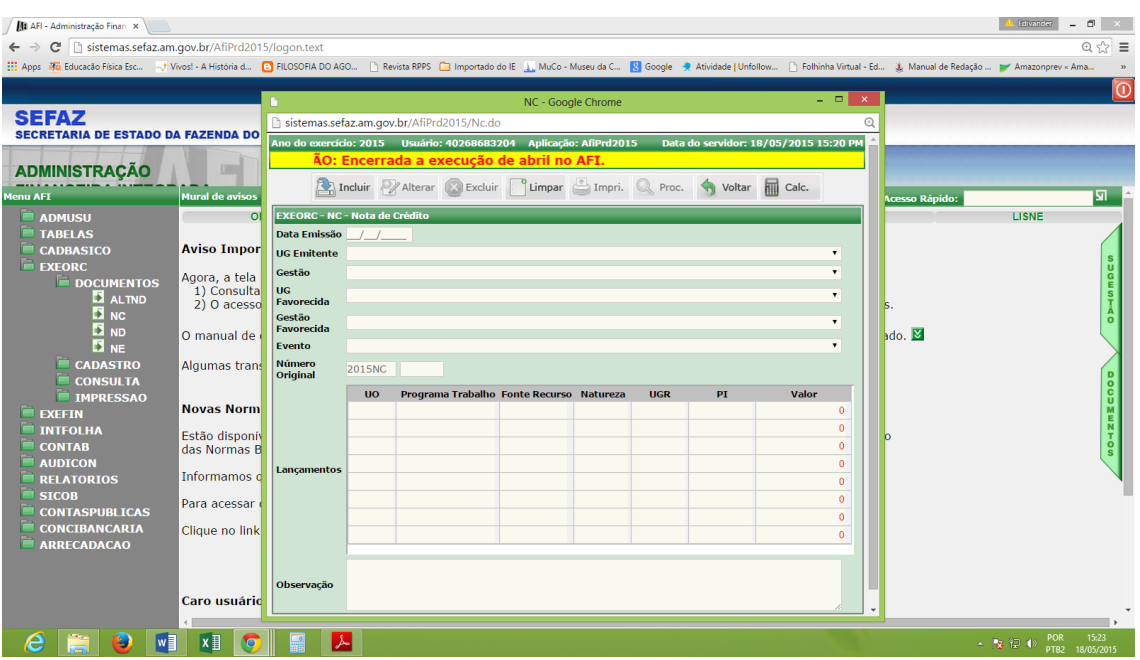

- 1.7.1.2. Na tela NC preencher: Data de emissão data de concessão do crédito da NC; Unidade Emitente – Fundação AMAZONPREV; UG Favorecida – (Selecionar a Unidade Gestora que irá receber o crédito);
- 1.7.1.3. EVENTO: 300002 (Destaque entre Órgãos da Administração Indireta) – 300004 – (Destaque entre Órgãos da Administração Indireta e Direta);
- 1.7.1.4. LANÇAMENTOS Unidade Orçamentária UO: 13301 Plano de Trabalho: (seleciona o plano de trabalho ao qual pertence a despesa (09122000120010001 - Administração da Unidade ou outro dependendo da despesa); Fonte de Recurso: (02010000 – Recursos Diretamente Arrecadados

Cópia controlada

ELABORAÇÃO INICIAL:

APROVAÇÃO INICIAL:CODIR ASSINATURA/RUBRICA:

DATA:

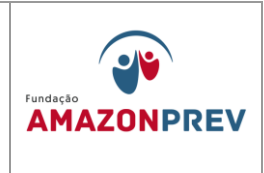

ou outro dependendo da despesa); Natureza: (Especificação da Despesa) – Valor: (conforme Plano de Trabalho);

- 1.7.1.5. Se houver outros itens de despesa, preenche conforme o item anterior, observando o plano de trabalho;
- 1.7.1.6. Preenche o campo "Observação" iniciando com a expressão: Destaque Orçamentário nº.xxx/20xx, no valor de R\$ x.xxx,00 em favor do favorecido, referente ao....
	- a. Se for convênio ou termo de cooperação colocar o Nº, a finalidade e o Nº da Portaria publicada no Diário
- 1.7.1.7. Clicar em Incluir anotar nº gerado acessar o campo IMPNC – colocar o número e imprimir.

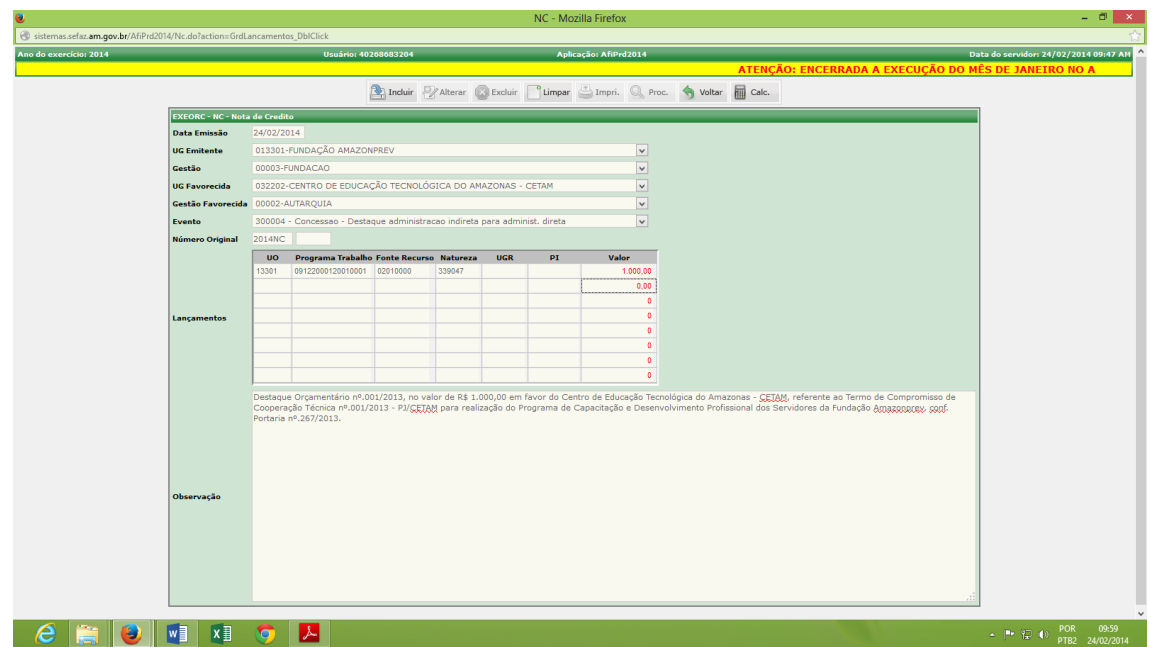

Cópia controlada

APROVAÇÃO INICIAL:CODIR ASSINATURA/RUBRICA: DATA:

DATA:

ELABORAÇÃO INICIAL:

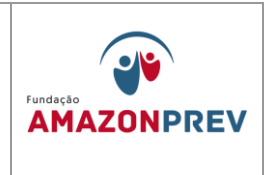

- 2.6.1.8. Avisa ao Órgão por telefone que irá receber o crédito a disponibilidade;
- 2.6.1.9. Anexa impressão da NC no processo e encaminha para GERAF/Codac para registrar no Sisprev.
- 2.6.2. DESTAQUE ORÇAMENTÁRIO FEITO PARA A AMAZONPREV.
	- 2.6.2.1. A GERAF/Cofin elabora plano de trabalho de acordo com o Decreto nº 24.634, de 16 de novembro de 2004, publicado no Diário Oficial de 16/11/2004 e a Instrução Normativa SET nº 02/2004 de 30/12/2004 publicado no Diário Oficial de 30/12/2004, retratado no formulário Plano de Trabalho Destaque Orçamentário (MPR 14 F14 – formulário Plano de Trabalho para Destaque Orçamentário, sendo que no formulário o Órgão Concedente é de onde virá o recurso e o Órgão Proponente é a AMAZONPREV;
	- 2.6.2.2. Encaminha o plano de trabalho ao Órgão concedente por meio de ofício;
	- 2.6.2.3. Quando for emitida a Nota de Crédito NC pelo Órgão concedente, o recurso já está disponível para utilização pela AMAZONPREV;
	- 2.6.2.4. Imprime a nota e anexa ao processo, enviando a GERAF/Codac para registro no Sisprev.
- 2.7.ALTERAÇÕES ORÇAMENTÁRIAS A GERAF/Cofin consulta as instruções do Manual Técnico do Orçamento – MTO disponível no site da SEFAZ (http://www.sefaz.am.gov.br/subMenu.asp?categoria=163) na área Orçamentária.
	- 2.7.1. Para solicitar alteração no detalhamento da Despesa I ADD I.
		- 2.7.1.1. Acessa o Sistema de Gestão Orçamentária SIGO e inclui solicitação;

APROVAÇÃO INICIAL:CODIR ASSINATURA/RUBRICA:

ELABORAÇÃO INICIAL:

DATA:

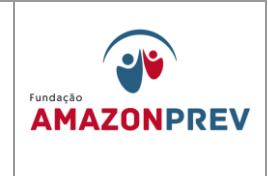

- 2.7.1.2. Clica em solicitação, ADD I, incluir solicitação;
- 2.7.1.3. Seleciona a Unidade Gestora, item por item da Programação Orçamentária;
- 2.7.1.4. Na área de remanejamento, preenche o valor a ser anulado da respectiva natureza de despesa;
- 2.7.1.5. No espaço de suplementação, seleciona a natureza de despesa que será suplementada e clica e adicionar;
- 2.7.1.6. Preencher a justificativa do remanejamento, de forma detalhada e revisa a solicitação, se estiver tudo correto clica e confirma.

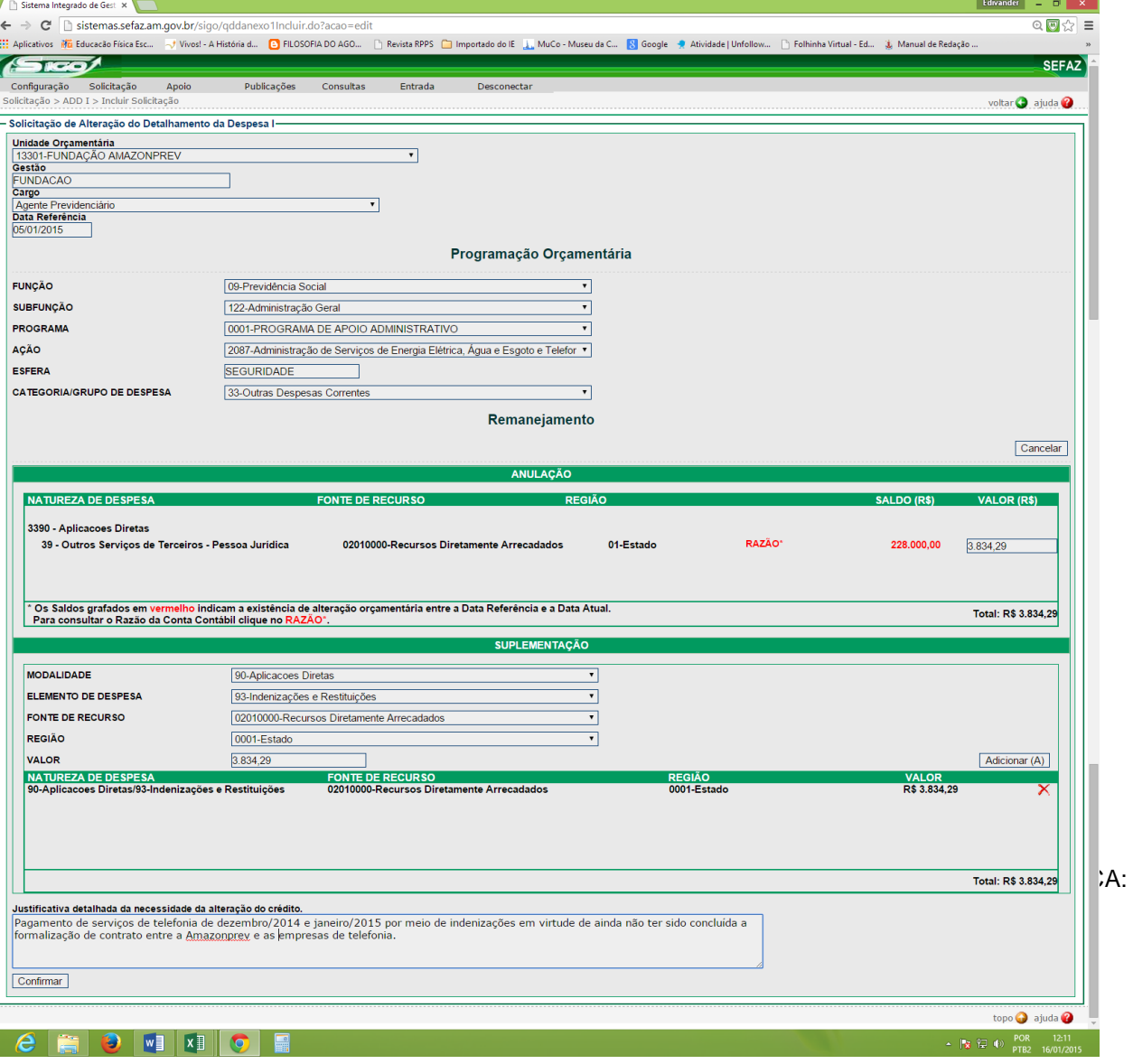

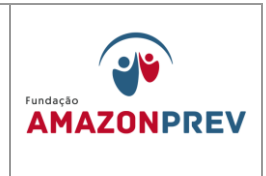

- 2.7.2. Para solicitar alteração no detalhamento da Despesa II ADD II, acessa o Sistema de Gestão Orçamentária – SIGO e inclui solicitação. Efetua permuta de Fonte de Recurso.
	- 2.7.2.1. Clica em solicitação, ADD II, incluir solicitação;
	- 2.7.2.2. Preenche item por item do campo anulação e o valor a ser anulado da respectiva natureza de despesa e adicionar;
	- 2.7.2.3. Selecionar a Fonte para a qual está indo o Recurso;

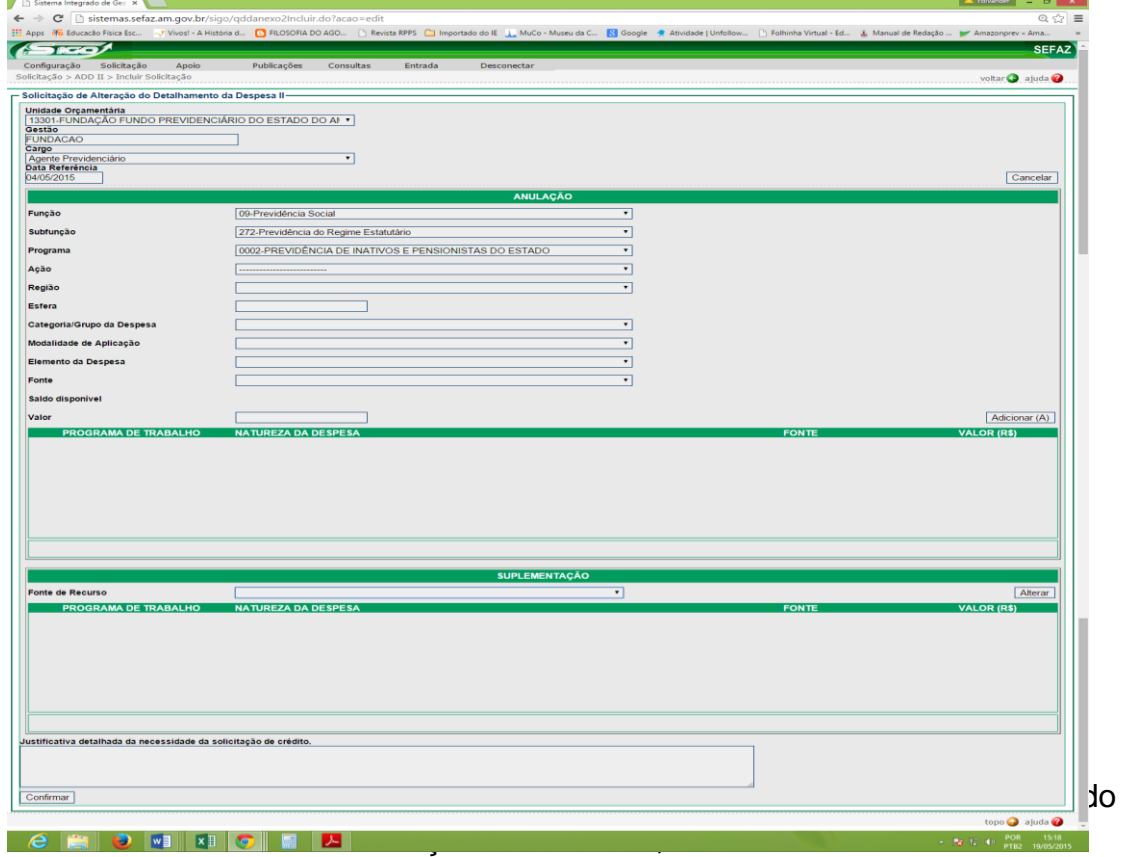

2.7.2.4. Preencher a justificativa conforme item 2.7.1.6.

Cópia controlada 2.7.3.1. Clica em solicitação, Crédito Adicional, Incluir Solicitação;

> APROVAÇÃO INICIAL:CODIR ASSINATURA/RUBRICA: DATA:

DATA:

ELABORAÇÃO INICIAL:

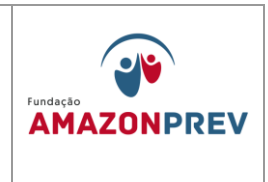

- 2.7.3.2. Seleciona a Unidade Gestora, tipo de crédito suplementar, Compensação da Própria U.O ou sem Compensação, origem do Recurso;
- 2.7.3.3. Preenche item por item do campo anulação e o valor a ser anulado da respectiva natureza de despesa e adicionar;
- 2.7.3.4. Preenche o campo suplementação, selecionando a natureza de despesa que será suplementada e o valor e clica em adicionar;
- 2.7.3.5. Preencher a justificativa conforme item 2.7.1.6.

ELABORAÇÃO INICIAL:

APROVAÇÃO INICIAL:CODIR ASSINATURA/RUBRICA:

DATA:

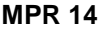

## **MANUAL DE PROCEDIMENTOS FINANCEIROS E**  REVISÃO: 11 **CONTABEIS**

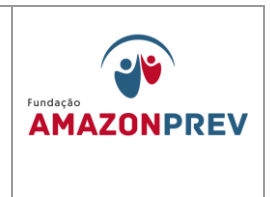

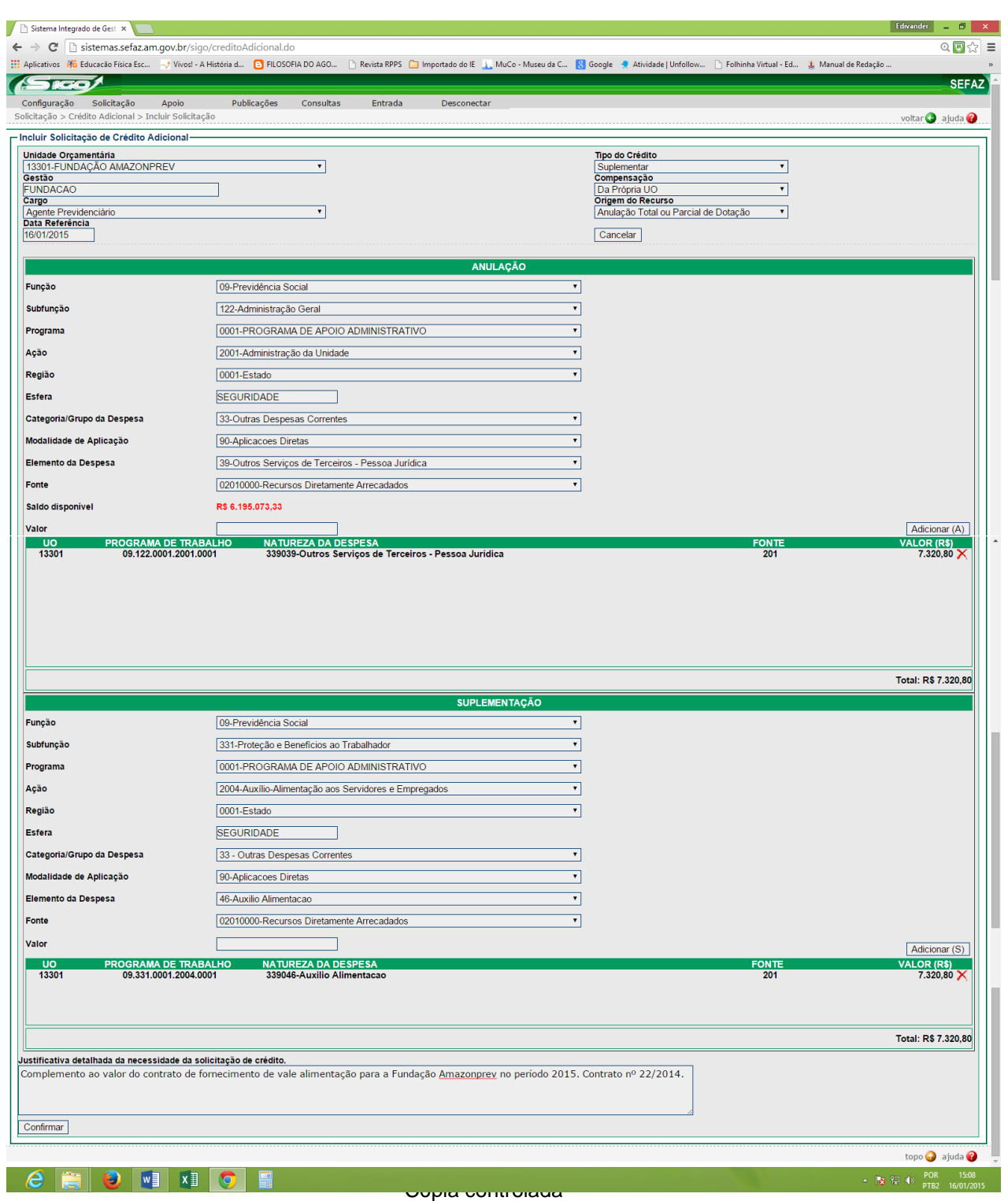

APROVAÇÃO INICIAL:CODIR ASSINATURA/RUBRICA:

ELABORAÇÃO INICIAL:

DATA:

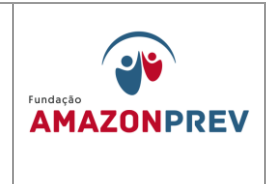

- 2.7.4. Para cancelar uma solicitação de ADD ou Crédito Adicional;
	- 2.7.4.1. Depois do Gerente da GERAF devolver a solicitação ao solicitante, este clica em solicitação, no tipo de alteração, cancelar solicitação;
	- 2.7.4.2. Preenche a justificativa do cancelamento e clica em cancelar.

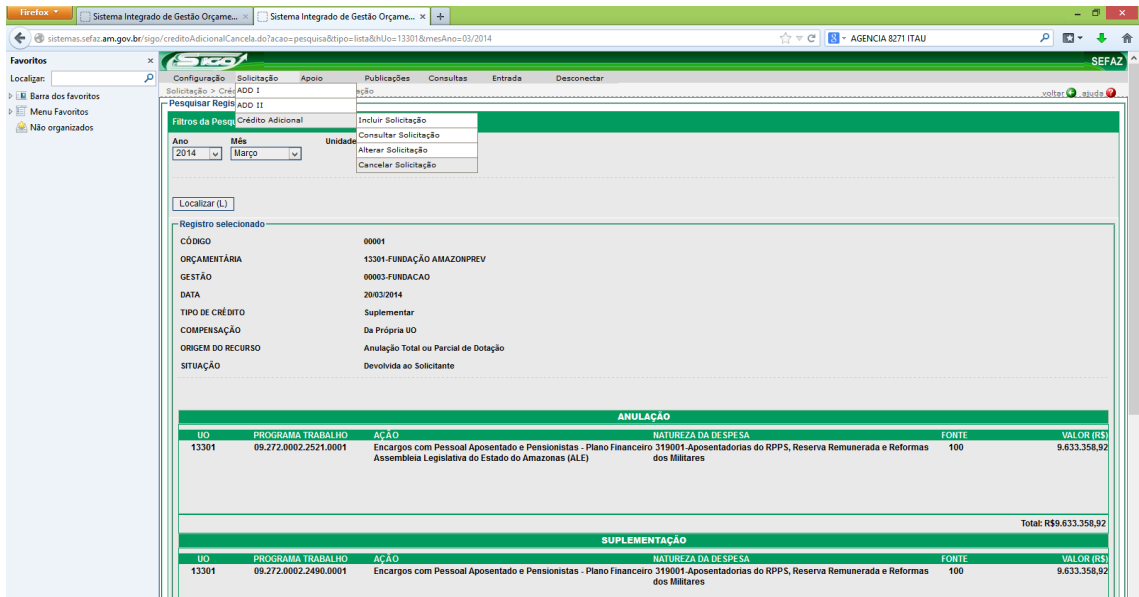

ELABORAÇÃO INICIAL:

APROVAÇÃO INICIAL:CODIR ASSINATURA/RUBRICA:

DATA:

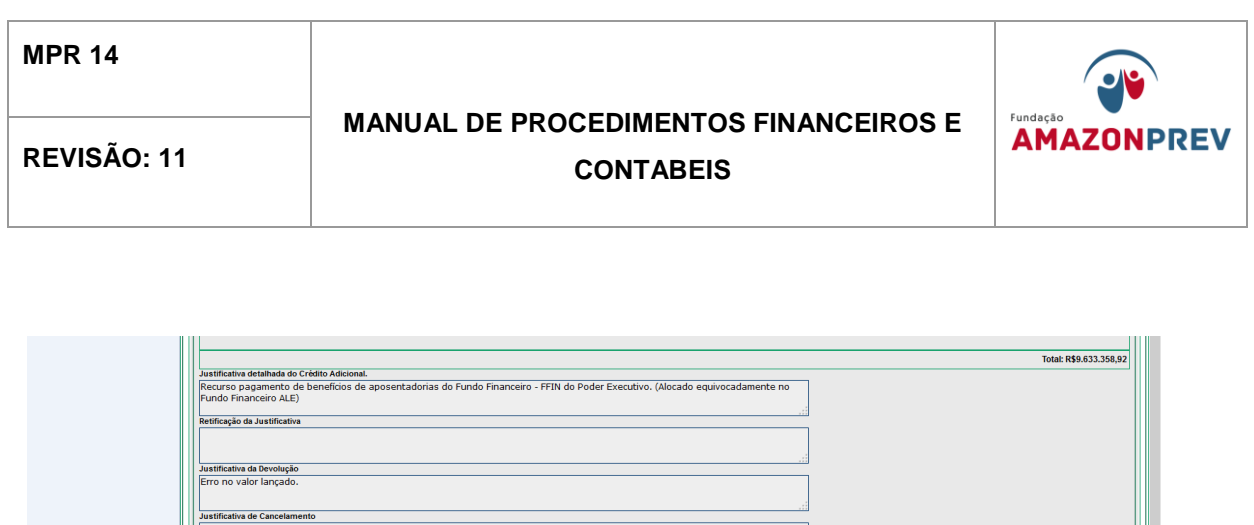

#### 2.8.**Execução orçamentária**

Cancelar

**A FIGHT REPLA** 

- 2.8.1. **Registro de Receita -** registrado no orçamento do PPA através de previsão orçamentária é lançado no Sistema Sisprev Contábil pela CODAC.
- 2.8.2. A COFIN identifica no extrato bancário o valor do depósito do órgão, Servidor se ativo ou inativo, civil, militar ou patronal e alimenta na planilha de contribuições (**[MPR14 F07\),](http://amazonprev/intranet/adm/imgeditor/File/FORMULARIOS%20FINANCAIROS%20E%20CONTABEIS/PLANILHA%20DE%20CONTIBUIÇÕES%20(MPR14%20%20F07)(1).xls)** imprime, assina, anexa ao extrato bancário e encaminha para o Analista da CODAC;
- 2.8.3. O analista da CODAC de posse da documentação, acima enviada, classifica, conforme planilha enviada pela COFIN (**[MPR14 F07\),](http://amazonprev/intranet/adm/imgeditor/File/FORMULARIOS%20FINANCAIROS%20E%20CONTABEIS/PLANILHA%20DE%20CONTIBUIÇÕES%20(MPR14%20%20F07)(1).xls)** a receita de contribuição de acordo com órgão em civil, militar e de acordo com a pessoa que contribui em servidor e patronal, acessar o Sistema Sisprev Contábil, no módulo contabilidade, menu processo, financeiro, arrecadação, cadastrar, contas arrecadadoras, preenche conta,( conta bancária do depósito), use f4 para pesquisar, preenche valor, clica em arrecadação, preenche campo de receita de acordo com que foi classificado, use f4 para pesquisar, digite o valor conforme a planilha, depois conclui a operação em confirmar, imprime e arquivar em movimento contábil.A soma dos valores das telas contas arrecadadas(conta bancária que representa débito) e arrecadação (receita que representa o crédito) devem em seus totais serem iguais, podendo ser um débito para vários créditos.

Cópia controlada

DATA:

ELABORAÇÃO INICIAL:

APROVAÇÃO INICIAL:CODIR ASSINATURA/RUBRICA:

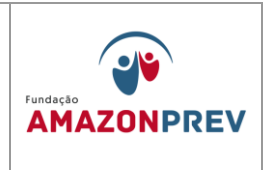

- 2.8.4. **Rendimento -** a COFIN encaminha ao analista da CODAC o extrato de investimento identificando o resumo dos rendimentos **seguindo os seguintes:**
	- 2.8.4.1. O analista da CODAC acessa o Sistema Sisprev Contábil no item cadastrar, imputa na descrição o tipo de aplicação escolhe a conta adequada, o código da receita de contribuição e confirma no sistema, imprime assina e arquiva no movimento contábil.
	- 2.8.4.2. **Outras Restituições -** a COFIN envia para a CODAC, o extrato bancário, com os processos de devolução ou ressarcimento de valores, ou comprovante de depósito.
	- 2.8.4.3. O analista da CODAC de posse da documentação acima enviada classifica, acessa o Sistema Sisprev Contábil, no módulo contabilidade, menu processo, financeiro, arrecadação, cadastra contas arrecadadoras, preenche conta,( conta bancária do deposito), use f4 para pesquisar, preenche valor, clica em arrecadação, preenche campo de receita de acordo com que foi classificado, use f4 para pesquisar, digite o valor conforme depósito, depois conclui a operação em confirmar, imprime e arquiva em movimento contábil. A soma dos valores das telas contas arrecadas (conta bancária que representa débito) e arrecadação (receita que representa o crédito) devem em seus totais serem iguais, podendo ser um débito para vários créditos.
- 2.8.5. **Aluguéis Previdenciários -** a COFIN envia para a CODAC, o extrato bancário, com o comprovante de depósito ou cópia de contrato de aluguel identificando o locatário valor, data e a competência.
	- 2.8.5.1. O analista da CODAC de posse da documentação, acima enviada, classifica, acessa o Sistema Sisprev Contábil, no módulo contabilidade, menu processo, financeiro, arrecadação,

APROVAÇÃO INICIAL:CODIR ASSINATURA/RUBRICA:

ELABORAÇÃO INICIAL:

DATA:

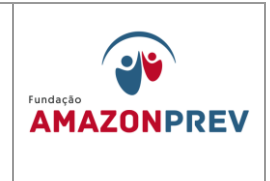

cadastra contas arrecadadoras, preenche conta, (conta bancária do depósito);

- 2.8.5.2. Use f4 para pesquisar, preenche valor, clica em arrecadação, preenche campo de receita de acordo com que foi classificado, use f4 para pesquisar, digite o valor conforme depósito, depois conclui a operação em confirmar, imprime e arquiva em movimento contábil. A soma dos valores das telas contas arrecadas (conta bancária que representa débito) e arrecadação (receita que representa o crédito) devem em seus totais serem iguais, podendo ser um débito para vários créditos.
- 2.8.6. **Taxa de administração -** a COFIN envia para a CODAC, o extrato bancário, com o comprovante de depósito ou cópia de documento, identificando o valor, data e a competência.
	- 2.8.6.1. O analista da CODAC de posse da documentação, acima enviada, classifica, acessar o Sistema Sisprev Contábil, no módulo contabilidade, menu processo, financeiro, arrecadação, cadastra contas arrecadadoras, preenche conta,( conta bancária do deposito), use f4 para pesquisar, preenche valor, clica em arrecadação, preenche campo de receita de acordo com que foi classificado, use f4 para pesquisar, digite o valor conforme depósito, depois conclui a operação em confirmar, imprime e arquiva em movimento contábil. A soma dos valores das telas contas arrecadadas (conta bancária que representa débito) e arrecadação (receita que representa o crédito) devem em seus totais serem iguais, podendo ser um débito para vários créditos.

#### 2.9.**Registro de Despesa**

2.9.1. Pagamento da Folha:

2.9.1.1. No primeiro momento o Coordenador do Financeiro recebe através do e-mail [cofin@amazonprev.am.gov.br](mailto:cofin@amazonprev.am.gov.br) do COGEP, o arquivo eletrônico de dados gerado pelo Sistema Nasajon para

Cópia controlada

APROVAÇÃO INICIAL:CODIR ASSINATURA/RUBRICA:

ELABORAÇÃO INICIAL:

DATA:

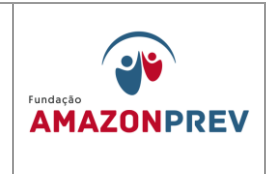

pagamento da folha de pessoal do AMAZONPREV e realiza o seguinte:

- a. Faz o envio da remessa de dados através do Sistema de pagamento do Banco;
- b. Verifica no dia posterior ao pagamento a confirmação do débito na conta.
- 2.9.1.2. No segundo momento a Cogep encaminha para a COFIN via Sisprev o processo com a CI de autorização de pagamento, realizando o seguinte:
	- a. Gera o comprovante de pagamento de todos os grupos (CODIR, EFETIVOS, COMISSIONADOS, CEDIDOS SEAD E IPEAM);
	- b. Anexa ao processo os comprovantes;
	- c.Tramita para CODAC para lançamento no Sistema Contábil.
- 2.9.1.3. O analista da CODAC recebe o processo/CI e realiza o seguinte:
	- a. Verifica se todos os comprovantes estão apensados e com numeração de páginas;
	- b. Preenche a Planilha de lançamento FOPAG **[\(MPR 14](http://amazonprev/intranet/adm/imgeditor/File/FORMULARIOS%20FINANCAIROS%20E%20CONTABEIS/Lançamento%20Fopag-ANO%20(MPR%2014%20F08).xls)  [F08\)](http://amazonprev/intranet/adm/imgeditor/File/FORMULARIOS%20FINANCAIROS%20E%20CONTABEIS/Lançamento%20Fopag-ANO%20(MPR%2014%20F08).xls)** localizada na pasta no public e insere vencimentos, empréstimos CEF, desconto de Plano de Saúde, desconto telefone, sindical, INSS, IR, AD 13, IR S1/3,INSS S/1/3,IR S/FÉRIAS, FÉRIAS, 1/3 DE FÉRIAS, ABAONO PECUNIÁRIO, 1/3 ABONO PECUM, FÉRIAS PROXIMO MÊS, PAGAMENTO NAS FÉRIAS, DECONTO DE 13 PAGO;
	- c. Imprime a planilha, assina e inicia o estágio empenho.

Cópia controlada

APROVAÇÃO INICIAL:CODIR ASSINATURA/RUBRICA:

ELABORAÇÃO INICIAL:

DATA:

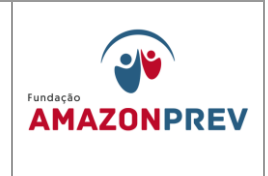

#### 2.10. Estágio de Despesa

- 2.10.1.1. Empenho: no Sistema contábil, o analista da CODAC realiza o seguinte:
	- a. Acessa o Módulo Contabilidade processos financeiro- empenho e cadastra;
	- b. Preenche a data do pagamento;
	- c. Campo processo insere o número e liquidar a data do pagamento;
	- d. Despesa insere 17 vencimentos e vantagens fixas policia Civil;
	- e. Campo credor insere 599-FOGAG AMAZONPREV e valor bruto da planilha **(MPR01 F02);**
	- f. No Campo observação escrever o registro da FOPAG, data e ano e número de processo;
	- g. Imprime duas vias, carimba com carimbo de página e anexa uma via no processo e a outra no movimento diário.

## 2.11. Liquidação da Despesa:

2.11.1. Liquidação: no Sistema contábil, o analista da CODAC realiza o seguinte:

2.11.1.1.Localiza o empenho;

2.11.1.2.No item liquidação coloca o elemento vencimentos e salários (unidade de medida OT);

Cópia controlada

APROVAÇÃO INICIAL:CODIR ASSINATURA/RUBRICA:

ELABORAÇÃO INICIAL:

DATA:

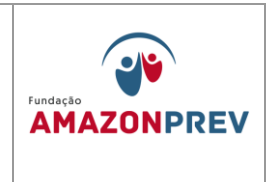

- 2.11.1.3.Descrição da unidade outra quantidade insere o valor bruto e confirma.
- 2.11.2. Descontos da liquidação:
	- 2.11.2.1.O campo cadastrar insere o código do desconto a ser lançado e a data do pagamento;
	- 2.11.2.2.Códigos: ASSOCIAÇÕES DIVERSAS **(20634),** INSS, FOPAG EMPREGADOS **(20051)**, IRRFS CONTRATADOS **(20055)**,PLANO DE SAUDE **(20590),**EMPRESTIMO CONSIGNADO **(20591),**  PENSÃO ALIMENTICIA **(20052),** IRRFS COMISSIONADOS **(20054).**

#### 2.12. Pagamento no Sistema

- 2.12.1. Pagamento: no Sistema contábil, o analista da CODAC realiza o seguinte:
- 2.12.2. Acessa módulo contabilidade processos- financeiro ordem de pagamento – cadastrar – código ( );
- 2.12.3. Insere o número de processo a ser realizado o pagamento, data de emissão insere a data do pagamento;
- 2.12.4. No campo empenho insere o histórico;
- 2.12.5. No item conta insere o código (20016) da taxa de administração;
- 2.12.6. Forma de pagamento débito em conta número do processo;
- 2.12.7. Imprime 02 vias assina e anexa uma no processo e a outra no movimento diário.

#### **3. Execução Extra Orçamentária**

Cópia controlada

#### ELABORAÇÃO INICIAL:

APROVAÇÃO INICIAL:CODIR ASSINATURA/RUBRICA:

DATA:

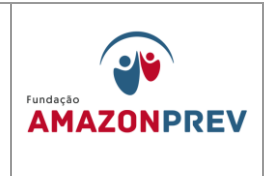

- 3.1.**Receita Extra Orçamentária -** A COFIN identifica o depósito do valor no extrato bancário e envia para a CODAC, anexo documento de repasse de receita extra (CI, Cartas, aviso bancários, processo etc.), devidamente assinada, que comprova o depósito.
- 3.2. **Auxilio Funeral** a COFIN envia a CODAC, após identificar depósito em conta bancária, o extrato desta, anexa a cópia de carta assinada que foi enviada à SEAD da liberação do recurso para pagamento do Auxilio Funeral;
	- 3.2.1. O analista classifica a receita extra, de acordo com a documentação a cima
	- 3.2.2. O Analista da CODAC acessa o Sisprev Contábil no módulo, contabilidade, processos, financeiros, lançamentos contábeis, botão cadastrar.
	- 3.2.3. Preenche data e valor na conta bancária (débito) depois localiza a conta de receitas extras (F4) (conta crédito), preenche o fundo a unidade e o histórico.
	- 3.2.4. Imprime, assina junta ao extrato e arquiva no movimento diário.
- 3.3. **Repasse não Previdenciário -** A COFIN envia a CODAC, após identificar depósito em conta bancária, o extrato desta, anexa a cópia de carta assinada que foi enviada à SEFAZ, do recurso para pagamento da folha não previdenciária, e planilha de desdobramento grupo 13 da pagamentos dos inativos.
	- 3.3.1. O analista classifica a receita extra, de acordo com a documentação a cima;
	- 3.3.2. O Analista da CODAC acessa o Sisprev Contábil no módulo, contabilidade, processos, financeiros, lançamentos contábeis, botão cadastrar.

ELABORAÇÃO INICIAL:

APROVAÇÃO INICIAL:CODIR ASSINATURA/RUBRICA:

DATA:

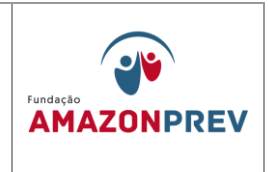

- 3.3.3. Preenche data e valor na conta bancária (débito) depois localiza a conta de receitas extras (F4) (conta crédito), preenche o fundo a unidade e o histórico.
- 3.3.4. Imprime, assina junta ao extrato e arquiva no movimento diário.
- 3.4. **Repasse para cobertura do déficit, contribuição dos inativos e pensionistas –** A COFIN envia ao CODAC, após identificar depósito em conta bancária, o extrato desta, anexa a cópia de carta assinada que foi enviada à SEFAZ, do recurso para pagamento da folha dos inativos ou pensionistas, e planilha de desdobramento grupo 13 da pagamentos dos inativos ou planilha resumo folha dos pensionistas.
	- 3.4.1. O analista classifica a receita extra, de acordo com a documentação a cima
	- 3.4.2. O Analista da CODAC acessa o Sisprev Contábil no módulo, contabilidade, processos, financeiros, lançamentos contábeis, botão cadastrar.
	- 3.4.3. Preenche data e valor na conta bancária (débito) depois localiza a conta de receitas extras (F4) (conta crédito), preenche o fundo a unidade e o histórico.
	- 3.4.4. Imprime, assina junta ao extrato e arquiva no movimento diário.
- 3.5. **Ressarcimento de tarifa bancária** A COFIN envia a CODAC, após identificar depósito em conta bancária, o extrato desta, anexa a cópia de carta assinada que foi enviada à Banco. *(Exclusão aprovada em 27.07.2022 pelo Codir)*
	- 3.5.1. O analista classifica a receita extra, de acordo com a documentação a cima; *(Exclusão aprovada em 27.07.2022 pelo Codir)*

ELABORAÇÃO INICIAL:

APROVAÇÃO INICIAL:CODIR ASSINATURA/RUBRICA:

DATA:

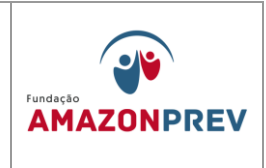

- 3.5.2. O Analista da CODAC acessa o Sisprev Contábil no módulo, contabilidade, processos, financeiros, lançamentos contábeis, botão cadastrar; *(Exclusão aprovada em 27.07.2022 pelo Codir)*
- 3.5.3. Preenche data e valor na conta bancária (debito) depois localiza a conta de receitas extras (F4) (conta crédito), preenche o fundo a unidade e o histórico. *(Exclusão aprovada em 27.07.2022 pelo Codir)*
- 3.5.4. Imprime, assina junta ao extrato e arquiva no movimento diário. *(Exclusão aprovada em 27.07.2022 pelo Codir)*
- 3.6.**Despesa Extra Orçamentária –** O analista da CODAC recebe os documentos através de CI ou Processos, via Sisprev, comprara o último lançamento em extrato bancário depois realiza os lançamentos conforme a seguir:
	- 3.6.1. Clica no Menu processos Financeiros despesas Extras operações – cadastrar:
		- 3.6.1.1. Preenche a data de emissão/vencimento e pagamentos insere credor (clica em F4 para pesquisar);
		- 3.6.1.2. Preenche a conta extra (F4), insere o valor, escritura o histórico, clica em baixas depois preenche a conta (F4), insere a forma de pagamento (debito em conta), preenche o documento e valor depois confirmar.
	- 3.6.2.Após o lançamento descrito no item anterior, o analista da CODAC imprime assina e arquivar no movimento diário contábil.
- 4. **Devolução de valores de Benefícios Previdenciários e não-Previdenciários** *(Inclusão do item 5 ao 5.3.3.4 aprovada pelo Codir em 29.06.2011)*
	- 4.1.A GERAF/COFIN recebe o Aviso de Lançamento e Relatório de Inconsistências, emitidos pelo Banco e adota os seguintes procedimentos:

APROVAÇÃO INICIAL:CODIR ASSINATURA/RUBRICA:

ELABORAÇÃO INICIAL:

DATA:

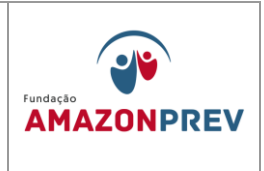

- 4.1.1. Realiza a conciliação bancária, verificando se houve o debito na conta de pagamento 18.126-9 e o credito na conta de movimento 14.628-5 (benefícios previdenciários) e 16.341 (benefícios não previdenciários);
- 4.1.2.Registra em Planilha de Lançamento de Movimentação Financeira (Conciliação Bancária) **[\(MPR 14 F04\)](../../../../../Documents%20and%20Settings/lgaga/Configurações%20locais/Temporary%20Internet%20Files/Content.IE5/B072E20V/PLANILHA%20DE%20LANÇAMENTO%20MOVIMENTAÇÃO%20FINANCEIRA%20(MPR14%20F04)%5b1%5d.xls)** os valores dos salários não reclamados, a competência a que se refere à devolução, conforme documento recebido;
- 4.1.3.Encaminha a GERAF/COPAG, via CEI, digitalizado, o Relatório de Inconsistência, devidamente rubricado e carimbado para consulta da situação cadastral dos beneficiários, a fim de verificar a que Fundo pertence e o tipo de beneficio (benefícios previdenciários, de pensão especial e de hansenianos), conforme documentos recebidos.
- 4.1.4.Encaminha a GERAF/CODAC o Aviso de Lançamento **(MPR 14 S09)** e o Relatório de Inconsistência **(MPR 14 S10),** devidamente rubricados e carimbados para que sejam contabilizados. Disponibiliza a Planilha de Conciliação Bancária, via intranet para eventuais consultas.
- 4.2.A GERAF/CODAC recebe o Aviso de Lançamento e o Relatório de Inconsistência e efetua a contabilização da devolução pelo Banco, conforme a seguir:
	- 4.2.1. Se hansenianos e pensão especial efetua o registro na conta contábil 21212010027 e conciliação, com base nos documentos mencionados no item 5.2. e extrato bancário recebido diariamente; *(Alteração aprovada em 27.07.2022 pelo Codir)*
	- 4.2.2. Se benefícios previdenciários/pensão alimentícia efetua o registro na conta contábil 21212010031 e conciliação, com base nos documentos mencionados no item 5.2 e extrato bancário recebido diariamente.

APROVAÇÃO INICIAL:CODIR ASSINATURA/RUBRICA: DATA:

DATA:

ELABORAÇÃO INICIAL:

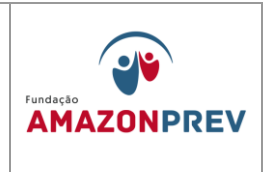

- 4.3.A GERAF/COPAG recebe o relatório de Inconsistência digitalizado, via CEI, consulta nos Sistemas CFPP/RPPS e efetua os seguintes procedimentos: *(Alteração aprovada em 27.07.2022 pelo Codir)*
	- 4.3.1. Se Aposentados, Pensionistas com o benefício cancelado ou suspenso:
		- 4.3.1.1. Comunica a COFIN, respondendo a CEI identificando se os beneficiários pertencem ao FFIN, FPREV ou são recursos não previdenciários para registro na planilha de controle e devolução, conforme a identificação do Fundo;
		- 4.3.1.2. Comunica a CODAC, através de CEI, os valores a serem contabilizados. *(Alteração aprovada em 27.07.2022 pelo Codir)*
		- 4.3.1.3. Se o beneficiário pertencer ao FPREV, a COFIN solicita ao Gerente da unidade, através de CEI, autorização para transferência do valor devolvido relativo aos salários não reclamados do FFIN para o FPREV; *(Alteração aprovada em 27.07.2022 pelo Codir)*
		- 4.3.1.4. Se o recurso não for de caráter previdenciário, a COFIN solicita ao Gerente da unidade, através de CEI, autorização para transferência do valor devolvido da conta corrente não previdenciária ao FFIN para o FPREV; *(Alteração aprovada em 27.07.2022 pelo Codir)*
		- 4.3.1.5. A CODAC de posse da CEI da COPAG efetua a baixa do registro anterior nas contas contábeis de salários não reclamados, conforme item 5.2.2. *(Alteração aprovada em 27.07.2022 pelo Codir)*
	- 4.3.2. Se aposentados, pensionistas e pensão alimentícia, com benefício ativo:

APROVAÇÃO INICIAL:CODIR ASSINATURA/RUBRICA:

ELABORAÇÃO INICIAL:

DATA:

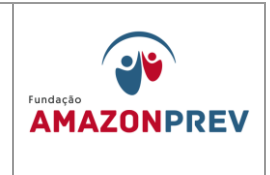

- 4.3.2.1. A COPAG encaminha CEI a GPREV/COREP informando a devolução de salários não reclamados com o motivo da devolução para comunicar o segurado sobre a devolução dos valores.
- 4.3.2.2. A GPREV/COREP emite comunicado aos beneficiários dando o prazo de 20 (vinte) dias a contar do recebimento, para que adote as providencias para regularização das pendências;
- 4.3.2.3. Se necessário efetua visita domiciliar visando subsidiar com informações complementares;
- 4.3.2.4. Após o retorno do Comunicado ou comparecimento do segurado a GPREV/COREP encaminha orientação quanto às providências a serem adotadas pela GERAF, via CI, para a devida regularização;
- 4.3.2.5. O Gerente da GERAF recebe CI da GPREV e autoriza:
	- a. A COPAG a atualizar o cadastro do beneficiário nos respectivos sistemas;
	- b. A COFIN para regularizar o pagamento do beneficiário re- enviando o valor ao Banco ou adotar os procedimentos descritos nos itens 5.3.1.3 ou 5.3.1.4;
	- c. A CODAC para proceder com a contabilização do registro contábil, de acordo com o evento.

APROVAÇÃO INICIAL:CODIR ASSINATURA/RUBRICA:

ELABORAÇÃO INICIAL:

DATA:

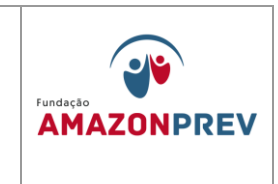

4.3.2.6. Para os casos de pensão alimentícia em que o segurado não resolva a pendência, a GERAF/COPAG, a partir de CH comunicação da GPREV/COREP, verifica no dossiê o documento que gerou o desconto da pensão alimentícia, elabora minuta Ofício de Carta, em conjunto com a GEJUR, ao Juiz informando sobre o registro de devolução de valores e orientação quanto às providências a serem adotadas. *(Alteração aprovada em 27.07.2022 pelo Codir)*

4.3.3.Hansenianos / Pensão Especial (recursos não previdenciários): *(Exclusão aprovada em 27.07.2022 pelo Codir)*

- 4.3.3.1. Se o beneficiário estiver falecido, comunica a COFIN, respondendo a CEI da COFIN, para registro na Planilha de Conciliação Bancária. *(Exclusão aprovada em 27.07.2022 pelo Codir)*
- 4.3.3.2. Comunica a CODAC através de CEI para proceder à regularização do registro efetuado anteriormente. *(Exclusão aprovada em 27.07.2022 pelo Codir)*
	- a. O COFIN alimenta a planilha de Conciliação Bancária; *(Exclusão aprovada em 27.07.2022 pelo Codir)*
	- b. A CODAC de posse da CEI da COPAG efetua a baixa do registro anterior nas contas contábeis de salários não reclamados, conforme item 5.2.1. *(Exclusão aprovada em 27.07.2022 pelo Codir)*
- 4.3.3.3. Se o benefício estiver ativo:

Cópia controlada

APROVAÇÃO INICIAL:CODIR ASSINATURA/RUBRICA:

ELABORAÇÃO INICIAL:

DATA:

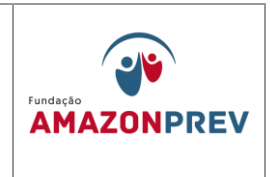

- a. Elabora minuta carta a SEAD informando a existência de devolução de valores e solicita as providências para regularização da situação na folha de pagamento;
- b. Após o retorno da SEAD adota as providências de acordo com a orientação recebida.
- 4.3.3.4. No caso de beneficiários que não detenham conta-corrente e sim Conta-salário, a COPAG elabora carta à SEAD, assinada pelo Gerente da unidade, informando sobre a devolução de valores por inconsistência de dados e solicitando as providências a serem adotadas.

ELABORAÇÃO INICIAL:

APROVAÇÃO INICIAL:CODIR ASSINATURA/RUBRICA:

DATA:

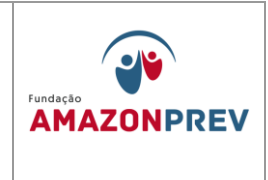

**6. COMPENSAÇÃO PREVIDENCIÁRIA – COMPREV** *(inclusão aprovada pelo CODIR em 29.10.2012)*

## **Título 02 – contribuição/arrecadação previdenciária**

**capítulo 06. Compensação previdenciária – comprev** *(inclusão do capitulo 06, aprovado pelo codir em 29.10.2012)*

- 1. A compensação previdenciária entre o regime geral de previdência social rgps e os regimes próprios de previdência social, na hipótese de contagem recíproca de tempo de contribuição, será realizada conforme as disposições contidas na [lei nº 9.796, de 5](http://www81.dataprev.gov.br/sislex/paginas/42/1999/9796.htm) de maio de 1999, no [decreto nº 3.112, de 6 de](http://www81.dataprev.gov.br/sislex/paginas/23/1999/3112.htm)  [julho 1999,](http://www81.dataprev.gov.br/sislex/paginas/23/1999/3112.htm) alterado pelo [decreto nº 3.217, de 22 de outubro de 1999](http://www81.dataprev.gov.br/sislex/paginas/23/1999/3217.htm) e portaria 6209 de 16 de dezembro de 1999.
- 2. Para os fins da compensação previdenciária de que trata esta portaria, considera-se:
	- 2.1. Regime geral de previdência social: o regime previsto no art. 201 da constituição federal, gerido pelo instituto nacional do seguro social - inss;
	- 2.2. Regimes próprios de previdência social: os regimes de previdência constituídos exclusivamente por servidores públicos titulares de cargos efetivos da união, dos estados, do distrito federal e dos municípios;
	- 2.3. Regime de origem: o regime previdenciário ao qual o segurado ou servidor público esteve vinculado sem que dele receba aposentadoria ou tenha gerado pensão para seus dependentes;
	- 2.4. Regime instituidor: o regime previdenciário responsável pela concessão e pagamento de benefício de aposentadoria ou pensão dela decorrente a segurado, servidor público ou a seus dependentes com cômputo de tempo de contribuição devidamente certificado pelo regime de origem, com base na contagem recíproca prevista no art. 94 da [lei nº 8.213, de 24 de julho de](http://www81.dataprev.gov.br/sislex/paginas/42/1991/8213.htm)  [1991;](http://www81.dataprev.gov.br/sislex/paginas/42/1991/8213.htm)
- 3. Mensalmente será efetuada a totalização dos valores devidos a cada regime próprio de previdência social, bem como o montante por eles devido ao rgps,

Cópia controlada

APROVAÇÃO INICIAL:CODIR ASSINATURA/RUBRICA:

ELABORAÇÃO INICIAL:

DATA:

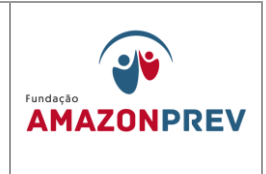

isoladamente,a título de compensação financeira, através do sistema comprev.

- 4. Se o rgps for credor, o inss emitirá relatório de informação até o dia trinta de cada mês, devendo o regime próprio de previdência social efetuar o pagamento até o quinto dia útil do mês subseqüente.
- 5. Os recursos financeiros recebidos pelo regime instituidor a título de compensação financeira somente poderão ser utilizados no pagamento de benefícios previdenciários do respectivo regime e na constituição do fundo referido no art. 24 da portaria 6.209/99.
- 6. A utilização do recurso disponível na conta se dará na seguinte forma:
	- 6.1. No primeiro ano em que houver solicitação formal do recurso por meio de ofício do ente estatal devidamente protocolizado poderá ser utilizado 50% da importância registrada na conta da comprev no balanço de 31/12 do exercício anterior a data da solicitação.
	- 6.2. A partir do segundo ano, quando o saldo da conta da comprev alcançar o valor de r\$ 3.000.000 (três milhões de reais), poderão ser utilizados 50% do recurso, mediante nova solicitação formal do ente;
	- 6.3. A importância a ser utilizada será operacionalizada em contas de mesma titularidade sendo transferida da conta da comprev para a conta do fundo financeiro;
	- 6.4. Para corroborar a operação financeira deverá ser demonstrado para sefaz por meio de ofício da amazonprev o valor utilizado para pagamento de benéficos previdenciários e o montante do déficit e o quanto foi utilizado para suavizar o caixa do ente estatal na data em que ocorrer o fato gerador.
- 7. Vedações
	- 7.1. Vedada utilização de todo o valor disponível, devendo permanecer o suficiente de 50% do valor existente para fins de pagamento da

Cópia controlada

ELABORAÇÃO INICIAL:

APROVAÇÃO INICIAL:CODIR ASSINATURA/RUBRICA:

DATA:

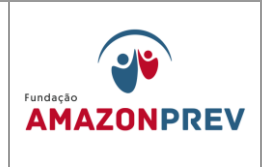

compensação para o regime instituidor;

- 7.2. Vedada a utilização dos recursos para quaisquer fins que não seja pagamentos de benefícios previdenciários ou aquele para qual o objeto da compensação se destina;
- 8. QUANTO AO PEDIDO DO RECURSO DA COMPREV
	- 8.1. O Governo do Estado, através da Secretaria de Fazenda SEFAZ formaliza através de ofício, o pedido de repasse dos valores da Compensação Previdenciária referente ao Fundo Financeiro ao Diretor Presidente da Fundação Amazonprev, justificando sua utilização para o pagamento das folhas de inativos e/ou pensionistas;
		- 8.1.1. Após a entrega do documento no Protocolo, a referida área encaminha para despacho do Diretor Presidente via GADIR.
		- 8.1.2. O Diretor Presidente via GADIR, encaminha a solicitação recebida para a GERAF, orientando que se proceda com a transferência dos valores indicados no Oficio recebido da SEFAZ.
- 9. TRANSFERENCIA DOS RECURSOS DA COMPREV
	- 9.1.1. O Gerente da GERAF recebe o Oficio solicitando a transferência dos recursos da COMPREV, despachando a CODAC para as providências junto ao sistema AFI.
	- 9.1.2. A CODAC, após formalizar o Processo de transferência no sistema SISPREV, emite no sistema AFI/SEFAZ a NL - Nota de Lançamento no valor da transferência para a conta do Fundo Financeiro FFIN, assim como registra o fato no sistema SISPREV/Contábil;
	- 9.1.3. Encaminha o processo para a COFIN que irá realizar a emissão da Ordem Bancária de transferência com a codificação da operação e

Cópia controlada

APROVAÇÃO INICIAL:CODIR ASSINATURA/RUBRICA:

ELABORAÇÃO INICIAL:

DATA:

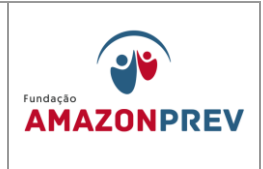

fará os devidos registros nas suas planilhas de controle de fluxo de caixa e em seguida encaminhará o Processo para a GERAF.

- 9.1.4. A GERAF dará conhecimento da conclusão da operação submetendo todo o processo ao Conselho Diretor.
- 10. PROCEDIMENTO CONTÁBIL (REGIME DE COMPETÊNCIA).
	- 10.1.1. Recebe da GPREV mensalmente o memorando informando a competência com os valores das compensações a pagar e compensações a receber.
	- 10.1.2. Efetua o registro no sistema de contabilidade SISPREV, obedecendo ao regime de competência, de acordo com Plano de Contas.
	- 10.1.3. Envia o memorando para a COFIN para as providências de sua alçada.

## 11. PROCEDIMENTO FINANCEIRO.

- 11.1. Recebe da CODAC o memorando com os valores de compensação.
- 11.2. Mensalmente aguarda o crédito do recurso de Compensação Previdenciária na conta única do Comprev.
- 11.3. De posse dos valores efetua os procedimentos para a aplicação dos recursos para fins de rendimentos seguindo as normas do PAI - Plano de Aplicação e Investimentos e realiza o devido acompanhamento, alimentando as planilhas de controles internos da COFIN;
- 11.4. Prepara o Documento de Arrecadação DAR envia para SEFAZ até 5º dia útil após o recebimento do crédito.
- 11.5. Retorna para a CODAC o memorando, anexando extrato e cópia do DAR para fins do registro no sistema.
- 12. PROCEDIMENTO CONTÁBIL (REGIME DE CAIXA)
	- 12.1. Recebe da COFIN o memorando com o DAR e extrato dos valores para fins de registro no sistema de contabilidade – SISPREV.

Cópia controlada

APROVAÇÃO INICIAL:CODIR ASSINATURA/RUBRICA:

ELABORAÇÃO INICIAL:

DATA:

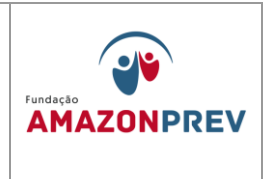

- 12.2. Efetua o Lançamento de arrecadação e execução orçamentária, obedecendo ao regime de caixa.
- 12.3. Arquiva o documento na movimentação contábil do mês corrente.

## *OBS: INCLUSÃO DE TODO O CAPÍTULO 07 APROVADO PELO CODIR DE 29/01/2016.*

## **13. DEMONSTRATIVOS PARA OS ÓRGÃOS FISCALIZADORES**

#### 13.1. **DEMONSTRATIVOS DE INFORMAÇÕES PREVIDENCIÁRIAS E REPASSES - DIPR**

- 13.1.1. O Demonstrativo de Informações Previdenciárias e Repasse DIPR, criado através da Portaria nº 204, de 10 de julho de 2008, do Ministério da Previdência Social – MPS, representa um documento obrigatório, destinado a informações gerais dos Regimes Próprios de Previdência Social - RPPS. Será enviado através do endereço eletrônico do MPS e entregue até o último dia do mês seguinte ao encerramento de cada bimestre do ano civil.
- 13.1.2. O gerente da GERAF recebe da PRODAM, em até 3 (três) dias, após o processamento mensal das folhas de pagamento do Estado, nos formatos PDF e Excel por meio eletrônico o Mapa de Contribuição, assim como da Assembleia Legislativa as informações dos servidores ativos, que posteriormente os envia a COFIN;
- 13.1.3. De posse do Mapa de Contribuição, a COFIN procede em até 3 dias, análise crítica do Mapa, averiguando, dentre outros critérios:
	- 13.1.3.1. A presença de todos os Órgãos/Entidades;
	- 13.1.3.2. Alíquotas de contribuição;

Cópia controlada

APROVAÇÃO INICIAL:CODIR ASSINATURA/RUBRICA:

ELABORAÇÃO INICIAL:

DATA:
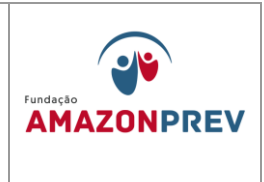

- 13.1.3.3. Referências (ativos, inativos, pensionistas, afastados e  $13^{\circ}$ ;
- 13.1.3.4. Base de cálculo e remunerações;
- 13.1.3.5. Oscilações em relação ao mês anterior.
- 13.1.4. Não havendo correções a serem feitas, em seguida, no Mapa de Contribuição, versão Excel, a COFIN exclui as informações dos Poderes que não aderiram (PGJ, TCE e TJA).
	- 13.1.4.1. Se houver necessidade de correção, a GETEC deve ser imediatamente comunicada via e-mail, para a qual deve providenciar junto a Prodam e emissão em 48h de novo relatório com as devidas correções;
- 13.1.5. De posse do novo relatório, a COFIN classifica as informações POR TIPO conforme exemplo abaixo, acrescentando novas colunas com parâmetros de cada órgão, (ex.: tipo 1, tipo 2, tipo 3 e tipo 4).

ELABORAÇÃO INICIAL:

APROVAÇÃO INICIAL:CODIR ASSINATURA/RUBRICA:

DATA:

**MPR 14**

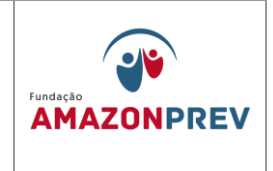

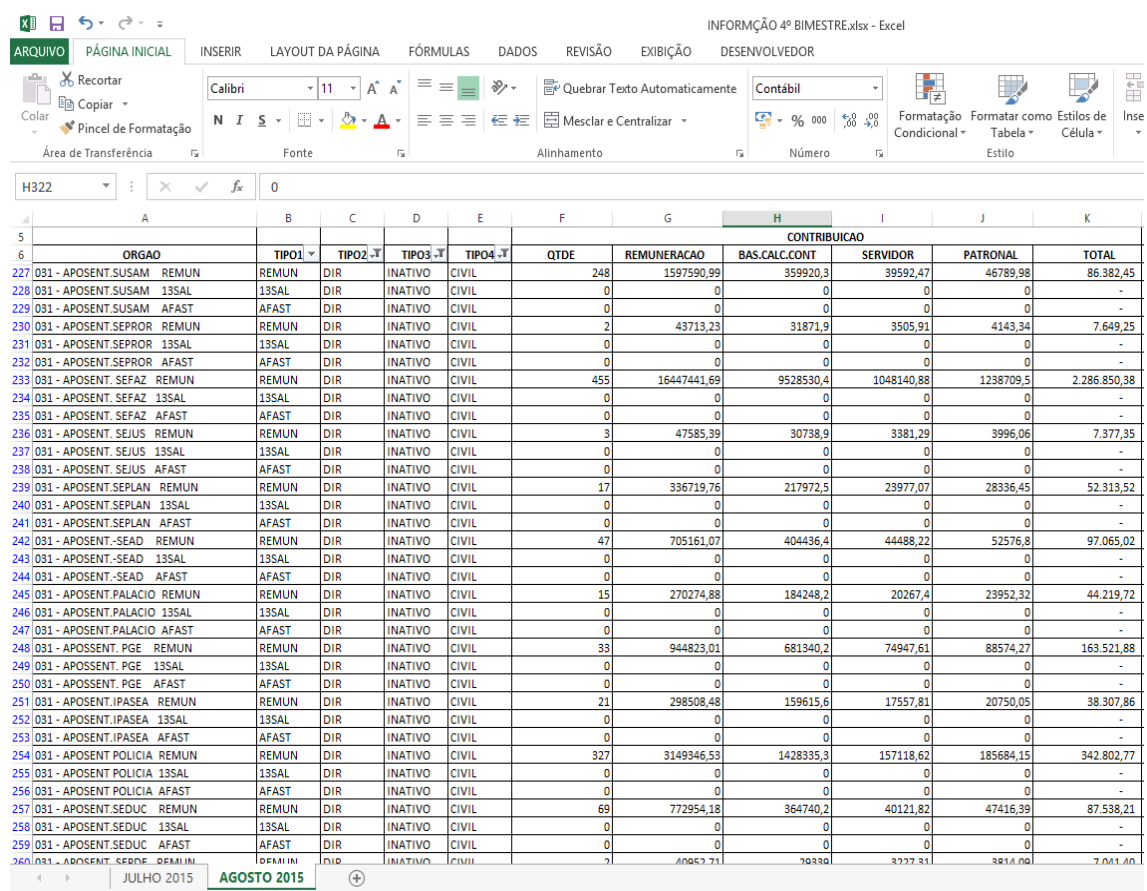

 **Mapa de Contribuição**

13.1.5.1. Tipo 1:

a. REMUN (servidores em situação regular);

- b. AFAST (servidores afastados com remuneração no órgão de origem). Esse tipo deve ser somado ao REMUN.
- c. 13º SALÁRIO (somente utilizado na competência de Dezembro).

13.1.5.2. Tipo 2:

Cópia controlada

ELABORAÇÃO INICIAL:

APROVAÇÃO INICIAL:CODIR ASSINATURA/RUBRICA:

DATA:

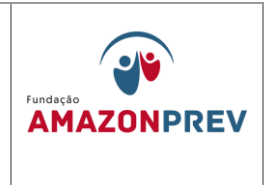

- a. Direta (Órgãos financeiramente centralizados na SEFAZ);
- b. Indireta (Órgãos financeiramente descentralizados);
- d. ALE (Assembleia Legislativa);
- e. UG (Unidade Gestora).
- 13.1.5.3. Tipo 3:
	- a. Ativo
	- b. Inativo
	- c. Pensionista
- 13.1.5.4. Tipo 4:
	- a. Civil
	- b. Militar
- 13.1.5.5. São considerados para efeito do DIPR da Administração DIRETA, cadastrados no DIPR como Estado do Amazonas, aqueles órgãos cuja execução financeira é centralizada na SEFAZ, ou seja, não têm recursos próprios:
- $\times$  002 SUSAM
- $\times$  007 SEFAZ
- $\times$  008 SEJUS
- $\times$  010 SEPLAN
- $\times$  013 SEAD
- $\times$  016 SECOM
- 023 POLICIA CIVIL
- $\times$  025 SEDUC
- $\times$  027 ERGSP
- $\times$  039 IPEM -AM
- $\times$  043 IDAM
- $\times$  044 SEC

APROVAÇÃO INICIAL:CODIR ASSINATURA/RUBRICA:

ELABORAÇÃO INICIAL:

DATA:

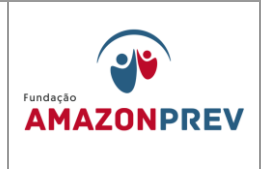

- $\times$  045 SSP
- 047 OUVIDORIA GERAL
- $\times$  058 SETRAB
- $\checkmark$  059 SEINFRA
- $\checkmark$  060 SEAS
- $\checkmark$  061 SPF
- $\checkmark$  064 SEJEL
- $\times$  065 SEMA
- $\times$  066 SEPROR
- $\checkmark$  073 IPAAM
- $\checkmark$  083 -FUND.V.OLIMP
- $\times$  085 PM-CIVIS
- $\checkmark$  093 FUNTEC
- $\checkmark$  094 CASA MILITAR
- $\times$  095 FAPEAM
- $\checkmark$  111 CGL
- $\times$  113 CB-CIVIS
- $\times$  115 ARSAM
- $\times$  118 SNPH
- $\times$  120 U.E.A.
- $\times$  121 UGPI
- $\times$  125 SRMM
- $\times$  128 SEAP
- $\times$  150 CETAM
- $\times$  154 CGE
- $\checkmark$  157 SEPED
- $\times$  158 ADAF-AM
- $\times$  159 CASA CIVIL
- $\times$  161 VICE-GOV.
- $\checkmark$  162 SERGB
- $\times$  163 P.G.E.
- $\times$  196 FEH

ELABORAÇÃO INICIAL:

APROVAÇÃO INICIAL:CODIR ASSINATURA/RUBRICA:

DATA:

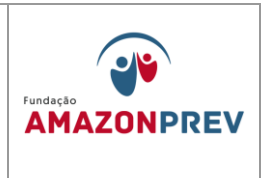

- 13.1.5.6.São considerados Administração INDIRETA para efeitos de preenchimento do DIPR aqueles órgãos cuja execução financeira e feita de forma descentralizada, ou seja, com recursos próprios:
	- $\checkmark$  032 ALFREDO DA MATA
	- $\times$  034 FCECON
	- $\checkmark$  037 FHEMOAM
	- $\checkmark$  063 DETRAN
	- $\times$  074 JUCEA
	- $\checkmark$  086 FMT- AM (soma-se ao 082 IMTM)
	- $\checkmark$  087 IMPRENSA OFIC.
	- $\times$  096 SUHAB
	- $\times$  122 FHAJ
	- $\times$  124 FVS-AM
	- $\checkmark$  360 DEFENSORIA PUBLICA
- 13.1.6. O Órgão 33-FUNDAÇÃO AMAZONPREV é classificado como UG (Unidade Gestora);
- 13.1.7. Feita a classificação dos dados, a COFIN realiza a filtragem da tabela criando filtros para facilitar a coleta de cada item separadamente.
	- 13.1.7.1.Feitas as classificações e segregações na planilha "Mapa de Contribuição", imprime-se as planilhas de acordo com cada filtro conforme a seguir: (figura 1)
		- a. Remun./Ativo/Direta/Civil;
		- b. Remun./Inativo/Direta/Civil;
		- c. Remun./Pensionista/Direta/Civil;
		- d. Remun./Ativo/Direta/Militar;
		- e. Remun./Inativo/Direta/Militar;
		- f. Remun./Pensionista/Direta/Militar;
		- g. Remun./Ativo/Indireta/Civil;
		- h. Remun./Inativo/Indireta/Civil;

APROVAÇÃO INICIAL:CODIR ASSINATURA/RUBRICA:

ELABORAÇÃO INICIAL:

DATA:

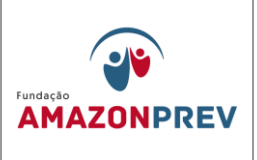

- i. Remun./Pensionista/Indireta/Civil;
- j. Remun./Ativo/UG/Civil;
- k. Remun./Inativo/UG/Civil;
- l. Remun./Pensionista/UG/Civil;
- m. Remun./Ativo/ALE/Civil;
- n. Remun./Inativo/ALE/Civil;
- o. Remun./Pensionista/ALE/Civil
- p. Conforme o item 4.1.2, os dados "AFAST" devem ser somados ao "REMUN" seguindo cada estrutura acima.
- q. Conforme o item 4.1.3, os dados "13SAL" serão informados separadamente no DIPR para a competência de dezembro e seguirão cada estrutura acima;
- 13.1.8. Em seguida, após encerrado o bimestre de referência e preparadas as planilhas filtradas por TIPOS, realizadas pela COFIN, estas devem ser submetidas à identificação de possíveis inconsistências pela CODAC.
	- 13.1.8.1.A conferência deve ser feita em até 3 dias.
- 13.1.9. Feita a conciliação entre o financeiro e o contábil e adota-se as medidas corretivas, se for o caso, a COFIN deve acessar o CADPREV LOCAL e iniciar o preenchimento do DIPR conforme as "Instruções de Preenchimento do DIPR" disponível no site do MPS para a geração da "Declaração de Veracidade" ((MPR 14S11)) no prazo de até o último dia útil após o bimestre: [http://www.regimeproprio.com.br/perguntao\\_dipr\\_28\\_06\\_2013.htm](http://www.regimeproprio.com.br/perguntao_dipr_28_06_2013.htm) (PERGUNTAS E RESPOSTAS) [http://www.previdencia.gov.br/cadprev/Manual\\_Usuario\\_CADPREV\\_](http://www.previdencia.gov.br/cadprev/Manual_Usuario_CADPREV_Ente_Local_DIPR.pdf)

[Ente\\_Local\\_DIPR.pdf](http://www.previdencia.gov.br/cadprev/Manual_Usuario_CADPREV_Ente_Local_DIPR.pdf) (MANUAL)

Cópia controlada

APROVAÇÃO INICIAL:CODIR ASSINATURA/RUBRICA:

ELABORAÇÃO INICIAL:

DATA:

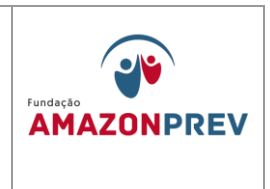

- 13.1.9.1.Os valores da Administração DIRETA devem ser informados sob o código 001 - ESTADO DO AMAZONAS, pelo seu valor total, conforme os seus tipos.
- 13.1.9.2.Os valores da Administração INDIRETA, ALE e UG são informados individualmente, órgão por órgão, como se pode verificar na figura abaixo.

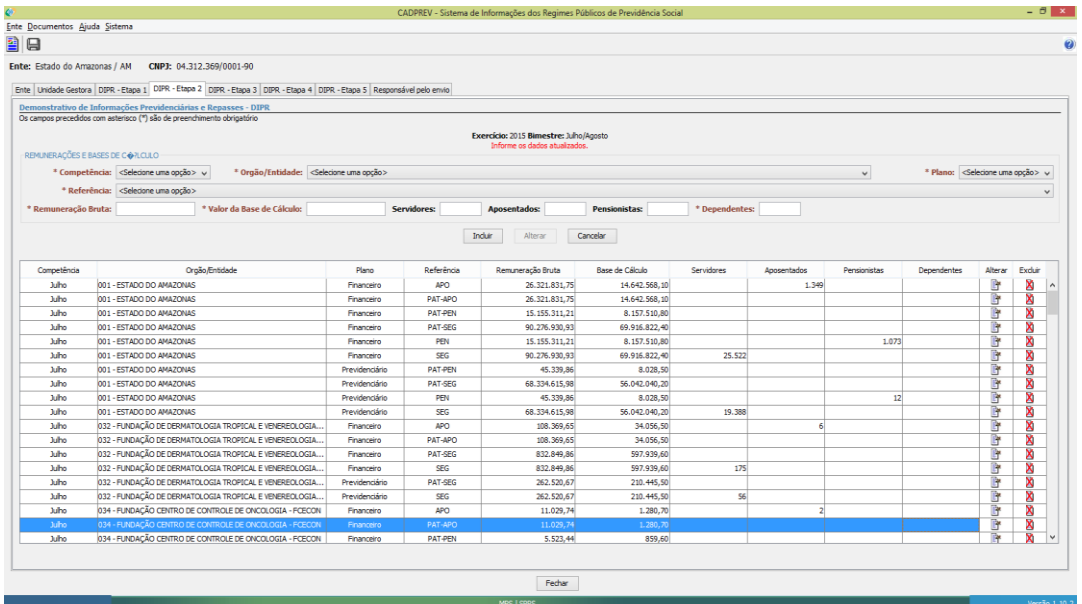

#### **Sistema CADPREV**

13.1.10. Após o lançamento, a COFIN gera o Relatório de Entrada de Dados no CADPREV para conferência dos lançamentos frente às planilhas de dados (Figura 1), visando identificar possíveis erros de digitação, inversão de valores, duplicidade e outros.

Cópia controlada

APROVAÇÃO INICIAL:CODIR ASSINATURA/RUBRICA:

ELABORAÇÃO INICIAL:

DATA:

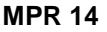

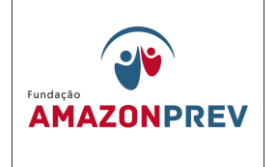

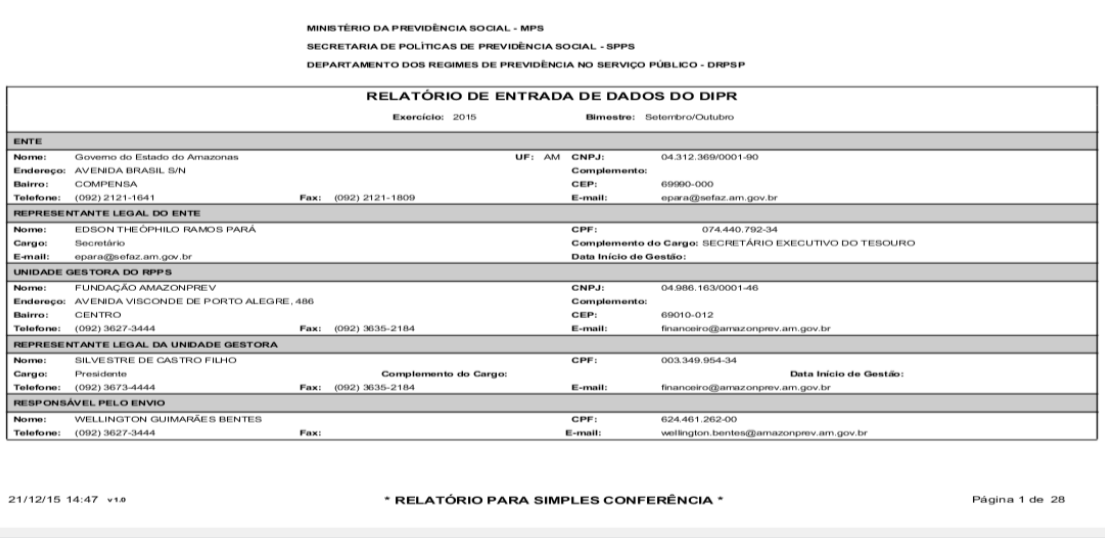

#### **Relatório de Entrada de Dados**

- 13.1.11. As demais informações de natureza contábil (balanços de receitas arrecadadas dos três fundos, despesas administrativas - fundo administrativo) serão extraídas dos balancetes contábeis mensais.
- 13.1.12. A COFIN gera e encaminha a Declaração de Veracidade para a assinatura do Presidente da Amazonprev, via GADIR.
- 13.1.13. Encaminha a Declaração de Veracidade para a SEFAZ colher a assinatura do Representante Legal do Ente.
- 13.1.14. Envia documento digitalizado da Declaração de Veracidade através do CADPREV LOCAL
- 13.2. FLUXOGRAMA DAS ETAPAS DIPR

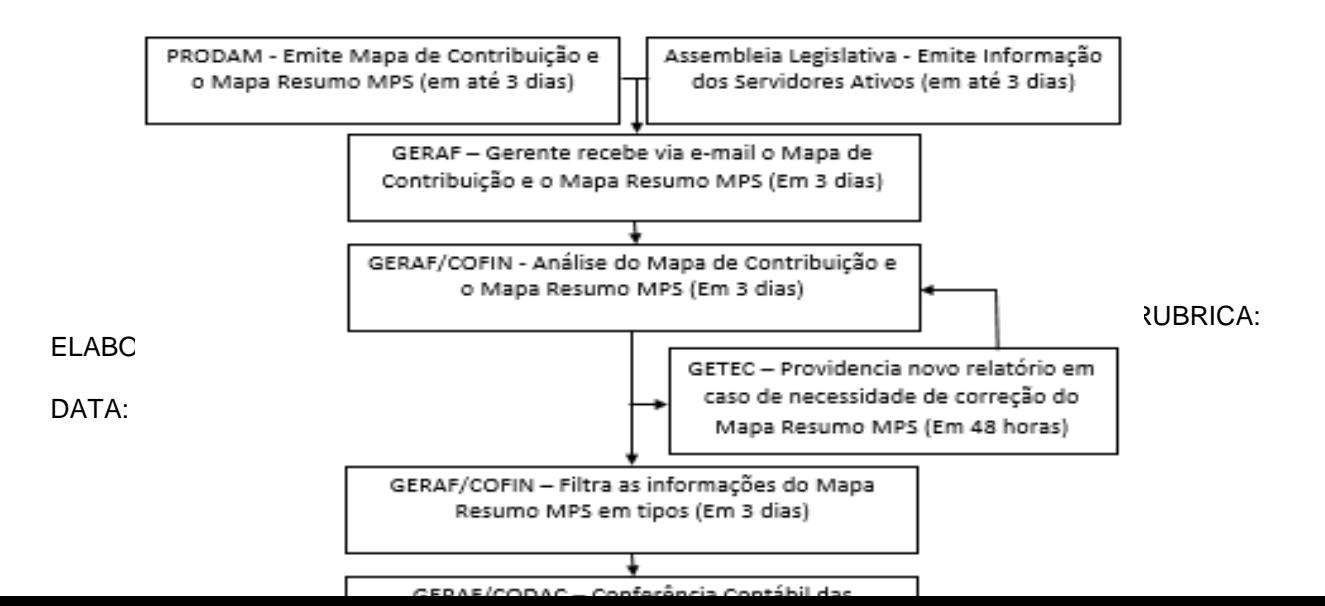

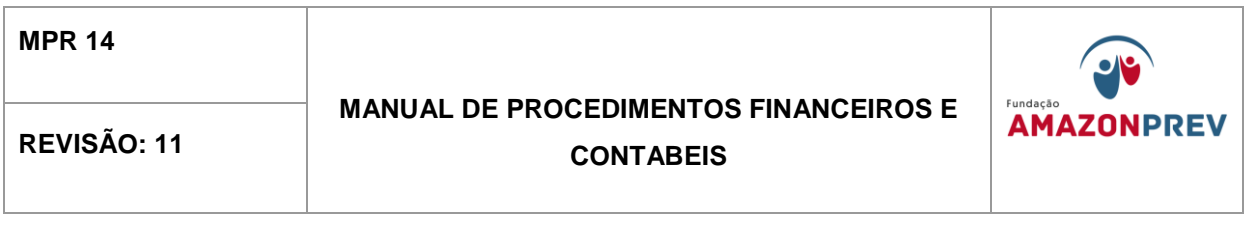

13.3. Portal e-Contas. (Este capítulo foi incluindo aprovado pelo CODIR 25.05.2016)

### 13.3.1. **Prestação de Contas mensal**

13.3.1.1. O Portal e-Contas é um Portal único, que substituiu integralmente o ACP a partir de 2014, sendo criado para a remessa de dados através de arquivos eletrônicos ou documentos digitalizados e alimentados manualmente. Os jurisdicionados devem extrair as informações de seus sistemas

Cópia controlada

ELABORAÇÃO INICIAL:

APROVAÇÃO INICIAL:CODIR ASSINATURA/RUBRICA:

DATA:

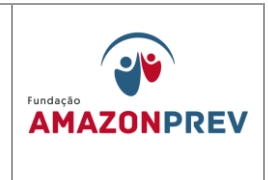

de informação em arquivos formatados e predefinidos pelo Tribunal de Contas do Estado do Amazonas - TCE AM.

- 13.3.1.2. Tipos Informações: Execução Orçamentária e Financeira, Balancete, Ações do Governo, Programas de Governo, Dotações Orçamentárias, Alterações Orçamentárias, Contas Contábeis, Movimentação Contábil, Empenho, Liquidação, Pagamentos, Estorno, Retenções, Atos Jurídicos (Contratos, Transferências Voluntárias e Licitação);
- 13.3.1.3. Remessa de Envio: Arquivo Eletrônico, configuração, layout, upload de arquivos de dados em formatação estabelecida pelo TCE-AM, (disponível no site tce.am.gov.br/suporte), conforme figura 1.

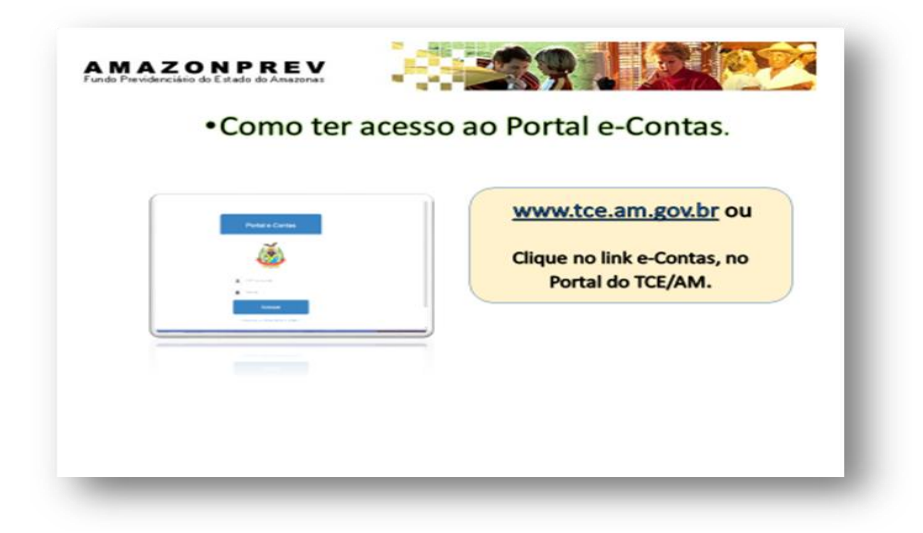

13.3.2. Abertura do Exercício Financeiro no e-Contas clicar no Menu "Mensal – Iniciar Exercício", observar automaticamente a

Cópia controlada

ELABORAÇÃO INICIAL:

APROVAÇÃO INICIAL:CODIR ASSINATURA/RUBRICA:

DATA:

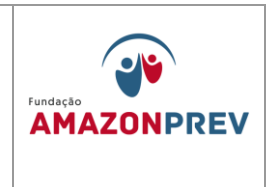

competência 01 do exercício que será informado no cabeçalho da página, ao lado da UG, aparecerá o menu "Competência", aparecendo a reabertura e o encerramento da competência, conforme figura 2.

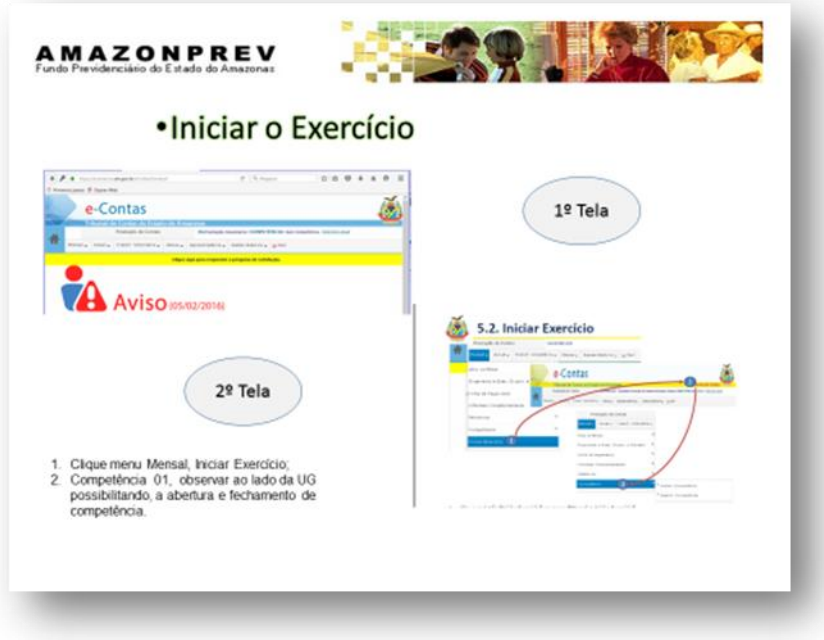

- 13.3.2.1. Compete a GERAF/CODAC a responsabilidade quanto à consolidação e envio das informações repassadas pelas unidades (COMAP/CODAC,) para efeito de encaminhamento das mesmas, mensalmente, ao Tribunal de Contas do estado do Amazonas.
- 13.3.3. Procedimentos de Envio das Informações do item 13.2.1.1.
- 13.3.4. **Atos Jurídicos**: GERAF/COMAP Compete ao CODAC carregar os arquivos REM, nos links do Portal e-Contas, conforme figura 3 e compete ao GERAF/COMAP, em 30 dias, após o encerramento de cada competência, disponibilizar os arquivos extraídos dos Sistemas SGC e e-Compras, conforme figuras 4 e 5, ambos

Cópia controlada

ELABORAÇÃO INICIAL:

APROVAÇÃO INICIAL:CODIR ASSINATURA/RUBRICA:

DATA:

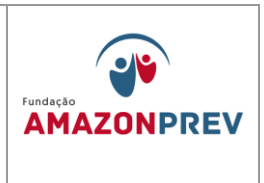

administrados pela Sefaz que devem ser "salvos" na rede Amazonprev na pasta AMPREV/GERAF/E-CONTAS (Contratos e Licitação):

- A. Arquivos:
	- Adesão à Ata Anexos arquivo REM
	- Contratos Anexos arquivo REM
	- Licitações Anexos arquivo REM
	- Transferência voluntária Anexos arquivo REM
	- Transferência voluntária até o presente momento a Fundação Amazonprev não possui despesas com essa

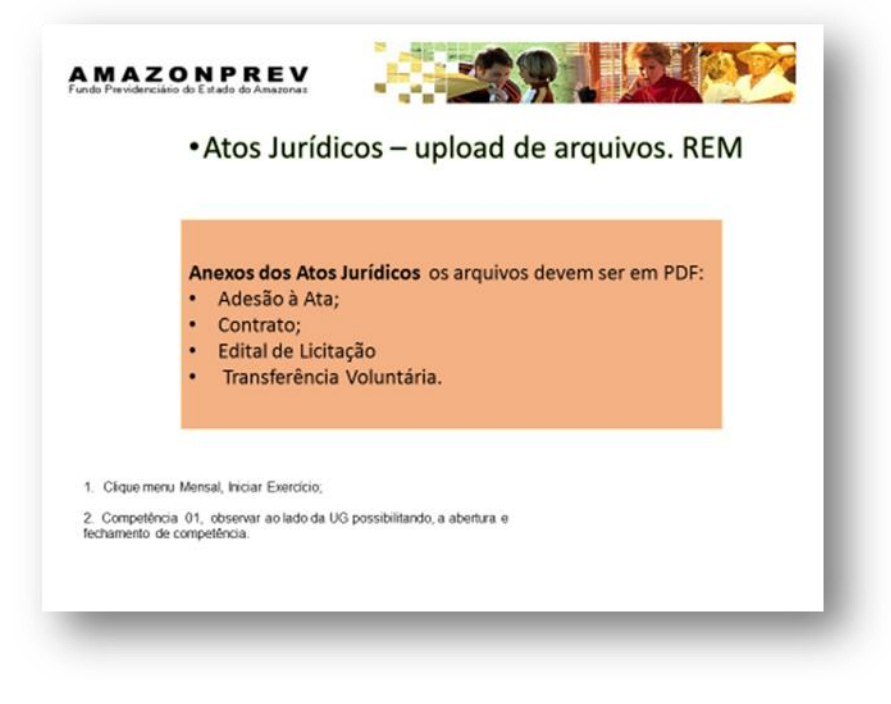

classificação.

Cópia controlada

ELABORAÇÃO INICIAL:

APROVAÇÃO INICIAL:CODIR ASSINATURA/RUBRICA:

DATA:

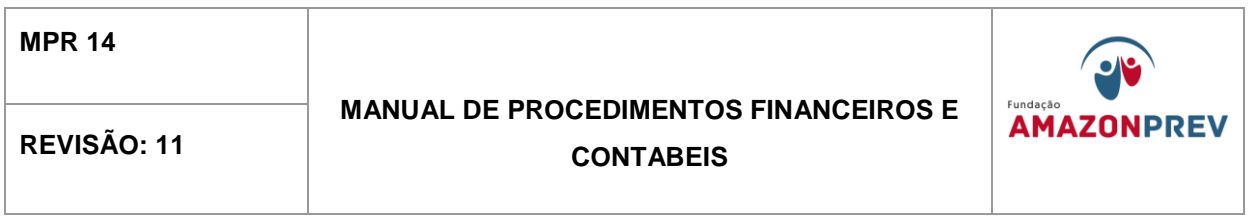

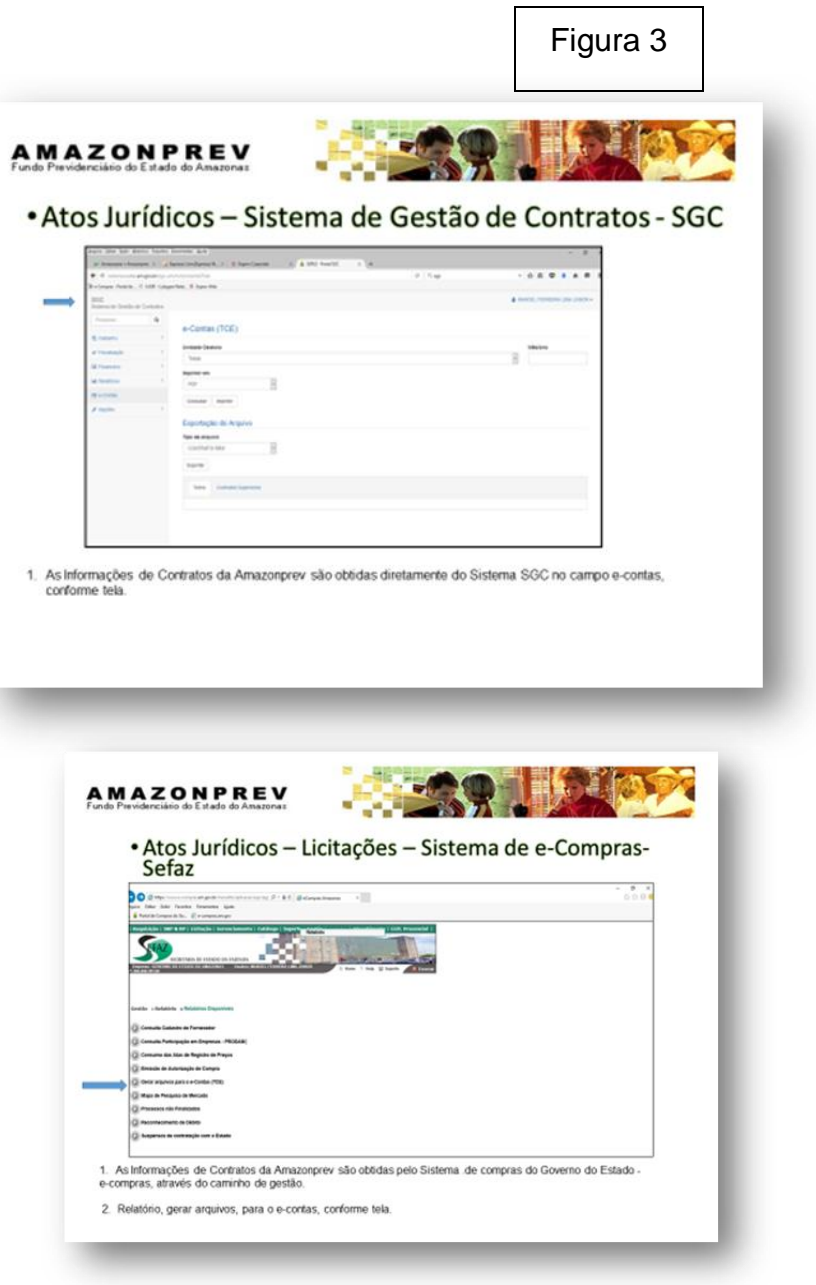

ELABORAÇÃO INICIAL:

APROVAÇÃO INICIAL:CODIR ASSINATURA/RUBRICA:

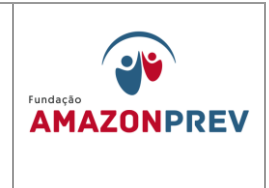

A. **Anexos dos Atos Jurídicos** (contratos/ atas/ edital de licitação em PDF). As informações mensais, dos anexos do

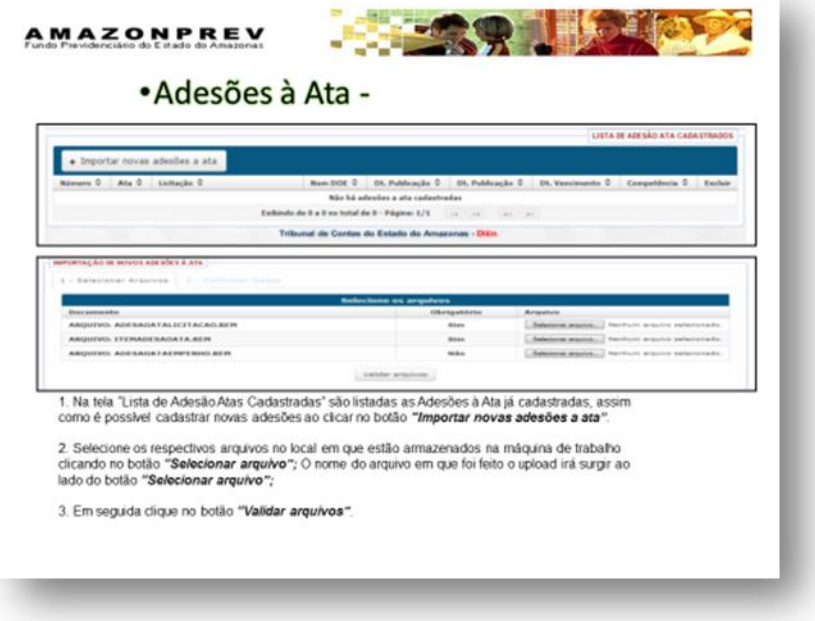

item 7.2.1.2, devem ser inseridas manualmente conforme figuras 6, 7, 8, 9, 10, 11 e 12.

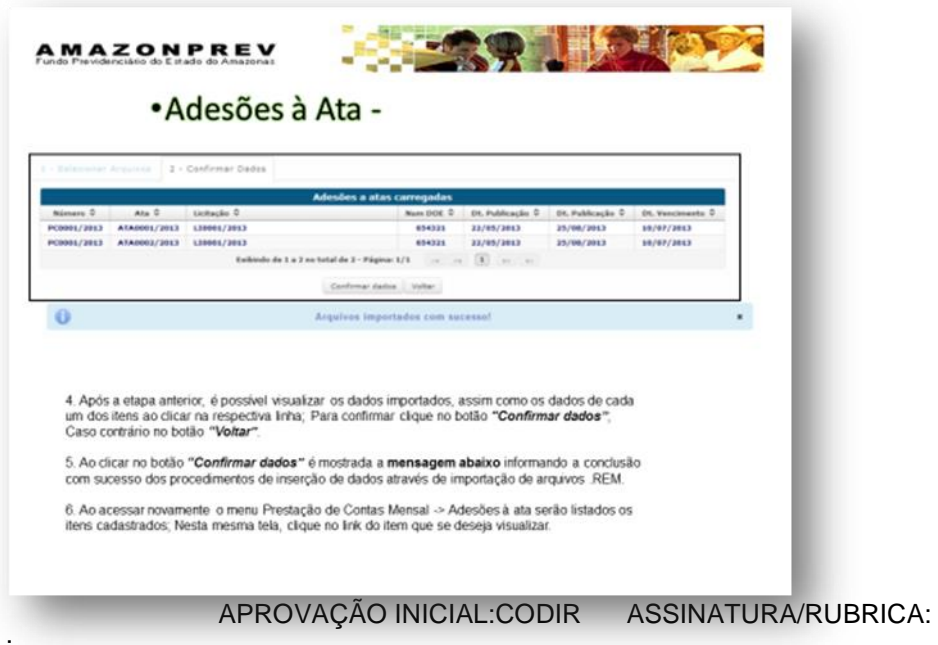

ELABORAÇÃO INICIAL:

DATA:

### **MANUAL DE PROCEDIMENTOS FINANCEIROS E**  REVISÃO: 11 **CONTABEIS**

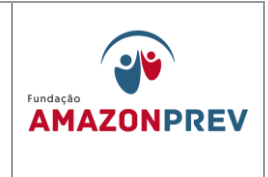

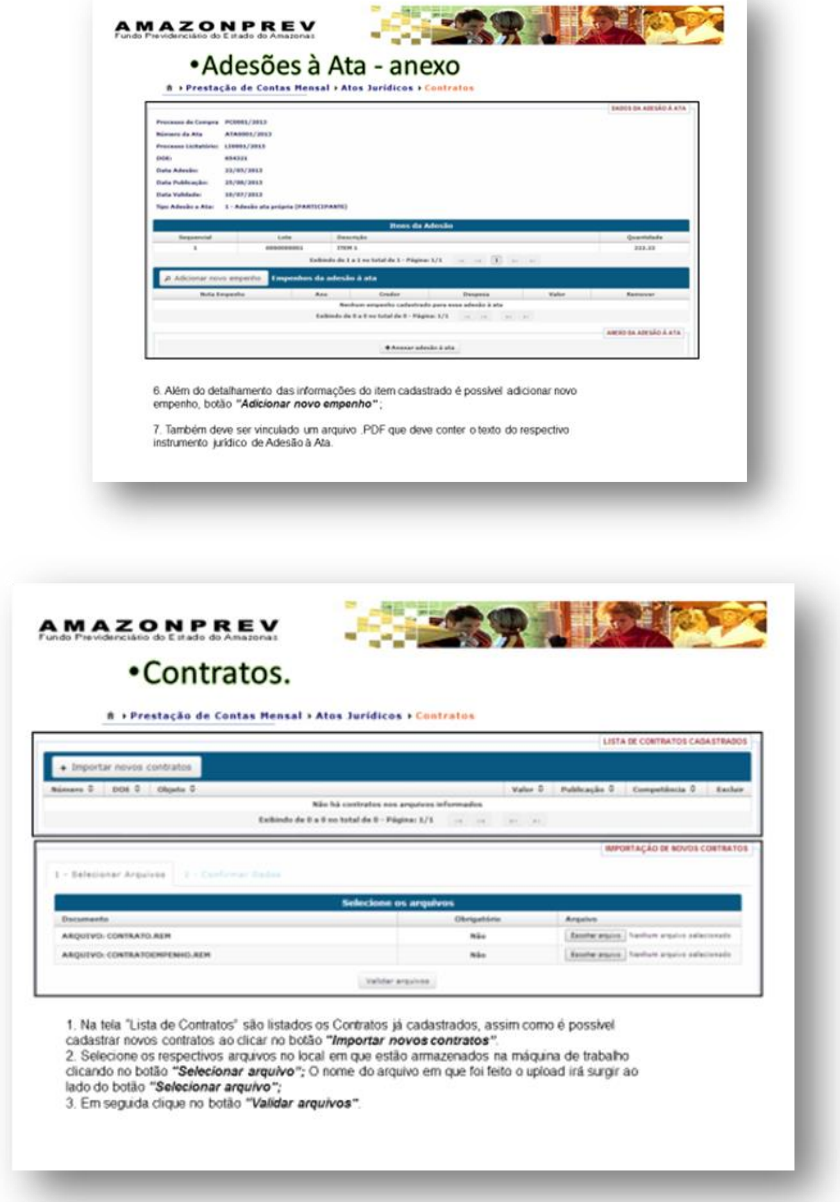

Cópia controlada

ELABORAÇÃO INICIAL:

APROVAÇÃO INICIAL:CODIR ASSINATURA/RUBRICA:

DATA:

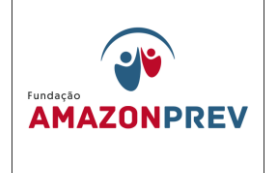

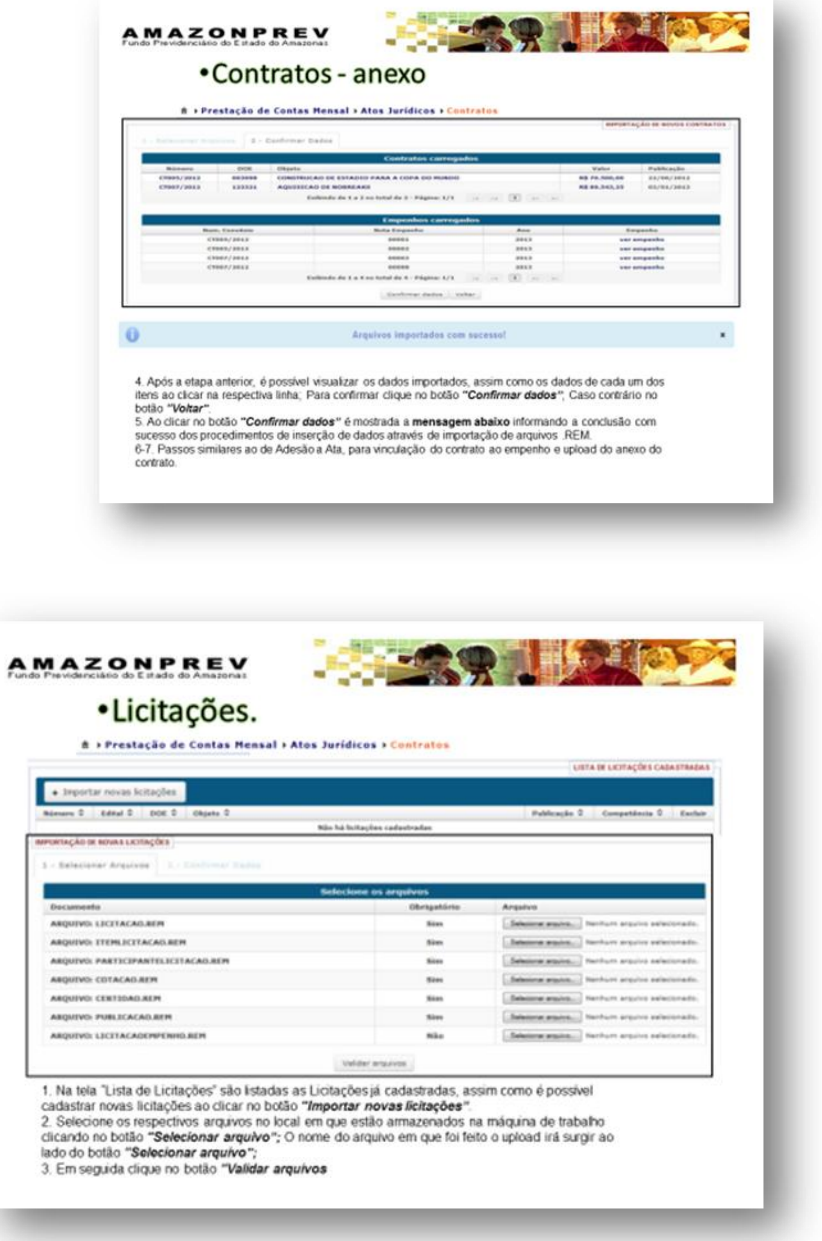

ELABORAÇÃO INICIAL:

APROVAÇÃO INICIAL:CODIR ASSINATURA/RUBRICA:

DATA:

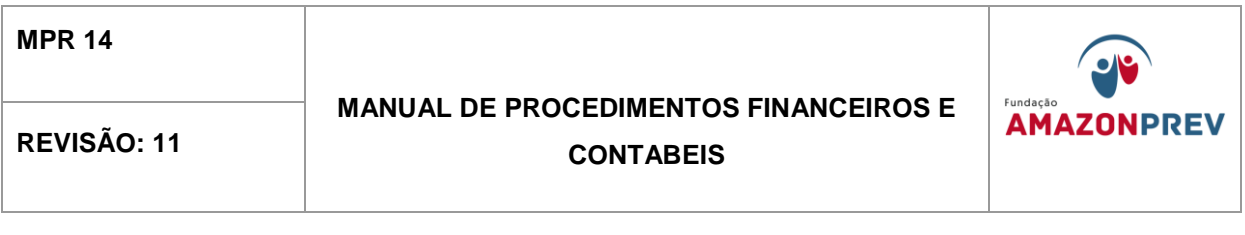

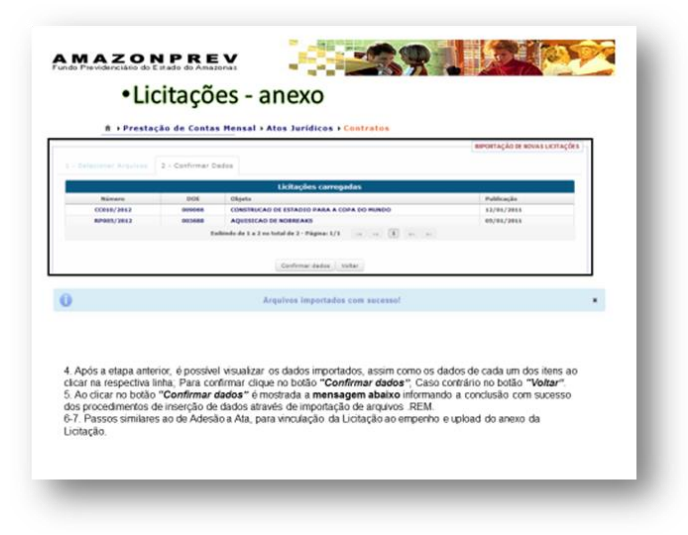

13.3.5. **Informes Complementares**: Compete a GERAF/CODAC inserir as informações, manualmente e mensalmente, conforme descrito a seguir:

#### A. **Fundamentação Legal / Alterações Orçamentárias.**

- Primeiro momento Acessar o Sistema AFI, em Relatórios Gerais, imprimir o Relatório "Demonstrativo de crédito suplementar – com a sigla [RELDEMCRESPL"](javascript:openTransaction() e providenciar as alterações, conforme figura 13 A.
- Segundo momento Acessar o site do Diário Oficial do Estado (publicação de Suplementação), salvar na Rede AMPREV/GERAF/E-CONTAS, e extrair as informações necessárias para se lançar no E-contas, conforme figura 13 B:

Cópia controlada

APROVAÇÃO INICIAL:CODIR ASSINATURA/RUBRICA:

ELABORAÇÃO INICIAL:

DATA:

#### **MANUAL DE PROCEDIMENTOS FINANCEIROS E**  REVISÃO: 11 **NEVISÃO: 11** CONTABEIS

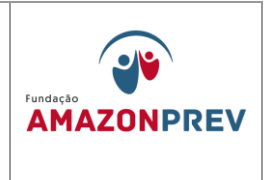

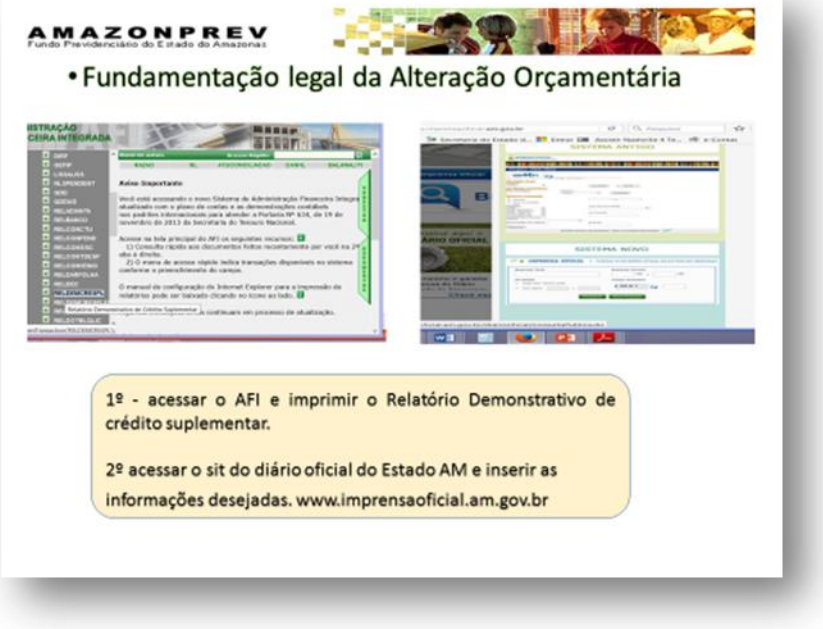

- Terceiro momento Inserir os dados abaixo, conforme figura 14:
	- $\checkmark$  Tipo de Fund. Legal;
	- $\checkmark$  Num. Fund. Legal;
	- $\checkmark$  Num. Do Diário Oficial;
	- $\checkmark$  Data da Fund. Legal;
	- Descrição Histórico da suplementação;
	- $\checkmark$  Cadastrar.

Cópia controlada

ELABORAÇÃO INICIAL:

APROVAÇÃO INICIAL:CODIR ASSINATURA/RUBRICA:

DATA:

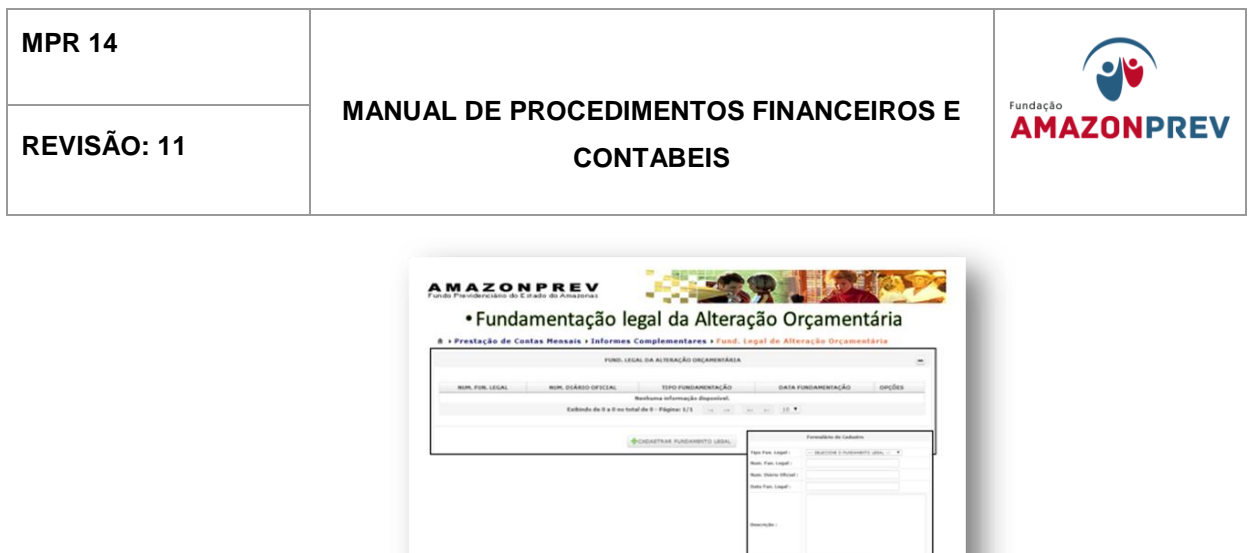

- B. **Receita Lançada**  acessar o AFI, verificar todas as receitas debitadas e/ou creditadas no Balancete Mensal e Inserir os dados, conforme figura 15:
	- Tipo de Receita Estorno de Receita a debito = D
	- Lançamento de Receita a credito = C
	- Item Receita acessar o AFI em relatório gerais "Naturezas da Receita".
	- Valor.
	- Cadastrar.

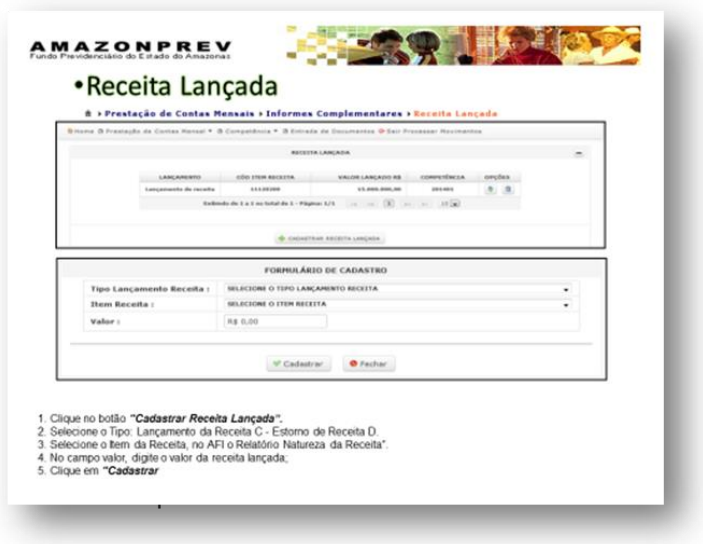

APROVAÇÃO INICIAL:CODIR ASSINATURA/RUBRICA:

ELABORAÇÃO INICIAL:

DATA:

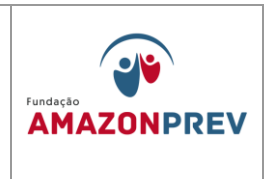

- C. **Conciliação Bancária** Preparar o arquivo em PDF com todas as Conciliações Bancárias (contas de aplicações e correntes) mensais e inserir no Sistema E-contas. Enviar manualmente em "novos documentos", inserindo a descrição, seleciona arquivos em PDF e salva, conforme figura 16.
	- Conta Corrente.
	- Conta Aplicação;
	- Considerando que as conciliações bancárias fazem parte da rotina da CODAC, basta transformar em PDF os arquivos já disponibilizados na pasta **GERAF/CODAC** "**Conciliações Bancárias AFI**", e remanejá-las para a pasta "**E-Contas (TCE) "** localizada na GERAF.

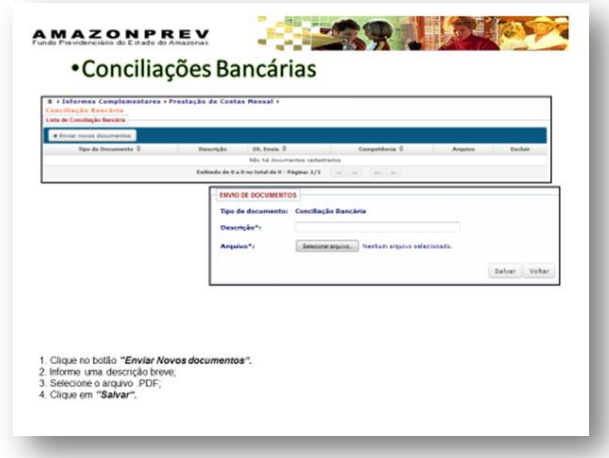

ELABORAÇÃO INICIAL:

APROVAÇÃO INICIAL:CODIR ASSINATURA/RUBRICA:

DATA:

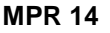

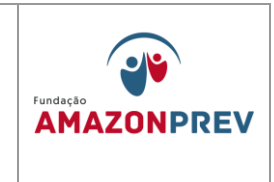

D. **Texto Explicativo** – Caso haja necessidade, será necessário preparar um Arquivo em PDF com as Informações desejadas, e inserir os dados numa descrição breve em "enviar novos documentos", selecionar Arquivo PDF e salvar, conforme figura 17.

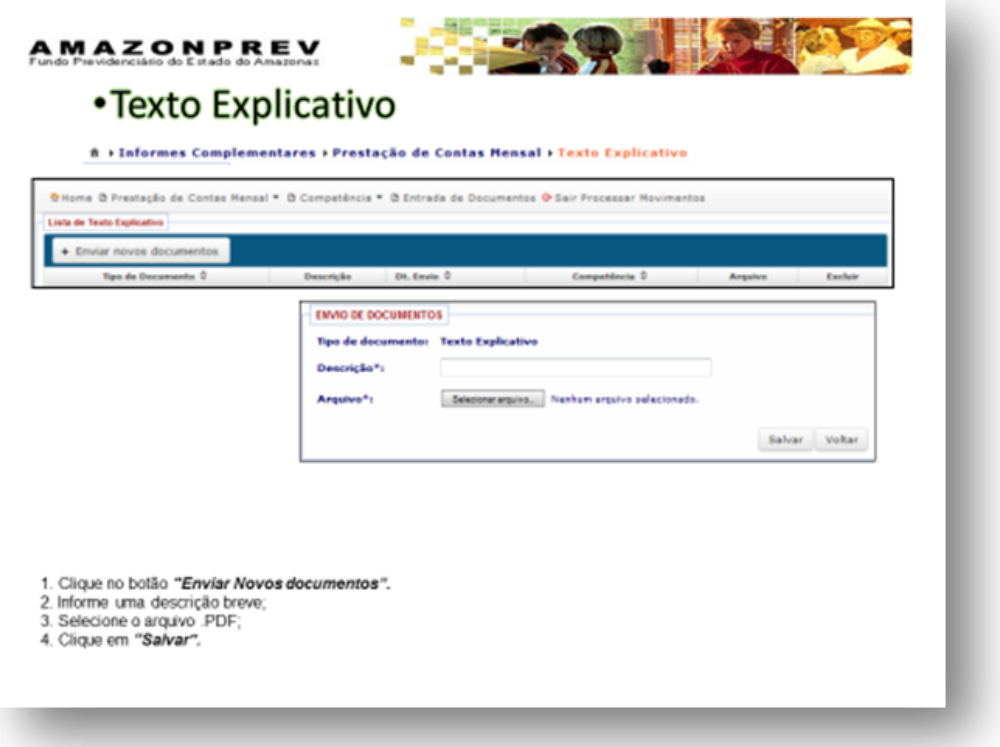

Caso haja necessidade, preparar um Arquivo em PDF com as Informações pertinentes, inserir os dados em "enviar novos documentos", com descrição breve, selecionar Arquivo PDF e salvar, conforme figura 18

Cópia controlada

APROVAÇÃO INICIAL:CODIR ASSINATURA/RUBRICA:

ELABORAÇÃO INICIAL:

DATA:

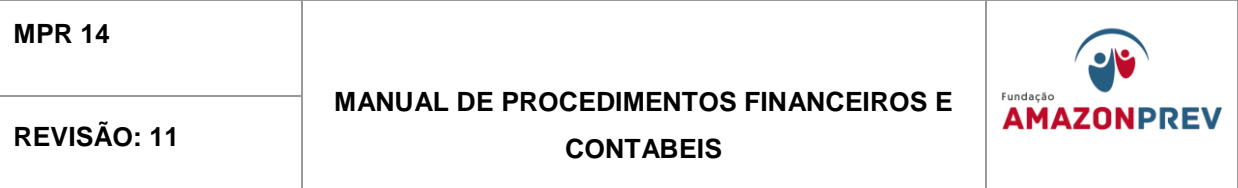

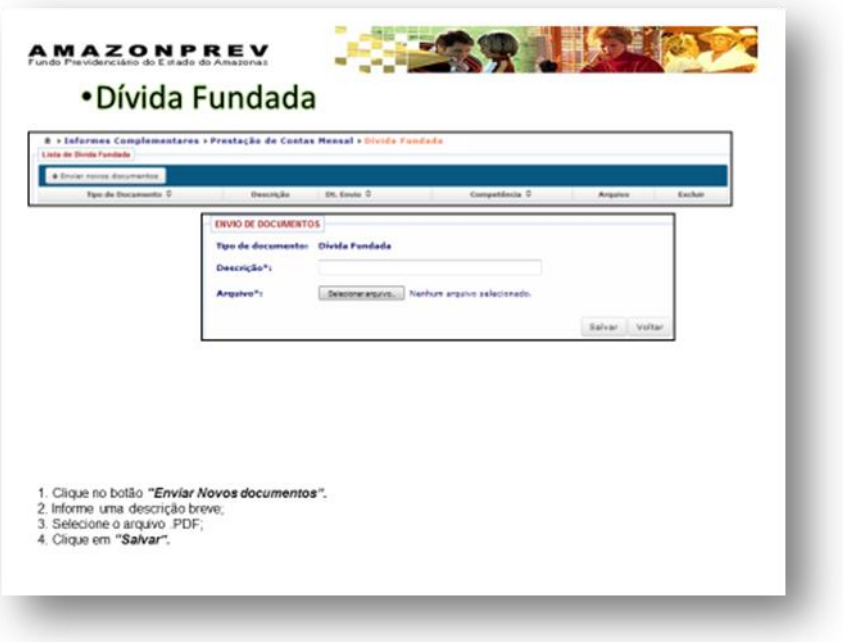

F. **Balancete Mensal** – Acessar o AFI quando encerrar a competência no mês vigente, gerar o Balancete Mensal em PDF, migrar para o e-Contas em "Enviar novos documentos", colocar uma descrição breve, selecionar Arquivo PDF e salvar, conforme figura 19.

Cópia controlada

ELABORAÇÃO INICIAL:

APROVAÇÃO INICIAL:CODIR ASSINATURA/RUBRICA:

DATA:

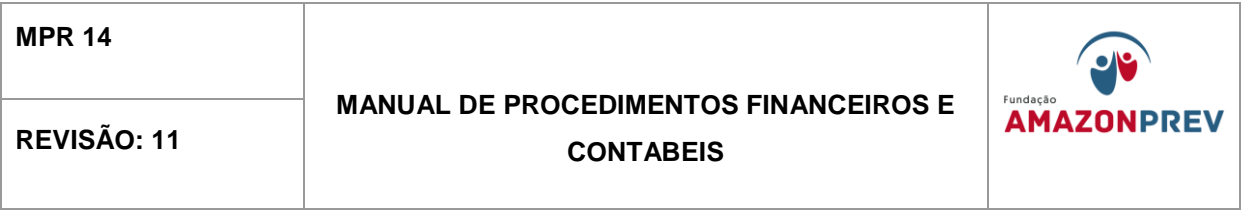

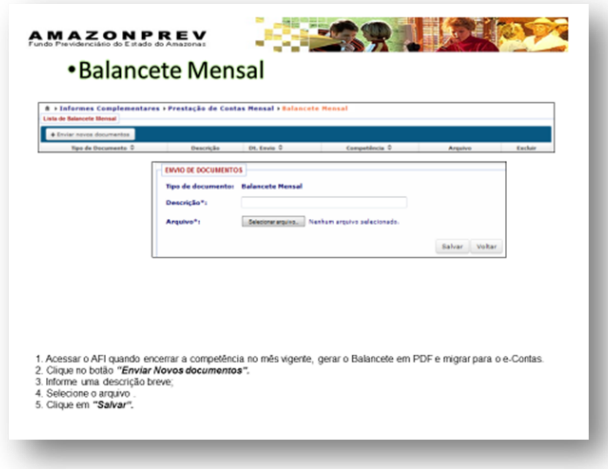

- 13.3.6. **Folha de Pagamento**: COPAG e PRODAM O arquivo da folha de pagamento gerado pela PRODAM-Processamento de Dados do Amazonas deve ser disponibilizado, em até 30 dias, para a COPAG analisar e/ou alterar o arquivo a ser enviado ao e-Contas.
- 13.3.7. **Execução Orçamentária**: Os arquivos abaixo são migrados automaticamente do Sistema AFI-SEFAZ para o E-contas.
	- 13.3.7.1. Movimentação Contábil; Mov. Inicial REM
	- 13.3.7.2. Alterações Orçamentárias; arquivo REM
	- 13.3.7.3. Empenho; arquivo REM
	- 13.3.7.4. Liquidação; arquivo REM
	- 13.3.7.5. Pagamento; arquivo REM
	- 13.3.7.6. Estorno; arquivo REM
	- 13.3.7.7. Retenções: arquivo REM.
	- 13.3.7.8. Receita Arrecadada: arquivo REM.

APROVAÇÃO INICIAL:CODIR ASSINATURA/RUBRICA:

ELABORAÇÃO INICIAL:

DATA:

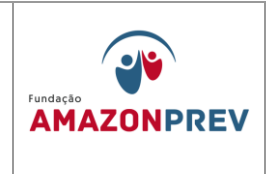

#### PRESTAÇÃO DE CONTAS ANUAL - PCA

13.3.8. O Portal e-Contas, visando agilizar a Prestação de Contas Anual – PCA, dispõe a regularização do processo eletrônico aos

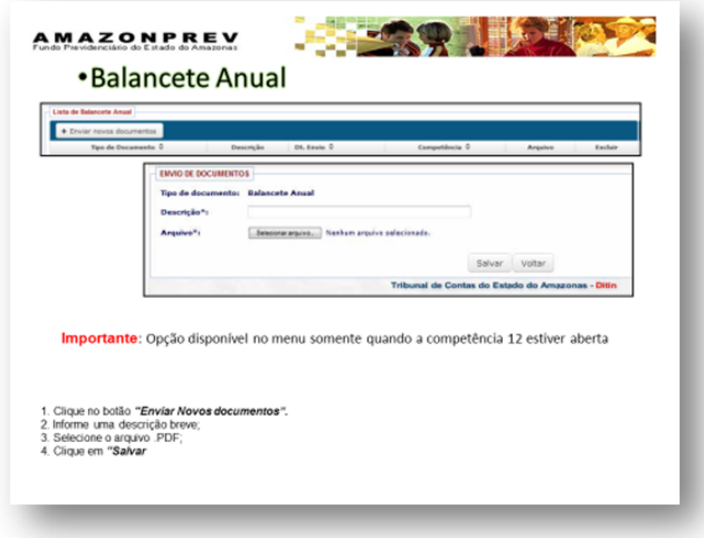

Jurisdicionados, através de arquivos formatados, predefinidos pelo TCE-AM, conforme figura 20.

13.3.9. Compete a GERAF/CODAC a responsabilidade quanto a consolidação das informações repassadas (COPAG, COMAP e COFIN) para efeito de encaminhamento ao Tribunal de Contas do Estado Amazonas.

13.3.9.1. Todo os arquivos enviados ao e-Contas estarão disponibilizados na pasta AMAPREV/GERAF/PRESTAÇÃO DE CONTAS.

13.3.10. Compete a CODAC a emissão dos Documentos abaixo a serem enviados a Prestação de Contas Anual (PCA).

13.3.10.1. Balanço Financeiro - (Anexo 13 da Lei n. 4.320/64);

Cópia controlada

APROVAÇÃO INICIAL:CODIR ASSINATURA/RUBRICA:

ELABORAÇÃO INICIAL:

DATA:

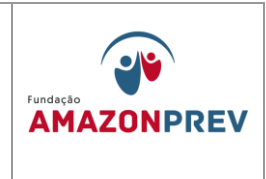

- 13.3.10.2. Balanço Orçamentário (Anexo 12 da Lei n. 4.320/64);
- 13.3.10.3. Balanço Patrimonial (Anexo 14 da Lei n. 4.320/64);
- 13.3.10.4. Comparativo da Receita Prevista com a Realizada (Anexo 10 da Lei n. 4.320/64);
- 13.3.10.5. Comprovante da Despesa Autorizada com a Realizada (Anexo 11 da Lei n. 4.320/64);
- 13.3.10.6. Declaração de Habilitação Profissional DHP;
- 13.3.10.7. Demonstração das variações Patrimoniais (Anexo 15 da Lei n. 4.320/64);
- 13.3.10.8. Relação de Restos a Pagar cancelados no exercício, em ordem sequencial de números de Empenho, indicando a Classificação Funcional, as dotações, valores e beneficiários (Lei n. 4.320/64);
- 13.3.10.9. Relação de Restos a Pagar inscritos no exercício, discriminando processados e não processados, em ordem sequencial de número de Empenho, indicando a Classificação Funcional, as dotações, valores, datas e beneficiários (Lei n. 4.320/64);
- 13.3.10.10. Relação de Restos a Pagar Pagos no exercício, em ordem sequencial de número Empenho, indicando a Classificação Funcional Programática, as dotações, valores, datas e beneficiários (Lei n. 4.320/64);
- 13.3.10.11. Justificativas dos cancelamentos dos Restos a Pagar.

APROVAÇÃO INICIAL:CODIR ASSINATURA/RUBRICA:

ELABORAÇÃO INICIAL:

DATA:

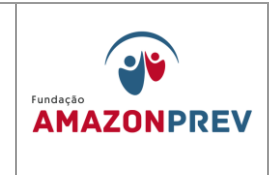

- A. Os documentos de Natureza contábil são extraídos do sistema AFI, os demais a serem elaborados serão feitos manualmente. Todos de acordo com a Resolução 08/2011 do TCE.
- B. Essas demonstrações servirão para expressar a situação patrimonial da entidade pública, auxiliando assim os diversos usuários no processo de tomada de decisões.
- 13.3.11. Compete a GERAF/CODAC enviar na PCA os documentos abaixo:
	- 13.3.11.1. Cadastro dos Responsáveis (Gestor, Ordenador de Despesa, Contador) contendo: RG, CPF, endereço residencial / comercial, e mail.
- 13.3.12. Compete a DIRAF enviar os documentos abaixo:
	- 13.3.12.1. Certificado de Auditoria independente sobre a exatidão do Balanço, acompanhado do respectivo relatório;
	- 13.3.12.2. Ofício de Encaminhamento;
	- 13.3.12.3. Parecer do Conselho Fiscal;
	- 13.3.12.4. Relatório da Diretoria ou da Administração.
- 13.3.13. Compete à COFIN o envio dos documentos abaixo:
	- 13.3.13.1. Comprovante de depósitos bancários na conta dos fundos geridos (cota patronal e segurados);
	- 13.3.13.2. Declaração do gestor Previdenciário, informando o valor devido e efetivamente repassado ao RPPS;
	- 13.3.13.3. Demonstração Analítica dos Investimentos.
- 13.3.14. Compete à COMAP o envio dos documentos abaixo a PCA.

13.3.14.1. Inventário dos Bens Patrimoniais;

Cópia controlada

APROVAÇÃO INICIAL:CODIR ASSINATURA/RUBRICA:

ELABORAÇÃO INICIAL:

DATA:

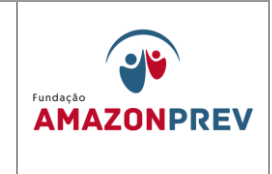

- 13.3.14.2. Inventário do Estoque de materiais existente, no final do exercício.
- 13.3.15. Compete à COGEP o envio dos documentos abaixo a PCA.
	- 13.3.15.1. Rol de responsáveis, observando o dispositivo do art. 5º e 6º da Resolução 08/2011-TCE.
- 13.3.16. Compete à COPAG o envio dos documentos abaixo, a ser enviado a PCA.
	- 13.3.16.1. Demonstrativo com a discriminação anual do montante da folha de pagamento dos participantes dos planos de benefícios, das contribuições pagas pelos mesmos, da patronal bem como quaisquer outros recursos repassados.
- 13.3.17. Compete a Controladoria Geral do Estado do Amazonas CGE o envio do documento abaixo a PCA.
	- 13.3.17.1. Parecer Técnico Conclusivo da Unidade de Controle Interno sobre as Contas.
- 13.3.18. Compete a Secretaria do Estado de Administração e Gestão SEAD o envio do documento abaixo a PCA.
	- 13.3.18.1. Pronunciamento expresso e indelegável do Gestor sobre as Contas Anuais e sobre o Parecer do Controle Interno.
- 13.3.19. Todos os documentos mencionados nos itens de 13.2.10 a 13.2.17 tem prazos de envio estabelecidos pelo TCE, através de calendários disponibilizados no site da entidade, que normalmente é até 60 dias, após o término do exercício vigente.

ELABORAÇÃO INICIAL:

APROVAÇÃO INICIAL:CODIR ASSINATURA/RUBRICA:

DATA:

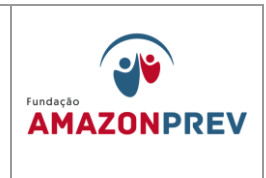

- 13.3.20. **No** final do exercício, as informações consolidadas devem ser obrigatoriamente enviadas no E-contas, conforme Resolução 08/2011-TCE e a Lei 6.404/76, pela administração das entidades ou Autarquias.
- 13.3.21. A Prestação de Contas dever obedecer aos critérios e formas expostos na Lei 4.320/64, 6.404/76, Lei de Responsabilidade Fiscal e Conselho Federal de Contabilidade e Normas Brasileiras de Contabilidade (NBcs), conforme figura 21 e 22.

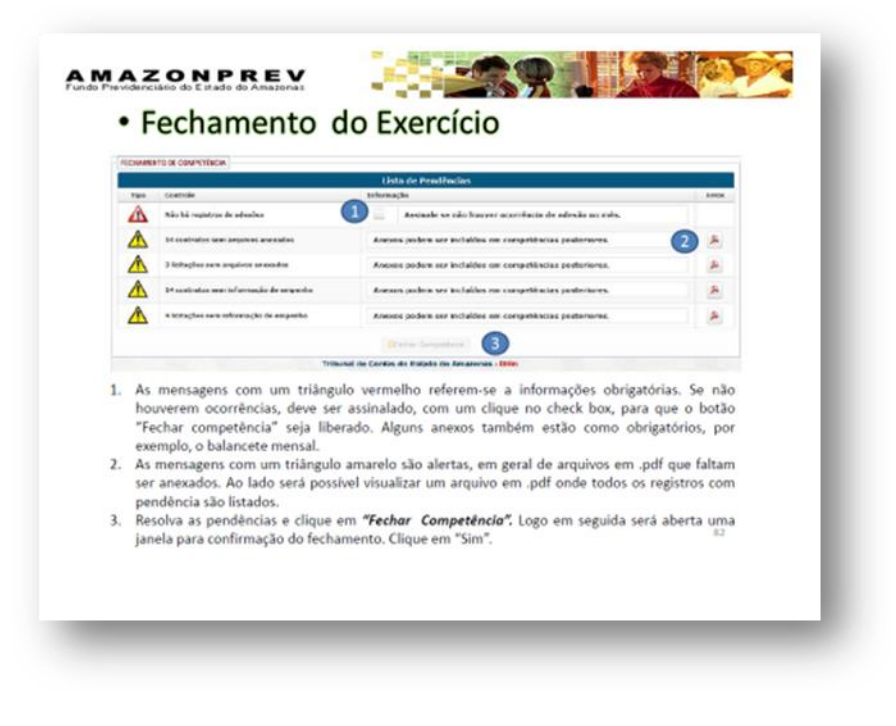

ELABORAÇÃO INICIAL:

APROVAÇÃO INICIAL:CODIR ASSINATURA/RUBRICA:

DATA:

#### **MANUAL DE PROCEDIMENTOS FINANCEIROS E**  REVISÃO: 11 **CONTABEIS**

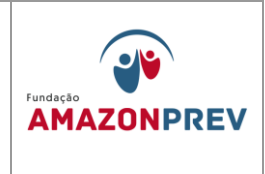

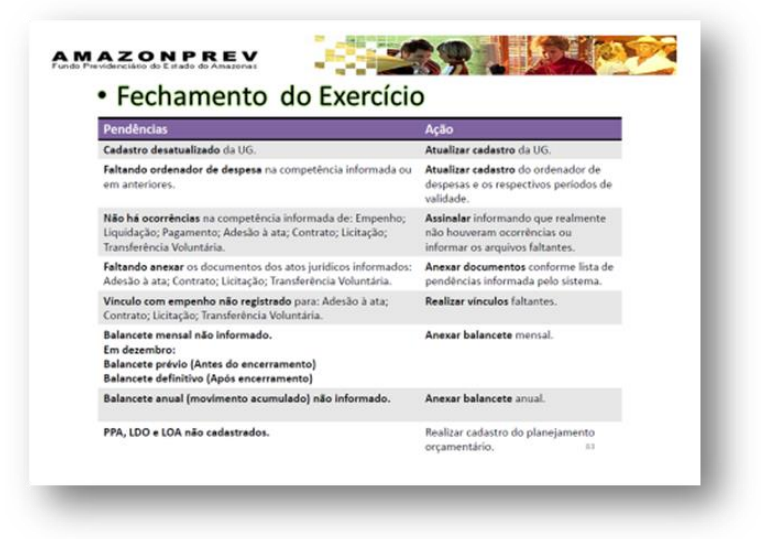

Cópia controlada

ELABORAÇÃO INICIAL:

APROVAÇÃO INICIAL:CODIR ASSINATURA/RUBRICA:

DATA:

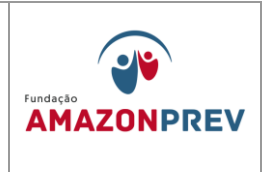

#### VI. ANEXOS

- 1. Lançamentos nos Demonstrativos Financeiros **[\(MPR 14 F01\)](http://amazonprev/intranet/adm/imgeditor/File/FORMULARIOS%20FINANCAIROS%20E%20CONTABEIS/LANÇAMENTO%20NOS%20DEMONSTRATIVOS%20FINANCEIRO%20E(MPR14%20F01).xls)**
- 2. Planilha de Demonstrativo Financeiro **[\(MPR14 F02\)](http://amazonprev/intranet/adm/imgeditor/File/FORMULARIOS%20FINANCAIROS%20E%20CONTABEIS/planilha%20de%20demontração%20financeira%20(MPR14%20F02).xls)**
- 3. Planilha da Taxa de Administração **[\(MPR 14 F03\)](../../../../../Documents%20and%20Settings/lgaga/Configurações%20locais/Temporary%20Internet%20Files/Content.IE5/ZGVW7AEO/PLANILHA%20DE%20TAXA%20DE%20ADMINISTRAÇÃO%20(MPR14%20F03)%5b1%5d.xls)**
- 4. Planilha de Lançamento de Movimentações Financeiras **[\(MPR14 F04\)](http://amazonprev/intranet/adm/imgeditor/File/FORMULARIOS%20FINANCAIROS%20E%20CONTABEIS/PLANILHA%20DE%20LANÇAMENTO%20MOVIMENTAÇÃO%20FINANCEIRA%20(MPR14%20F04).xls)**
- 5. Planilha de Auxilio Funeral **[\(MPR 14 F06\)](http://amazonprev/intranet/adm/imgeditor/File/FORMULARIOS%20FINANCAIROS%20E%20CONTABEIS/PLANILHA%20AUXILIO%20FUNERAL%20(MPR14%20F06).xls)**
- 6. Planilha de Contribuições **[\(MPR 14 F07\)](http://amazonprev/intranet/adm/imgeditor/File/FORMULARIOS%20FINANCAIROS%20E%20CONTABEIS/PLANILHA%20DE%20CONTIBUIÇÕES%20(MPR14%20%20F07)(1).xls)**
- 7. Planilha de lançamento FOPAG **[\(MPR 14 F08\)](http://amazonprev/intranet/adm/imgeditor/File/FORMULARIOS%20FINANCAIROS%20E%20CONTABEIS/Lançamento%20Fopag-ANO%20(MPR%2014%20F08).xls)**
- 8. Aviso de Lançamento **(MPR14 S09)**
- 9. Relatório de Inconsistência **(MPR 14 S10)**
- **10.**Formulário de Autorização, aplicação e resgate **(MPR 14 F11)**
- 11.Termo de Abertura –APR **(MPR 14 F12)**
- 12.Termo de Encerramento APR **(MPR 14 F13)**
- 13.Plano de Trabalho Destaque Orçamentário **(MPR 14 F14)**
- 14.Demonstrativo de Informações Previdenciários e Repasses DIPR **(MPR 14 S11)**

Cópia controlada

ELABORAÇÃO INICIAL:

APROVAÇÃO INICIAL:CODIR ASSINATURA/RUBRICA:

DATA:

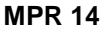

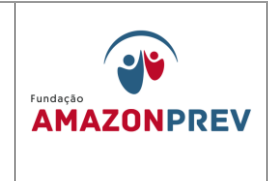

## **MPR 14 F01**

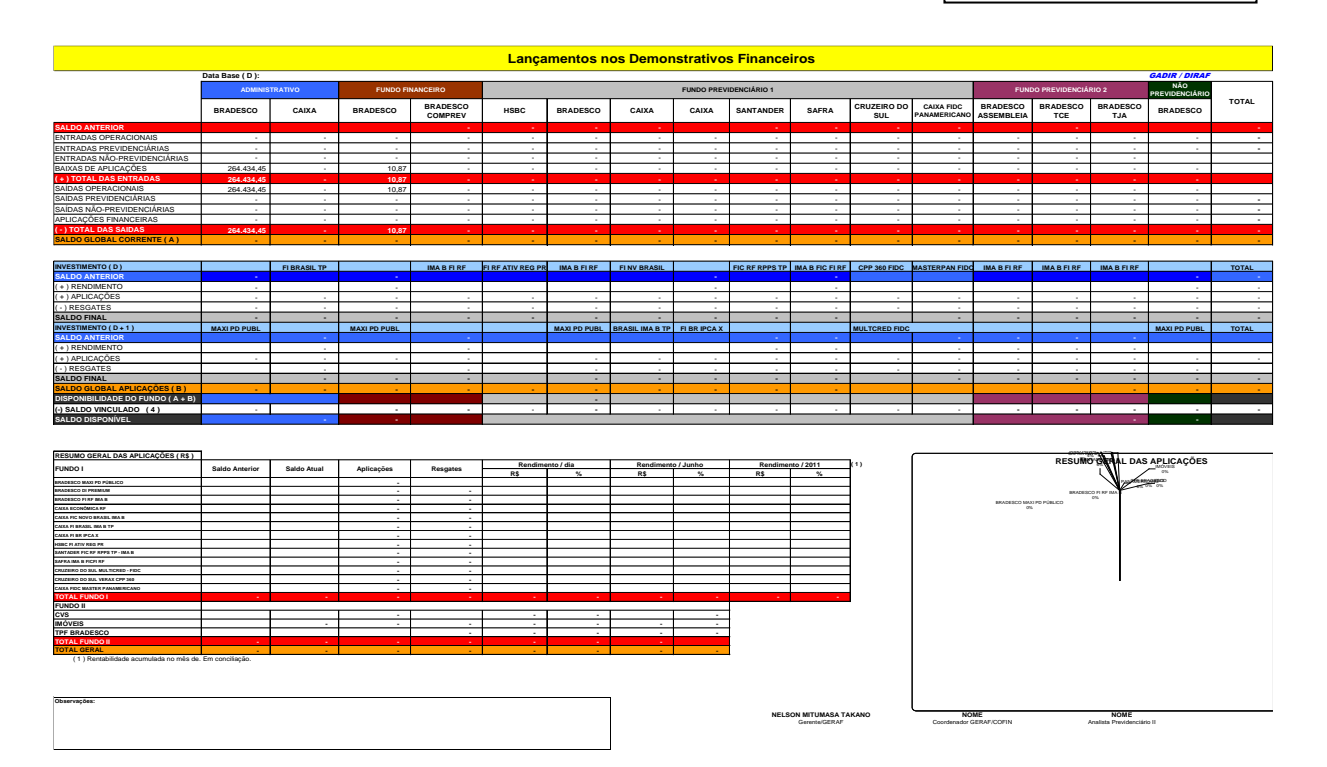

(2.) Processado após hosirio de apleação.<br>(3.) Saldo Inferior ao minimo para aplicação.<br>(4.) Aplicação noliciada e não realizada palo Banco Bradesco. Será novamente soliciado aplicação em 03/11/2007.<br>(5.) TPF - Posição aba

Cópia controlada

ELABORAÇÃO INICIAL:

#### APROVAÇÃO INICIAL:CODIR ASSINATURA/RUBRICA:

DATA:

#### **MANUAL DE PROCEDIMENTOS FINANCEIROS E**  REVISÃO: 11 **CONTABEIS**

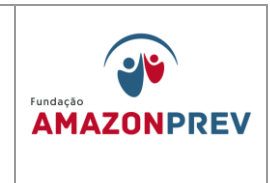

## **MPR 14 F02**

## **EXCLUÍDO**

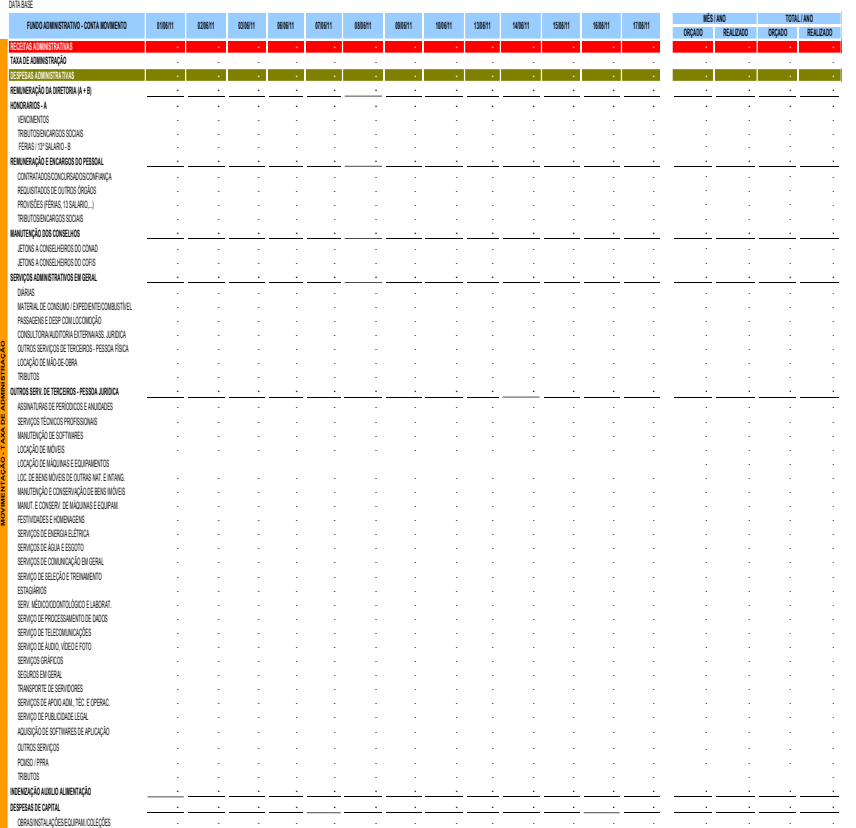

Cópia controlada

DATA:

ELABORAÇÃO INICIAL:

#### APROVAÇÃO INICIAL:CODIR ASSINATURA/RUBRICA:

#### **MANUAL DE PROCEDIMENTOS FINANCEIROS E**  REVISÃO: 11 **CONTABEIS**

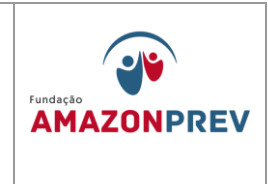

#### **PLANILHA DE DEMONSTRATIVO FINANCEIRO**

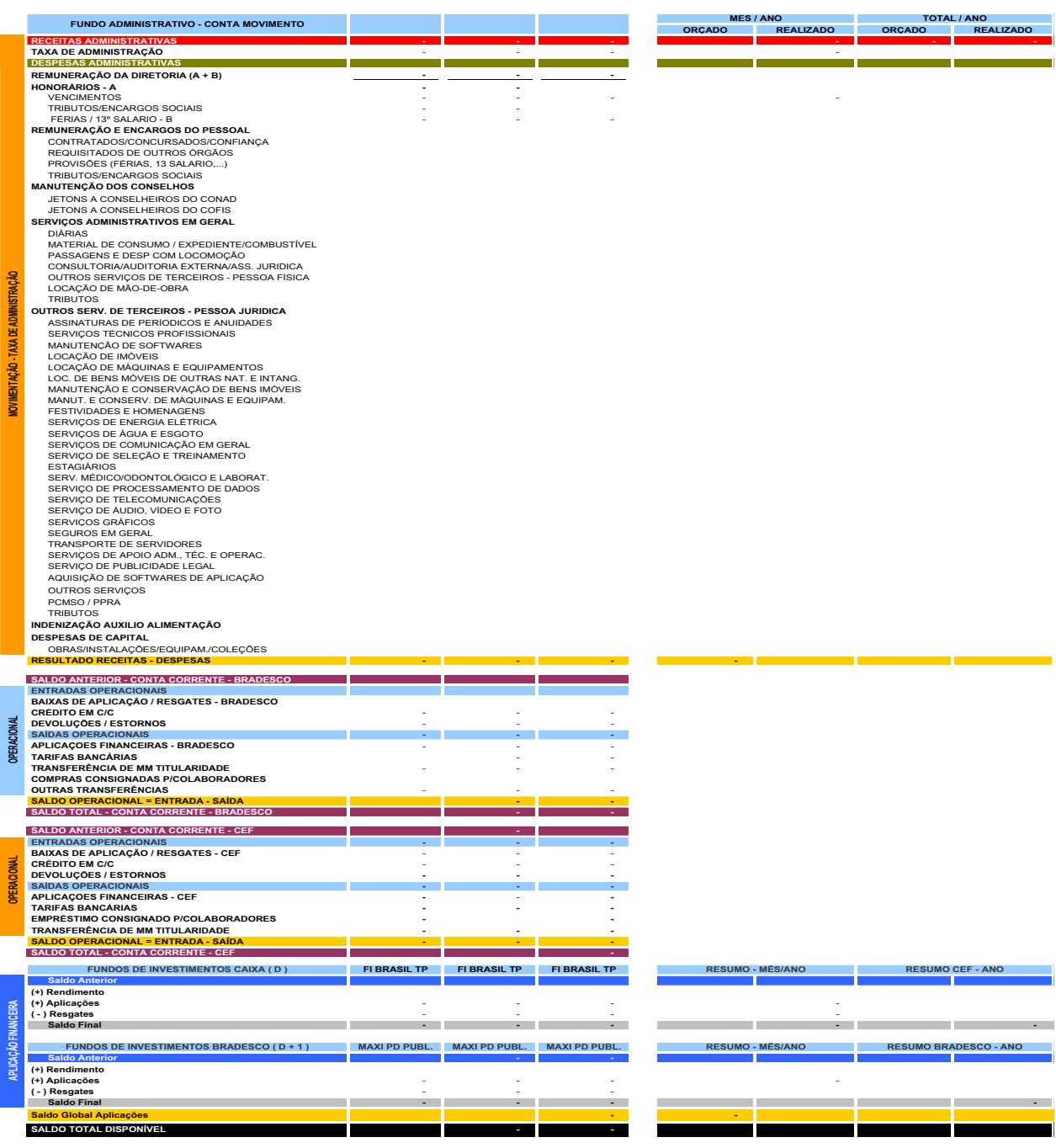

**SALDO INVESTIMENTO BRADESCO SALDO INVESTIMENTO CEF**

Cópia controlada

PLAN. DE

ELABORAÇÃO INICIAL:

#### APROVAÇÃO INICIAL:CODIR ASSINATURA/RUBRICA:

DATA:

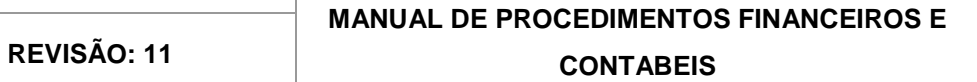

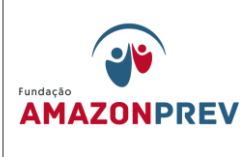

## **MPR 14 F03**

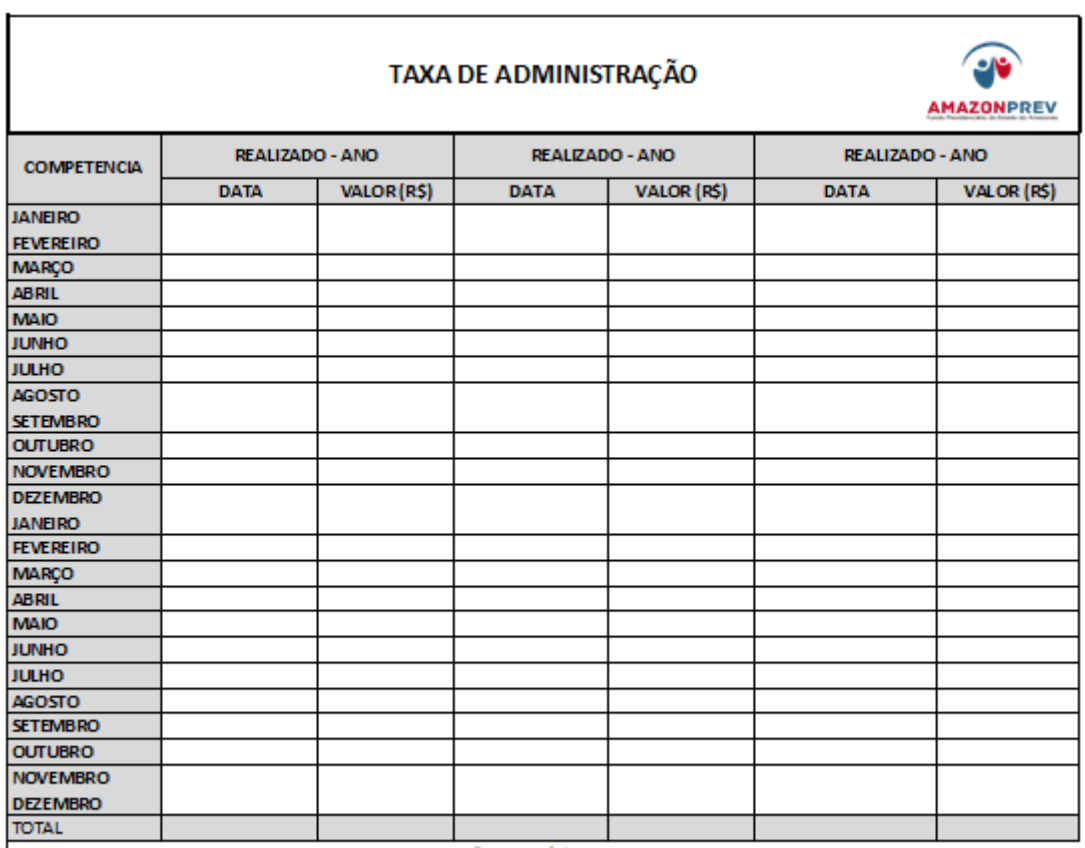

OBS: RECEBIDO EM DATA O VALOR REFERENTE A TAXA DE ADMNISTRAÇÃO BASE MÊS/ANO

Cópia controlada

ELABORAÇÃO INICIAL:

APROVAÇÃO INICIAL:CODIR ASSINATURA/RUBRICA:

DATA:

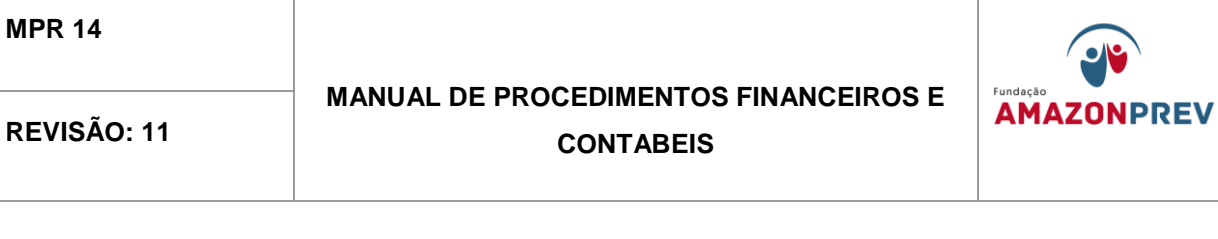

# **OV AMAZONPREV** Planilha de Lançamento de Movimentações Financeiras ANO MÊS DATA PROCCARTA PAG DEV DESCRIÇÃO I DESCRIÇÃO II DESCRIÇÃO II NOME GR ÓRGÃO FUNDO FL COTA HISTORICO COMP IRRE DCTO ENTRADA SAIDA VALOR

Cópia controlada

ELABORAÇÃO INICIAL:

APROVAÇÃO INICIAL:CODIR ASSINATURA/RUBRICA:

**MPR 14 F04**

DATA:

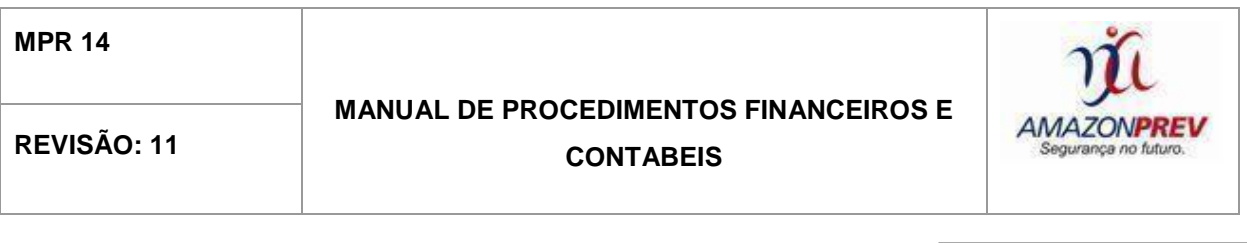

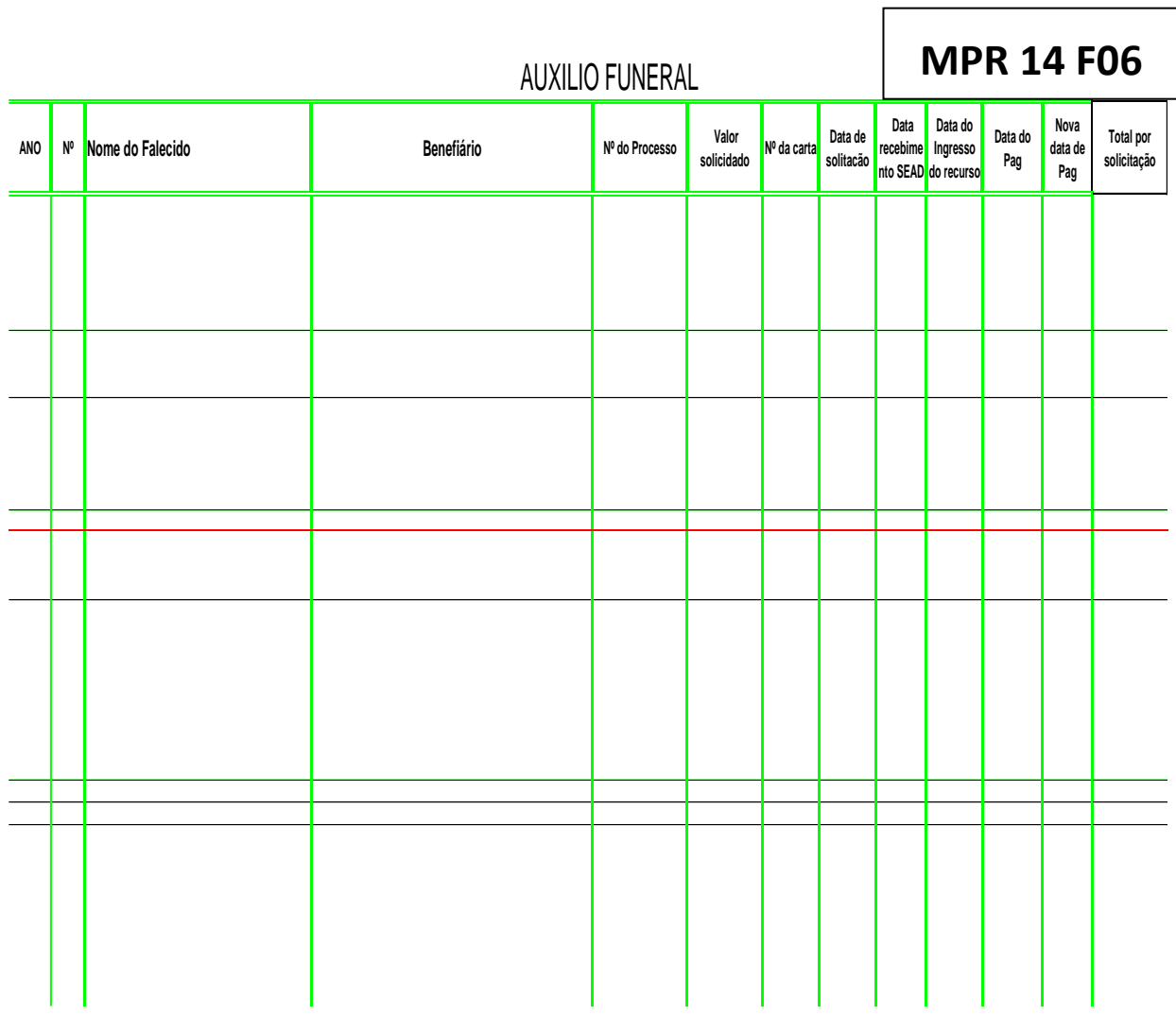

**EXCLUÍDO**

Cópia controlada

ELABORAÇÃO INICIAL:

APROVAÇÃO INICIAL:CODIR ASSINATURA/RUBRICA:

DATA: 09.08.2011

DATA: 10.08.2011
#### **MANUAL DE PROCEDIMENTOS FINANCEIROS E**  REVISÃO: 11 **CONTABEIS**

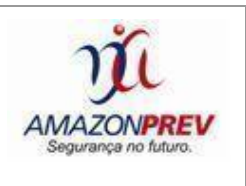

 $\overline{\phantom{a}}$ 

l.

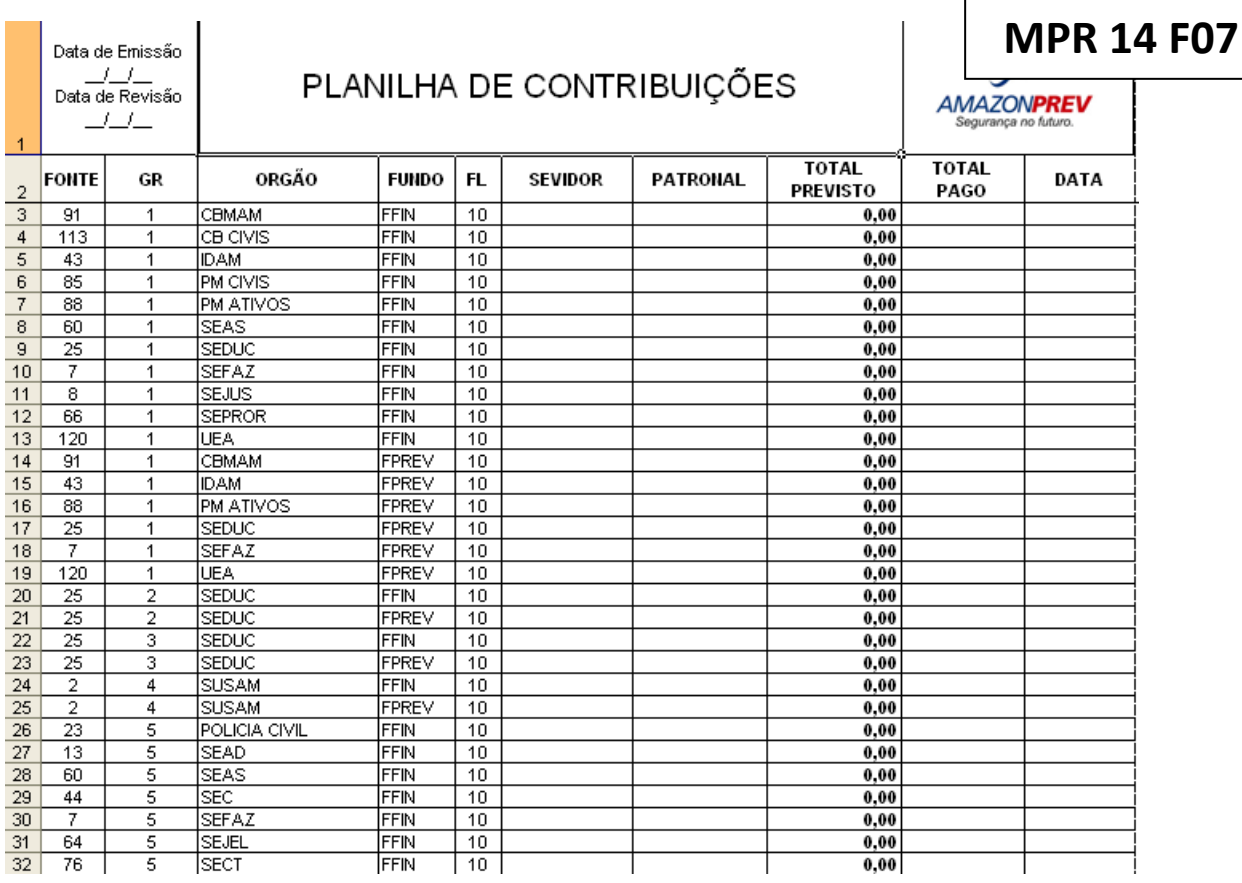

Cópia controlada

ELABORAÇÃO INICIAL:

APROVAÇÃO INICIAL:CODIR ASSINATURA/RUBRICA:

DATA: 09.08.2011

**MPR 14**

#### **MANUAL DE PROCEDIMENTOS FINANCEIROS E**  REVISÃO: 11 **CONTABEIS**

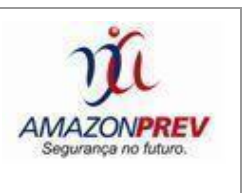

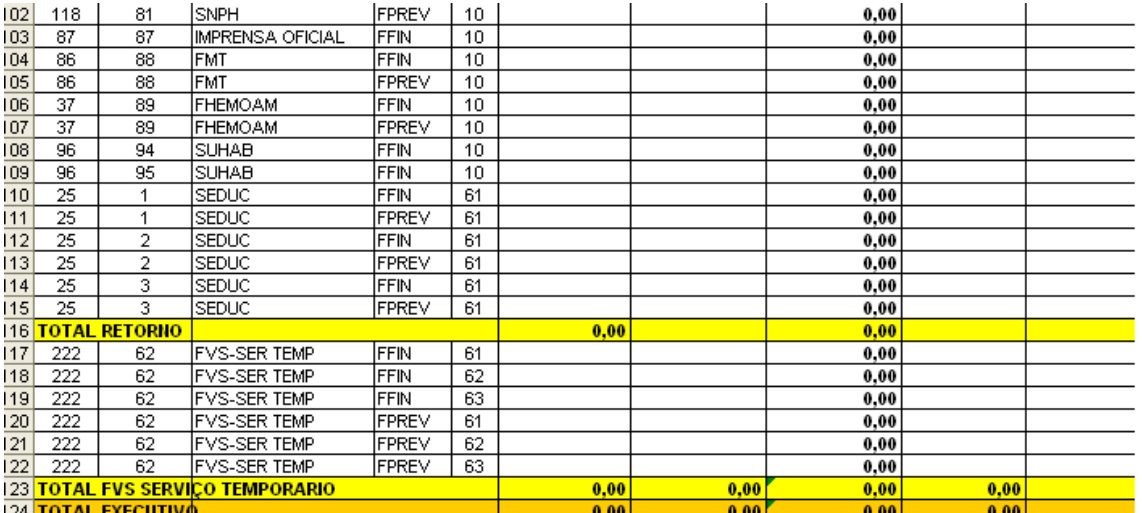

Cópia controlada

ELABORAÇÃO INICIAL:

APROVAÇÃO INICIAL:CODIR ASSINATURA/RUBRICA:

DATA: 09.08.2011

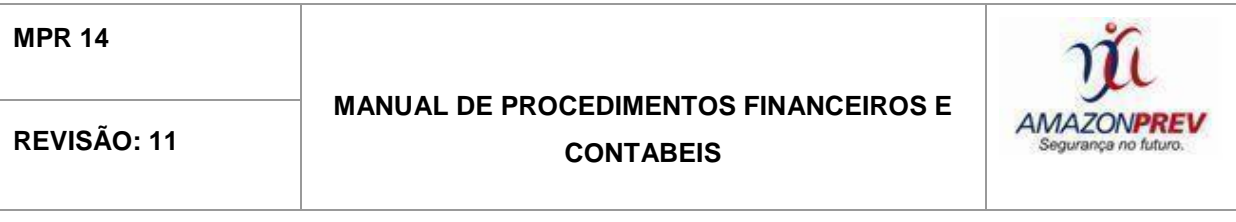

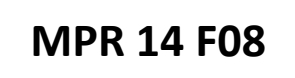

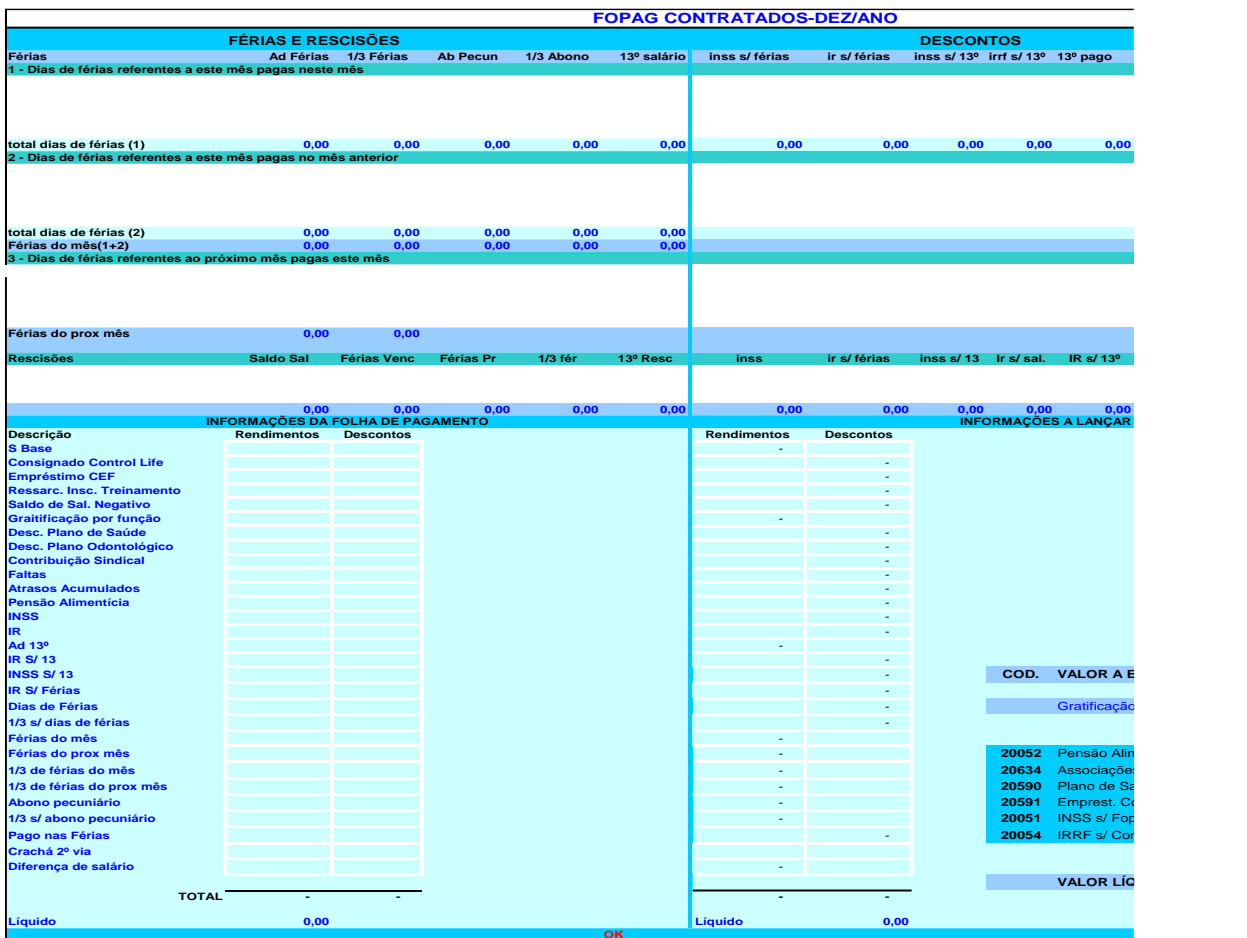

ELABORAÇÃO INICIAL:

APROVAÇÃO INICIAL:CODIR ASSINATURA/RUBRICA:

DATA: 09.08.2011

#### **MANUAL DE PROCEDIMENTOS FINANCEIROS E**  REVISÃO: 11 **CONTABEIS**

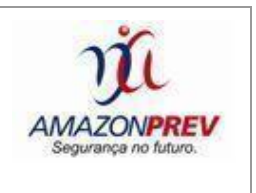

## **MPR 14 S09**

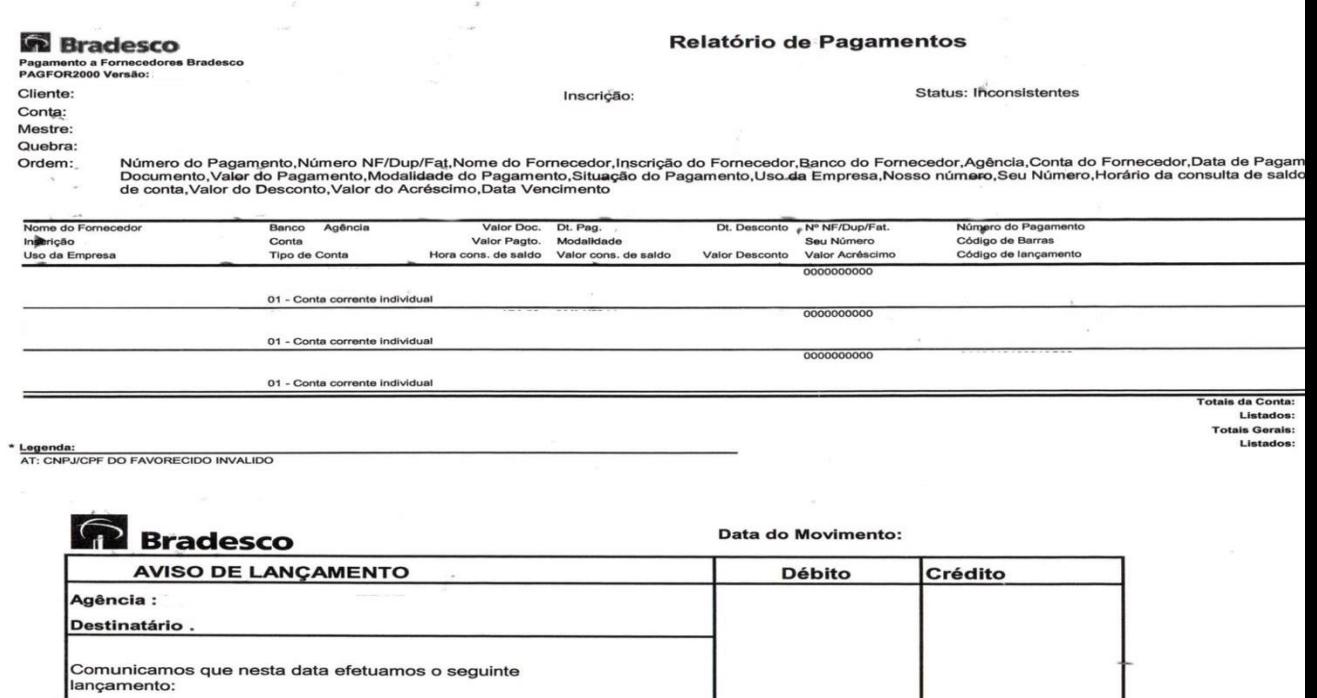

Cópia controlada

ELABORAÇÃO INICIAL:

Devolução inconsistência .Conforme anexo

Motivo : Ausencia dados favorecido/CPF

APROVAÇÃO INICIAL:CODIR ASSINATURA/RUBRICA:

R\$

DATA: 09.08.2011

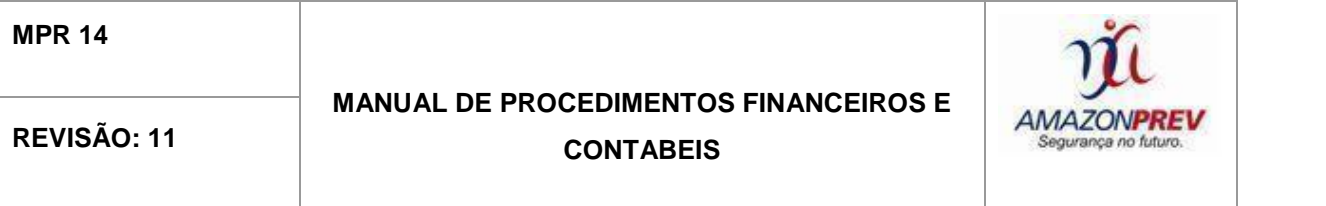

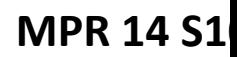

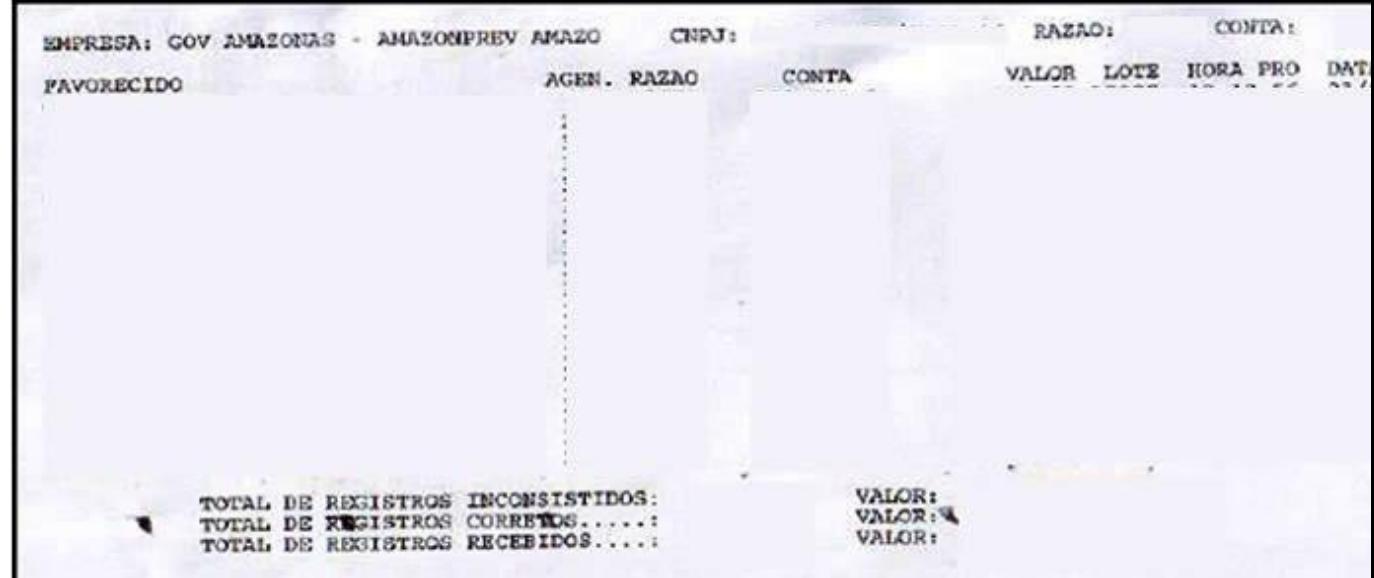

ELABORAÇÃO INICIAL:

APROVAÇÃO INICIAL:CODIR ASSINATURA/RUBRICA:

DATA: 09.08.2011

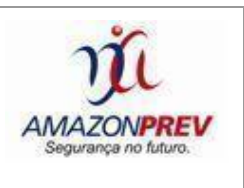

#### **MPR 14 F11**

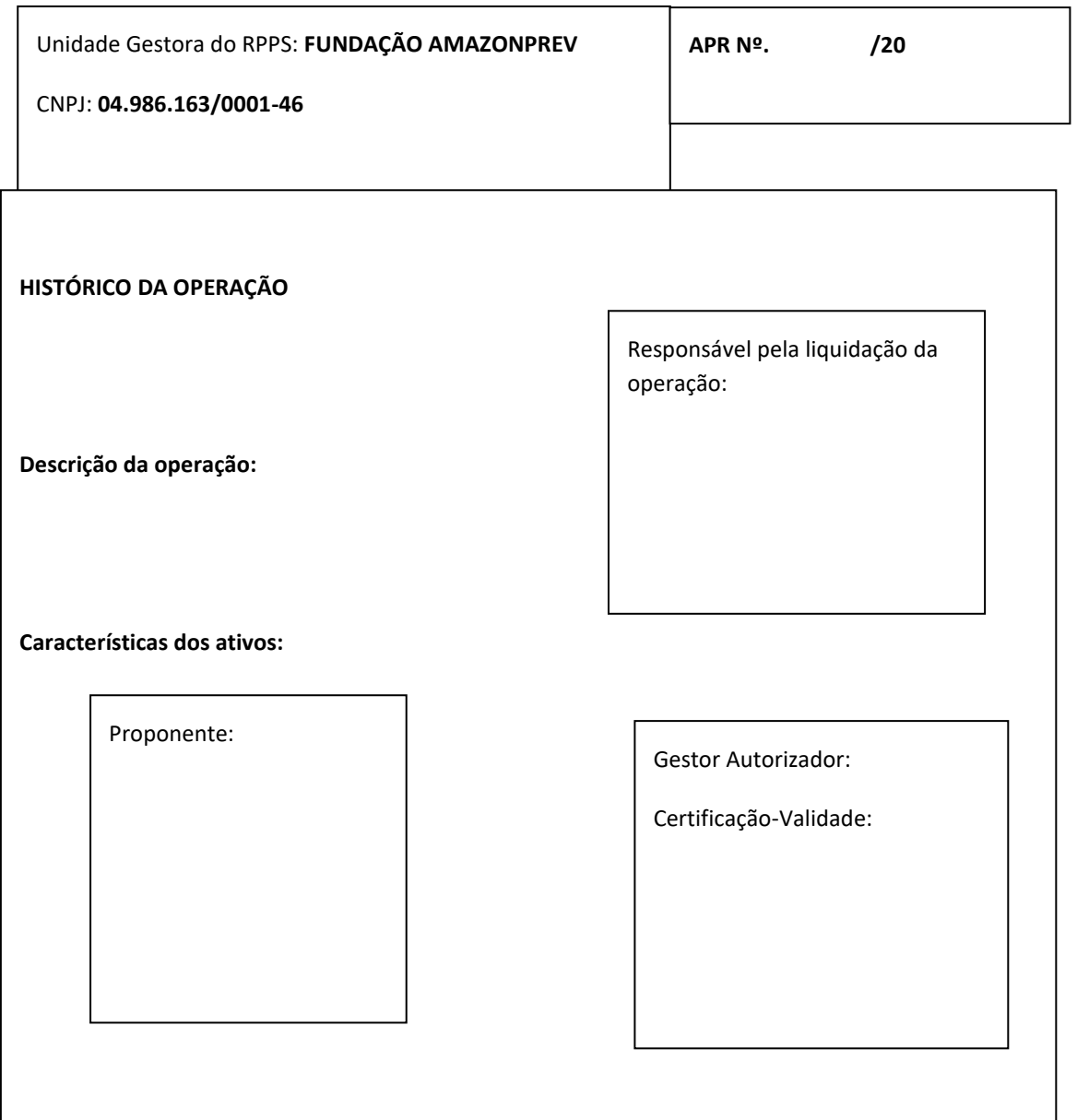

ELABORAÇÃO INICIAL:

APROVAÇÃO INICIAL:CODIR ASSINATURA/RUBRICA:

DATA: 09.08.2011

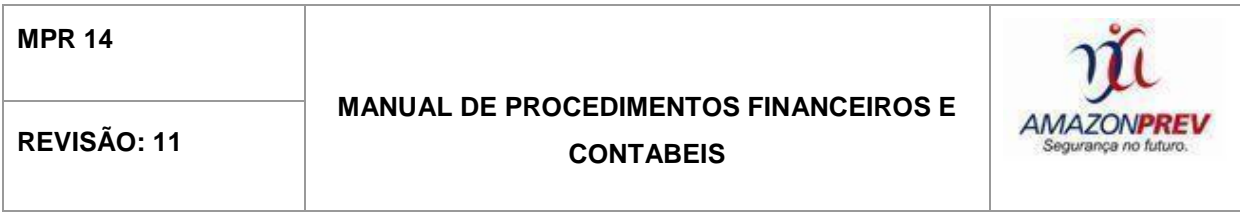

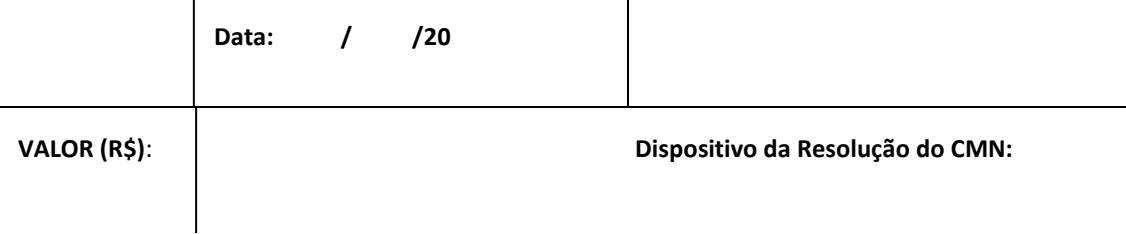

ELABORAÇÃO INICIAL:

APROVAÇÃO INICIAL:CODIR ASSINATURA/RUBRICA:

DATA: 09.08.2011

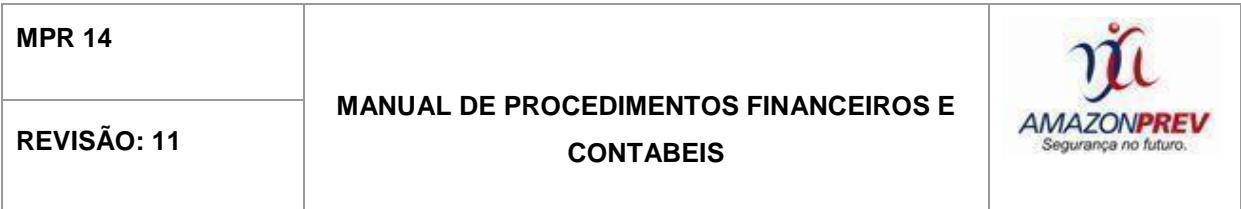

#### **MPR 14 F12**

**TERMO DE ABERTURA DO PROCESSO Nº .......................... REFERENTE AO ........ TRIMESTRE/20........ DE ...................... A ...........................**

Ao ........... dia do mês de ................... do ano de dois mil e ..........., procedeu-se à abertura deste processo iniciando com a numeração a partir desta, para conter os formulários APR<sup>1</sup> - Autorização de Aplicação e Resgate e seus anexos referente ao ....... Trimestre/20...... de ............... a ................, os quais serão devidamente numerados iniciando com o APR nº 00....../20........, com intuito de registrar as movimentações financeiras da FUNDAÇÃO

Cópia controlada

ELABORAÇÃO INICIAL:

DATA: 09.08.2011

1

APROVAÇÃO INICIAL:CODIR ASSINATURA/RUBRICA:

<sup>&</sup>lt;sup>1</sup> Instituído pelo Artigo 3ºb da Portaria nº 170 de 25/04/2012 que altera a Portaria nº 519 de 24/08/11, com exigência de implantação para 60 (sessenta) dias da data da publicação da portaria.

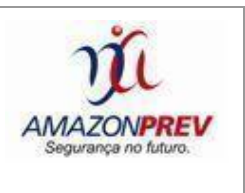

AMAZONPREV<sup>2</sup> , inscrita no Cadastro Nacional de Pessoa Jurídica do Ministério da Fazenda sob o nº 04.986.163/0001-46, com sede e foro nesta Comarca de Manaus/AM, localizada na Avenida Visconde de Porto Alegre, 486 – Centro, conforme Portaria nº 170, de 25 de Abril de 2012 do Ministério da Previdência Social.

Manaus, ........... de ....................

20.......

**.** 

........................................

Coordenador GERAF/COFIN

AMAZONPREV

Cópia controlada

ELABORAÇÃO INICIAL:

APROVAÇÃO INICIAL:CODIR ASSINATURA/RUBRICA:

DATA: 09.08.2011

<sup>&</sup>lt;sup>2</sup> Transformada pela Lei Complementar nº 93, de 25 de novembro de 2011 e ratificada pela Lei Complementar nº 117, de 20 de maio de 2013.

Nota: APR's reproduzidos dos originais encaminhados ao Ministério da Previdência para atender ao Ofício nº 032/MPS/SPPS/DRPSP de 16/01/2013.

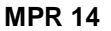

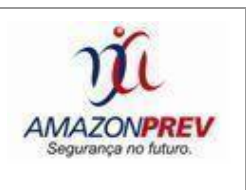

**MPR 14 F13**

#### **TERMO DE ENCERRAMENTO DO PROCESSO Nº ...................... REFERENTE AO ............ TRIMESTRE/20........ DE ................... A .........................**

Ao .......... dias do mês de .......... do ano de dois mil e treze, procedeu-se ao encerramento deste processo, contendo ............ (.................) folhas sequencialmente numeradas de 01 a .............., das quais constam os formulários APR<sup>3</sup> - Autorização de Aplicação e Resgate e seus anexos referentes ao ......... Trimestre/20........ de ............... a ................., que foram

Cópia controlada

ELABORAÇÃO INICIAL:

APROVAÇÃO INICIAL:CODIR ASSINATURA/RUBRICA:

DATA: 09.08.2011

1

<sup>3</sup> Instituído pelo Artigo 3ºb da Portaria nº 170 de 25/04/2012 que altera a Portaria nº 519 de 24/08/11, com exigência de implantação para 60 (sessenta) dias da data da publicação da portaria.

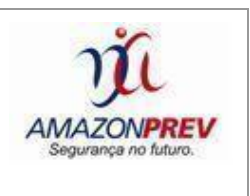

numerados de 001 a 0......./20........, elaborados para registrarem as movimentações financeiras da FUNDAÇÃO AMAZONPREV<sup>4</sup> , inscrita no Cadastro Nacional de Pessoa Jurídica do Ministério da Fazenda sob o nº 04.986.163/0001-46, com sede e foro nesta Comarca de Manaus/AM, localizada na Avenida Visconde de Porto Alegre, 486 – Centro, conforme Portaria nº 170, de 25 de Abril de 2012 do Ministério da Previdência Social.

Manaus, ....... de .................de

20.........

**.** 

......................................

Coordenador GERAF/COFIN

AMAZONPREV

<sup>4</sup> Transformada pela Lei Complementar nº 93, de 25 de novembro de 2011 e ratificada pela Lei Complementar nº 117, de 20 de maio de 2013.

Cópia controlada

ELABORAÇÃO INICIAL:

APROVAÇÃO INICIAL:CODIR ASSINATURA/RUBRICA:

DATA: 09.08.2011

Nota: APR's reproduzidos dos originais encaminhados ao Ministério da Previdência para atender ao Ofício nº 032/MPS/SPPS/DRPSP de 16/01/2013.

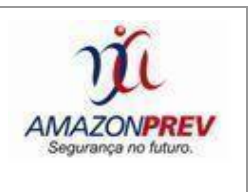

#### **MPR 14 F14**

#### **PLANO DE TRABALHO PARA**

#### **DESTAQUE ORÇAMENTÁRIO**

#### **1 - DADOS CADASTRAIS**

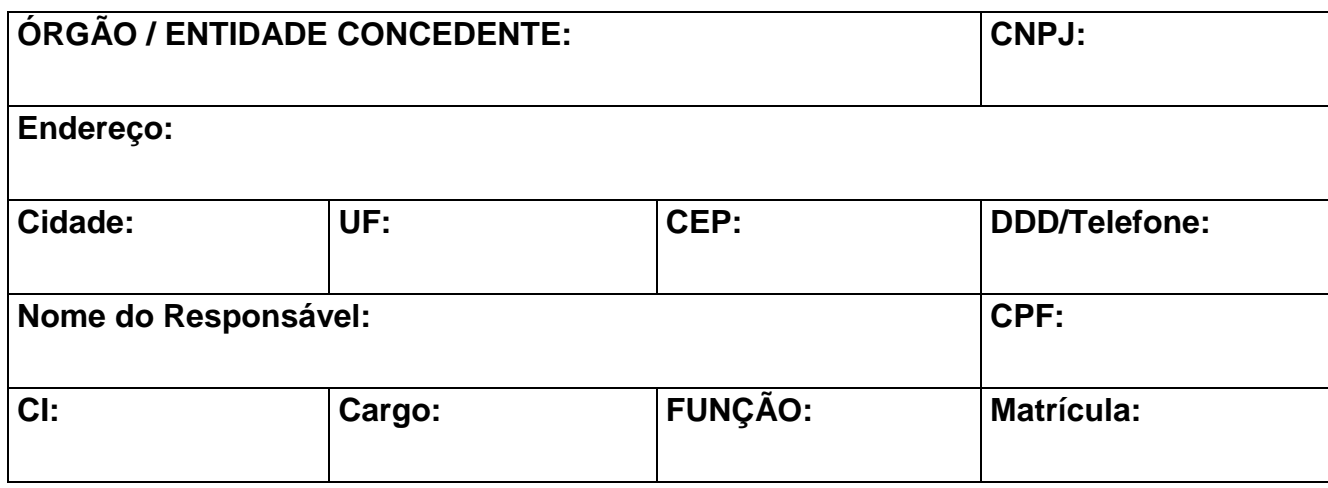

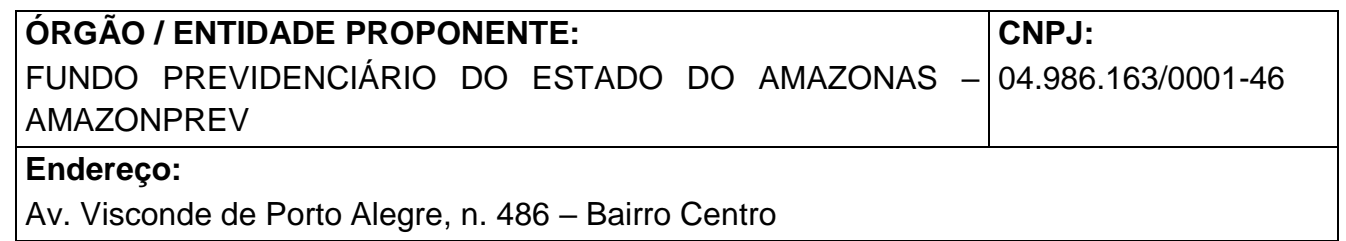

Cópia controlada

ELABORAÇÃO INICIAL:

APROVAÇÃO INICIAL:CODIR ASSINATURA/RUBRICA:

DATA: 10.08.2011

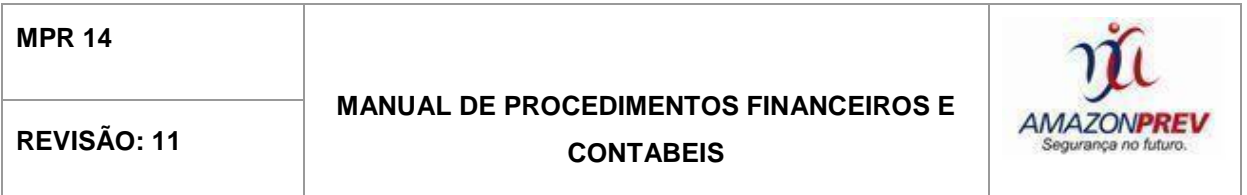

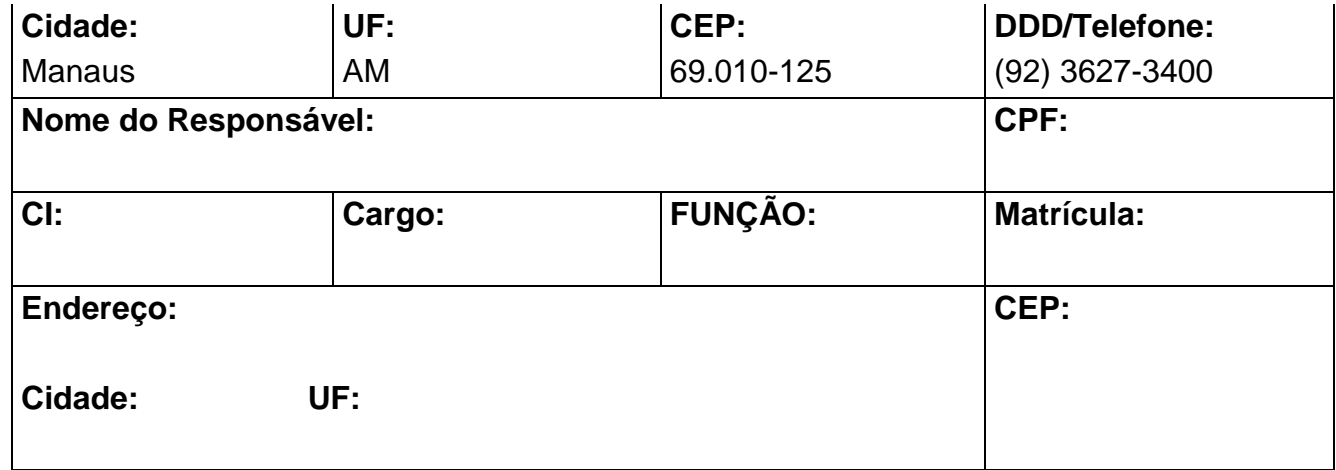

#### **2 - DESCRIÇÃO DO PROJETO**

**TÍTULO DO PROJETO:**

**PERÍODO DE EXECUÇÃO:** 

Identificação do Objeto:

Repasse de Recursos Orçamentários da (Órgão Concedente) para pagamento da folha de inativos e pensionistas relativo à Fonte 100 (cobertura do déficit Plano Financeiro) durante o exercício de 20XX, considerando o Termo .......(DOE XX.XX.20XX).

Justificativa da Proposição:

**PARA A FUNDAÇÃO AMAZONPREV ATENDER AO PAGAMENTO DE APOSENTADORIAS, PENSÕES E OUTROS BENEFÍCIOS DEVIDOS AOS** 

Cópia controlada

ELABORAÇÃO INICIAL:

APROVAÇÃO INICIAL:CODIR ASSINATURA/RUBRICA:

DATA: 09.08.2011

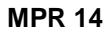

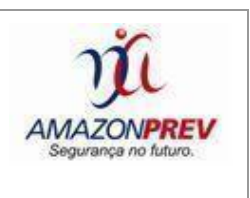

**SERVIDORES PÚBLICOS E SEUS DEPENDENTES QUE HOUVEREM INGRESSADOS NO SERVIÇO PÚBLICO ATÉ A DATA/DEPOIS DA DATA DE PUBLICAÇÃO DA EMENDA CONSTITUCIONAL Nº 41, DE 19 DE DEZEMBRO DE 2003 (DOU 31/12/2003).**

#### **PLANO DE TRABALHO**

#### **3 – CRONOGRAMA DE EXECUÇÃO (META, ETAPA OU FASE)**

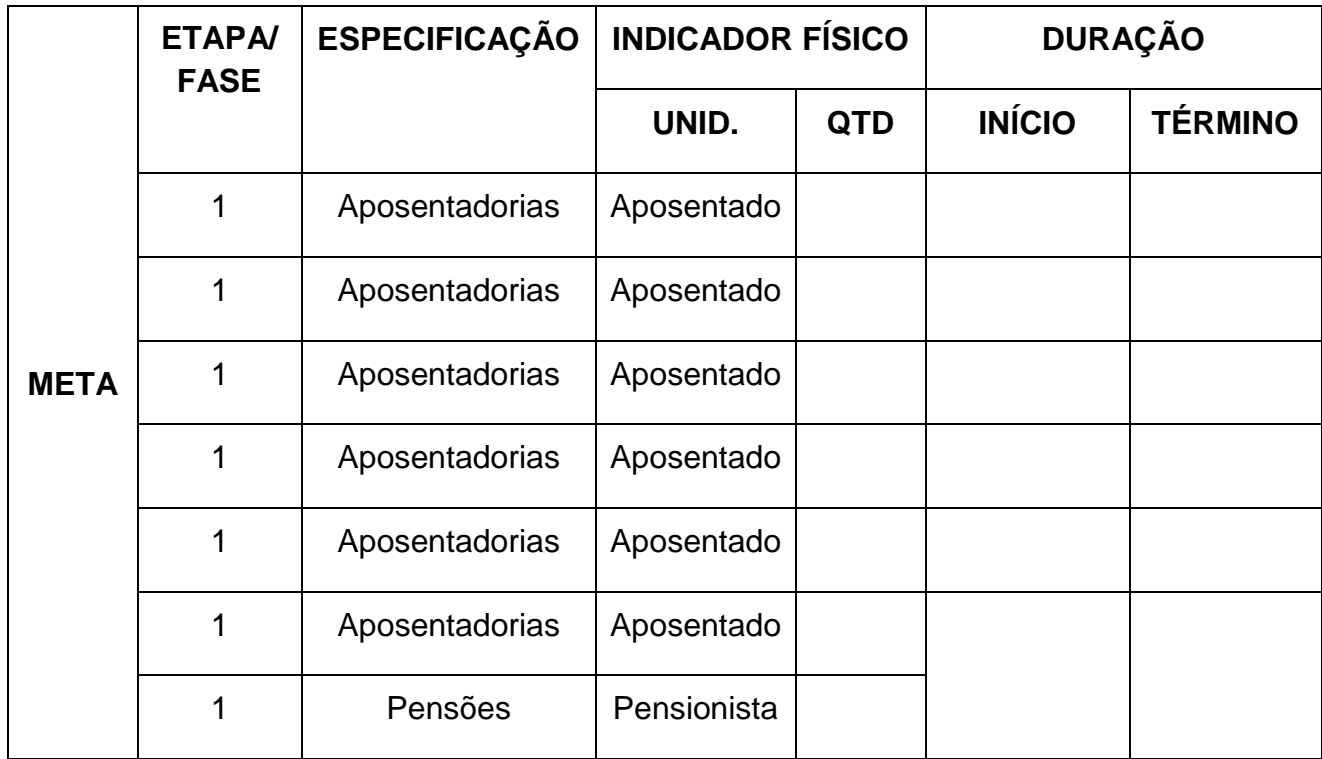

#### **4 - PLANO DE APLICAÇÃO (R\$ 1)**

Cópia controlada

ELABORAÇÃO INICIAL:

APROVAÇÃO INICIAL:CODIR ASSINATURA/RUBRICA:

DATA: 09.08.2011

**MANUAL DE PROCEDIMENTOS FINANCEIROS E**  REVISÃO: 11 **CONTABEIS** 

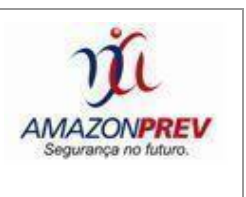

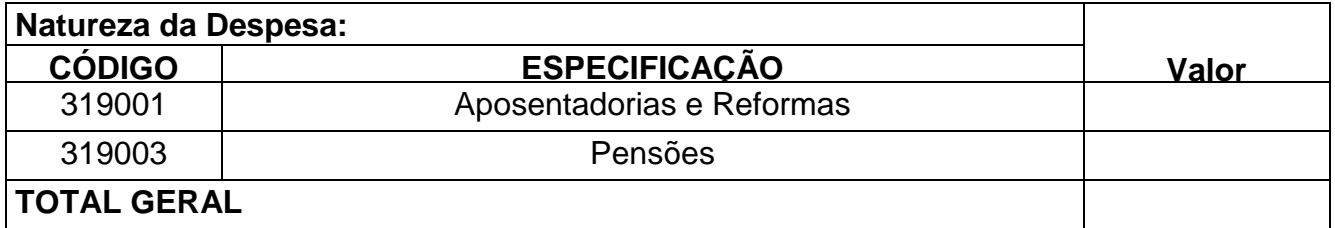

### **5 - DECLARAÇÃO**

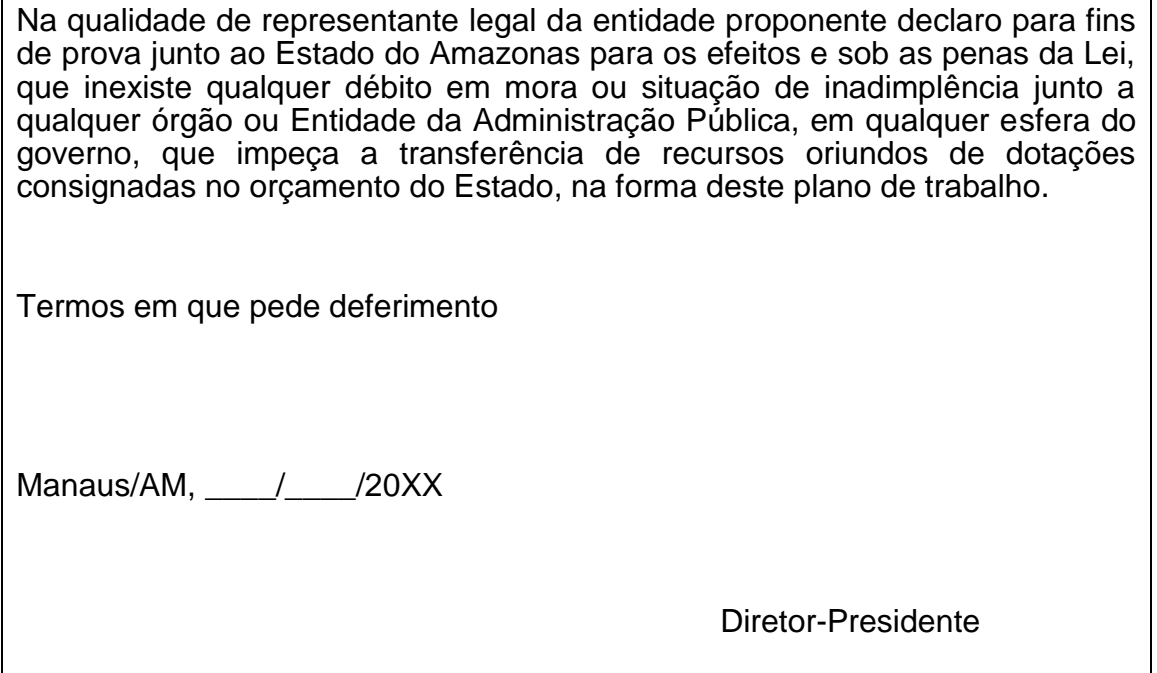

#### **6 - AUTORIZAÇÃO**

Cópia controlada ELABORAÇÃO INICIAL: DATA: 09.08.2011 APROVAÇÃO INICIAL:CODIR ASSINATURA/RUBRICA: DATA: 10.08.2011 **Autorizo na forma proposta**

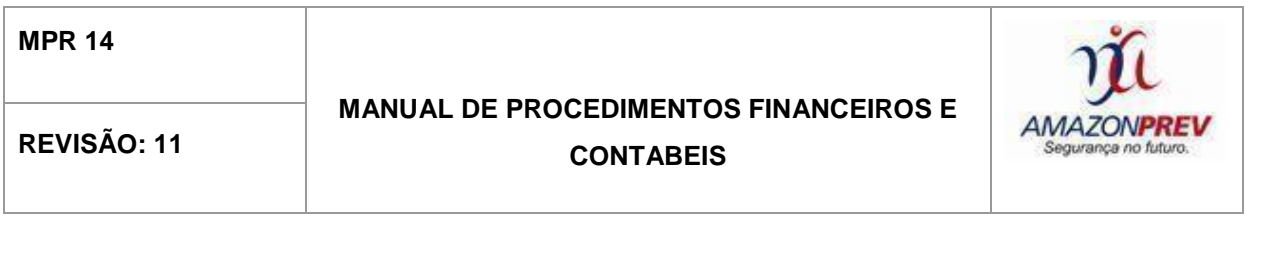

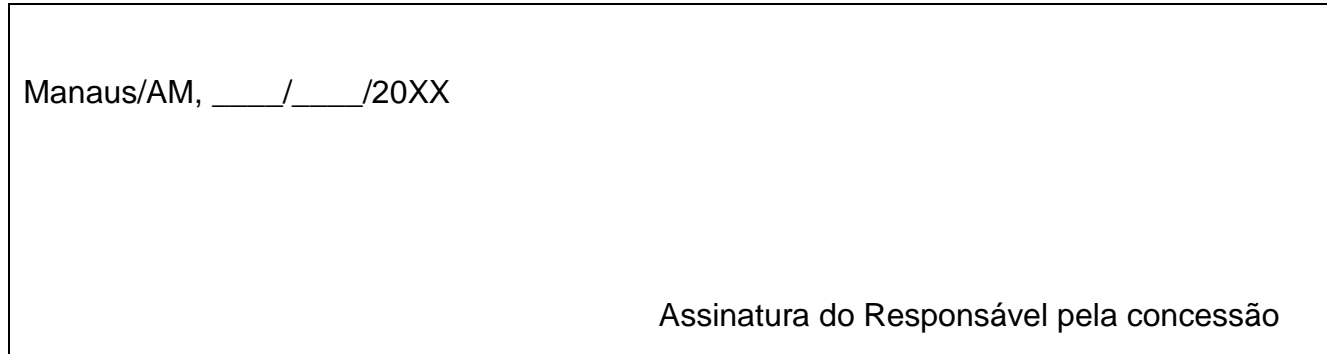

ELABORAÇÃO INICIAL:

APROVAÇÃO INICIAL:CODIR ASSINATURA/RUBRICA:

DATA: 09.08.2011

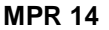

#### **MANUAL DE PROCEDIMENTOS FINANCEIROS E**

### REVISÃO: 11 **CONTABEIS**

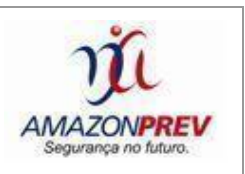

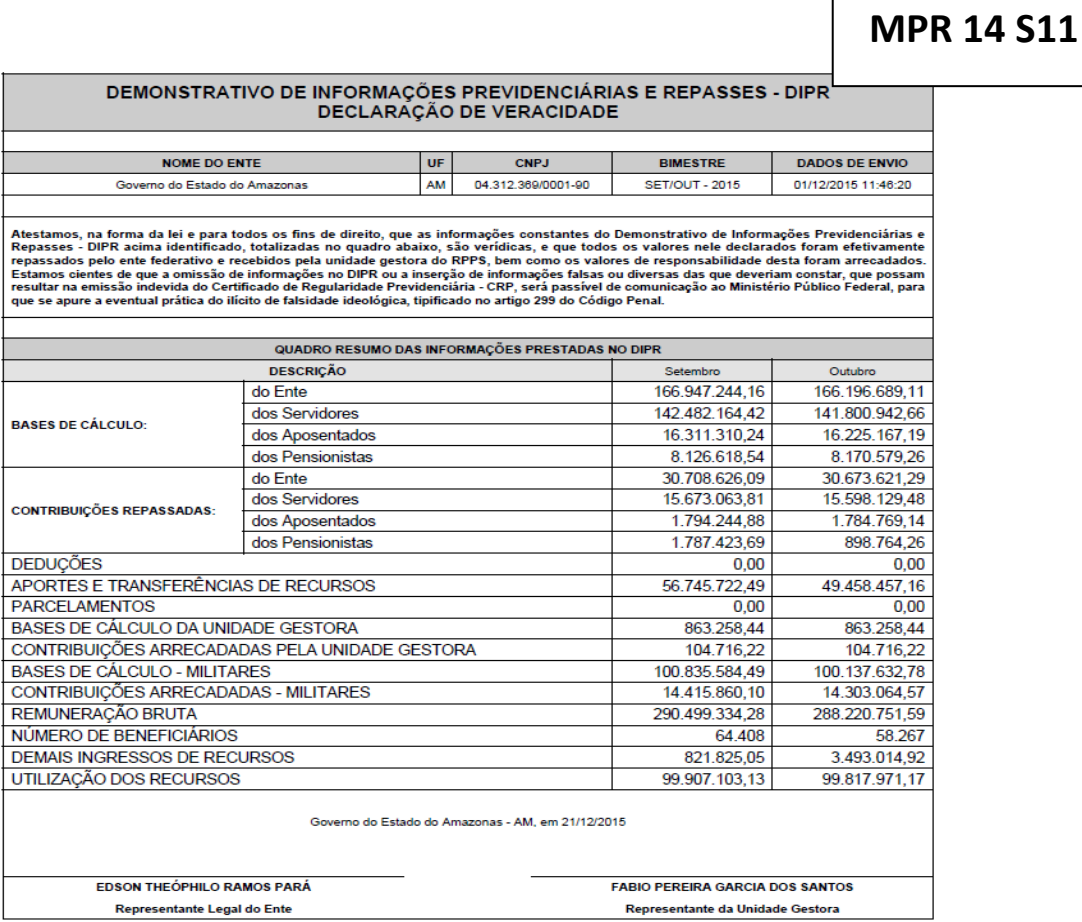

Representante Legal do Ente

Cópia controlada

ELABORAÇÃO INICIAL:

APROVAÇÃO INICIAL:CODIR ASSINATURA/RUBRICA:

DATA: 09.08.2011

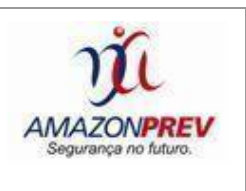

#### **VII.** VIII**. HISTÓRICO DE REVISÕES**

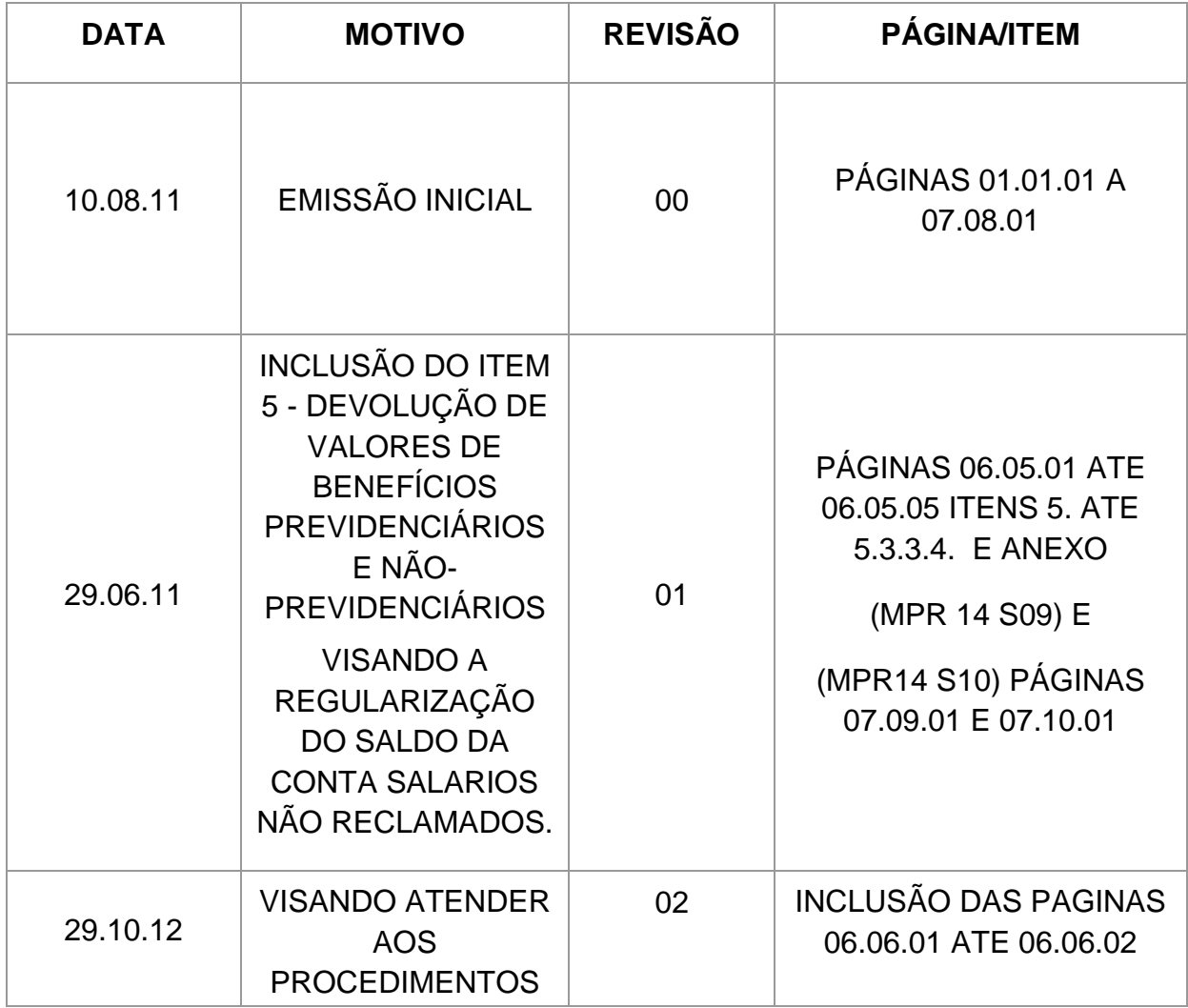

Cópia controlada

ELABORAÇÃO INICIAL:

APROVAÇÃO INICIAL:CODIR ASSINATURA/RUBRICA:

DATA: 09.08.2011

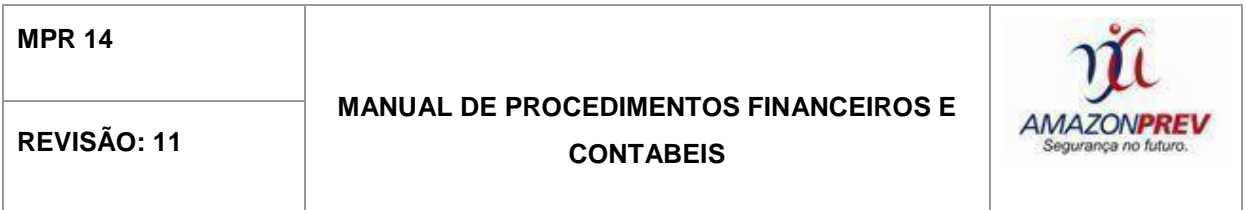

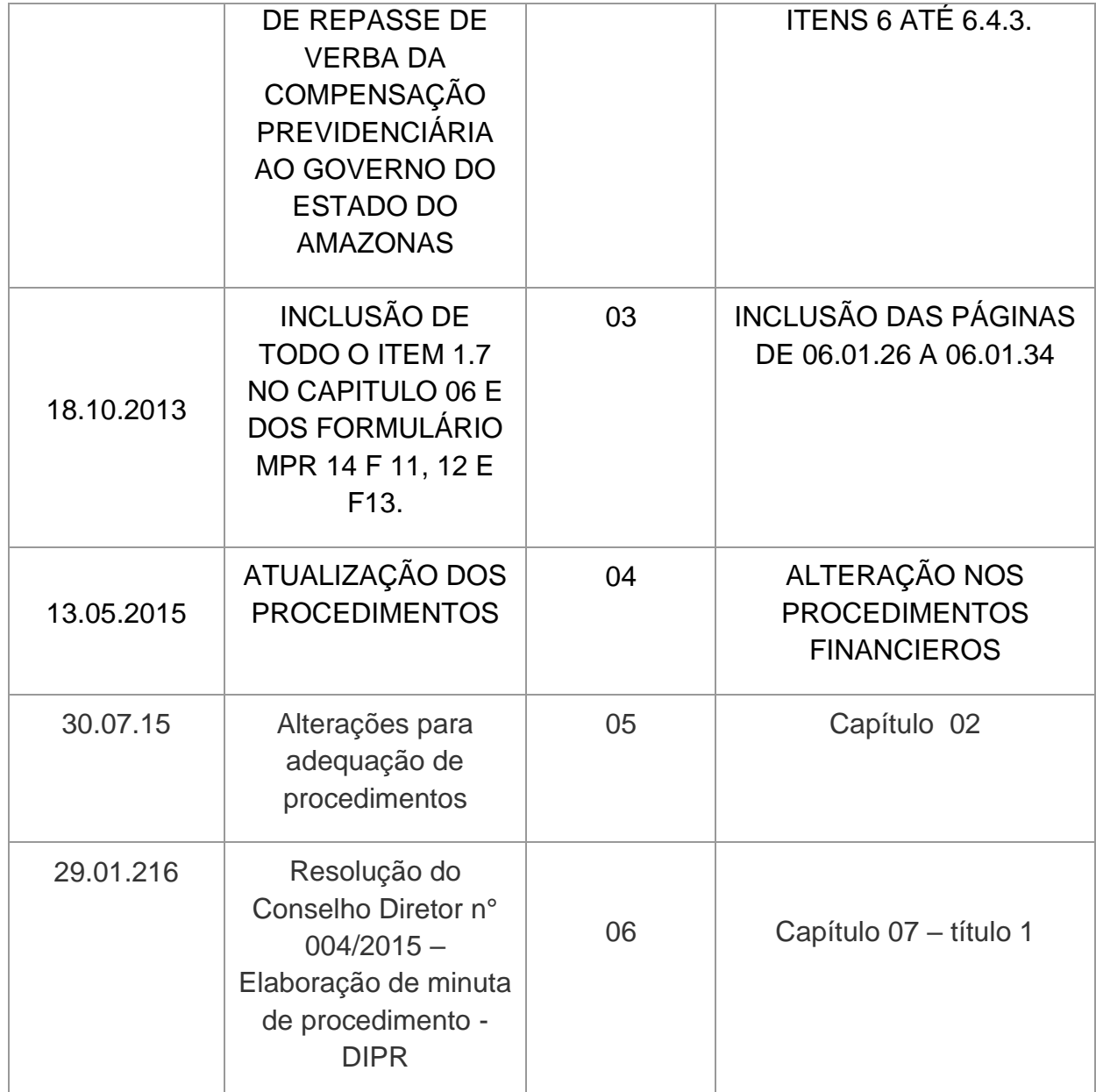

ELABORAÇÃO INICIAL:

APROVAÇÃO INICIAL:CODIR ASSINATURA/RUBRICA:

DATA: 09.08.2011

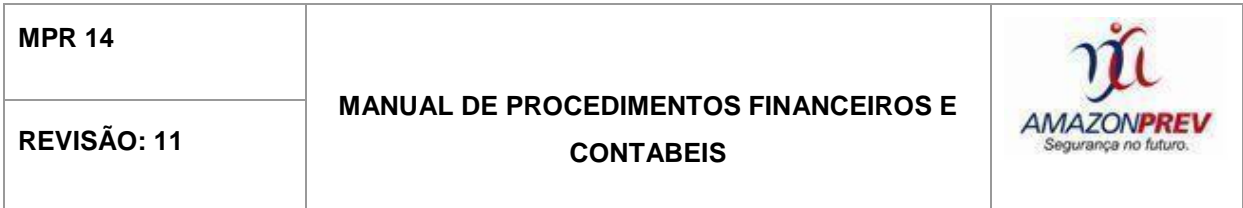

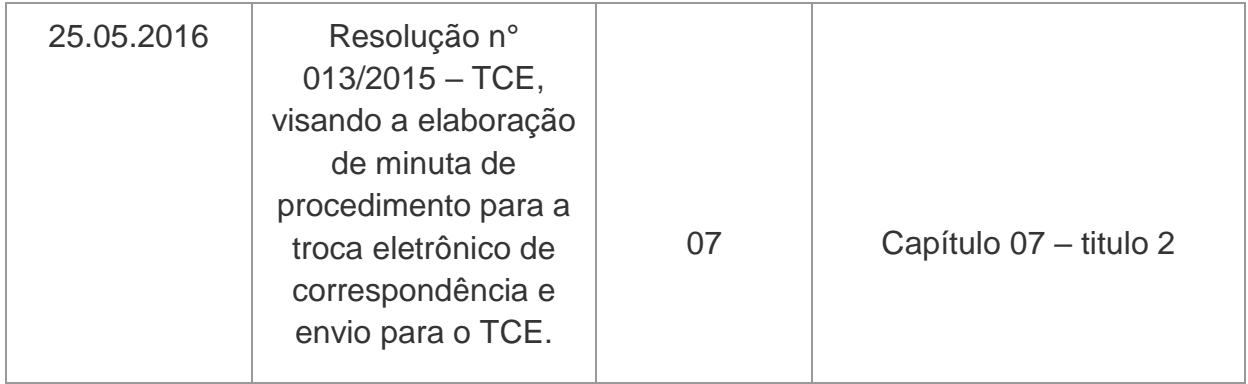

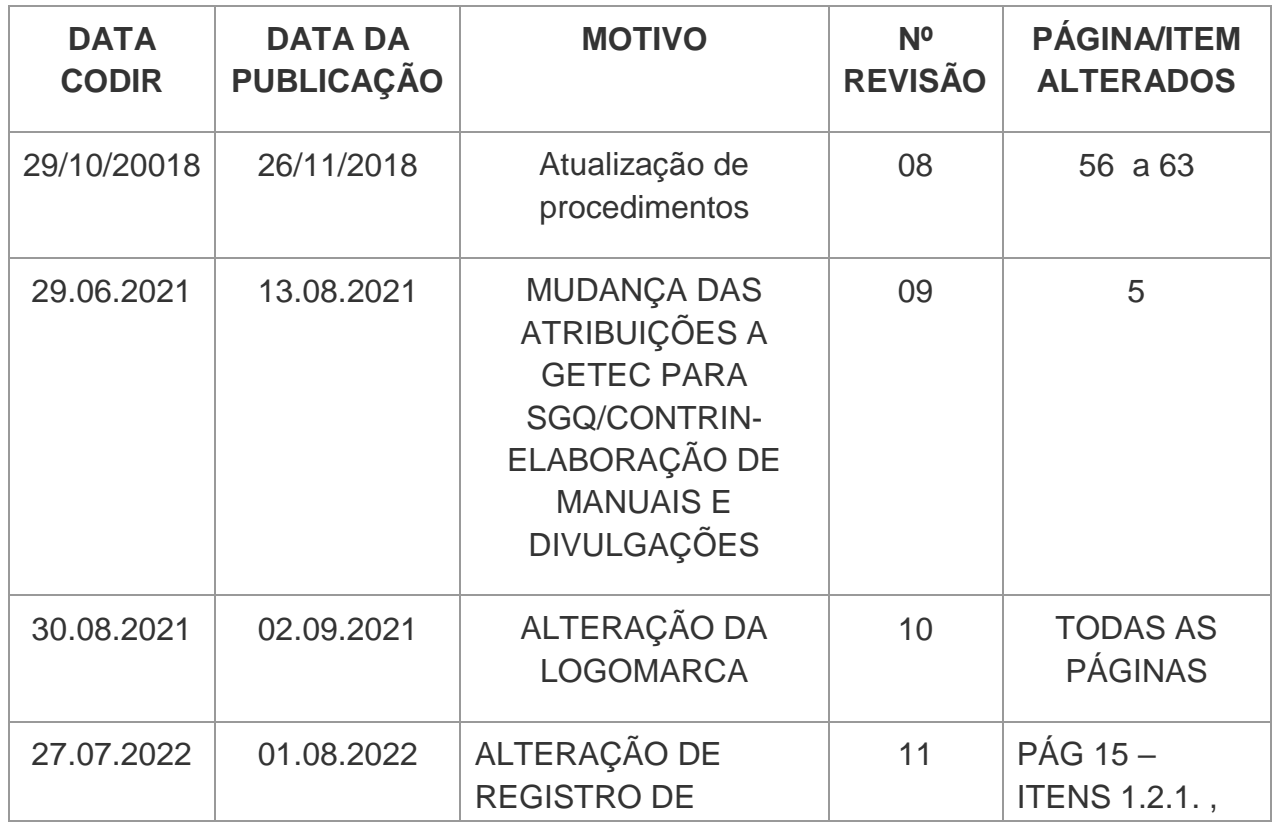

ELABORAÇÃO INICIAL:

APROVAÇÃO INICIAL:CODIR ASSINATURA/RUBRICA:

DATA: 09.08.2011

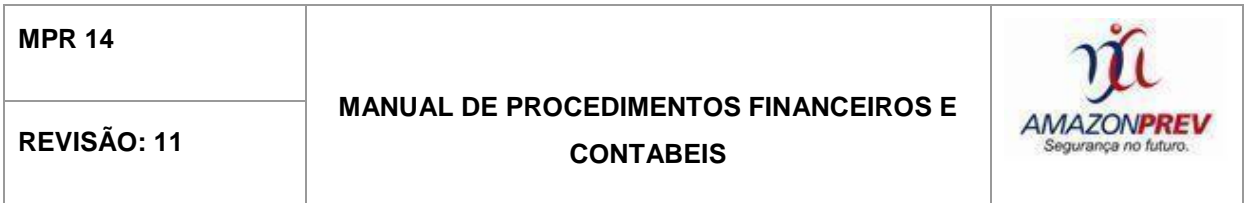

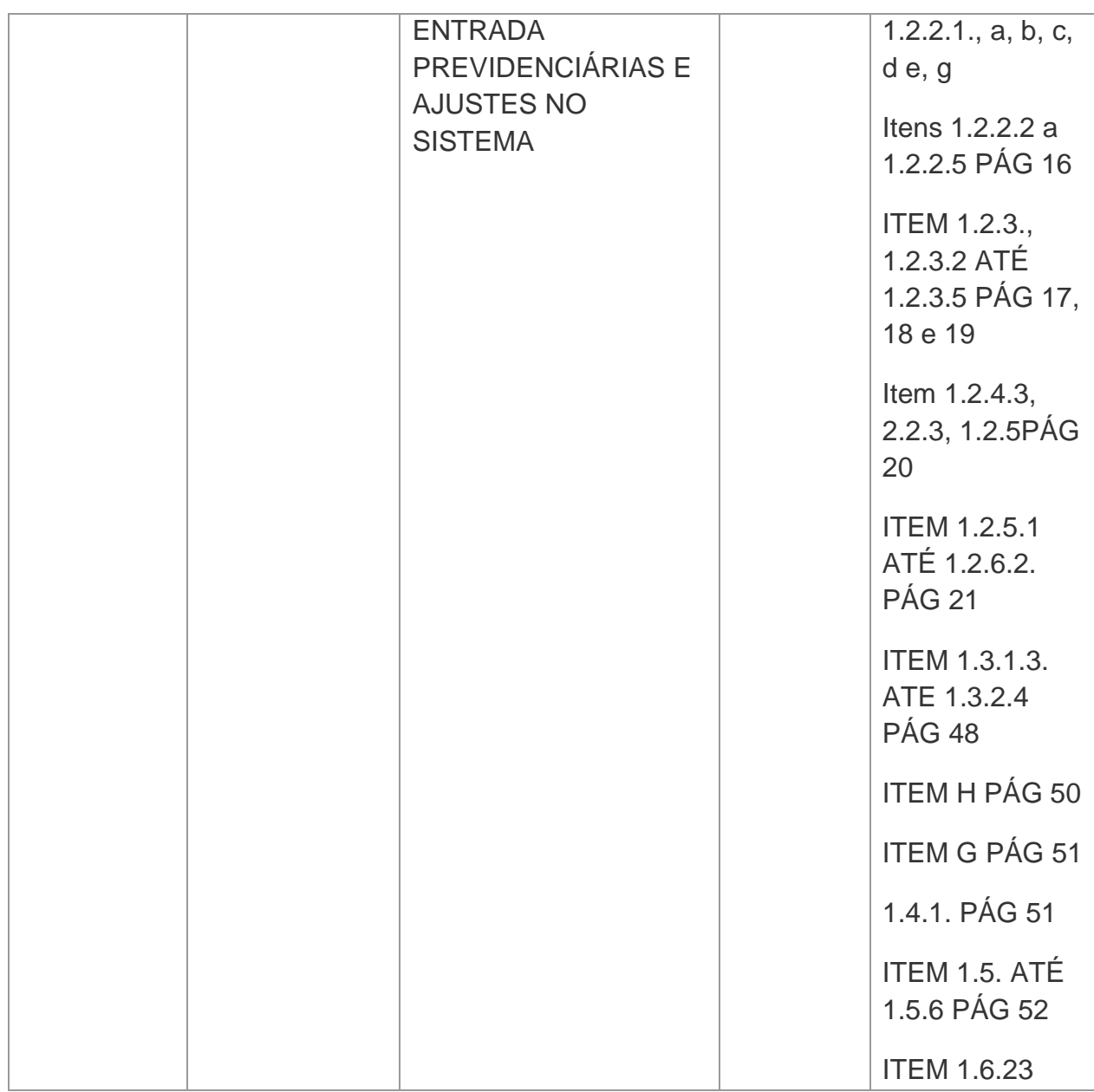

ELABORAÇÃO INICIAL:

APROVAÇÃO INICIAL:CODIR ASSINATURA/RUBRICA:

DATA: 09.08.2011

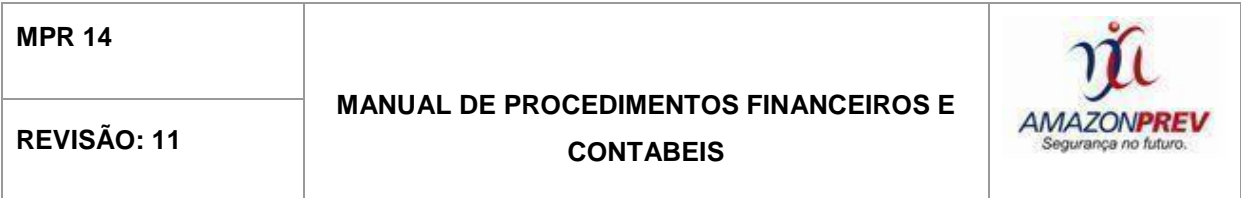

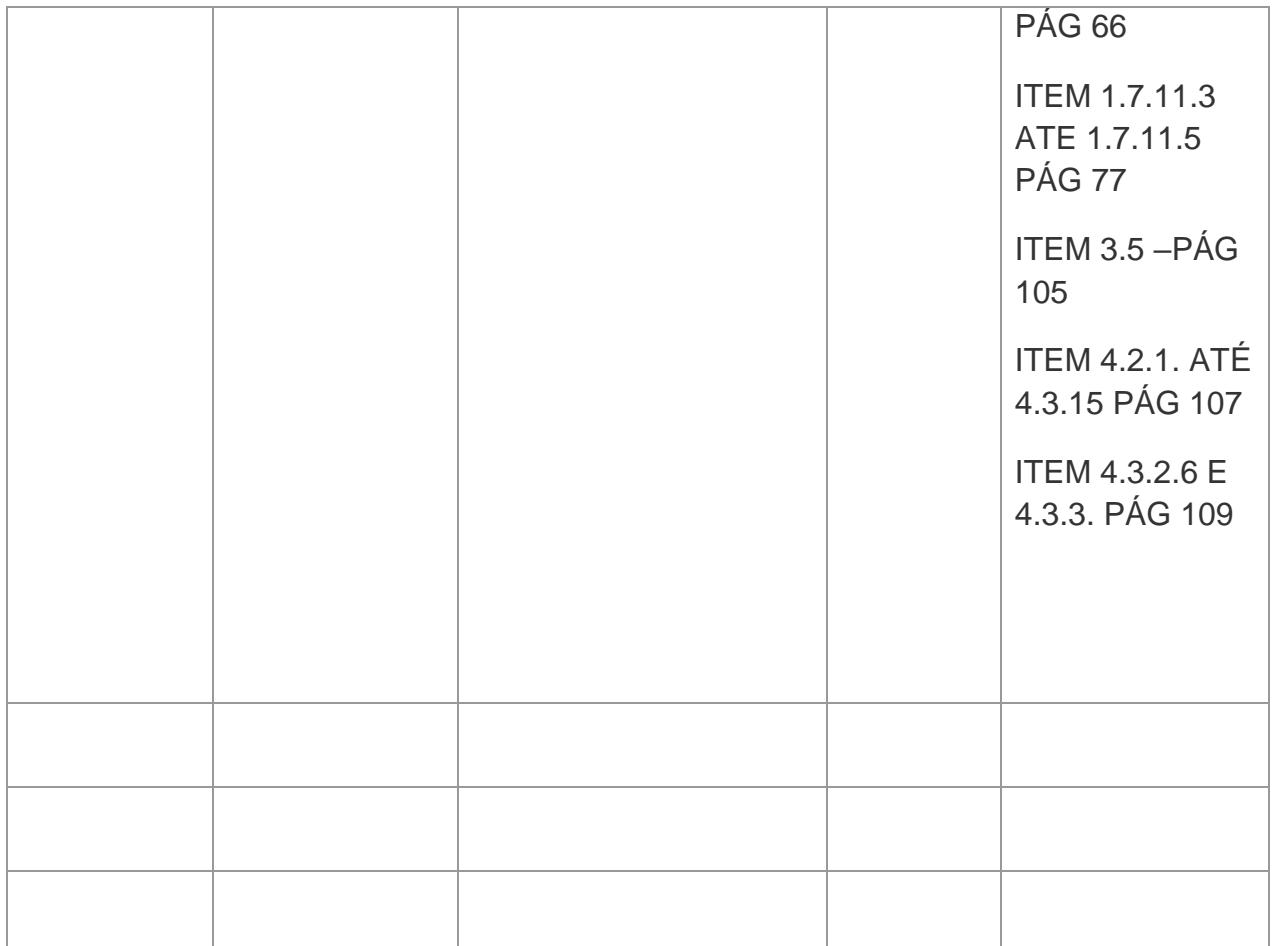

ELABORAÇÃO INICIAL:

APROVAÇÃO INICIAL:CODIR ASSINATURA/RUBRICA:

DATA: 09.08.2011

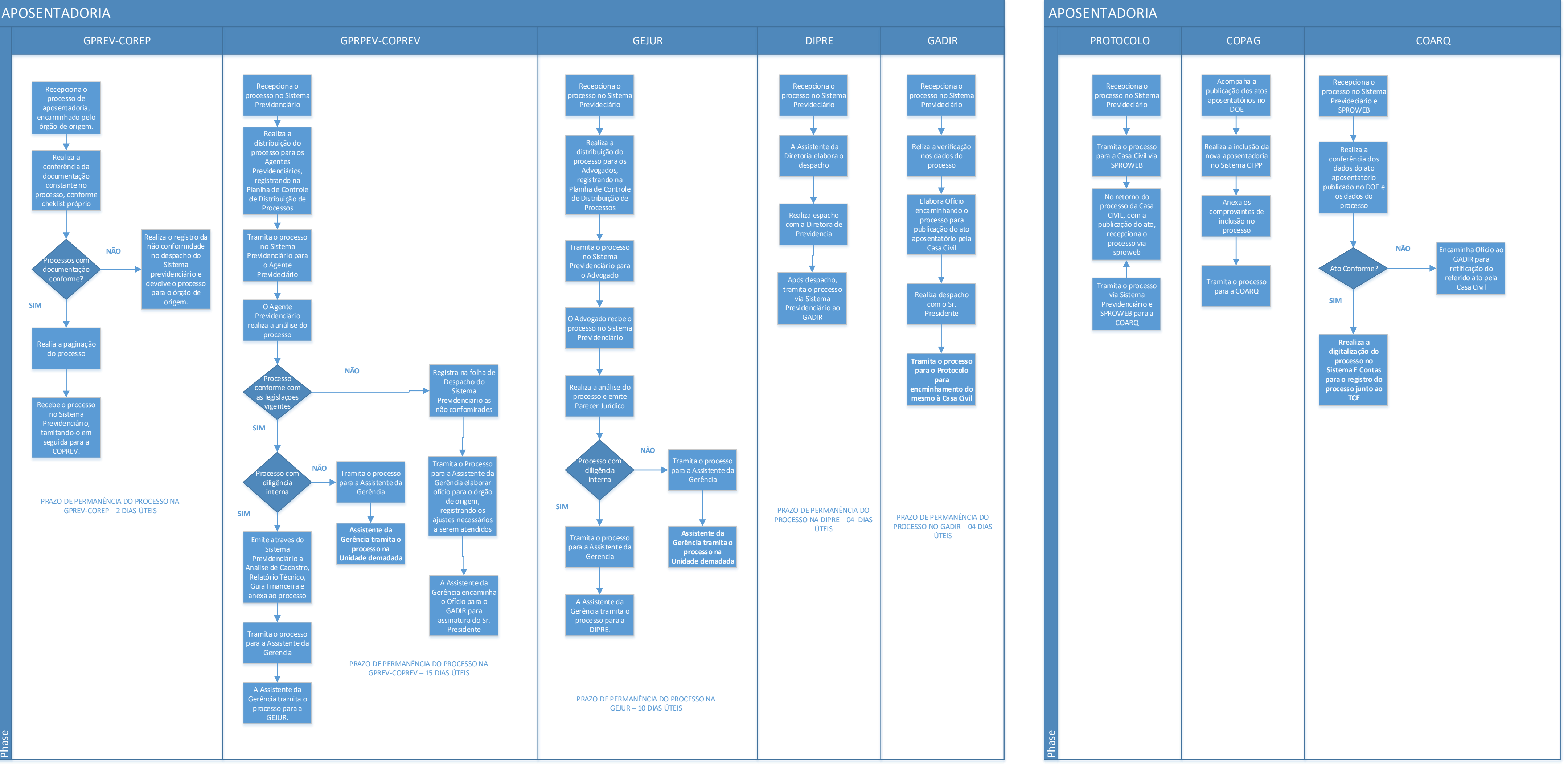

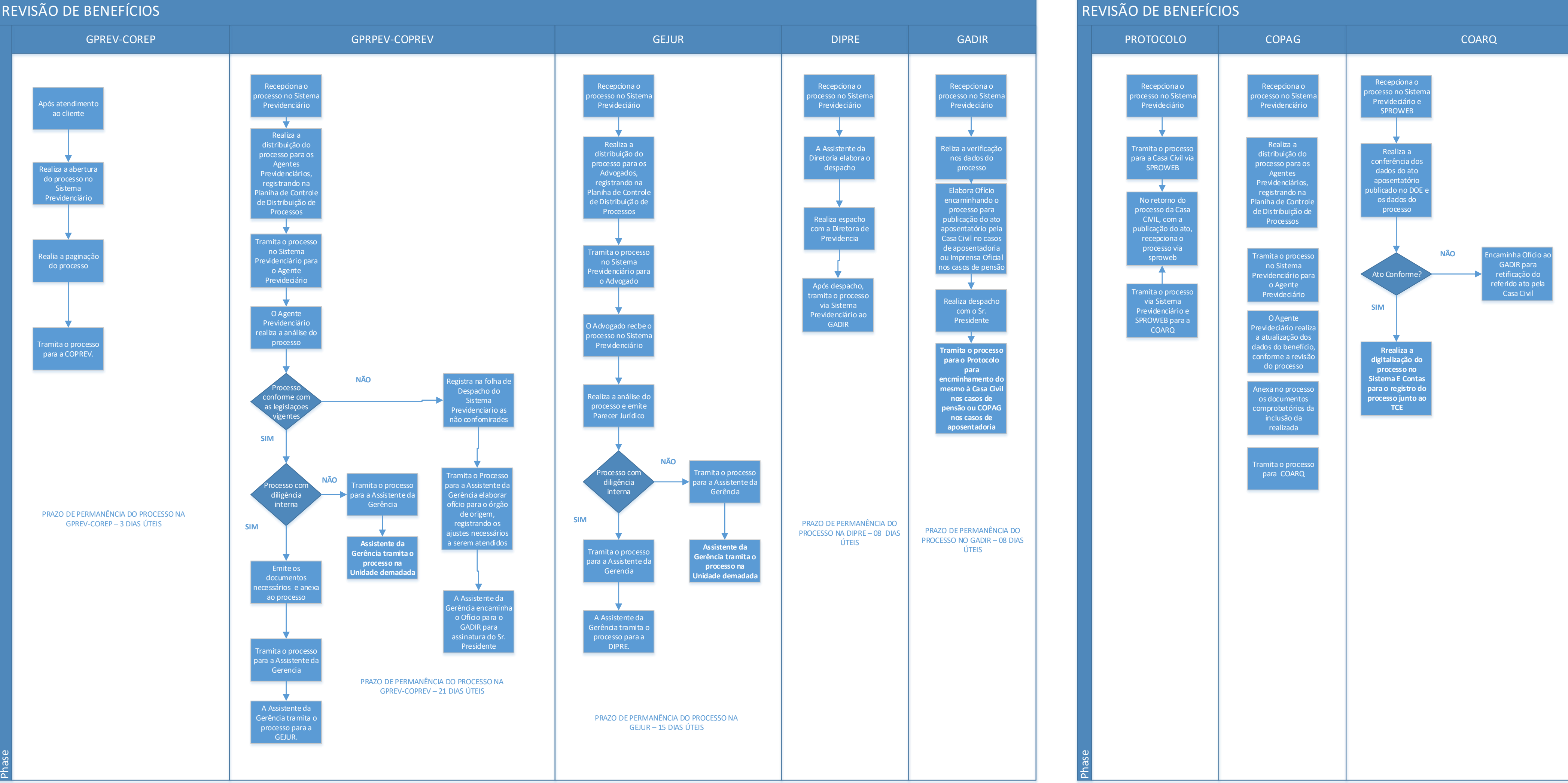

Phase

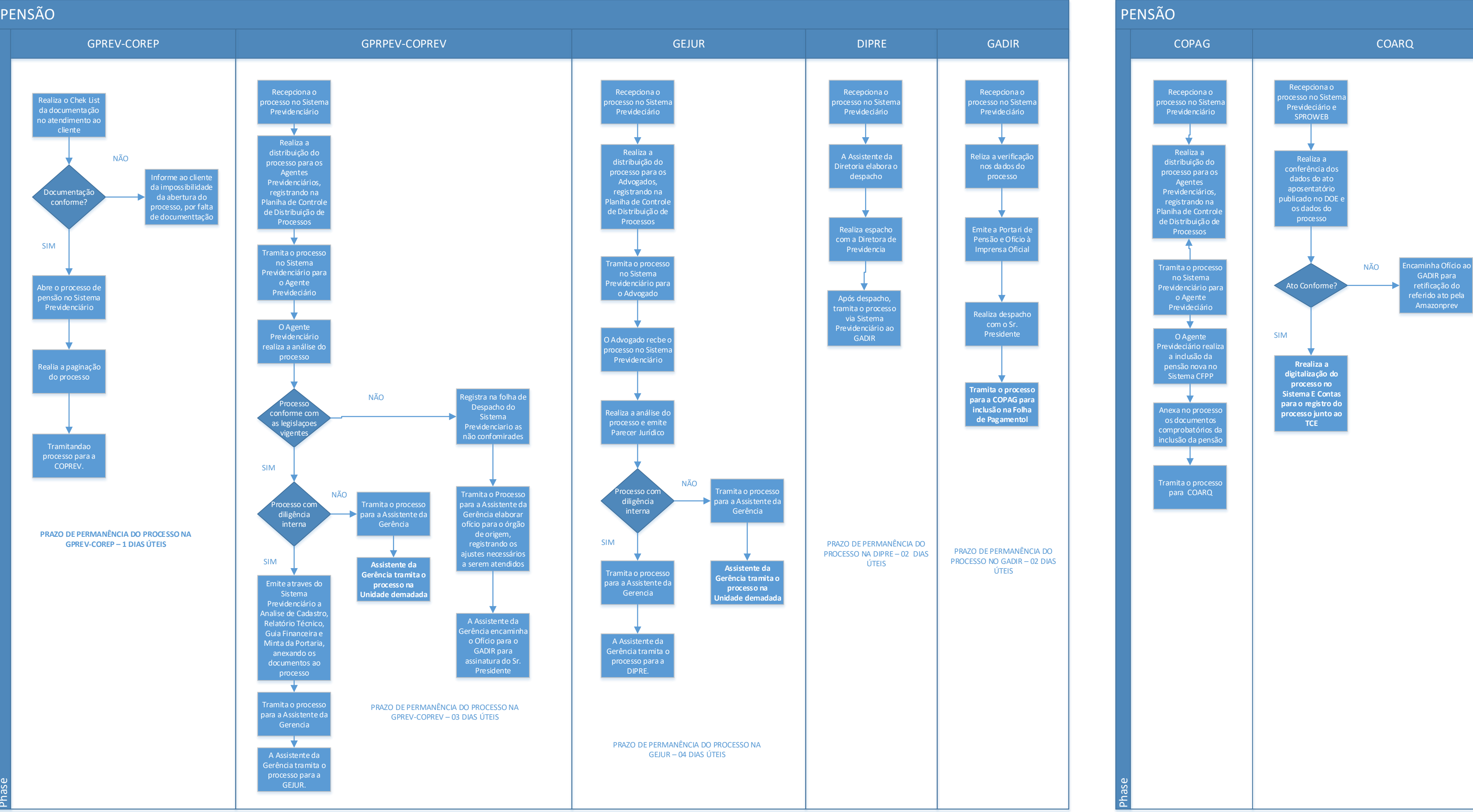

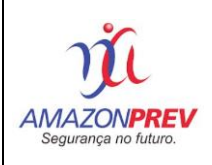

# **POP - PROCEDIMENTO OPERACIONAL PADRÃO Código:** POP009

Execução Orçamentária e Financeira da Folha de Pagamento.

#### **FUNDAMENTAÇÃO LEGAL**

Lei Complementar nº 30, de 27 de dezembro de 2001.

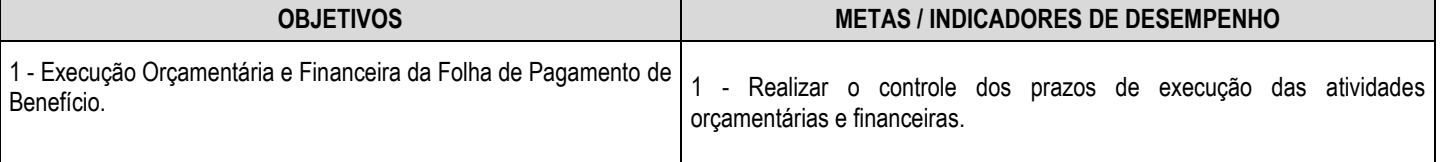

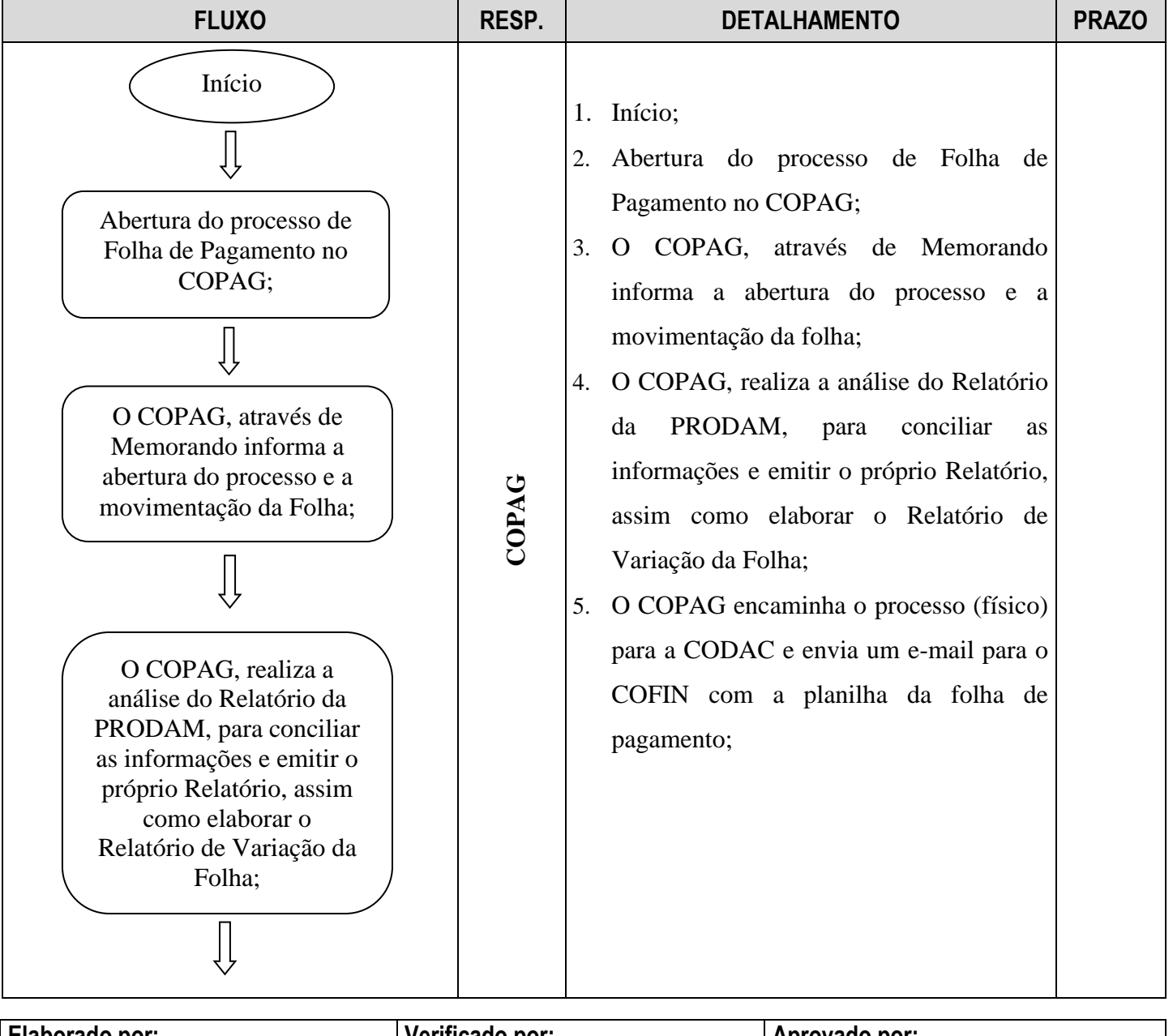

# AMAZONPREV

# **POP - PROCEDIMENTO OPERACIONAL PADRÃO** Código: POP009

**FOLHA DE PAGAMENTO**

**Atividade:**  Execução Orçamentária e Financeira da Folha de Pagamento.

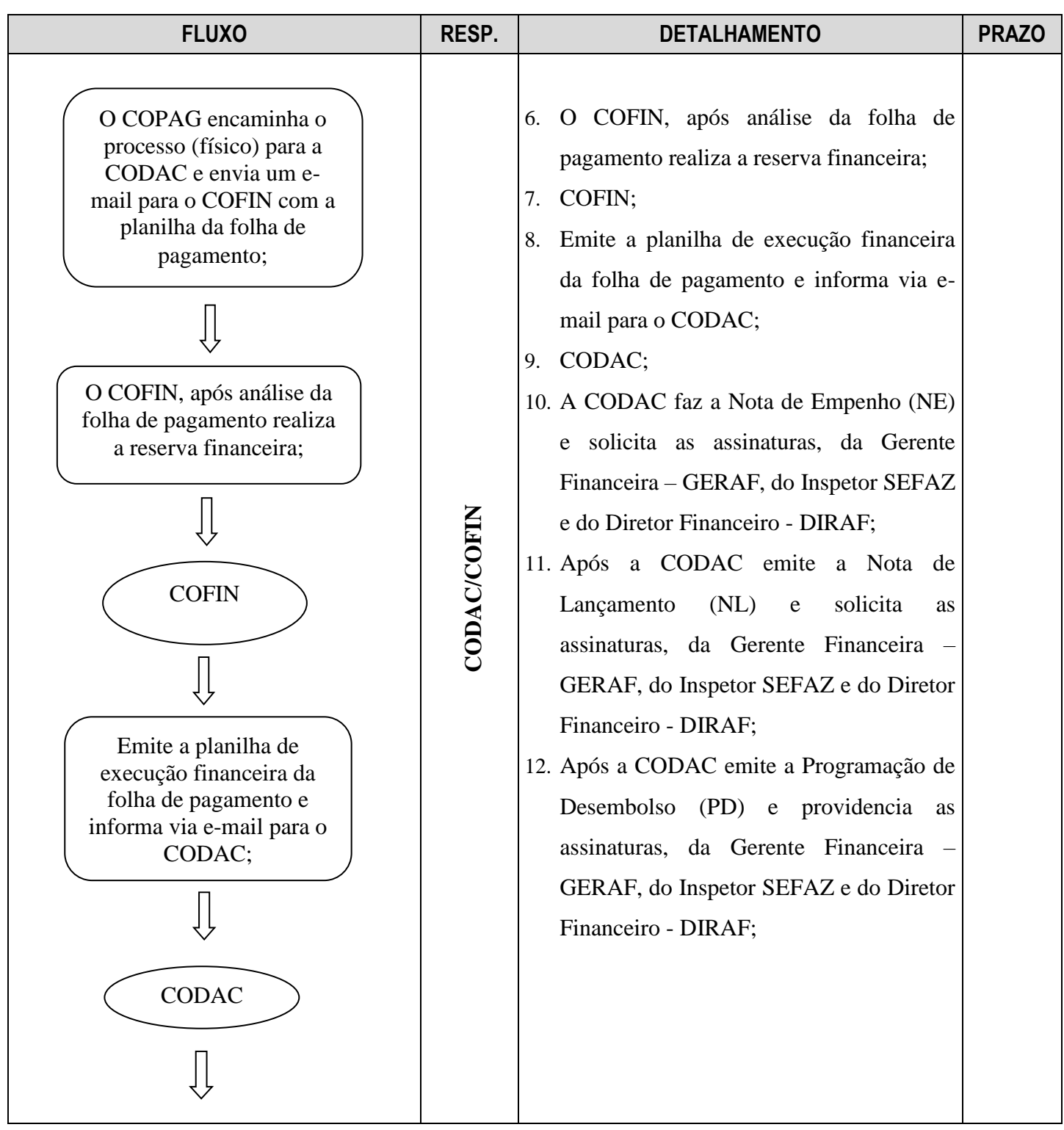

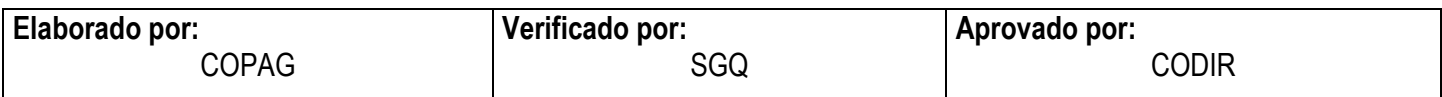

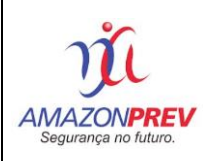

## **POP - PROCEDIMENTO OPERACIONAL PADRÃO** Código: POP009

**FOLHA DE PAGAMENTO**

**Atividade:**  Execução Orçamentária e Financeira da Folha de Pagamento.

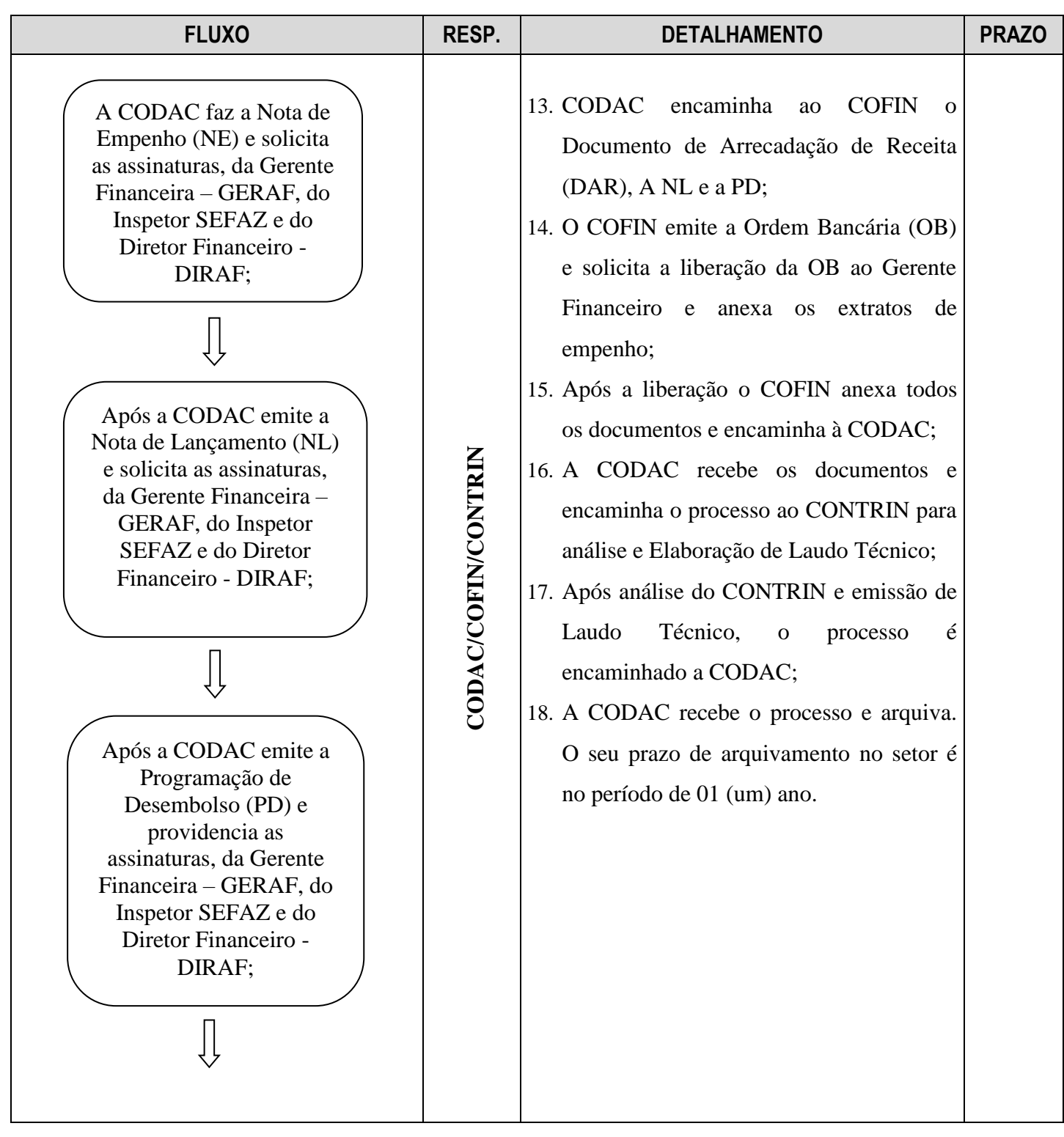

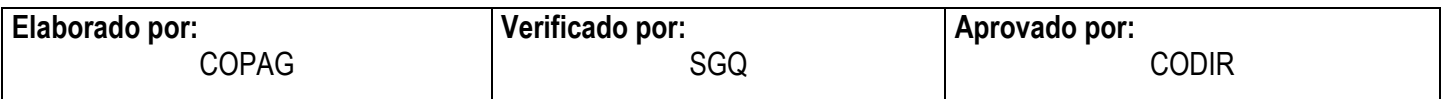

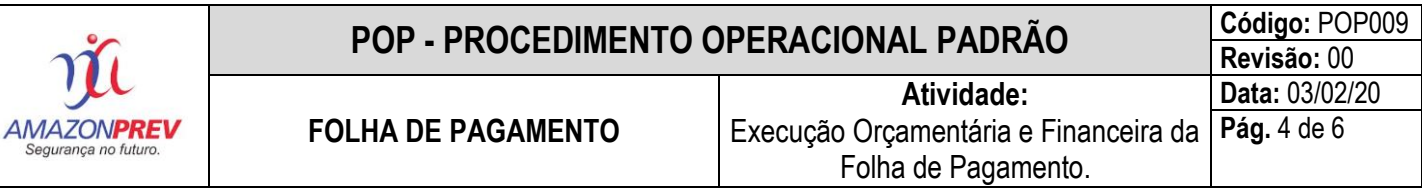

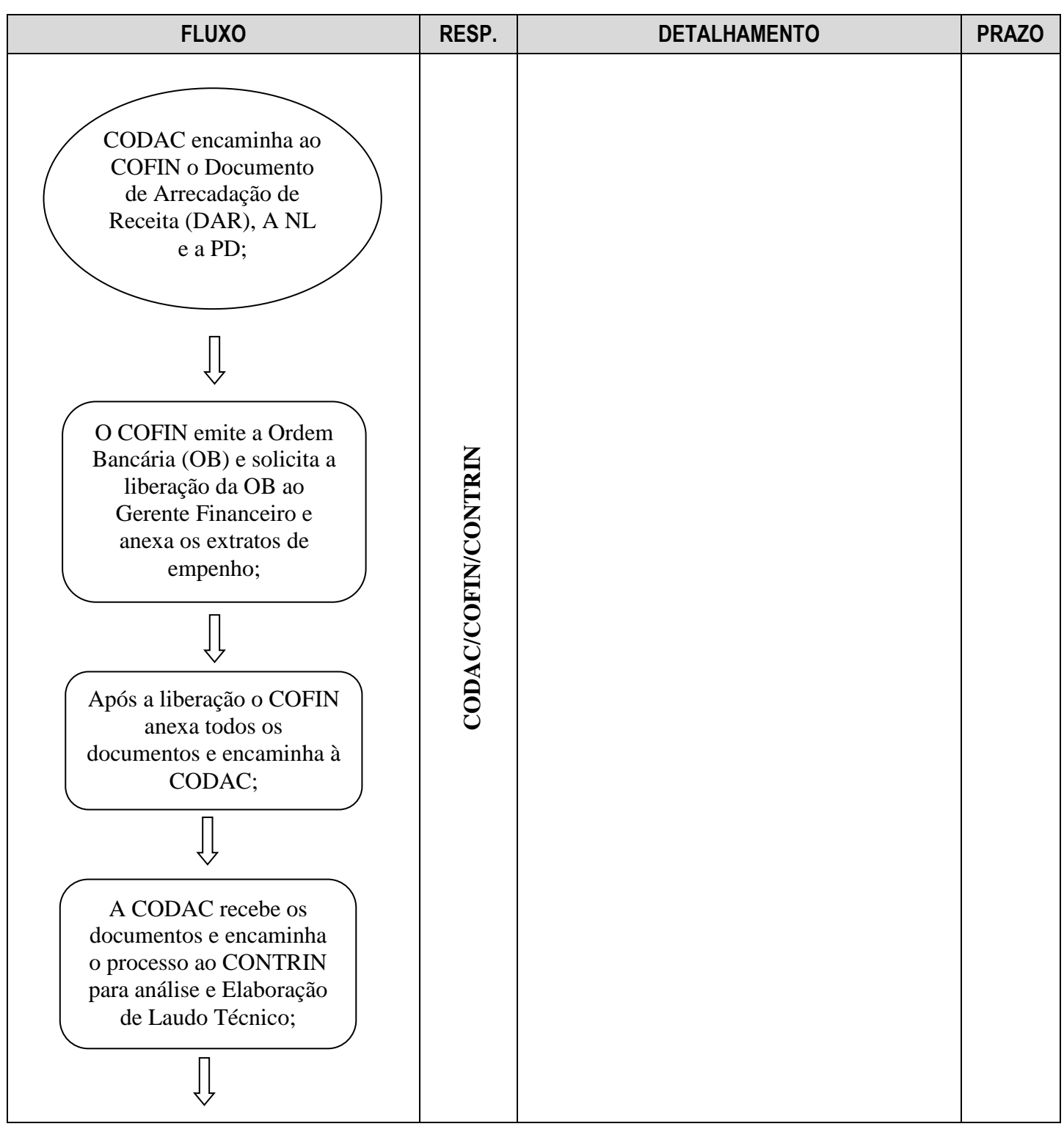

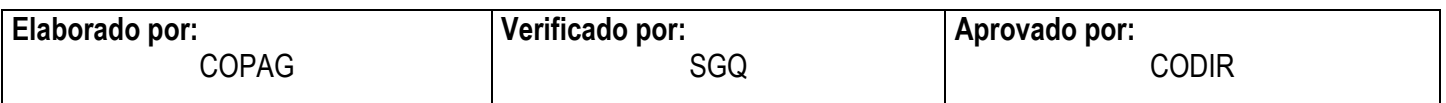

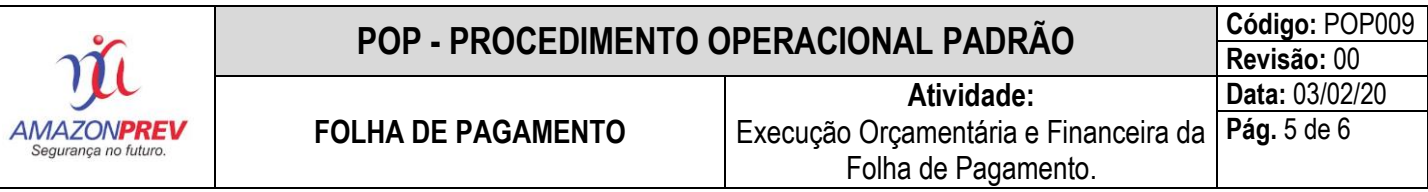

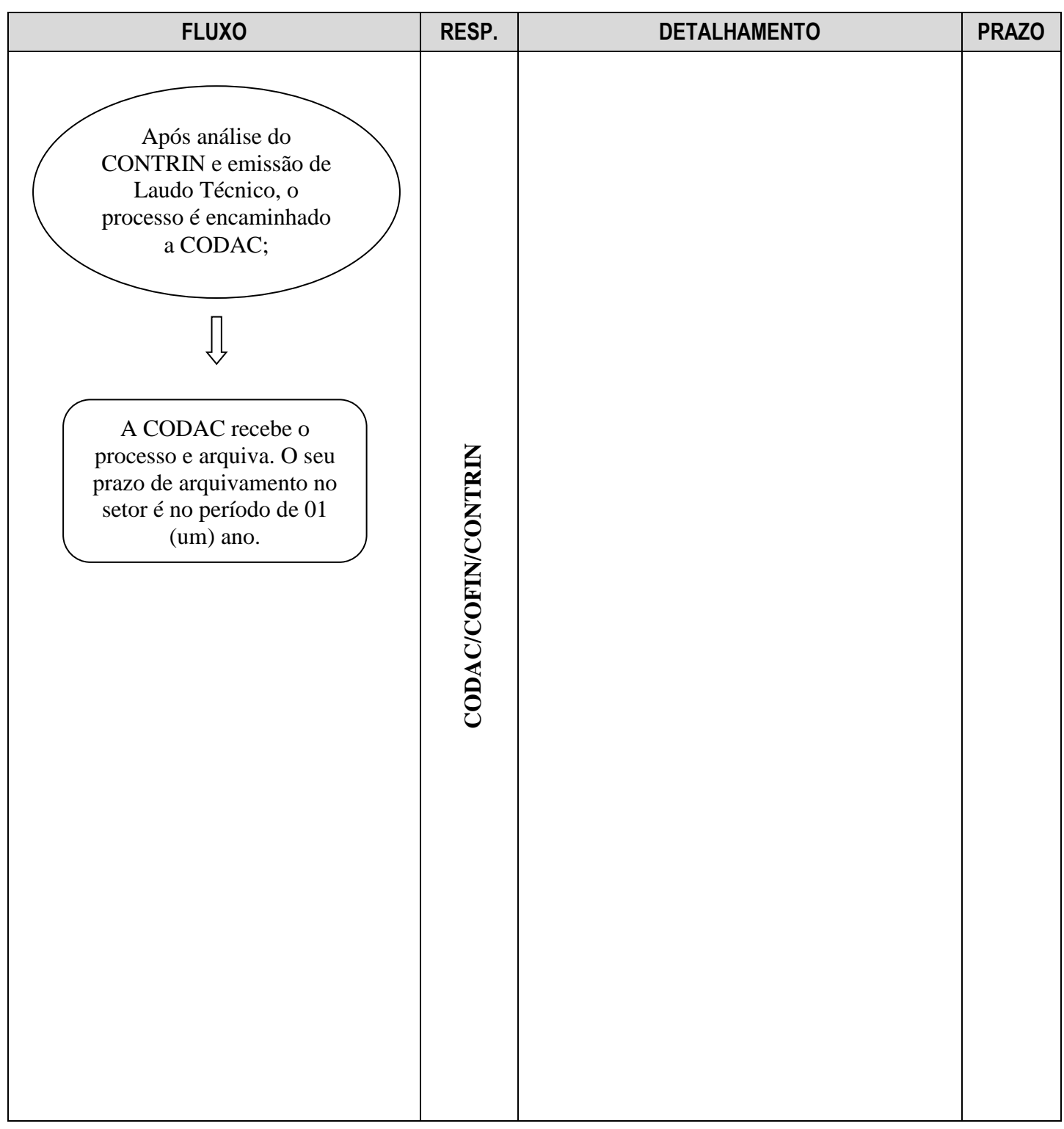

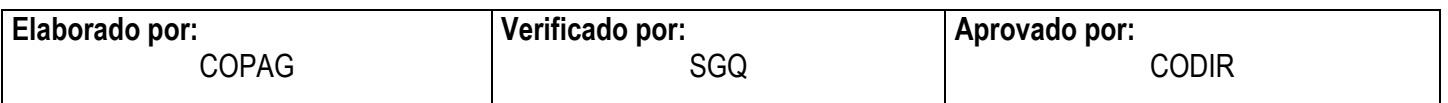

#### **POP - PROCEDIMENTO OPERACIONAL PADRÃO** Código: POP009 **Revisão:** 00 **Atividade: Data:** 03/02/20 **Pág.** 6 de 6 **FOLHA DE PAGAMENTO AMAZONPREV** Execução Orçamentária e Financeira da Segurança no futuro. Folha de Pagamento.

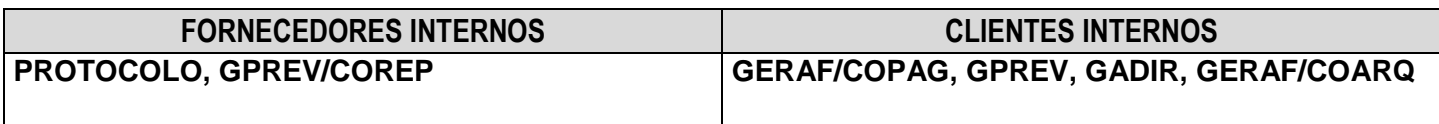

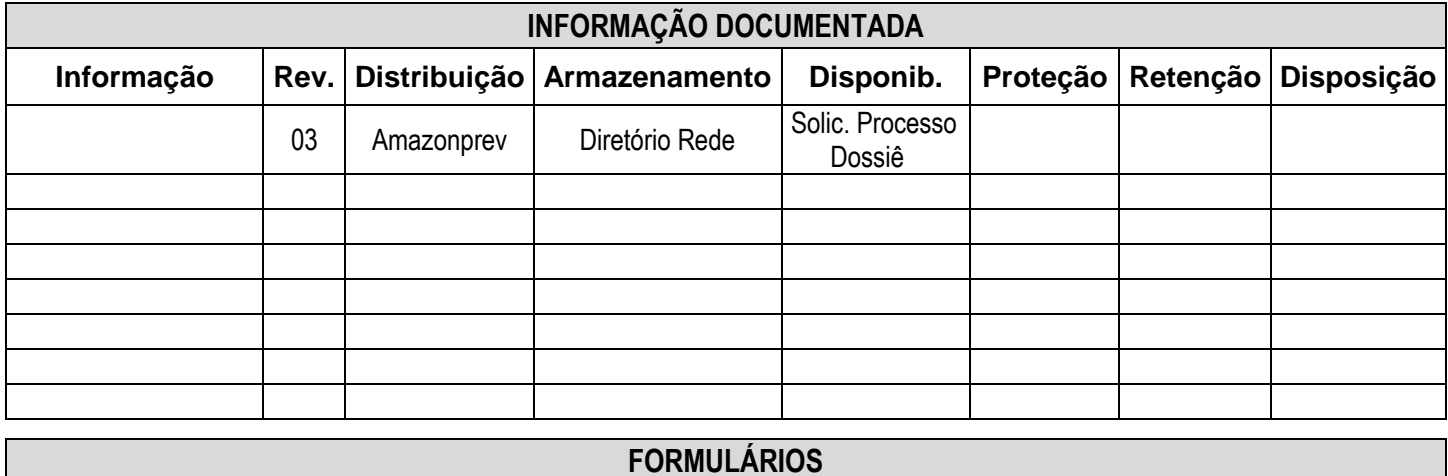

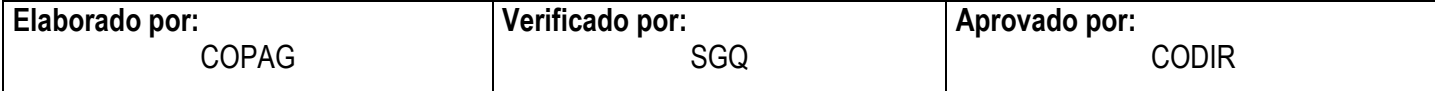